# **VERITAS Storage Migrator**™ **3.4 VERITAS Storage Migrator Remote**™ **3.4**

**System Administrator's Guide**

**UNIX**

June 2000 100-001497

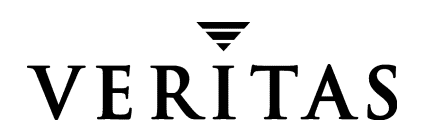

#### **Disclaimer**

The information contained in this publication is subject to change without notice. VERITAS Software Corporation makes no warranty of any kind with regard to this manual, including, but not limited to, the implied warranties of merchantability and fitness for a particular purpose. VERITAS Software Corporation shall not be liable for errors contained herein or for incidental or consequential damages in connection with the furnishing, performance, or use of this manual.

#### **Copyright**

Copyright © 1994-2000 VERITAS Software Corporation. All rights reserved. VERITAS is a registered trademark of VERITAS Software Corporation. The VERITAS logo and VERITAS Storage Migrator are trademarks of VERITAS Software Corporation. All other trademarks or registered trademarks are the property of their respective owners.

Printed in the USA, June 2000.

VERITAS Software Corporation. 1600 Plymouth St. Mountain View, CA 94043 Phone 650.335.8000 Fax 650.335.8050 http://www.veritas.com

## **Contents**

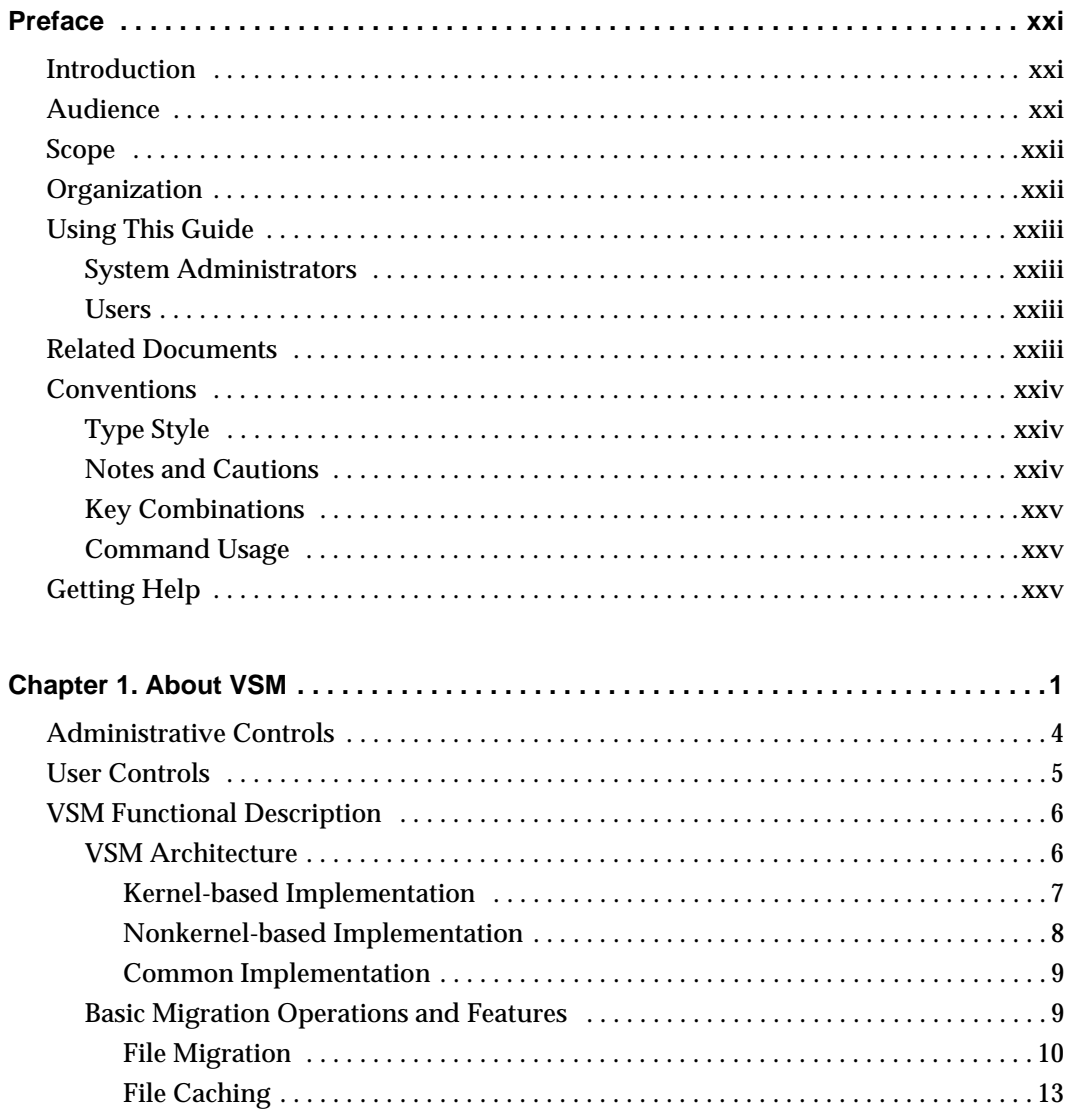

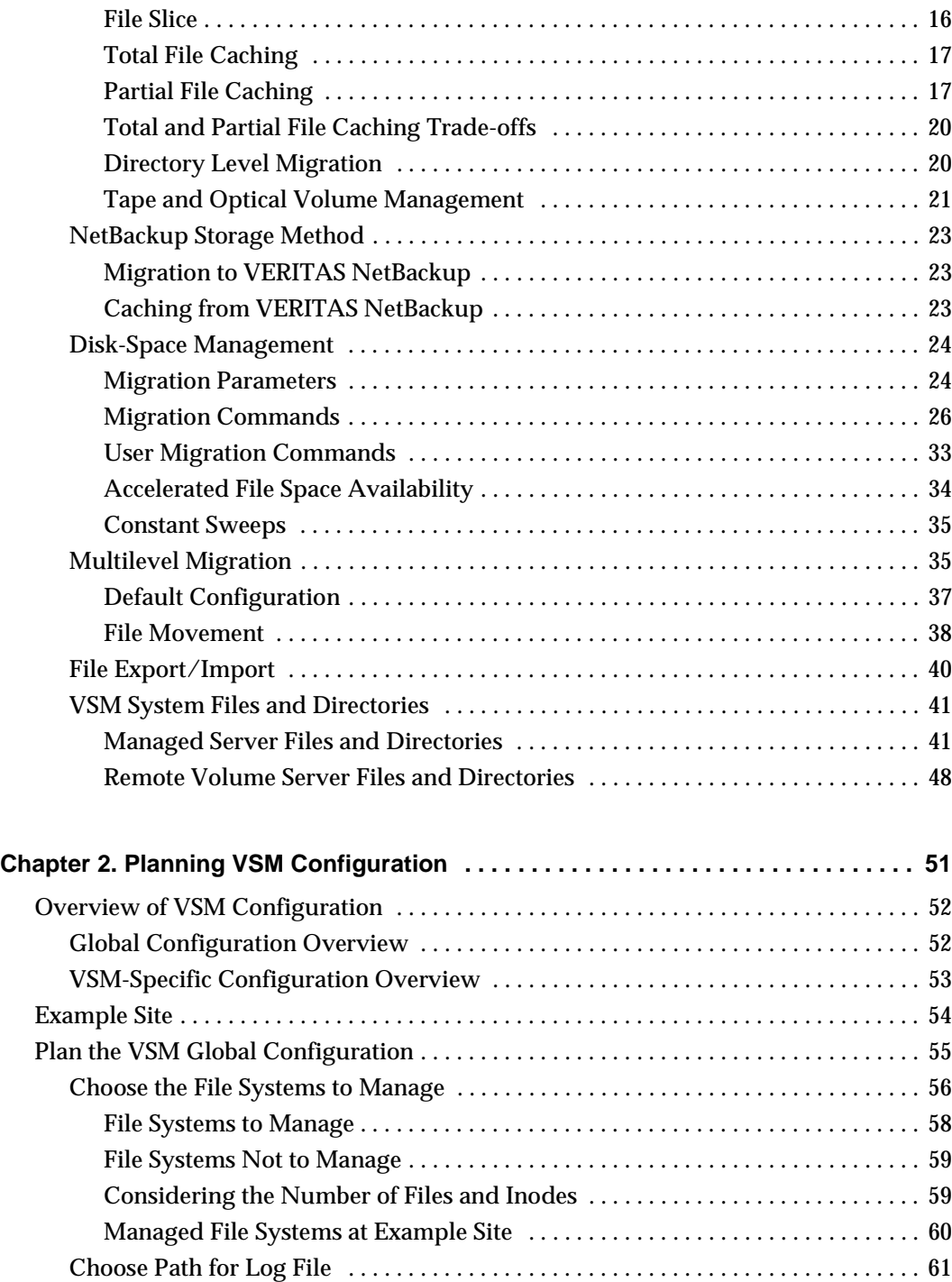

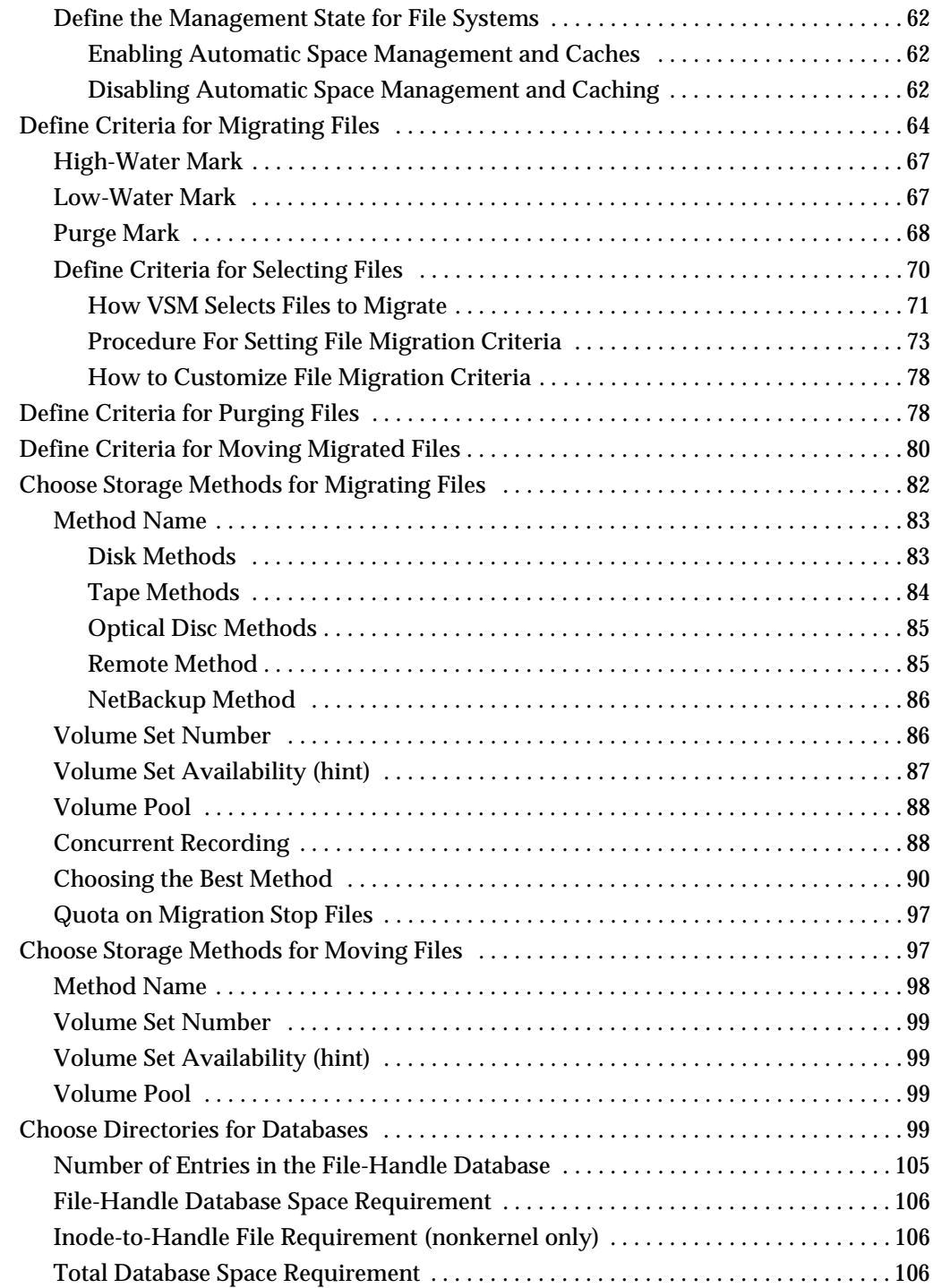

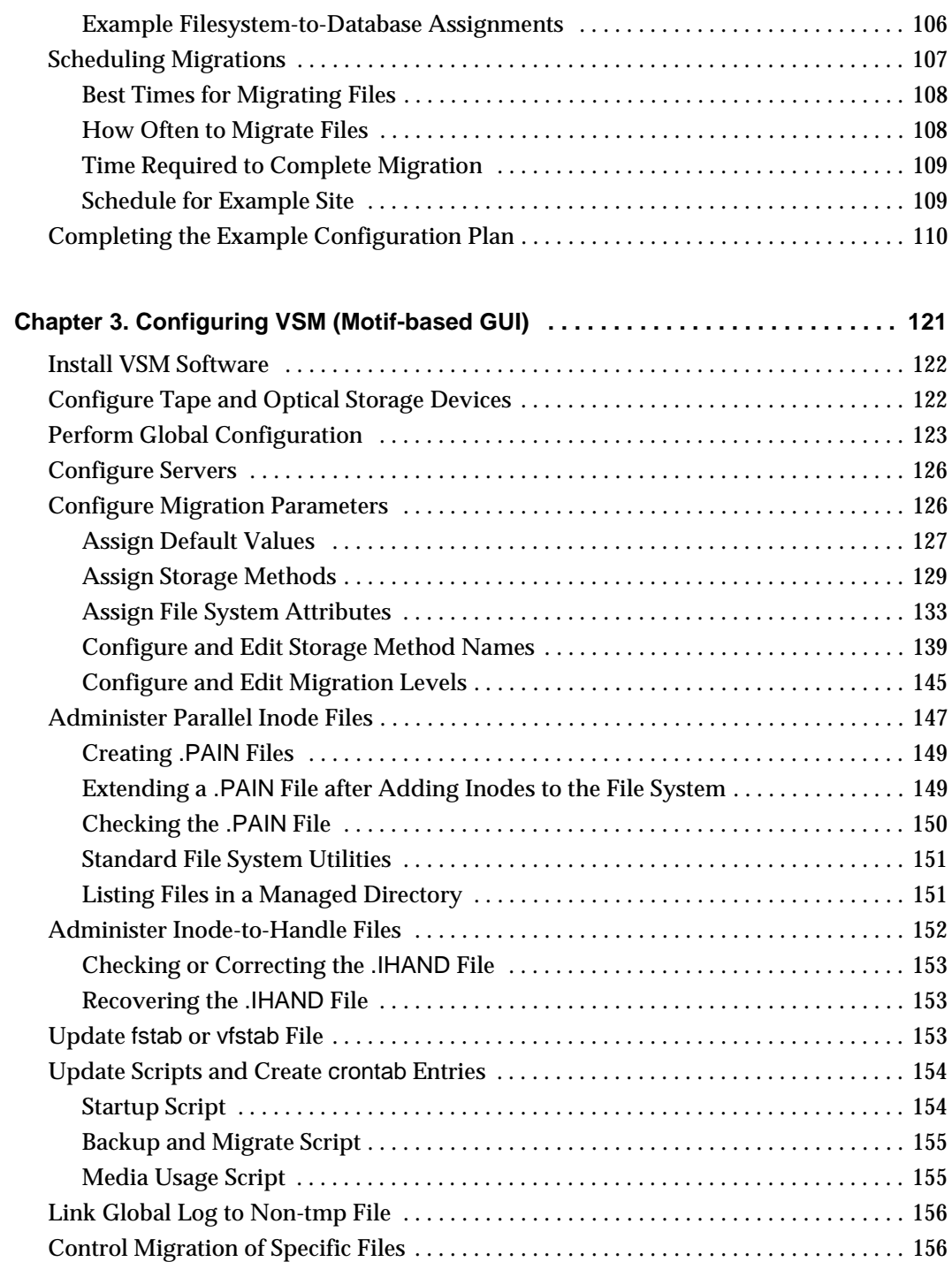

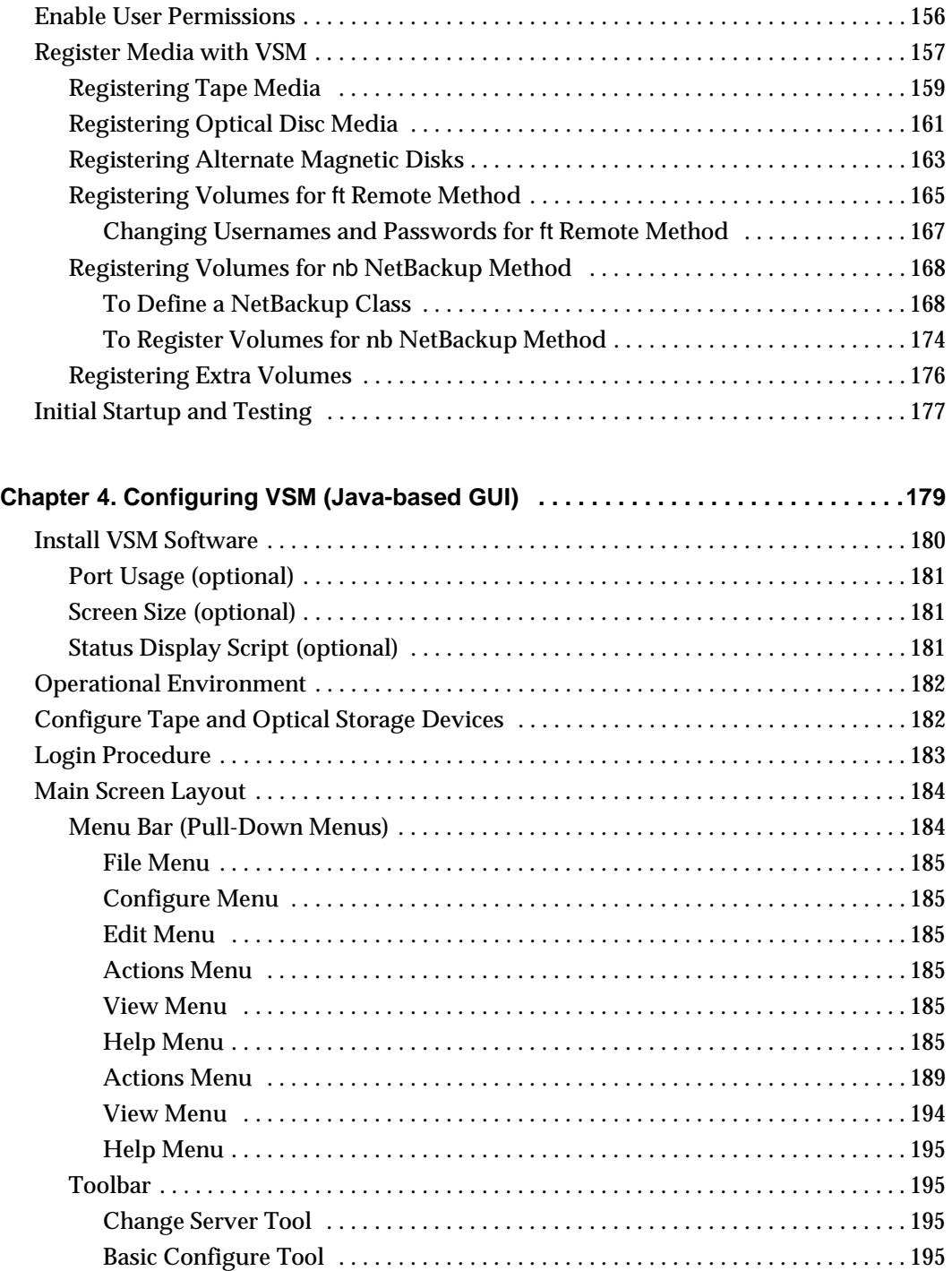

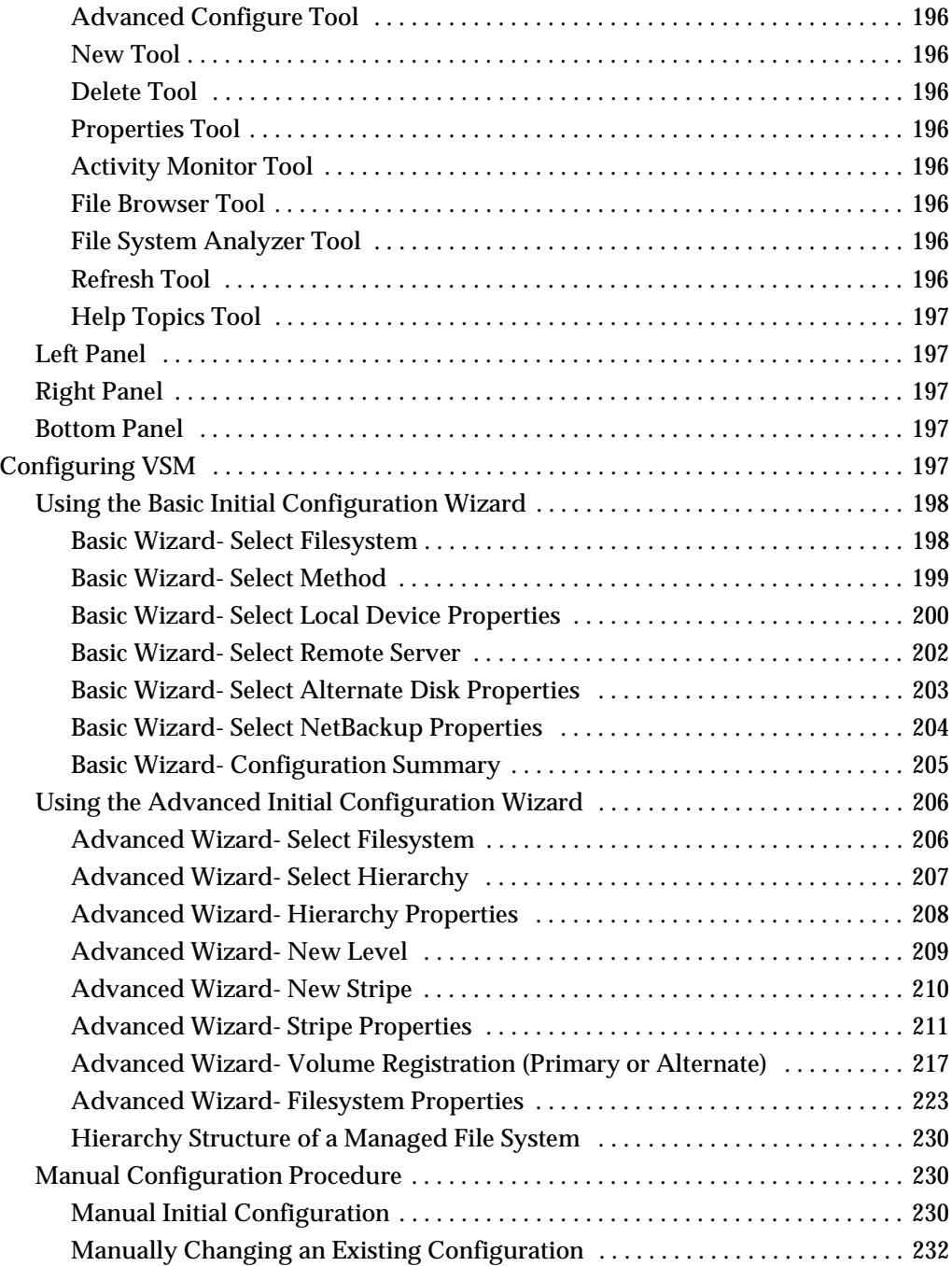

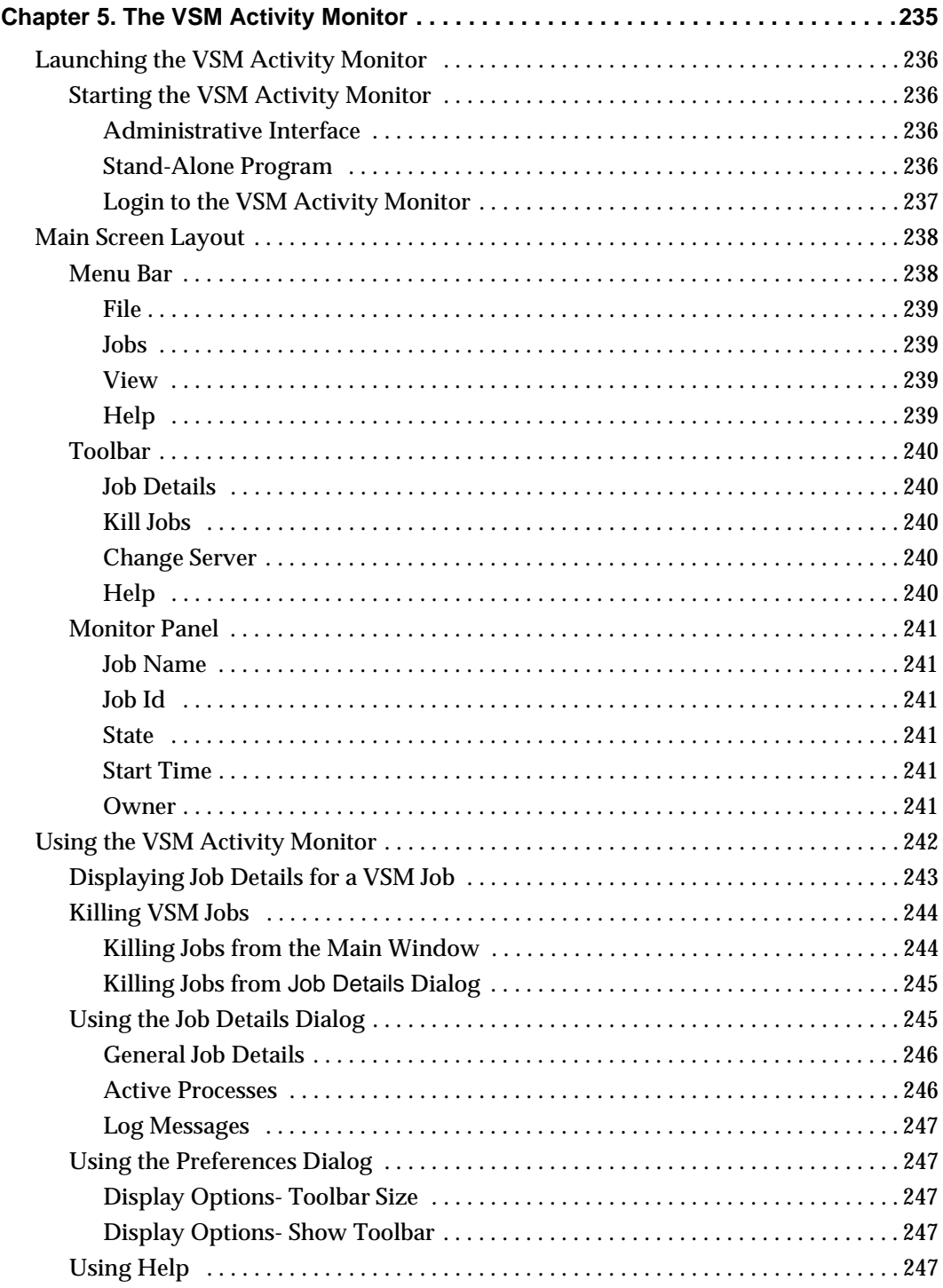

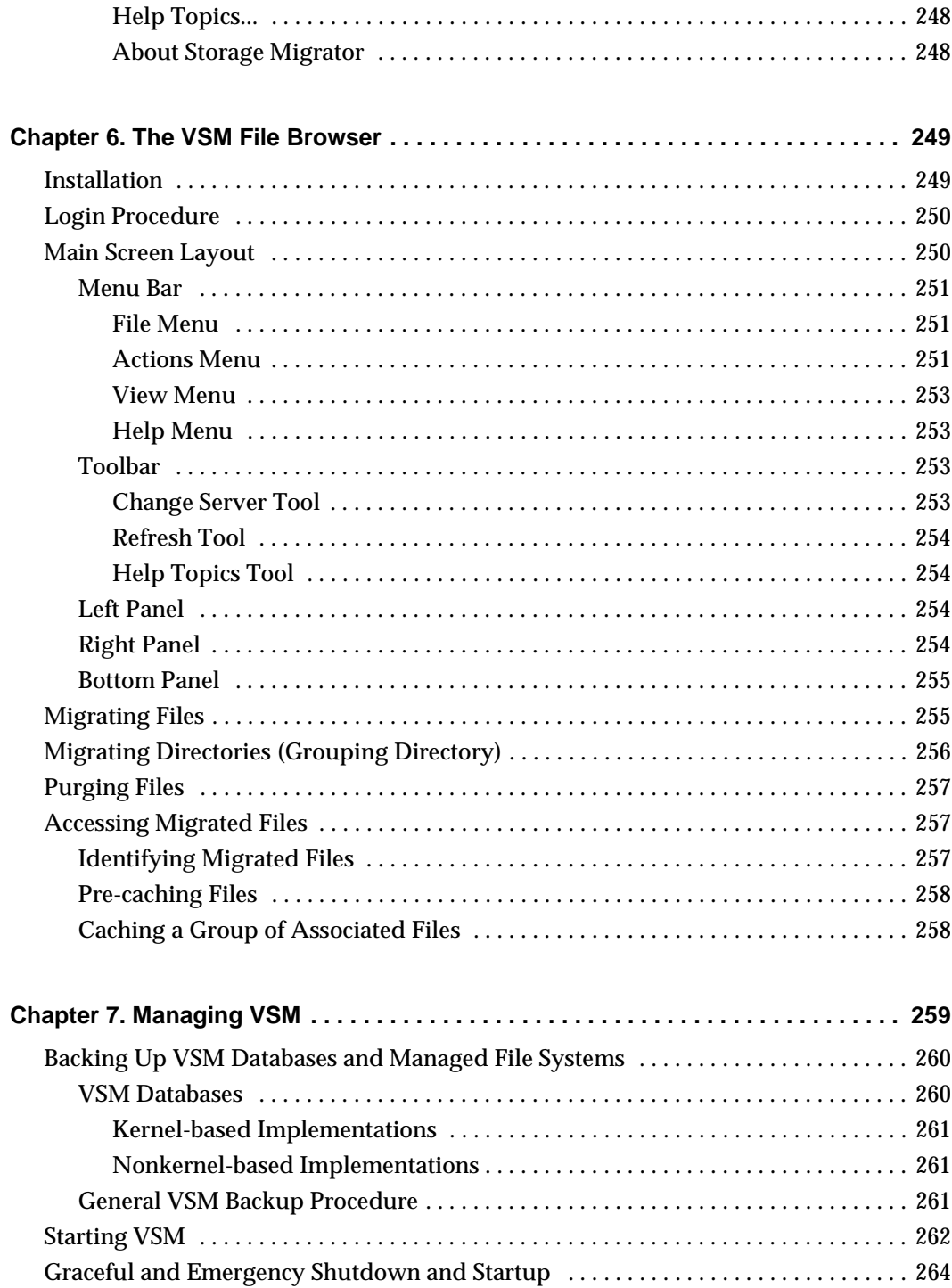

 $\overline{\phantom{a}}$ 

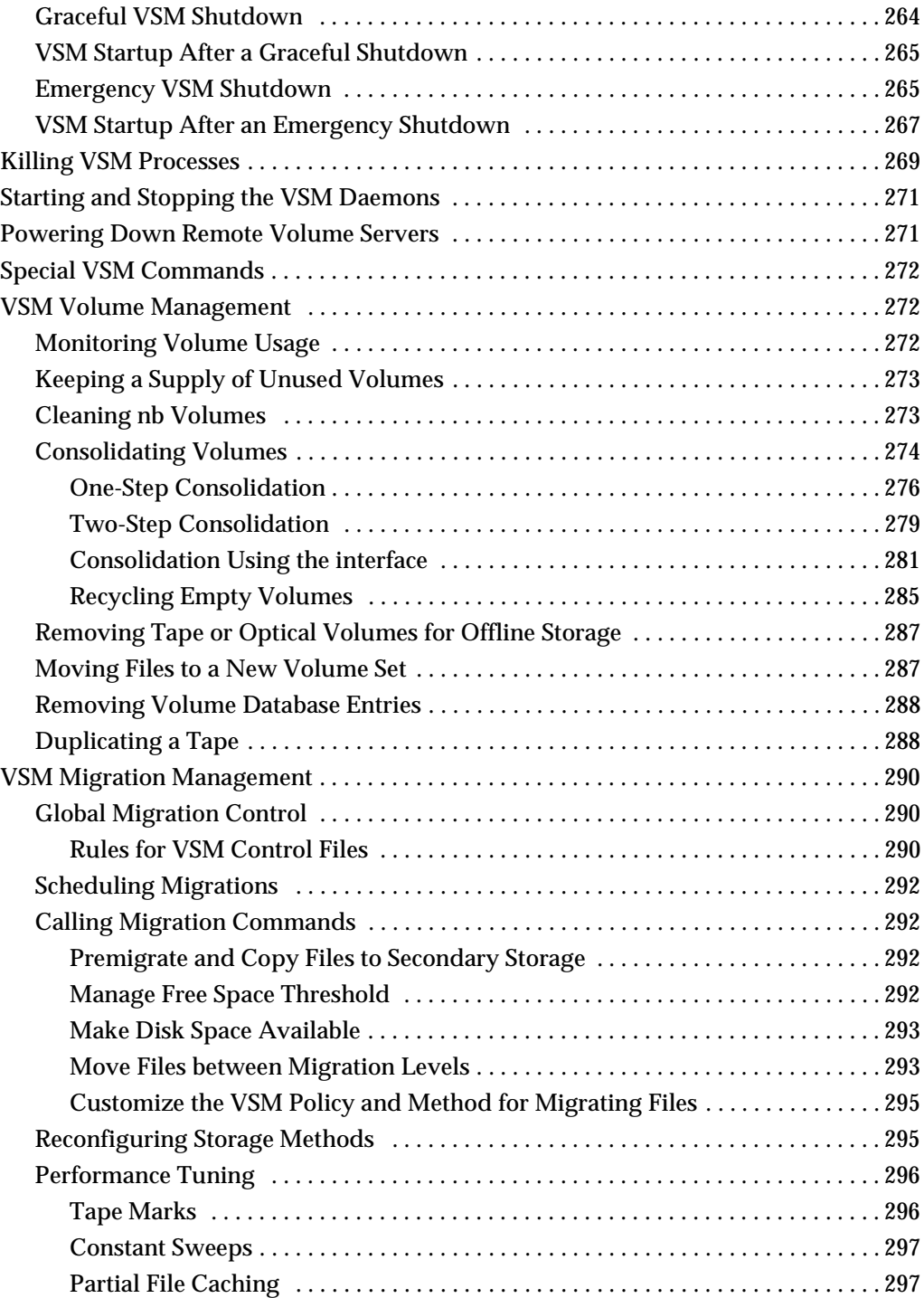

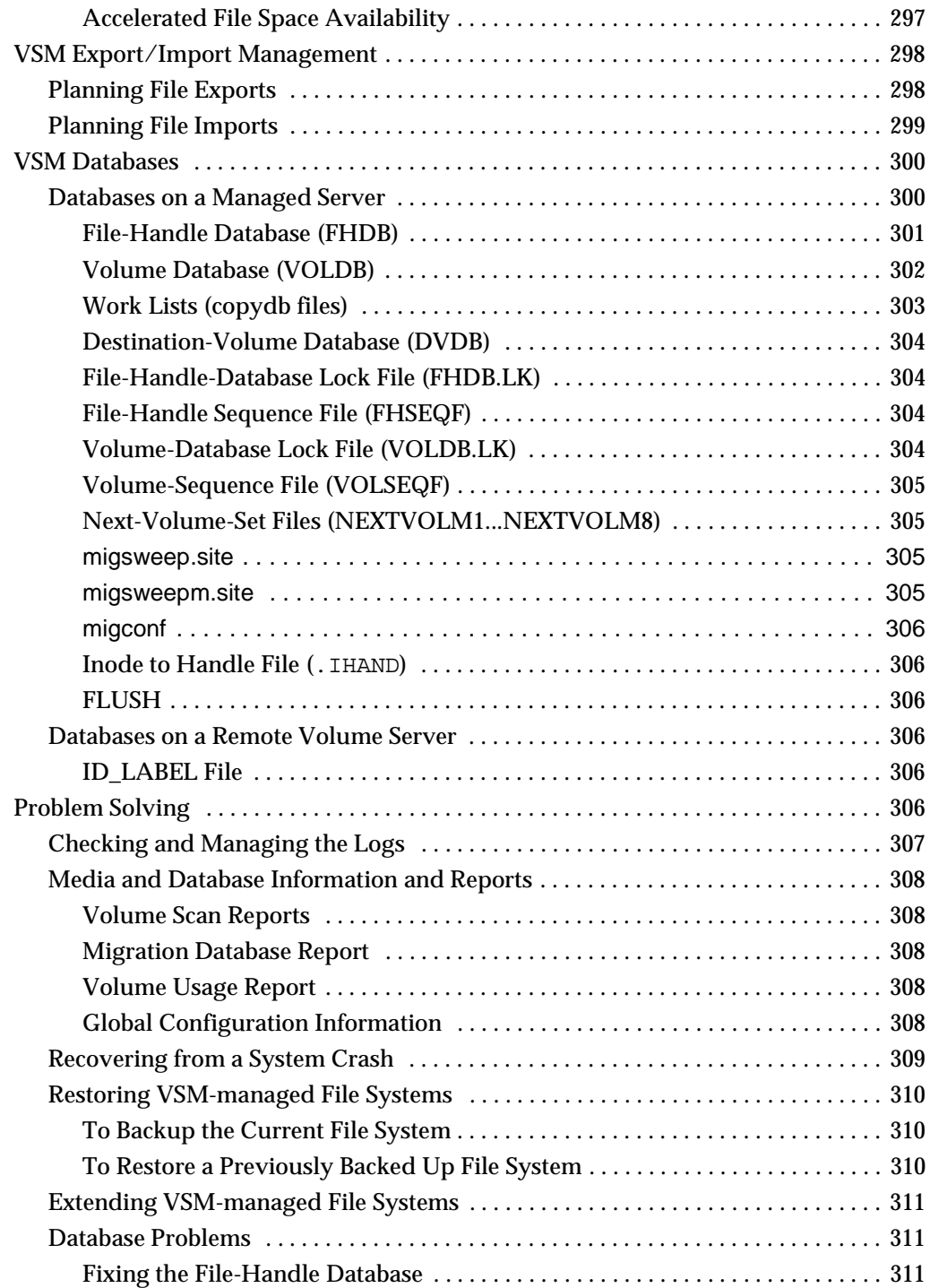

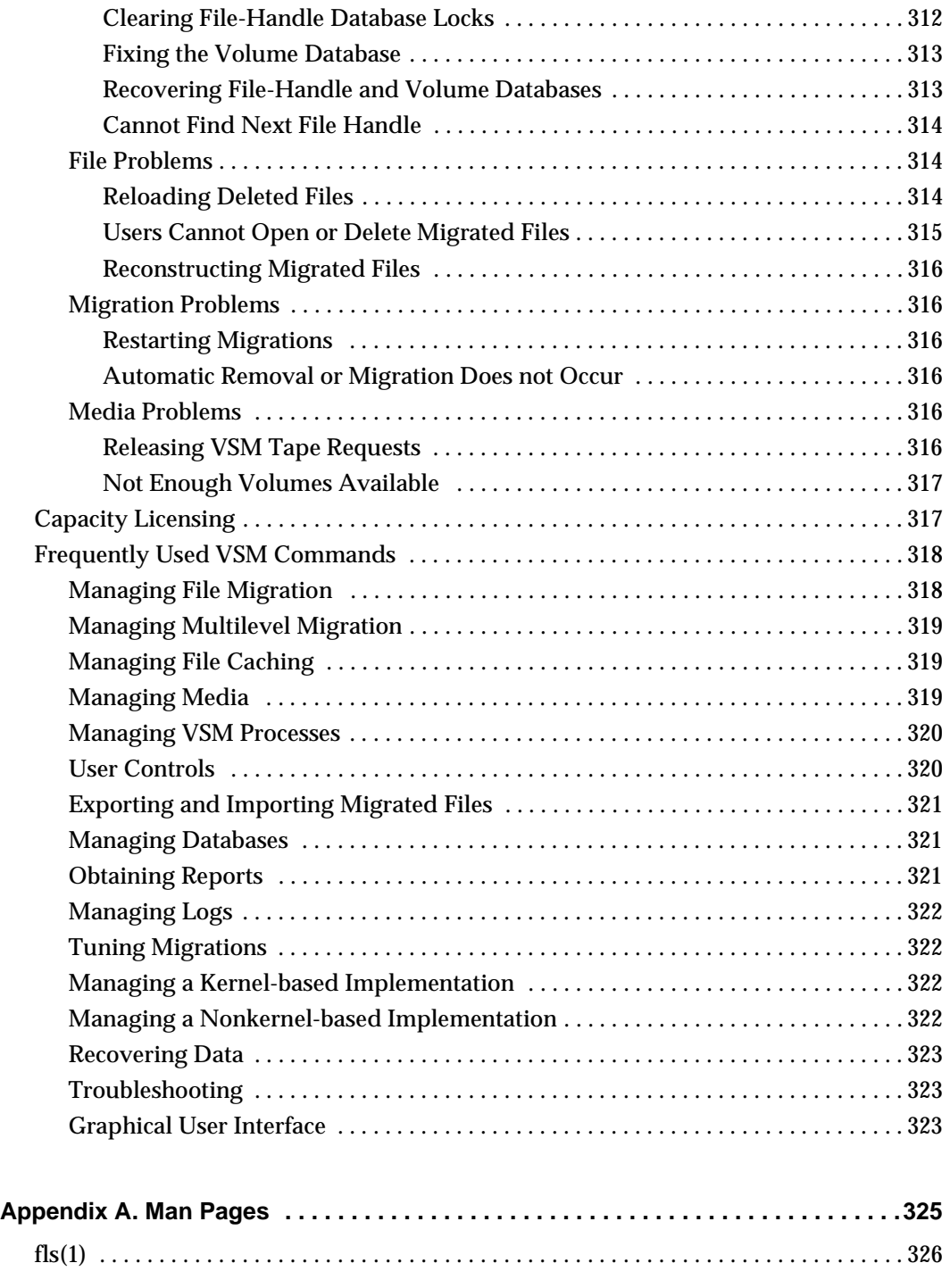

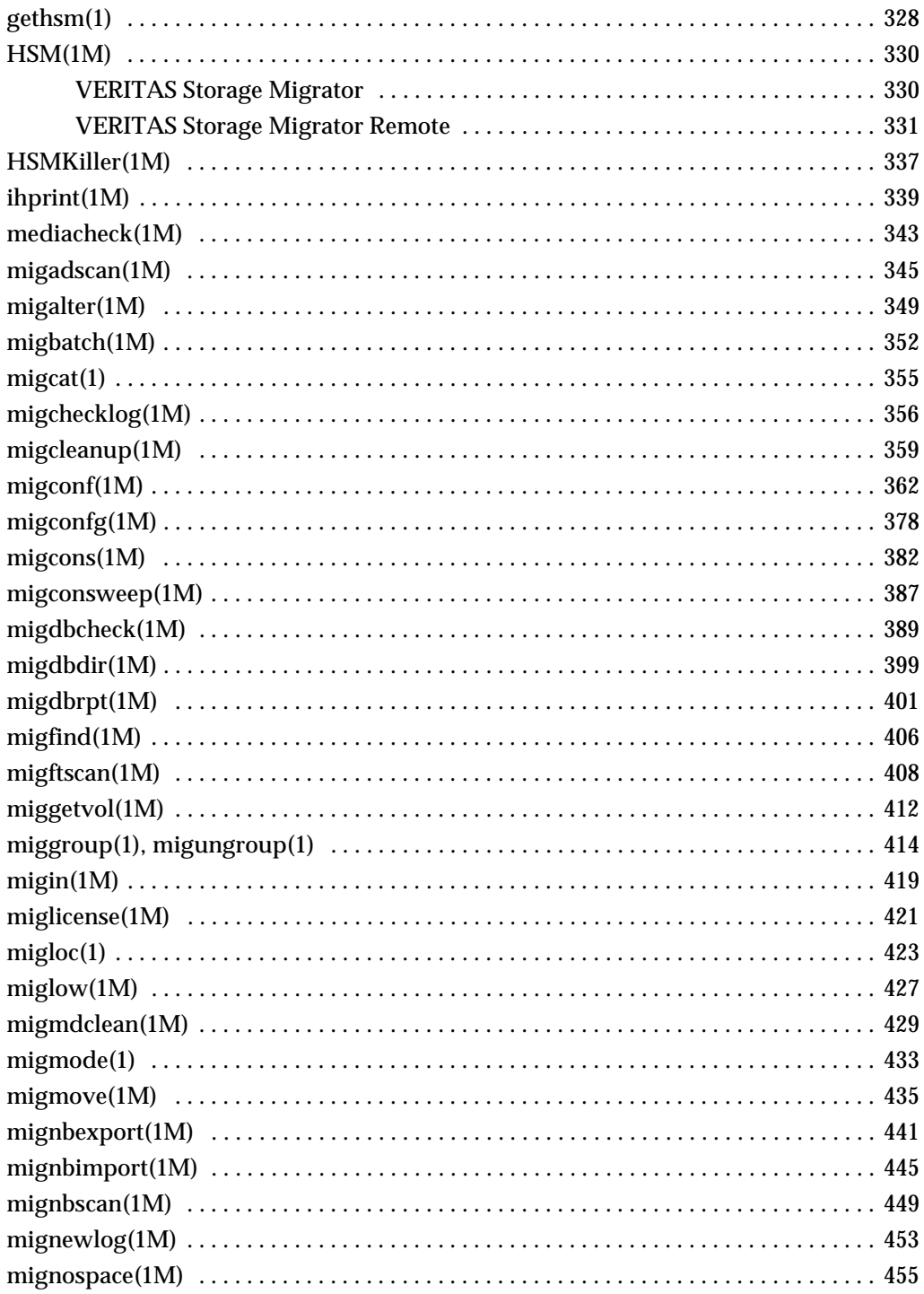

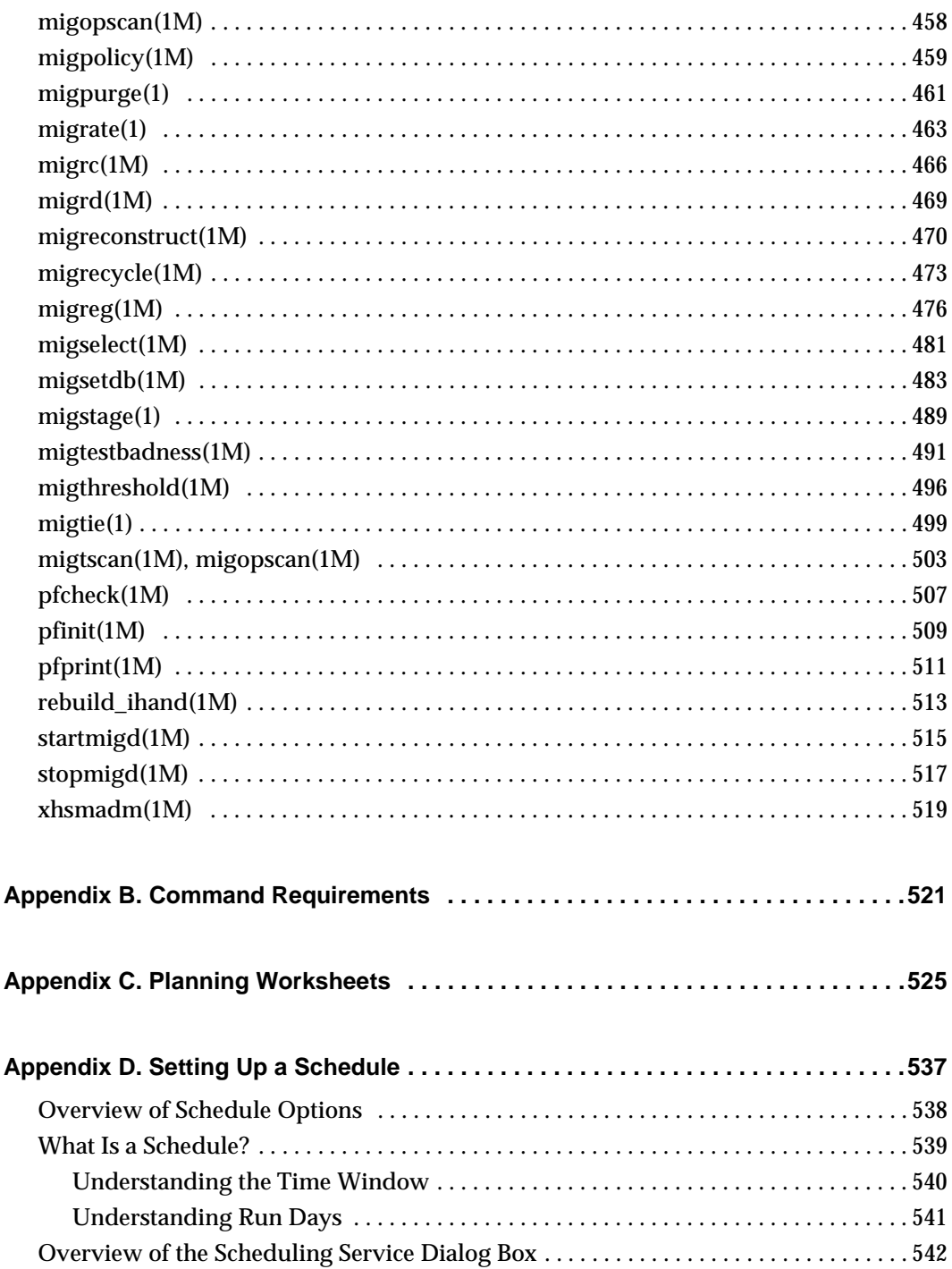

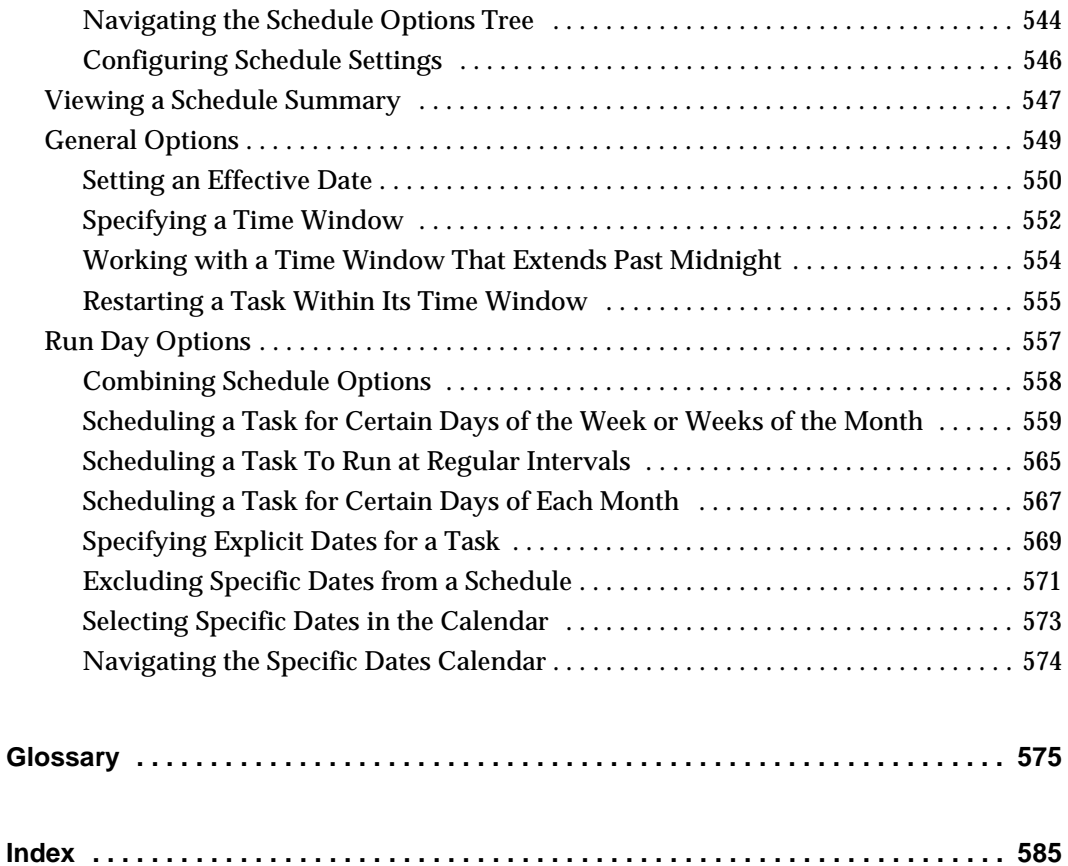

## **Figures**

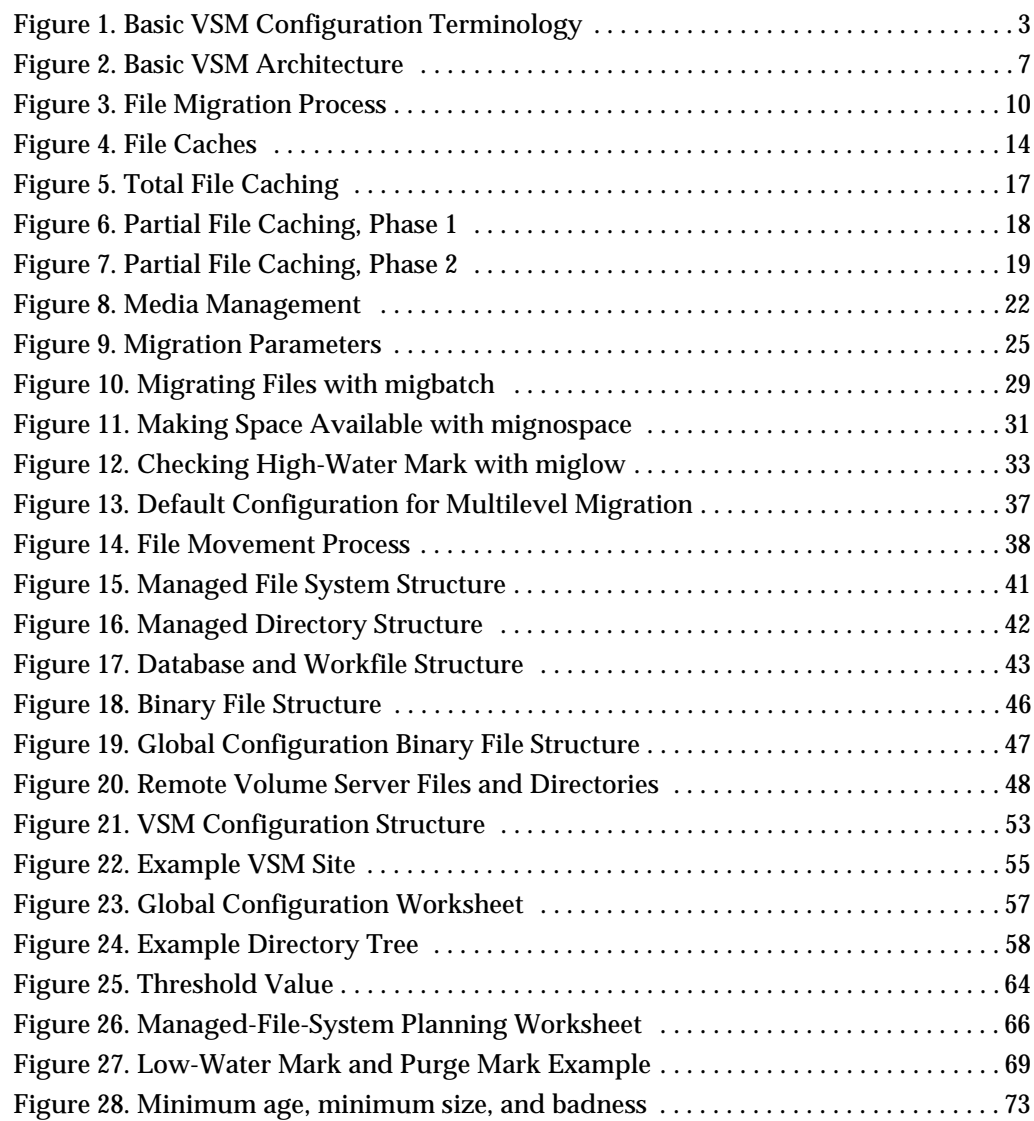

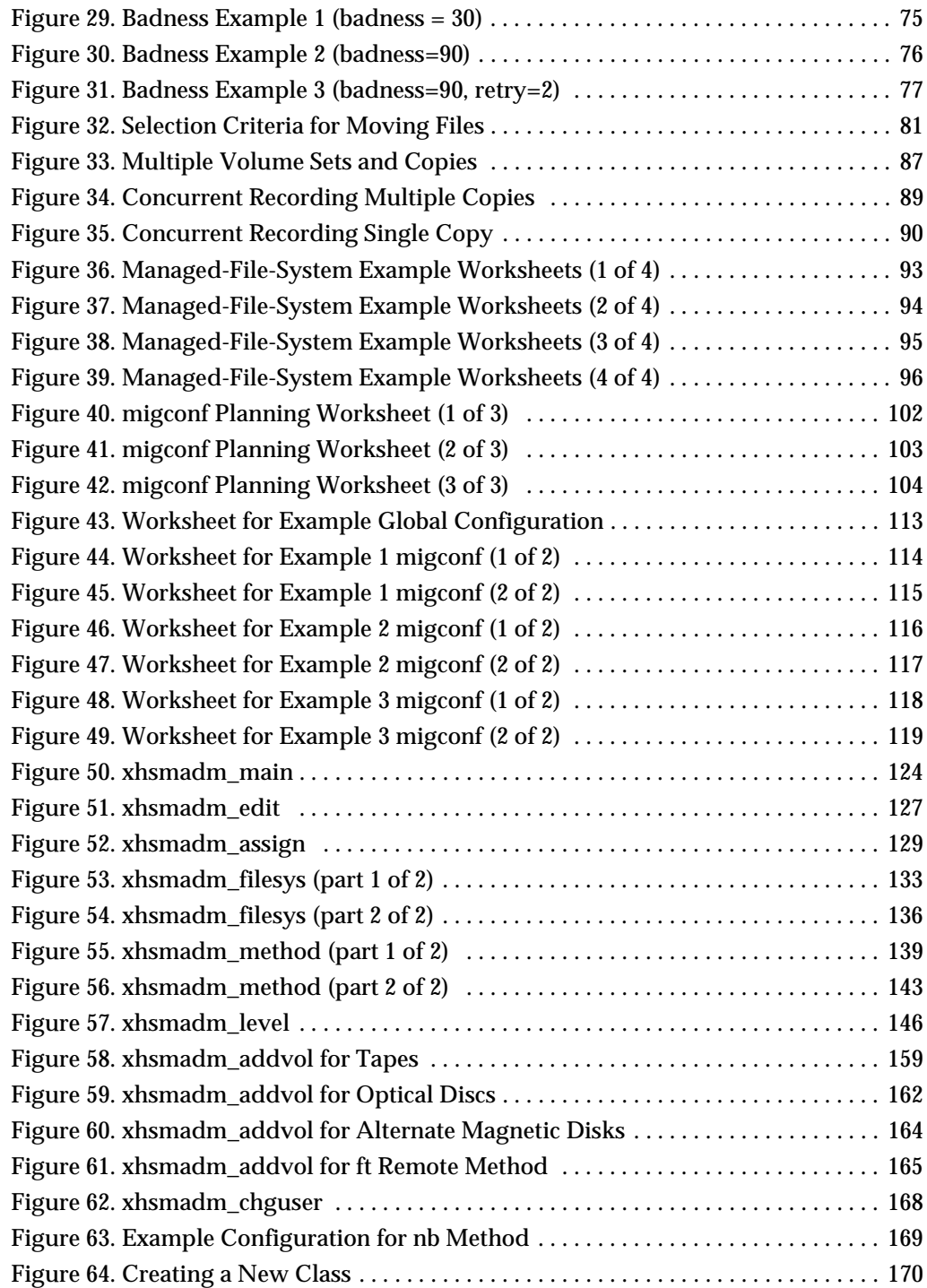

 $\overline{\phantom{a}}$ 

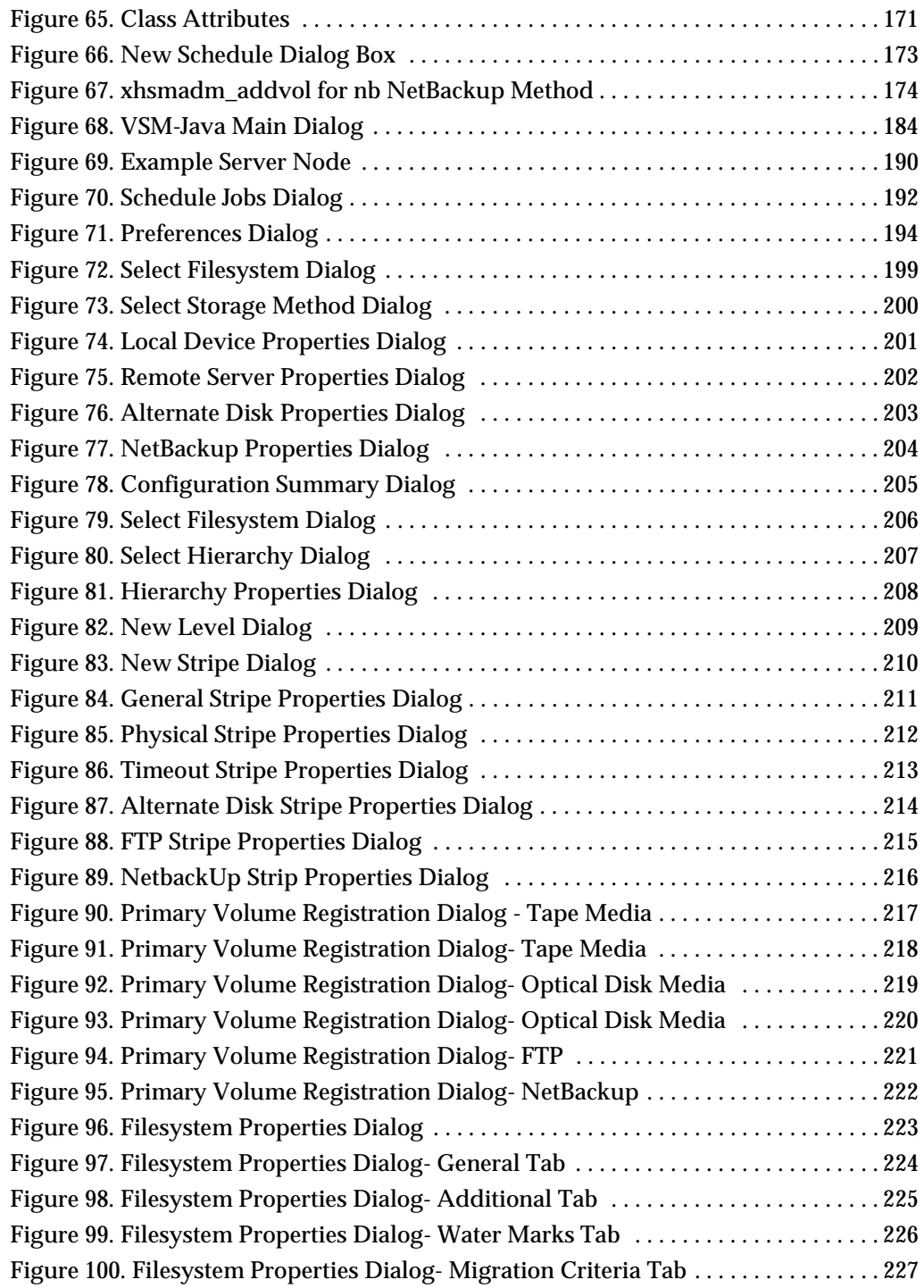

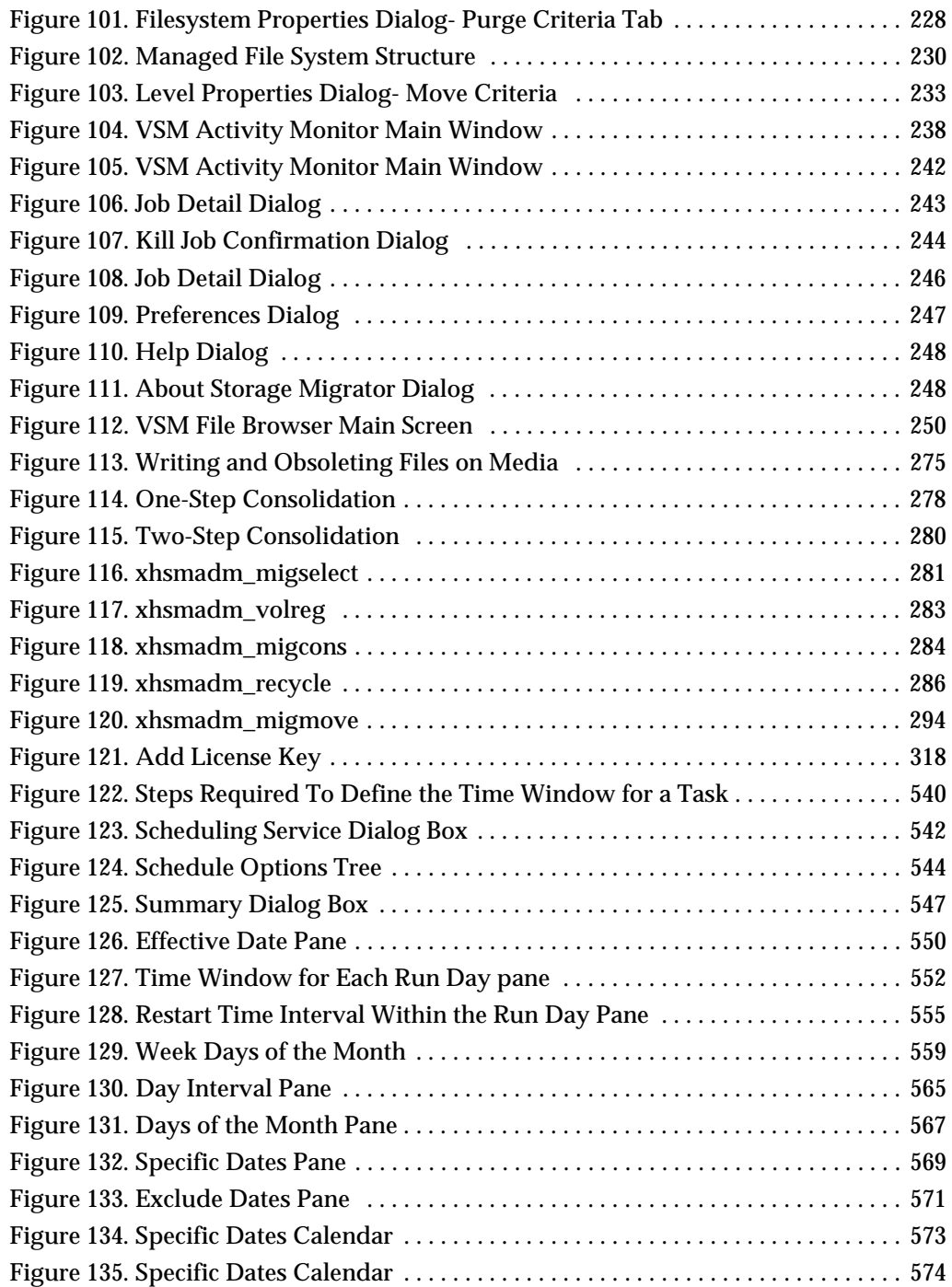

 $\overline{\phantom{a}}$ 

## **Tables**

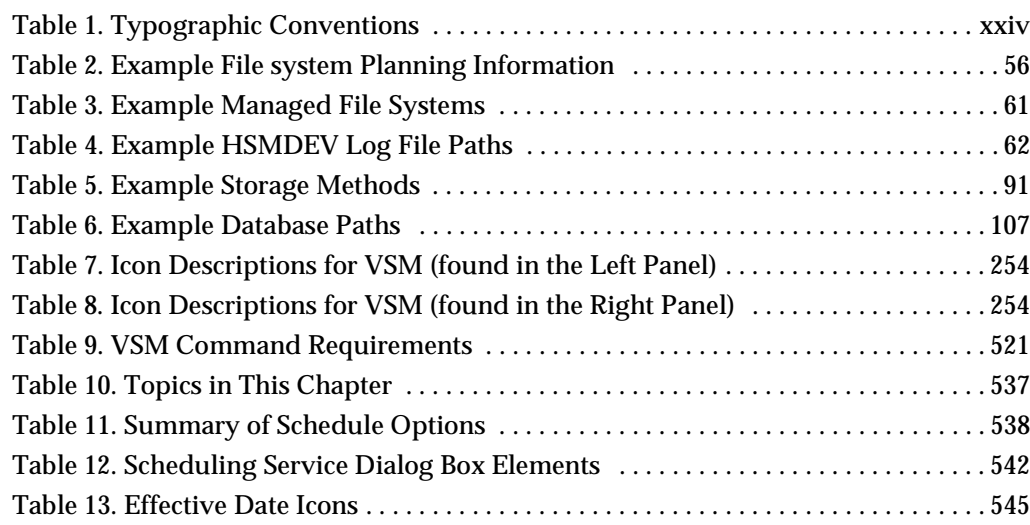

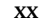

## <span id="page-22-0"></span>**Preface**

#### <span id="page-22-1"></span>**Introduction**

This guide describes how to configure and manage VERITAS Storage Migrator and VERITAS Storage Migrator Remote, and is intended for administrators who have a good working knowledge of the UNIX operating system.

Except where otherwise noted, all information in this manual applies to both VERITAS Storage Migrator and VERITAS Storage Migrator Remote, and refers to them collectively as *VSM* (VERITAS Storage Manager). Differences are indicated by specific references to VERITAS Storage Migrator or VERITAS Storage Migrator Remote. See the release notes for specific information on the hardware and operating systems to which this software applies.

- **Note** This release of VSM uses two types of graphical user interfaces: Java-based and Motif-based. The Motif-based GUI (xhsmadm) will not be supported in future releases of VSM.
- **Note** In this publication, the term *Media Manager* refers to the media-management software that is part of VSM. The term *volume* refers to removable storage media, either tape or optical disc.

#### <span id="page-22-2"></span>**Audience**

This guide is intended for system administrators responsible for configuring and maintaining VSM systems using UNIX.

This guide assumes:

- A basic understanding of system administration
- A good working knowledge of the UNIX operating system
- A basic understanding of storage management principles

### <span id="page-23-0"></span>**Scope**

The purpose of this guide is to explain how to configure, maintain, and use VERITAS Storage Migrator and VERITAS Storage Migrator Remote.

### <span id="page-23-1"></span>**Organization**

This guide is organized as follows:

- ◆ Chapter 1, ["About VSM" on page 1,](#page-28-1) is an overview of VSM. Read this chapter first to get an idea of what these products do.
- ◆ Chapter 2, ["Planning VSM Configuration" on page 51,](#page-78-1) provides information useful in developing a migration policy for your site. Read this chapter before configuring VSM.
- ◆ Chapter 3, ["Configuring VSM \(Motif-based GUI\)" on page 121](#page-148-1), describes the steps to perform in configuring VSM using the Motif-based GUI, xhsmadm. Read this chapter before configuring VSM.
- Chapter 4, ["Configuring VSM \(Java-based GUI\)" on page 179,](#page-206-1) describes the steps to perform in configuring VSM using the Java-based GUI, VSM-Java. Read this chapter before configuring VSM.
- Chapter 5, ["The VSM Activity Monitor" on page 235,](#page-262-1) describes how to use the job monitor, VSM Activity Monitor, after you have VSM configured and running. Read this chapter after configuring VSM.
- ◆ Chapter 6, ["The VSM File Browser" on page 249](#page-276-2), describes how to use the end-user GUI, VSM File Browser, after you have VSM configured and running. Read this chapter after configuring VSM.
- ◆ Chapter 7, ["Managing VSM" on page 259](#page-286-1), contains topics related to managing operations after you have VSM configured and running. Read this chapter after configuring VSM.

In addition to these chapters, there are several additional tools for your reference and convenience:

- ◆ Appendix A[,"Man Pages" on page 325,](#page-352-1) contains man pages for commands that relate specifically to VSM. You can also use the man command to view these command descriptions online.
- ◆ Appendix B, ["Command Requirements" on page 521](#page-548-2), contains blank configuration worksheets suitable for duplication.
- ◆ Appendix C, ["Planning Worksheets" on page 525,](#page-552-1) contains blank configuration worksheets suitable for duplication when planning your VSM configuration. Read this chapter before configuring VSM.
- ◆ Appendix D, ["Setting Up a Schedule" on page 537,](#page-564-2) offers complete information on the VSM File Browser Scheduling interface.
- ◆ The glossary, on [page 575,](#page-602-1) offers a complete list of VSM terms.
- ◆ The index, on page [page 585,](#page-612-1) offers an alphabetic subject index helps you easily find the information you need.

### <span id="page-24-0"></span>**Using This Guide**

The following are guidelines for using this document:

#### <span id="page-24-1"></span>**System Administrators**

Read the chapters in numerical order. Careful planning, as outlined in Chapter 2, will make the configuration procedures described in Chapters 3 and 4 easier. Chapter 5 contains helpful information once the system is running in production.

#### <span id="page-24-2"></span>**Users**

Information about those migration controls not requiring root privileges are described in the *VERITAS Storage Migrator User's Guide*.

#### <span id="page-24-3"></span>**Related Documents**

- The *VERITAS Storage Migrator Release Notes UNIX* provides important information such as the platforms and operating systems that are supported, new features, and problems fixed since the last release.
- ◆ The *VERITAS Storage Migrator Installation Guide UNIX* describes how to install VERITAS Storage Migrator and VERITAS Storage Migrator Remote, and includes some operational notes that may not be in the other manuals.
- ◆ The *VERITAS Storage Migrator User's Guide UNIX* describes migration operations not requiring root privileges, and the end user interface.

**Note** The following manuals are applicable to VERITAS Storage Migrator, but not to VERITAS Storage Migrator Remote:

- ◆ The *VERITAS NetBackup Release Notes UNIX* provides important information about NetBackup and Media Manager such as supported platforms, operating systems, and peripheral storage equipment.
- ◆ The *VERITAS NetBackup Installation Guide UNIX* describes how to install VERITAS NetBackup.

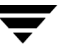

- ◆ The *Media Manager Device Configuration Guide* describes how to configure storage devices controlled by Media Manager.
- The *Media Manager System Administrator's Guide UNIX describes Media Manager, its* components, and how they are used to manage media volumes, drives, and robots.

#### <span id="page-25-0"></span>**Conventions**

The following explains typographical and other conventions used in this guide.

#### <span id="page-25-1"></span>**Type Style**

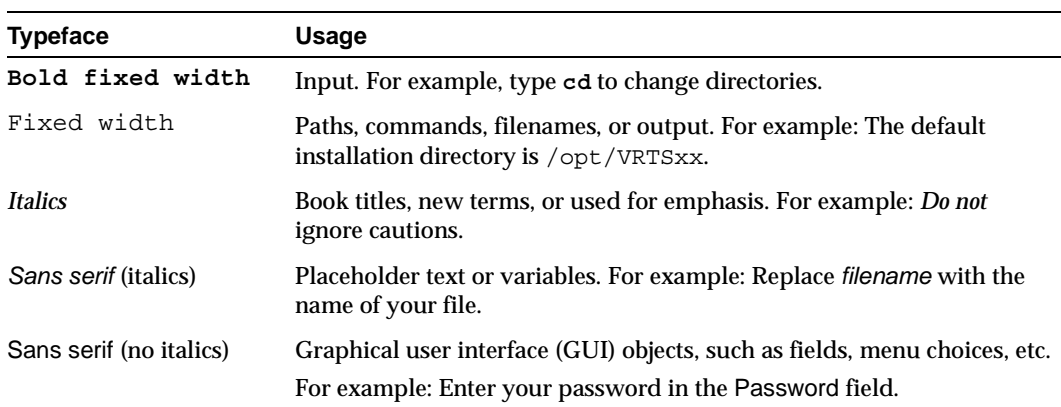

<span id="page-25-3"></span>Table 1. Typographic Conventions

#### <span id="page-25-2"></span>**Notes and Cautions**

**Note** This is a Note and is used to call attention to information that makes it easier to use the product or helps you to avoid problems.

**Caution** This is a Caution and is used to warn you about situations that can cause data loss.

#### <span id="page-26-0"></span>**Key Combinations**

Some keyboard command sequences use two or more keys at the same time. For example, you may have to hold down the Ctrl key before you press another key. When this type of command is referenced, the keys are connected by plus signs. For example:

Press Ctrl+t

#### <span id="page-26-1"></span>**Command Usage**

The following conventions are frequently used in the synopsis of command usage.

brackets [ ]

The enclosed command line component is optional.

Vertical bar or pipe (|)

Separates optional arguments from which the user can choose. For example, when a command has the following format:

command *arg1*|*arg2*

the user can use either the *arg1* or *arg2* variable.

## <span id="page-26-2"></span>**Getting Help**

◆ For updated information about this product, including system requirements, supported platforms, supported peripherals, and a list of current patches available from Technical Support, visit our web site:

http://www.veritas.com/products/vhsm/

◆ For product assistance, contact VERITAS Customer Support.

US and Canadian Customers: 1-800-342-0652

International Customers: +1 (650) 335-8555

◆ VERITAS Customer Support can also be reached through electronic mail at:

support@veritas.com

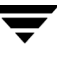

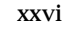

 $\overline{\phantom{a}}$ 

## <span id="page-28-1"></span><span id="page-28-0"></span>**About VSM 1**

VERITAS Storage Migrator and VERITAS Storage Migrator Remote are hierarchical storage management products that increase the amount of file space available to users by migrating files from a local UNIX file system to secondary storage (such as a tape, optical disc, or another magnetic disk) as space is needed in the local file system. When a user accesses a migrated file, it is automatically retrieved from secondary storage and cached in the online file system. Except for the delay to perform the retrieval, users and programs are unaware that file migration and retrieval are taking place.

**Note** Except where otherwise noted, *VSM* (VERITAS Storage Manager) refers to both VERITAS Storage Migrator and VERITAS Storage Migrator Remote. Differences are indicated by specific references to VERITAS Storage Migrator or VERITAS Storage Migrator Remote.

VSM implementations fall into two groups: kernel-based implementations or nonkernel-based implementations. Kernel-based implementations use a parallel inode (.PAIN) file. Nonkernel-based implementations (the Data Management Application Programming Interface, DMAPI) use an inode-to-handle (. IHAND) file. These implementations are platform-dependent, and any differences between them are noted in the documentation. Refer to your Release Notes for a detailed breakdown of which implementation applies to your system.

VERITAS Storage Migrator and VERITAS Storage Migrator Remote are very similar, both in design and function. They both use the same techniques for managing the local file system and for most administrative procedures. The main difference between them is the secondary storage methods each supports:

VERITAS Storage Migrator uses directly connected tape, optical disc, or magnetic disk devices as well as magnetic disk file systems on remote volume servers for secondary storage. Media Manager provides the interface to the tape and optical storage devices. Support for large-capacity library devices with robotic access mechanisms eliminates the need for operator action to either migrate or cache files. The net result is apparently unlimited online storage but at a lower cost per megabyte because the extra storage is on lower-cost media such as cartridge tape or optical disc.

VERITAS Storage Migrator offers several methods for secondary storage. They are disk file for premigration (dk), alternate magnetic disk (ad), three tape methods (ct, dt, and  $m$ t), optical disc as tape with random seek (op and ow), remote using ftp (ft), and integration with VERITAS NetBackup (nb).

VERITAS Storage Migrator is able to share secondary storage devices with VERITAS NetBackup through the use of a common Media Manager.

◆ VERITAS Storage Migrator Remote is a subset of VERITAS Storage Migrator. It uses only four methods: disk file for premigration  $(dk)$ , alternate magnetic disk  $(ad)$ , remote using ftp  $(f_t)$ , and NetBackup (nb). The ad method can be used to migrate files to a remote file system by using NFS. Using the ft method you can combine a local UNIX file system with one or more remote file systems to create the impression of one large *virtual* file system. The nb method migrates files using VERITAS NetBackup.

The remote volume servers for the ft method can be from a variety of different vendors and have different capacities. Files are migrated and retrieved by using standard ftp commands to access a remote file system.

Neither the tape nor optical methods are available with VERITAS Storage Migrator Remote. Media Manager is required only by VERITAS Storage Migrator and VERITAS NetBackup, and not by VERITAS Storage Migrator Remote.

**Note** Except where otherwise noted, the information in this guide applies to both VERITAS Storage Migrator and VERITAS Storage Migrator Remote and refers to them collectively as *VSM* (Hierarchical Storage Manager). Differences are indicated by specific references to VERITAS Storage Migrator or VERITAS Storage Migrator Remote.

The *managed server* in a VSM configuration can play three different roles:

- It is the server on which one or more VSM managed file systems reside. This is the platform where the server component of VSM executes.
- It can also be the server that communicates with a *remote volume server*. Communication between the two servers is either via NFS (ad method) or by ftp (ft method).

A *remote volume server* refers to the server on which a remote volume used by VSM resides. A remote ad volume is NFS mounted on the *managed server*.

A *client workstation* is a system with one or more attached file systems.

In the example of a basic VSM configuration shown in [Figure 1,](#page-30-0) a VSM managed file system resides on the *managed server*. The *managed server* migrates files to local optical and tape volumes. In this example the *managed server* also migrates files to remote volumes on a *remote volume server*. (A second copy of VERITAS Storage Migrator can be running on the *remote volume server*.)

<span id="page-30-0"></span>Figure 1. Basic VSM Configuration Terminology

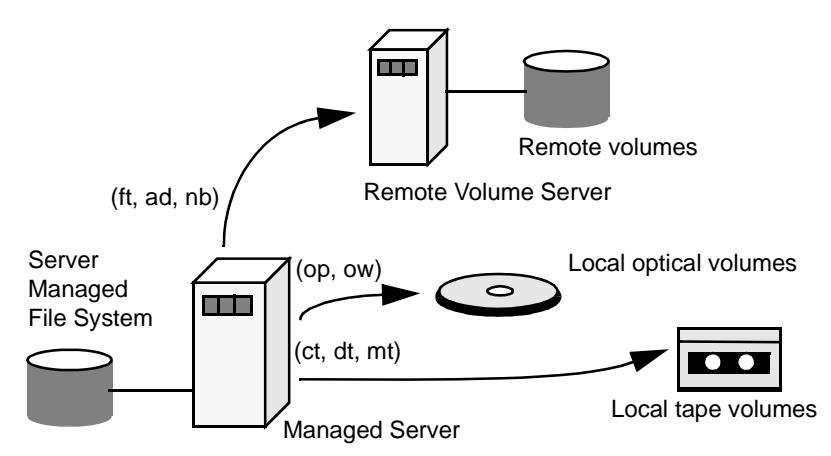

There are two main steps in the migration process. In the first step, VSM selects files according to predefined selection criteria and premigrates them within the file system. In the second step, VSM copies the files to one or more secondary storage devices. However, the premigrated files remain available on the disk.

When the file system reaches a predefined high-water mark or becomes full, VSM automatically purges premigrated files that have been copied to secondary storage, thus providing additional file space. The file name and its attributes still remain in the user's directory and information about each migrated file (size, number of copies, location, and type of media for each copy) resides in a database on the server disk.

If a user accesses a migrated file, VSM makes it available by caching the data back to disk. a VSM managed file system can be accessed by using FTP or NFS. After VSM caches migrated files back in the file system, FTP or NFS transfers occur as if the file had never been migrated.

VSM can also use an NFS mounted file system as a secondary storage device. Although you can NFS mount a VSM partition, VSM cannot manage an NFS mounted file system.

**Caution** It is recommended practice to mount NFS file systems in a dedicated subdirectory of the root directory, neither in the root directory itself nor in any other location. VSM and other applications perform stat() operations on entries in the root directory to determine the path to the current working directory. This operation can block on an NFS mount point in root if the NFS server is unreachable.

The remaining topics in this chapter provide an overview of the tasks that VSM administrators and users can perform. There is also a functional overview that provides a more detailed explanation of how VSM operates.

### <span id="page-31-0"></span>**Administrative Controls**

The VSM administrator configures and manages the operation of VSM. The administrator can choose the file systems that VSM manages and tailor VSM to meet the migration requirements of those file systems.

For example, with VERITAS Storage Migrator, small and frequently accessed files can be migrated to an optical disc. If files are very large or infrequently accessed, they can be migrated to tape.

Areas that the administrator can configure for each file system include:

- Space thresholds at which VSM starts and stops migration.
- ◆ Criteria that VSM uses when selecting individual files to migrate.
- ◆ Criteria that VSM uses when selecting individual files to purge from disk.
- ◆ Media on which VSM writes the selected files. Also, how data is written on that media (for example, block sizes). The choice of media also implies the device.
- ◆ Number of copies to make of each migrated file, and which of those copies to use for caching.
- Registration of volumes on which to store each copy of the files.
- ◆ Whether to use concurrent recording to speed up migrations (when multiple devices are available).
- ◆ Quota for the amount of space a user can restrict from migration.
- Number of migration levels to use.

After configuration, the VSM administrator can initiate and control file migrations to manage disk space either by manual commands that the administrator can execute directly or by using crontab entries to schedule automatic migrations. Commands to start and stop VSM can also be added to startup scripts. By using these techniques, an administrator can set up VSM to operate automatically, requiring little or no action outside of exception conditions.

Migration controls include:

- Making space available before it is needed by selecting and copying files to secondary storage but leaving a copy the premigrated data online. Premigrated files remain available on disk unless free space falls below configured limits and VSM has to purge (delete) some of them to make space available.
- ◆ Checking file system free space and keeping it within configured limits. If space is below configured limits, VSM purges premigrated files or migrates additional files as necessary to provide enough space.
- Activating and deactivating VSM configured file systems.
- ◆ Saving and reinitializing VSM log files to conserve disk space.
- ◆ Listing which files you always want to migrate in a global migrate file, and listing which files you never want to migrate in a global stop file.
- Enabling constant sweeping of the file system to select migration candidates.

VSM also offers a comprehensive set of tools for managing the secondary media. These management capabilities include:

- Registering media for use with VSM.
- ◆ Consolidating volumes to recover obsolete space.
- ◆ Listing database information about all VSM volumes.
- ◆ Scanning volumes and displaying information about their contents.
- ◆ Displaying the location of a migrated file.
- ◆ Validating database consistency.
- ◆ Restoring lost files.
- ◆ Reconstructing lost VSM databases.
- ◆ Moving migrated files to a new volume set.
- Exporting migrated files (and volumes) to another VSM managed file system.
- Specifying how often file marks are written to tape.

See chapter 6 of this manual for additional information on how to manage VSM.

### <span id="page-32-0"></span>**User Controls**

The administrator can provide users some control over their file migrations and caches by allowing them to:

- ◆ Force the premigration of specific files or directories.
- ◆ Force the purging of specific files or directories.
- ◆ Specify which files they want to prevent from migrating automatically by listing them in local stop files (.migstop).
- ◆ Specify which files they want to migrate by listing them in local migrate files (.migrate).
- ◆ Declare a group of files that need to be cached together.
- ◆ Read migrated data without caching the files.

See chapter 5 of this manual for additional information on how to use VSM.

## <span id="page-33-0"></span>**VSM Functional Description**

The introduction to this chapter provides an overview of VSM. The following topics provide a more detailed description of how VSM operates:

- **[VSM Architecture](#page-33-1)**
- **[Basic Migration Operations and Features](#page-36-1)**
- ◆ [NetBackup Storage Method](#page-50-0)
- ◆ [Disk-Space Management](#page-51-0)
- ◆ [Multilevel Migration](#page-62-1)
- ◆ [File Export/Import](#page-67-0)
- ◆ [VSM System Files and Directories](#page-68-0)

#### <span id="page-33-1"></span>**VSM Architecture**

The main elements of VSM architecture are shown in [Figure 2](#page-34-1).

- Migration daemon (migd)
- ◆ Media Manager

(not applicable to VERITAS Storage Migrator Remote)

- ◆ Kernel resident VSM file system module (hsm), Solaris *ufs* file systems only
- ◆ Kernel resident pseudodevice driver (mig), Solaris *ufs* file systems only
- ◆ Administrative tools to control the migration and cache processes (for example, migbatch, mignospace)
- Other utilities for volume and database management

Nonkernel-based implementations do not include the kernel resident modules hsm and mig. Instead, the migration daemon (migd) interfaces with the *OnlineJFS* file system on HP-UX, the *xfs* file system on IRIX or the VERITAS *VxFS* file system on Solaris using the DMAPI interface.

<span id="page-34-1"></span>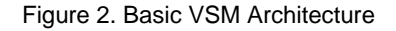

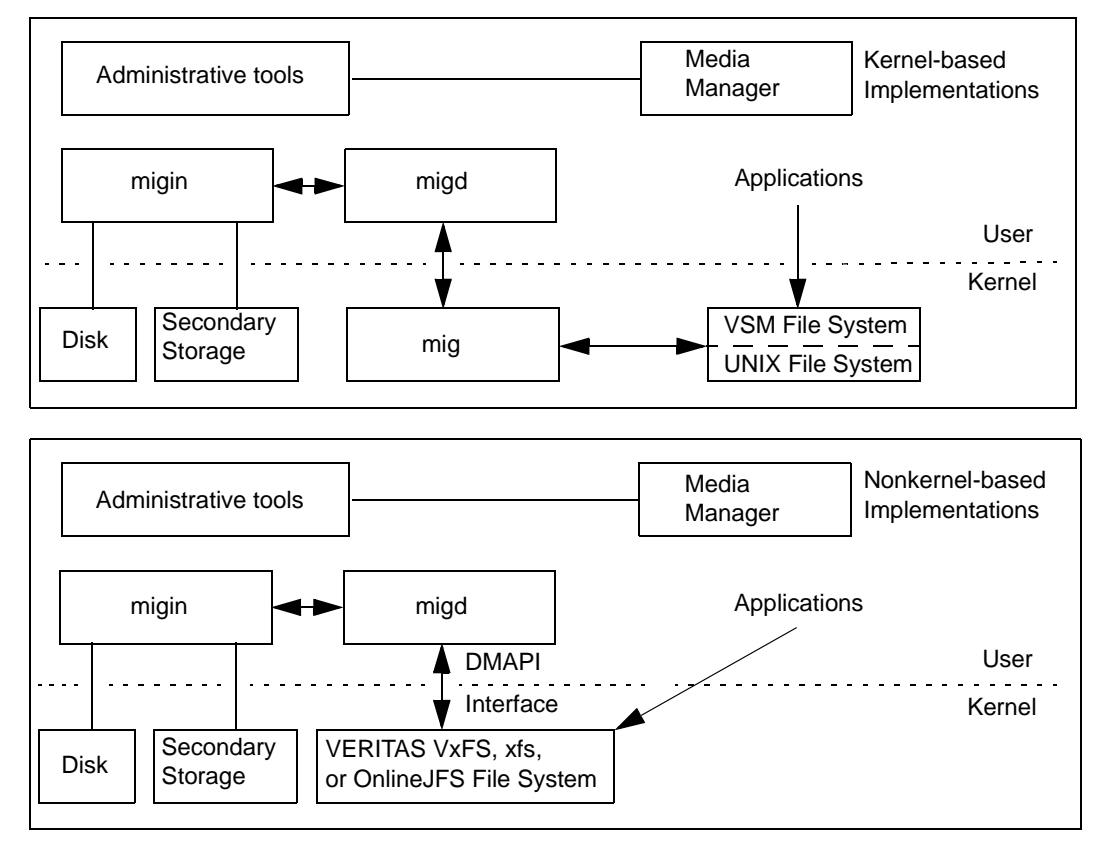

#### <span id="page-34-0"></span>**Kernel-based Implementation**

**Note** Kernel-based implementations in this release run on Solaris *ufs* file systems.

The migration daemon  $(\text{mid} qd)$  runs in user space and processes events generated by the VSM file system when a user references a migrated file.

The VSM file system is a layer of software that is linked to the system kernel. Its purpose is to intercept file-system calls to migrated files before those calls get to the underlying UNIX file system.

VSM passes requests for unmigrated files directly to the underlying UNIX file system. However, requests for migrated files are blocked while VSM passes its own request to mig, which in turn passes it to migd.

migd calls the appropriate processor, based on the original request. For instance, on read and write requests, migd calls the reload processor (migin) to cache the requested file to disk. When migin finishes, migd sends a completion message to the VSM file system through mig. The completion message, causes the VSM file system to pass the original read or write request to the underlying UNIX file system for further processing.

The VSM pseudodevice driver (mig) implements special system calls required for:

- ◆ Migrating files
- Caching files
- Determining the status of migrated files
- Providing a communication channel between the file-system layer and the migration daemon (migd)

The mig make migrated call is an example of a special system call implemented in mig. This call is used to premigrate a file. VSM uses these special system calls internally. They are not available or necessary for application development.

As a communications channel, mig implements a device driver for a pseudodevice called /dev/mig.

The VSM protocol uses the pseudodevice, /dev/mig, as two separate devices:

- $/$ dev/mig0
- /dev/mig1

/dev/mig0 is the input channel to mig and implements a system-call mechanism. /dev/mig1 is the output channel from mig and implements a call-out mechanism. The VSM file system uses the call-out mechanism to initiate cache requests and no- or low-space processing. migd processes these requests in user space.

#### <span id="page-35-0"></span>**Nonkernel-based Implementation**

The migration daemon (migd) runs in user space and processes events generated by the HP-UX *OnlineJFS*, SGI IRIX *xfs,* or VERITAS *VxFS* file system when a user references a migrated file.

Object events are:

DM\_EVENT\_READ DM\_EVENT\_WRITE DM\_EVENT\_TRUNCATE File system events are: DM\_EVENT\_NOSPACE DM\_EVENT\_REMOVE
DM\_EVENT\_DESTROY (Solaris and HP-UX only)

DM\_EVENT\_UNMOUNT

When migd starts, it requests control from the kernel whenever a migrated file is referenced. migd then calls the appropriate processor, based on the original request. For instance, on read, and write requests, migd calls the reload processor (migin) to cache the requested file to disk. When migin finishes, migd sends a completion message to the kernel. The completion message, causes the kernel to pass the original read or write request to the underlying UNIX file system for further processing.

Nonkernel-based implementations use the DMAPI interface to inform migd when the managed file system is out of space. Threshold processing is done completely by migd.

## **Common Implementation**

In all implementations, the administrator uses the migbatch or miglow commands to manage free space on the disk. These two commands control migration and removal of files from managed file systems. During the migration process, migcopy copies files from the managed file system to secondary storage. See ["Migration Commands" on page 26](#page-53-0) for more information on migbatch, miglow, and migcopy.

VSM records its activities in log files. The migration daemon (migd) records its activities in a VSM global-log file. Other VSM processes use individual log files configured for each managed file system.

The VSM volume daemon (migvold) controls the unmounting of Media Manager volumes mounted in read mode. VERITAS Storage Migrator uses Media Manager to access secondary storage media such as tapes or optical discs.

# **Basic Migration Operations and Features**

Basic migration operations and features are described in the following sections:

- ◆ [File Migration](#page-37-0)
- [File Caching](#page-40-0)
- ◆ [File Slice](#page-43-0)
- ◆ [Total File Caching](#page-44-0)
- ◆ [Partial File Caching](#page-44-1)
- ◆ [Directory Level Migration](#page-47-0)
- Tape and Optical Volume Management

## <span id="page-37-0"></span>**File Migration**

During migration, VSM selects files, premigrates them, and then copies them to secondary storage. For information on how to migrate a group of files together, see ["Directory Level](#page-47-0)  [Migration" on page 20](#page-47-0).

[Figure 3](#page-37-1) shows the main steps in the migration process and the following topics explain them. The migbatch command can be used to perform these steps.

<span id="page-37-1"></span>Figure 3. File Migration Process

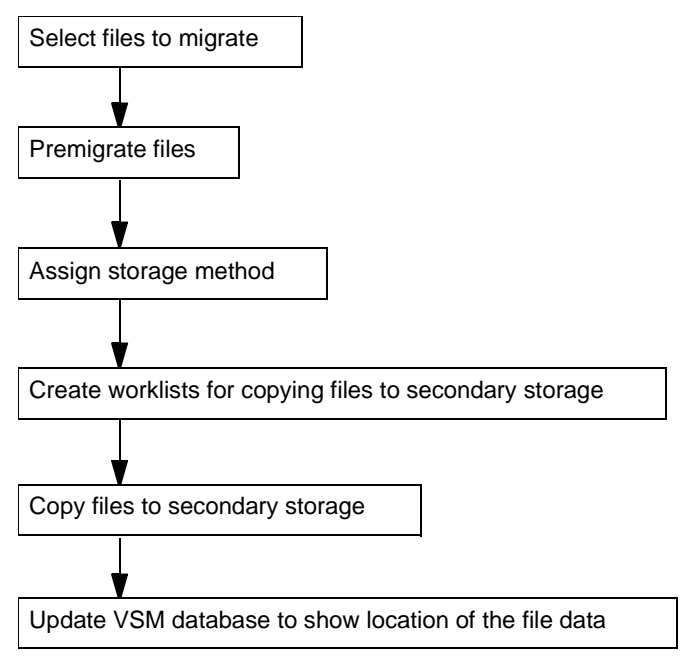

### <span id="page-37-2"></span>**Select Files**

VSM selects files by scanning the VSM managed file system and evaluating each file according to the file-selection criteria set during configuration. This criteria is based on file size and time elapsed since the last access or since last modification, whichever is most recent. Files that meet the criteria become candidates for migration and are placed on a list.

VSM selects files until there are no more files that meet the selection criteria or until it selects enough to reduce space used to a predefined level called the *low-water mark*. See ["Define Criteria for Selecting Files" on page 70](#page-97-0) for details on selection criteria.

**Note** VSM customarily sweeps the file system on demand or periodically as a crontab entry. To implement constant sweeping, see ["Constant Sweeps" on page 35.](#page-62-0)

### **Premigrate Files**

Premigration is implemented in two different ways on VSM.

- ◆ On Solaris *ufs* systems, VSM creates a file in the premigration directory, assigns data blocks to it, and removes the data blocks from the original file.
- ◆ On all nonkernel-based implementations, VSM sets appropriate file regions (DMAPI) as appropriate. VSM does not use the premigration directory for this purpose.

In each case, a migrated flag marks a file as migrated. A migrated file is also assigned a file handle. The file handle is a sequence number (hexadecimal) that VSM uses to identify migrated files. The file handle is stored in the file-handle database (FHDB) for the file system. Each file system can use a separate file-handle database or several file systems can share a database.

Although the user perceives the file to be migrated, VSM holds a copy of the migrated data on disk until space is needed in the managed file system, at which time the premigrated file is purged or truncated. See ["Disk-Space Management" on page 24](#page-51-0).

Premigration is a quick and "atomic" operation that neither moves nor copies the data from one place to another. The data remains in the same file system. Premigrated files take no additional disk space on all nonkernel-based implementation servers, while on Solaris *ufs* file system implementations additional space is needed only for the slice (nominally 8 kilobytes) and one additional inode for each premigrated file.

Some other VSM systems on the market are less efficient. They accomplish this operation by marking a file migrated, replacing it with a stub file, and copying the file data to a prestaging disk. This prestaging process requires additional time to copy a file from one disk to another and doubles the disk overhead. VSM's premigration is like prestaging, but without the burden of copying or doubling the disk overhead.

If a user executes the VSM  $fls -1$  command on a migrated file, the resulting display shows the migrated flag, the file handle, the original file size and dates. See man page fls(1) or the *Storage Migrator User's Guide*. After purging, the file that is in the user's directory contains only a slice of the migrated data. See ["File Slice" on page 16.](#page-43-0)

Certain input/output and name space operations on a migrated file cause special processing. Examples include reading past the slice value, which causes VSM to cache the file, and removing a file, which causes VSM to update VSM databases.

## **Assign the Storage Method**

After premigrating the file, VSM reads the storage methods defined in the configuration file (migconf) for the file system and assigns them to the selected files. Storage methods are a combination of the method name, volume set number, volume set availability (called *hint*), and volume pool; they determine the secondary storage media to which files are migrated.

During configuration, the administrator configures the storage method that is most suitable for the file system. The volume set number specifies a set of volumes. The availability provides an indication of how long it takes to access the volume (for example, library indicates an online library and therefore immediate access). The volume pool specifies where the volume set is located.

See ["Choose Storage Methods for Migrating Files" on page 82](#page-109-0) for more information on storage methods and volume sets.

## **Create Migration Work Lists**

The migpolicy script creates a work list, called a copydb file, for each secondary storage method and volume set configured for VSM. migpolicy also assigns files to storage methods and writes file entries in the proper work list. For information on how to divert specific files to suitable media, see ["Customize the VSM Policy and Method for Migrating](#page-322-0)  [Files" on page 295.](#page-322-0)

The work lists provide input for the copy processors that copy premigrated files to secondary storage. VSM stores these work lists in the working directory specified in the global configuration file (migconfg).

See ["Work Lists \(copydb files\)" on page 303](#page-330-0) for a more detailed description of work lists.

For more information on how VSM can use VERITAS NetBackup to make copies of migrated files, see ["NetBackup Storage Method" on page 23](#page-50-0).

### **Copy to Secondary Storage**

The migworker script initiates a copy processor for each work list (copydb) file. The copy processors read entries from their assigned work list and copy the indicated files to secondary storage. If the configuration specifies concurrent recording and sufficient devices are available, different files can be copied to different devices simultaneously. Copy 1 and copy 2 of a file can also be recorded simultaneously.

A copy processor attempts to copy every premigrated file on its work list from disk to secondary storage and upon completion sets the status of each file operation. VSM periodically removes work list entries whose status field indicates proper completion. Copy operations that do not complete successfully are reprocessed the next time VSM starts that copy processor.

After using up previously registered media, VERITAS Storage Migrator automatically registers additional tape and optical disc media as needed from one or more volume pools for writing the premigrated files on the work list to secondary storage.

### **Update File-Handle Database and Volume Database**

The final step in the migration process is to update the file-handle database (FHDB) and VSM volume database (VOLDB) to show the location of the migrated files. The FHDB contains at least one entry for each copy of a migrated file. If VERITAS Storage Migrator divides larger files into parts called granules before writing them to secondary storage on tape or optical disc, the FHDB may contain more entries for each file copy (see ["File-Handle Database Space Requirement" on page 106](#page-133-0)). Granule size is configurable. Files written using remote methods ft and nb are migrated as single granules.

The copy processors perform the database update by creating temporary database entries as they complete their work lists. When a copy processor completes its work list, migworker calls migmerge.sh to merge in the temporary entries. The FHDB is locked while new entries are being merged into it.

## <span id="page-40-0"></span>**File Caching**

Caching is the process of copying migrated files back to the managed file system for access. The name of a migrated file remains in its original directory and stays visible to the user. Users can determine the status of a file by using the VSM  $fls$  or  $migloc$  command. See man pages fls(1) and migloc(1), or the *Storage Migrator User's Guide*. Neither command caches the file if it is migrated.

Before a user can access the data for a migrated file, VSM must cache the data back to its original file system. There are two ways to do this.

- Total file caching (see [page 17\)](#page-44-0)
- Partial file caching -- DMAPI implementations only (see [page 17](#page-44-1))

The following information is common to both total and partial file caching.

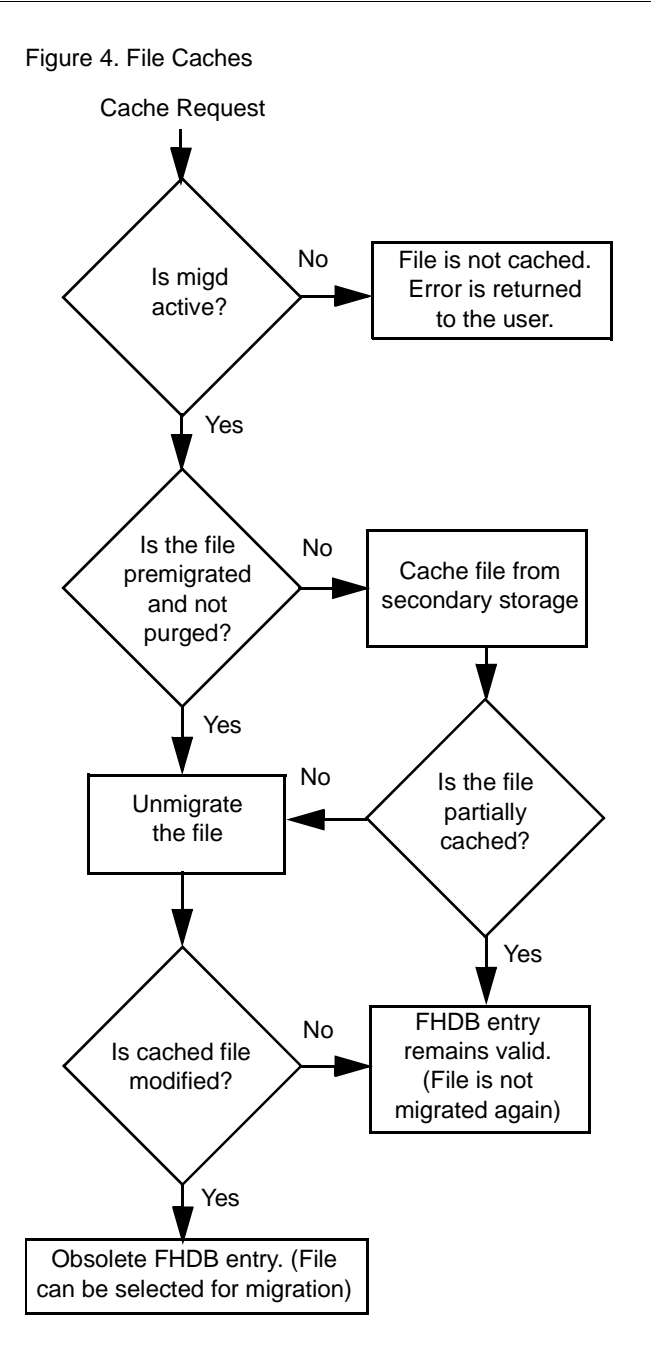

If a file is premigrated and not purged, VSM can unmigrate the data without having to cache it, and there is no caching delay. Otherwise, the caching process copies the data once from secondary storage and unmigrates it unless it is only partially cached, in which case it remains marked as migrated. VSM unmigrates files in two different ways:

- On Solaris ufs file system implementations, VSM moves the data blocks from the premigration directory back to the original file.
- ◆ On nonkernel-based implementations, VSM removes some of the file attributes (DMAPI).

In each case, appropriate flags are set to indicate a cached or partially cached, unmodified file. If a cached or partially cached file is left unmodified, the file-handle database entry remains valid. If unmodified cached files are remigrated, VSM purges the data from disk using the same purging selection criteria applicable to any migrated file. When a user modifies a cached file, VSM sets the FHDB entry to obsolete, making the modified file eligible for migration at a later time. See man page fls(1) or the *Storage Migrator User's Guide*.

If more than one copy of the file is available, VSM attempts to cache remote copies first (if they exist) before attempting to cache copies from local media. See [Figure 1 on page 3](#page-30-0). If caching from local media, VSM attempts to cache the copy from the volume it can access in the shortest time. If that copy is damaged, VSM automatically switches to another copy and caches that one.

In all instances, caching occurs automatically and without extra effort on the part of the user. Because the application accessing the data is blocked during the cache operation, a noticeable delay can occur when caching migrated files to disk. Implementations supporting partial file caching, however, can reduce or control this delay when caching large files (see ["Total and Partial File Caching Trade-offs" on page 20\)](#page-47-1). The length of the delay depends on several factors:

- ◆ Availability of drives
- ◆ Availability of the volume
- ◆ Transfer rates from secondary storage to primary disk
- ◆ Size of the file
- ◆ Level of activity on the system.

You can minimize the caching delay in several ways:

- ◆ Configuring enough tape or optical devices to handle the peak demand
- ◆ Matching device characteristics to the size and access frequency for migrated files
- ◆ Configuring the unmount delay parameter to enable successive read requests from the same volume to proceed without unmounting and remounting that volume (see ["Unmount Delay" on page 128\)](#page-155-0)
- Configuring the demand delay parameter to unmount an unused volume of the same density immediately, and mount the volume containing the file to be cached (see ["Demand Delay" on page 144\)](#page-171-0)
- Using partial file caching, if available (see ["Partial File Caching" on page 17](#page-44-1))

For instance, if one device is available then only one cache or migration request can be processed at a time. All other cache requests must wait. However, if four devices are available to VSM, a maximum of four simultaneous caches are possible, assuming no migrations are active.

#### <span id="page-43-0"></span>**File Slice**

A slice is the portion of a migrated file which is disk resident at any given time. There are two values for file slice.

Configured slice

A portion of the front of a file which VSM retains on disk even when the file is migrated to secondary storage. This is a configurable parameter and can be set to a different value for each file system. See ["Slice Size" on page 135.](#page-162-0)

**Effective slice** 

The variable portion of a migrated file which is partially cached to disk. See ["Partial](#page-44-1)  [File Caching" on page 17](#page-44-1).

**Note** Accesses to files over NFS on some platforms can cause VSM to cache files regardless of the configured slice size. See the *Storage Migrator User's Guide*.

**Note** Restoring a migrated file with NetBackup sets the slice value to 0.

Any write request or any memory mapped I/O request to a migrated file will cache the file no matter how big the configured slice is.

Depending upon the size of the configured slice, you can prevent some standard utilities like file and head from accidentally caching a large number of migrated files.

- The head utility reads the first 8192 bytes of a file by default. To prevent head from caching a file, set the slice value to at least 8192 bytes.
- ◆ The file utility normally reads the first 512 bytes to determine the type of file. Therefore, setting the slice value to 512 or greater usually prevents the file command from caching migrated files; but, as explained below, that is not always true.

After reading the first 512 bytes, the file command applies built-in rules to determine the file type. If it fails to determine the file type by using these rules, it reads different parts of the file depending on the platform. If any of these parts are beyond the slice, caches the entire file.

## <span id="page-44-0"></span>**Total File Caching**

A file read request for a sliced migrated file will be satisfied, if possible, by using the data on disk. If the read request exceeds or is completely beyond the configured slice, the entire file is cached before control is returned to the application or user. Partial file caching, if available, can improve this process. See ["Total and Partial File Caching](#page-47-1)  [Trade-offs" on page 20.](#page-47-1) A write request always caches the entire file.

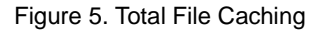

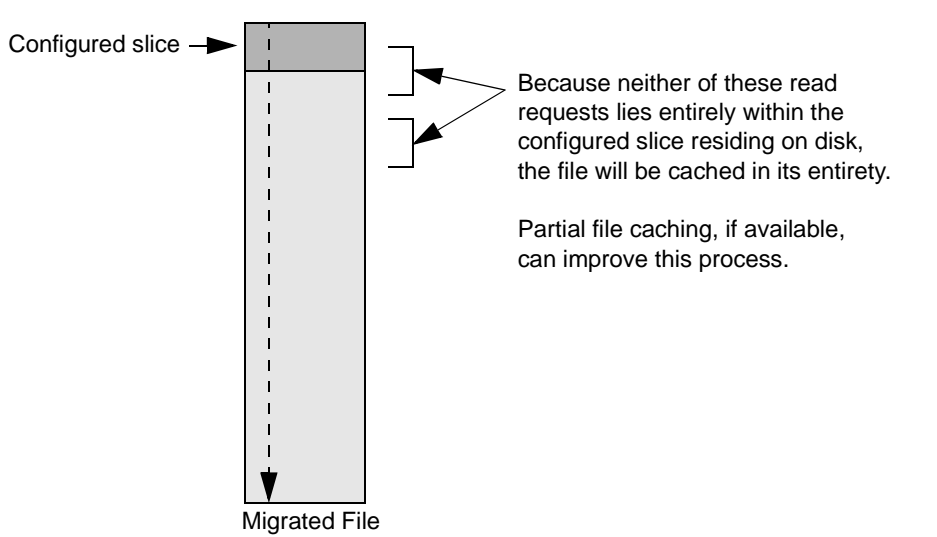

If more than one copy of the file is available, VSM attempts to cache the copy from the volume it can access in the shortest time, regardless of whether it is on remote or local media. See [Figure 1 on page 3](#page-30-0). This is the volume with the best volume set availability (lowest *hint* value). If hint values are equal, the copy is cached from the volume with the lowest level number. If the first copy is damaged, VSM automatically switches to another copy and caches it completely, regardless of whether it is on remote or local media.

## <span id="page-44-1"></span>**Partial File Caching**

Implementations of VSM using the DMAPI interface support partial file caching. This does not apply to files cached from the  $f$ t or nb methods, which are always totally cached. Files cached with either the migstage or migtie command are also always totally cached.

Partial file caching allows read access to a migrated file without caching the entire file. A file read request for a sliced migrated file will be satisfied, if possible, by using the data on disk. If a read request exceeds or is completely beyond the configured slice, the file is partially cached to satisfy the read request. If a read request plus a configurable read-ahead exceeds or is completely beyond the partially cached data on disk, additional data is cached to satisfy the read request.

A write request always caches the entire file. If a read cache is in progress or a file is partially cached when a read request comes in, caching continues until the file is totally cached.

The configurable read-ahead determines the minimum amount of data VSM caches to disk beyond what is needed to satisfy the read request. See ["Read Ahead" on page 135](#page-162-1).

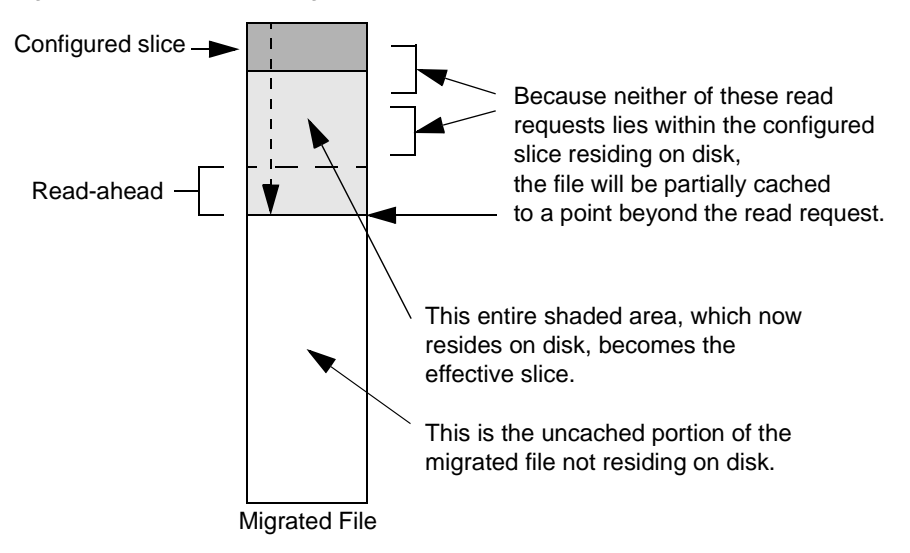

Figure 6. Partial File Caching, Phase 1

Figure 7. Partial File Caching, Phase 2

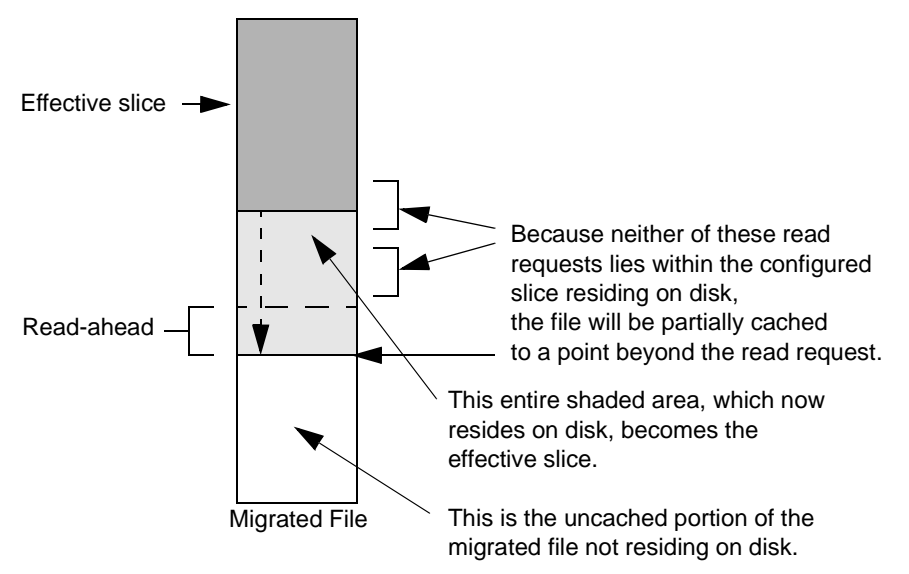

The Administrator can disable partial file caching by configuring the read-ahead to be -1, in which case any read request that does not lie entirely within the configured slice caches the entire file. If a file is partially cached VSM allows read access to cached data as soon as the granules containing the requested data are cached to disk, and then continues with the partial caching operation for a configurable read-ahead amount. All data previously on disk, plus the data required for the read, plus the read-ahead, is rounded up to the next whole granule. This cached portion of the migrated file now becomes the effective slice for the file, superseding the configured slice when processing subsequent read requests.

The initial partial caching request reads from the beginning of the file including the configured slice. Subsequent partial caches of the same file do not reread data already cached, but resume caching at the end of the effective slice.

The effective slice and other information pertaining to partial file caching are stored in the file's .IHAND entry. See ["Administer Inode-to-Handle Files" on page 152](#page-179-0).

**Note** The format of the . IHAND file prior to VSM R3.1 has been changed to support partial file caching in R3.1 and higher. These files were converted or rebuilt automatically when VSM R3.1 was installed.

Partially cached files remain marked as migrated. If the effective slice equals the file size, VSM restores the configured slice value and marks the file as cached.

If more than one copy of the file is available, VSM attempts to cache the copy from the volume it can access in the shortest time, regardless of whether it is on remote or local media. See [Figure 1 on page 3](#page-30-0). This is the volume with the best volume set availability

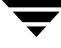

(lowest *hint* value). If hint values are equal, the copy is cached from the volume with the lowest level number. If the first copy is damaged, VSM automatically switches to another copy and caches it completely, regardless of whether it is on remote or local media. Partial file caching applies only to the first copy VSM attempts to cache from local media. Partial file caching does not apply to files cached from the  $f$ t or nb methods, which are always cached in their entirety.

Partially cached files remain on disk until selected for purging. Selection criteria are the same as those for any unmigrated file. VSM updates the . IHAND entry when a partially cached file is purged.

## <span id="page-47-1"></span>**Total and Partial File Caching Trade-offs**

The decision to enable or disable partial file caching depends on the way your applications use the migrated data.

Total file caching is preferable if your applications read migrated file data sequentially from start to end. See ["Total File Caching" on page 17](#page-44-0). Partial file caching, if enabled in this situation, can increase system overhead and make your applications run longer.

Partial file caching is preferable if your applications read a small portion of the file data without reading the entire file. See ["Partial File Caching" on page 17](#page-44-1). Performance improvement is greatest if the read access is near the beginning of the file. VSM allows read access to partially cached data as soon as the granules containing the requested data are cached to disk. Total file caching, if enabled in this situation, delays read access until the entire file is cached.

If possible, separate applications that read entire files from those that read partial files. Place the former in a VSM managed file system with partial file caching disabled, and the latter in another VSM managed file system with partial file caching enabled.

If this is not possible, enable partial file caching and configure the read-ahead to optimize overall performance. If the majority of your applications read migrated file data sequentially from start to end, configure a larger read-ahead. If the majority of your applications only read a small portion of the file data, configure a smaller read-ahead. Reconfigure read-ahead as often as necessary to maintain optimum performance. See ["Read Ahead" on page 135.](#page-162-1)

## <span id="page-47-0"></span>**Directory Level Migration**

While migration customarily occurs at the file level, it is also possible in nonkernel-based implementations of VSM to perform migration and caching at the directory level. This feature is only available on DMAPI implementations, not on Solaris *ufs* file systems.

With directory level migration, users can group all of their owned files in an owned directory and all of its owned subdirectories, and migrate them as a group. Users with root privilege can group directories owned by any user. When any file in the group is cached, all of the files in the group are cached.

**Note** By its very nature, this feature can increase migration and caching activity unnecessarily if used in situations where file level migration would suffice. Use directory level migration only where applicable.

Grouped files are premigrated together and placed in a work list (copydb file) as a group. When VSM copies the group to secondary storage, the files are located in close proximity to one another on sequential media. This minimizes the time needed to cache the grouped files.

See ["Work Lists \(copydb files\)" on page 303](#page-330-0) for a more detailed description of work lists.

Normal file selection criteria as described in ["Select Files" on page 10](#page-37-2) are not applicable in directory level migration. However, normal VSM rules apply to any ungrouped files added to grouped directories after the directories were grouped, and these files are selected, migrated, and cached individually.

See man page miggroup(1) for more information on how to implement directory level migration.

#### <span id="page-48-0"></span>**Tape and Optical Volume Management**

During configuration, the VSM administrator defines the storage methods that are available to VSM. For VERITAS Storage Migrator, the type of media that these storage methods define can be magnetic disk, tape, or optical disc (used as raw device).

The administrator also defines which method name (and therefore which media) to use for specific file systems. The configuration for one file system can specify that migrated files go on a cartridge tape. Files from another file system can go on the same or another media type.

The tape or optical storage devices that VERITAS Storage Migrator uses are managed by Media Manager. See [Figure 8](#page-49-0). When transferring data to or from a storage device, VERITAS Storage Migrator queries the volume database (VOLDB) and identifies the volume on which to read or write the migration data. It then includes the volume information in a tape request to the Media Manager device daemon, which allocates or deallocates drives based on availability.

<span id="page-49-0"></span>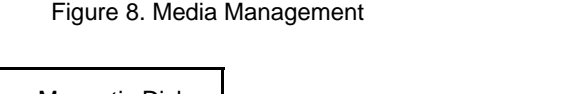

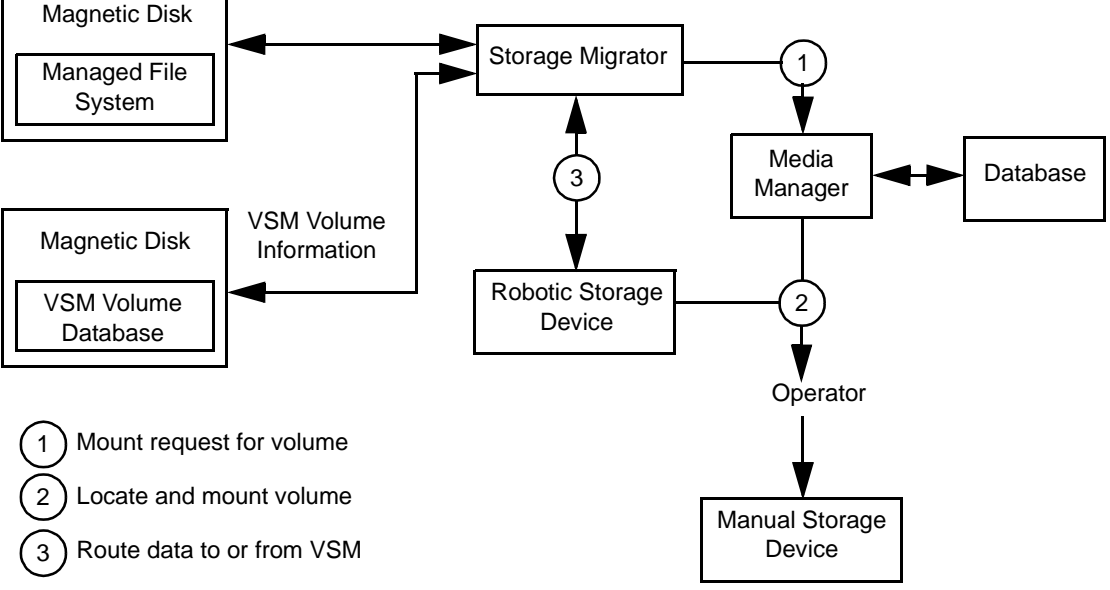

The administrator places volumes for VSM in pools from which VSM selects the volumes it will use. Once a volume is selected by VSM, that volume is assigned to VSM and registered in the VOLDB. For information on scratch pools, see ["Keeping a Supply of](#page-300-0)  [Unused Volumes" on page 273.](#page-300-0)

Media Manager tracks the location of both online and offline volumes and keeps this information in its own volume database.

If a request from VERITAS Storage Migrator involves a robotic device, the Media Manager device daemon queries the Media Manager volume daemon to determine which robotic device has the volume. The device daemon then issues a mount command to the robotic daemon controlling that device, which automatically mounts the specified volume and returns control to the application or user. No operator intervention is required, provided the required volume is physically in the robotic device.

With a manually operated device, the device daemon issues a mount request to the operator. To satisfy the request, the operator must find the volume, mount it manually, and assign it.

Media Manager is managed separately from VERITAS Storage Migrator and can be used by other applications. See the *Media Manager System Administrator's Guide* for more information.

# <span id="page-50-0"></span>**NetBackup Storage Method**

You can make copies of migrated files using VERITAS NetBackup by specifying the nb storage method name. See ["NetBackup Method" on page 86](#page-113-0).

## **Migration to VERITAS NetBackup**

This process is similar to the basic migration process described in ["File Migration" on](#page-37-0)  [page 10.](#page-37-0) The steps of file selection, premigration, storage method determination, and work list creation are identical. VSM creates a granule header file (GLABEL) for each entry in the work list (copydb). This is done by  $m$ igcopy and is deleted when the copy completes. Then VSM lists both the premigrated file and its GLABEL in an input file for NetBackup.

When copydb processing is finished, VSM issues a bpbackup command to NetBackup, and the listed files are backed up.

On Solaris *ufs* file systems, NetBackup backs up the premigration image of the files. On nonkernel-based implementations, NetBackup backs up files using their full paths. The bpbkar command uses invisible input/output to avoid causing unnecessary file cache events.

When the backup operation is complete (or the Deadman Timeout configured for the nb method has expired) the GLABEL files are deleted from premigration. VSM sets the copy\_date field in the FHDB for each file successfully backed up to be the UNIX date of the NetBackup image. This value is used to cache the files, and later by migmdclean to clean the databases and NetBackup volumes by setting obsolete entries to dead and removing them.

An error is logged for each failed copy attempt unless the entire backup operation failed, in which case the reason for the backup failure is logged. GLABEL files are recreated the next time a failed backup is migrated again.

### **Caching from VERITAS NetBackup**

**Note** Partial file caching, as described on [page 17,](#page-44-1) does not apply to files cached from NetBackup.

This process is similar to the basic caching process described in ["File Caching" on page 13](#page-40-0). VSM detects cache requests, adds them to a work list (copydb), and builds an input file for NetBackup. This input file includes the start date when each file was originally migrated; this minimizes the time NetBackup takes to locate the files by searching its databases.

When copydb processing is finished, VSM issues a bprestore command to NetBackup, and the listed files are cached.

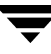

On Solaris *ufs* file systems, NetBackup caches files to the premigration directory. On nonkernel-based implementations, NetBackup caches files using their full paths.

An error is logged for each failed restore attempt unless the entire restore operation failed, in which case the reason for the restore failure is logged.

Use the migmdclean command to clean the databases and NetBackup volumes by setting obsolete entries to dead and removing them. When all copies of files on a given nb volume are expired, migmdclean also deletes the image from the NetBackup database.

If a file access causes a cache request, VSM attempts to initiate a restore operation from NetBackup before attempting to cache copies from local media.

# <span id="page-51-0"></span>**Disk-Space Management**

With VSM, you can manage disk space to best suit your needs in a variety of ways:

- ◆ You can anticipate disk space consumption and make space available before it is needed.
- ◆ You can set the disk parameters such that the system automatically makes space available when the need arises.
- You can use a combination of these two strategies.

In this last approach you premigrate and copy files to secondary storage based on anticipated needs, and then let the system make space available when needed by purging premigrated files.

VSM provides migration parameters and commands that allow the administrator to maintain free space between configured limits and otherwise tailor VSM to satisfy site requirements.

### <span id="page-51-1"></span>**Migration Parameters**

Before reading about the disk-management commands, you need to understand some of the parameters for configuring the file system space limits.

As shown in [Figure 9](#page-52-0), the main configuration parameters controlling space limits are as follows:

◆ High-water mark. You can configure VSM to automatically remove premigrated files or migrate files when free space is less than the high-water mark percentage or you can execute commands that start this process (see ["Migration Commands" on](#page-53-0)  [page 26\)](#page-53-0).

- Low-water mark. You can configure VSM to stop selecting files for migration when free space increases to this percentage.
- Purge mark. You can configure VSM to keep some migrated files on disk for rapid access.

<span id="page-52-0"></span>Figure 9. Migration Parameters

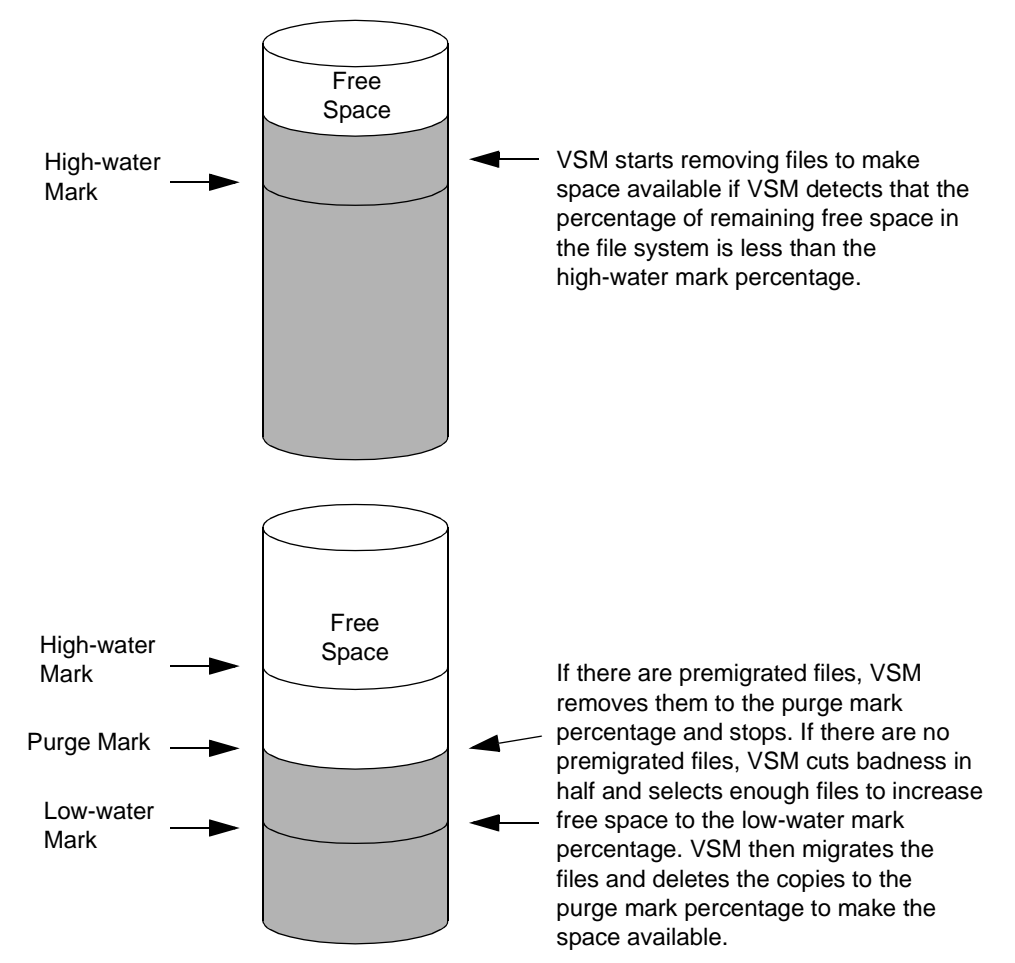

In addition to parameters controlling space limits, there are three configuration parameters that control the files that VSM selects for migration:

#### Minimum age

VSM cannot migrate files accessed within this time period. For example, if minimum age is 2 days, VSM selects only files that were accessed two days or more ago.

#### Minimum size

Specifies the minimum size file that VSM can migrate. For example, if minimum size is 100 kilobytes, VSM selects only files 100 kilobytes or larger.

#### **Badness**

After ruling out files that are less than the minimum age and size, VSM calculates the badness of each remaining file and selects file candidates only if their badness exceeds the value configured for the file system. The VSM formula for badness is configurable and is based on file size and age. Administrators can define a site-selected badness formula in lieu of the VSM formula.

Similar parameters control the files that VSM selects for purging.

### <span id="page-53-0"></span>**Migration Commands**

There are three main commands that the administrator can use to manage disk space. They are:

- migbatch
- mignospace
- miglow

The following paragraphs provide an overview of what these commands do and how the administrator uses them. This is followed by separate descriptions of each command.

The migbatch command controls the migration of files to secondary storage. This command performs migration in two stages:

- Premigration
- Copy premigrated files to secondary storage

During premigration, VSM selects files according to criteria that you specify and marks the files with a migrated flag and by a VSM file handle. The premigration process continues until:

VSM premigrates all files meeting the file-selection criteria.

or

The space that VSM can potentially free by purging premigrated files is enough to increase the percentage of file-system free space to a level called the low-water mark. VSM then copies the premigrated files to secondary storage. The premigrated copies remain on the disk until the file system needs more space.

Purging of premigrated files, starts when:

◆ A user or process writes to the file system when file-system free space is at or less than the high-water mark percentage. When VSM detects this condition, migd starts mignospace.

or

You execute the mignospace command.

In either case, mignospace purges premigrated files in an attempt to increase free space to the purge mark percentage. See ["Define Criteria for Selecting Files" on page 70](#page-97-0) for more information on how to configure which files mignospace removes first.

If there are no premigrated files, mignospace starts a migration by selecting more files and copying them to secondary storage. This second selection and removal process continues until all files meeting the selection criteria have been purged or the amount of free space increases to the purge mark percentage (whichever is first). See [Figure 9 on](#page-52-0)  [page 25.](#page-52-0)

If you do not want to use migbatch and mignospace individually as described above, you can also use a command called miglow. This command checks the high-water mark as specified in the *dwpath*/database/migconf file and then runs both migbatch and mignospace to provide space if necessary.

### **migbatch**

migbatch selects, premigrates, and copies files to secondary storage without purging the premigrated files from the disk. The administrator can start migbatch either from the GUI or with a crontab entry.

When selecting files for migration, VSM performs round-robin sweeps that start at the root of the managed file system or directory and traverse the entire directory tree. Sweeping stops when enough files have been selected to satisfy the low-water mark. VSM saves the path of the last selected file in *dwpath*/workdir/*hsmname*.sweep.restart, and starts the next sweep from the last component of the saved path that still exists in the file system. The sweep, restart file is removed once the starting point for the sweep is determined. If the sweep. restart file does not exist, VSM starts sweeping from the root of the tree. Round-robin sweeping eventually scans all of the files in the managed file system or directory.

**Note** Files listed in local and global migrate control files are not necessarily selected in any particular sweep of the file system, but eventually they will be selected as migration candidates. See the *Storage Migrator User's Guide* and ["Global Migration](#page-317-0)  [Control" on page 290](#page-317-0) for more information about these control files.

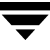

Because the migration process can take a long time, most administrators run migbatch on nights or weekends. This creates premigrated files without interfering with user processes. VSM can then quickly provide space during normal working hours by purging the premigrated files. The miglow command can also start migbatch (see ["miglow" on](#page-59-0)  [page 32\)](#page-59-0).

[Figure 10](#page-56-0) shows what occurs when you run migbatch. This figure also indicates the other programs that migbatch calls to perform each task.

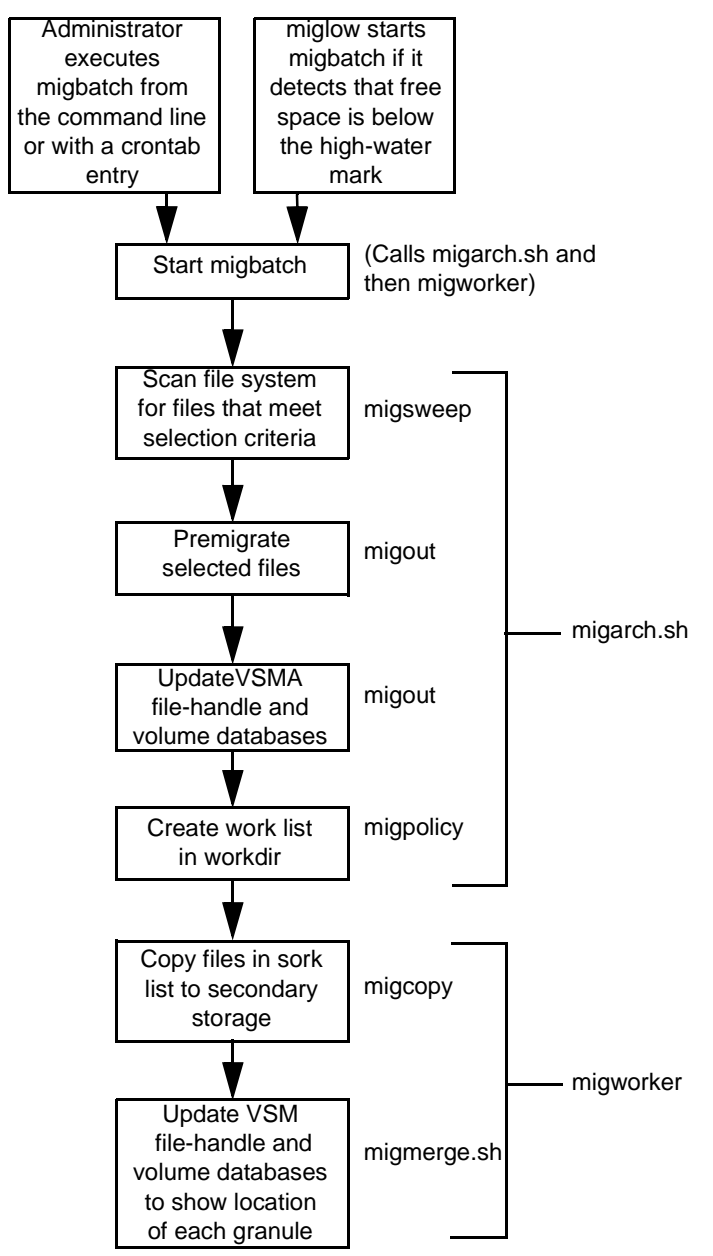

<span id="page-56-0"></span>Figure 10. Migrating Files with migbatch

#### **mignospace**

mignospace creates space by purging premigrated files ([Figure 11\)](#page-58-0). It begins by checking for premigrated files.

- If some premigrated files exist that exceed purge badness, mignospace either purges this premigrated file space to the purge mark percentage and stops or purges all this premigrated file space and stops, whichever comes first.
- If premigrated files exist but none exceed purge badness, mignospace cuts the current purge badness in half and exits.
- ◆ If there are no premigrated files, mignospace cuts the current badness in half and selects enough files to increase free space to the low-water mark percentage. mignospace then premigrates the selected files, copies them to secondary storage, and determines if any exceed purge badness. If some premigrated files exceed purge badness, mignospace either purges this premigrated file space to the purge mark percentage and stops or purges all this premigrated file space and stops, whichever comes first. If no premigrated files exceed purge badness, mignospace cuts the current purge badness in half and exits.

For Solaris *ufs* file systems, the kernel starts mignospace processing automatically if the migration daemon (migd) is active, the VSM state is Active, and file-system free space is less than a point called the high-water mark threshold.

For nonkernel-based implementations, migd periodically checks the high-water mark threshold and starts mignospace if the threshold is exceeded. The frequency with which migd checks the high-water mark threshold is determined by startmigd. See man page startmigd(1M) for more information.

By default, this threshold is the same as the freespace value that you set in the migconf file but you can use the migthreshold command to set it to another value. See ["Disabling Automatic Space Management and Caching" on page 62](#page-89-0) for more information on resetting the kernel threshold value.

You can also invoke mignospace from the GUI, at the system prompt or by running the miglow command (see ["miglow" on page 32](#page-59-0)).

See ["Define Criteria for Purging Files" on page 78](#page-105-0) for more information on how to configure which files mignospace removes first.

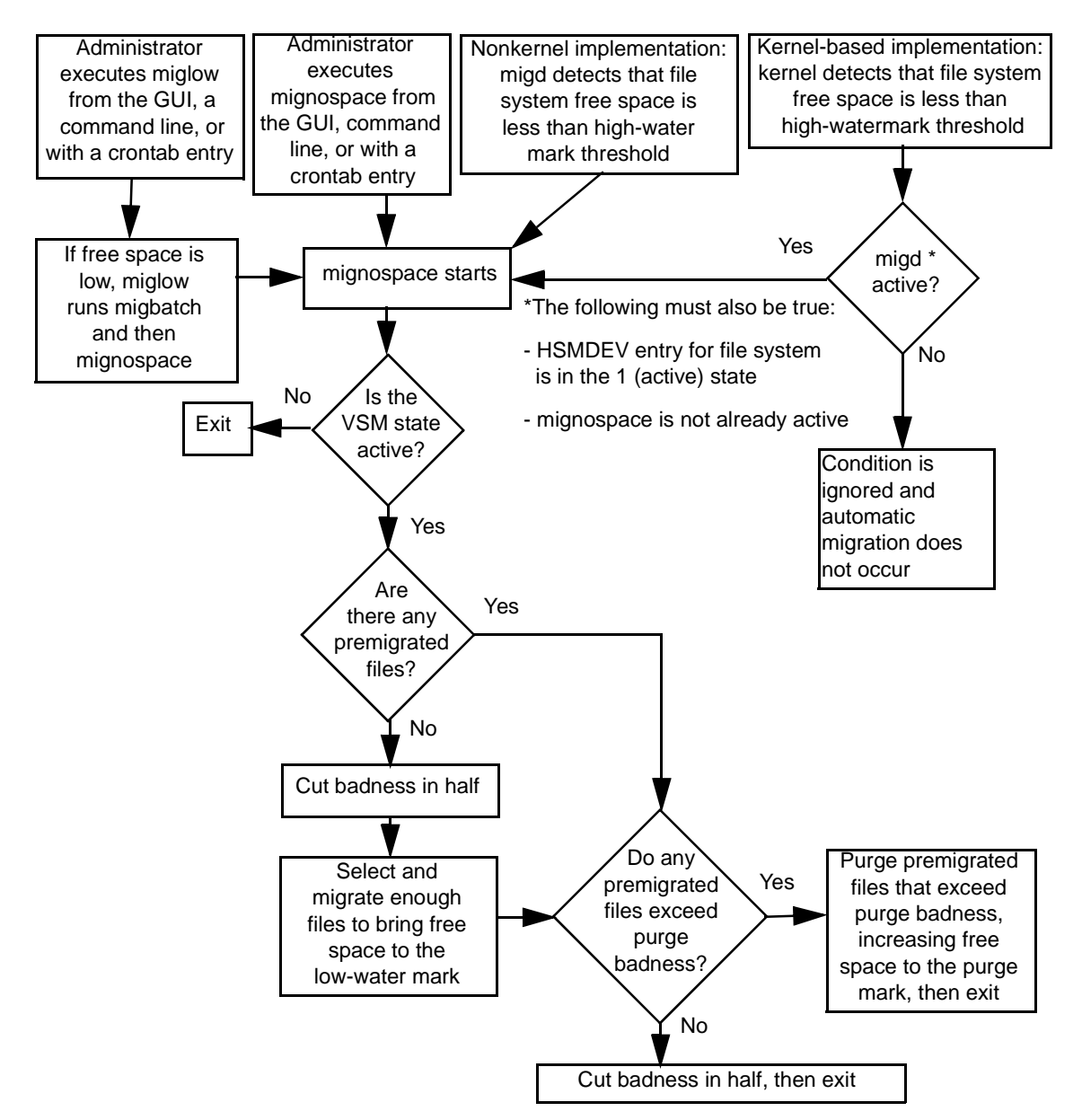

<span id="page-58-0"></span>[Figure 11](#page-162-2). Making Space Available with mignospace

In those cases when VSM automatically detects file system free space less than the high-water mark threshold, it calls mignospace with the -N option. If there are no premigrated files to purge, this accelerates file space availability by selecting, migrating, and purging files incrementally. These increments are determined by three configurable factors: run time, number of files processed, and size of file space to free. See ["Time](#page-162-2) 

[Increment,"](#page-162-2) ["File Increment,"](#page-62-1) and ["Space Increment"](#page-62-2) on [page 35.](#page-62-3) When any of the three factors are satisfied, users can resume accessing available free space without waiting for the entire mignospace operation to finish. See ["Accelerated File Space Availability" on](#page-61-0)  [page 34.](#page-61-0)

### <span id="page-59-0"></span>**miglow**

miglow checks the free space available in a managed file system (see [Figure 12\)](#page-60-0). If free space is less than specified by the high-water mark, miglow calls migbatch to premigrate files and then calls mignospace to purge them. You can start miglow from the GUI, from the command line, or with a crontab entry.

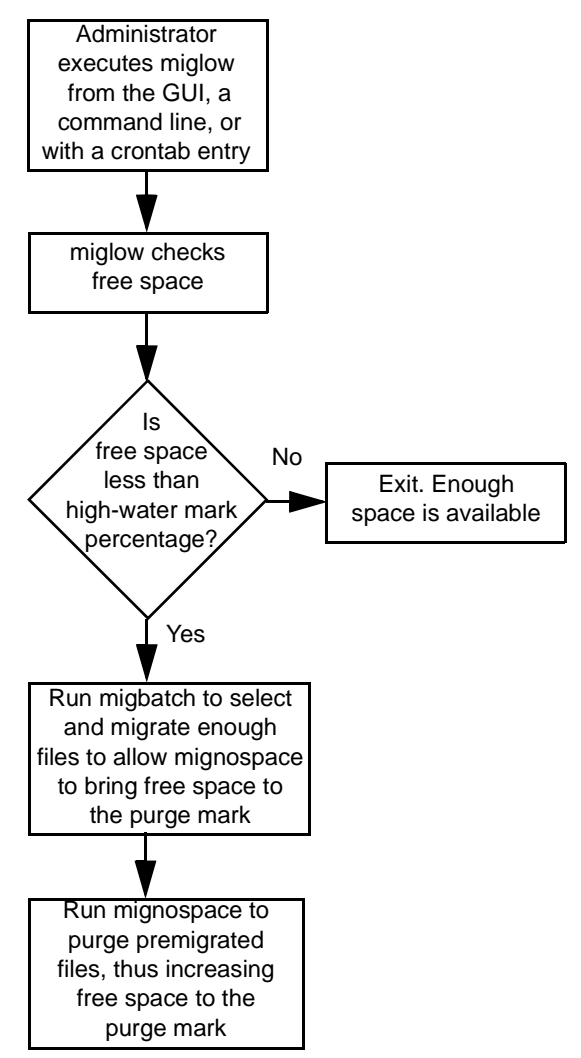

<span id="page-60-0"></span>Figure 12. Checking High-Water Mark with miglow

miglow uses the high-water mark value specified by the freespace parameter in the migconf configuration file. See ["Disabling Automatic Space Management and Caching"](#page-89-0) [on page 62](#page-89-0) for more information on using miglow.

#### **User Migration Commands**

Users can migrate and purge files with the migrate and migpurge commands if user permissions are enabled by the administrator.

#### **migrate**

migrate allows administrators and users to premigrate individual files from their directories. This command does not actually copy the file to secondary storage or free disk space. However, it does make a copydb file (work list) entry so that the next time migbatch executes, VSM copies the file to secondary storage.

#### **migpurge**

migpurge allows administrators and users to purge individual files from disk.

### <span id="page-61-0"></span>**Accelerated File Space Availability**

When the need arises, VSM automatically makes disk file space available according to the high-water mark and low-water mark parameters you set in migconf (see "Migration [Parameters" on page 24](#page-51-1)). Whenever VSM detects ENOSPC (no space left on device) or file system free space to be less than the high-water mark threshold, it purges premigrated files that have been copied to secondary storage. Disk space only becomes available when VSM starts purging files.

- If premigrated and copied files exist, VSM purges them immediately and makes disk file space available without delay.
- If no such files exist, VSM sweeps the file system, premigrates selected files, copies them to secondary storage, and then purges the files. The delay caused by this process depends on the size of the file system being swept, the number of files selected, and the time it takes to copy data to secondary storage. This delay can be significant, but you can avoid it by keeping some premigrated and copied files available for VSM to purge immediately when the need arises.

The accelerated file space availability feature of VSM reduces the delay in freeing disk space when no premigrated and copied files exist. Rather than waiting for the entire process to run before making disk space available, VSM can optionally interrupt this process and purge files incrementally.

**Note** Accelerated file space availability gives users faster access to freed file space by interrupting the migration process. This makes the migration process less efficient because the destination storage media must be remounted after each interruption if files remain to be migrated.

The mignospace -N command triggers accelerated file space availability. VSM creates the /*dwpath*/workdir/*hsmname*.nospace file to indicate that mignospace -N is running. The existence of this file causes VSM to interrupt migsweep and migcopy processing as soon as any one of three configurable file system attributes is satisfied. When mignospace -N is finished, this file is removed.

<span id="page-62-3"></span>Time Increment

Maximum time in minutes migcopy runs before being interrupted to make file space available. The default is 30. A value of 0 signifies no limit. See [page 135.](#page-162-2)

<span id="page-62-1"></span>File Increment

Maximum number of files processed by migsweep and migcopy before being interrupted to make file space available. The default is 50. A value of 0 signifies no limit. See [page 135.](#page-162-3)

<span id="page-62-2"></span>Space Increment

Minimum amount of disk space (in kilobytes) freed by migsweep and migcopy before being interrupted to make file space available. The default is 1,048,576. A value of 0 signifies no limit. See [page 135.](#page-162-4)

If migcopy terminates before the work list is complete, Media Manager will remount the destination tape when migcopy starts up again.

mignospace may run more than once to reach the high-water mark threshold.

#### <span id="page-62-0"></span>**Constant Sweeps**

You can tune VSM to perform constant sweeping of the managed file system instead of the normal sweeping process. To enable constant sweeping, execute this shell script:

**/usr/openv/hsm/bin/migconsweep [-s** *sleep\_time***]** *hsmname* **&**

where -s *sleep\_time* is the time in seconds that this command sleeps before resuming a sweep of the file system. The default is 60.

Constant sweeping attempts to keep the file list of migration candidates from becoming empty by periodically checking the list and resuming sweeping if necessary.

If mignospace is running when VSM sweeps the file system, the accelerated file space availability feature of mignospace is implemented. See ["Accelerated File Space](#page-61-0)  [Availability" on page 34](#page-61-0).

Constant sweeping uses system resources. This may adversely affect overall system performance, particularly during periods of heavy system usage. Once initiated, constant sweeping continues to run until the process is terminated with the kill command.

## **Multilevel Migration**

**Note** VERITAS Storage Migrator Remote does not support multilevel migration. Neither the ft or nb methods are eligible as a source or destination level.

With multilevel migration, you can configure and manage cost-effective storage hierarchies that make the best use of your storage equipment investment.

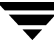

Multilevel migration is compatible with the single migration level and dual recording features of earlier releases, but adds optional migration levels up to a maximum of eight. In the default configuration the eight levels comprise four migration tiers, where four levels are associated with copy 1 and the other four are associated with copy 2. See [Figure 13 on page 37](#page-64-0).

Once configured, multilevel migration operations occur automatically on a schedule, moving files from one migration level to the next based on site-specified criteria. These operations remain invisible to users, but can reduce operating costs by retaining frequently used data close at hand while moving aging data to lower cost storage media at other levels.

You can configure multilevel migration criteria for each file system managed by VERITAS Storage Migrator. Each migration level consists of a set of storage methods defined in the configuration file for the file system. Typically the secondary storage devices at higher levels have progressively larger capacities, longer access times, and lower unit storage costs, but you are free to configure the storage methods at each level without such arbitrary restrictions.

VERITAS Storage Migrator caches migrated data back to the server disk directly without going through intervening levels. By tracking multiple copies of migrated files, VERITAS Storage Migrator caches this data from the the volume with the best volume set availability (lowest *hint* value), regardless of its migration level. If that volume is not available, VSM requests another volume.

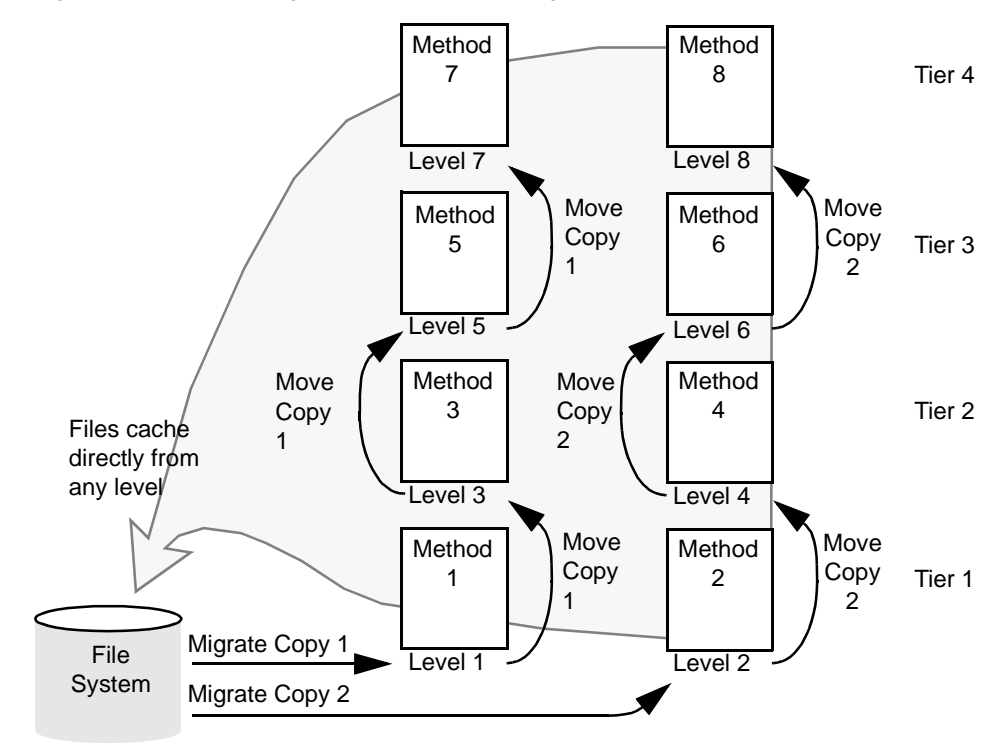

<span id="page-64-0"></span>Figure 13. Default Configuration for Multilevel Migration

The destination of initial file migration is to the lowest level. Thereafter, as migrated files age and data access becomes less urgent, VERITAS Storage Migrator automatically selects files and moves them to higher levels whenever the migmove command is executed. You can execute migmove from the GUI, from the command line, or with a crontab entry.

By default, VERITAS Storage Migrator marks files at the source level dead after moving them to the destination level. (As an option, you can mark source level files obsolete or have them remain active instead.) At some later time, it is possible to reclaim wasted filespace in source level volumes by consolidating active files to other volumes and removing all remaining obsolete or dead files.

## **Default Configuration**

The default configuration for moving files with VERITAS Storage Migrator has four migration tiers, with the odd-numbered migration levels (1, 3, 5, 7) associated with the first copy of migrated files and even-numbered migration levels (2, 4, 6, 8) associated with the second copy of migrated files.

#### **File Movement**

The migmove command controls file movement. VERITAS Storage Migrator selects files and then copies them to the next migration level. [Figure 14](#page-65-0) shows the main steps in this process and the following topics explain them.

<span id="page-65-0"></span>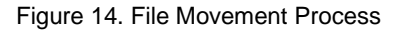

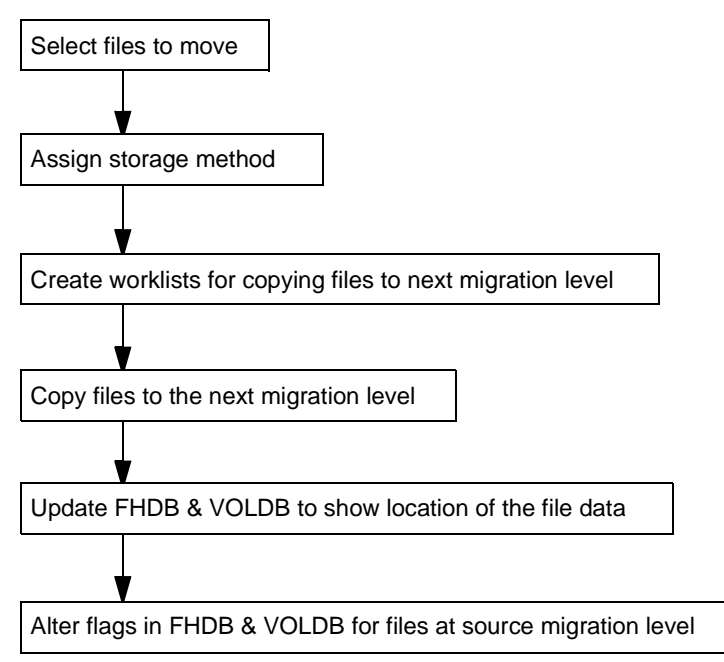

### **Select Files**

VERITAS Storage Migrator selects files by scanning the source migration level and evaluating each file according to the file-selection criteria set during configuration. This criteria is based on file size and time elapsed since the file was migrated or moved to the source migration level if it has not been modified since. Files that meet the criteria become candidates for moving to the next migration level and are placed on a list.

VERITAS Storage Migrator selects files until there are no more files that meet the selection criteria. See ["Define Criteria for Migrating Files" on page 64](#page-91-0) for details on selection criteria.

### **Determine the Storage Method**

VERITAS Storage Migrator reads the storage methods defined in the configuration file (migconf) for the destination migration level and uses those methods to copy files to that migration level. Storage methods are a combination of the method name, volume set number, volume set availability (called *hint*), and volume pool.

During configuration, the administrator configures the storage method that is most suitable for each migration level, up to a maximum of eight levels. For example, lower levels can have optical storage methods and higher levels can have tape storage methods.

See ["Choose Storage Methods for Migrating Files" on page 82](#page-109-0) for more information on storage methods and volume sets.

#### **Create Movement Work Lists**

The migmove command creates a work list, called a copydb file, for each secondary storage method and volume set configured for VERITAS Storage Migrator. migmove also assigns files to storage methods and writes file entries in the proper work list.

The work lists provide input for the copy processors that move files to the next migration level. VERITAS Storage Migrator stores these work lists in the working directory specified in the global configuration file (migconfg).

See ["Work Lists \(copydb files\)" on page 303](#page-330-0) for a more detailed description of work lists.

#### **Copy to Next Migration Level**

The migworker script initiates a copy processor for each work list (copydb) file. The copy processors read entries from their assigned work list and copy the indicated files to the destination migration level. If the configuration specifies concurrent recording and devices are available, different files can go to different devices simultaneously. Copy 1 and copy 2 of a file can also be moved simultaneously.

A copy processor attempts to copy every file on its work list from the source to the destination migration level and upon completion sets the status of each file operation. If the file is in premigration (method dk), the copy comes from there instead of from the source migration level.

VERITAS Storage Migrator periodically removes work list entries whose status field indicates proper completion. Copy operations that do not complete successfully are reprocessed the next time VERITAS Storage Migrator starts that copy processor.

Files are copied only once to a destination migration level.

#### **Update File-Handle Database and Volume Database**

VERITAS Storage Migrator updates the file-handle database (FHDB) and VSM volume database (VOLDB) to show the location of the moved files. The FHDB contains at least one entry for each copy of a migrated file. If VERITAS Storage Migrator divides larger files into parts called granules before writing them to secondary storage on tape or optical disc, the FHDB may contain more entries for each file copy at both source and destination levels (see ["File-Handle Database Space Requirement" on page 106\)](#page-133-0). Granule size is configurable.

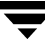

The copy processors perform the database update by creating temporary database entries as they complete their work lists. When a copy processor completes its work list, migworker calls migsetdb to update the FHDB and then calls migmerge.sh to merge in the temporary entries.

## **Clean Up FHDB and VOLDB Flags**

By default, VERITAS Storage Migrator marks files at the source level dead after moving them to the destination level. Other options are available with migmove. Volumes containing large numbers of obsolete and dead files can be consolidated and recycled as new volumes. See man pages migcons(1M) and migsetdb(1M) for more information.

## **File Export/Import**

**Note** VERITAS Storage Migrator Remote does not support export/import.

The export/import feature of VERITAS Storage Migrator makes it possible to transfer migrated files from one VSM managed file system to another VSM managed file system with the same storage methods. A like server (same platform/OS) is needed for optical volumes. Only tape and optical volumes managed by Media Manager can be exported. The export/import operation does not require file caching, and can process files of any size (including those greater than 2GB).

For example, if an organization begins working on a project at one office but later transfers that project to a second office in another city, the administrator at the first office can export to tape all the migrated files for that project. The administrator at the second office can import these migrated files, adding them to a VSM managed file system already running at the new location.

VERITAS NetBackup is required for file export/import. The mignbexport command identifies all VSM volumes containing migrated files to be exported, and backs up all unmigrated files to be exported to NetBackup volumes. mignbexport also backs up FHDB and VOLDB data for all files being exported and then deletes these FHDB and VOLDB entries from the exporting VSM managed file system. The exporting administrator removes the VSM volumes containing the migrated files and the NetBackup volumes containing the unmigrated files and database entries from their storage devices and sends them to the new location.

The import process is the reverse of export. The importing administrator places the VSM volumes containing file data to be imported and the NetBackup volumes used in the mignbexport operation in the appropriate storage devices, and registers them with Media Manager for the importing VSM managed file system. The importing administrator uses NetBackup's import feature to make NetBackup at the importing site aware of the new data. The mignbimport command uses the NetBackup restore command to load this data and updates the FHDB and VOLDB for the importing VSM

managed file system to include this information about all files being imported. mignbimport now uses the NetBackup restore command to restore the imported files into the the VSM managed file system at the new location.

**Note** Imported files lose any designations they have as tied files, and must be redesignated. See the *Storage Migrator User's Guide*.

For more information on how to plan export/import operations, see ["VSM](#page-325-0)  [Export/Import Management" on page 298.](#page-325-0) Also see man pages mignbexport(1M) and mignbimport(1M).

## **VSM System Files and Directories**

#### **Managed Server Files and Directories**

Files in the VSM managed file system or managed directory fall under the *fspath* pathname. For examples, see ["File Systems to Manage" on page 58](#page-85-0).

The managed file system structure is shown in [Figure 15](#page-68-0).

<span id="page-68-0"></span>Figure 15. Managed File System Structure

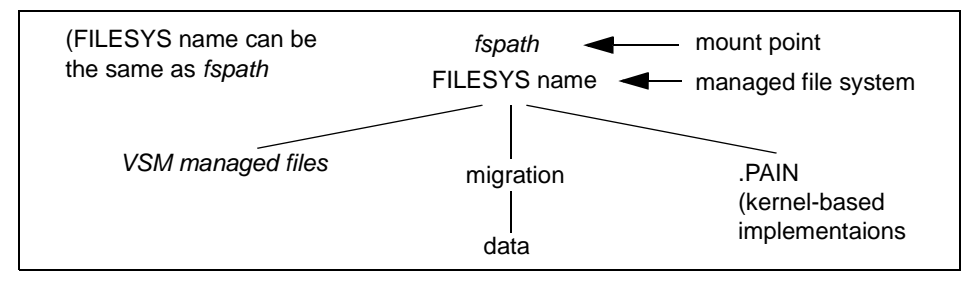

VSM can also manage a directory, *dirm*, in a mounted file system at *fspath*. A managed directory must be below the file system mount point. The managed directory structure is shown in [Figure 16.](#page-69-0)

<span id="page-69-0"></span>Figure 16. Managed Directory Structure

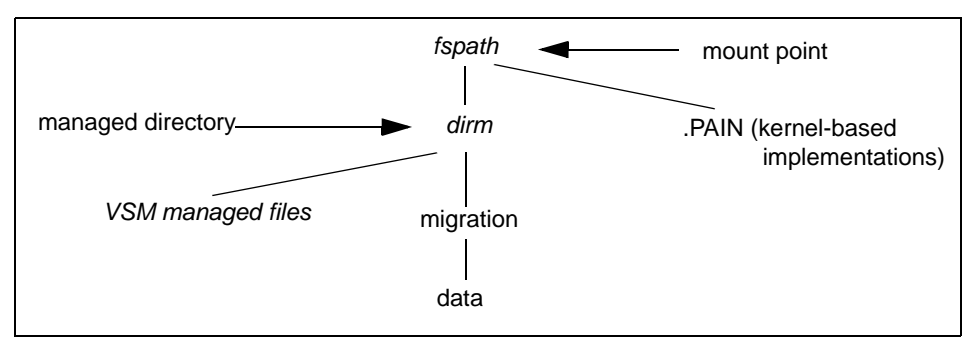

*fspath*

Path that leads to the file system or directory that VSM is managing. It is the mount point for the managed file system. VSM can manage one or more file systems or directories. You specify each *fspath* during configuration. See ["Mount Point" on](#page-152-0)  [page 125.](#page-152-0)

*fspath*/migration/data or *fspath*/dirm/migration/data

On Solaris *ufs* file systems, this directory contains premigrated data. During migration, VSM premigrates files to this directory and then copies them to secondary storage. The premigrated copies remain in this directory until VSM has to purge them in order to free file system space.

On all nonkernel-based implementations, this directory is used by the nb method for migrating files to NetBackup.

*fspath*/.PAIN

**.**PAIN file: Contains parallel inode information about migrated files. (kernel-based implementations, Solaris *ufs* file systems)

Databases and workfiles for the VSM managed file system or directory fall under the *dwpath* pathname. If VSM manages more than one file system or directory, specify each *dwpath* during global configuration.

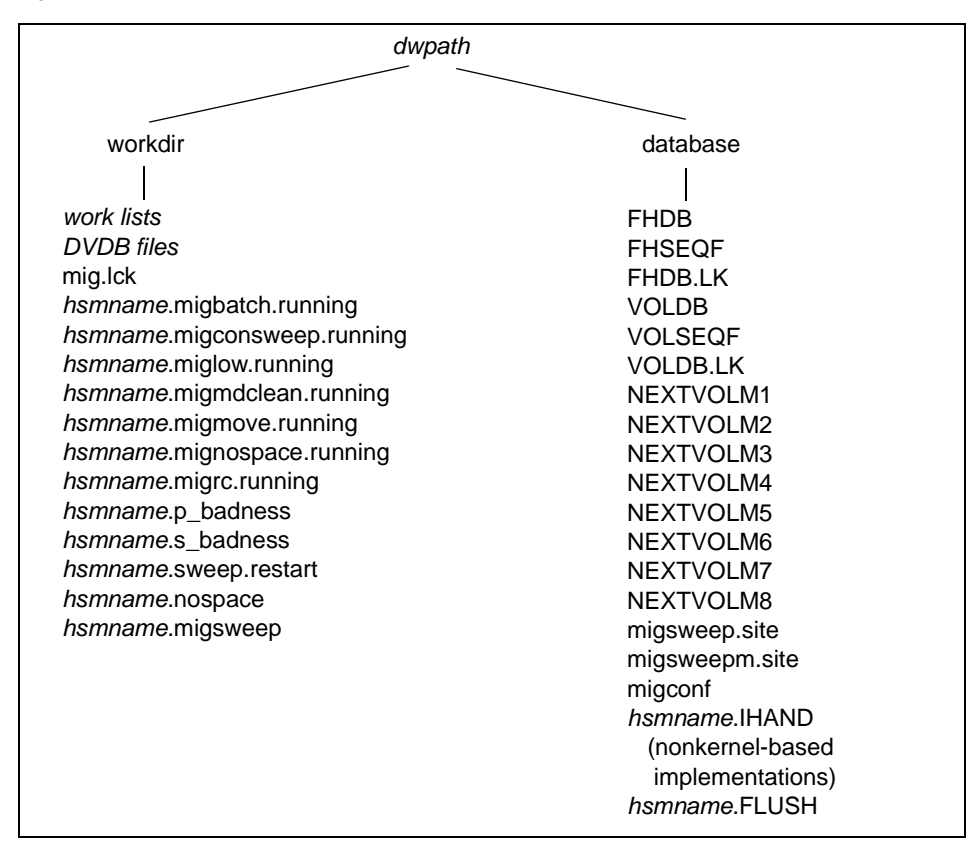

Figure 17. Database and Workfile Structure

#### *dwpath*

Path to the database files for a managed file system. You specify this path for each entry in the migconfg file. The default is /usr/var/openv/hsm.*hsmname*.

#### *dwpath*/workdir

Contains the work lists that VSM uses to copy premigrated files to secondary storage and to move migrated files from source to destination migration levels. The names of these files have the form:

*hsmname*.copydb.*method\_name*.*vol\_set\_number*.*hint*

For example:

alpha.copydb.ad.1.library

The work directory also contains DVDB (Destination-volume database) files. VSM creates these files to store the temporary file-handle database entries that it creates during copy operations. After merging the temporary entries into the file- handle database, VSM deletes the DVDB file.

**Note** See ["Databases on a Managed Server" on page 300](#page-327-0) for a more detailed description of work lists and the DVDB.

The work directory can also contain the following files:

mig.lck: Used by migbatch and mignospace to lock the managed filesystem while sweeping and premigrating files.

*hsmname*.migbatch.running: Contains process ID (pid) of migbatch if that process is running.

*hsmname*.migconsweep.running: Contains process ID (pid) of migconsweep if that process is running.

*hsmname*.miglow.running: Contains process ID (pid) of miglow if that process is running.

*hsmname*.migmdclean.running: Contains process ID (pid) of migmdclean if that process is running.

*hsmname*.migmove.running: Contains process ID (pid) of migmove if that process is running.

*hsmname*.mignospace.running: Contains process ID (pid) of mignospace if that process is running.

*hsmname*. migrc. running: Contains process ID (pid) of migrc if that process is running.

*hsmname*.p badness: Contains the current purge badness value.

*hsmname*.s\_badness: Contains the current badness value.

*hsmname*.sweep.restart: Contains the path of the last file selected by migsweep before reaching the low-water mark.

*hsmname*.nospace: Indicates that mignospace is running with the -N option. (File is removed when mignospace -N is not running.)

*hsmname*.migsweep: A list of files selected to be premigrated.
*dwpath*/database

Contains the following database information:

FHDB: File-handle database. This database contains entries for each copy of a migrated file. If VSM divides a file into granules (smaller parts) during migration then this database has an entry for each granule. Granularity depends on the media used to store the data and allows VSM to divide the files into manageable parts.

FHSEQF: File-handle-sequence file. Contains the six-digit hexadecimal value that VSM assigns to the next file handle.

FHDB.LK: File-handle-database lock file. The VSM database merge process uses this file to provide a master lock on the file-handle database.

VOLDB: VSM Volume database. This database contains an entry for each volume that you register with VSM.

VOLSEQF: Volume-sequence file. Contains the six-digit hexadecimal value that VSM assigns to the next volume ID (handle).

VOLDB.LK: Volume-database lock file. The VSM database merge process uses this file to provide a master lock on the volume database.

NEXTVOL1: Next volume set to use for the first copy of a migrated file.

NEXTVOL2: Next volume set to use for the second copy of a migrated file (if applicable).

NEXTVOL3 ... NEXTVOL8: Next volume set to use for moving a migrated file to migration level 3-8 (if applicable).

migsweep.site: A program which allows the site to provide their own migration and purge criteria control for files.

migsweepm.site: A program which allows the site to provide their own move criteria control for files (if applicable).

migconf: Configuration file containing migration criteria for the file systems using this database. You set up this file during the configuration process.

*hsmname*.IHAND: Contains inode and handle information about migrated files (nonkernel-based implementations).

*hsmname*.FLUSH: Controls how often VERITAS Storage Migrator writes tape marks when making copies during file migration.

**Note** See ["Databases on a Managed Server" on page 300](#page-327-0) for a more detailed description of the files in *dwpath*/database.

Logfiles for the VSM managed file system or directory fall under the *lgpath* pathname. If VSM manages more than one file system or directory, specify each *lgpath* during global configuration. The global log file is in  $/\text{tmp/hsm.}$  log, and it is not configurable.

#### *lgpath*

Log for a specific HSMDEV configuration. The name and path is configurable. You specify the path and file name during configuration. The default is /tmp/hsm.hsmname.log.

#### /tmp/hsm.log

Global log file to which VSM logs all messages. It is not configurable.

Binaries for VSM reside in the /usr directory. See [Figure 18.](#page-73-0) Global configuration information resides in the  $/\text{usr}/\text{var}/\text{openv}/\text{hsm}$  subdirectory. See [Figure 19 on page 47.](#page-74-0)

#### <span id="page-73-0"></span>Figure 18. Binary File Structure

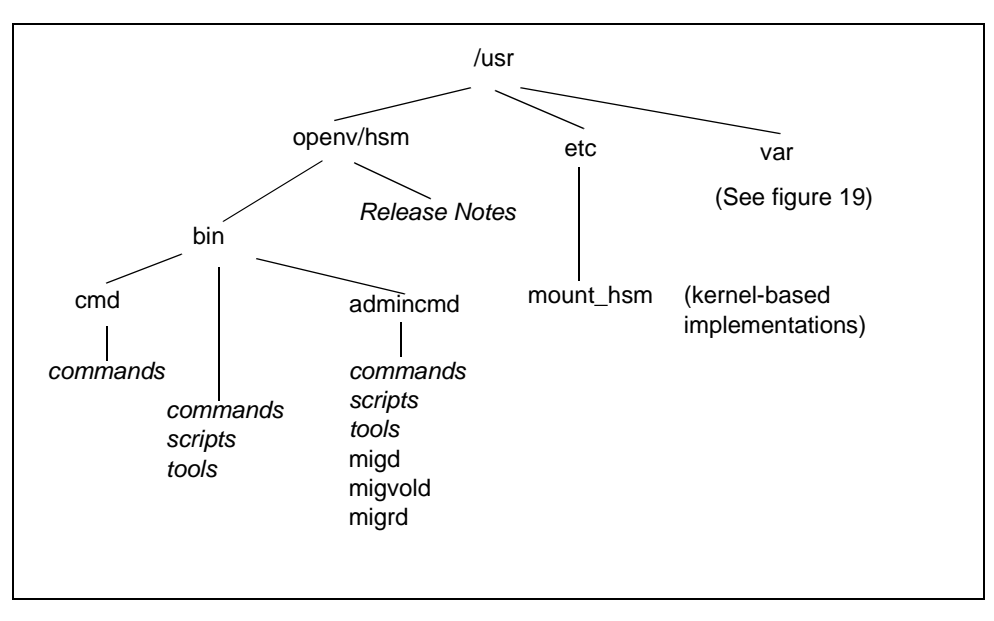

/usr/openv/hsm/bin

This directory contains the commands that you execute from the command line. The actual executables used by VSM reside in the subdirectories /admincmd and /cmd.

/usr/openv/hsm/bin/admincmd

This contains the actual executables for some of the commands, scripts, and tools found in /usr/openv/hsm/bin. Also included are the VSM daemon (migd), the volume daemon (migvold), and the Java daemon (migrd).

/usr/openv/hsm/bin/cmd

This contains the actual executables for some of the commands found in /usr/openv/hsm/bin.

/usr/etc

For kernel-based implementations, this directory contains the following file:

<span id="page-74-1"></span>mount\_hsm: Contains the mount processor for the hsm filesystem (Solaris *ufs* file systems only).

<span id="page-74-0"></span>Figure 19. Global Configuration Binary File Structure

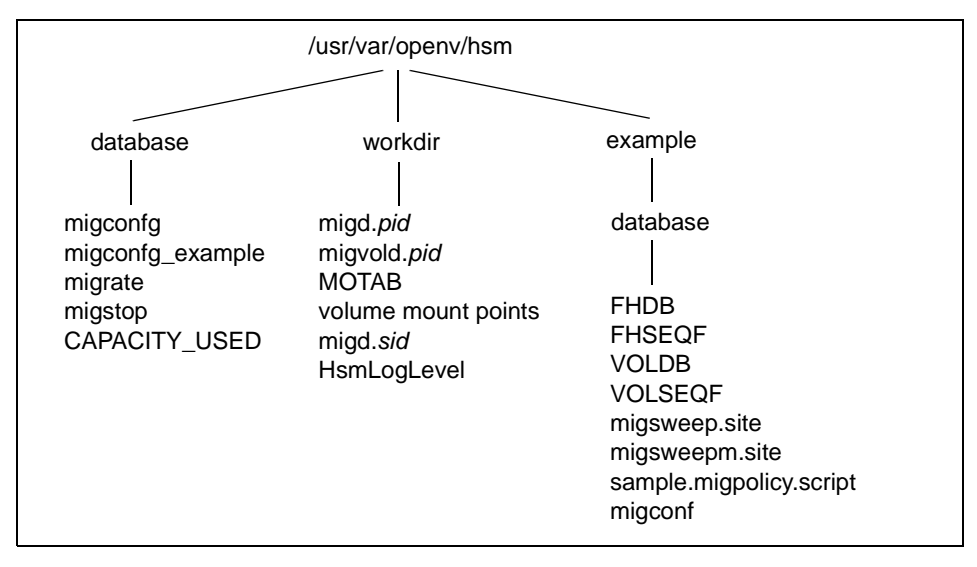

/usr/var/openv/hsm/database

This directory contains the following files:

migconfg: VSM global configuration file. During configuration, you create an entry in this file for each file system that you are managing on your system.

migconfg example: A template VSM global configuration file.

migrate: Global migrate file, containing a list of the files or directories of files that VSM will migrate during automatic migration.

migstop: Global stop file, containing a list of the files that VSM will not migrate.

CAPACITY\_USED: The calculated current capacity in bytes of VSM storage media used, with reference to licensed capacity.

/usr/var/openv/hsm/workdir

This directory contains the following files:

migd.*pid*: The process ID (pid) of the VSM migration daemon.

migvoldb.*pid*: The process ID (pid) of the VSM volume daemon.

MOTAB: The global VSM mount table.

volume mount points in the form: *hsmname*.*volume id*.[W|R]

migd.*sid*: The session ID (sid) of the VSM migration daemon.

HsmLogLevel: The level of logged VSM messages.

/usr/var/openv/hsm/example/database

Contains template VSM database files.

FHDB FHSEQF VOLDB VOLSEQF migsweep.site migsweepm.site migconf sample.migpolicy.script

**Note** After creating your own migsweep.site or migsweepm.site file, move it to its proper location in the database directory for the VSM managed file system. After creating your own migpolicy.script file, move it to /usr/openv/hsm/bin/admincmd/migpolicy.script, replacing the file that is there with the new script keeping the same name.

### **Remote Volume Server Files and Directories**

[Figure 20](#page-75-0) shows the key VSM system files and directories that reside on a remote volume server in a VSM configuration.

<span id="page-75-0"></span>Figure 20. Remote Volume Server Files and Directories

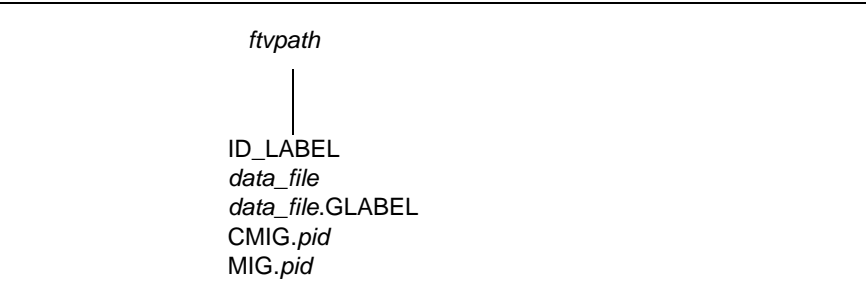

*ftvpath*

Path to the file system containing the ft volume. This file system contains the following types of files:

ID\_LABEL: Each remote file system containing an ft volume has an ID\_LABEL file. This file contains a single line of text that identifies the label and the client name for the managed server using the volume.

**Note** See ["Databases on a Remote Volume Server" on page 306](#page-333-0) for a more detailed description of the ID\_LABEL file.

*data\_file*: Each migrated file has a unique id.

*data\_file*.GLABEL: There is a GLABEL file for each migrated file. The GLABEL files contain information pertaining to the migrated file.

CMIG.*pid*: Stage list files being created.

MIG.*pid*: Stage list files available for use.

**Note** If VSM is running on a remote volume server, use the global stop file to prevent the migration of any *data\_file*.GLABEL files from that remote server. See ["Global](#page-317-0)  [Migration Control" on page 290.](#page-317-0) This will expedite the cleaning of remote file systems by removing obsolete files from  $f$ t volumes to reclaim filespace. See man page migmdclean(1M). See ["Remote Method" on page 85](#page-112-0) for more information.

# **Planning VSM Configuration 2**

You should assess the migration requirements for your site and develop a migration plan before configuring VSM. This ensures the most effective use of VSM and the most effective migration procedures. It also makes the configuration process much easier.

This chapter explains factors to consider and steps to perform during each part of the planning process. It also develops a plan based on an example site and contains worksheets you can use for developing your own plan.

**Note** The worksheets shown in this chapter can be found in ["Planning Worksheets" on](#page-552-0)  [page 525.](#page-552-0)

The major topics covered in this chapter are as follows:

- [Overview of VSM Configuration](#page-79-0)
- ◆ [Example Site](#page-81-0)
- ◆ [Plan the VSM Global Configuration](#page-82-0)
- ◆ [Define Criteria for Migrating Files](#page-91-0)
- ◆ [Define Criteria for Purging Files](#page-105-0)
- ◆ [Define Criteria for Moving Migrated Files](#page-107-0)
- ◆ [Choose Storage Methods for Migrating Files](#page-109-0)
- ◆ [Choose Storage Methods for Moving Files](#page-124-0)
- ◆ [Choose Directories for Databases](#page-126-0)
- **[Scheduling Migrations](#page-134-0)**
- [Completing the Example Configuration Plan](#page-137-0)

The best approach to configuring VSM is to read this chapter before starting to configure the product. This allows you to work out problems before committing to values in the actual configuration. When you have read what you need from this chapter and are ready to configure your system, proceed to chapter 3 , for the Motif-based interface, or to chapter 4, for the Java-based interface, for configuration instructions and examples.

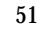

## <span id="page-79-0"></span>**Overview of VSM Configuration**

Before starting your plan, study and understand the overall structure of a VSM configuration. You do not have to know the actual configuration procedures, which are covered in chapter 3.

[Figure 21](#page-80-0) shows the two levels of VSM configuration:

- $Global$  (migconfg)
- ◆ VSM-specific (migconf)

## **Global Configuration Overview**

The global configuration defines a named collection of managed file systems along with their migration attributes. You set up the global configuration in the /usr/var/openv/hsm/database/migconfg file. Within the global-configuration file, you create HSMDEV entries that specify the managed file systems. You can choose to configure only one HSMDEV entry and manage one file system or you can configure several HSMDEV entries with each specifying a different file system.

The main parameters for an HSMDEV entry are as follows:

- Name of the individual VSM configuration (unique for each entry).
- File system that VSM manages with this entry (unique for each entry).
- ◆ Path to the database directory that VSM uses to control and store migration information about this entry's file system.

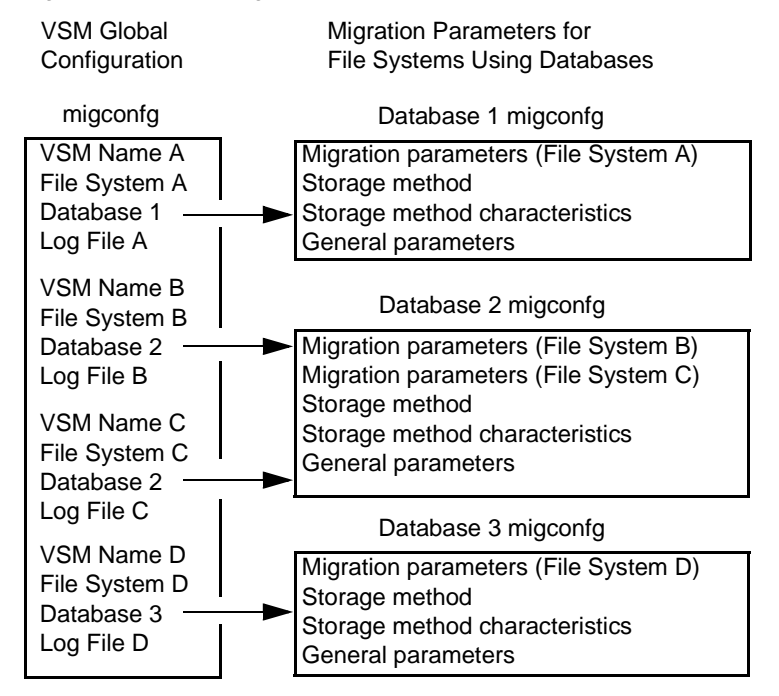

<span id="page-80-0"></span>Figure 21. VSM Configuration Structure

- Path to the log file in which VSM stores its status and error information about operations performed on this entry's file system and databases (more than one HSMDEV entry can specify the same log file).
- Management state of the file system. If Active (1), VSM provides automatic disk-space management.

## **VSM-Specific Configuration Overview**

In addition to global configuration, you also must set up a configuration file, named migconf, within each database directory that you define during global configuration. A migconf file includes the following types of parameters:

Names of file systems using the database along with disk-space management parameters for those file systems. When more than one HSMDEV entry uses the same database for its file system, the migconf file must contain a separate set of management parameters for each file system. Also, the common parameters such as storage methods must be appropriate for all file systems. On [Figure 21](#page-80-0), HSMDEV entries B and C both point to database 2.

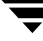

Use a separate database for each file system to prevent the database's FHDB (file-handle database) from getting large enough to adversely affect VSM performance. The FHDB contains at least one entry for each copy of a migrated file. See ["File-Handle Database Space Requirement" on page 106.](#page-133-0)

- Methods for storing each copy of files migrated from any file system using this database, and for moving migrated files to another migration level.
- ◆ Characteristics of each type of storage method (for example, capacity and access time of the media).
- General parameters for controlling migrations of files from file systems using the database. For example, you can list files that VSM will exclude from migration.

## <span id="page-81-0"></span>**Example Site**

[Figure 22 on page 55](#page-82-1) shows an example of a department level network at a site that uses VSM. This department has four workstations and two file servers. The server named mercury provides file service for the workstations. The server named bunny provides file service and backup for both this and other departments at the site.

In the past, this site has frequently added more disk storage to mercury and bunny in order to keep up with a growing number of users and workstations. Now, by using VSM to manage bunny, this site can migrate files from both mercury and the workstations to bunny and increase bunny's storage as necessary with lower-cost, high-capacity storage devices such as tape libraries and optical robots.

<span id="page-82-1"></span>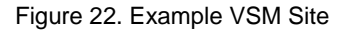

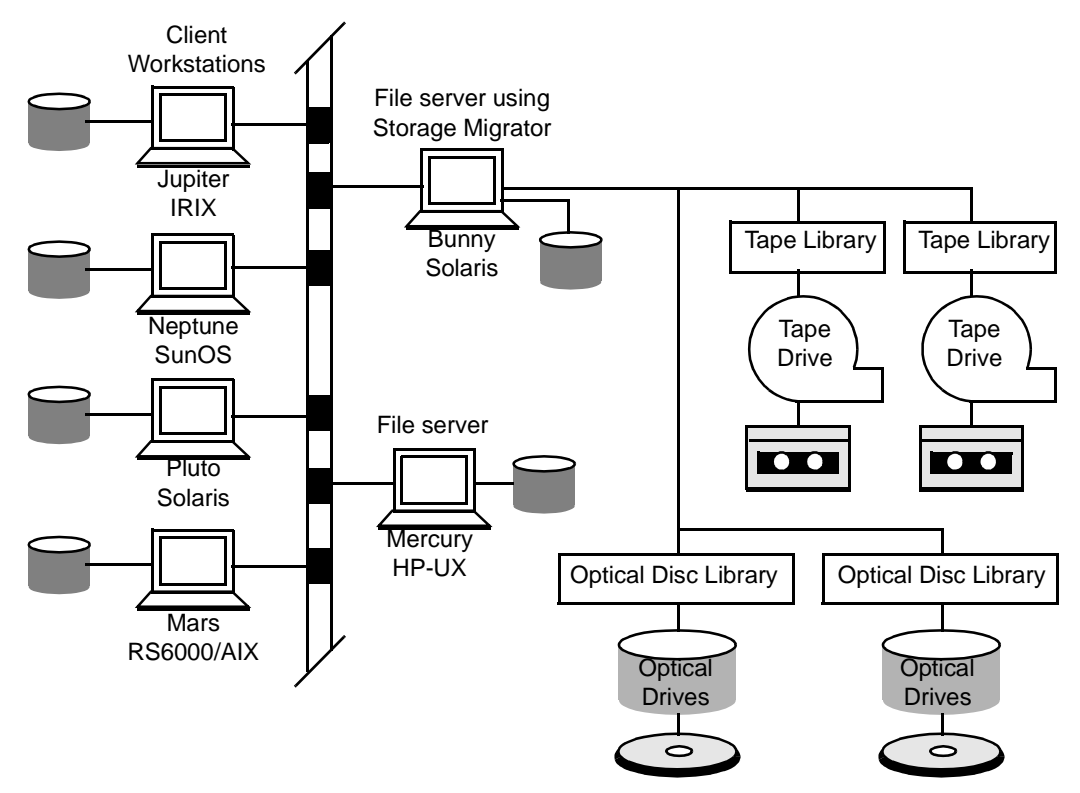

## <span id="page-82-0"></span>**Plan the VSM Global Configuration**

It is important to carefully plan your global configuration because it affects all the other steps that you perform. It can also have an important impact on VSM and server performance.

The topics in this section explain the following aspects of planning the global configuration:

- Choose file systems to manage.
- Choose directory in which to locate the log file for each managed file system.
- ◆ Decide whether to enable automatic VSM management of each file system.

Selecting the database directory to use for each managed file system is also part of global configuration. However, you cannot actually make that choice until after you know the migration requirements for your file systems. Therefore, these are explained later in ["Choose Directories for Databases" on page 99](#page-126-0).

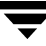

The worksheet on [Table 2](#page-84-0) (below) summarizes the types of data you need to complete the VSM global configuration.

## **Choose the File Systems to Manage**

VSM allows you to manage standard UNIX file systems. The actual file system types that VSM supports depends on the type of server.

As used in this manual, the term *managed file system* refers to the file system containing the set of directories that VSM searches for files to migrate (these file systems are also mounted as hsm type file systems). For example, if you use VSM to migrate files from the /home1 file system and its underlying directories then /home1 is the managed file system.

Before you can choose the file systems to manage, you must gather some information about all the file systems that currently exist on the server. [Table 2](#page-83-0) shows a list of the file systems on bunny at the example site, and includes the types of information that will be useful in evaluating your migration needs. The du and df commands give you most of the information in this table.

| Host           | <b>File System</b> | <b>Capacity (Mbytes)</b> | % Used |
|----------------|--------------------|--------------------------|--------|
| <b>Bunny</b>   |                    | 47                       | 72%    |
| <b>Solaris</b> | /var               | 150                      | 30%    |
|                | /home1             | 1160                     | 80%    |
|                | /home2             | 450                      | 60%    |
|                | /dbrecs            | 2000                     | 90%    |
|                | /sd3               | 752                      | 90%    |

<span id="page-83-0"></span>Table 2. Example File system Planning Information

<span id="page-84-0"></span>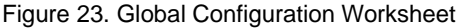

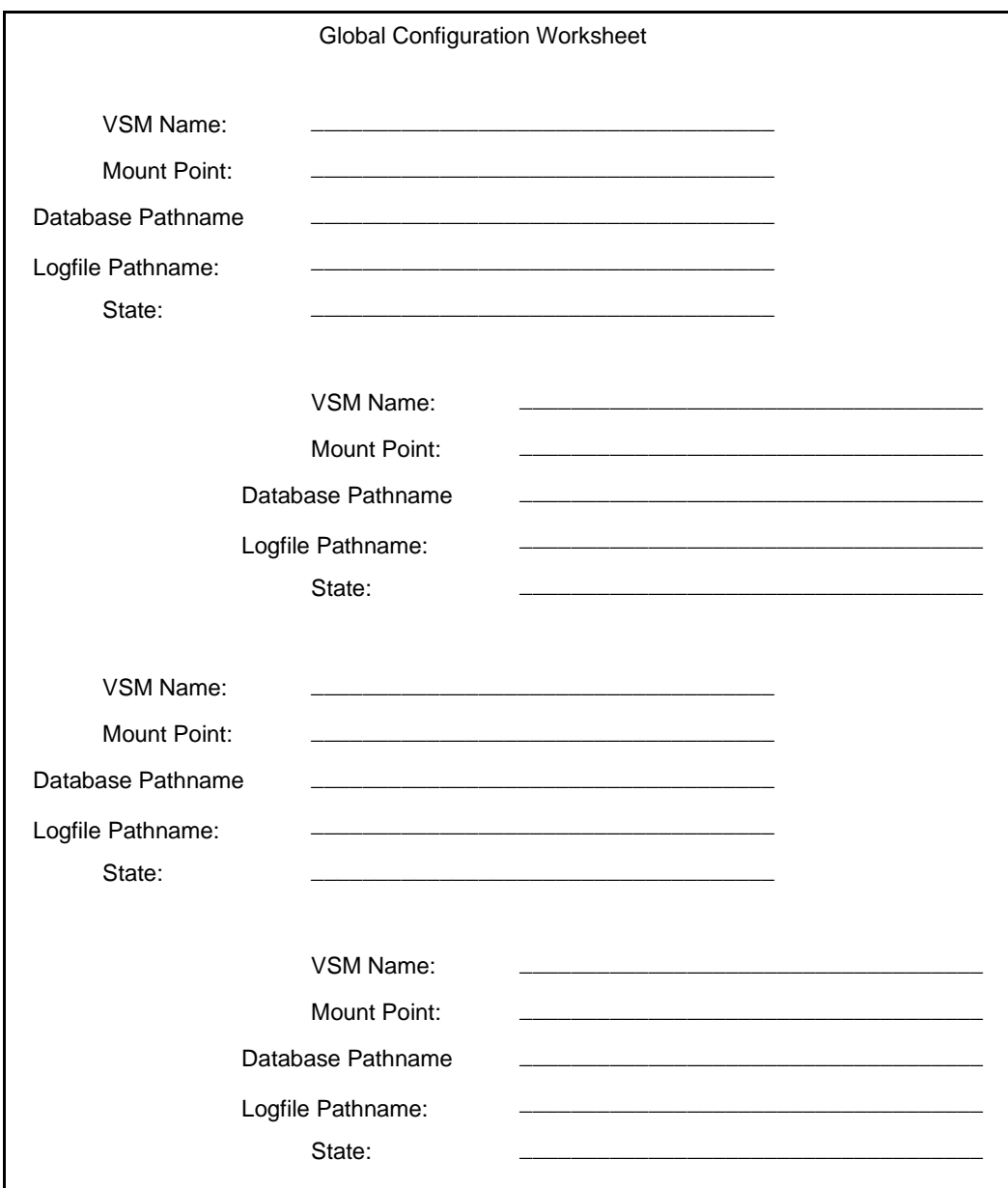

The following topics discuss areas that you need to consider when selecting file systems to manage with VSM. The last topic is a list of the managed file systems for bunny at the example site.

- **File Systems to Manage**
- **File Systems Not to Manage**
- Considering the Number of Files
- Managed File Systems at Example Site

#### **File Systems to Manage**

After gathering information on the file systems, the next step is to identify those that you want to manage with VSM. The best way to accomplish this is to first examine the file systems that are most likely to have space problems. For example, this typically includes /home because it grows so rapidly.

When you designate a file system, you can include either all or part of it. The path name to the set of directories and files that you are going to manage can start either at the top (mount point) or at any lower directory level. However, you can have only one managed directory below each mount point.

[Figure 24](#page-85-0) shows a part of the directory tree for bunny at the example site. In this example you can manage the entire /home1 file system or only a certain managed directory, such as /home1/docs. You can also manage other file systems such as /dbrecs and /sd3. However, if you manage the /home1/docs directory you cannot also manage the /home1/people directory because they are both under /home1.

<span id="page-85-0"></span>Figure 24. Example Directory Tree

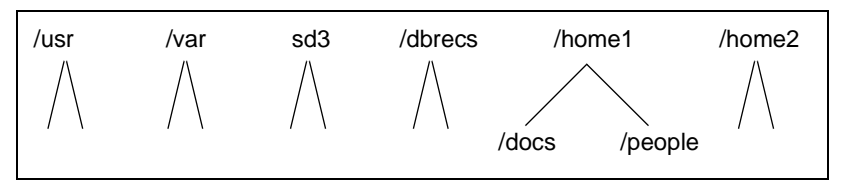

It is best to manage the entire file system. If you want to manage only part of a file system, use quotas to restrict the amount of space the unmanaged part can use. Otherwise, the unmanaged part can use enough space to interfere with VSM's ability to keep free space available.

VSM manages disk space in the managed file system or managed directory associated with the mount point configured in migconf. See ["Perform Global Configuration" on](#page-150-0)  [page 123.](#page-150-0) If another file system is mounted in the VSM managed file system or managed directory, it will not be managed by VSM.

#### **File Systems Not to Manage**

VSM cannot manage the following:

- ◆ Root (/) or any subdirectory in the root file system
- ◆ NFS mounted file systems
- ◆ Raw disk partitions, including swap partitions
- ◆ /tmp file system

You also want to avoid migrating files that are critical to system operation or those in file systems that do not grow in size enough to cause problems. For example, be careful if you migrate from /usr. This file system can contain information essential to system startup and operation.

**Note** VSM executables reside under /usr/openv/hsm/bin.

All your managed file systems will contain some files that you do not want to migrate. Some specific types of files include:

- ◆ Temporary files
- **Core files**
- ◆ History files
- Files labelled junk or testing
- .login, .cshrc, and other . (dot) files

Administrators and users can list specific files, those VSM will migrate or those VSM will prevent from migrating, in special VSM control files. See the *Storage Migrator User's Guide* and ["Global Migration Control" on page 290](#page-317-0) for more information on how to create and use these VSM control files.

### **Considering the Number of Files and Inodes**

The number of files in the managed file system affects the time required to select files for migration. As the number of files increases, so does the selection time.

How many files you expect to migrate from the file system is also an important consideration because it affects the cache time. As the number of migrated files grows, so does the file-handle database and therefore the time to process cache requests. In addition, the number of migrated files affects the number of inodes and space required for slices:

#### Inodes

In kernel-based implementations (Solaris *ufs* file systems), VSM uses an inode for the premigrated file in addition to the one occupied by the original file. Similarly, caching requires an additional inode. Therefore, a VSM-managed file system must have an

extra inode available for *each file* that you expect to migrate, although the extra inode is needed only while the file is in premigration. You set the number of inodes when you create the file system.

### Slice space

VSM optionally retains a configured slice of data on disk from the head of each file it migrates, thus allowing this number of bytes to be read without caching the file. During configuration, you use the slice parameter to set the number of bytes that VSM stores in a slice. This number can range from 0 (default) to 65536 (64 kilobytes). On DMAPI implementations, the upper limit to the slice is 2147483648 (2 gigabytes).

The file system must have enough extra space to allow for the configured slices that will reside on disk. For example, if you expect to maintain 1000 files in a migrated state and set slice to the default 8 kilobytes, you need 8 megabytes just to store the slice data. VSM continues to use this space for the slice even after the file (including the slice data) is completely migrated to secondary storage.

For kernel-based implementations (Solaris *ufs* file systems), you must also allow space for the .PAIN (Parallel Inode) file. This file contains a 40 byte entry for every inode in the file system. VSM stores the status of migrated files in these entries. The size of a . PAIN file for a file system with *N* inodes is 40 x *N* bytes. See ["Configure Servers" on page 126.](#page-153-0)

**Note** For nonkernel-based implementations, you must allow space for the *hsmname*.IHAND (Inode to Handle) file outside of the managed file system. This file is a sparse file with 48 bytes per inode maximum size.

### **Managed File Systems at Example Site**

[Table 3 on page 61](#page-88-0) shows the list of managed file systems for bunny at the example site and the name of the HSMDEV entry that specifies each file system. The list also includes the following:

- Device on which each file system resides (in parentheses below file system)
- Total space available in each file system
- ◆ Amount and percentage of space currently used
- Total number of inodes
- Number and percentage of inodes currently used in each file system
- Access frequency (average time between file accesses).

This additional information is useful in determining your database and media requirements, as explained later in this chapter. A subject not mentioned in [Table 3](#page-88-0) is the fill rate for each file system. This is the average size and number of new files that users create and is useful in determining the frequency with which you must migrate files.

It is important to remember that this is a preliminary list. As you progress through the planning process, you can alter the list to optimize VSM performance. For example, you can use a larger number of smaller file systems in order to reduce the size of the file-handle databases. The reason for creating the list now is to provide a basis for those other considerations.

<span id="page-88-0"></span>Table 3. Example Managed File Systems

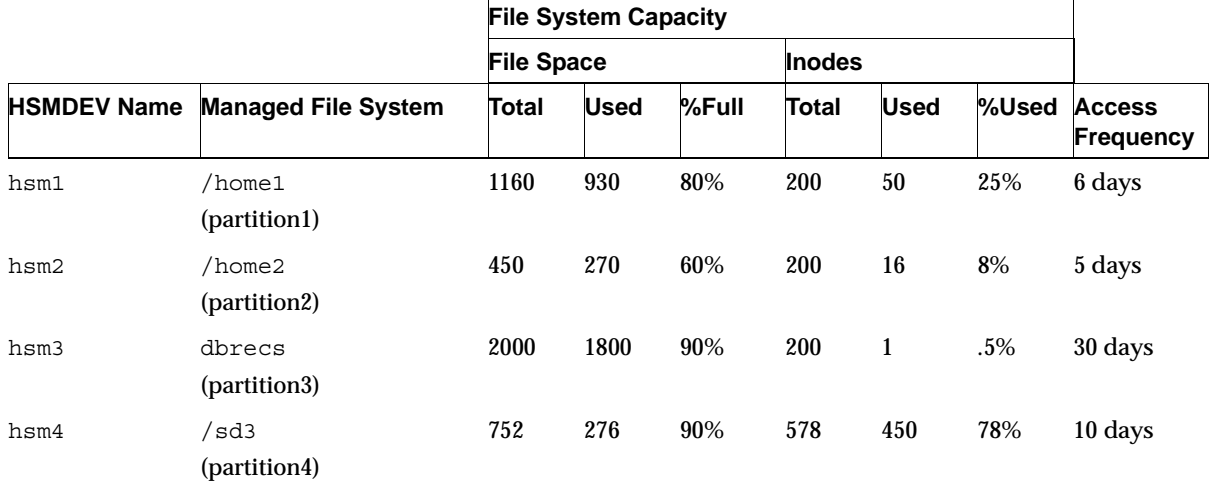

**Note** File system space is in megabytes and inodes are in thousands. Also, the device on which the file system resides is shown in parentheses under the Managed File System.

## **Choose Path for Log File**

As VSM performs operations, it writes informative messages to a log file that you define for the file system. You specify the path to this log file in the HSMDEV entry. By default, the path name to each log file is as follows:

/tmp/hsm.*hsmname*.log

where *hsmname* is the name you assign to the HSMDEV entry (for example, hsm1). Always change it to something other than  $/\text{tmp}$ , since files in  $/\text{tmp}$  can disappear after a reboot or system crash.

**Note** VSM also keeps a global log file named /tmp/hsm.log, but this name is not configurable (see ["Checking and Managing the Logs" on page 307](#page-334-0)).

The table below shows the HSMDEV log file paths for bunny at the example site.

| <b>VSM Name</b> | <b>File System Pathname</b> | Log File           |
|-----------------|-----------------------------|--------------------|
| hsm1            | /home1                      | /var/logs/hsm1.log |
| hsm2            | /home2                      | /var/logs/hsm2.log |
| hsm3            | 'dbrecs                     | /var/logs/hsm3.log |
| $h$ sm4         | sd3                         | /var/logs/hsm4.log |

Table 4. Example HSMDEV Log File Paths

## **Define the Management State for File Systems**

The *state* parameter in the /usr/var/openv/hsm/database/migconfg file allows you to either enable or disable automatic space management and caching of migrated files. See ["Disk-Space Management" on page 24](#page-51-0) for more information on the commands mentioned here.

## **Enabling Automatic Space Management and Caches**

Setting state to Active (1) enables automatic space management and caching:

- If file-system free space is less than the high-water mark percentage and a user process writes to the file system, the following occurs:
	- **a.** The UNIX kernel informs the migration daemon migd that the file system needs more space.
	- **b.** migd starts the mignospace command.
	- **c.** mignospace removes premigrated files, increasing free space to the purge mark percentage. If there are no premigrated files, then mignospace migrates files to secondary storage and purges the premigrated copies until the percentage of free space increases to the purge mark percentage. Files are selected for migration according to their size and how much time has elapsed since they were last accessed.
- If a user accesses a migrated file VSM automatically caches it back to its original directory.

## **Disabling Automatic Space Management and Caching**

Setting state to Inactive (0) disables both automatic space management and caching. However, you can still manually manage disk space by periodically running migbatch to premigrate files and then mignospace to purge the files from the disk.

You can also use the miglow command. If file-system space is above the high-water mark and you execute miglow, this command calls migbatch to premigrate files and then mignospace to remove those files. This approach is desirable if, for some reason, you want to disable automatic caching but continue migrations by periodically running miglow.

For kernel-based implementations (Solaris *ufs* file systems), another option is to allow automatic caching but manually manage disk space. To accomplish this, you leave the state parameter set to Active then you use the migthreshold command to change the kernel's high-water mark threshold to 0 or some other low percentage. This leaves automatic caches enabled (because state is Active) but changing the kernel's threshold ensures that the kernel does not detect a low-space condition. This approach works because miglow and the kernel actually obtain their high-water mark values from different places.

For nonkernel-based implementations, the migration daemon migd, not the kernel, detects low space conditions:

- miglow always uses the high-water mark percentage specified by the freespace parameter in the migconf configuration file.
- ◆ For kernel-based implementations (Solaris *ufs* file systems), the kernel uses a different percentage, called the *threshold* value, for its high-water mark. Whenever migd starts, it sets the kernel threshold to the same percentage as freespace and at this point the kernel and miglow have the same high-water mark. However, migthreshold allows you to change the kernel high-water threshold if you want the kernel and miglow to initiate migration at different points (see [Figure 25](#page-91-1)).

A subsequent stop and then restart of migd (as during a reboot), resets the kernel threshold to the freespace value. This also happens when you use the Java-based or Motif-based interfaces to change global configuration values and it sends a KILL-INT to migd. After saving migconfg, therefore, you need to reissue the migthreshold command. The one exception is when freespace is 0, in which case the kernel threshold remains unchanged.

See the migthreshold man page for more information on options for kernel-based implementations (Solaris *ufs* file systems).

<span id="page-91-1"></span>Figure 25. Threshold Value

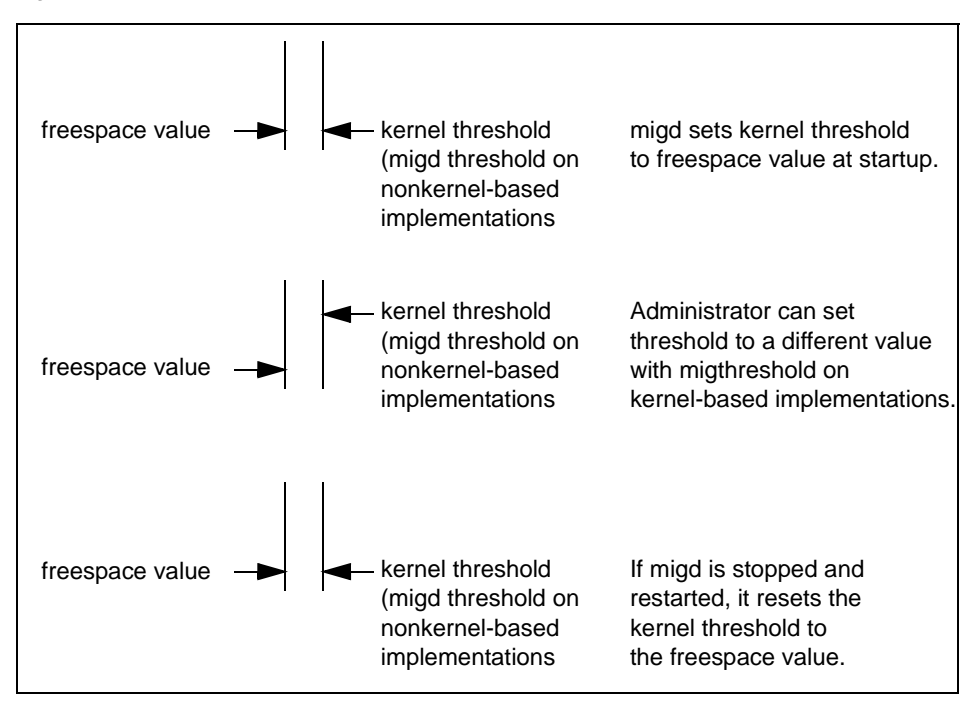

## <span id="page-91-0"></span>**Define Criteria for Migrating Files**

After deciding on which file systems to manage, you can determine and specify criteria for migrating files from those file systems. The values that you choose must be such that VSM is able to keep space available on the disk at all times.

The migration criteria consists of:

- High-water mark (when to start migration); also expressed as free space
- Low-water mark (when to stop migration)
- Purge mark (when to stop purging premigrated files)
- File-selection criteria (which files to select for migration)

If you are configuring VSM for the first time, the best approach to defining the migration criteria is as follows:

- **1.** Read the topics in this chapter.
- **2.** Leave all values at the defaults unless the default will obviously cause problems. For example, you can change the low-water mark (explained later) to provide a limit for the number of files that VSM premigrates or removes.
- **3.** Evaluate VSM operation at the default values to see how well it satisfies your migration and caching requirements. If you decide to vary your settings from the defaults, know the following before making any changes:
	- Total file-system space and how much is subject to migration. This is necessary in order to know how much actual space is represented by the high-water mark, low-water mark, and purge mark percentages.
- **Note** VSM does not select files listed in the user's .migrate files until after the low-water mark is reached. Therefore, the percentage of free space after a migration can be larger than expected.
	- ◆ Average number and size of files that users create each day. This indicates how fast your file system can fill up. It also indicates how many files to premigrate in order to provide users enough space for their daily work.
	- Approximate size and age distribution of the files you migrate.
	- ◆ Selection of slice value to determine how much disk space will be occupied by migrated files even after they have been purged.
	- ◆ When and how often you must execute migrate operations to ensure that disk space is available for users. If possible, migrate files daily. See ["Scheduling](#page-134-0)  [Migrations" on page 107](#page-134-0) for information on scheduling.
	- Any special site requirements for retaining certain files in premigration.
- **4.** Adjust the configuration to achieve the desired performance by following the guidelines in this chapter and using information from step 3.

The planning worksheet on [Figure 26 on page 66](#page-93-0) has areas in which you can record the data you need to set the migration thresholds and file selection criteria. for each managed file system. The lower part of the worksheet applies to the method for storing the migrated files and is explained under ["Choose Storage Methods for Migrating Files" on](#page-109-0)  [page 82.](#page-109-0)

<span id="page-93-0"></span>Figure 26. Managed-File-System Planning Worksheet

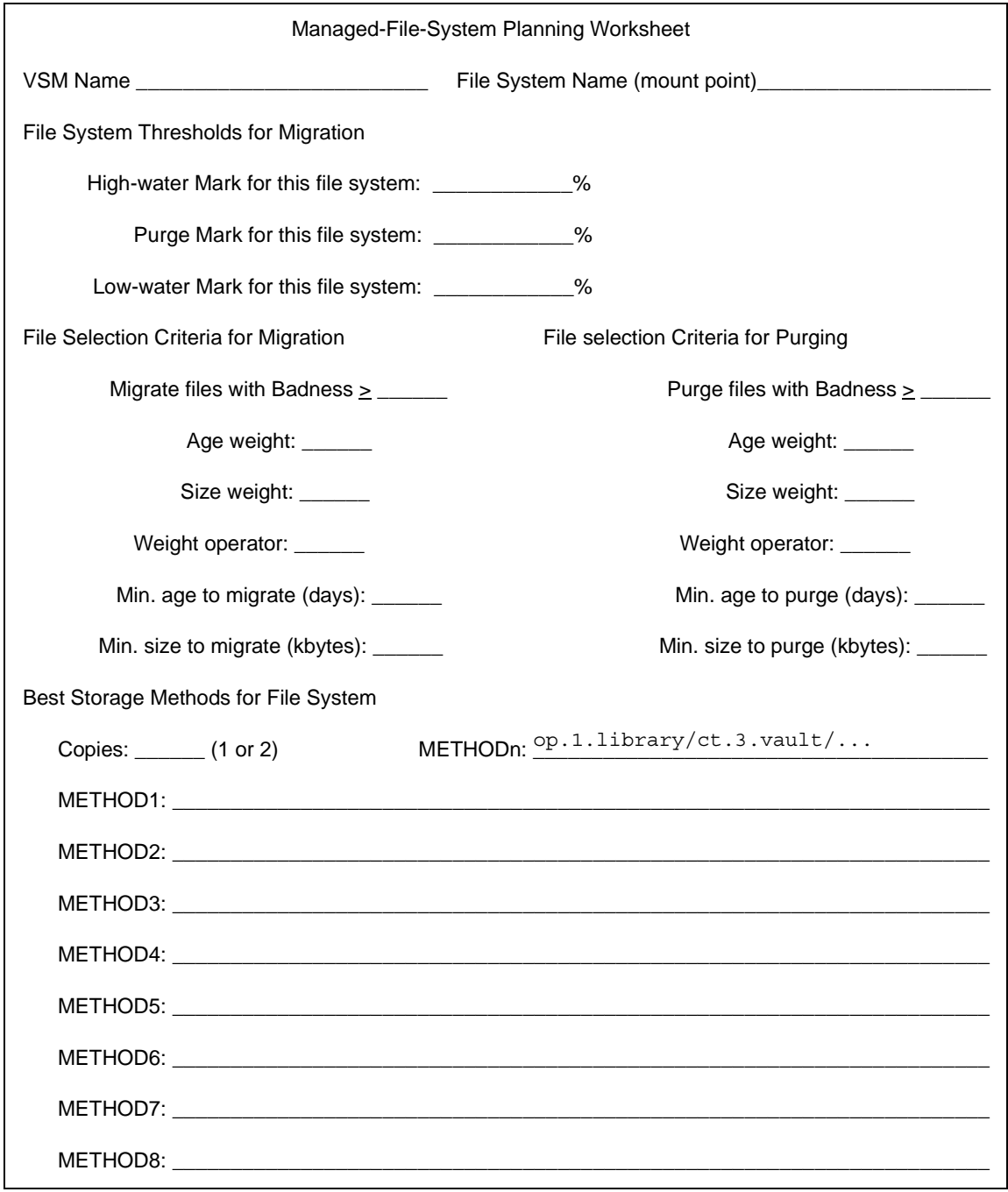

## **High-Water Mark**

The purpose of the high-water mark is to inform VSM that the file system is getting too full to satisfy user storage requirements. You express the high-water mark in terms of the percentage of free space remaining in the file system. the default is 10 percent.

A general guideline for setting the high-water mark percentage is to set it high enough so that if space used is at the high-water mark, there is still enough free space left for the largest file that you expect users to cache or create. If a user attempts to create a larger file, the kernel informs migd, which in turn starts the mignospace command to make space available.

For most systems, the default high-water mark of 10% free space remaining is adequate for satisfactory VSM operation. However, there are conditions that require you to change the percentage.

For example:

- ◆ You can increase the high-water mark percentage in a small file system where users cache or create large files. To illustrate this, 10% of /home1 on bunny at the example site is 116 Mbytes and is adequate even for a 100 Mbyte file. However, 10% of /home2 is only 45 Mbytes and a 100 Mbyte file is too large for the free space above the high-water mark.
- $\blacklozenge$  You can decrease the percentage if 10% is more than enough space. Decreasing the percentage has the advantage of allowing more files to reside on the disk.

**Note** On kernel-based implementations (Solaris *ufs* file systems), do not set the high-water mark to 0.

## **Low-Water Mark**

You do not have to configure a low-water mark because VSM can operate satisfactorily without it under some conditions. However, without a low-water mark, VSM premigrates all files that meet the selection criteria (see ["Define Criteria for Selecting Files" on](#page-97-0)  [page 70\)](#page-97-0). This can result in purging files that you would rather keep on the disk.

The low-water mark provides a method for limiting the number of files that migbatch can premigrate. You express the low-water mark in terms of the percentage of free space remaining in the file system. The default is 0, interpreted by VSM as "no low-water mark."

A general guideline for defining the low-water mark percentage is to set it high enough so that migbatch migrates enough files to last until the next migbatch session. If you execute *migbatch* during off-peak hours, this ensures that a potentially time-consuming migrate operation does not interfere with user activities. Provide enough space to allow a reasonable period of time before another migbatch operation is necessary.

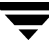

VSM requires that the low-water mark percentage be equal to or higher than the high-water mark percentage. A value of 20% gives good results in most cases but there are other situations where you will want to vary it.

For example:

- You can increase the low-water mark percentage if the number of premigrated files is not enough to satisfy requirements between migbatch sessions.
- You can decrease the low-water mark percentage if VSM is removing more files than necessary to keep space available between migbatch sessions.

[Figure 27](#page-96-0) shows what can occur if the low-water mark is set properly.

## **Purge Mark**

You do not have to configure a purge mark because VSM can operate satisfactorily without it. However, without a purge mark, VSM purges all premigrated files that meet purging criteria when free space becomes less than the high-water mark percentage. This can result in removing files that you would rather keep on the disk. Access to premigrated files is instantaneous, while access to those same files after they have been purged imposes a caching delay to return those files from secondary storage. The purge mark, therefore, can minimize or postpone the removal of premigrated files from your file system, thereby avoiding unnecessary caching delays when accessing those files.

The purge mark provides a method for limiting the number of premigrated files mignospace will purge. You express the purge mark in terms of the percentage of free space remaining in the file system. The default is 0, interpreted by VSM as no purge mark.

A general guideline for defining the purge mark percentage is to set it low enough so that mignospace purges enough premigrated files to increase free space sufficiently while still retaining some premigrated files in the file system. See ["Define Criteria for Purging](#page-105-0)  [Files" on page 78](#page-105-0) for more information on how to configure which files mignospace removes first.

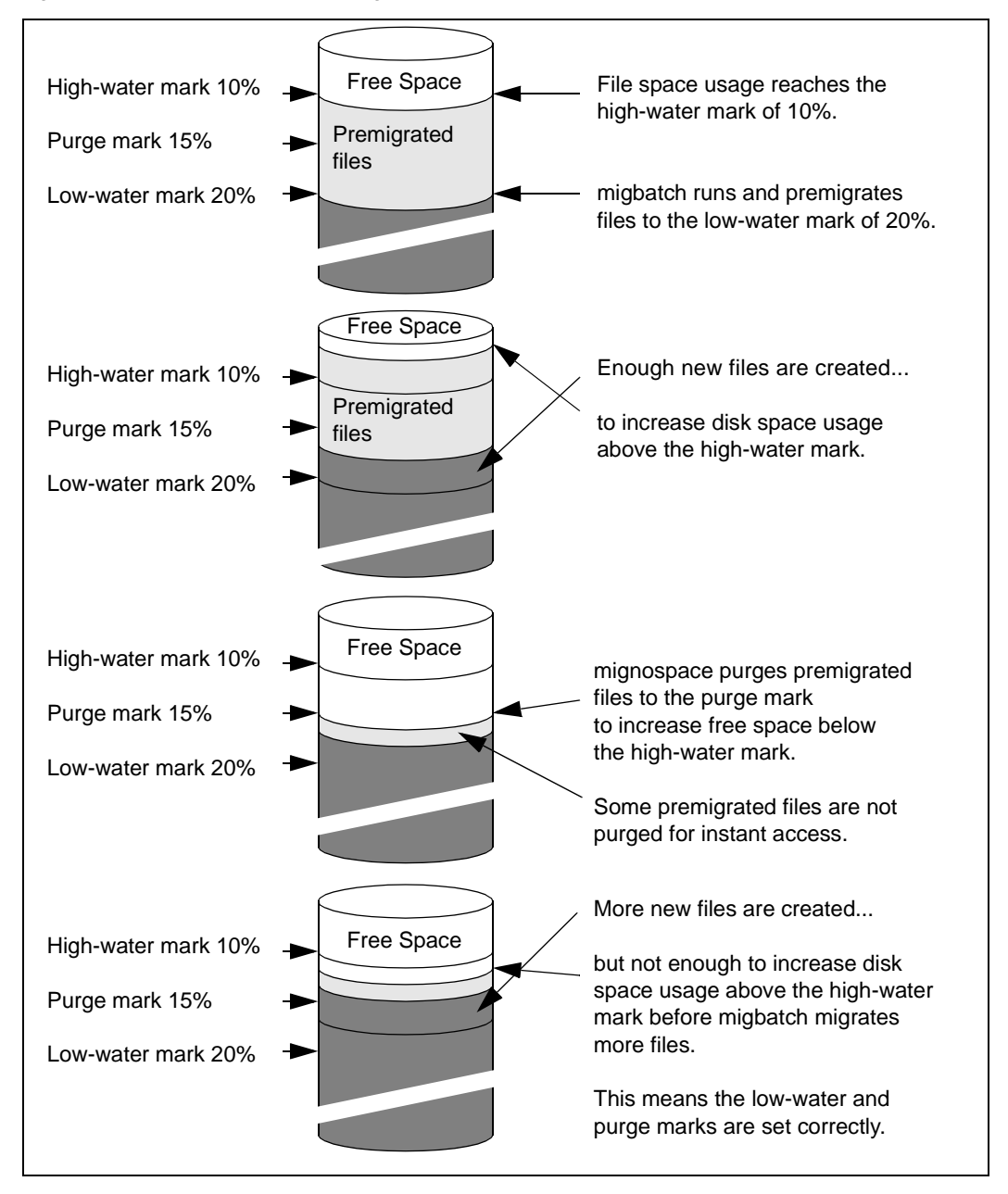

<span id="page-96-0"></span>Figure 27. Low-Water Mark and Purge Mark Example

Although VSM will accept any value for purge mark, a value greater than the high-water mark percentage but less than the low-water percentage will give the best results. (The interfaces enforces this convention.) If the former is 10% and the latter 20%, a value of 15% gives good results in most cases.

[Figure 27](#page-96-0) shows what can occur if the low-water mark and purge mark are set properly.

## <span id="page-97-0"></span>**Define Criteria for Selecting Files**

So far we have discussed the points at which VSM starts and stops migration from a managed file system. Just as important are the files that VSM selects to migrate from that file system.

Administrators and users can list specific files -- those VSM will migrate or those VSM will prevent from migrating -- in special VSM control files. These take priority over all selection criteria described here. See the *Storage Migrator User's Guide* and ["Global](#page-317-0)  [Migration Control" on page 290](#page-317-0) for more information on how to create and use these VSM control files.

For VSM to consider a file for migration, the file must:

- Be a regular UNIX file (for example, not a device file or directory) without any new line (carriage return) characters, vertical bars (|), or null characters in its filename.
- ◆ Not already be premigrated or migrated.
- ◆ Reside within the VSM managed directory specified in migconf.
- ◆ Not reside within another file system, even if that file system is mounted in a VSM managed directory.
- Not be a symbolic link.
- Have a full pathname length less than or equal to 1023 characters.

**Note** A significant number of files with full pathname lengths greater than 1023 characters can eventually fill a file system because they can never be selected for migration (see the migdbcheck(1M) man page).

#### <span id="page-98-0"></span>**How VSM Selects Files to Migrate**

From the set of files that meet the above criteria:

- **1.** VSM eliminates files that are under the minimum age (in days since last accessed or modified) and size (in kilobytes). You set these minimums during configuration. The defaults are 7 days and 8 kilobytes.
- **2.** Next, VSM selects from the remaining files according to a formula that assigns weighting factors to file age and size to derive what is called the file's *badness* value. If a file's calculated badness equals or exceeds the value that you configure for the file system, the file is eligible for migration. During configuration, you can change both the badness value that VSM allows and the weighting factors that VSM uses to calculate a file's badness. You can also define a site-specified badness formula in lieu of the VSM badness formula. This site-specified formula is also used for selecting premigrated files to purge. See ["How to Customize File Migration Criteria" on](#page-105-1)  [page 78.](#page-105-1)

The standard formula that VSM uses to calculate a file's badness is as follows:

*badness =*  $age \times age\_weight$  (+ or x) *size*  $\times$  *size\_weight* 

Where the following apply:

- ◆ *badness* is a value that you assign (default is 30). A file is migrated if its badness equals or exceeds this value.
- ◆ *age* is the number of days since the file was last accessed or last modified, whichever is most recent.
- ◆ *age\_weight* is a value that you assign (default is 1).
- ◆ *size* is the size of the file in kilobytes.
- ◆ *size\_weight* is a value that you assign (default is 1).
- ◆ + (add) or x (multiply) depends on the value you assign to *weight\_operator*. The default is multiply.

**Note** Another option is to substitute a site-specified badness formula for the standard VSM badness formula. See ["How to Customize File Migration Criteria" on page 78](#page-105-1). There is one site-specified badness formula and, if configured, VSM also uses it to calculate a file's purge badness when selecting premigrated files to purge. See ["Define Criteria for Purging Files" on page 78](#page-105-0).

For information on how to configure a site-specified badness formula, see ["Assign File](#page-160-0)  [System Attributes" on page 133.](#page-160-0)

By substituting age and size values in the standard badness formula, you can see in general that larger files are migrated before smaller files of equal age, and older files are migrated before younger files of equal size. For example, using a minimum age of 1, a 15 kilobyte file is migrated 2 days after the last access and a 30 kilobyte file 1 day after the last access.

[Figure 28](#page-100-0) illustrates the relationship between minimum age, minimum size, and badness. As this figure shows, a file must meet all of the following conditions for VSM to select it:

- Have not been accessed or modified within the minimum age period
- Be larger than or equal to the minimum size
- ◆ Have a badness value greater than or equal to the configured limit

<span id="page-100-0"></span>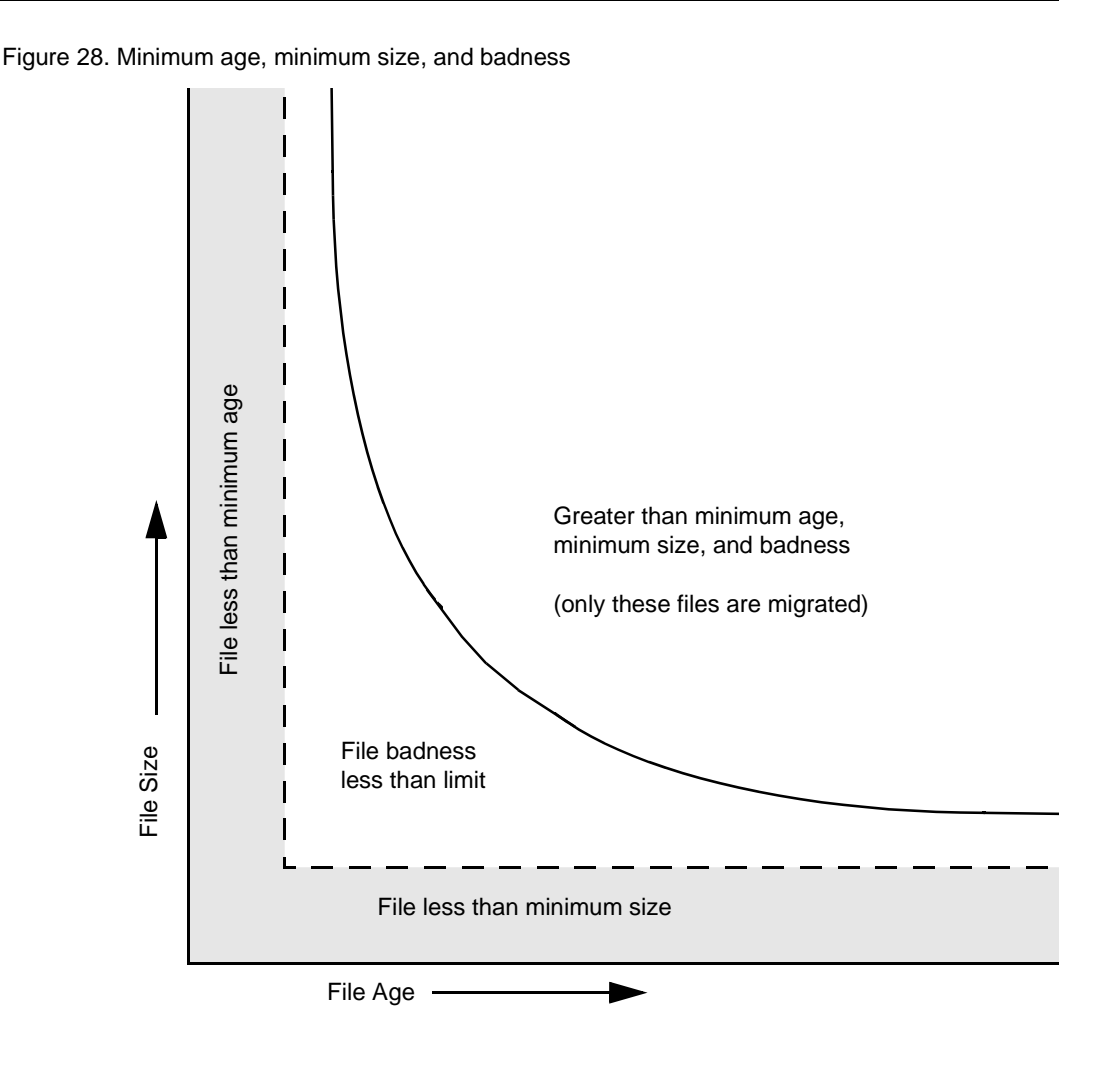

### **Procedure For Setting File Migration Criteria**

The following procedure and examples are based on the standard VSM badness formula.

As a general rule, set minimum age, minimum size, and badness values so VSM can select at least enough files to reach the low-water mark when migbatch premigrates files. Also set these values so that VSM is not likely to migrate files you are going to need on a regular basis. You do not want to migrate a file that you create today and will update tomorrow. Instead, you migrate files that are not used regularly, especially if they are large.

The following suggests a method to use when determining the criteria for selecting files to migrate:

- **1.** Determine the size and age range of files that you must migrate to increase file-system free space to the desired low-water mark.
- **2.** Determine minimum age and size criteria for the files you want to migrate.
	- Set minimum age to at least 1. This prevents VSM from migrating files the same day you create them.
	- ◆ When setting minimum size, remember that VSM never automatically migrates files less than minimum size. Therefore, if you set too high a value, the file system can fill up even with automatic migration. Too low a value can cause problems by significantly increasing migration time relative to the amount of additional space provided.

Unless you anticipate problems, leave minimum size at its default of 8 kilobytes. This allows VSM to migrate files larger than the default slice value (if they also equal or exceed the minimum age and badness factors); this is satisfactory for most sites.

- **3.** Determine the point at which you want badness to start selecting files that equal or exceed the minimum age and size. Then, set badness accordingly.
- **4.** Run migtestbadness to determine the amount of disk space your file-selection criteria would free, and adjust the criteria to suit your needs.
- **5.** Monitor the file system and adjust your file-selection criteria. For example, change the values if your current settings allow the file system to gradually fill up.

Examples 1, 2, and 3 (starting on page [page 75\)](#page-102-0) illustrate how various badness settings affect file migration.

The example site uses the selection criteria of Example 1 for all file systems on the server bunny, except /home2 which uses the selection criteria of Example 2.

#### <span id="page-102-0"></span>**Example 1:**

Assume that for this managed file system, you can migrate enough files by setting minimum age to one day, minimum size to one kilobyte, and leaving badness at the default value of 30. VSM selects files for migration as follows:

- Never selects files that are less than one day old or less than one kilobyte in size.
- Initially selects all files that are at least one day old and 30 kilobytes in size.
- Selects files between 1 and 30 kilobytes when their age increases to the point that their badness factor equals or exceeds 30.

Figure 29. Badness Example 1 (badness = 30)

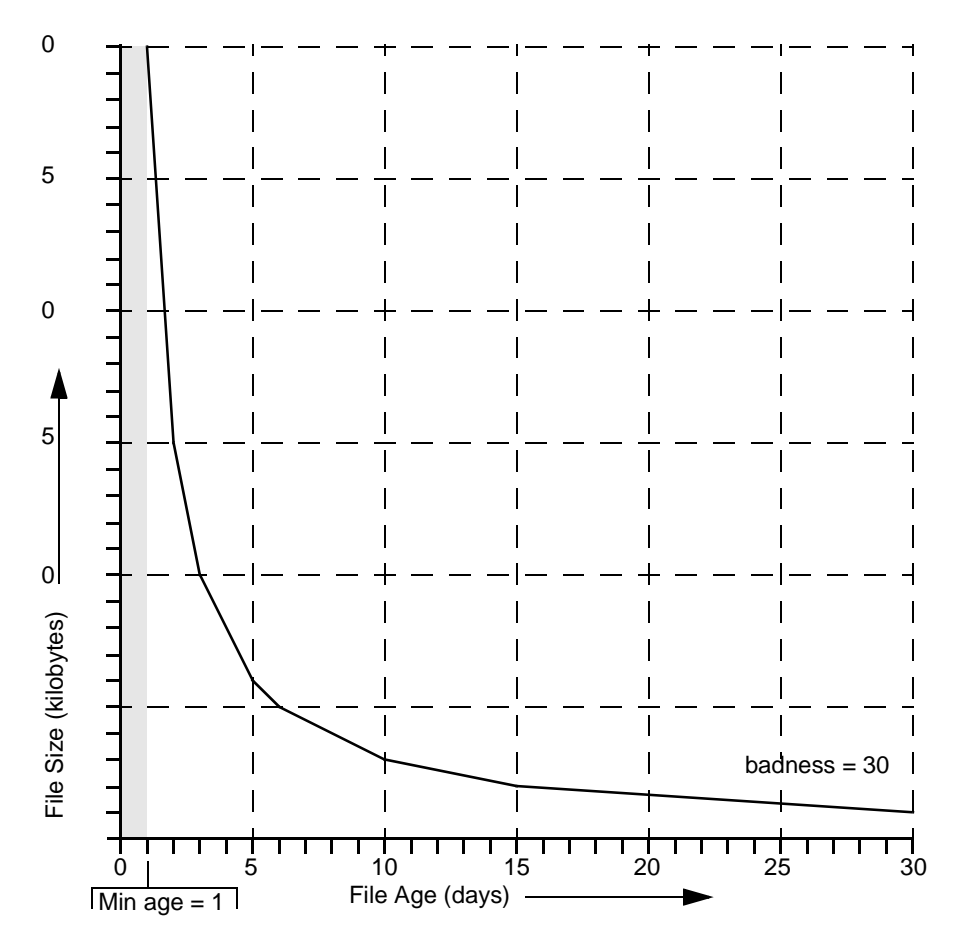

### **Example 2:**

Assume that in this managed file system, you want to migrate all files that have not been accessed in at least three days and are at least 30 kilobytes in size. You set minimum age at three days and minimum size to one kilobyte. Set badness at 90. To arrive at this badness factor, multiply 3 by 30 (age in days by size in kilobytes) and leave the weighting factors at 1. VSM selects files for migration as follows:

- No files less than three days old or less than one kilobyte in size.
- All files that are at least 30 kilobytes and at least 3 days old.
- Files between 1 and 30 kilobytes when their age increases to the point that their computed badness factor equals or exceeds 90

Figure 30. Badness Example 2 (badness=90)

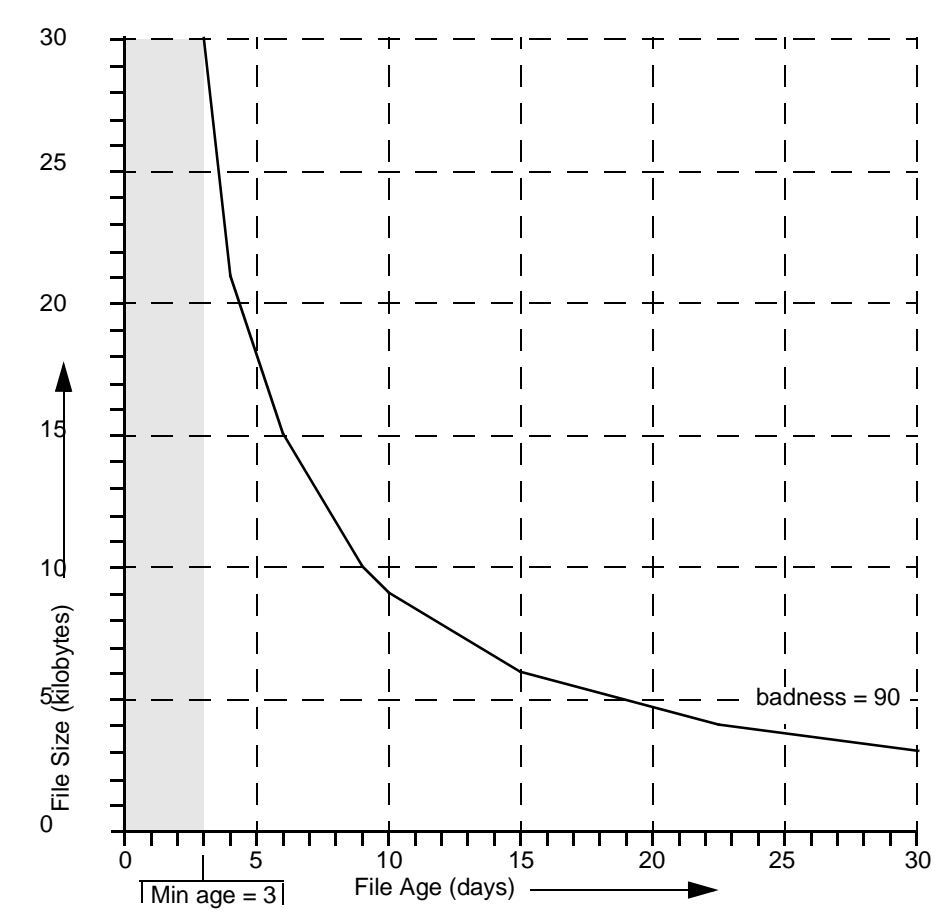

## **Example 3:**

This example shows the effect of cutting badness in half. The line labeled b1 indicates the extent of file selection by migbatch when it selects files for premigration. The line labeled b2 illustrates that many more files are selected when mignospace cuts badness in half, in this case from 90 to 45.

Figure 31. Badness Example 3 (badness=90, retry=2)

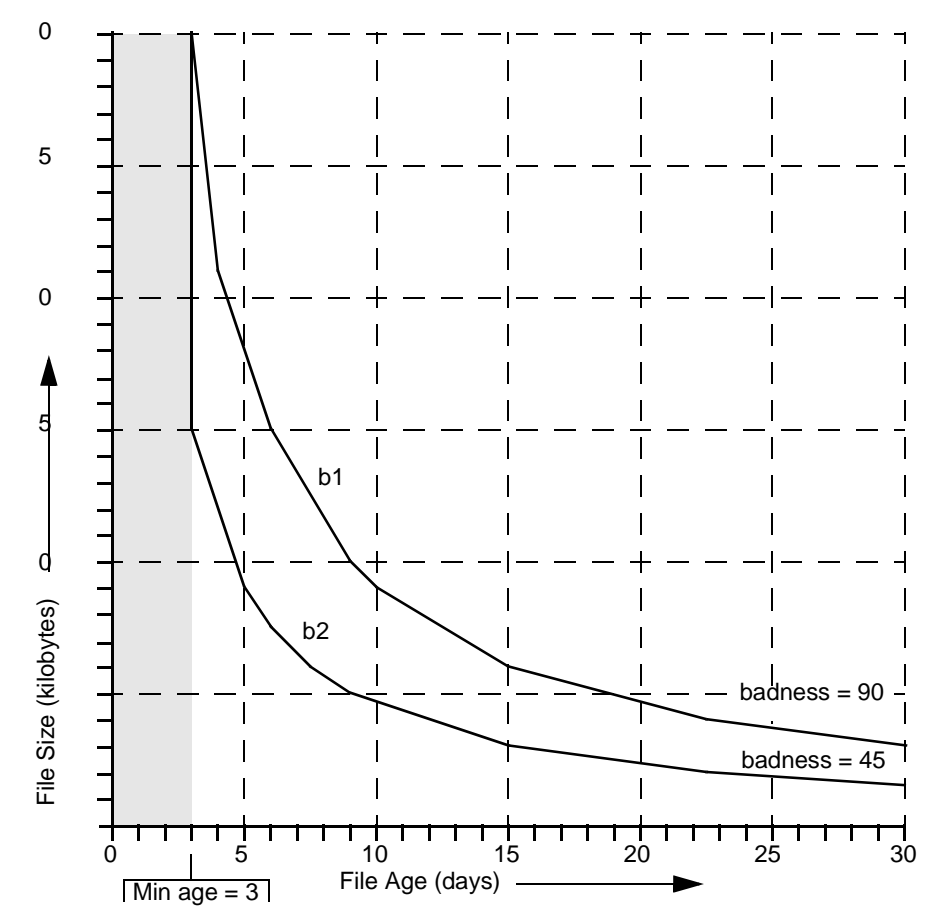

### <span id="page-105-1"></span>**How to Customize File Migration Criteria**

You can substitute a single site-specified badness formula to calculate file badness or purge badness or both. This program, migsweep.site, is located in the VSM database directory as shown in [Figure 19 on page 47](#page-74-1). VSM calls migsweep.site for each file that exceeds the minimum age and size attributes.

Input parameters are file name, age (in days) since the last access or last modification, whichever is most recent, size (in kilobytes), and configured badness or purge badness criteria.

**Note** For Solaris *ufs* file systems, the file name is the name of the file in the migration/data directory for calls to migsweep.site.

migsweep.site can be any type of program or script that echoes a true/false migration flag to standard output. VSM will migrate or purge the file if output is 0, and will not migrate or purge the file if output is anything else. See ["migsweep.site" on page 305.](#page-332-0)

## <span id="page-105-0"></span>**Define Criteria for Purging Files**

After specifying the criteria for migrating files, you can determine and specify other criteria for selecting the sequence by which VSM purges those files that are premigrated or partially cached (see ["Partial File Caching" on page 17\)](#page-44-0).

**Note** Setting purge attributes is an optional step in configuring VSM. The default purge attributes will purge the oldest files first, regardless of size. In many cases, this is satisfactory and need not be changed.

By retaining premigrated files on disk, you can defeat the ability of VSM to create disk space when needed. For example, if all files were migrated in the last three days and you configure the minimum purge age to be four days, VSM will not find any files to purge when additional disk space is needed.

VSM selects premigrated or partially cached files to purge similarly to the way it selects files to migrate.

- **1.** From the premigrated files, VSM eliminates files that are under the purge minimum age (in days) and size (in kilobytes). You set these minimums during configuration. The default is 0 for both.
- **2.** Next, VSM selects from the remaining files according to a formula that assigns weighting factors to file age and size to derive what is called the file's *purge badness* value. If a file's calculated purge badness equals or exceeds the value that you configure for the file system, the file is eligible for purging. During configuration, you can change both the purge badness value that VSM allows and the weighting factors that VSM uses to calculate a file's purge badness.

The standard formula that VSM uses to calculate a file's purge badness is as follows:

*purge badness* = *age* x *purge\_age\_weight* (+ or x) *size* x *purge\_size\_weight*

Where the following apply:

- ◆ *purge badness* is a value that you assign (default is 0). A file is purged if its purge badness equals or exceeds this value.
- ◆ *age* is the number of days since the file was either migrated or copied, whichever is less (Solaris *ufs* file systems), or since the file was either accessed or modified, whichever is less (nonkernel-based implementations).
- ◆ *purge\_age\_weight* is a value that you assign (default is 1).
- ◆ *size* is the size of the file in kilobytes.
- ◆ *purge\_size\_weight* is a value that you assign (default is 0).
- ◆ + (add) or x (multiply) depends on the value you assign to *weight\_operator*. The default is  $+$  (add).

**Note** Another option is to substitute a site-specified badness formula for the standard VSM purge badness formula. See ["How to Customize File Migration Criteria" on](#page-105-1)  [page 78.](#page-105-1) There is one site-specified badness formula and, if configured, VSM also uses it to calculate a file's badness when selecting files to migrate. See ["How VSM](#page-98-0)  [Selects Files to Migrate" on page 71](#page-98-0).

For information on how to configure a site-specified badness formula, see ["Assign File](#page-160-0)  [System Attributes" on page 133.](#page-160-0)

By substituting age and size values in the standard purge badness formula or by using a site-specified badness formula, you can postpone purging certain premigrated files you want to remain on disk as long as possible.

## <span id="page-107-0"></span>**Define Criteria for Moving Migrated Files**

**Note** VERITAS Storage Migrator Remote does not support multilevel migration.

This section is applicable if you are using the multilevel migration capabilities of VERITAS Storage Migrator. After specifying the criteria for migrating and purging files, you can determine and specify other criteria VERITAS Storage Migrator uses for selecting which migrated files to move to various migration levels.

VERITAS Storage Migrator selects migrated files to move similarly to the way it selects files to migrate.

- **1.** From the files at the source migration level, VERITAS Storage Migrator eliminates files that are under the move minimum age (in days since migrated or moved to this level, or since last accessed) and size (in kilobytes). You set these minimums during configuration. The default minimum age is 7 days, and the default minimum size is 0.
- **2.** Next, VERITAS Storage Migrator selects from the remaining files according to a formula that assigns weighting factors to file age and size to derive what is called the file's *move badness* value. If a file's calculated move badness equals or exceeds the value that you configure for the source migration level or method name, the file is eligible for moving.

**Note** Move criteria for migration levels, if specified, take precedence over move criteria for method names, if specified. See [Figure 32](#page-108-0).

During configuration, you can change both the move badness value that VERITAS Storage Migrator allows and the weighting factors that VERITAS Storage Migrator uses to calculate a file's move badness.

You can also define a site-specified move badness formula in lieu of the standard VERITAS Storage Migrator move badness formula. This program, migsweepm.site, is located in the VSM database directory as shown in [Figure 17 on page 43.](#page-70-0) VERITAS Storage Migrator calls migsweepm.site for each file that exceeds the minimum age and size attributes.

Input parameters are file name, size (in kilobytes), age (in days), and current move badness. migsweepm.site can be any type of program or script that echoes a true/false migration flag to standard output. VERITAS Storage Migrator will move the file if output is 0, and will not move the file if output is anything else. See ["migsweepm.site" on page 305](#page-332-1).

Site-specified move criteria, if defined, always take precedence over the standard move criteria for migration levels and for method names. See [Figure 32](#page-108-0).
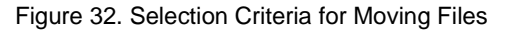

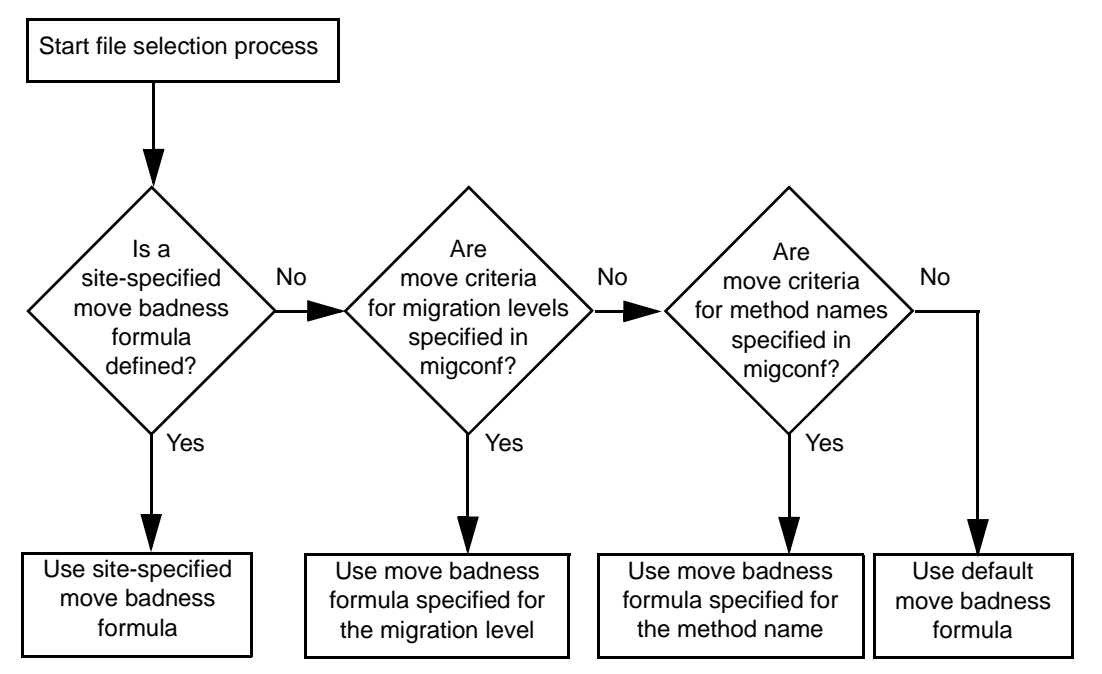

The standard formula that VERITAS Storage Migrator uses to calculate a file's move badness is as follows:

*move badness* = *age* x *move* age weight (+ or x) *size* x *move size* weight

Where the following apply:

- move badness is a value that you assign (default is 30). A file is moved if its move badness equals or exceeds this value.
- age is the number of days since the file was migrated or moved to this level or since the file was last accessed, whichever is most recent.
- ◆ *move\_age\_weight* is a value that you assign (default is 1).
- ◆ *size* is the size of the file in kilobytes.
- *move size weight* is a value that you assign (default is 1).
- ◆ + (add) or x (multiply) depends on the value you assign to *weight\_operator*. The default is multiply.

For information on how to configure a site-specified move badness formula, see ["Configure and Edit Storage Method Names" on page 139](#page-166-0) and ["Configure and Edit](#page-172-0)  [Migration Levels" on page 145](#page-172-0).

# <span id="page-109-0"></span>**Choose Storage Methods for Migrating Files**

After establishing the migration thresholds for each managed file system, you determine the best methods for storing the data that VSM migrates. Your choice of storage methods has a major impact on the caching performance of the system.

The first consideration when choosing storage methods is to decide whether to write one or two copies of migrated files and the type of media to use for each copy. For example, you can write one copy to magnetic tape and another copy to optical disc. It is also possible to record on several devices simultaneously in order to speed up the migration process. See ["Concurrent Recording" on page 88.](#page-115-0)

The storage method for the first copy is a set of parameters called METHOD1 and the storage method for the second copy is called METHOD2. If you make only one copy, use only METHOD1.

You must configure at least as many copies as you specify with the copies parameter in the DEFAULTS section of the migconf file. For example, if copies has a value of 2, you must use both METHOD1 and METHOD2.

**Caution** The number and type of your storage drives must correspond to the storage methods you configure. For example, if you configure tape method names for both METHOD1 and METHOD2, you must have at least two tape drives configured.

The four individual parameters that you can set for METHOD1 and METHOD2 are as follows:

- Method Name (refers to device and media)
- ◆ Volume Set Number
- Volume Set Availability (hint)
- Volume Pool

The format in the migconf configuration file is as follows:

"*method name*.*volume set number*.*hint.volume pool*"

For example:

"ct.1.library.HSM"

**Note** The volume pool parameter is optional, and defaults to HSM.

This format is called a *stripe*. A storage method may consist of more than one stripe. For examples, see ["Volume Set Number" on page 86](#page-113-0) and ["Concurrent Recording" on page 88](#page-115-0). The best storage method to use depends on the file system. If you have a file system with many large files, choose a method that employs media with a fast transfer rate. If you have many small files, then access time is more important.

The example worksheet, [Figure 26 on page 66,](#page-93-0) has an area in which you can record your choice of storage methods for a file system.

The following topics on storage methods discuss each of the parameters for METHOD1 and METHOD2. There is also an explanation of concurrent recording. The final topic in this section provides guidelines on configuring the best method for your file systems.

### <span id="page-110-0"></span>**Method Name**

The METHOD section of the migconf file contains a set of parameters for each storage method that VSM supports. These parameters define the characteristics that VSM associates with each storage method. For example, the access time is considered 0 for a disk file and 30 minutes for an 8mm cartridge tape.

You use the method name to select the set of parameters for the intended storage method.

- ◆ ad (alternate magnetic disk)
- ◆ ct (tape STK-9840 technology)
- ◆ dt (tape DLT 70000 technology)
- ◆ mt (tape Sony AIT-2 technology)
- ◆ op (optical disc as tape with random seek rewritable)
- ◆ ow (optical disc as tape with random seek write once, read many)
- ◆ ft (remote method using ftp)
- ◆ nb (NetBackup)
- $\bullet$  dk (disk file) used only for premigration

**Note** If desired, you can alter these default tape and optical methods. See ["Configure and](#page-166-0)  [Edit Storage Method Names" on page 139](#page-166-0).

#### **Disk Methods**

VERITAS Storage Migrator and VERITAS Storage Migrator Remote both support two disk storage methods. These methods are not intended for general purpose storage and you must use them only as described here.

dk (disk file)

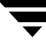

The disk file method is required for premigrating files. You must always configure the dk method during VSM installation (see VSM release notes). The premigration directory must be in the same file system as the files you are migrating. However, VSM does not migrate files from the premigration directory itself.

ad (alternate magnetic disk)

- ◆ The alternate magnetic disk method is similar to the disk file method in that it also uses disk volumes.
- One use of the alternate magnetic disk method is to migrate files to another file system mounted on the same managed server. It also serves as a remote method when used with NFS. If you NFS mount a remote file system and register it as a VSM volume, VSM can use it as secondary storage. You must mount the NFS file system before registering it in the Volume database.
- You also use the ad method with two-step tape or optical disc consolidation. See ["VSM Volume Management" on page 272](#page-299-0) for more information.

#### **Tape Methods**

VERITAS Storage Migrator supports three tape storage methods. VERITAS Storage Migrator Remote does not support these methods.

- ct (tape STK-9840 technology)
- dt (tape DLT 70000 technology)
- mt (tape Sony AIT-2 technology)

**Note** If desired, you can alter these default methods for use with tapes currently not configured in migconf. See ["Configure and Edit Storage Method Names" on](#page-166-0)  [page 139.](#page-166-0)

Your choice of tape method depends on the type of device you have on your site. If you have more than one type of device, you can analyze their characteristics as listed in the migconf file to determine the method to use for a specific file system.

VSM interfaces with the device-manager interface  $(1\text{tid})$  just as it does for optical disc devices. Using the device-manager interface allows VSM to share a tape library with other applications.

You can remove tapes from a library and place them on the shelf or send them to an off-site storage location. When you physically remove a tape from the library device, Media Manager updates its database to indicate the volumes on that tape as offline. An access request for any file on the offline tape generates a message for the operator to mount the tape manually.

#### **Optical Disc Methods**

VERITAS Storage Migrator supports two optical disc storage methods. VERITAS Storage Migrator Remote does not support these methods.

- ◆ op (optical disc rewritable)
- ◆ ow (optical disc write once, read many)

**Note** If desired, you can alter these default methods by changing the configured density attribute in migconf. See ["Configure and Edit Storage Method Names" on](#page-166-0)  [page 139.](#page-166-0)

Your choice of optical disc method depends on the type of media you have on your site.

The op and ow methods manage optical discs as logical tapes and treat each disk surface as a tape volume. VSM stores files in a format similar to that used for storing files on tape. However, the random seek ability of the optical-disk drive reduces access time.

**Note** When you register one side of an optical disc with migreg, VSM also automatically registers the other side with the same volume set number. This avoids deadlocks during volume consolidation and when moving files between migration levels.

VSM interfaces with the device-manager interface  $(l\text{tid})$  just as it does for magnetic-tape devices. Using the device-manager interface allows VSM to share an optical-disk library with other applications.

Because VSM treats each optical disc as a tape volume, you can remove optical discs from a library and place them on the shelf or send them to an off-site storage location. When you physically remove an optical disc from the library device, Media Manager updates its database to indicate the volumes on that disk as offline. An access request for any file on the offline disk generates a message for the operator to mount the disk manually.

#### **Remote Method**

VERITAS Storage Migrator and VERITAS Storage Migrator Remote both support a method for storing migrated files on remote file systems.

ft (ftp)

The ft method uses standard ftp (File Transfer Protocol) for moving files.

A major difference between the ft method and tape or optical disc methods is that it transfers whole files without breaking them into granules.

The remote volume servers can be from a variety of different vendors and have different capacities. Files are migrated and retrieved by using standard file transfer protocols. The result is to combine a local UNIX file system with one or more remote file systems and create the impression of one large virtual file system.

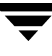

**Note** If VSM transfers files greater than 2 gigabytes with the  $f$ t method, the remote volume server must be configured to accept and process files of this size.

If a file access causes a cache request, VSM attempts to cache the copy from the volume it can access in the shortest time, regardless of whether it is on remote or local media. See [Figure 1 on page 3](#page-30-0).

**Note** If VSM is running on the remote volume server, use the global stop file to prevent the migration of any *data\_file*.GLABEL files from that remote server. See ["Global](#page-317-0)  [Migration Control" on page 290.](#page-317-0) This will expedite the cleaning of remote file systems by removing obsolete files from  $f$ t volumes to reclaim filespace. See the migmdclean(1M) man page.

#### **NetBackup Method**

VERITAS Storage Migrator and VERITAS Storage Migrator Remote both support a method for using VERITAS NetBackup to store copies of migrated files.

nb (NetBackup)

The NetBackup method is similar to the remote ft method in that it transfers whole files without breaking them into granules.

Migrating files with the nb method causes a user backup of the files and their associated granule header files to a previously defined NetBackup class. See ["To](#page-195-0)  [Define a NetBackup Class" on page 168.](#page-195-0)

If a file access causes a cache request, VSM attempts to cache remote ( $f$ t or nb) copies first (if they exist) first before attempting to cache copies from local media. See [Figure 1 on page 3](#page-30-0).

**Note** When using the nb method, your VSM server must be a master or slave server of NetBackup. See ["To Define a NetBackup Class" on page 168.](#page-195-0)

### <span id="page-113-0"></span>**Volume Set Number**

The volume set number is assigned when media is registered (labeled). This registration process assigns a unique media ID to each volume which consists of a label, a method name, and a volume set number. Each numbered volume set contains one or more volumes. See ["Register Media with VSM" on page 157.](#page-184-0)

The volume set number is incorporated when configuring storage method parameters.

METHODn = "*method\_name.volume\_set\_number.hint.volume\_pool*"

For example, this storage method consists of two stripes:

```
METHOD1="op.1.library.HSM"/"ct.1.vault.HSM"
```
**Note** The volume pool parameter is optional, and defaults to HSM.

Stripes in any volume pool must contain unique volume sets, where a volume set is defined as a method name and its volume set number. If you configure a method name more than once, use a different volume set number each time, regardless of the volume pool. This prevents VSM from possibly migrating both copies to the same physical media.

For example:

```
METHOD1="ct.1.library.HSM" METHOD2="ct.2.vault.HSM7"
```
This causes VSM to write the two copies to unique cartridge-tape volume sets. The first copy goes to method name ct, volume set number 1, in the HSM volume pool. The second copy goes to method name ct, volume set number 2, in the HSM7 volume pool.

Figure 33. Multiple Volume Sets and Copies

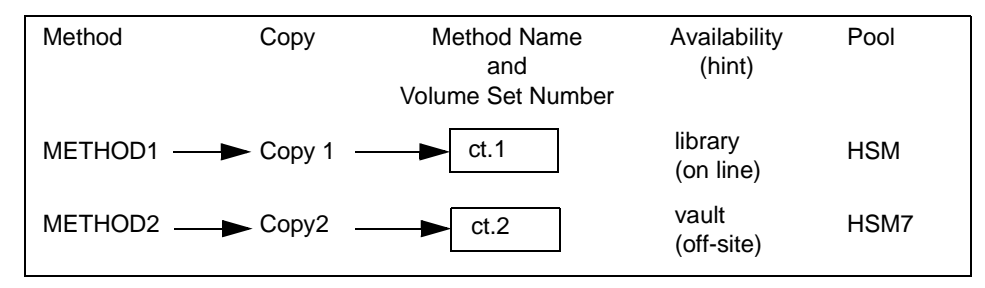

This example includes library and vault as *hint* parameters. The following section provides more information on the hint parameter.

## <span id="page-114-0"></span>**Volume Set Availability (hint)**

If you create two copies of migrated files, VSM stores them on different volumes. When VSM caches a file from secondary storage, it attempts to use the volume with the shortest access time. To ensure that this occurs, each storage method includes a *hint* parameter that specifies where you intend to store the volume.

Depending on your choice, VSM adds an access-time bias to ensure that it always requests the most available volume first. If for some reason VSM cannot access the most available volume, it requests the other volume.

The three possible values for hint are as follows:

library

Volume is in an online library unit (an automounting, or robotic device). Access is immediate, so no access-time bias is added.

#### operator

Operator action is required to mount the volume. This choice adds 15 minutes to the access time bias.

vault

Volume is at a remote location. This choice adds 24 hours to the access time bias.

#### **Note** Cache requests are issued immediately, regardless of hint value.

When configuring the method, always choose a hint that maximizes caching performance. For example, assume METHOD1 goes to a high performance device and METHOD2 to a slower device. Here, you can assign library to METHOD1 and vault to METHOD2. This ensures that VSM selects the fastest device for a cache.

The same principals apply regardless of whether you are using local devices (such as tape) or remote volume servers. With remote volume servers, you can set up cooperative procedures with other administrators to ensure that you are made aware of changes that occur in the administration of the remote file systems. For example, if files that were formerly on disk with a hint value of library are now migrated to an operator controlled tape device, change your availability setting to operator.

## **Volume Pool**

Use this optional parameter to designate a volume pool other than VSM from which to select volumes. If not specified, the default volume pool HSM is used.

## <span id="page-115-0"></span>**Concurrent Recording**

Concurrent recording allows VSM to migrate files to more than one device at the same time. When multiple devices are available, you can use this capability to speed up the migration process.

To take advantage of concurrent recording, you must organize your volumes into multiple stripes as described in ["Volume Set Number" on page 86](#page-113-0). You set up concurrent recording with the following three parameters from the migconf configuration file:

- ◆ copies
- METHOD1
- METHOD2

For example if you set these parameters to the following:

```
copies=2
METHOD1="op.1.library"/"op.2.library"
METHOD2="ct.1.vault"/"ct.2.vault"
```
In this example, the storage methods share the default volume pool (HSM) and each has two stripes. VSM makes two copies of each file and distributes them to four volume sets. Assuming there are enough devices configured and available, VSM writes to four different devices simultaneously (see [Figure 34](#page-116-0)).

- Volume sets  $op.1$  and  $op.2$  contain copy 1. Every other file goes to the alternate volume set and device.
- ◆ Volume sets ct.1 and ct.2 contain copy 2. Again, every other file goes to the alternate volume set and device.

The number in the volume set has nothing to do with the copy being made. METHOD1 specifies the volumes for the first copy and METHOD2 specifies the volumes for the second copy.

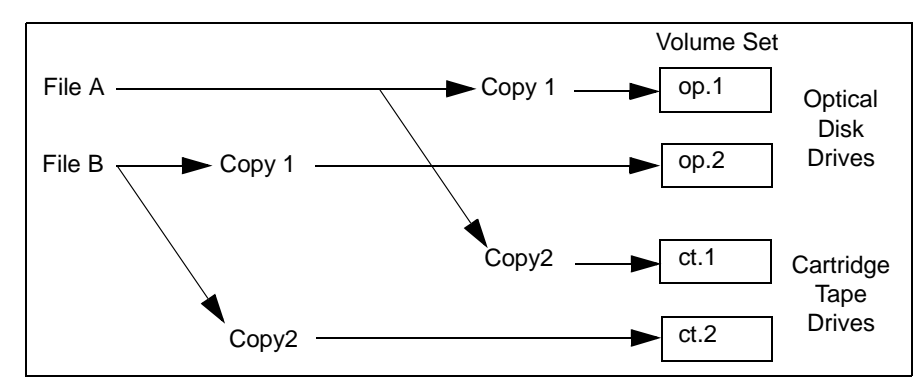

<span id="page-116-0"></span>Figure 34. Concurrent Recording Multiple Copies

You can take advantage of concurrent recording to speed up the migration process even if you make only one copy. To do this, you specify multiple stripes in the METHOD1 parameter. These volume sets each go to a different device. For example, if you have two cartridge tape drives you can set up the following:

```
copies=1
METHOD1="ct.1.library.HSM"/"ct.2.library.HSM4"
```
**Note** In this case the stripes happen to be in different volume pools, but the volume sets are unique regardless of the volume pool.

Here, VSM automatically distributes the migrated files between the two volume sets and writes each volume set on a separate device (see [Figure 35](#page-117-0)).

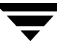

VSM is able to perform any number of concurrent migrations within the constraints defined below:

- Number of secondary storage devices that are available.
- Server speed. Too many concurrent migrations interfere with the performance of the server. The actual number that VSM can support efficiently depends on the hardware, operating system, and applications that are running.

<span id="page-117-0"></span>Figure 35. Concurrent Recording Single Copy

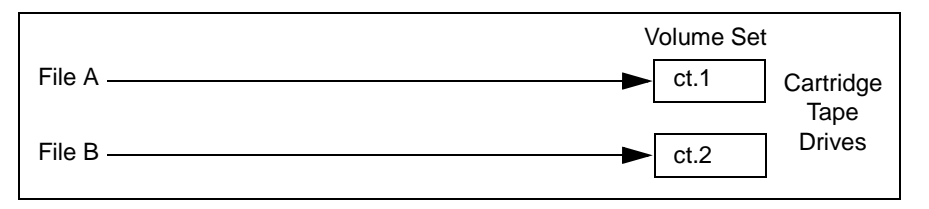

You can extend each storage method to more than two stripes.

METHOD1="ct.1.library.HSM"/"op.1.library.HSM2"/"mt.6.vault.pool\_3"...

VSM has been tested with as many as five stripes.

**Note** The preceding section describes the default action of VSM for concurrent recording as defined in migpolicy.script. You can modify or replace this standard script in order to migrate files in different ways as described below.

### **Choosing the Best Method**

The best method for storing your files is always the one that optimizes the migration and caching performance of your system. The two characteristics of your file system that have the greatest effect on caching are as follows:

- Size of files
- Frequency with which they are accessed

Consider the following device and media characteristics when making your choice are as follows:

- Access time
- Transfer rate
- **Capacity**

For example, if you have many small files that are frequently accessed, choose a device and media with a fast access time. Transfer rate is not as important if files are small. Optical generally has faster access time than tape.

However, as file size increases the importance of the transfer rate also increases and at very large file sizes becomes the most significant factor to consider. In most cases tape has a faster transfer rate than optical.

For example, if you want smaller files migrated to optical and larger files migrated to tape, you can set up the following stripes:

```
METHOD1= "ct.1.library"/"op.2.library"
```
To distinguish between smaller and larger files, you would also need to replace the standard migpolicy.script in /usr/openv/hsm/bin/admincmd with one like the example provided in

/usr/var/openv/hsm/example/database/sample.migpolicy.script. See ["Customize the VSM Policy and Method for Migrating Files" on page 295](#page-322-0) and the migpolicy(1M) man page.

Media cost can also affect your choice of methods. This is true, for example, if a site is unable to afford fast enough devices or enough online capacity to handle all the requests. If cost constraints prevent you from achieving satisfactory cache times, set up special procedures for users. One example is to require that users request migrated files a day before they are needed.

The example site has both tape libraries and optical-disk robots. In general, optical disc has a shorter access time than tape but at a much lower transfer rate. Therefore, optical disc is better for smaller files and tape is better for the larger files. Based on this we decided that the following were the best methods for the file systems on bunny at the example site:

| <b>File System</b>   | <b>Average File Size</b> | <b>Storage Method</b>                               |
|----------------------|--------------------------|-----------------------------------------------------|
| /home1 and<br>/home2 | 18 Kbytes                | $METHOD1 = op.x.library$<br>$METHOD2 = ct.x.value$  |
| /dbrecs              | 1.8 Mbytes               | $METHOD1 = ct.x.$ library<br>$METHOD2 = ct.x.value$ |
| /sd3                 | 1.5 Kbytes               | $METHOD1 = op.x.library$<br>$METHOD2 = op.x.value$  |

<span id="page-118-0"></span>Table 5. Example Storage Methods

The storage methods in this table do not show specific volume set numbers because you assign those numbers and determine whether to use concurrent recording after assigning databases (see ["Completing the Example Configuration Plan" on page 110\)](#page-137-0).

The average file size for the  $/$ home1,  $/$ home2, and  $/$ sd3 file systems is relatively small (less than 100 kilobytes). Therefore, transfer time is not a factor and optical disc is the choice for METHOD1 (first copy) for all these file systems. The tape library provides storage for METHOD2 (second copy) for all except the /sd3 file system, which uses optical. The site wants to keep both copies of files from  $/sd3$  on optical because of its greater reliability.

The files on /dbrecs are about 1.8 Mbytes. They are also accessed relatively infrequently (every 30 days). Therefore, the tape library is used for both copies of files migrated from this file system.

For all four of the file systems on bunny at the example site, volume set availability (hint) is always library for the first copy and vault for the second copy. This ensures that VSM always chooses copy 1 first for cache operations.

[Figure 36 on page 93](#page-120-0) through [Figure 39 on page 96](#page-123-0) show the example worksheets for the managed file systems on bunny. In ["Choose Directories for Databases" on page 99](#page-126-0), we evaluate and compare the storage methods on these worksheets in order to determine which file systems can share a database and which of them must have separate databases.

**Note** In this example, all storage methods use the default volume pool, HSM.

<span id="page-120-0"></span>Figure 36. Managed-File-System Example Worksheets (1 of 4)

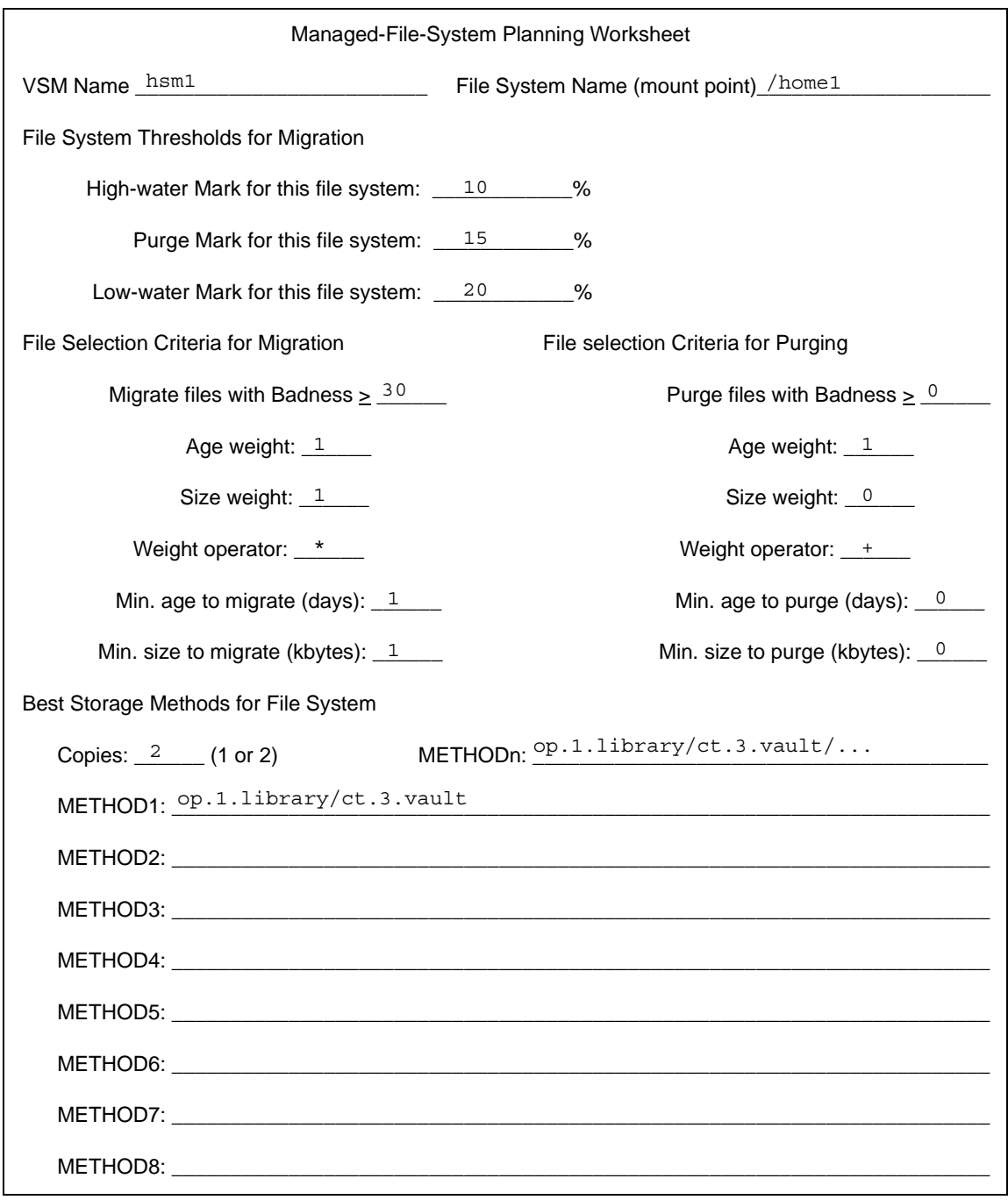

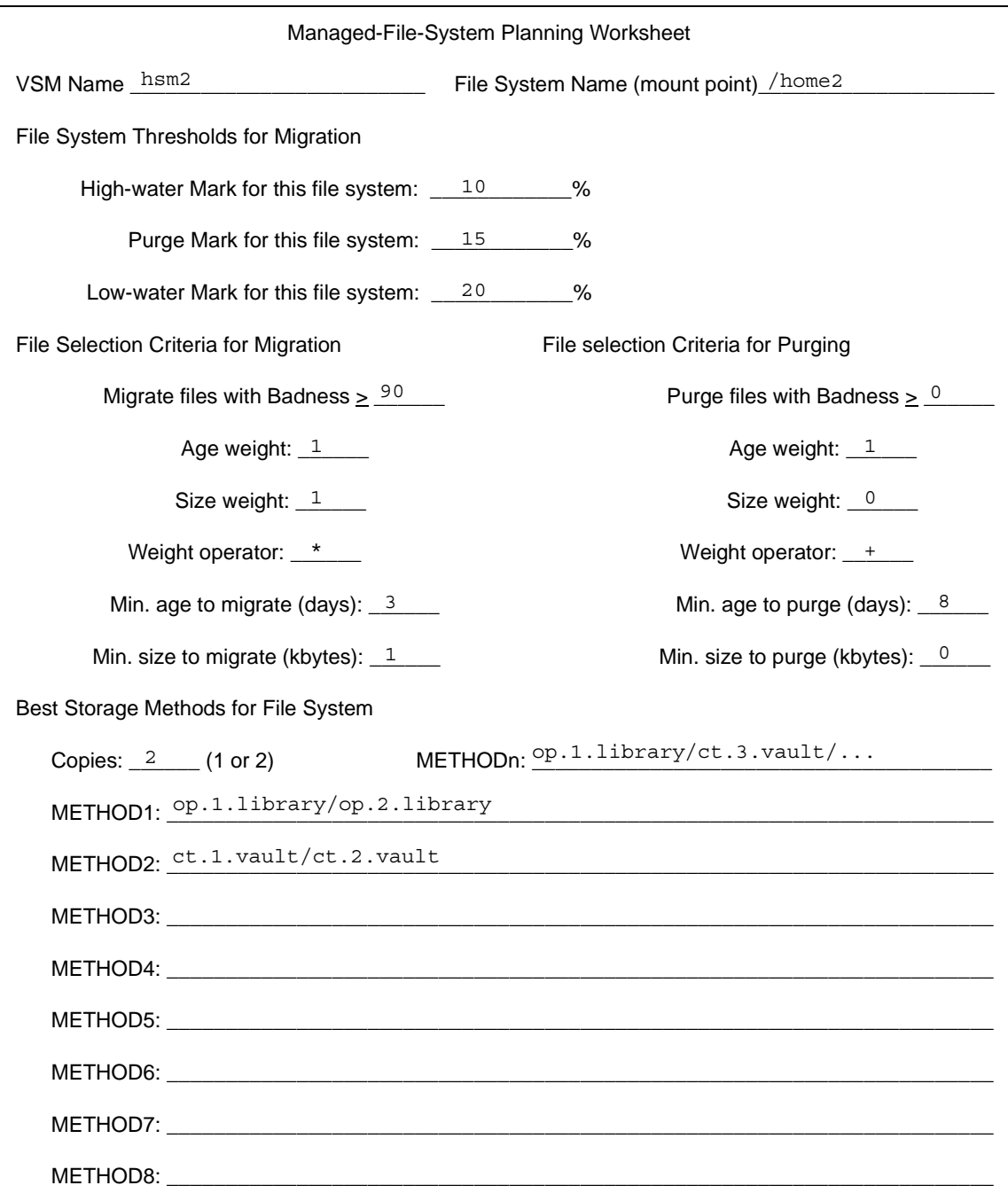

#### Figure 37. Managed-File-System Example Worksheets (2 of 4)

Figure 38. Managed-File-System Example Worksheets (3 of 4)

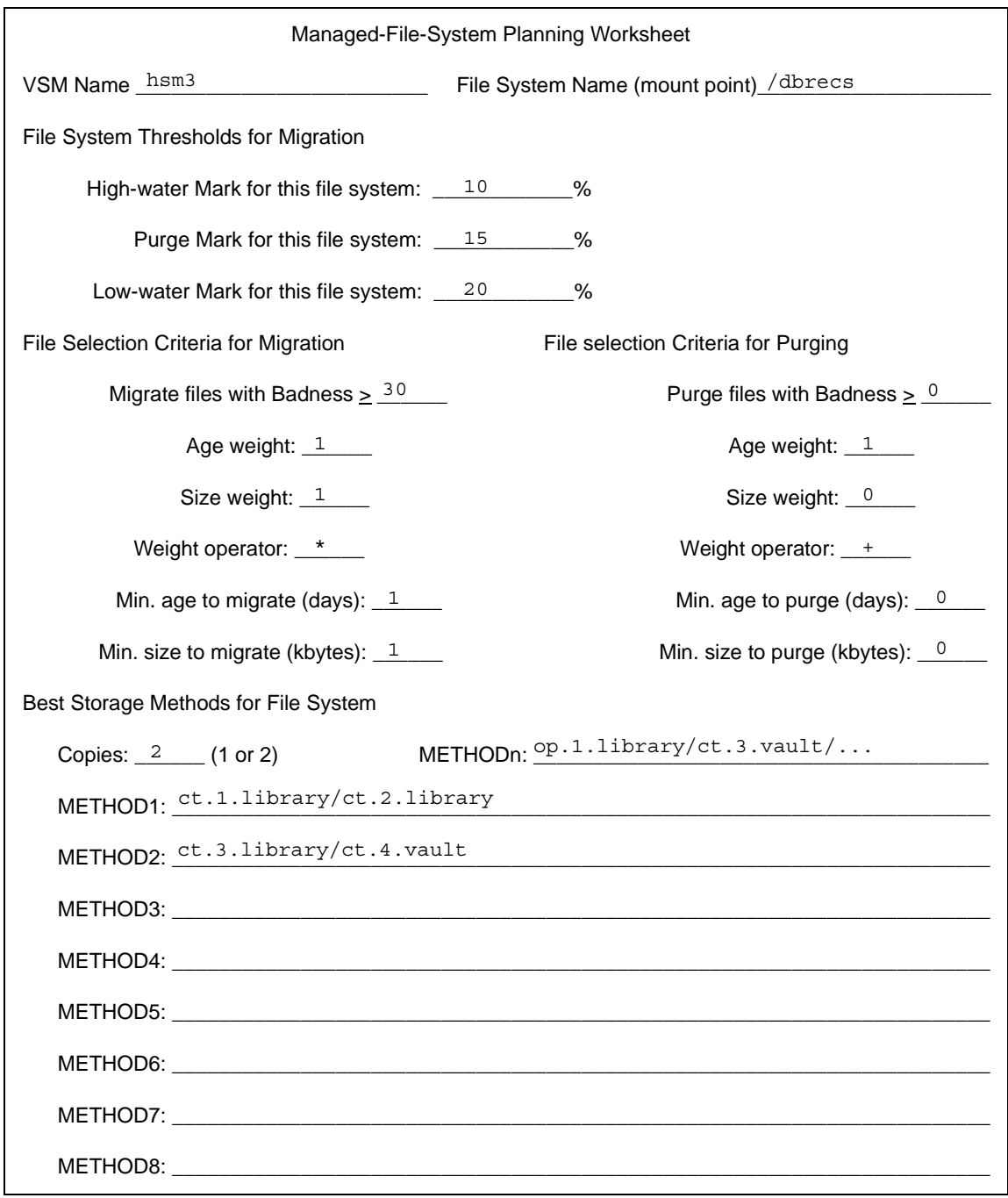

<span id="page-123-0"></span>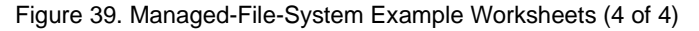

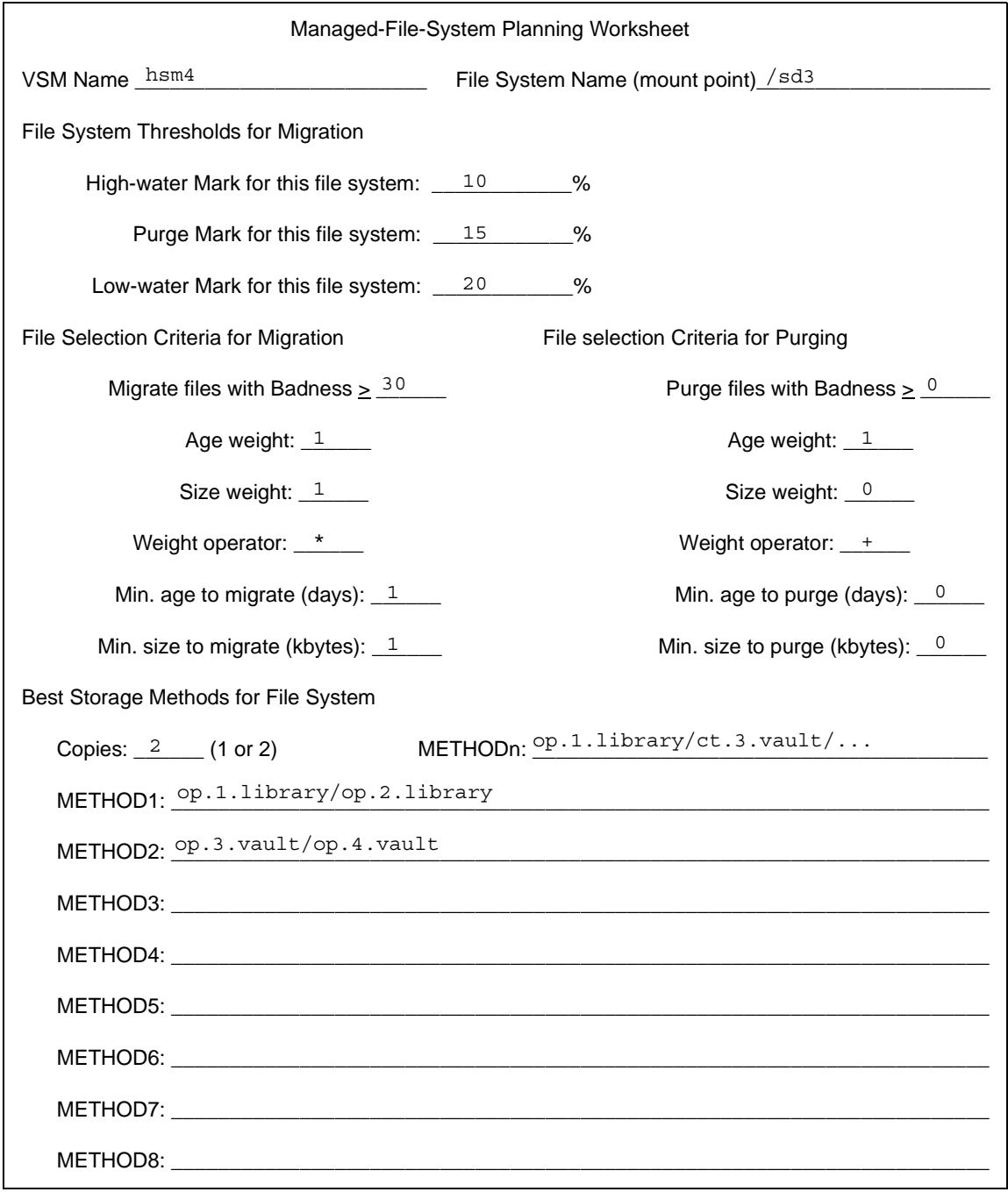

## <span id="page-124-0"></span>**Quota on Migration Stop Files**

Users are able specify files they want to prevent from migrating by listing them in special VSM control files named .migstop. See the *Storage Migrator User's Guide* for more information on how to create and use these VSM control files.

You can limit the number of bytes that each user in the file systems for a database can restrict from migration in their .migstop files. The default is 10,000,000 bytes. If there are many users, the restricted space can become a significant consideration. For example, the default allows 100 users to restrict a total of 1 gigabyte.

Once a user exceeds the quota, the files listed in their .migstop files will no longer be prevented from migration.

# **Choose Storage Methods for Moving Files**

If you are configuring multilevel migration for VERITAS Storage Migrator, you determine the best methods for storing the data that VERITAS Storage Migrator moves from one migration level to another level. Your choice of storage methods has a major impact on the caching performance of the system.

You can configure migration levels up to a maximum of eight. The default configuration for moving files with VERITAS Storage Migrator has four migration tiers, with the odd-numbered migration levels (1, 3, 5, 7) associated with the first copy of migrated files and even-numbered migration levels (2, 4, 6, 8) associated with the second copy of migrated files. See [Figure 13 on page 37.](#page-64-0)

The storage methods for moving files are similar to storage methods for migrating files. See ["Choose Storage Methods for Migrating Files" on page 82.](#page-109-0) METHOD3 through METHOD8 correspond, respectively, to migration level 3 through migration level 8. In the default configuration METHOD3, METHOD5 and METHOD7 are associated with copy 1 of a migrated file, and METHOD4, METHOD6 and METHOD8 are associated with copy 2 of a migrated file.

The four individual parameters that you can set for METHOD3 through METHOD8 are as follows:

- Method Name (refers to device and media)
- Volume Set Number
- ◆ Volume Set Availability (hint)
- ◆ Volume Pool

The format in the migconf configuration file is as follows:

"*method name*.*volume set number*.*hint.volume pool*"

For example, this storage method consists of two stripes:

```
"op.1.library.HSM"/"ct.1.vault.HSM"
```
#### **Note** The volume pool parameter is optional, and defaults to **HSM**.

The best storage method to use depends on how you want to handle aging files. For example, you have migrated files initially to a robotic optical disc library:

```
METHOD1="op.1.library"
```
As these files grow older and caching delays become less important, you can decide to move the files to a standalone tape drive at a higher migration level. If you obsolete the FHDB entries for the files at source migration level 1 using the migcons command, this can eventually free up space on the optical robot for newer file. In this case, you can configure the following storage method:

```
METHOD3="ct.8.operator"
```
Still later, you can decide to archive these files off-site. In this case, you can configure yet another storage method at a different migration level:

```
METHOD5="mt.2.vault"
```
The example worksheet in [Figure 26 on page 66](#page-93-0) has an area in which you can record your choice of storage methods.

The following topics on storage methods briefly discuss each of the parameters for METHOD3 through METHOD8.

#### **Method Name**

The METHOD section of the migconfile contains a set of parameters for each storage method that VSM supports. These parameters define the characteristics that VSM associates with each storage method. For example, the access time is considered 0 for a disk file and 30 minutes for an 8mm cartridge tape.

You use the method name to select the set of parameters for the intended storage method.

The available choices for VERITAS Storage Migrator when moving files are as follows:

- ad (alternate magnetic disk)
- ◆ ct (tape STK-9840 technology)
- dt (tape DLT 70000 technology)
- mt (tape Sony AIT-2 technology)
- ◆ op (optical disc as tape with random seek rewritable)
- ow (optical disc as tape with random seek write once, read many)

See ["Method Name" on page 83](#page-110-0) for a description of these method names.

**Note** If desired, you can alter these default tape an optical methods. See ["Configure and](#page-166-0)  [Edit Storage Method Names" on page 139](#page-166-0).

### **Volume Set Number**

The volume set number is assigned when media is registered (labeled). This registration process assigns a unique media ID to each volume which consists of a label, a method name, and a volume set number. Each numbered volume set contains one or more volumes. See ["Register Media with VSM" on page 157.](#page-184-0)

## **Volume Set Availability (hint)**

If you create more than one copy of migrated files, VSM stores them on different volumes. When VSM caches a file from local secondary storage, it attempts to use the volume with the shortest access time. To ensure that this occurs, each storage method includes a hint parameter that specifies where you intend to store the volume. See ["Volume Set](#page-114-0)  [Availability \(hint\)" on page 87](#page-114-0).

## **Volume Pool**

Use this optional parameter to designate a volume pool other than VSM from which to select volumes. If not specified, the default volume pool VSM is used.

# <span id="page-126-0"></span>**Choose Directories for Databases**

You define the database directories in the HSMDEV entries during global configuration. When VSM migrates files from a file system, it stores migration information in the database files located in the database directory specified in its HSMDEV entry.

Database files include the file-handle database (FHDB) and VSM volume database (VOLDB). Nonkernel-based implementations also have an inode to handle file (*hsmname*.IHAND). The database directory contains the migconf configuration file that defines the migration thresholds and storage methods that VSM uses for the file systems that this database supports.

**Caution** Always create the database directory in a local file system that VSM does not manage. This eliminates the possibility of migrating files from the database or workdir directories.

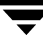

When defining database directories, the best approach is to use a separate directory for each file system. Using the same set of databases for more than one file system can result in the databases becoming large enough to degrade performance.

If you do combine file systems under a common database, remember:

- The database's migconf file must contain a separate set of migration-threshold parameters for each file system that the database supports.
- ◆ The storage-method parameters in migconf apply to all the supported file systems.
- ◆ Once you assign and start using a common database for file systems, you cannot easily reconfigure VSM to use separate databases for those file systems at a later date.

The steps to follow when assigning the same database for more than one file system are as follows:

**1.** Separate the managed file systems into groups that require the same storage methods. This is necessary because a database's migconf file contains a single set of METHOD1 and METHOD2 parameters that apply to all file systems using the database. ["Choose Storage Methods for Migrating Files" on page 82](#page-109-0) explained how to determine the best storage methods to use for each file system.

The size of the file-handle database (FHDB) file and the amount of space it requires are other important considerations when assigning database directories. See ["Number](#page-132-0)  [of Entries in the File-Handle Database" on page 105](#page-132-0) and ["File-Handle Database Space](#page-133-0)  [Requirement" on page 106](#page-133-0). On nonkernel-based implementations, also consider the *hsmname*.IHAND file. See ["Inode-to-Handle File Requirement \(nonkernel only\)" on](#page-133-1)  [page 106.](#page-133-1)

- **2.** Specify the same database directory for each separate group.
- **3.** Specify, within the database's migconf file, a separate set of migration-threshold parameters for each file system that the database supports.

[Figure 40](#page-129-0), [Figure 41](#page-130-0), and [Figure 42](#page-131-0) show one way to record planning information about each database's migconf file.

- Database Pathname. Indicates the path to the database.
- File-System-Migration Thresholds. Defines the migration thresholds for each file system that this database supports. You can get this information from the Managed-File-System Planning Worksheets. See [Figure 26 on page 66](#page-93-0).
- Migration Parameters. These include MachineID, Quota, Copies, Unmount Delay, and Checksum.
- Storage Methods for File Systems Using this Database. Methods 1 and 2 direct the migration of file copies 1 and 2, respectively, to secondary storage. Methods 3 through 8 (optional) direct the multilevel migration of these same files to other storage media at a later time.

◆ Move Attributes by Method Name, and Move Attributes by Migration Level. Move criteria for migration levels, if specified, take precedence over move criteria for method names, if specified.

If a database supports more than one filesystem, each of the eight storage methods pertains to all supported filesystems.

<span id="page-129-0"></span>Figure 40. migconf Planning Worksheet (1 of 3)

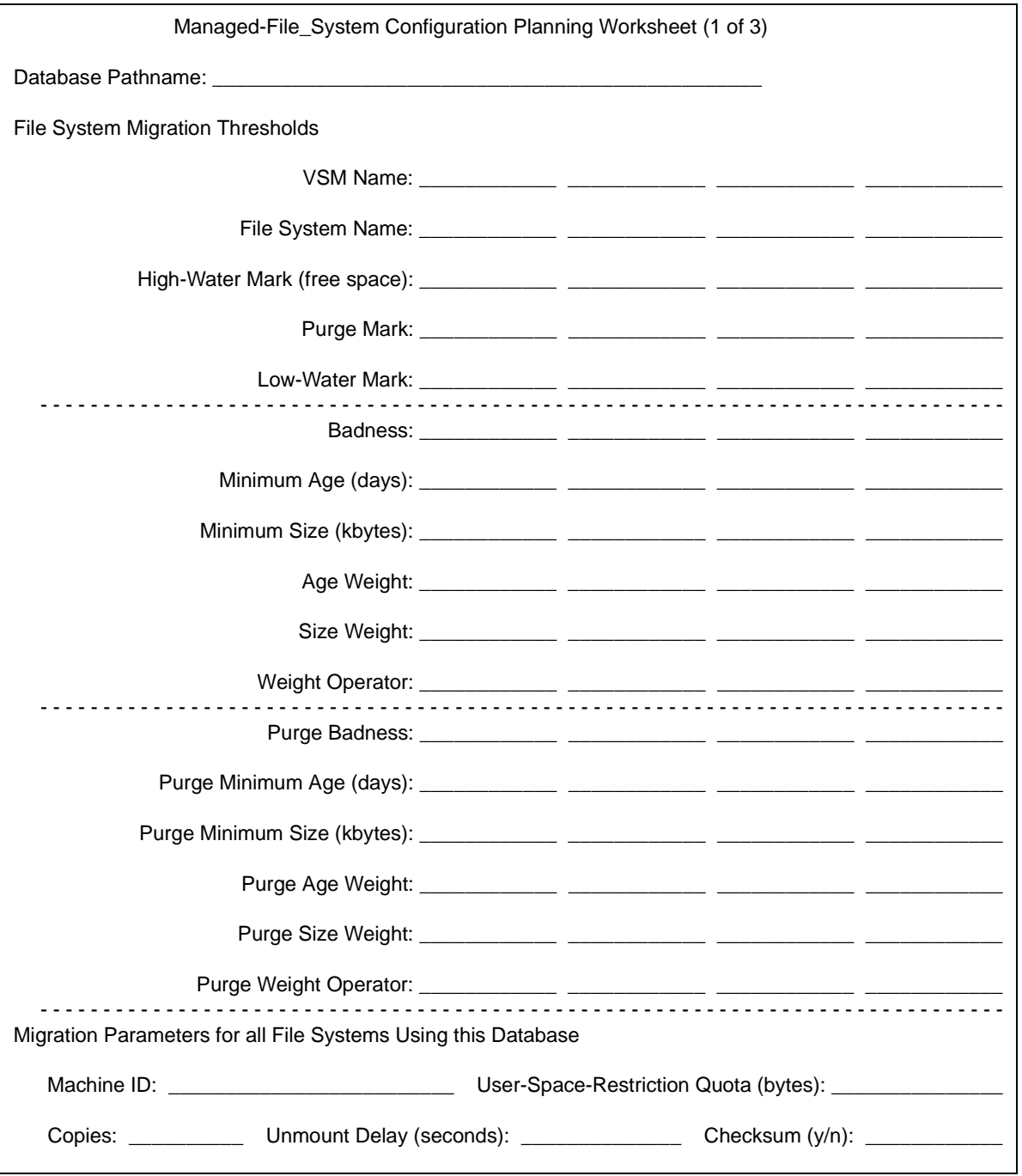

<span id="page-130-0"></span>Figure 41. migconf Planning Worksheet (2 of 3)

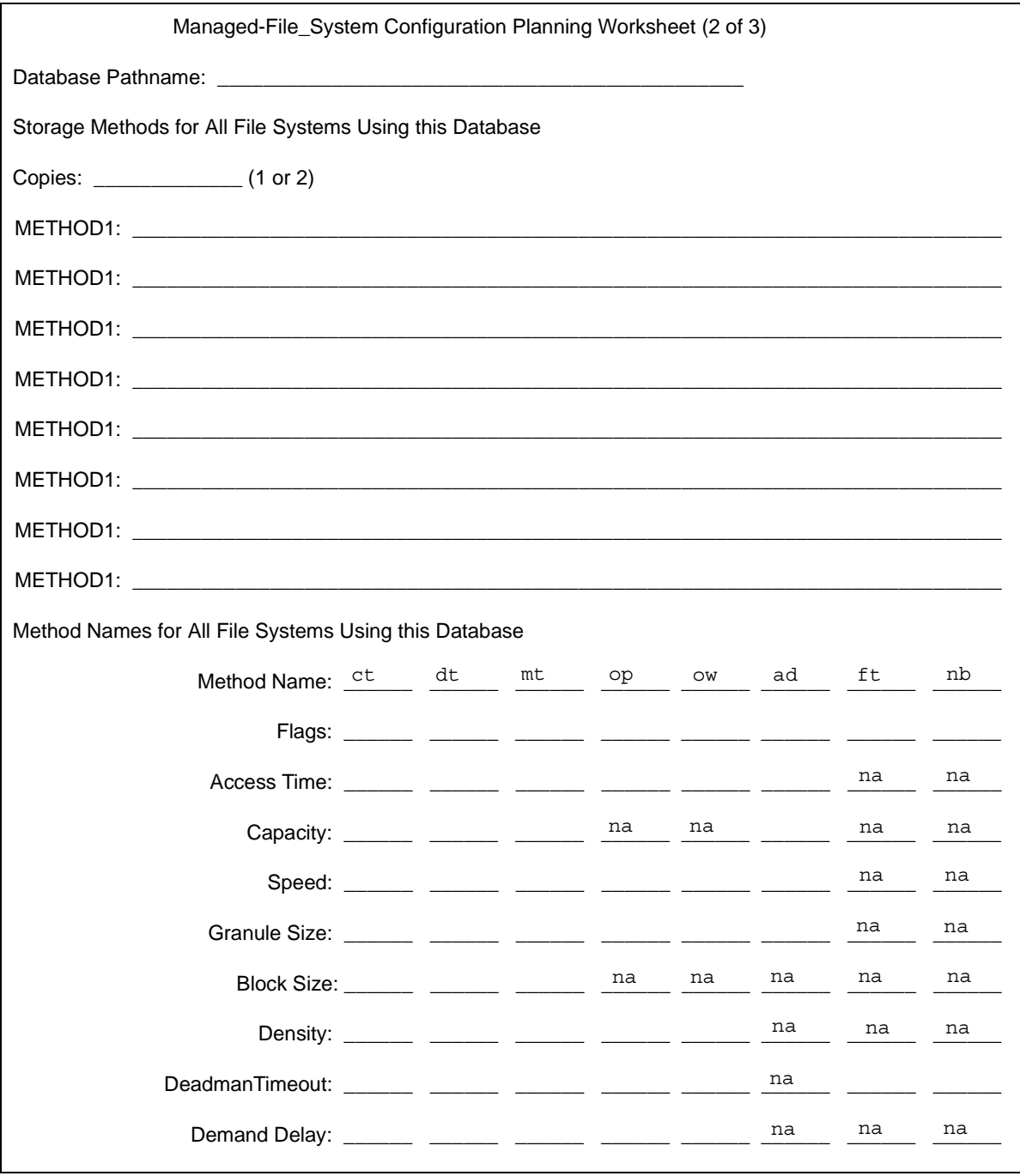

<span id="page-131-0"></span>Figure 42. migconf Planning Worksheet (3 of 3)

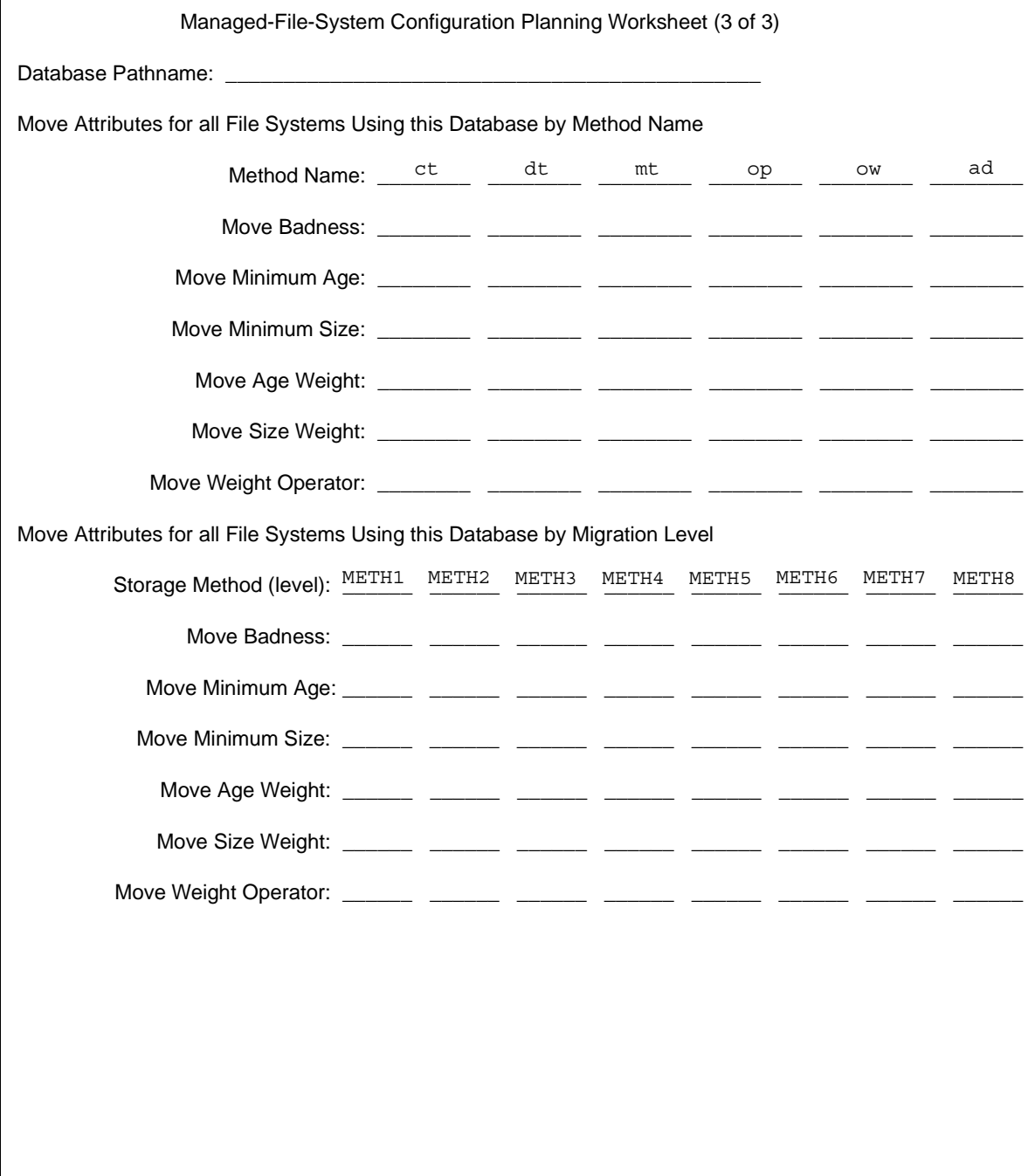

The next four topics in this section describe factors to consider when assigning databases. Those topics are as follows:

- ◆ Number of Entries in the File-Handle Database
- ◆ File-Handle Database Space Requirement
- ◆ Total Database Space Requirement
- Example Filesystem-to-Database Assignments

The last topic in this chapter (["Completing the Example Configuration Plan" on page 110](#page-137-0)) shows examples of completed migconf planning worksheets.

## <span id="page-132-0"></span>**Number of Entries in the File-Handle Database**

The FHDB (file-handle database) file is one of the files that reside in the database directory. The number of entries in the FHDB file affects the performance of those VSM operations that require database lookup or update.

**Note** Although VSM currently allows more than one VSM managed file system to share the same database files, specifying this configuration can adversely affect performance if the FHDB becomes too large.

It is very important to anticipate system growth, and partition your file system accordingly. Once you have initially partitioned a file system, you cannot subdivide those partitions at a later time if performance deteriorates. Estimate FHDB size with care during VSM configuration.

VSM includes FHDB compression to reduce disk space utilization and improve processing time. Data compression occurs automatically on initial installations of VSM, and is included in the procedure for upgrading existing VSM managed file systems from earlier releases that is found in the Release Notes.

The FHDB contains at least one entry for each copy of a migrated file. If VSM divides a larger file into granules, the FHDB contains at least two entries for each file copy unless the file is a multiple of the granule size and does not span volumes. Additional FHDB entries are needed if a file copy spans more than one volume. The *maximum* number of FHDB entries per file copy is twice the number of volumes spanned for that copy. In the example above, assuming that 5% of the migrated files span two volumes, you can anticipate a FHDB of 84,000 entries.

 $(20,000$  files) x  $(2 \text{ copies/file})$  x  $(2 \text{ entries/copy})$  x  $1.05 = 84,000$  entries

## <span id="page-133-0"></span>**File-Handle Database Space Requirement**

The amount of disk space you can reserve for a file-handle database depends on the number of entries you expect to be in the database.

The size of a typical FHDB entry is about 200 bytes (including full path name and file information). Multiplying the number of file entries by 200 provides the total bytes you reserve for the database.

For the hypothetical file system described above, therefore, the FHDB requires an estimated disk space of 8.4 megabytes:

```
(200 \text{ bytes/entry}) x (84,000 \text{ entries}) = 16.8 \text{ Mbps}
```
## <span id="page-133-1"></span>**Inode-to-Handle File Requirement (nonkernel only)**

The maximum space needed for the *hsmname*. IHAND file is 64 bytes times the number of inodes in the file system. This figure is platform-dependent.

## **Total Database Space Requirement**

You must also reserve space for the other databases (for example, VOLDB and the workfiles located in *dwpath*/workdir). The total amount of space you need for all VSM databases, including the file-handle database, is about three times what you calculated for the file-handle database. In the above example, this totals 50 megabytes.

Depending on how certain you are about the number of files you expect to migrate, you can monitor the growth of the databases as you use VSM and adjust the space allocation if necessary.

## **Example Filesystem-to-Database Assignments**

After evaluating the requirements of each managed file system, you can decide whether they have their own separate database or can share a database with another managed file system.

You can create a VSM database directory in any local file system that VSM does not manage. On bunny at the example site, the database path for the hsm3 configuration is as follows:

```
/usr/var/openv/hsm3
```
The default path for the database directory is as follows:

```
/usr/var/openv/hsm.hsmname
```
Where *hsmname* is the name you assign to the HSMDEV entry during global configuration.

Applying the guidelines discussed in this and previous topics to the example site results in database assignments as follows:

- ◆ /home1 and /home2 have the same storage methods. It is therefore permissible for them to share a database. This combined database will not get large enough to affect performance.
- ◆ /dbrecs sends both copies of migrated files to tape. Therefore, it must have a different database.
- ◆ /sd3 also must have a separate database because it uses different storage methods (both copies to optical disc).

The following lists the HSMDEV names, file systems, and paths to the databases that we configure for each HSMDEV entry on bunny at the example site.

| <b>HSMDEV</b> | <b>File System</b> | <b>Path to Database</b>       |
|---------------|--------------------|-------------------------------|
| hsm1, hsm2    | /home1, /home2     | $\sqrt{usr/var/openv/hsm1_2}$ |
| hsm3          | /dbrecs            | $\sqrt{usr/var/openv/hsm3}$   |
| $h$ sm $4$    | /sd3               | $\sqrt{usr/var/openv/hsm4}$   |

<span id="page-134-0"></span>Table 6. Example Database Paths

Note that the configured paths do not include the term database because VSM adds this when it creates the database files. For example, the full path to the file-handle database for hsm3 is as follows:

/usr/var/openv/hsm3/database/FHDB

# **Scheduling Migrations**

VSM allows you to schedule automatic, unattended migration of files either by using the scheduling feature of VSM (see ["Scheduling Migrations" on page 292\)](#page-319-0), or by using cron to invoke the migbatch command (see ["Backup and Migrate Script" on page 155](#page-182-0)). When setting up schedules, the main considerations are as follows:

- ◆ Best times for migrating files
- ◆ How often to migrate files
- ◆ Time required to complete migration

The guidelines here also apply to using miglow.

## <span id="page-135-0"></span>**Best Times for Migrating Files**

If a user or process writes to a file system and the free space is less than the high-water mark percentage, VSM attempts to make space by removing premigrated files that you have previously created with migbatch. If there are no premigrated files, VSM automatically performs a migration by selecting files and copying them to secondary storage.

For large file systems, migrating files can take a long time, depending on factors such as:

- Size of the file system
- Number of files selected
- Availability of drives
- Transfer rates from disk to secondary storage
- Level of activity on the system.

The result can be reduced system performance and delays for users while VSM migrates files to secondary storage. Therefore, you need to anticipate requirements and execute migrations before space is needed and at times when system activity is low.

The best time to execute migbatch is at night or on weekends, when user and network activity is lowest. You can also schedule around restrictions such as large jobs that run only at night and on weekends, or departments that work in shifts to fully utilize the equipment.

To avoid performing extra backups, synchronize your migration and system backup schedules.

### **How Often to Migrate Files**

In addition to knowing the best times during the week to migrate files, you need to know how frequently to perform migrations. The main factor here is the amount of new space users need every day. This determines how much time it takes for the file system to fill from the low-water mark to the high-water mark level.

You determined percentages for the high-water mark and low-water mark earlier in this chapter. Based on those values and the amount of space used each day, you can determine how often you need to migrate files. A good approach is to migrate files at least twice as often as it takes to fill the file system from the low-water mark to the high-water mark. For example, if you determine that the file system fills in two days, then migrate to the low-water mark every day.

After configuring an existing file system for VSM management, you can migrate files to the low-water mark before allowing users to resume normal operations with the file system. Perform this initial migration at night or on a weekend to minimize the effect on users.

Specify daily migrations in your initial schedule if possible. You can then assess the results and determine whether to adjust the frequency. A benefit to scheduling the operations daily is that if a system problem prevents migration on one day, cron executes the operation again on the following day. However, if you schedule migration only once a week and then miss a migration, cron waits another week before executing the operation again.

## **Time Required to Complete Migration**

The time to complete a migration is also an important factor and depends primarily on the amount of data that you move. As the amount of data increases, so does the time required to complete the operation. Therefore, consider the amount of data and total time when determining when and how often to execute file migration.

One approach to dealing with large amounts of data is to back up and migrate different file systems on different schedules. This enables you to spread the migrations over several days. Another approach is to migrate files more often, providing it does not violate the guidelines in the previous two topics. If you have enough devices, concurrent recording also reduces migration time.

## **Schedule for Example Site**

On bunny at the example site, the best time for backup and migration is between 10 pm and 6 am on weekdays and between 6 pm and 6 am on weekends. Based on this, schedule backups to start every night at 10 pm, followed by migration with migbatch at 1 am.

Reversing the schedule by starting file migration at 10 pm, followed by backups at 3 am, would not affect the time needed to complete file migration but would reduce backup time. When backup precedes migration, entire files are backed up. When migration precedes backup, however, only the inodes of any migrated files are backed up.

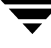

# <span id="page-137-0"></span>**Completing the Example Configuration Plan**

The following procedure summarizes the steps in the planning process by completing the configuration for bunny at the example site. The previous topics provide more information on each of these steps. [Figure 43 on page 113](#page-140-0) through [Figure 49](#page-146-0) show the completed worksheets for the example site.

- **1.** Complete the global configuration (see [Figure 43](#page-140-0)):
	- **a.** Choose the managed file systems and specify the HSMDEV entry to which they belong. [Table 2 on page 56](#page-83-0) lists the file systems on bunny at the example site. [Table 3 on page 61](#page-88-0) lists only those file systems on bunny to be managed by VSM, and assigns their respective HSMDEV names.
	- **b.** Specify the name for each HSMDEV entry log file. All VSM configurations on bunny use the form:

```
/var/log/hsmname.log
```
For example, the log for hsm1 is

/var/log/hsm1.log

[Table 4 on page 62](#page-89-0) lists the log file paths for each HSMDEV name on bunny at the example site.

**c.** Specify the management state for each HSMDEV entry. On bunny all states are 1 (Active) so automatic space management and caching is enabled.

Selecting the database directory for each VSM and its file system is also part of global configuration. However, we cannot complete that step until after we establish:

- ◆ Migration criteria and preferred storage methods for each file system (steps 2 and 3).
- ◆ Which managed file systems have common storage requirements for migrated files and therefore can share the same database (step 4).
- **2.** Establish the migration thresholds for each managed file system:
	- **a.** Specify start point (high-water mark) and stop point (low-water mark) for migration of files from managed file systems. Also specify the disk space to make available (purge mark) whenever free space drops below the high-water mark.

The server bunny at the example site uses the same values for all managed file systems. These values are 10% free space for the high-water mark (default), 15% free space for the purge mark, and 20% free space for the low-water mark. Specifying a value for the low-water mark provides a limit on file selection.

- **b.** Specify criteria for migrating files:
	- ◆ Minimum age file to migrate (default is 7)
- Minimum size file to migrate (default is 8)
- Badness (default is 30)

The example site uses the standard badness formula to calculate file badness. See ["How VSM Selects Files to Migrate" on page 71](#page-98-0).

All managed file systems on bunny, except /home2, use 1 for minimum size, 1 for minimum age, and the default badness of 30. On /home2, most working files happen to be less than 3 days old and 30 Kbytes in size. Using 3 days for minimum age and a badness of 90 (3 days \* 30 kbytes) prevents VSM from migrating the files for at least 3 days. In most cases this is enough to finish work on them.

Although VSM caches a file back in the file system when a user accesses it, there is a delay involved. Keeping frequently accessed files on the disk eliminates the delay and also reduces load on the system due to transferring them back from tape or optical disc.

- **c.** Specify criteria for purging premigrated files:
	- ◆ Minimum age file to purge (default is 0)
	- Minimum size file to purge (default is  $0$ )
	- Purge badness (default is 0)

The example site uses the standard purge badness formula to calculate file purge badness. See ["Define Criteria for Purging Files" on page 78](#page-105-0).

All managed file systems on bunny, except /home2, use the default values for minimum size, minimum age, and purge badness. On /home2, however, the administrator wants to retain all migrated files in premigration for at least 5 days.

**Note** For kernel-based implementations (Solaris *ufs* file systems), minimum age is in days since migrated. For nonkernel-based implementations, minimum age is in days since either accessed or modified, whichever is less.

For kernel-based implementations (Solaris *ufs* file systems), using a minimum age of 5, a minimum size of 0, and a purge badness of 0 prevents VSM from purging premigrated files for at least 5 days.

For nonkernel-based implementations, using a minimum age 5 days greater than the migrate minimum age  $(3 + 5 = 8$  for this example on /home2), a minimum size of 0, and a purge badness of 0 prevents VSM from purging premigrated files for at least 5 days.

At the example site, files are accessed infrequently after this time so caching delays are minimal.

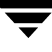

These thresholds and selection criteria for the managed file systems on bunny at the example site are recorded on [Figure 36 on page 93](#page-120-0) through [Figure 39](#page-123-0).

- **3.** Include stop file information suitable for all file systems using the database (see ["Quota on Migration Stop Files" on page 97\)](#page-124-0). The user-space-restriction quota in this example is 400,000 bytes.
- **4.** Determine the best storage methods to use for each managed file system. [Table 5 on](#page-118-0)  [page 91](#page-118-0) lists the best storage methods for each managed file system on bunny at the example site. These are recorded on [Figure 36 on page 93](#page-120-0) through [Figure 39](#page-123-0).

As a part of completing the storage method definitions, you assign volume sets and determine whether you want to use concurrent recording. The example site has two tape libraries and two optical disc libraries. Therefore, the VSM configurations on bunny use concurrent recording for all migrations in order to reduce migration times.

**5.** Compare the storage-method requirements of the managed file systems and determine which file systems can share a database.

Then, specify a database directory for each VSM and its managed file system. [Table 6](#page-134-0)  [on page 107](#page-134-0) lists the database directories for each managed file system on bunny at the example site.

When you know the database directories, you can complete the global configuration worksheet. See [Figure 43](#page-140-0) for the example site. You can also complete the **migconf** planning worksheet for each database. [Figure 44 on page 114](#page-141-0) through [Figure 49](#page-146-0) show the completed migconf worksheets for the example site. (Move attributes are not shown in these figures.)

**Note** After entering data from the planning worksheets using the xhsmadm GUI, make sure that you save migconfg and migconf manually or the changes will not be entered.

**Note** In this example, all storage methods use the default volume pool, HSM.

**6.** Although not shown on the worksheets, the final step in the planning process is to define migration schedules.The example site uses crontab entries to start backup at 10:00 pm every night and migbatch at 1:00 am every morning for all managed file systems. These times do not interfere with normal user activities (see ["Best Times for](#page-135-0)  [Migrating Files" on page 108](#page-135-0)).

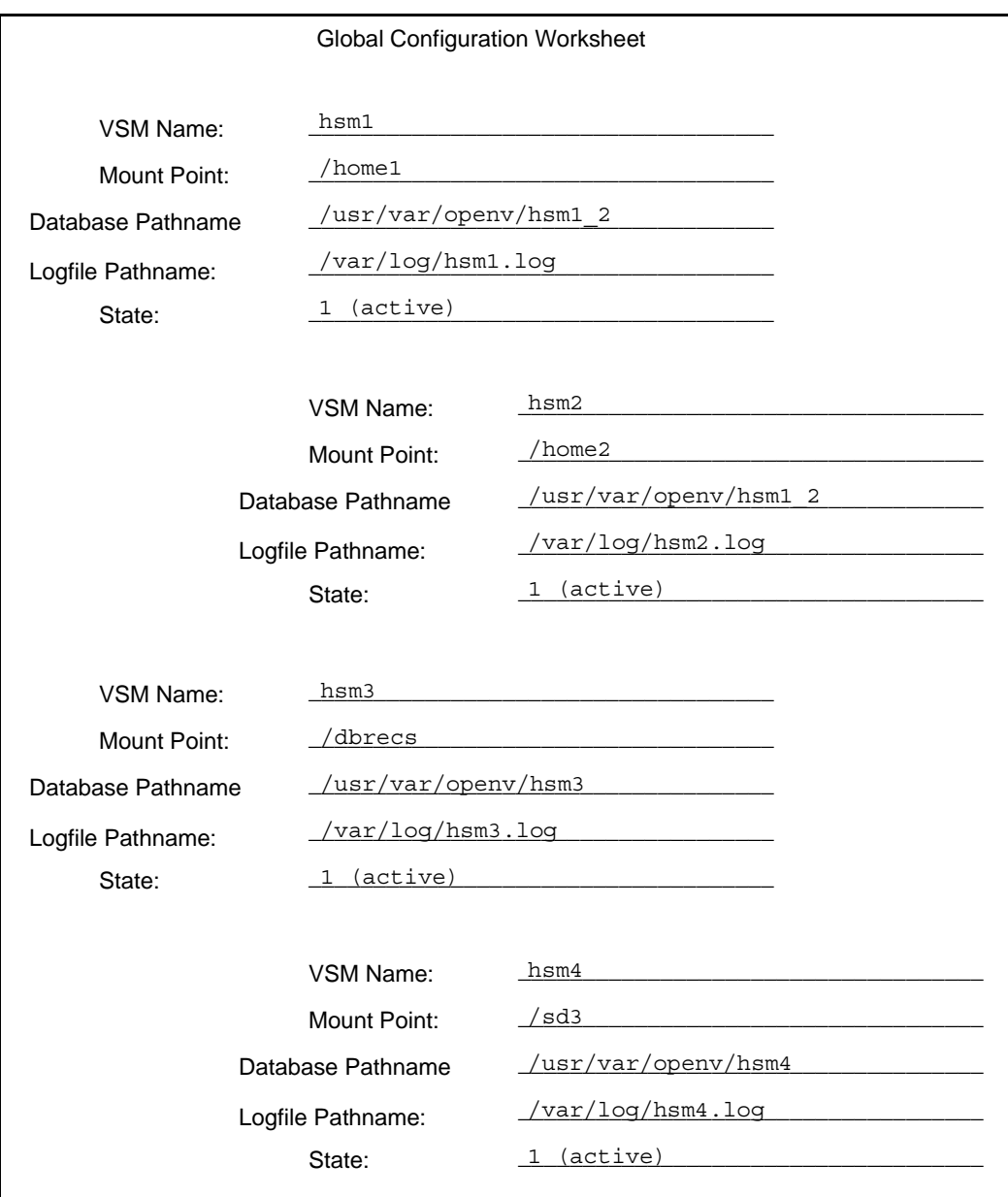

<span id="page-140-0"></span>Figure 43. Worksheet for Example Global Configuration

<span id="page-141-0"></span>Figure 44. Worksheet for Example 1 migconf (1 of 2)

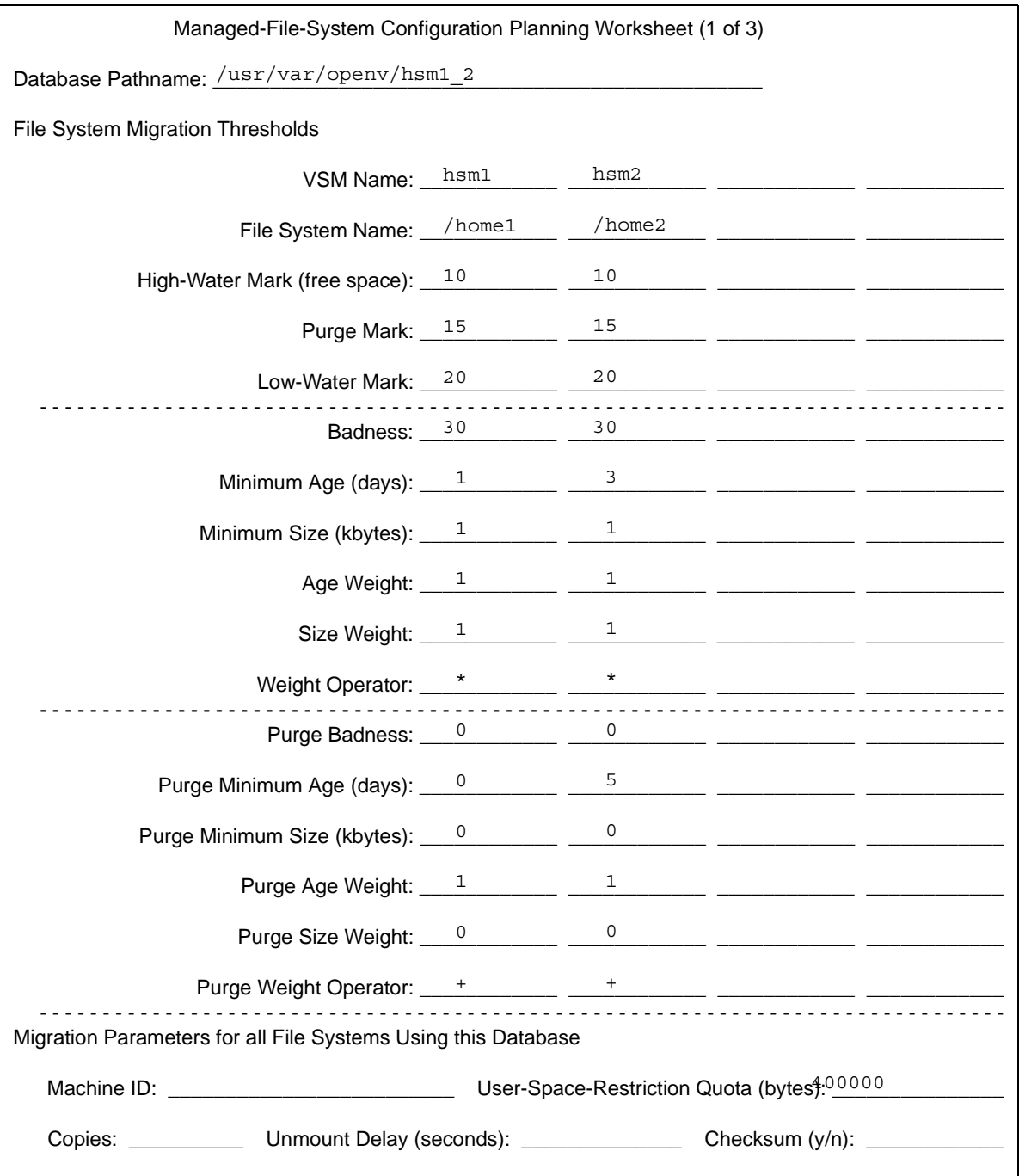

Figure 45. Worksheet for Example 1 migconf (2 of 2)

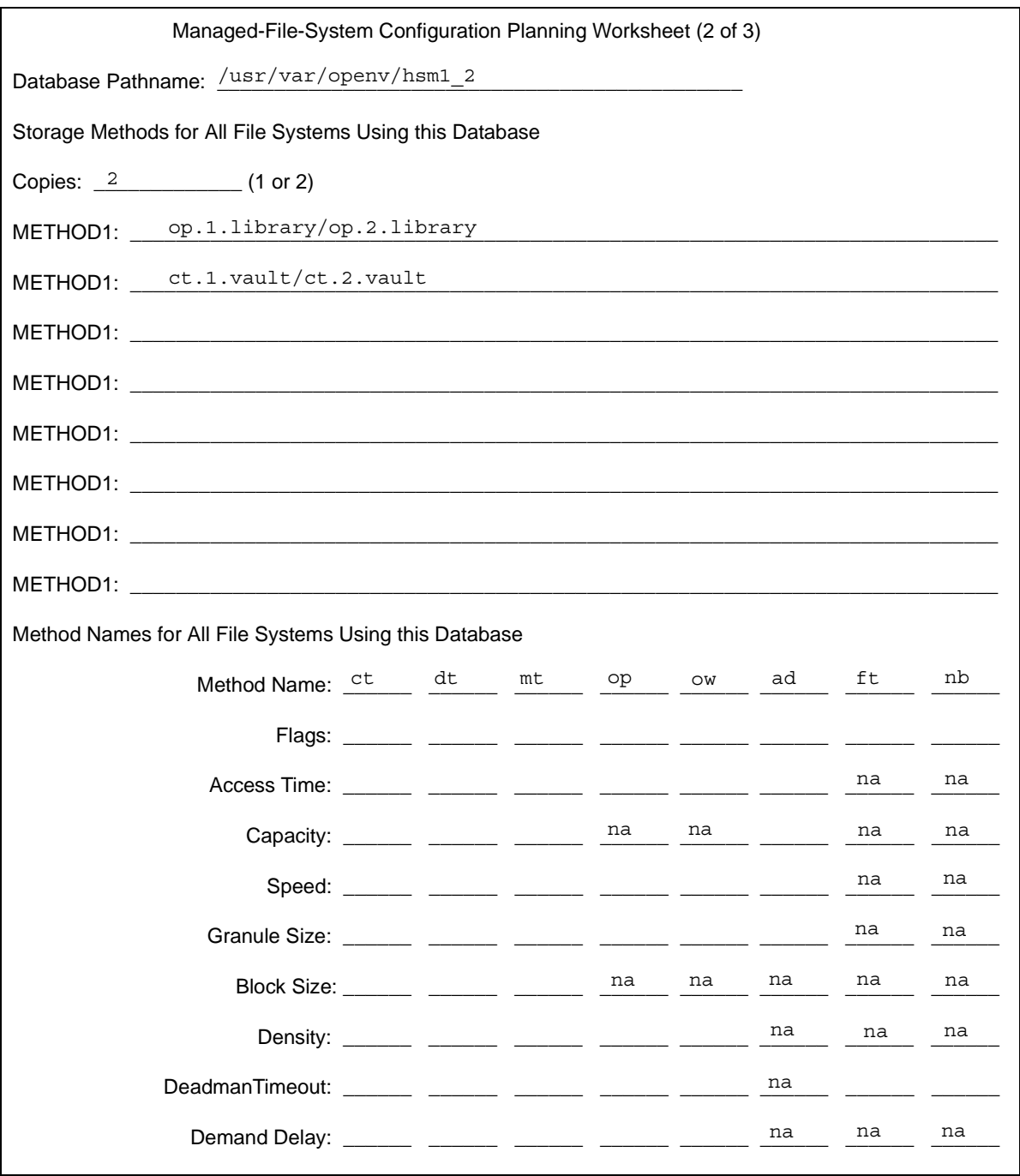

#### Figure 46. Worksheet for Example 2 migconf (1 of 2)

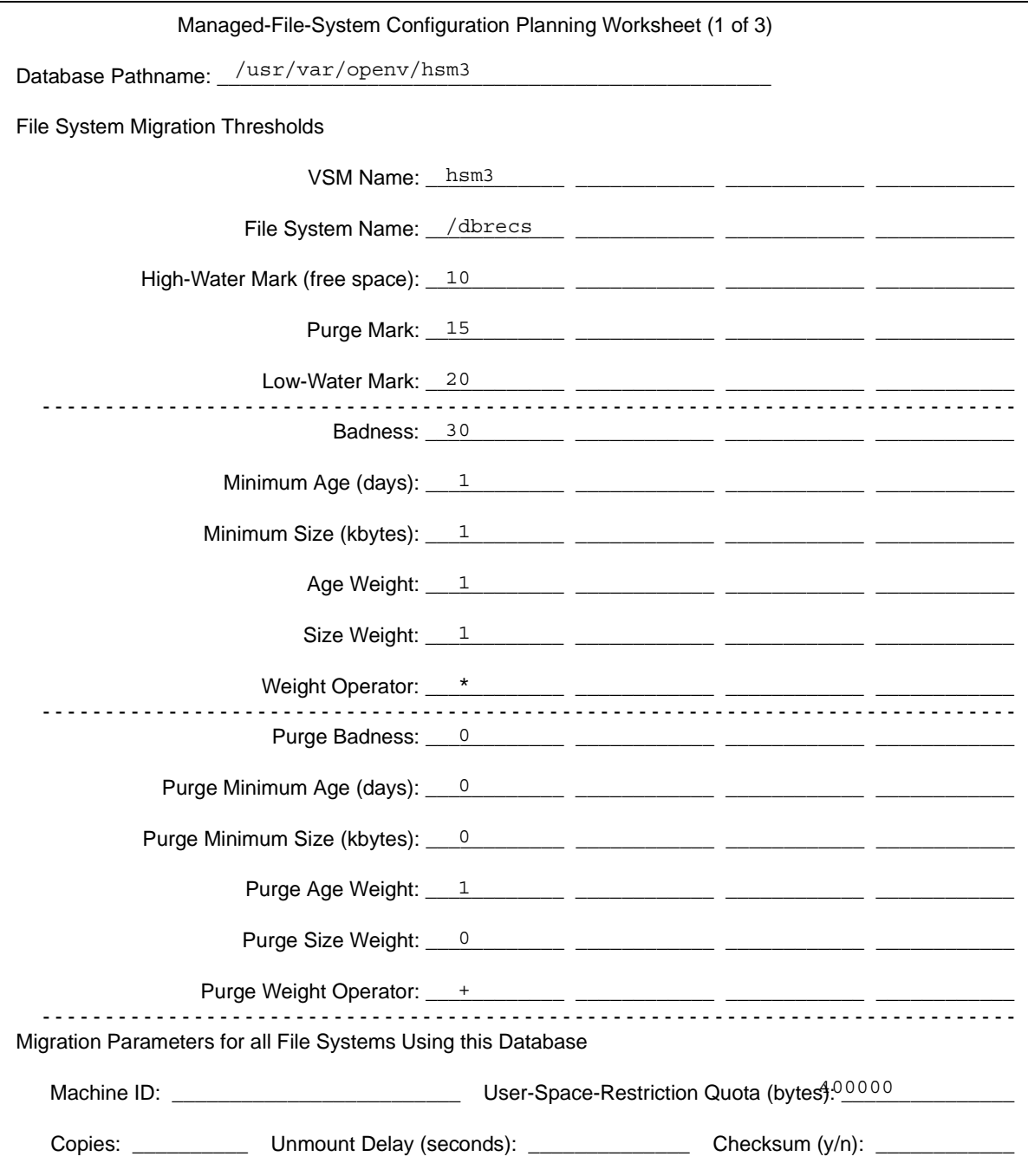
Figure 47. Worksheet for Example 2 migconf (2 of 2)

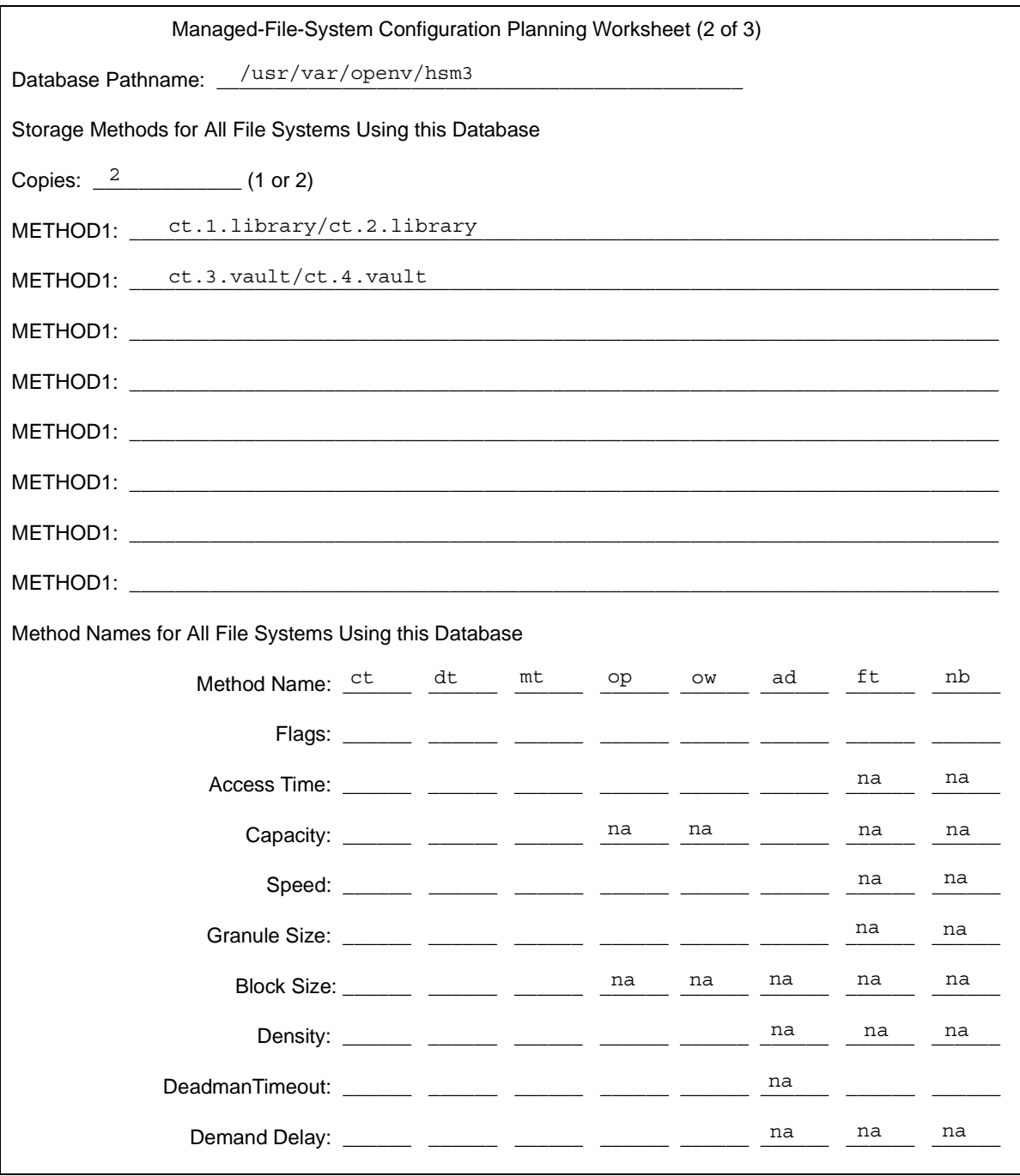

 $\overline{\phantom{a}}$ 

## Figure 48. Worksheet for Example 3 migconf (1 of 2)

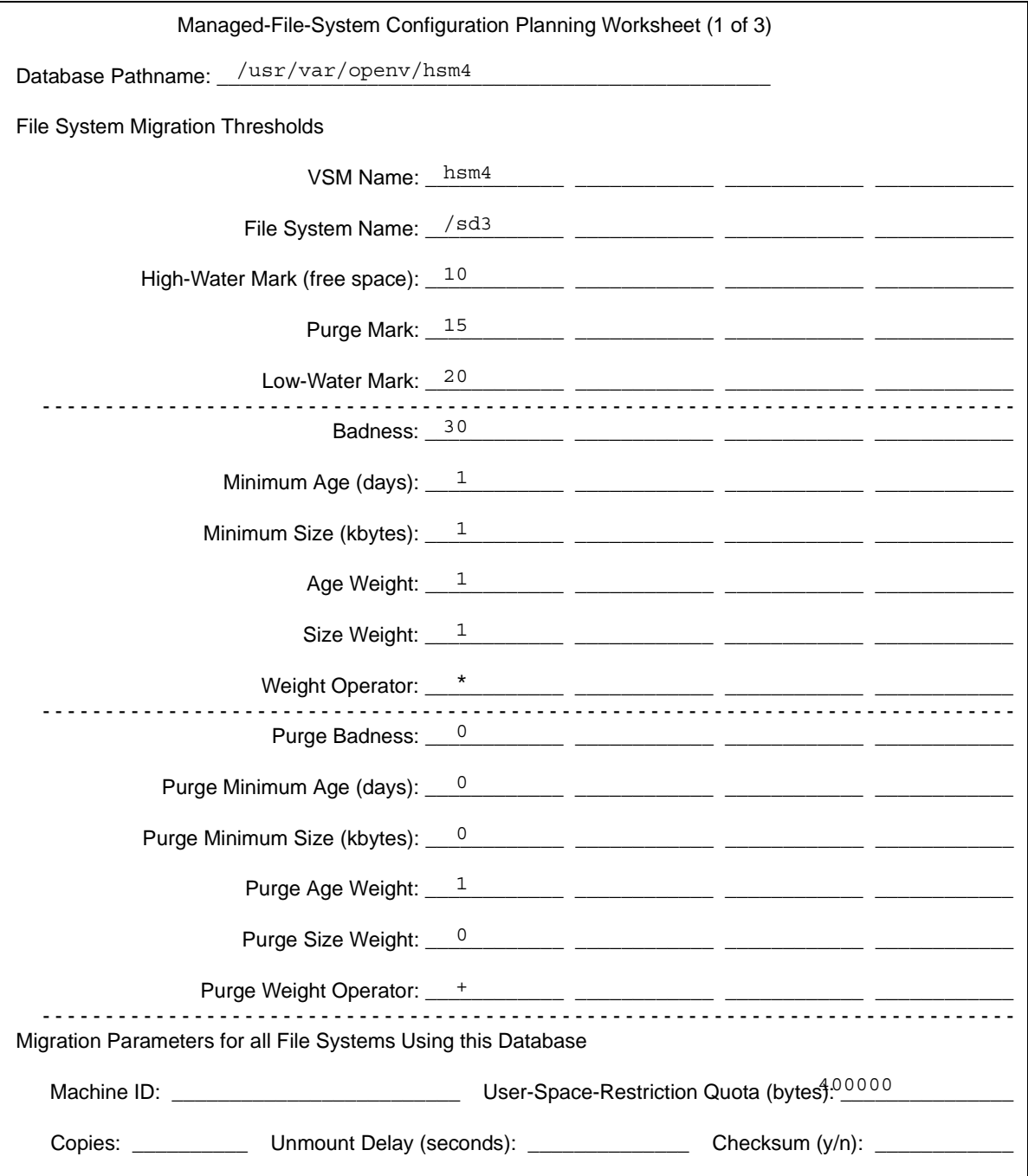

Figure 49. Worksheet for Example 3 migconf (2 of 2)

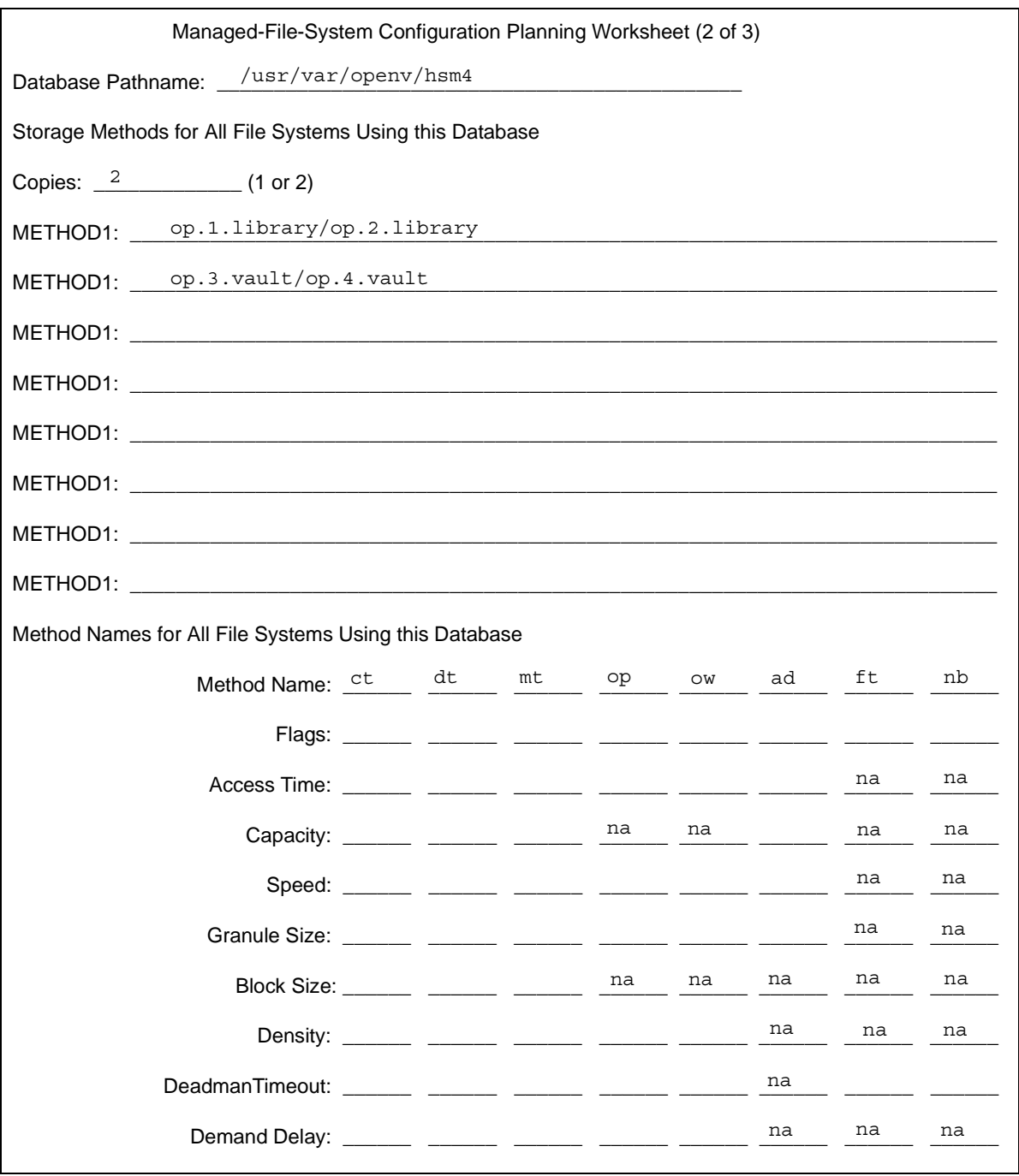

 $\overline{\phantom{0}}$ 

# **Configuring VSM (Motif-based GUI) 3**

This chapter explains how to configure VSM with the Motif-based GUI, xhsmadm. You can configure VSM with either xhsmadm or VSM-Java. Refer to ["Configuring VSM](#page-206-0)  [\(Java-based GUI\)" on page 179](#page-206-0) for information on how to configure VSM using the Java-based GUI, VSM-Java.

**Caution** VERITAS strongly recommends that you use only one of the two GUIs, VSM-Java or xhsmadm, to reconfigure your system. Do not use both GUIs simultaneously on your system; doing so can produce unpredictable results.

The major topics discussed in this chapter are as follows:

- **[Install VSM Software](#page-149-0)**
- ◆ [Configure Tape and Optical Storage Devices](#page-149-1)
- ◆ [Perform Global Configuration](#page-150-0)
- ◆ [Configure Servers](#page-153-0)
- ◆ [Configure Migration Parameters](#page-153-1)
	- ◆ [Assign Default Values](#page-154-0)
	- ◆ [Assign Storage Methods](#page-156-0)
	- ◆ [Assign File System Attributes](#page-160-0)
	- [Configure and Edit Storage Method Names](#page-166-0)
	- ◆ [Configure and Edit Migration Levels](#page-172-0)
- ◆ [Administer Parallel Inode Files](#page-174-0)
- ◆ [Administer Inode-to-Handle Files](#page-179-0)
- ◆ [Update fstab or vfstab File](#page-180-0)
- ◆ [Update Scripts and Create crontab Entries](#page-181-0)
- ◆ [Link Global Log to Non-tmp File](#page-183-0)
- ◆ [Control Migration of Specific Files](#page-183-1)
- **[Enable User Permissions](#page-183-2)**
- **[Register Media with VSM](#page-184-0)**
- **[Initial Startup and Testing](#page-204-0)**

The examples use information from the planning worksheets developed in chapter 2 of this manual. Familiarize yourself with the information in chapter 2 before starting to configure VSM. The background and planning information in that chapter will make configuration much easier.

## <span id="page-149-0"></span>**Install VSM Software**

To use VERITAS Storage Migrator or VERITAS Storage Migrator Remote, you must first install the software by following the instructions in the *VERITAS Storage Migrator for UNIX Installation Guide*:

- **1.** Install Media Manager if you plan to use optical disc or tape secondary storage devices. This is not necessary if you only intend to use VERITAS Storage Migrator Remote for secondary storage on local or remote magnetic disks. The examples in this chapter assume a Tape Library robotic device. The *Media Manager System Administrator's Guide* lists other available robotic devices.
- **2.** Install VERITAS Storage Migrator or VERITAS Storage Migrator Remote.
- **Caution** For kernel-based implementations (Solaris *ufs* file systems), do not use a VSM managed file system as a regular (ufs) file system on Sun platforms. Changes will corrupt the file system in that configuration, and it will no longer provide proper access to migrated files. Therefore, an *hsm* file system must always be mounted and used as an *hsm* file system except where otherwise indicated in supporting documentation.

## <span id="page-149-1"></span>**Configure Tape and Optical Storage Devices**

If you have installed VSM and VERITAS Media Manager, you will also need to configure tape and optical devices and start the Media Manager daemon.

Refer to the *Media Manager System Administrator's Guide* for a detailed explanation of how to configure secondary storage devices correctly, create the necessary VSM volume pools, and configure media within Media Manager.

First, create device (/dev) entries for the robots, tape drives and other devices used for storage. Once this is done, you will need to define these robots and their devices to Media Manager.

After configuring the robots and drives, you start Media Manager with the ltid command which, in turn, initiates the robot daemons. Also enable automatic tape head cleaning for robotic tape devices.

Use one of the Media Manager administration utilities (vmadm or xvmadm) to configure one or more volume pools for VSM. This allows you to designate specific volumes for use by VSM.

When you have created a VSM volume pool, add the volumes in that pool to the Media Manager volume database.

## <span id="page-150-0"></span>**Perform Global Configuration**

VSM has two graphical user interfaces (GUI), either of which lets you easily configure your system. This chapter describes the Motif-based GUI, xhsmadm. This GUI requires a display server compatible with X11.4 or later. It conforms to OSF/Motif conventions featuring icons and pull-down menus, and includes full mouse support for greater ease of use. Refer to ["Configuring VSM \(Java-based GUI\)" on page 179](#page-206-0) for information on how to configure VSM using the Java-based GUI, VSM-Java.

**Note** VERITAS recommends that you choose which administrative GUI to use, and then refrain from alternating between the Motif-based and Java-based GUIs for your ongoing system administrative activities.

[Figure 50](#page-151-0), shows the main xhsmadm screen you use to perform global configuration. Here you define each file system directory that you intend to manage by specifying it in an HSMDEV entry in the VSM global-configuration file,

/usr/var/openv/hsm/database/migconfg. [Figure 50](#page-151-0), displays the migconfg file for hsm1 on bunny at the example site described in chapter 2 of this manual. This information corresponds to [Figure 43](#page-140-0) on [page 113.](#page-140-0)

#### <span id="page-151-0"></span>Figure 50. xhsmadm\_main

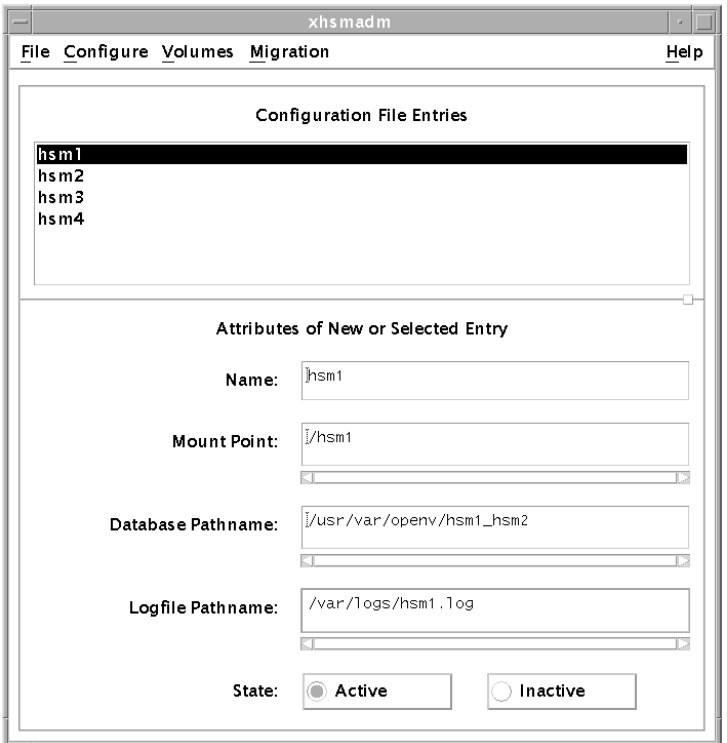

For global configuration, perform the following steps to define each managed file system:

**1.** Start xhsmadm (after defining the *DISPLAY* variable):

/usr/openv/hsm/bin/xhsmadm &

**2.** Create an HSMDEV entry for each file system directory you are going to manage. Selecting each configuration file entry automatically displays the attributes assigned to that entry. You can add entries and edit attributes easily through the xhsmadm interface.

Attributes that you include in each configuration file entry are as follows:

Name

Name (*hsmname*) that you assign to this HSMDEV entry. This name must be a unique alphanumeric value such as: hsm1

You can use only letters or a combination of letters and numbers with no trailing whitespace. Avoid using only numbers because this can cause some utilities to work incorrectly. Maximum name length is 32 characters. The default name is hsm. You can configure up to 64 *hsmnames*.

<span id="page-152-0"></span>Mount Point

Path name (*fspath*) of the file system for this HSMDEV entry. It is the mount point for the file system. The Mount Point parameter is required. The full path *fspath* (plus any managed directories) must be 1023 characters or less (see ["File Systems"](#page-155-0) [on page 128](#page-155-0) for more information).

**Caution** Always create the database directory in a local file system that VSM does not manage. This eliminates the possibility of migrating files from the database or workdir directories.

**Note** If another file system is mounted in a VSM managed file system or managed directory, it will not be managed by HSM.

## Database Pathname

Path name (*dwpath*) of the directory containing the database and workdir directories. This contains information about the files migrated from this HSMDEV entry's file system. One of the files in *dwpath*/database is called migconf, and it contains the migration parameters for the file system.

The full paths *dwpath*/database/*filename* and *dwpath*/workdir/*filename* must be 1023 characters or less. The maximum *filename* recognized in these paths is 64 characters. The default *dwpath* is /usr/var/openv/hsm.*hsmname*.

## Logfile Pathname

Path (*lgpath*) to the file that will contain log messages for operations pertaining to the file system and databases. The full path *lgpath* must be 1023 characters or less. The default value is /tmp/hsm.*hsmname*.log. Always change the log path to something other than  $/\text{tmp}$ , since files in  $/\text{tmp}$  can disappear after a reboot or system crash.

**State** 

Specifies whether automatic disk-space management and access to migrated files is Active (1) or Inactive (0) for this file system. The default state is Active.

**Note** If the state is Inactive (0) on kernel-based implementations (Solaris *ufs* file systems), VSM blocks all file system activity for users other than root, and sends an appropriate error message. If the state is Inactive (0) on non-kernel-based implementations, VSM denies access to migrated files for all users but allows some other file system activity.

Pull down the Configure menu of the main xhsmadm screen and select Add, then pull down the File menu of the main xhsmadm screen and select Save global configuration file.

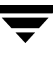

## <span id="page-153-0"></span>**Configure Servers**

To make database directories, workdir, and database files (including the .PAIN file on required platforms) for each HSMDEV entry you have created, click on an entry in the Configuration File Entries field of the main xhsmadm screen. Pull down the Configure menu, and select Execute setuphsm command. Repeat for each *hsmname* in your global configuration.

**Note** The setuphsm command will unmount the managed file system. This is possible only if the file system is not in use. Use the UNIX fuser command to determine if the file system is in use. If it is, setuphsm will fail and issue an error message. Follow the procedure in an appendix of the Release Notes to do manually what setuphsm does automatically.

This defines where the database files will reside and where VSM will store working files. It also copies the initial database files into the database directory. The database pathname specified in the global configuration file defines where the database and workdir directories will reside.

## <span id="page-153-1"></span>**Configure Migration Parameters**

Each database pathname that you specify during global configuration contains a set of database files and also a configuration file called migconf. The migconf file controls file migration and storage for those file systems that use the database.

In [Figure 44](#page-141-0) on [page 114](#page-141-0), hsm1 and hsm2 both use the database in the  $\sqrt{\text{usr}/\text{var}/\text{openv}}$  hsm1 2 directory. Therefore, the migconf file in that directory contains the storage methods and migration parameters for the /home1 and /home2 file systems.

[Figure 51](#page-154-1), shows the xhsmadm edit screen you use to create and configure migconf files for your VSM databases. It displays the defaults and storage methods for the /usr/var/openv/hsm1\_2/database/migconf file on bunny at the example site described in chapter 2 of this manual. This information corresponds to [Figure 44](#page-141-0) on [page 114](#page-141-0).

Pull down the Dialog menu of the xhsmadm edit screen and select Save configuration file after entering any configuration changes.

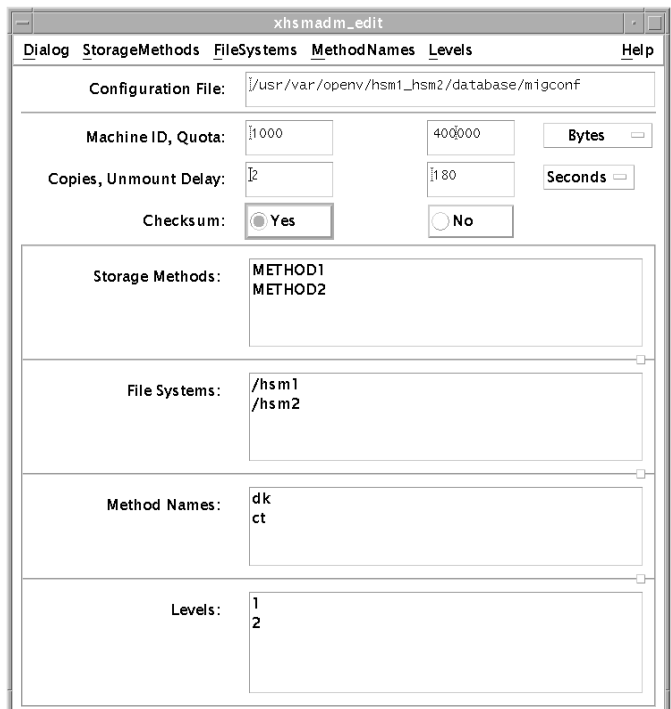

<span id="page-154-1"></span>Figure 51. xhsmadm\_edit

## <span id="page-154-0"></span>**Assign Default Values**

The following procedure explains how to create and configure migconf files for your VSM databases:

- **1.** From the main xhsmadm screen, double click on an entry in the Configuration File Entries field, or pull down the Edit menu and select Edit configuration file. This opens the xhsmadm edit screen for the database used by that file system (see [Figure 51](#page-154-1)).
- **2.** In the upper section of the screen, change the defaults to the desired values. You specify one set of defaults in migconf and they apply to all file systems using this database. The fields are as follows:

## Machine ID

Integer (nonzero) identifier for each VSM managed file system. All file systems exporting or importing files between them must be distinct; each must have a unique Machine ID. VERITAS recommends a unique Machine ID for each *hsmname*. Valid values range from 1 to FFFFFF. The default value is 1000.

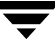

## Quota

Maximum number of bytes that each user can restrict from migration with their .migstop files. The default value is 10 million bytes (10000000). The example on [Figure 51](#page-154-1) uses 400000.

### Copies

Number of copies of each file that VSM migrates to secondary storage. The maximum value is 2 and The default value is 2. You must configure a METHOD1 for the first copy and a METHOD2 for the second copy (see ["Assign Storage Methods" on](#page-156-0)  [page 129\)](#page-156-0).

<span id="page-155-1"></span>Unmount Delay

Time in seconds a volume that is mounted in read mode remains mounted pending another read request. If no read request arrives prior to the expiration of this time delay, VSM unmounts the volume (see ["Demand Delay" on page 144\)](#page-171-0). The default value is 3 minutes. Applicable to ct, dt, mt, op, and ow methods.

### Checksum

Specifies whether VSM calculates a check sum as it writes files to secondary storage. If Checksum is Yes (1), VSM calculates a check sum for each granule it writes. If No (0), VSM does not calculate a check sum. The default value is Yes.

During a read, VSM checks the checksum only if the granule was written with a check sum.

## Storage Methods

Storage methods assigned to the file systems using this migconf (see ["Assign Storage](#page-156-0)  [Methods" on page 129](#page-156-0)).

## <span id="page-155-0"></span>File Systems

Managed file systems or managed directories using this migconf. Managed file systems must be at the mount point designated by *fspath*. Managed directories (*dirm*) in a mounted file system must be below the mount point. Enter managed directories in the form *fspath*/*dirm*. This expression must not contain a trailing slash (see ["Mount](#page-152-0)  [Point" on page 125\)](#page-152-0). For examples, see ["File Systems to Manage" on page 58.](#page-85-0)

## Method Names

Method names used in the assigned storage methods in this migconf. Most sites will not have to change this section other than to disable superfluous entries, which cause additional VSM processing.

**Note** Never disable the dk method. This method is necessary to support premigration.

If the assigned storage methods (METHOD 1 through METHOD8) specify only method names  $\circ$ p and  $ct$ , for example, you must include  $dk$ ,  $\circ$ p, and  $ct$  in this migconf, and methods dt, mt, ow, ad, nb, and ft become superfluous.

Levels

Migration levels with assigned move criteria (see ["Configure and Edit Migration](#page-172-0)  [Levels" on page 145](#page-172-0)). You cannot edit this field directly; instead, add and delete levels using the GUI as shown in [Figure 57](#page-173-0) on [page 146](#page-173-0).

Pull down the Dialog menu of the xhsmadm edit screen and select Save configuration file after entering any configuration changes.

## <span id="page-156-0"></span>**Assign Storage Methods**

The following procedure explains how to assign the storage method(s) for all of the file systems using this VSM database.

- **Caution** If you are editing an existing configuration, always execute migrc -R before changing the METHOD1 through METHOD8 parameters. This ensures that all previous migration processes are complete.
- **1.** To add a new storage method, pull down the StorageMethods menu on the xhsmadm edit screen and select Add storage method. To delete an existing storage method, click on an entry in the Storage Methods field, pull down the StorageMethods menu, and select Delete storage method. To edit an existing storage method, double click on an entry in the Storage Methods field, or pull down the StorageMethods menu and select Edit storage method. This brings up the xhsmadm assign screen (see [Figure 52](#page-156-1)).

<span id="page-156-1"></span>Figure 52. xhsmadm\_assign

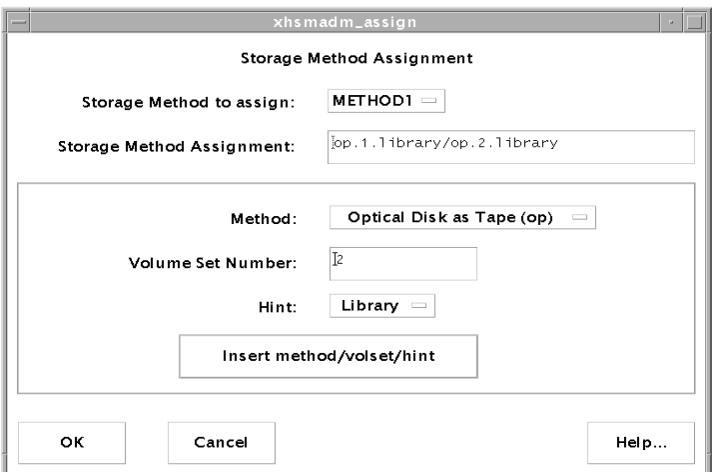

- **2.** Use METHOD1 and METHOD2 parameters to define where VSM writes each copy of migrated files. (See Copies in ["Assign Default Values" on page 127.](#page-154-0)) Use METHOD3 through METHOD8 to define where VSM moves file copies after they are migrated. (See ["Choose Storage Methods for Moving Files" on page 97](#page-124-0).) You assign one set of storage methods in migconf and they apply to all file systems using this database.
- **Caution** The number and type of your storage drives must correspond to the storage methods you configure. For example, if you configure tape method names for both METHOD1 and METHOD2, you must have at least two tape drives configured.
	- ◆ Add a METHOD1 to define where to write the first copy.
	- ◆ Add a METHOD2 to define where to write the second copy (if used).
	- ◆ Add METHOD3 through METHOD8 to define where to move migrated files from one volume set to another (if used). Each of these storage methods is associated with its own migration level, 3 through 8 respectively.

The format of METHOD1 through METHOD8 is as follows:

*method\_name*.*volume\_set\_number*.*hint.volume\_pool*

This format is called a *stripe*. To define concurrent recording for a copy or to control where a copy is written, specify multiple stripes, separating the stripes by slashes:

*method\_name*.*volume\_set\_number*.*hint.volume\_pool*/ *method\_name*.*volume\_set\_number*.*hint.volume\_pool*

**Note** The volume pool parameter is optional, and defaults to HSM.

You can edit these text fields directly with keyboard and mouse, or you can add new stripes to the default volume pool by using the option menus and text fields on the xhsmadm assign screen, and clicking the Insert Method/Volset/Hint pushbutton.

Observe the following rules when configuring these parameters:

- Stripes in any volume pool must contain unique volume sets, where a volume set is defined as a method name and its volume set number. If you configure a method name more than once, use a different volume set number each time, regardless of the volume pool. This prevents VSM from possibly migrating both copies to the same physical media.
- ◆ Choose a method name from the following list (see "Method Name" on page 83 for more information on each method):
	- ◆ ad (alternate magnetic disk)
	- ◆ ct (tape STK-9840 technology)
	- ◆ dt (tape DLT 7000 technology)
- mt (tape Sony AIT-2 technology)
- ◆ op (optical disc as tape with random seek rewritable)
- ◆ ow (optical disc as tape with random seek write once, read many)
- ◆ ft (remote method using ftp) Method name ft is valid only for METHOD1 and METHOD2.
- ◆ nb (NetBackup) Method name nb is valid only for METHOD1 and METHOD2.

The descriptions above correspond to the default attributes in the example migconf file. Tape method names can be used for other technologies and optical disc method names can be used for other technologies if you use the GUI to modify the method attributes accordingly in migconf (see ["Configure and Edit](#page-166-0)  [Storage Method Names" on page 139](#page-166-0)).

- ◆ Ensure that each method name matches one in the Methods section of the migconf file. (See Methods in ["Assign Default Values" on page 127.](#page-154-0)) Note that dk (disk file) is used only for premigration.
- Choose a volume set number. Two basic rules for these numbers are:
	- For METHOD1 and METHOD2, either use different method names or different volume set numbers if using the same method name. This ensures that each copy goes to a different volume, thus reducing the chances of losing both copies of a file.
	- ◆ Use different volume set numbers for each portion of a copy when using concurrent recording. This prevents VSM from writing concurrently to the same volume.

**Note** When you register one side of an optical disc with migreg, VSM also automatically registers the other side with the same volume set number to avoid this problem.

See ["Volume Set Number" on page 86](#page-113-0) and ["Concurrent Recording" on page 88](#page-115-0)  for more information on setting up volume sets.

◆ Use a hint appropriate for the availability of the volume set. When caching files and two copies exist, VSM always chooses the most available copy, which is the one on the volume it can access in the least time. If that volume is not available, VSM requests another volume. The valid hint values are as follows:

#### Library

Volume is in an online library unit (an automounting or robotic device). Access is immediate, so no access-time bias is added.

Operator

Operator action is required to mount the volume. This choice adds 15 minutes to the access time.

Vault

Volume is stored at a remote location. This choice adds 24 hours to the access time.

**Note** Cache requests are issued immediately, regardless of hint value.

See ["Volume Set Availability \(hint\)" on page 87](#page-114-0) for more information on the hint parameter.

◆ Designate a volume pool if different than the default HSM. Edit the text field on the xhsmadm assign screen directly with keyboard and mouse.

Always configure the same volume pool for a given volume set, where a volume set is defined as a method name and its volume set number. The same volume set cannot exist in more than one volume pool.

The example on [Figure 52](#page-156-1), shows the METHOD1 parameters for the  $\sqrt{\text{usr}/\text{var}/\text{openv}/\text{hsm1}}$  2 database on bunny at the example site (see [Figure 45](#page-142-0) on [page 115](#page-142-0)). These settings cause VSM to use concurrent recording.

- $\bullet$  Copy 1 goes to optical disc and is distributed between volume sets  $op.1$  and op.2. These volume sets reside in the online library.
- ◆ Copy 2 goes to cartridge tape and is distributed between volume sets  $ct .1$  and ct.2. These volume sets reside off site.

**Note** You must always configure METHOD1. However, if you are creating only one copy, METHOD2 can remain undefined.

**Note** See ["Configure and Edit Storage Method Names" on page 139](#page-166-0) for additional information on changing storage methods.

Pull down the Dialog menu of the xhsmadm edit screen and select Save configuration file after entering any configuration changes.

## <span id="page-160-0"></span>**Assign File System Attributes**

The following procedure explains how to assign the file system attributes for each of the managed file systems or managed directories using this VSM database.

**1.** To add a new file system, pull down the FileSystems menu on the xhsmadm edit screen and select Add file system.

**Note** If more than one file system uses the database, you must create a FILESYS entry for each of them.

To delete an existing file system, click on an entry in the File Systems field, pull down the FileSystems menu, and select Delete file system. To edit an existing file system, double click on an entry in the File Systems field, or pull down the FileSystems menu and select Edit file system (see [Figure 51\)](#page-154-1). This brings up the xhsmadm filesys screen. (see [Figure 53\)](#page-160-1).

<span id="page-160-1"></span>Figure 53. xhsmadm\_filesys (part 1 of 2)

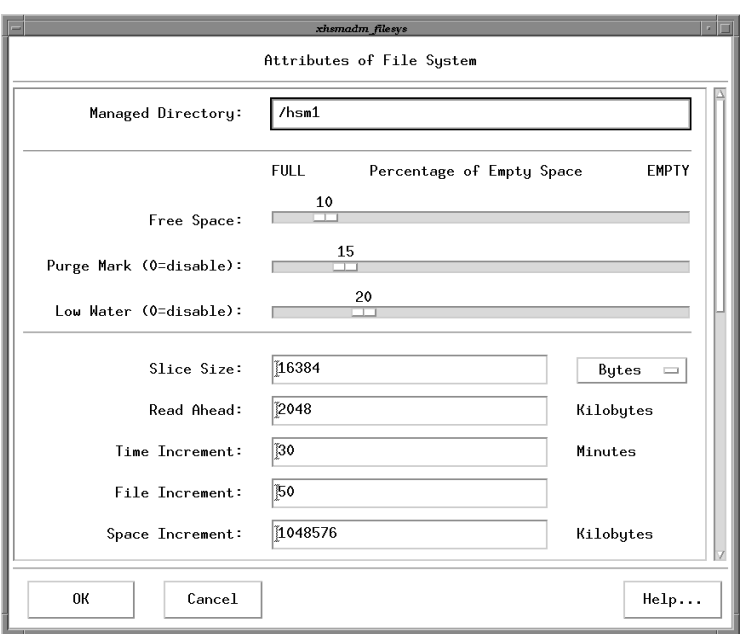

**2.** Change the file system attributes to the desired values. The attributes in each entry are defined as follows:

Managed Directory

Name of the managed file system or managed directory to which this entry applies.

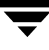

## Free Space

 Referred to as high-water mark in chapter 2. When the percentage of free space falls below this amount, the mignospace and miglow commands make more space available by initiating migration operations. The default value is 10 (percent).

Attempting to migrate files when the managed file system is 100% full (ENOSPC) can cause error conditions. It is important, therefore, to configure adequate free space and migrate files often enough to avoid this condition.

**Note** To avoid error conditions, configure free space to be less than 100%. For kernel-based implementations (Solaris *ufs* file systems), do not set free space to 0.

## Purge Mark  $(0 =$  disable)

Referred to as purge mark in chapter 2. mignospace either purges all premigrated files or stops purging when free space reaches the purge mark percentage, whichever comes first. (mignospace -i purges all premigrated files, ignoring the purge mark.) If specified, purge mark must be greater than or equal to the freespace setting, and less than or equal to the lowwater setting. If no purgemark is specified, mignospace purges all premigrated files. The default value is 0 (interpreted by VSM as no purge mark).

Low Water  $(0 = \text{disable})$ 

Referred to as low-water mark in chapter 2. This is the percentage of free space at which VSM stops selecting files for migration. If specified, low water must be greater than or equal to the free space setting. If no low-water mark is specified, VSM continues to select files until there are no more files that meet the selection criteria (see the three parameters minimum age, minimum size, and badness described below). The default value is 0 (interpreted by VSM as no low-water mark).

**Note** The GUI enforces rules governing the relative values of free space, purge mark and low water after you change one of them using a mouse.

**Note** Configuring a smaller value for Low Water results in faster sweeps of the file managed file system or directory, but these sweeps can terminate before selecting some files with large badness values. Configuring a larger value for Low Water results in slower but more extensive sweeps. HSM's round robin sweeping, however, eventually scans all of the files in the managed file system or directory.

[Figure 53](#page-160-1) displays the file system attributes for the /hsm1 file system on bunny at the example site described in chapter 2 of this manual (see [Figure 44](#page-141-0) on [page 114\)](#page-141-0).

### Slice Size

Number of bytes at the front of the file that VSM leaves stored on disk for migrated files. These bytes are also migrated but VSM keeps a copy of them in the file system even when it migrates the associated file to secondary media, thus allowing this number of bytes to be read without caching the file. In kernel-based implementations (Solaris *ufs* file systems), VSM needs additional disk space in the managed file system to hold the slice. You express the slice value in bytes and it can range from 0 to 65536 (64 kilobytes). On DMAPI implementations the upper limit to the slice is 2147483648 (2 gigabytes). The value 0 implies that no bytes will be kept in the file system. The default value is 8192 (8 kilobytes).

## Read Ahead

Minimum number of kilobytes beyond the current read request that VSM partially caches to disk. Applies only to DMAPI implementations of HSM. Setting the value to -1 disables partial file caching (default).

#### Time Increment

Maximum time in minutes migcopy runs before stopping an accelerated file space availability operation. The default value is 60. A value of 0 signifies no limit.

### File Increment

Maximum number of files processed by migcopy and migsweep before stopping an accelerated file space availability operation. A value of 0 signifies no limit (default).

## Space Increment

Minimum amount of disk space (in kilobytes) freed by migcopy and migsweep before stopping an accelerated file space availability operation. The default value is 1,048,576. A value of 0 signifies no limit.

**3.** Use the vertical scroll bar on the xhsmadm edit screen to find the migration and purge attributes for each of the file systems using this VSM database (see [Figure 54\)](#page-163-0).

<span id="page-163-0"></span>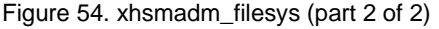

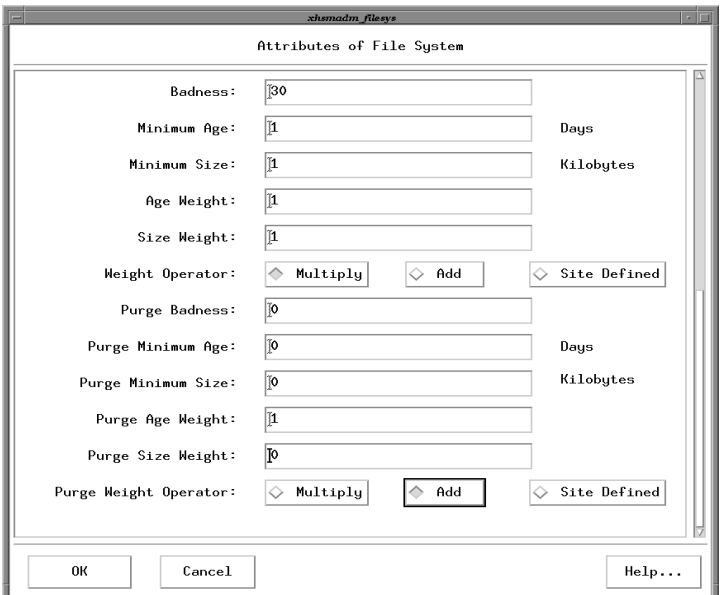

**Badness** 

The criteria that VSM uses to select files to migrate after skipping those that are less than the minimum age and size. VSM computes each file's badness and selects those whose badness equals or exceeds the configured value. The VSM badness formula is as follows:

```
age * age_weight (+ or *) size * size_weight
```
The default value is 0.

File age in the VSM badness formula is the time in days since the file was last accessed or last modified, whichever is most recent. The term *Badness* in this context is equivalent to the term *Thresholds* defined on [page 228.](#page-255-0)

In lieu of the VSM badness formula, administrators have the option to define a site-specified badness formula. (See Weight Operator.)

Minimum Age

Age of file (in days since last access or modification). VSM does not select files for migration that have been either accessed or modified within this time. Set this to a value greater than 0 to prevent VSM from migrating files on the same day you create them. The default value is 7.

Minimum Size

Size of file (in kilobytes). VSM does not select files for migration that are smaller than this. The default value is 8.

**Note** No disk space will be made available if a file smaller than the slice size is migrated. The recommended minimum size, therefore, equals or exceeds the configured slice size.

Age Weight

Weighting factor that VSM uses for age in the badness formula. The default value is 1.

Size Weight

Weighting factor that VSM uses for size in the badness formula. The default value is 1.

Weight Operator

Arithmetic operator used in the VSM badness formula (Multiply or Add). The default value is Multiply.

To define a site-specified badness formula, select Site Defined.

**Note** If a site configures a site-specified badness formula for calculating both file badness and file purge badness, the formulas are identical (see ["How to Customize File](#page-105-0)  [Migration Criteria" on page 78\)](#page-105-0).

After you have configured these migration attributes, you can run migtestbadness to check what effect changing the badness computation parameters has on migration operations. The test results can help you modify the file system configuration for optimum migration performance. See the migtestbadness(1M) man page for more information on how to use this test.

[Figure 54](#page-163-0) displays the file system attributes for the /hsm1 file system on bunny at the example site described in chapter 2 of this manual (see [Figure 44](#page-141-0) on [page 114\)](#page-141-0).

**4.** Change the purge attributes to the desired values. The attributes in each entry are defined as follows:

Purge Badness

The criteria that VSM uses to purge premigrated files after skipping those that are less than the minimum purge age and size. VSM computes each premigrated file's purge badness and selects those whose purge badness equals or exceeds the configured value.

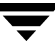

The VSM purge badness formula is as follows:

```
age * purge_age_weight (+ or *) size * purge_size_weight
```
The default purge badness value is 0.

File age in the VSM purge badness formula is the time in days since the file was either migrated or copied, whichever is less (kernel-based implementations, Solaris *ufs* file systems), or the time in days since the file was either either accessed or modified, whichever is less (non-kernel-based implementations).

In lieu of the VSM purge badness formula, administrators have the option to define a site-specified badness formula. (See Purge Weight Operator.)

Purge Minimum Age

Age of premigrated file (in days). VSM does not purge premigrated files within this period. The default value is 0.

**Note** For kernel-based implementations (Solaris *ufs* file systems), minimum age is in days since migrated or copied. For non-kernel-based implementations, minimum age is in days since either accessed or modified, whichever is less.

Purge Minimum Size

Size of premigrated file (in kilobytes). VSM does not purge premigrated files smaller than this. The default value is 0.

Purge Age Weight

Weighting factor that VSM uses for age in the purge badness formula. The default value is 1.

Purge Size Weight

Weighting factor that VSM uses for size in the purge badness formula. The default value is 0.

Purge Weight Operator

Arithmetic operator used in the VSM purge badness formula (Multiply or Add). The default value is Add.

**Note** Because the default purge size weight is **0**, the default purge weight operator must be **Add**.

To define a site-specified badness formula, select Site Defined.

**Note** If a site configures a site-specified badness formula for calculating both file badness and file purge badness, the formulas are identical (see ["How to Customize File](#page-105-0)  [Migration Criteria" on page 78\)](#page-105-0). [Figure 54](#page-163-0) displays the default purge attributes.

Pull down the Dialog menu of the xhsmadm edit screen and select Save configuration file after entering any configuration changes.

## <span id="page-166-0"></span>**Configure and Edit Storage Method Names**

The following procedure explains how to configure and edit storage method names for all of the file systems using this VSM database:

**1.** To configure a storage method name, pull down the MethodNames menu on the xhsmadm edit screen and select Add method name. To delete an existing method name, click on an entry in the Method Names field, pull down the MethodNames menu, and select Delete method name. To edit an existing method name, double click on an entry in the Method Names field, or pull down the MethodNames menu and select Edit method name (see [Figure 51](#page-154-1)). This opens the xhsmadm method screen for the database used by that file system (see [Figure 55](#page-166-1)).

<span id="page-166-1"></span>Figure 55. xhsmadm\_method (part 1 of 2)

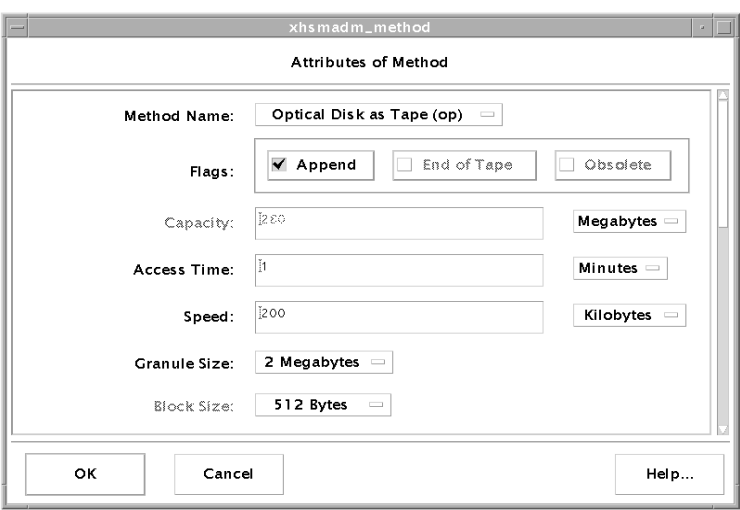

**2.** Change the method name attributes to the desired values. Attributes that do not apply to the specified method name are shown in gray and cannot be changed. The attributes in each entry are defined as follows:

Method Name

The name of the storage method.

**Note** Method name dk is required, but dk attributes are not configurable except for the Obsolete flag.

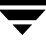

## Flags

The flags parameter settings depend on the device and media and are as follows:

**Obsolete** 

Media supports granule obsoleting. (See man page migmdclean(1M) for more information on the Obsolete flag. Use this flag only for methods ad, ft, and dk).

**Append** 

This flag allows VSM to place multiple migrations on the same volume by appending them to that volume until it is full to its configured limit. When writing to optical, VSM continues to append to the disc side until the side is full and then writes on the next empty disc side. With either tape or optical, the result is to allow smaller migrations without wasting space. Applies to methods ct, dt, mt, op, and ow.

When the Append flag is not present, each migration always starts on an empty volume.

When the Append flag is present, VSM performs the following two steps to select a volume for a new migration:

- 1. Checks the dwpath/database/VOLDB file for:
- A volume that belongs to the correct volume set.

• A volume that is currently being written. When VSM selects an empty volume for migration, it adds WRITING 0x0040 to the entry for that volume in the *dwpath*/database/VOLDB file. This indicates that VSM is using that volume for writing.

2. Based on the step 1 check, VSM selects a volume as follows:

• If VSM finds a volume that is in the correct volume set and is also being written, it extends the volume with the new migration.

• If VSM does not find a volume that meets the requirements of step 1, it selects an empty volume for the migration.

End of Tape

This flag allows VSM to write to the media until end of tape (EOT) is encountered instead of using the capacity value. It is still necessary to specify capacity because VSM uses that value for calculating volume requirements during consolidation. Applies only to ct, dt and mt methods. Access Time

Time to access the media in seconds. VSM combines the access value with hint, speed, and file size to determine the relative time required to cache a copy of a file. The formula is as follows:

```
Relative cache time = access + hint + file size/speed
```
Where:

• Relative cache time is a value that VSM uses to determine which method to use to cache first.

• Access is the value of the access parameter.

• Hint is the value of the hint parameter (see ["Volume Set Availability \(hint\)" on](#page-126-0)  [page 99\)](#page-126-0). Hint values in this formula are as follows:  $l$  ibrary = 0, operator =  $900$ , vault =  $86400$ .

- File size is the total size of the file in bytes.
- Speed is the value of the speed parameter.

If there is more than one copy of a file on local secondary storage, VSM uses the relative cache time to determine which volume to select for a cache.

**Note** VSM attempts to cache remote copies first (if they exist) before attempting to cache copies from local media (see [Figure 1](#page-30-0) on [page 3](#page-30-0)).

When VSM caches a file from local secondary storage, it attempts to use the volume with the shortest computed relative cache time. If that volume is not available, VSM requests another volume.

Capacity

Capacity of the method in bytes. Applies only to  $ct$ ,  $dt$ ,  $mt$ , and ad methods. During labeling, VSM records this value on the tape volume.

**Note** The capacity of an optical disc volume (op or ow method) is determined automatically by VSM when the volume is labeled. The capacity of the  $ft$  and  $nb$ methods is specified when you register volumes using the migreg command.

### Speed

Relative speed with which the device can transfer data. As mentioned in the description for the access parameter, VSM uses speed when determining which copy of a file to cache.

- **Caution** Do not change the granule size value for a method as long as any migrated files remain stored under that method. Otherwise, VSM cannot read the media and you can lose the data.
- **Caution** Do not change the granule size value for a method to be less then the dk method granule size (256K default). Doing so may cause loss of data. The loss will not be noticed until the file is cached.

### Granule Size

VSM divides files into granules. Each granule must fit on one volume. The granule size parameter specifies the number of bytes in each granule that VSM writes to the device. The allowable granule sizes are: 128K, 256K, 512K, 1M, 2M, 4M, 8M, 16M, 32M, and 64M. Granule size is a power of 2 and an integral multiple of block size. Does not apply to methods ft or nb.

### Block Size

Block size in bytes to use when writing to the device. The allowable block sizes are: 512, 1K, 2K, 4K, 8K, 16K, 32K, 64K, 128K, and 256K. The value must be a power of 2. Do not change this parameter after the initial configuration. Applies only to ct, dt and mt methods. It is not necessary to configure block size for methods op or ow because VSM determines the actual physical block size of optical volumes each time they are mounted or opened.

**Caution** Do not change this parameter after the initial configuration.

**3.** Use the vertical scroll bar on the xhsmadm edit screen to find the remaining attributes for this method (see [Figure 56](#page-170-0)).

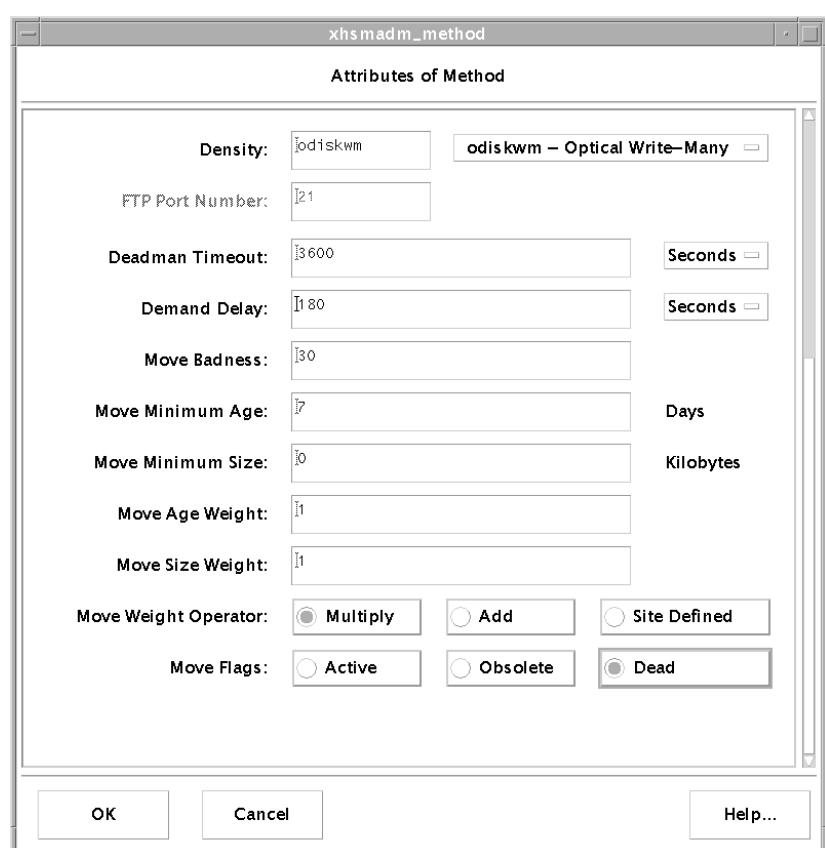

<span id="page-170-0"></span>Figure 56. xhsmadm\_method (part 2 of 2)

**Density** 

Density of the tape or optical disc medium. Pull down the menu and select the type of storage medium configured for this storage name. This is used only for the ct, dt, mt, op and ow methods.

FTP Port Number

ftp port number. This is used only for the ft method. The default value is 21.

#### Deadman Timeout

The maximum period of time in seconds that VSM waits for an ftp or tape request to complete. The default value is 3600 seconds (one hour). This is used only for the ct, dt, mt, op, ow, ft, and nb methods.

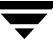

## <span id="page-171-0"></span>Demand Delay

Time in seconds a mount request waits before VSM unmounts a similar unused volume. If VSM identifies a mounted but unused volume of the same density whose unmount delay has not yet expired, it unmounts that volume as soon as the demand delay occurs (see ["Unmount Delay" on page 128\)](#page-155-1). Otherwise, the mount request remains active until a drive becomes available. This is used only for the ct, dt, mt, op, and ow methods, and the default varies.

- **4.** Configure and edit the criteria associated with this method name for moving migrated files to another migration level.
- **Note** Move criteria for migration levels, if specified, take precedence over move criteria for method names, if specified (see [Figure 32](#page-108-0) on [page 81](#page-108-0)).

### Move Badness

The criteria that VSM uses to move files from one migration level to another after skipping those that are less than the minimum move age and size. VSM computes each migrated file's move badness and selects those whose move badness equals or exceeds the configured value. The VSM move badness formula is as follows:

```
age * move_age_weight (+ or *) size * move_size_weight
```
The default value is 30.

File age in the VSM move badness formula is the time in days since the file was migrated or moved to this level or since the file was last accessed, whichever is most recent.

In lieu of the VSM move badness formula, administrators have the option to define a site-specified move badness formula. (See Move Weight Operator.)

#### Move Minimum Age

Age of file (in days since migrated or moved to this level, or since accessed). VSM does not move files migrated, moved, or accessed within this time. The default value is 7.

Move Minimum Size

Size of file (in kilobytes). VSM does not move files smaller than this. The default value is 0.

Move Age Weight

Weighting factor that VSM uses for age in the move badness formula. The default value is 1.

Move Size Weight

Weighting factor that VSM uses for size in the move badness formula. The default value is 1.

Move Weight Operator

Arithmetic operator used in the VSM move badness formula (Multiply or Add). The default value is Multiply.

To define a site-specified move badness formula, select Site Defined.

Move Flags

Mark FHDB entries for file copies at the source migration level either Dead, or Active, or Obsolete. The default value is Dead for methods ct, dt, mt, op, and ow. The default value is Obsolete for method ad. Move flags are not applicable to the ft and nb methods.

**Note** [Figure 56](#page-170-0) displays the default move attributes for the op method name.

Pull down the Dialog menu of the xhsmadm edit screen and select Save configuration file after entering any configuration changes.

## <span id="page-172-0"></span>**Configure and Edit Migration Levels**

The following procedure explains how to configure and edit the criteria associated with each migration level for moving migrated files to another migration level.

**1.** To configure a migration level, pull down the Levels menu on the xhsmadm edit screen and select Add level. To delete an existing migration level, click on an entry in the Levels field, pull down the Levels menu, and select Delete level. To edit an existing migration level, double click on an entry in the Levels field, or pull down the Levels menu and select Edit level (see [Figure 51](#page-154-1)). This opens the xhsmadm level screen for the database used by that file system (see [Figure 57\)](#page-173-0).

#### <span id="page-173-0"></span>Figure 57. xhsmadm\_level

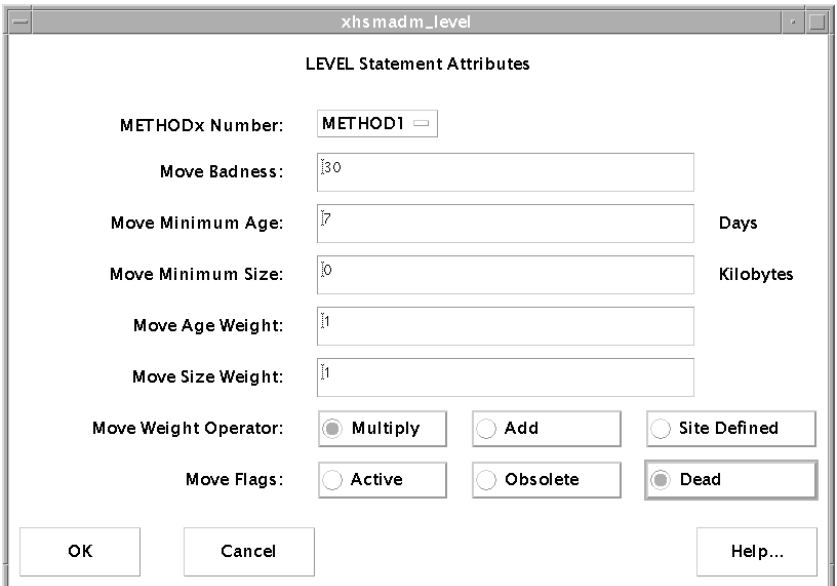

**2.** Configure and edit the criteria associated with this migration level for moving migrated files to another migration level.

**Note** Move criteria for migration levels, if specified, take precedence over move criteria for method names, if specified (see [Figure 32](#page-108-0) on [page 81](#page-108-0)).

METHODx Number

The storage method associated with this migration level. (METHOD1 for level 1, METHOD2 for level 2, etc.)

Move Badness

The criteria that VSM uses to move files from one migration level to another after skipping those that are less than the minimum move age and size. VSM computes each migrated file's move badness and selects those whose move badness equals or exceeds the configured value. The VSM move badness formula is as follows:

```
age * move_age_weight (+ or *) size * move_size_weight
```
The default value is 30.

File age in the VSM move badness formula is the time in days since the file was migrated or moved to this level or since the file was last accessed, whichever is most recent.

In lieu of the VSM move badness formula, administrators have the option to define a site-specified move badness formula. (See Move Weight Operator.)

### Move Minimum Age

Age of file (in days since migrated or moved to this level, or since accessed). VSM does not move files migrated, moved or accessed within this time. The default value is 7.

#### Move Minimum Size

Size of file (in kilobytes). VSM does not move files smaller than this. The default value is 0.

#### Move Age Weight

Weighting factor that VSM uses for age in the move badness formula. The default value is 1.

### Move Size Weight

Weighting factor that VSM uses for size in the move badness formula. The default value is 1.

### Move Weight Operator

Arithmetic operator used in the VSM move badness formula (Multiply or Add). The default value is Multiply.

To define a site-specified move badness formula, select Site Defined.

#### Move Flags

Mark FHDB entries for file copies at the source migration level either Dead, or Active, or Obsolete. The default value is Dead for methods  $ct$ ,  $dt$ ,  $mt$ ,  $op$ , and  $ow$ . The default value is Obsolete for method ad. Move flags are not applicable to the ft and nb methods.

[Figure 57](#page-173-0) displays the default move attributes for the op method name.

Pull down the Dialog menu of the xhsmadm edit screen and select Save configuration file after entering any configuration changes.

## <span id="page-174-0"></span>**Administer Parallel Inode Files**

**Note** Applicable only to kernel-based implementations (Solaris *ufs* file systems).

VSM keeps the status of migrated files in a file called the .PAIN (Parallel Inode) file rather than in the inode itself. You created a .PAIN file for each HSMDEV entry during the configuration process when you executed the setuphsm command (see ["Configure](#page-153-0)  [Servers" on page 126\)](#page-153-0).

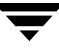

The setuphsm command creates a .PAIN file in each VSM managed file system before mounting or using the file system under HSM. VSM provides the pfinit utility for this purpose which is called by setuphsm. The path to the .PAIN file is *fspath*/.PAIN, where *fspath* is the path to the managed file system as configured with the *fspath* parameter in the /usr/var/openv/hsm/database/migconfg file.

At the time of creation, the .PAIN file is preallocated and divided into fixed sized entries for each inode in the file system. Each entry in the file is indexed by the inode number and is viewed as an extension to the inode. The . PAIN entries show the migration status of each file that VSM migrates from the file system and contain the following information:

version

.PAIN file version number

inumber

Inode number for this entry

flags

Migration flags

slice

Slice when file was migrated

size

Actual size of the file

mtime

Modification time of the file

fhandle

File handle

The size of each . PAIN file entry is 40 bytes. Therefore, the total size of a . PAIN file for a file system with *N* inodes would be as follows:

## *N* **x 40 bytes**

During migration and cache operations, the kernel makes changes to the . PAIN file as necessary to record the migration status of files. For example, it sets the migration flags and adds a file handle when it migrates a file.

You must never make any changes to this file outside of those made with pfinit (to extend the file) and pfcheck (to verify and fix the file). Any differences in .PAIN format that may occur between software releases will be accommodated automatically when an existing VSM site upgrades to the new release level.

## **Creating .PAIN Files**

You created a . PAIN file for each HSMDEV entry during the configuration process when you executed the setuphsm command (see ["Configure Servers" on page 126\)](#page-153-0).

Perform the following steps to create a . PAIN file manually only if you do not use setuphsm:

**1.** On Solaris, mount the file system you want to manage as a *ufs* file system. For example:

mount -F ufs /beta

**2.** Execute the pfinit command to create a . PAIN file for the file system:

pfinit -c /beta

**3.** Unmount the file system:

umount /beta

**4.** On Solaris, change the file system type in /etc/vfstab to *hsm* by using vi or another editor:

vi /etc/vfstab

(make necessary changes)

- **5.** Repeat the above for all file systems that you are going to manage with HSM.
- **6.** Remount the file system, but this time mount it as an *hsm* type file system. On Solaris, for example, issue this command:

mount -F hsm /beta

## **Extending a .PAIN File after Adding Inodes to the File System**

You can expand the size of an existing file system by increasing the number of available inodes. If you do add inodes to a managed file system, you must also extend the .PAIN file for that file system. The pfinit -e option allows you to do this as follows:

**1.** Unmount the file system.

umount /beta

**2.** On Solaris, change the file system type in /etc/vfstab to *ufs* by using vi or another editor:

vi /etc/vfstab

(make necessary changes)

**3.** Remount the file system as a *ufs* file system. For example:

mount -F ufs /beta

**4.** Execute the pfinit command to extend the .PAIN file to include entries for the additional inodes:

pfinit -e /beta

**5.** Unmount the file system.

umount /beta

**6.** On Solaris, change the file system type in /etc/vfstab to *hsm* by using vi or another editor:

```
vi /etc/vfstab
```
(make necessary changes)

**7.** Remount the file system as an *hsm* type file system.

On Solaris, for example, issue this command:

mount -F hsm /beta

## **Checking the .PAIN File**

The VSM pfcheck command allows you to compare the current file system against the .PAIN file and correct any invalid .PAIN entries. There are two conditions under which you have to verify the .PAIN file:

- If you use  $f$ sck to fix any file system problems.
- If you do a dump and partial restore of a managed file system. In this case, any migrations or caches that occurred in the interim between the dump and restore can obsolete the .PAIN file.

You do not have to use pfcheck if you dump and restore the entire file system.

The file system must not be mounted as an *hsm* file system when you issue a pfcheck command.

**1.** Unmount the file system.

umount /beta

**2.** On Solaris, change the file system type in /etc/vfstab to *ufs* by using vi or another editor:

```
vi /etc/vfstab
```
(make necessary changes)

**3.** Remount the file system as a *ufs* file system. For example:

```
mount -F ufs /beta
```
**4.** Execute the pfcheck command to check consistency of the . PAIN file:

pfcheck /beta

**5.** Unmount the file system.

umount /beta

**6.** On Solaris, change the file system type in /etc/vfstab to *hsm* by using vi or another editor:

vi /etc/vfstab

(make necessary changes)

**7.** Remount the file system as an *hsm* type file system.

On Solaris, for example, issue this command:

mount -F hsm /beta

See the man page for more information on how to use the pfcheck command.

## **Standard File System Utilities**

Because VSM does not modify inodes, it is possible to use the standard utilities provided with your operating system:

fsck

Checks and fixes the file system including any migrated files. Be sure to run pfcheck after fixing any file system problems with fsck.

As mentioned in the previous topic, always run pfcheck to verify and fix the . PAIN file after a partial restore of a managed file system.

## **Listing Files in a Managed Directory**

The VSM fls command shows whether a file has been migrated, purged, cached, or modified since the last cache. The  $fls$  command is the VSM version of  $ls$ .

fls displays an m in the left column of the mode bit field as well as the machine ID and file handle on the right for all migrated files. If a migrated file is purged from premigration, a *t* also appears in the mode bit field. fls removes the m if a migrated file is cached back to disk, and removes the *t*, machine ID, and file handle if a cached file is modified. See the fls(1) man page or the *Storage Migrator User's Guide* for a more detailed explanation.

## <span id="page-179-0"></span>**Administer Inode-to-Handle Files**

**Note** Applicable only to non-kernel-based implementations.

VSM keeps the state of migrated files in a file called the .IHAND (Inode-to-Handle) file. The . IHAND file is created by migd if the file does not exist. The . IHAND file is a sparse file that grows as new inodes are assigned to migrated files.

The full path of the .IHAND file is *dwpath*/database/*hsmname*.IHAND. Each entry being a fixed size. The file is indexed by inode number. Entries show the migration state of each file VSM migrates from the file system and contain the following information:

machid

Machine ID

handle

VSM file handle assigned

flags

State flags (in hexadecimal)

- 01 reloading
- 02 removing
- 04 partial cache
- 08 cached, unmodified
- slice

Size of slice in bytes at the time of migration. For DMAPI implementations, the size of the configured slice is replaced by the size of the effective slice during partial file caching.

DM\_handle

DMAPI handle

DM\_length

Total size of the DMAPI handle in bytes

◆ highest read

Offset plus length in bytes from the read event during partial file caching

The size of each entry is 48 bytes for DMAPI implementations, so the total size of the .IHAND file becomes the product of the entry size and the number of inodes in the file system.
You must never make any changes to this file outside of those made with ihprint (to fix the file) and rebuild ihand (to recover the file). Any differences in . IHAND format that may occur between software releases will be accommodated automatically when an existing VSM site upgrades to the new release level.

You can expand the size of an existing file system by increasing the number of available inodes. If you do add inodes to a managed file system, the .IHAND file will grow as needed to accommodate the larger file system.

### **Checking or Correcting the .IHAND File**

**Caution** This file is used by HSM, and changing it incorrectly with the ihprint command or any other way can hang the system or produce inconsistent results.

The VSM command ihprint will allow you to display and alter entries in the .IHAND file. Only use ihprint to fix the file if you are certain the . IHAND entry is incorrect.

### **Recovering the .IHAND File**

The .IHAND file must not be backed up with the FHDB and the VOLDB. If you are restoring the FHDB from a previous backup, you must recreate the .IHAND file using the rebuild\_ihand command based on information in the FHDB and the file system.

Typical error messages indicating that rebuild\_ihand needs to be run:

05/15 22:17:45 migd[343]: ERROR: Handle mis-match for inode 1440 05/15 22:17:45 migd[343]: ERROR: could not convert DM to mig

See the man page for more information on how to use the rebuild ihand command.

# **Update fstab or vfstab File**

**Note** Applicable only to kernel-based implementations (Solaris *ufs* file systems).

Update the fstab file (vfstab file on Solaris) to include all VSM managed file systems. This ensures that the system mounts these file systems at start up. Otherwise, you must mount them individually or with a special script.

The vfstab entries for the example server (Solaris) are:

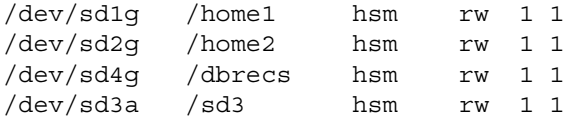

# **Update Scripts and Create crontab Entries**

Prior to starting HSM, update your system's startup files to automate startup. Also create other scripts and crontab entries to ease the task of administrating HSM.

The following provides guidelines.

# **Startup Script**

For kernel-based implementations (Solaris *ufs* file systems), if you want to automatically fsck and mount a VSM managed file system at boot time, you can use the following procedure and add appropriate startmigd and stopmigd commands:

```
cp /usr/openv/hsm/bin/goodies/S73HSM.mount
/etc/rc2.d/S73HSM.mount
```
The setuphsm command used later assumes this has been done, and changes /etc/vfstab appropriately.

**Note** If the sequence number 73, which is part of the name of this startup script, is already used, you can use another number as necessary.

**Note** S73HSM.mount starts the Media Manager daemon, ltid, if it is installed on the system and you are using tape and or optical methods for HSM.

For non-kernel-based implementations on Solaris using the DMAPI interface, the following suggest startup script will install the VSM attribute driver, start the daemon, and mount the *vxfs* file system:

```
cp /usr/openv/hsm/bin/goodies/S78hsmveritas
/etc/rc2.d/S78hsmveritas
```
**Note** If the sequence number 78, which is part of the name of this startup script, is already used, you may use another number as necessary.

**Note** S78hsmveritas starts the Media Manager daemon, ltid, if it is installed on the system and you are using tape and or optical methods for HSM.

The following suggested startup script for IRIX will start the daemon and mount the *xfs* file system:

/usr/openv/hsm/bin/goodies/irixrc.sh

To use this script, copy it to the /etc directory as follows.

```
cp /usr/openv/hsm/bin/goodies/irixrc.sh
/etc/rc2.d/irixrc.sh
```
On HP-UX, you can use the following script:

/usr/openv/hsm/bin/goodies/hpuxrc.sh

Descriptions of these latter two files can be found in:

/usr/openv/hsm/bin/goodies/README

**Note** These unmodified startup scripts do not automatically start the migrd daemon. Each VSM server host which is to accept the VSM-Java GUI must be executing the migrd daemon as described in ["Install VSM Software" on page 180.](#page-207-0)

# **Backup and Migrate Script**

You can provide automatic control of backups and migrations by creating a script with the necessary commands and then executing the script with cron.

Before you attempt your first file migration, make sure you have backed up the managed file systems and their associated databases using VERITAS NetBackup. See ["Backing Up](#page-287-0)  [VSM Databases and Managed File Systems" on page 260](#page-287-0) for information on how to do this.

**Note** Once you have completed your initial full backup, establish a schedule for processing migrations *before* backups in order to shorten the backup cycle.

Migrate files by executing migbatch on managed file systems. Depending on the parameters that you use in this script, you can set up separate jobs for each VSM configuration or file system. See the  $m$ igbatch $(1M)$  man page for more information.

After creating the script, you can use a crontab entry to execute it. See ["Scheduling](#page-134-0)  [Migrations" on page 107](#page-134-0) for advice on when to perform backups and migrations.

# **Media Usage Script**

Another task to automate is a periodic check for available space on the migration media. The miggetvol command provides the type of report you need. You can use the information from this report to determine when to add new tapes to the library and also when to consolidate tapes. The following is an example entry that provides a  $migqetvol$ report for hsm1 on at the example site:

\* 5 \* \* \* /usr/openv/hsm/bin/miggetvol hsm1

By adding the above entry to a file and then executing crontab on that file, the administrator can execute miggetvol each morning at 5 am. By varying the parameters, you can create entries to provide reports based on specific HSMs or storage methods. See the miggetvol $(1M)$  man page for more information.

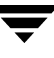

# **Link Global Log to Non-tmp File**

The VSM global log file contains messages that pertain to all VSM configurations on the server. This log is named /tmp/hsm.log.

You cannot reconfigure the path or log name. However, to ensure that you do not lose log messages after a system reboot or crash, link this log to a file that is in a directory other than  $/\text{tmp}$ .

The example site links the global log to a file in the  $/\text{var}/\text{log}$  directory as follows:

ln -s /var/logs/hsm.log /tmp/hsm.log

See ["Checking and Managing the Logs" on page 307](#page-334-0) for information on using and managing this log file.

# **Control Migration of Specific Files**

You can control the migration of specific files by including them in one of two global control files:

/usr/var/openv/hsm/database/migrate

The global migrate file, containing a list of the files or directories of files that VSM will migrate each time automatic migration occurs.

/usr/var/openv/hsm/database/migstop

The global stop file, containing a list of the files that VSM will not migrate.

These files apply to all VSM managed file systems. The specifications only affect files that reside in a VSM managed directory. See ["Global Migration Control" on page 290](#page-317-0) for more information on how to create and use these global VSM control files. The relationship of global control files to local control files and the circumstances under which control files are overridden are explained in the *Storage Migrator User's Guide*.

# **Enable User Permissions**

The administrator must set the appropriate permissions before users can use certain commands and files.

Set permissions, if desired, for the migcat, migrate, migpurge, migtie, and miggrouup user commands.

◆ The migrate command allows users to force migrate specific files. Enter this command to give users permission to execute migrate:

**chmod 4511 /usr/openv/hsm/bin/cmd/migrate**

The migpurge command allows users to force purge specific files. Enter this command to give users permission to execute migpurge:

**chmod 4511 /usr/openv/hsm/bin/cmd/migpurge**

On Solaris platforms the administrator must also enter the following command to allow users to purge their own files:

**chmod 4511 /usr/openv/hsm/bin/admincmd/migmkspace**

◆ The migtie command allows users to cache groups of related files together. Enter this command to give users permission to execute migtie:

**chmod 4511 /usr/openv/hsm/bin/migtie**

◆ The miggroup command allows users to premigrate files in a grouped directory together. Enter this command to give users permission to execute miggroup:

**chmod 4511 /usr/openv/hsm/bin/miggroup**

Set permissions, if desired, for the migtarhelp command.

The migtarhelp command makes it possible to restore a migrated and purged file using VERITAS NetBackup.

**Note** This restores only the inode information about the file. The slice is restored after the file is cached and remigrated.

Enter this command to give users permission to execute migtarhelp:

**chmod 4511 /usr/openv/hsm/bin/admincmd/migtarhelp**

**chmod 4511 /usr/openv/hsm/bin/migsetdb**

# <span id="page-184-0"></span>**Register Media with VSM**

**Note** It is not necessary to explicitly register tape and optical disc volumes. If VSM runs out of registered volumes, it will automatically select additional new volumes from the designated volume pool, which defaults to the HSM volume pool, or from the scratch pool. See ["Keeping a Supply of Unused Volumes" on page 273](#page-300-0) for more information.

The media registration process varies depending on the type of media you are using. The following topics explain how to register media for any of the methods VSM supports for secondary storage. There is also a topic on using volume set 0. For complex configurations, you will have to use more than one of the methods explained here.

**Note** VSM adds media to its VSM volume database (VOLDB) in the order that you label them. It also requests them in that order.

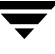

In addition, when you label media remember that a label must be unique not only to the database in which you register it, but also among all of the databases in the VSM managed file system. Although you cannot use the same label to register media in more than one database, you can use the same method and volume set.

For example:

- You *can* have hs0001.ct.1 in one database and hs0002.ct.1 in another because the labels are different.
- You *cannot* have  $h \le 0001$ .ct.1 in one database and  $h \le 0001$ .ct.2 or  $h \le 0001$ .mt.1 in another because the labels are the same. This would result in VSM requesting the same tape from Media Manager in all three cases.

You can register media either with xhsmadm, or by using the migreg command. Using xhsmadm, you can only register media in the default volume pool, HSM. See the xhsmadm man page for more information on the migreg command. The sections that follow describe how to register media with xhsmadm.

Prior to using this command you must perform the following steps (see ["Configure Tape](#page-149-0)  [and Optical Storage Devices" on page 122\)](#page-149-0).

**Note** If registering only ad or ft volumes, perform only step 3.

- **1.** Configure an HSM Volume Pool.
- **2.** Configure the media within Media Manager, and place them in the HSM. volume pool.
- **3.** Complete VSM installation and configuration.
- **4.** Start the device manager daemon, ltid.
- **5.** When those steps are complete you can label and register the media as in the following examples.

## <span id="page-186-1"></span>**Registering Tape Media**

**1.** From the main xhsmadm screen, select a file system that uses the database pathname you want to configure, pull down the Volumes menu and select Volume registration and reports. This opens the xhsmadm volume registration screen used by that file system. Pull down the Edit menu and select Add. This opens the xhsmadm addvol screen (see [Figure 58](#page-186-0)).

<span id="page-186-0"></span>Figure 58. xhsmadm\_addvol for Tapes

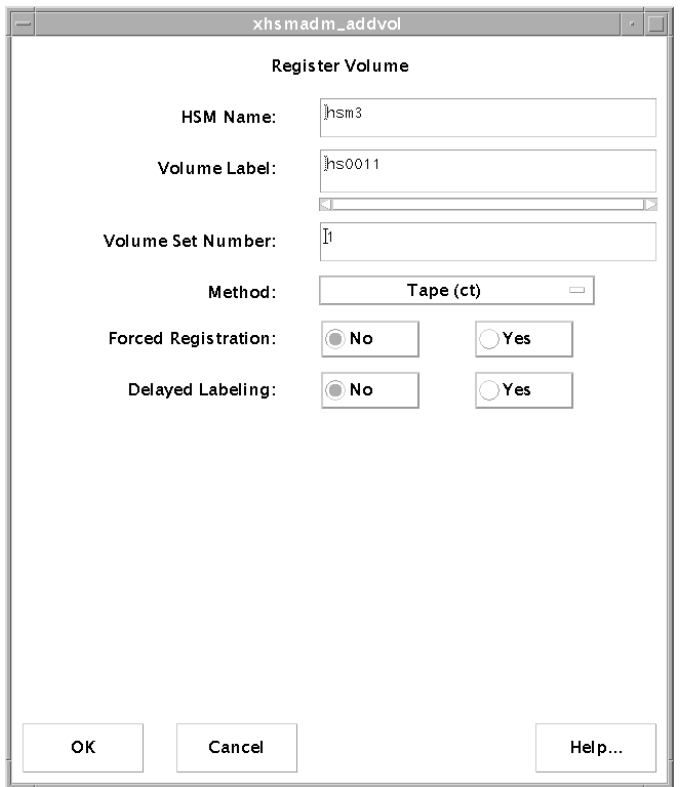

**2.** Change the volume registration attributes to the desired values. The attributes in each entry are defined as follows:

HSM Name

The name of the selected file system.

Volume Label

The unique name of the volume to be recorded on the volume and in the VSM volume database VOLDB. VSM restricts volume names to an alphabetic character followed by up to five alphanumeric characters (for a maximum of six total characters), and converts all lower case input to upper case.

#### Volume Set Number

The integer number of the volume set of which this volume is a part.

#### Method

The method name under which this volume will be recorded. Valid values are ct, dt and mt for tape media. These must be defined in the *dwpath*/database/migconf configuration file for *hsmname* (see Methods in ["Assign Default Values" on page 127\)](#page-154-0).

#### Forced Registration

Select Yes to force the registration of a previously labeled volume. The volume cannot currently be registered in any VSM volume database. Select No to not force registration.

### Delayed Labeling

Select Yes to delay labeling of media until needed. Select No to label the media immediately.

The tapes in this example are for use with METHOD1 and METHOD2 for the /usr/var/openv/hsm3 database on bunny at the example site described in Chapter 2 (see [Figure 47](#page-144-0) on [page 117](#page-144-0)).

```
METHOD1 = "ct.1.library"/"ct.2.library" 
METHOD2 = "ct.3.vault"/"ct.4.vault"
```
These storage methods use the example site's two 8 mm tape libraries.

The first two tapes are for  $ct$  volume sets 1 and 2. The second two tapes are for  $ct$  volume sets 3 and 4. Each has a unique volume name. There is no forced registration of previously labeled volumes, nor is labeling delayed.

The four tapes registered in this example are as follows:

```
hsm3 hs0011 ct 1 
hsm3 hs0012 ct 2 
hsm3 hs0013 ct 3 
hsm3 hs0014 ct 4
```
Only the first of these four volumes is shown in [Figure 58.](#page-186-0)

Use the same approach to register more tapes.

Because there is both a METHOD1 and METHOD2 in this example, VSM writes two copies of every file that it migrates for this database. VSM also uses concurrent recording when making its copies. For example, when writing the first copy (METHOD1), it writes one file to a volume set 1 tape and the next to a volume set 2 tape.

Using xhsmadm, you can only register media in the default volume pool, HSM. You must use the migreg command to specify a different volume pool. (see the migreg (1M) man page).

### **Registering Optical Disc Media**

**Note** On all platforms, you must use tpformat to format optical disc media unless the disks are preformatted. On Solaris and IRIX platforms, you must also use tpformat to label optical discs before they can be registered to HSM. Labeling is recommended but not mandatory on other platforms. Use the Media Manager GUI xvmadm to write a volume label and RVSN (recorded volume serial number) on the optical disc. See the Media Manager  $tpformat(1M)$  man page for more information, including server configuration restrictions.

Registering optical disc media using method name op or ow is very similar to the process described above for tape media (see [Figure 59\)](#page-189-0).

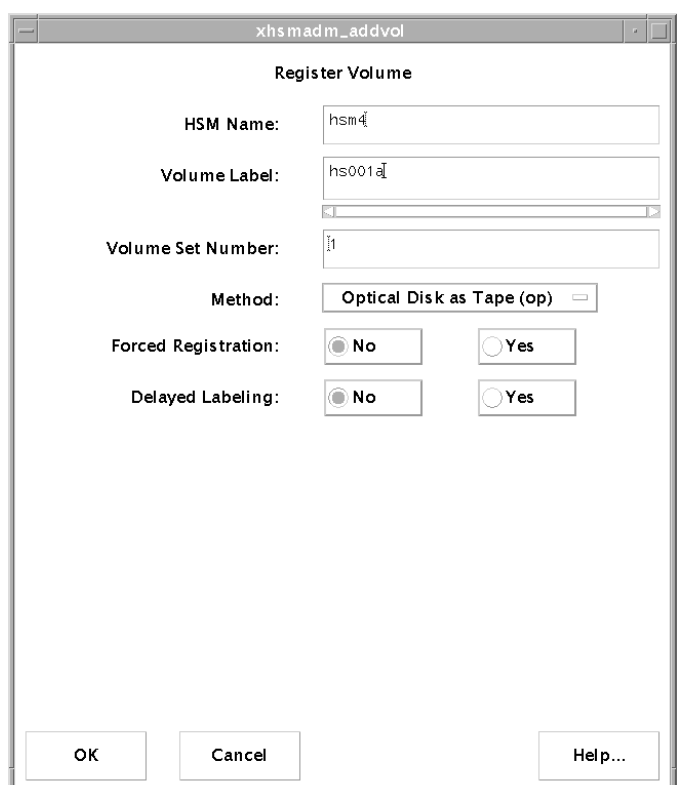

<span id="page-189-0"></span>Figure 59. xhsmadm\_addvol for Optical Discs

Change the volume registration attributes to the desired values. Set the Method name to op or ow. This must be defined in the *dwpath*/database/migconf configuration file for *hsmname* (see Methods in ["Assign Default Values" on page 127;](#page-154-0) see ["Registering Tape](#page-186-1)  [Media" on page 159](#page-186-1) for other attribute definitions).

The disks are for use with METHOD1 and METHOD2 for the  $/usr/var/openV/hsm4$ database on bunny at the example site described in Chapter 2 (See [Figure 49](#page-146-0) on [page 119](#page-146-0)).

```
METHOD1 = "op.1.library"/"op.2.library"
METHOD2 = "op.3.vault"/"op.4.vault"
```
These storage methods use the example site's single optical-disk library with two drives.

Because there is both a METHOD1 and METHOD2, VSM writes two copies of every file that it migrates for this database.

**Note** When you register one side of an optical disc with migreg, VSM also automatically registers the other side with the same volume set number to prevent both copies from going to the same disc.

The first two discs are for  $\circ$  volume sets 1 and 2. The second two discs are for  $\circ$  volume sets 3 and 4. Each side of the discs has a unique volume name. There is no forced registration of previously labeled volumes, nor is labeling delayed.

The four optical discs registered in this example are as follows:

```
hsm4 hs001a op 1 
hsm4 hs001b op 1 
hsm4 hs002a op 2 
hsm4 hs002b op 2 
hsm4 hs003a op 3 
hsm4 hs003b op 3 
hsm4 hs004a op 4 
hsm4 hs004b op 4
```
Only the first of these eight volumes is shown in [Figure 59](#page-189-0).

For METHOD1 and METHOD2 in the above example:

- $\blacklozenge$  hs001a and hs001b are the two sides of one disc and belong to volume set 1. hs002a and hs002b are the two sides of another disc and belong to volume set 2.
- ◆ hs003a and hs003b are the two sides of one disc and belong to volume set 3. hs004a and hs004b are the two sides of another disc and belong to volume set 4.

When VSM writes to these volumes, the first copy goes to discs from volume sets 1 and 2. The second copy to discs from volume sets 3 and 4.

**Note** Using xhsmadm, you can only register media in the default volume pool, HSM.

### **Registering Alternate Magnetic Disks**

VSM supports the ad (alternate magnetic disk) storage method name for migrating files between two UNIX file systems. If file migration is local, both file systems are mounted on the same managed server. If file migration is remote, the file system to which you are migrating files is NFS mounted from a remote volume server. In this case you must mount the NFS file system before registering it in the Volume database. The managed server becomes a client to the remote volume server.

Registering an alternate magnetic disk using method name ad is very similar to the process described above for tape or optical media, except that there is no Delayed Labeling attribute (see [Figure 60](#page-191-0)).

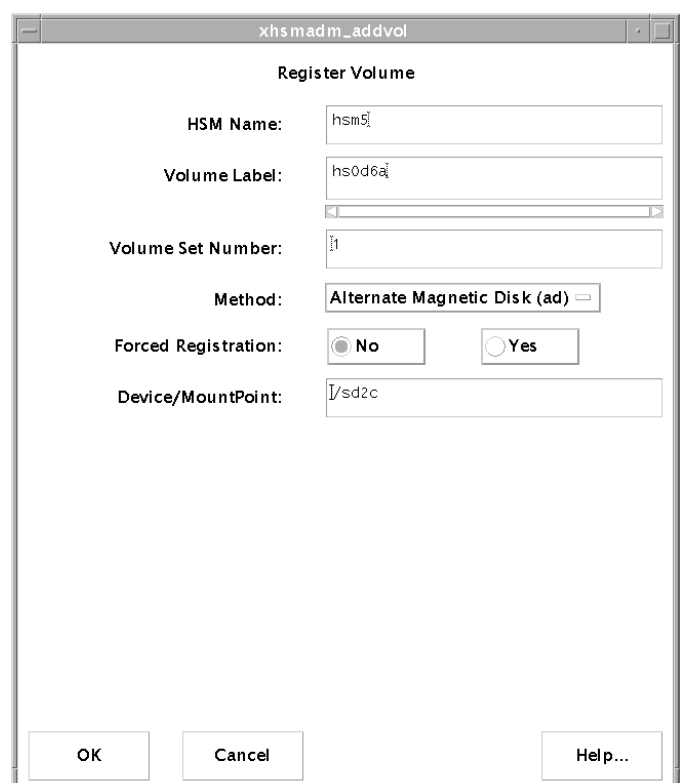

<span id="page-191-0"></span>Figure 60. xhsmadm\_addvol for Alternate Magnetic Disks

Change the volume registration attributes to the desired values. Set the Method name to ad. This must be defined in the *dwpath*/database/migconf configuration file for *hsmname* (see Methods in ["Assign Default Values" on page 127\)](#page-154-0). The attributes in each entry are defined either in ["Registering Tape Media" on page 159](#page-186-1) or as follows:

Device Name/Mount Point

The device name or the filesystem mount point required when registering a volume for use with method name ad. Make sure the specified device name or filesystem is mounted before registering the volume.

**Caution** Do not register a disk partition for a directory below the mount point because the entire capacity of the file system at the mount point is assumed.

In the following example, assume that bunny (the example managed server) and mercury at the example site each have an extra disk partition and those extra partitions are being registered for use with HSM. Because VSM does not use Media Manager for ad volumes, the only prerequisite is to install and configure HSM.

This disk partition is for ad volume set 1. There is no forced registration of previously labeled volumes.

The disk partition on bunny shown in [Figure 60](#page-191-0), is registered as follows:

hsm5 hs0d6a ad 1

Because the disk on mercury is not directly connected to bunny, you must first NFS mount that file system on bunny. When the file system is mounted, you can use xhsmadm to register it in the same manner as shown above. During migrations, VSM uses NFS to send files to the remote file system. The file system must remain mounted during migrations and caches.

### **Registering Volumes for ft Remote Method**

VSM supports the ft storage method name for migrating files to file systems located on a remote volume server. In this configuration, the managed server becomes a client to the remote volume server. A major difference between the ft and tape or optical disc method names is that VSM transfers whole files with ft without breaking them into granules.

**1.** From the main xhsmadm screen, select a file system that uses the database pathname you want to configure, pull down the Volumes menu and select Volume registration and reports. This opens the xhsmadm volume registration screen used by that file system. Pull down the Edit menu and select Add. This opens the xhsmadm addvol screen (see [Figure 61](#page-192-0)).

<span id="page-192-0"></span>Figure 61. xhsmadm\_addvol for ft Remote Method

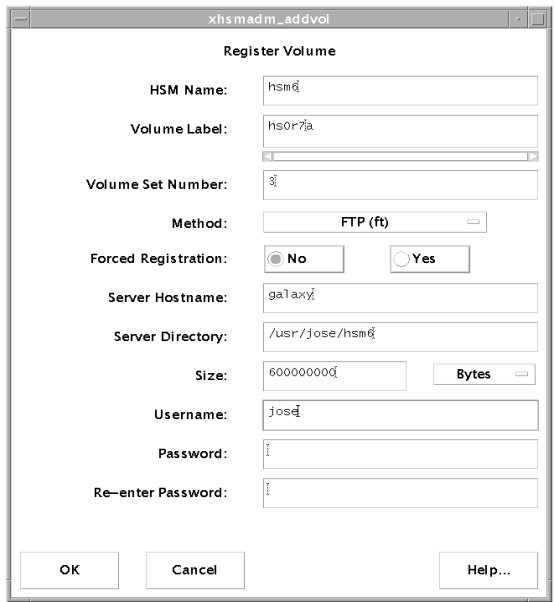

**2.** Change the volume registration attributes to the desired values. Set the Method name to ft. This must be defined in the *dwpath*/database/migconf configuration file for *hsmname* (see Methods in ["Assign Default Values" on page 127\)](#page-154-0). The attributes in each entry are defined either in ["Registering Tape Media" on page 159](#page-186-1) or as follows:

#### Server Hostname

The name of the remote volume server. This can be the internet id or number of the server. VSM uses this name on the ftp open command as the host parameter. It must be a valid  $ftp$  host.

#### Server Directory

The full pathname of the file system directory or subdirectory on the remote volume server. The VSM username on the managed server must have read and write permissions to this remote directory. This can be any directory on the remote volume server that is not already registered for HSM.

**Size** 

The capacity in bytes of the remote file system available for storing migrated files. This value can either be all or just part of the total capacity of the remote file system. For example, you can choose to use only 600 megabytes of a file system that has a total capacity of 1.2 gigabytes. It is important to remember that VSM does not migrate data beyond the space that you allocate. A value of 0 is interpreted as unlimited storage capacity.

Note If VSM transfers files greater than 2 gigabytes with the ft method, the remote volume server must be configured to accept and process files of this size.

Username and Password

The username and password VSM uses when accessing the remote volume server from the managed server through  $ftp$ . This name and password must be valid on the remote volume server and also must have read and write access to the remote file system that you are using for migration.

Keystrokes into the password field are echoed as asterisks. Since the password cannot be seen, it must be entered twice.

**Note** To change a user name and password, see ["Changing Usernames and Passwords for](#page-194-0)  [ft Remote Method" on page 167](#page-194-0).

**3.** Ensure that you store the data from each managed file system on the managed server in a separate directory within the remote file system. For example, data from managed file systems  $A$  and  $B$  can be stored in directories  $R A$  and  $RB$  within remote file system FTA. You can also use a separate remote file system for each of the managed file systems. In addition, you can use concurrent recording to send the files from one managed file system to multiple remote file system directories.

In the following example, assume that bunny (the example managed server) is connected to a remote volume server named galaxy. The file system directory on galaxy being registered for use with VSM is /usr/jose/hsm6. Because VSM does not use Media Manager for ft volumes, the only prerequisite is to install and configure HSM.

This file system directory is for  $f$ t volume set 3. There is no forced registration of previously labeled volumes. The aggregate size of the files migrated to this file system cannot exceed 600 megabytes.

The file system directory on galaxy shown in [Figure 61,](#page-192-0) is registered as follows:

```
hsm6 hs0r7a ft 3
```
Upon successful registration, VSM creates and stores a file named ID\_LABEL on the remote volume server. This file contains the name of the client and the volume label in a single line of text. When the remote file system is *mounted* for migration and cache operations, VSM uses the ID\_LABEL file to verify that the remote file system is actually registered for use by the client that has it mounted.

VSM also uses the ID\_LABEL file to prevent registration of remote file systems with multiple clients. A remote file system must be registered with one and only one client. Clients attempt to validate that this condition exists by using ftp commands. However, the administrators of all systems must also cooperate to ensure multiple registration does not occur

After you successfully register the volume, VSM can use the  $f$ t method to migrate and cache files from the file systems that use this method and volume set. The remote volume server must be up and running during VSM operation. If the remote volume server is down, ftp requests timeout, causing unnecessary delays and errors. The administrators of all systems must cooperate to minimize the possibility of these problems occurring.

### <span id="page-194-0"></span>**Changing Usernames and Passwords for ft Remote Method**

From the main xhsmadm screen, select a file system that uses the database pathname (*dwpath*) you want to configure, pull down the Volumes menu and select Volume registration and reports. This opens the xhsmadm volume registration screen used by that file system. If you want to change all registered ft volumes, pull down the Edit menu and select Change user/password for all volumes. If you want to change only one volume, select it on the xhsmadm\_volreg, pull down the Edit menu and select Change user/password for selected volumes. Either selection opens the xhsmadm change user screen (see [Figure 62](#page-195-0)).

<span id="page-195-0"></span>Figure 62. xhsmadm\_chguser

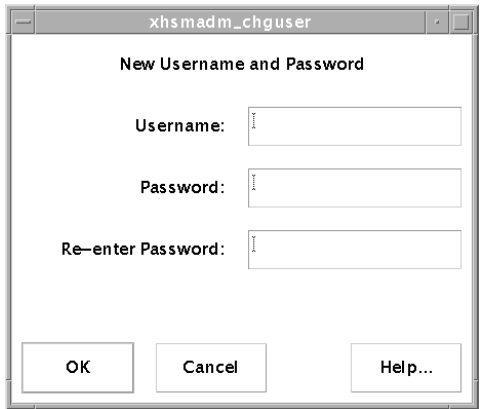

Enter the username and new password. Reenter the password a second time in the designated field.

### **Registering Volumes for nb NetBackup Method**

VSM supports the nb method name for using VERITAS NetBackup to make copies of migrated files. A major difference between the nb and tape or optical disc method names is that VSM transfers whole files with nb without breaking them into granules.

You do not register individual media as volumes to VSM for the nb method. Instead, you first define one or more NetBackup classes and then register each class as a volume. NetBackup selects the storage media from the volume pool associated with the NetBackup class.

**Caution** Configure these NetBackup classes with an infinite retention level so migrated images will not expire (see ["Retention Level: \(9\) Infinity" on page 173\)](#page-200-0).

Migrating files with the nb method causes a user backup of the files and their associated granule header files to a previously defined NetBackup class.

#### <span id="page-195-1"></span>**To Define a NetBackup Class**

**Note** For a more detailed description of how to configure NetBackup classes, see chapter 4 of the *VERITAS NetBackup System Administrator's Guide*.

In the following example, assume that bunny, the VSM managed server, is connected to a NetBackup master server named meteor. The NetBackup class on meteor being registered for use with VSM is class nbu009hsm. Because VSM does not use Media Manager to manage nb volumes, it is not necessary to install and configure Media manager for the nb method.

**Note** For more information on NetBackup class examples, see /usr/openv/hsm/bin/goodies/cltemplates.sh.

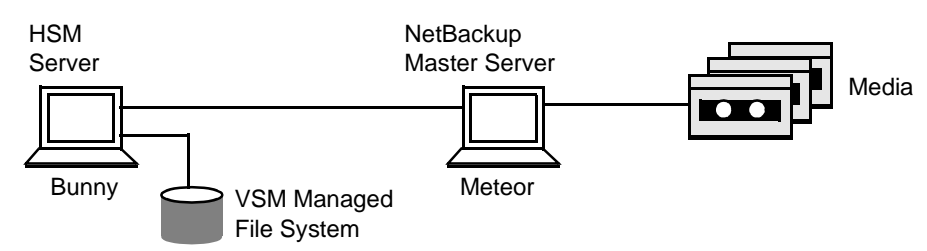

Figure 63. Example Configuration for nb Method

Notes: Bunny is a media server of the NetBackup master server meteor. Bunny is a client of meteor.

**1.** The VSM server must be a NetBackup server. Change the

/usr/openv/netbackup/bp.conf file on the VSM server, bunny, so the first line reads as follows:

SERVER = *machine name of NetBackup master server*

In this example, bunny is a media server of the NetBackup master server meteor, so the bp.conf file on bunny could read as follows:

SERVER = meteor.min.ov.com

**2.** The VSM server must be a client of the NetBackup master server. Change the /usr/openv/netbackup/bp.conf file on the VSM server bunny to include the following line:

```
CLIENT_NAME = machine name of VSM server
```
In this example, bunny is a client of meteor, so the bp.conf file on bunny could read as follows:

```
CLIENT_NAME = bunny
```
**Note** It is possible to configure the NetBackup master server, the VSM server, and the NetBackup client all on the same platform.

**3.** Set your DISPLAY variable, and bring up the NetBackup GUI on the NetBackup master server.

/usr/openv/netbackup/bin/xbpadm

**4.** In the NetBackup Administration window, select a class from the Classes list and then click New class on the Actions menu. (If no items happen to be highlighted in any lists, click New on the Actions menu and then Class on the resulting submenu.)

The dialog box on [Figure 64](#page-197-0) appears.

<span id="page-197-0"></span>Figure 64. Creating a New Class

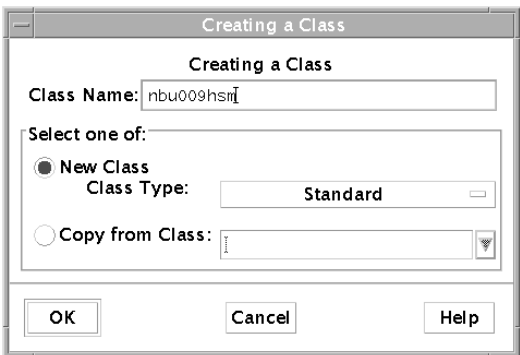

<span id="page-197-1"></span>**5.** Enter a unique name in the Class Name box.

Use numeric, alphabetic, plus, minus, underscore, and period characters in the name. Do not leave any spaces between characters.

In this example, the NetBackup class on meteor being created for use with VSM is nbu009hsm.

- **6.** Choose whether you want to start with standard class defaults or with the same properties as an existing class.
	- To use the standard defaults, leave the Copy from Class box blank.
	- To start with the same properties as an existing class, type in the name of the class you are copying or use the arrow to drop down a selection list.

Using an existing class is convenient if it has many of the properties you need. If you copy a class, NetBackup duplicates the following:

- **Attributes**
- **Clients**
- **Schedules**
- **Files**

You can then change any items desired.

**7.** Click OK to confirm your choices.

This adds the class to the configuration and opens a Changing Class dialog box where you can change the class properties from their initial settings. The name of the new class appears at the top of the dialog as in [Figure 65](#page-198-0).

<span id="page-198-0"></span>Figure 65. Class Attributes

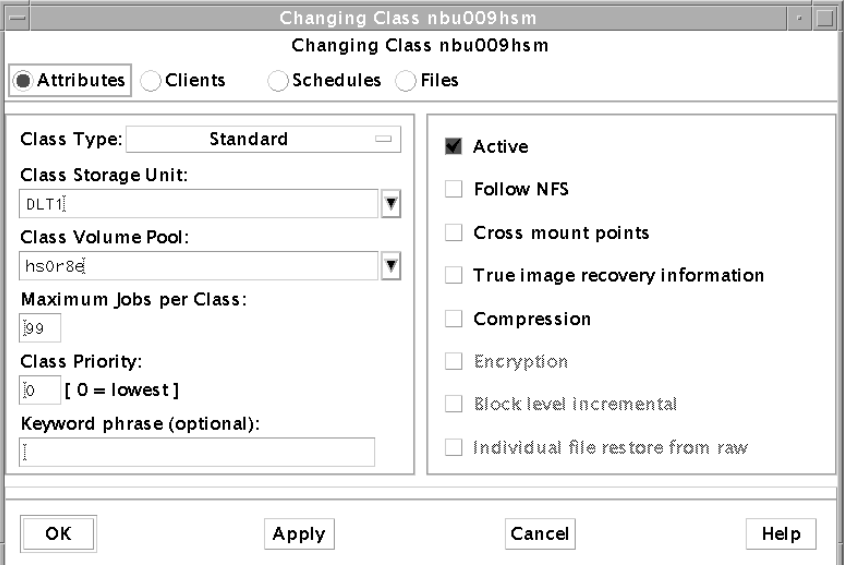

When the dialog box opens, the middle section shows the Attributes. You can change it to show Clients, Schedules, or Files, by clicking the respective button. Move between these views as necessary to change the class properties.

**8.** Configure class Attributes as follows:

Class Type: Standard (default)

Class Storage Unit: Choose a specific storage unit, (*not* the default, Any available).

Class Volume Pool: Enter a unique name or select an existing pool. Do not enter a volume pool used by VSM for backing up files. In this example, the name of the volume pool is hs0r8a.

If you define more than one NetBackup class, assign a different volume pool to each class. This prevents VSM from possibly migrating both copies of a file to the same physical media. Assign at least one piece of media to the volume pool.

**Note** To maintain performance, it is better to define a larger number of classes, each with a smaller volume pool, than it is to define a smaller number of classes, each with a larger volume pool.

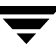

Maximum jobs per Class: 99 (default) Class Priority: 0 (default) Active? Yes (default) Follow NFS? No (default) Cross mount points? No (default) Collect true image recovery information? No (default) Compression? No (default)

- **9.** Click OK to confirm your choices for the class attributes you select.
- <span id="page-199-1"></span>**10.** Click Clients to add a client to this class.

Click New to create a new client.

Specify the hardware and operating system of the VSM server. Since the VSM server must be either a NetBackup master or media server, do not install client software. Enter the name of the VSM server as the client name.

In this example, the client name is bunny.

Click OK to confirm your choices.

<span id="page-199-0"></span>**11.** Click Schedules to add a schedule to this class.

Click New to create a new schedule.

Name of Schedule: Enter a unique name.

In this example, the schedule name is hsmsched.

Click OK to open the schedule dialog box. The name of the new schedule appears at the top of the dialog as shown in [Figure 66.](#page-200-1)

<span id="page-200-1"></span>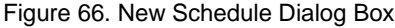

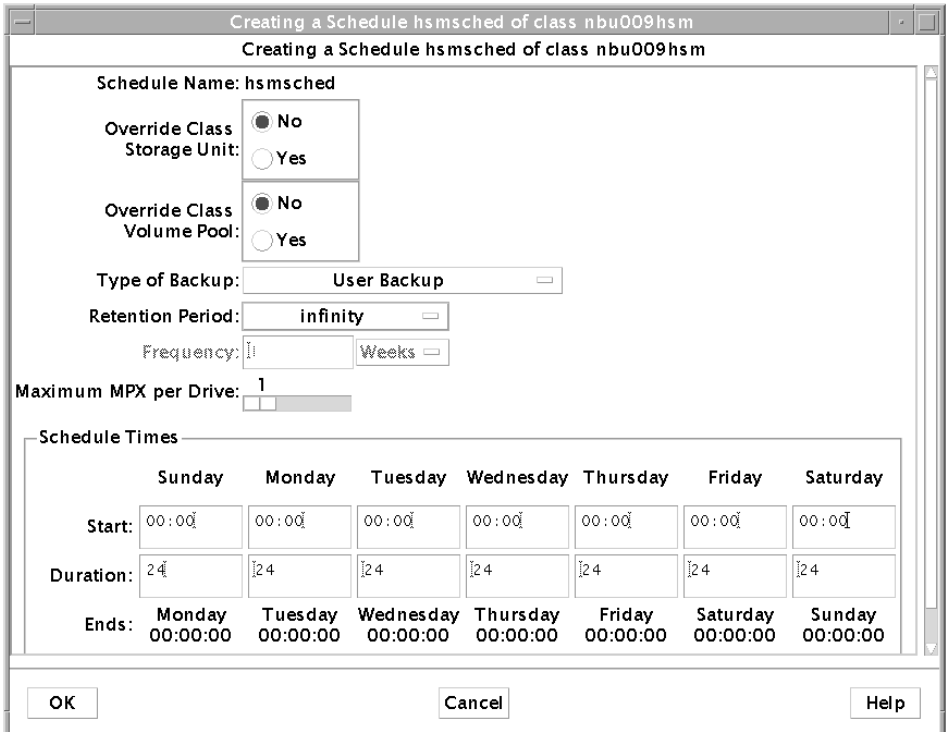

Override Class Storage Unit: No (default)

Override Class Volume Pool: No (default)

Type of Backup: User Backup

**Note** User Backup is the only schedule type supported for this purpose.

**Caution** Configure these NetBackup classes with an infinite retention level so migrated images will not expire.

<span id="page-200-0"></span>Retention Level: (9) Infinity

Maximum MPX per Drive: 1 (default)

Schedule Times: The start time is 00:00 (hh:mm) and duration is 24 hours for each day in the week. Key in in Start and Duration for Sunday, and then click the Duplicate button to complete the remaining six days of the week.

Click OK to confirm your choices.

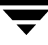

**12.** Click Files and make sure the file list is empty.

Click OK to confirm your choices.

#### **To Register Volumes for nb NetBackup Method**

**1.** From the main xhsmadm screen, select a file system that uses the database pathname (*dwpath*) you want to configure, pull down the Volumes menu and select Volume registration and reports. This opens the xhsmadm volume registration screen used by that file system. Pull down the Edit menu and select Add. This opens the xhsmadm addvol screen (see [Figure 67\)](#page-201-0).

<span id="page-201-0"></span>Figure 67. xhsmadm\_addvol for nb NetBackup Method

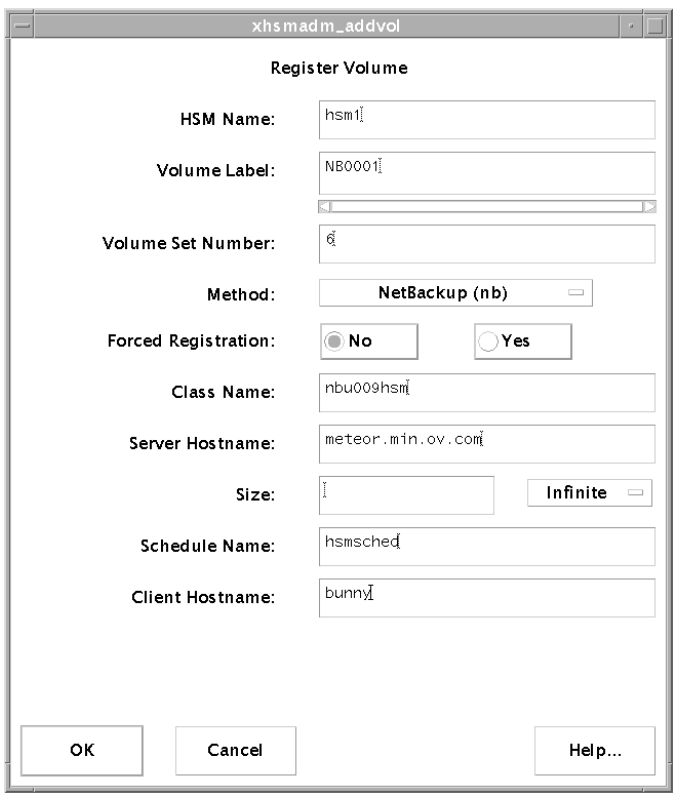

**2.** Change the volume registration attributes to the desired values. Set the Method name to nb. This must be defined in the *dwpath*/database/migconf configuration file for *hsmname* (see Methods in ["Assign Default Values" on page 127\)](#page-154-0). The attributes in each entry are defined either in ["Registering Tape Media" on page 159](#page-186-1) or as follows:

#### Volume Label

The unique name of the volume to be recorded on the volume and in the VSM volume database VOLDB. VSM restricts volume names to an alphabetic character followed by up to five alphanumeric characters, and converts all lower case input to upper case. (The volume label and the volume pool shown in [Figure 65](#page-198-0) on [page 171](#page-198-0) may but need not be the same.)

In this example, the volume label for volume pool hsOr8a is NB0001.

#### Class Name

The name of the NetBackup class to be registered as an nb volume (see ["To Define](#page-195-1)  [a NetBackup Class"](#page-195-1), [step 5,](#page-197-1) on [page 170](#page-197-1)).

#### **Note** In this example, the class name is nbu0009hsm.

#### Server Hostname

The name of the NetBackup master server.

In this example, the NetBackup master server is meteor.min.ov.com.

#### **Size**

The capacity in bytes of the NetBackup system available for storing migrated files. This value can be either all or just part of the total capacity. It is important to remember that VSM does not migrate data beyond the space that you allocate. A value of 0 is interpreted as unlimited storage capacity.

#### Schedule Name

The name of the schedule defined for the NetBackup class. The backup window for this schedule must be 24 hours per day, seven days per week (see ["To Define a](#page-195-1)  [NetBackup Class"](#page-195-1), [step 11,](#page-199-0) on [page 172](#page-199-0)).

#### **Note** In this example, the schedule name is hsmsched.

#### Client Hostname

The name of the NetBackup client for the NetBackup class (see ["To Define a](#page-195-1)  [NetBackup Class"](#page-195-1), [step 10](#page-199-1), on [page 1720](#page-199-1).

#### **Note** In this example, the client hostname is bunny.

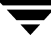

Make sure that the NetBackup class is defined and registered as an nb volume to be used exclusively for migration purposes. If you define more than one NetBackup class, assign a different volume pool to each class. This prevents VSM from possibly migrating both copies of a file to the same physical media.

This example shows nb volume set 6. The aggregate size of the files migrated to this volume is unlimited. The NetBackup volume shown in [Figure 67](#page-201-0), is registered as follows:

```
hsm1 NB0001 nb 6
```
After you successfully register the volume, VSM can use the nb method to migrate and cache files from the file systems that use this method and volume set. Because the NetBackup server must be up and running during VSM operation, the backup window for the class schedule is defined to be 24 hours per day, seven days per week. If the NetBackup server is down, backup requests timeout, causing unnecessary delays and errors. The administrators of all systems must cooperate to minimize the possibility of these problems occurring.

### **Registering Extra Volumes**

You can use a volume set 0 to create extra volumes for any of the VSM storage methods. The following example registers three tapes to  $ct$  volume set 0:

For example, you can use xhsmadm to register three tapes to  $ct$  volume set 0 as follows:

```
hsm3 hs0015 ct 0 
hsm3 hs0016 ct 0 
hsm3 hs0017 ct 0
```
VSM assigns these tapes to other ct volume sets as they need tapes. For example:

- $\blacklozenge$  If VSM needs another tape for a write to  $ct.1$ , it reregisters hs0015  $ct.0$  as hs0015 ct.1.
- $\blacklozenge$  If another volume is then required for  $ct.2$ , VSM reregisters hs0016 ct.0 as hs0016 ct.2.

Likewise, you can register two optical discs to op volume set 0:

```
hsm4 hs018a op 0 
hsm4 hs018b op 0 
hsm4 hs019a op 0 
hsm4 hs019b op 0
```
Here hs018a and hs018b are the two sides of one disc, and hs019a and hs019b are the two sides of the second disc.

VSM assigns these optical discs to other op volume sets as they need additional discs. For example:

- $\blacklozenge$  If VSM needs another optical disc for a write to  $op.1$ , it reregisters hs018a  $op.0$  as hs018a op.1, and hs018b op.0 as hs018b op.1. (Note that both sides of the disc are assigned to the same volume set.)
- $\blacklozenge$  If another volume is then required for  $op.2$ , VSM reregisters hs019a  $op.0$  as hs019a op.2, and hs019b op.0 as hs019b op.2.

# **Initial Startup and Testing**

When configuration is complete, you can start VSM and test it as follows:

- **1.** Reboot the system to test both VSM and your script changes. Make sure the device manager daemon, ltid, is running if you are migrating to tape or optical media.
- **2.** Label and register enough secondary storage media to test the configuration (see ["Register Media with VSM" on page 157](#page-184-0) for instructions).
- **3.** Change your working directory to one that resides in a managed file system. (See ["File Systems" on page 128.](#page-155-0))

**cd** *fspath***/dirm** 

**4.** Create a test directory, and change to that directory:

**mkdir test** 

**cd test**

**5.** Write a test file such as the ASCII release notes to the test directory:

```
cp /usr/openv/hsm/release_notes testfile
```
Determine if testfile is greater than the configured slice, and make it so if it is not.

**6.** Premigrate testfile:

**/usr/openv/hsm/bin/migrate testfile** 

This premigrates the file.

**7.** Copy the file to secondary storage:

**/usr/openv/hsm/bin/migrc -R** *hsmname*

migrc interprets the files in premigration to be part of an uncompleted migration operation, and finishes migrating them to secondary storage. (Wait for this background job to complete before continuing.)

**8.** Check that the file is migrated by using the migloc command:

**/usr/openv/hsm/bin/migloc testfile** 

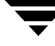

The resulting display gives the status of test file testfile as Migrated, and shows the media to which VSM has copied the file. If a copy of the file remains on disk in premigration, one of the Medium lines will show a dk method name. See the migloc(1) man page for information on the fields in the display.

**9.** Execute migpurge to purge the premigrated file.

**/usr/openv/hsm/bin/migpurge testfile**

This frees diskspace. The next time testfile is accessed, VSM will cache it back to disk.

**10.** Check that the file is purged by using the migloc command:

**/usr/openv/hsm/bin/migloc testfile** 

The resulting display gives the status of test file testfile as Migrated, and no Medium lines will show a dk method name.

**11.** Access the purged file to ensure that VSM caches it back to your directory:

**cat testfile** 

This caches the purged file back to disk.

**12.** Check that the file is cached by using the migloc command:

**/usr/openv/hsm/bin/migloc testfile** 

The resulting display gives the status of testfile as Cached.

**Note** If you get any error messages following this procedure, examine the VSM error log files to determine the exact cause.

13. After concluding your verification, delete the test directory containing testfile.

# **Configuring VSM (Java-based GUI) 4**

This chapter explains how to configure VSM with the Java-based GUI, VSM-Java. You can configure VSM with either xhsmadm or VSM-Java. Refer to ["Configuring VSM](#page-148-0)  [\(Motif-based GUI\)" on page 121](#page-148-0) for information on how to configure VSM using the Motif-based GUI, xhsmadm.

**Caution** VERITAS strongly recommends that you use only one of the two GUIs, VSM-Java or xhsmadm, to reconfigure your system. Do not use both GUIs simultaneously on your system; doing so can produce unpredictable results.

The major topics discussed in this chapter are as follows:

- **[Install VSM Software](#page-207-1)**
- [Configure Tape and Optical Storage Devices](#page-209-0)
- ◆ [Login Procedure](#page-210-0)
- ◆ [Main Screen Layout](#page-211-0)
- ◆ [Configuring VSM](#page-224-0)
	- ◆ [Using the Basic Initial Configuration Wizard](#page-225-0)
	- ◆ [Using the Advanced Initial Configuration Wizard](#page-233-0)
	- [Manually Changing an Existing Configuration](#page-259-0)

The VSM-Java graphical user interface (GUI) is a Java application which allows system administrators to configure VSM on a server and to perform a variety of operational commands. VSM-Java is fully documented by its online help system.

Two techniques are available for configuring HSM:

- To perform an initial VSM configuration, use either of the two Initial Configuration Wizards. This guides you through the configuration process. Wizard dialogs contain step-by-step instructions, and additional online help is available from those dialogs. See ["Using the Basic Initial Configuration Wizard" on page 198](#page-225-0) or ["Using the](#page-233-0)  [Advanced Initial Configuration Wizard" on page 206](#page-233-0).
- ◆ To change an existing configuration, use the Edit menu as described in ["Manually](#page-259-0)  [Changing an Existing Configuration" on page 232](#page-259-0).

# <span id="page-207-1"></span><span id="page-207-0"></span>**Install VSM Software**

To use VERITAS Storage Migrator or VERITAS Storage Migrator Remote, you must first install the software by following the instructions in the *VERITAS Storage Migrator for UNIX Installation Guide*. A prerequisite for installing VSM software is to have VERITAS NetBackup already installed.

- **1.** Install Media Manager if you plan to use optical disc or tape secondary storage devices. This is not necessary if you only intend to use VERITAS Storage Migrator Remote for secondary storage on local or remote magnetic disks. The examples in this chapter assume a Tape Library robotic device. The *Media Manager System Administrator's Guide* lists other available robotic devices.
- **2.** Install VERITAS Storage Migrator or VERITAS Storage Migrator Remote.
- **Caution** For kernel-based implementations (Solaris ufs file systems), do not use a VSM managed file system as a regular (*ufs*) file system on Sun platforms. Changes will corrupt the file system in that configuration, and it will no longer provide proper access to migrated files. Therefore, an *hsm* file system must always be mounted and used as an *hsm* file system except where otherwise indicated in supporting documentation.

This installs VSM-Java on a HP-UX or Solaris system. VSM-Java files are installed to /usr/openv/java directory. Also install NetBackup-Java from the NetBackup release media; this is needed for the installation of the Java Runtime Environment.

To install VSM-Java on a PC, use the InstallShield on the VSM release media. VSM-Java files are installed to a directory of your choice. The default pathname is C:\Veritas\java.

**Note** Attention SGI Users: You must run the Java GUI from NT or Windows 2000, or you must use the Motif-based GUI (xhsmadm) from the server.

Once VSM-Java is installed you can use it with its default settings without any reconfiguration. The following reconfiguration notes are optional.

### **Port Usage (optional)**

Once VSM-Java is installed it defaults to using port number 13699 to communicate with the VSM software. If you want to use another port number, you must edit two files. Edit the /etc/services file to add a new entry for service hsm with protocol tcp and the port number of your choice. The migrd daemon will listen on this port number the next time it is restarted. Also edit VSM-Java's properties file,

/usr/openv/java/HSMApplet.properties, to add a new line of the form:

port=*port\_number*

where *port\_number* is the port number you choose in place of 13699. This port number will be used the next time you restart VSM-Java.

# **Screen Size (optional)**

The HSMApplet.properties file also defines the WIDTH and HEIGHT of the applet display window. The default values are 572 and 480 pixels, respectively, and these are the internally enforced minimum dimensions. You can provide larger values if you have a suitably large display and want to be less dependent on scrollbars.

# **Status Display Script (optional)**

VSM-Java offers a System Status command. This produces an activity entry in the lower window, and clicking upon this entry displays output from the script /usr/openv/hsm/bin/goodies/status\_display.sh in the upper-right window.

The status\_display.sh script expects to be used either by the Motif-based GUI xhsmadm or by VSM-Java. When used by xhsmadm, there is no command-line argument and the script is expected to produce one full screen of information and complete, as xhsmadm has its own mechanism to poll and repeat. When used by VSM-Java, the  $-j$ command-line argument is provided and any polling and repetition must be provided by the script itself. As released, the script detects which mode is in effect, and for VSM-Java it repeats 100 times on a polling delay of slightly more than 30 seconds, thus it persists for approximately an hour.

**Note** Customers are free to modify this script to meet their own site requirements.

# **Operational Environment**

VSM-Java provides a management station which executes on one computer and can login to either the same host or another host for the actual VSM server. Each VSM server host which is to accept VSM-Java must be executing the migrd daemon. Start migrd by executing the following command:

/usr/openv/hsm/bin/admincmd/migrd

VSM-Java is available on the following platforms: Solaris 2.5.1, 2.6 or 7, HP-UX 10.20 or 11.0, and PC's running Windows NT or Windows 2000. Heterogeneous networks with VSM installed on supported UNIX systems *other than* HP-UX or Solaris can still use VSM-Java if the native VSM server platform is connected to an HP-UX, Solaris or PC management station with VSM-Java installed.

- **Note** VSM-Java installed on a PC is an interactive station for managing VSM servers on any of the supported UNIX platforms. VSM-Java on a PC is unrelated to VERITAS Storage Migrator Remote for Windows NT.
- **Note** The release level of VSM-Java on the interactive management station must match the release level of VSM on the server being managed.
- **Note** Refer to the chapter on NB-Java in the *NetBackup Release Notes UNIX* document for a description of deficiencies and limitations that are inherently common to both NetBackup and HSM.

# <span id="page-209-0"></span>**Configure Tape and Optical Storage Devices**

If you have installed VSM and Media Manager, you will also need to configure tape and optical devices and start the Media Manager daemon.

Refer to the *Media Manager System Administrator's Guide* for a detailed explanation of how to configure secondary storage devices correctly, create the necessary VSM volume pools, and configure media within Media Manager.

First, create device (/dev) entries for the robots, tape drives and other devices used for storage. Once this is done, you will need to define these robots and their devices to Media Manager.

After configuring the robots and drives, you start Media Manager with the  $1$ tid command which, in turn, initiates the robot daemons. Also enable automatic tape head cleaning for robotic tape devices.

Use one of the Media Manager administration utilities (vmadm or xvmadm) to configure one or more volume pools for HSM. This allows you to designate specific volumes for use by HSM.

When you have created a VSM volume pool, add the volumes in that pool to the Media Manager volume database.

# <span id="page-210-0"></span>**Login Procedure**

- **1.** Type in the following fields on the login screen:
- ◆ Host: The hostname of the server on which VSM is installed
- ◆ User: Either root or another username with superuser privileges
- ◆ Password: The root password or username password
- **2.** Click the Login button, or type <CR> within the Password field.

# <span id="page-211-0"></span>**Main Screen Layout**

The main screen layout of VSM-Java contains five elements.

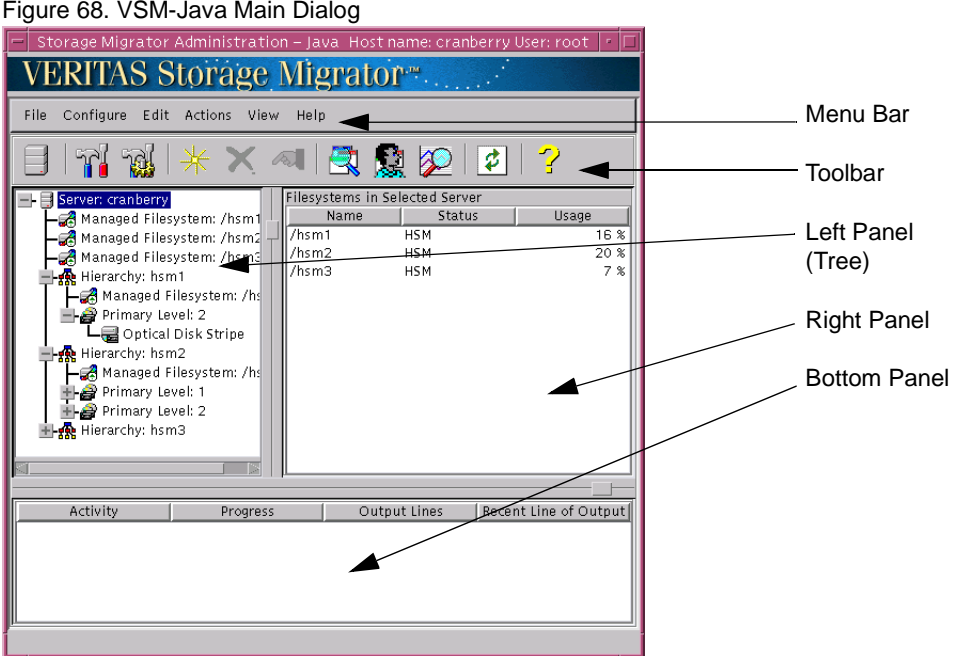

For further information, refer to the following sections.

- ◆ ["Menu Bar \(Pull-Down Menus\)" on page 184](#page-211-1)
- ◆ ["Toolbar" on page 195](#page-222-0)
- ["Left Panel" on page 197](#page-224-1)
- ["Right Panel" on page 197](#page-224-2)
- ◆ ["Bottom Panel" on page 197](#page-224-3)

### <span id="page-211-1"></span>**Menu Bar (Pull-Down Menus)**

The menu bar at the top of the main screen offers six pull-down menus.

For further information, refer to the following sections.

- ◆ ["File Menu" on page 185](#page-212-0)
- ◆ ["Configure Menu" on page 185](#page-212-1)
- ◆ ["Edit Menu" on page 185](#page-212-2)
- ◆ ["Actions Menu" on page 189](#page-216-0)
- ◆ ["Preferences..." on page 194](#page-221-0)
- ["Help Menu" on page 195](#page-222-1)

### <span id="page-212-0"></span>**File Menu**

Use the File pull-down menu to change servers, or exit VSM-Java.

### **Change Server...**

To logout from this server and login to another server, select Change Server... from the File pull-down menu and confirm your decision.

### **Exit**

◆ To exit the VSM-Java interface, select Exit from the File pull-down menu.

### <span id="page-212-1"></span>**Configure Menu**

Use the Configure pull-down menu to activate an Initial Configuration Wizard. For more information see ["Basic Configure Tool" on page 195](#page-222-2) or ["Advanced Configure Tool" on](#page-223-0)  [page 196.](#page-223-0)

#### <span id="page-212-2"></span>**Edit Menu**

Use the Edit pull-down menu to configure VSM manually or to customize the configuration after using an Initial Configuration Wizard.

### **Actions Menu**

Use the Actions pull-down menu to initiate many operations commonly used to manage HSM. For more information, see ["Actions Menu" on page 189](#page-216-0).

#### **View Menu**

Use the View pull-down menu to manage VSM job activity. For more information, see ["Preferences..." on page 194](#page-221-0).

### **Help Menu**

Use the Help pull-down menu to bring up the Help window.

**Note** Refer the ["Glossary" on page 575](#page-602-0) for term definitions.

### **Adding Configuration Elements**

- To *add a hierarchy* to the server:
	- **a.** Highlight the Server node in the tree panel on the left.
	- **b.** Select New Hierarchy from the Edit pull-down menu, or click the New tool.

When the hierarchy is created, it appears on the tree display as a child under the Server node. If you want to manage more than one file system, you may either define a separate hierarchy for each one or assign multiple file systems to a single hierarchy. See ["Advanced Wizard- Hierarchy Properties" on page 208](#page-235-0) for more information.

- To *assign a managed file system* to a hierarchy:
	- **a.** Highlight the Filesystem node to be managed in the tree panel on the left.
	- **b.** Select New HSM Management from the Edit pull-down menu, or click the New tool.

Choose the hierarchy from the pop-up menu. When the file system is assigned, it appears on the tree display as a Managed Filesystem, both as a child of the Server node and as a child of the Hierarchy node. Repeat for each file system to be managed.

You can also use the Edit pull-down menu to change managed file system properties. An advisory label appears if changing a property on one file system might affect other managed file systems in the same hierarchy. See ["Advanced](#page-250-0)  [Wizard- Filesystem Properties" on page 223](#page-250-0) for more information.

- To *define storage levels* for each hierarchy:
	- **a.** Highlight a Hierarchy node in the tree panel on the left.
	- **b.** Select New Level from the Edit pull-down menu, or click the New tool.

Define at least one Primary level for the selected hierarchy. If you intend to activate dual migration copies, also define at least one Alternate level. If you intend to use the multilevel migration feature of HSM,

define more than one Primary or Alternate level for the selected hierarchy. When a storage level is defined, it appears on the tree display as a child of the Hierarchy. Repeat for each hierarchy.

You can also use the Edit pull-down menu to change storage level properties. An advisory label appears if changing a property on one storage level might affect other storage levels in the same hierarchy. See ["Manually Change Level](#page-259-1)  [Properties" on page 232](#page-259-1) for more information.

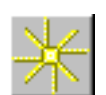

- To *assign stripes* for each storage level:
	- **a.** Highlight a storage Level node in the tree panel on the left.
	- **b.** Select New Stripe from the Edit pull-down menu, or click the New tool.

Assign one or more recording methods (stripes) to the selected storage level. If you assign multiple stripes to a level, VSM will migrate files in a round-robin manner, using multiple storage devices simultaneously for faster performance. This is known as concurrent recording. When a stripe is assigned it appears on the tree display as a child of the storage Level. Repeat for each storage level.

You can also use the Edit pull-down menu to change stripe properties. An advisory label appears if changing a property on one stripe might affect other stripes in the same storage level. See ["Advanced Wizard- Stripe Properties" on](#page-238-0)  [page 211](#page-238-0) for more information.

- ◆ To *implicitly assign tape or optical disc volumes*:
	- **a.** Highlight a Tape, Optical Disc or WORM Disc stripe node in the tree panel on the left.
	- **b.** Select Change Stripe from the Edit pull-down menu, or click the New tool.
	- **c.** Name a unique Media Manager volume pool.
	- **d.** Use the Media Manager interface to assign individual tapes or optical discs to the same volume pool.
	- **e.** Repeat for each tape and optical disc stripe.
- To explicitly assign Alternate Disk, FTP (file transfer protocol) or NetBackup volumes:
	- **a.** Highlight an Alternate Disk, FTP, or NetBackup stripe node in the tree panel on the left.
	- **b.** Select New Volume from the Edit pull-down menu, or click the New tool.
	- **c.** Add volumes.
	- **d.** Repeat for each Alternate Disk, FTP, or NetBackup stripe.

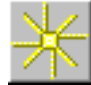

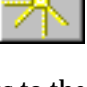

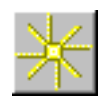

### **Deleting Configuration Elements**

- ◆ To *delete a configured hierarchy*
	- **a.** Highlight a Hierarchy node in the tree panel on the left.
	- **b.** Select Delete Hierarchy... from the Edit pull-down menu, or click the Delete tool.
	- **c.** Confirm your command.
- ◆ To *delete a configured managed filesystem*:
	- **a.** Highlight a Managed Filesystem node in the tree panel on the left.
	- **b.** Select Delete Filesystem... from the Edit pull-down menu, or click the Delete tool.
	- **c.** Confirm your command.
- ◆ To *delete a configured level*:
	- **a.** Highlight a Level node in the tree panel on the left.
	- **b.** Select Delete Level... from the Edit pull-down menu, or click the Delete tool.
	- **c.** Confirm your command.
- ◆ To *delete a configured stripe*:
	- **a.** Highlight a Stripe node in the tree panel on the left.
	- **b.** Select Delete Stripe... from the Edit pull-down menu, or click the Delete tool.
	- **c.** Confirm your command.

### **Changing Configuration Elements**

- To *change a configured* hierarchy:
	- **a.** Highlight a Hierarchy node in the tree panel on the left.
	- **b.** Select Change Hierarchy Properties... from the Edit pull-down menu, or click the Properties tool.
- ◆ To *change a configured managed filesystem*:
	- **a.** Highlight a Managed Filesystem node in the tree panel on the left.
	- **b.** Select Change Filesystem Properties... from the Edit pull-down menu, or click the Properties tool.

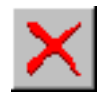

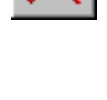

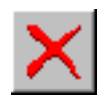

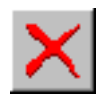

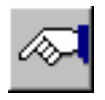

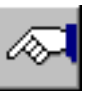
- ◆ To *change a configured level*:
	- **a.** Highlight a Level node in the tree panel on the left.
	- **b.** Select Change Level Properties... from the Edit pull-down menu, or click the Properties tool.
- ◆ To *change a configured stripe*:
	- **a.** Highlight a Stripe node in the tree panel on the left.
	- **b.** Select Change Stripe Properties... from the Edit pull-down menu, or click the Properties tool.

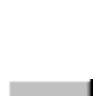

## <span id="page-216-0"></span>**Actions Menu**

Use the Actions pull-down menu to initiate many operations commonly used to manage HSM. Inappropriate selections are grayed out and cannot be selected.

## **Server**

In the tree panel on the left, highlight the Server node.

- ◆ To set logging level, select Server > Set Logging Level... from the Actions pull-down menu. Valid values are 1 through 8. Default is 3.
- ◆ To start VSM daemons, select Server > Start Daemons from the Actions pull-down menu.
- ◆ To stop VSM daemons, select Server > Stop Daemons... from the Actions pull-down menu.
- ◆ To kill VSM processes on a server, select Server > Kill All HSM Processes on Server... from the Actions pull-down menu.
- ◆ To restart migration and move processes on a server, select Server > Restart Migrations and Moves for Server... from the Actions pull-down menu.
- ◆ To clean VSM database entries, select Server > Clean DB Entries for Server... from the Actions pull-down menu.
- ◆ To clear VSM database locks on a server, select Server > Clear Old Locks... from the Actions pull-down menu.
- ◆ To migrate files on a server to secondary storage, select Server > Batch Migrate from the Actions pull-down menu.
- ◆ To move files on a server to another migration level, select Server > Move from the Actions pull-down menu.
- ◆ To add a new or upgraded license key, select Server > Add License Key... from the Actions pull-down menu.

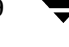

- To view your license key information, select Server > Show License Key from the Actions pull-down menu.
- To view the usage capacity of your file system, select Server > Show Capacity Usage from the Actions pull-down menu.

Figure 69. Example Server Node

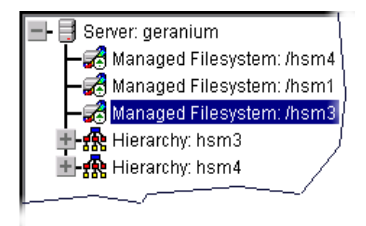

# **Filesystem**

In the tree panel on the left, either highlight a particular Managed Filesystem node as it appears under a Hierarchy, or highlight a particular Hierarchy node as it appears under the Server node and then highlight the Filesystem in the panel on the right.

- To kill VSM processes in a managed file system, select Filesystem > Kill HSM Processes for Filesystem... from the Actions pull-down menu.
- ◆ To restart migration and move processes in a managed file system, select Filesystem > Restart Migrations and Moves for Filesystem... from the Actions pull-down menu.
- ◆ To clean VSM database entries, select Filesystem > Clean DB Entries for Filesystem... from the Actions pull-down menu.
- ◆ To check VSM database consistency in a managed file system, select Filesystem > Check DB Consistency for Filesystem... from the Actions pull-down menu.
- ◆ To correct VSM database inconsistencies in a managed file system, select Filesystem >Fix DB for Filesystem... from the Actions pull-down menu.
- ◆ To clear VSM database locks in a managed file system, select Filesystem > Clear Old Locks... from the Actions pull-down menu.
- To migrate files in a managed file system to secondary storage, select Filesystem > Batch Migrate from the Actions pull-down menu.
- To purge files from disk in a managed file system after they are migrated to secondary storage, select Filesystem > Batch Purge... from the Actions pull-down menu.
- To move files in a managed file system to another migration level, select Filesystem > Move... from the Actions pull-down menu.
- To activate users, select Filesystem > Activate... from the Actions pull-down menu. This changes the state of the managed file system to active.
- ◆ To deactivate users, select Filesystem > Deactivate... from the Actions pull-down menu. This changes the state of the managed file system to inactive.
- ◆ To change a user's password, select Filesystem > Change Password... from the Actions pull-down menu.

# **Level**

In the tree panel on the left, either highlight a particular Level node as it appears under a Hierarchy, or highlight a particular Hierarchy node as it appears under the Server node and then highlight the Level in the panel on the right.

- To move files to the next higher configured migration level and remove the source level copy, select Level > Move This Level to Next... from the Actions pull-down menu.
- ◆ To move files to a specific migration level and remove the source level copy, select Level > Move Between Specified Levels... from the Actions pull-down menu.
- ◆ To copy files to a specific migration level and retain the source level copy, select Level > Copy Between Specified Levels... from the Actions pull-down menu.

# **Volume**

In the tree panel on the left, highlight a particular Stripe node as it appears under a Level. Then select a volume from the panel on the right.

- ◆ To clean obsolete entries from a volume, select Volume > Clean Obsolete Entries... from the Actions pull-down menu.
- ◆ To delete a volume from the VSM volume database, select Volume > Delete Volume... from the Actions pull-down menu.
- ◆ To consolidate a volume, select Volume > Consolidate Volume... from the Actions pull-down menu.
- ◆ To recycle a volume, select Volume > Recycle Volume... from the Actions pull-down menu.
- ◆ To scan a volume, select Volume > Scan Volume... from the Actions pull-down menu.
- ◆ To set a full volume to be read only, select Volume > Set Volume Readonly... from the Actions pull-down menu.
- ◆ To change a password, select Volume > Change Password... from the Actions pull-down menu.

Figure 70. Schedule Jobs Dialog

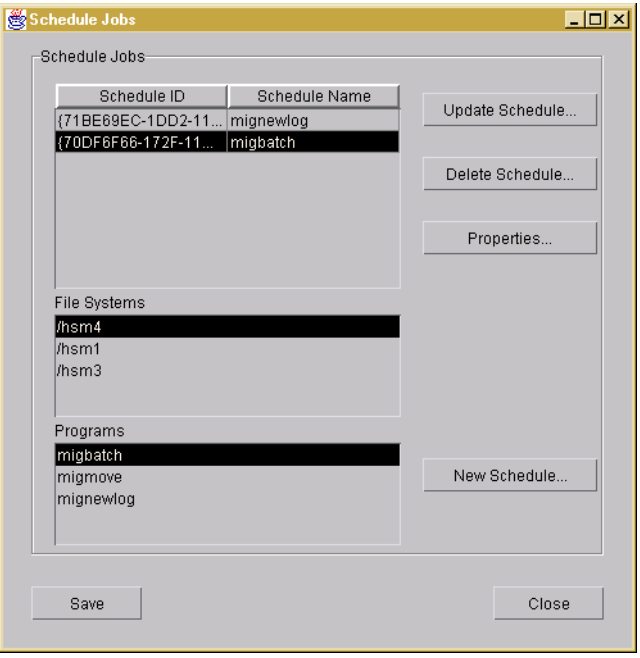

## **Schedule**

- To access the VSM Scheduling interface, select Schedule... from the Actions pull-down menu. Use this interface to add, revise, or delete a scheduled job for your file system.
- **Note** If you use mignewlog with the scheduler tool, VSM automatically creates a new log file and moves the old log file. For example, you have a log file hsm1 and run mignewlog, you would see hsm1, which is the new log, and hsm*.date*, which is the old log file. Keep old log files to help troubleshoot VSM at a later time.
- To *schedule a job* within the Scheduling interface (on the Schedule Jobs screen):
	- **a.** Highlight the file system for which the job will be scheduled in the File Systems list.
	- **b.** Highlight the job in the Programs field
	- **c.** Click on New Schedule… to bring up the Schedule Component Configuration dialog.
- **d.** Choose the appropriate settings for this job schedule within the Schedule Component Configuration dialog and click OK.
- **e.** Click Close or Save to save your job schedule.
- **f.** Click Close to exit the Schedule Jobs screen.
- ◆ To *change an existing schedule* within the Scheduling interface (on the Schedule Jobs screen):
	- **a.** Highlight the schedule you want to revise from the Schedules list.
	- **b.** Click on Update Schedule… to bring up the Schedule Component Configuration dialog.
	- **c.** Choose the appropriate settings for this job schedule within the Schedule Component Configuration dialog and click OK.
	- **d.** Click Close or Save to save your job schedule.
	- **e.** Click Close to exit the Schedule Jobs screen.
- To *delete a schedule* within the Scheduling interface (on the Schedule Jobs screen):
	- **a.** Highlight the schedule you want to revise from the Schedules list.
	- **b.** Click on Delete Schedule… and verify that you want to delete the schedule.
	- **c.** Click OK to delete the schedule.
	- **d.** Click Close to exit the Schedule Jobs screen.
- ◆ To *view properties for a schedule* within the Scheduling interface (on the Schedule Jobs screen):
	- **a.** Highlight the schedule from the Schedules list that has the properties you want to view.
	- **b.** Click on Properties… to view the Schedule Properties dialog. This screen displays information specific to this job, such as file system name, program name, and a description of the schedule.
	- **c.** If you want to revise the properties, click Edit, make the changes within the Schedule Component Configuration dialog, and click OK.
	- **d.** Click OK to close the Schedule Properties window.
	- **e.** Click Close to exit the Schedule Jobs screen.

# **Activity Monitor**

◆ To access the VSM Activity Monitor interface, select Activity Monitor from the Actions pull-down menu. Use this interface to monitor the job activity on your file system.

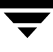

## **File Browser**

To access the VSM File Browser interface, select File Browser from the Actions pull-down menu. Use this interface to execute the most common VSM user commands on your file system.

# **File System Analyzer**

To scan your file system via the VSM File System Analyzer interface, select File System Analyzer from the Actions pull-down menu. Use this interface to visualize how the size of your file system grows over time.

#### **View Menu**

Use the View pull-down menu to manage VSM job activity.

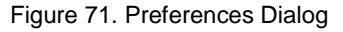

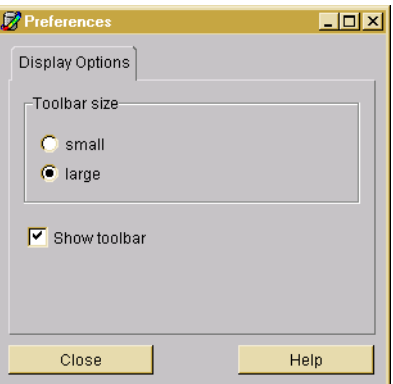

## <span id="page-221-0"></span>**Preferences...**

To change toolbar display options, select Preferences from the View pull-down menu.

## **Volume Preferences**

- To display volume characteristics while the granule count runs in the background, select Volume > Delayed Granule Count from the Actions pull-down menu.
- To display volume characteristics only after the granule count is complete, select Volume > Wait for Granule Count from the Actions pull-down menu.
- ◆ To display volume characteristics while suppressing the granule count, select Volume > No Granule Count from the Actions pull-down menu.

# **Refresh**

To refresh the screen, select Refresh from the View pull-down menu.

# **System Status**

◆ To view the status of your files system, select System Status from the View pull-down menu. The status information displays in the bottom panel.

# **Managing Activity Table Tasks**

- To manage jobs in the activity table, displayed in the panel at the bottom of the main screen, select one of the three items from the View pull-down menu:
	- ◆ Clear Completed Jobs from Activity Table
	- ◆ Detach Selected Job from Activity Table In the activity table, highlight the job you want to detach and then select this item from the View pull-down menu.
	- ◆ Cancel Selected Job from Activity Table In the activity table, highlight the job you want to cancel and then select this item from the View pull-down menu.

# **Help Menu**

Use the Help pull-down menu to bring up the HELP window and to display VSM Administration GUI version information.

# **Toolbar**

The toolbar at the top of the main screen offers eleven tool options.

To change toolbar display options, select Preferences from the View pull-down menu.

# **Change Server Tool**

Click the Change Server tool to logout from this server and login to another server.

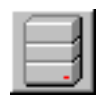

# <span id="page-222-0"></span>**Basic Configure Tool**

Click the Basic Configure tool to activate the Basic Initial Configuration Wizard.

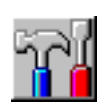

# <span id="page-223-0"></span>**Advanced Configure Tool**

Click the Advanced Configure tool to activate the Advanced Initial Configuration Wizard.

## **New Tool**

Click the New tool to add an element to the configuration. See ["Adding](#page-213-0)  [Configuration Elements" on page 186](#page-213-0) for more information.

# **Delete Tool**

Click the Delete tool to remove an element from the configuration. See ["Deleting Configuration Elements" on page 188](#page-215-0) for more information.

## **Properties Tool**

Click the Properties tool to change the properties of an element in the configuration. See ["Changing Configuration Elements" on page 188](#page-215-1) for more information.

## **Activity Monitor Tool**

Click the Activity Monitor tool to open the VSM Activity Monitor.

# **File Browser Tool**

Click the File Browser tool to open the VSM File Browser.

## **File System Analyzer Tool**

Click the File System Analyzer tool to open the File System Analyzer interface.

## **Refresh Tool**

Click the Refresh tool to refresh the current window display.

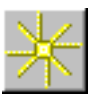

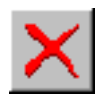

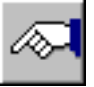

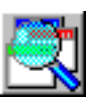

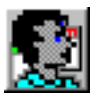

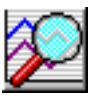

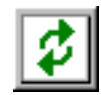

# **Help Topics Tool**

Click the Help Topics tool to bring up the HELP window.

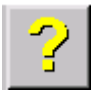

**Note** To change toolbar display options, select Preferences from the View pull-down menu.

# **Left Panel**

The main screen displays a tree structure of the VSM Server, its configured hierarchies, and the directory structure for those configured hierarchies in the panel on the left. To expand or contract the information displayed in this panel, click on selected nodes in the tree.

# **Right Panel**

When you highlight a particular element in the left (tree) panel, the panels on the right display information about that element. Clicking the column headings on the right panel sorts the information in the panel, toggling from ascending to descending sorts.

# **Bottom Panel**

Job activity is displayed in the panel at the bottom of the main screen. Most of the commands invoked from the Actions pull-down menu execute asynchronously, and their progress is summarized in this panel. See ["Actions Menu" on page 189](#page-216-0) for more information.

- ◆ To see more job detail, highlight a job in the bottom panel. The complete output for that job is displayed in the right panel.
- ◆ To manage job activity, use the View pull-down menu. See "Preferences..." on [page 194](#page-221-0) for more information.

# **Configuring VSM**

VSM has two graphical user interfaces (GUI), either of which lets you easily configure your system. This chapter describes the Java-based GUI, VSM-Java. Refer to ["Configuring](#page-148-0)  [VSM \(Motif-based GUI\)" on page 121](#page-148-0) for information on how to configure VSM using the Motif-based GUI, xhsmadm.

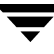

To perform an initial VSM configuration, use one of the two Initial Configuration Wizards. Wizard dialogs contain step-by-step instructions, and additional online help is available from those dialogs.

- The Basic Initial Configuration Wizard guides you through the basic configuration process, accepting many default values. See ["Basic Configure Tool" on page 195](#page-222-0) for more information.
- The Advanced Initial Configuration Wizard offers greater flexibility for customizing your initial VSM configuration. See ["Advanced Configure Tool" on page 196](#page-223-0) for more information.
- ◆ Optionally, you can use a manual procedure to configure hierarchies and stripes before using an Initial Configuration Wizard. See ["Manual Configuration](#page-257-0)  [Procedure" on page 230](#page-257-0).
- To change an existing configuration, use the Edit menu as described in "Manually [Changing an Existing Configuration" on page 232](#page-259-0).

# **Using the Basic Initial Configuration Wizard**

The Basic Initial Configuration Wizard steps through a series of dialogs to configure an unmanaged filesystem into a VSM managed file system, accepting many default values. The wizard will ask which filesystem to manage and which storage method to use. The last wizard screen summarizes all configured and default values for the managed file system. The wizard will not commit completion of work until the last screen, when the Next button is redefined as the Finish button.

Use the Configure pull-down menu or click the Basic Configure tool to activate the Basic Initial Configuration Wizard.

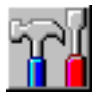

# **Basic Wizard- Select Filesystem**

The first step in the configuration wizard is to select a filesystem you want to manage with HSM.

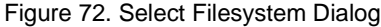

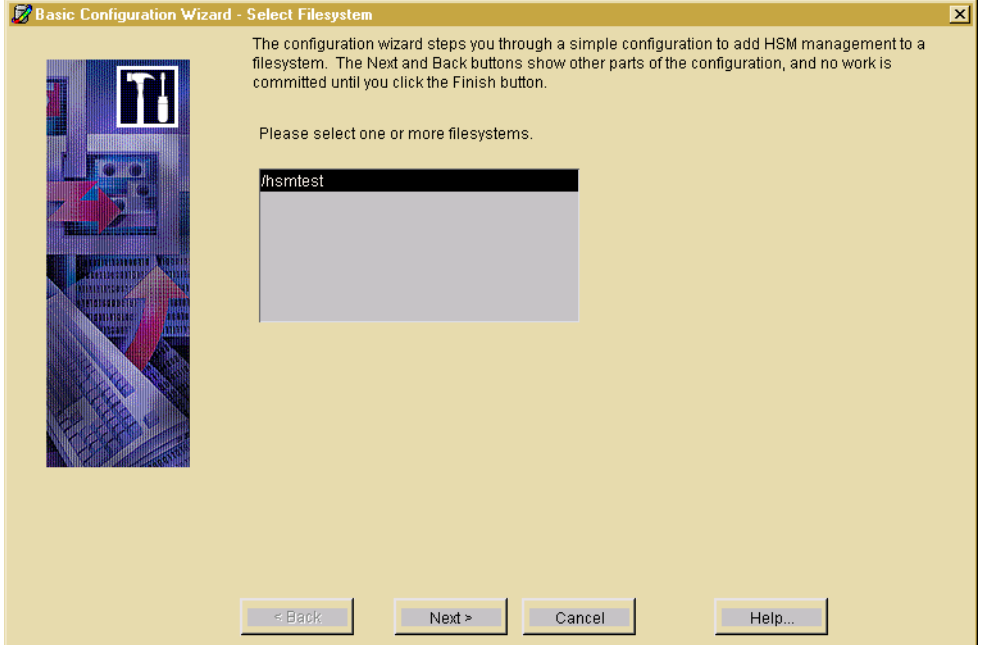

You can select one or more file systems to manage.

Click the Next button when done.

# **Basic Wizard- Select Method**

Select a method for storing data migrated from the VSM managed filesystem.

#### Figure 73. Select Storage Method Dialog

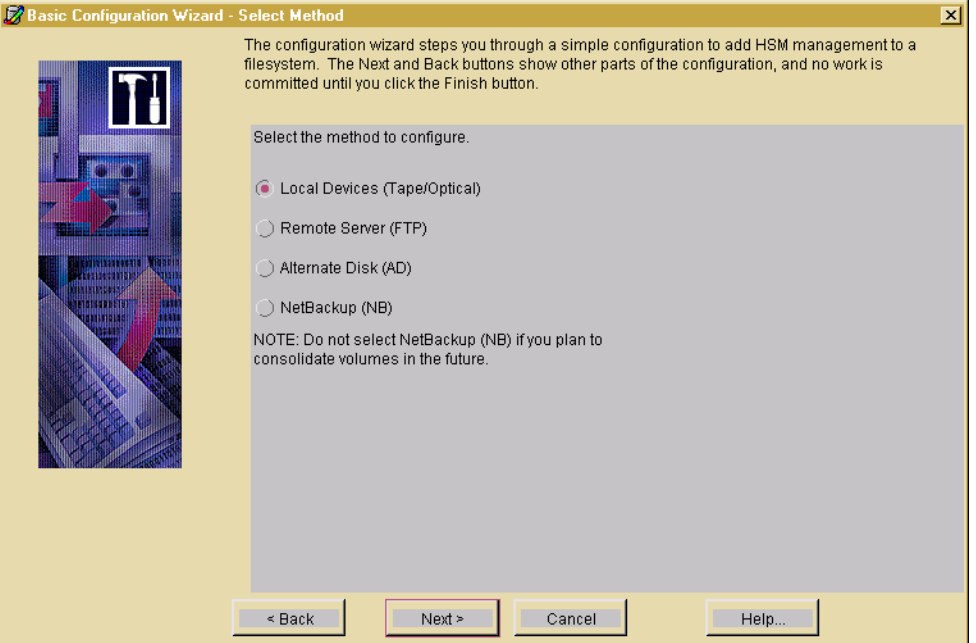

- ◆ Local Devices (Tape Optical): Local tape or optical disc methods. Optical disc methods may be to either rewritable or write once, read many (WORM) media.
- Remote Server (FTP): Remote method using File Transfer Protocol.
- Alternate Disk (AD): This alternate magnetic method is used in the two-step consolidation of tape or optical disc volumes, for migrating files to another file system mounted on the same managed server, and as a remote method when used with NFS.
- NetBackup (NB): Remote method using NetBackup.

**Note** Do not use the NetBackup method if you intend to consolidate volumes.

Click the Next button when done.

## **Basic Wizard- Select Local Device Properties**

Select the properties for the VSM managed filesystem and storage method being configured. Configurable values vary, depending on the method chosen.

# **Local Devices**

Select the properties for the VSM managed file system and remote server storage method being configured.

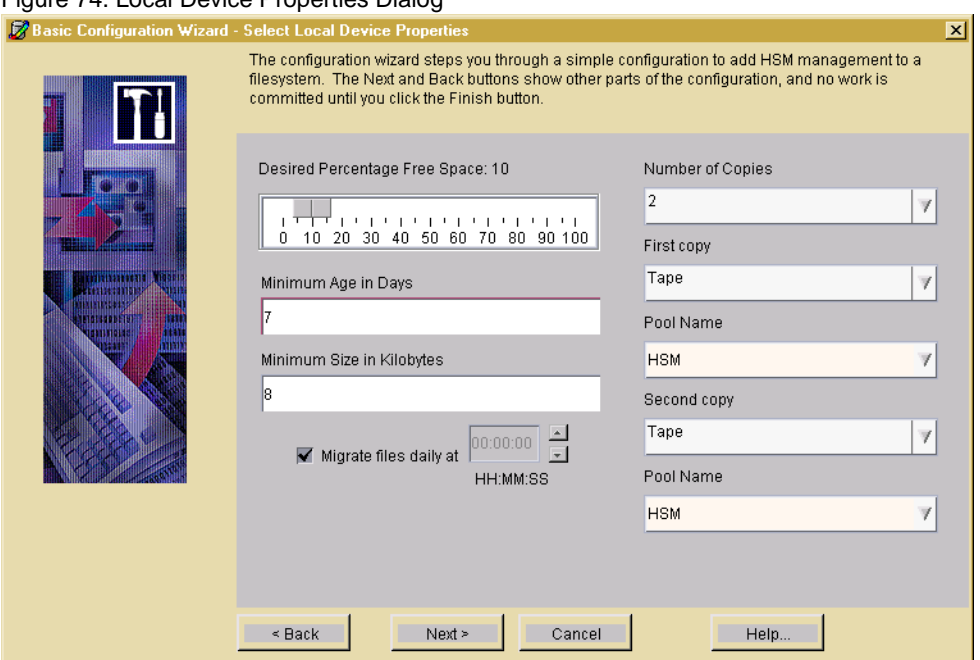

Desired Percentage Free Space: the percentage of free space below which VSM makes more space available by initiating migration operations. The default value is 10 (percent).

Minimum Age in Days: Do not migrate files accessed or modified within this time. Set this to a value greater than 0 to prevent files from migrating the same day they are created. Default is 7 days.

Minimum Size in Kilobytes: Do not migrate files smaller than this. Default is 8 kilobytes.

Migrate Files Daily...: If you want to schedule migration operations daily, click the Migrate Files Daily... check box and choose the start time from the list box.

Number of Copies: Migrate one or two (default) copies to secondary storage.

**Note** If only one tape or optical device with a single drive is attached, the default is one copy.

First copy: Select the storage medium for the first copy.

Pool Name: Select the volume pool name for the first copy.

Second Copy: Select the storage medium for the second copy (if configured).

Pool Name: Select the volume pool name for the second copy (if configured).

Click the Next button when done.

Figure 74. Local Device Properties Dialog

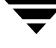

# **Basic Wizard- Select Remote Server**

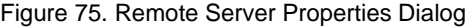

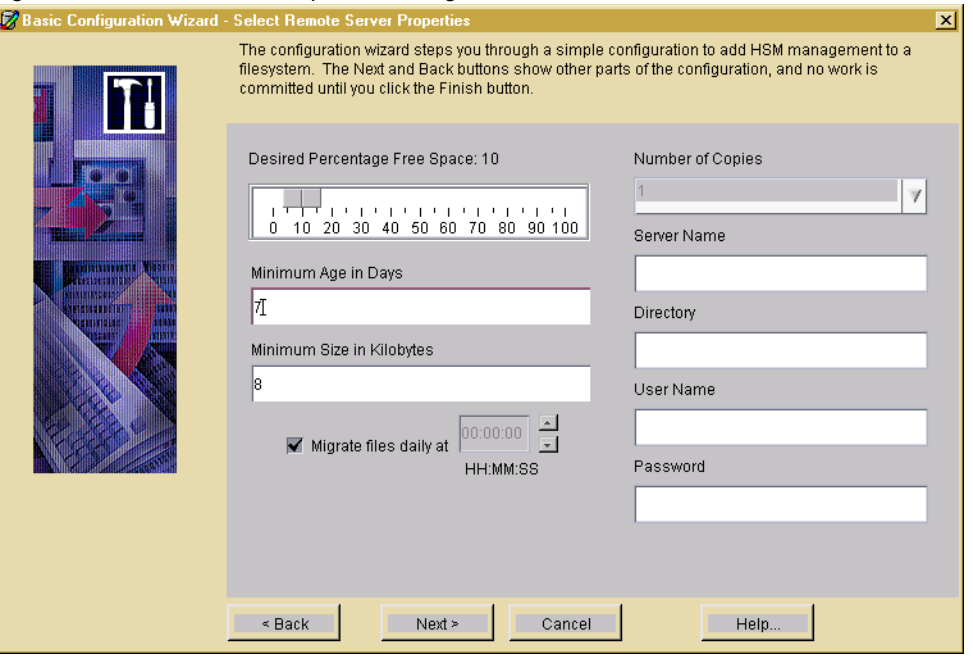

Desired Percentage Free Space: the percentage of free space below which VSM makes more space available by initiating migration operations. The default value is 10 (percent).

Minimum Age in Days: Do not migrate files accessed or modified within this time. Set this to a value greater than 0 to prevent files from migrating the same day they are created. Default is 7 days.

Minimum Size in Kilobytes: Do not migrate files smaller than this. Default is 8 kilobytes.

Migrate Files Daily...: If you want to schedule migration operations daily, click the Migrate Files Daily... check box and choose the start time from the list box.

Number of Copies: Migrate one (default) copy to secondary storage.

Server Name: The name of the remote server. This can be the internet id or number of the server. VSM uses this name on the  $ftp$  open command as the host parameter. It must be a valid FTP host.

Directory:The full pathname of the file system directory or subdirectory on the remote server. The VSM username on the managed server must have read and write permissions to this remote directory. This can be any directory on the remote server that is not already registered for HSM.

User Name: The username (and password) VSM uses when accessing the remote server from the managed server through FTP. This name (and password) must be valid on the remote server and also must have read and write access to the remote file system that you are using for migration.

Password: See User Name.

Click the Next button when done.

## **Basic Wizard- Select Alternate Disk Properties**

Select the properties for the VSM managed files system and alternate storage method being configured.

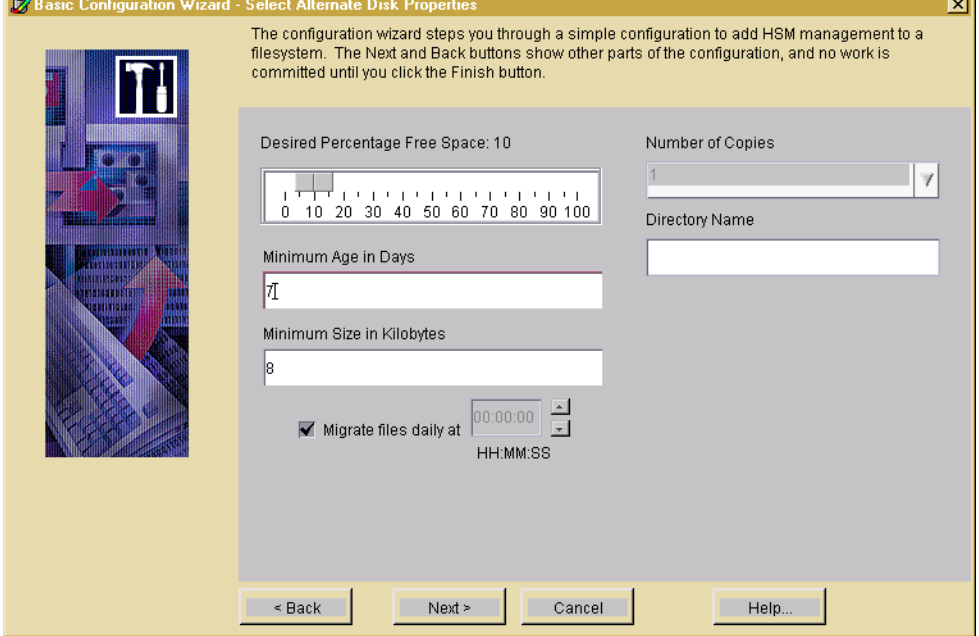

Figure 76. Alternate Disk Properties Dialog

Desired Percentage Free Space: the percentage of free space below which VSM makes more space available by initiating migration operations. The default value is 10 (percent).

Minimum Age in Days: Do not migrate files accessed or modified within this time. Set this to a value greater than 0 to prevent files from migrating the same day they are created. Default is 7 days.

Minimum Size in Kilobytes: Do not migrate files smaller than this. Default is 8 kilobytes.

Migrate Files Daily...: If you want to schedule migration operations daily, click the Migrate Files Daily... check box and choose the start time from the list box.

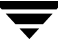

Number of Copies: Migrate one (default) copy to secondary storage.

Directory Name: The device name or the filesystem mount point required when registering a volume. Make sure the specified device name or filesystem is mounted before registering the volume. Do not register a disk partition for a directory below the mount point because the entire capacity of the file system at the mount point is assumed.

Click the Next button when done.

# **Basic Wizard- Select NetBackup Properties**

Select the properties for the VSM managed file system and NetBackup storage method.

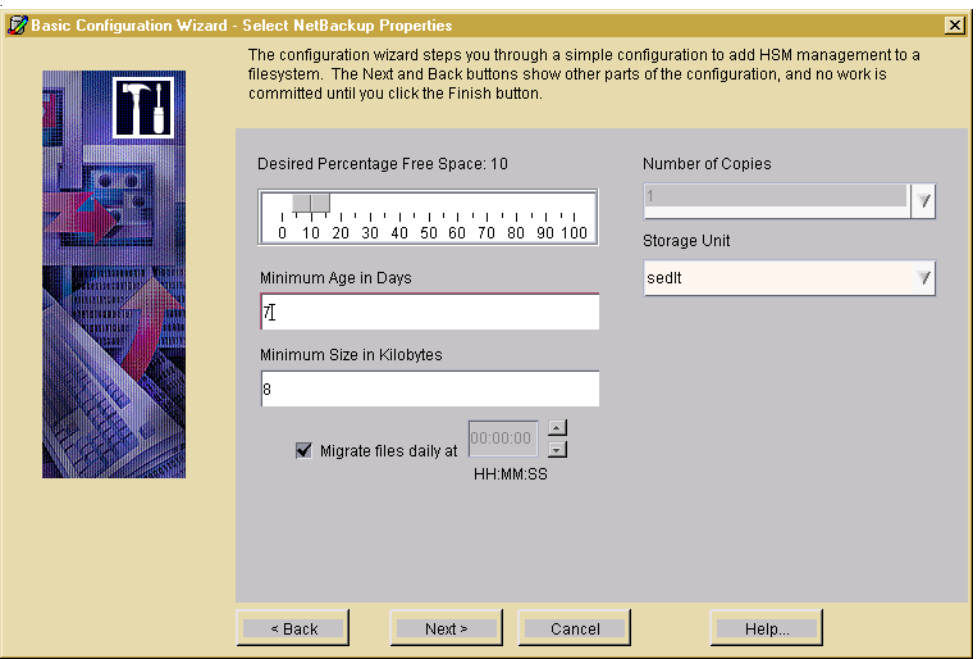

Figure 77. NetBackup Properties Dialog

Desired Percentage Free Space: The percentage of free space below which VSM makes more space available by initiating migration operations. The default value is 10 (percent).

Minimum Age in Days: Do not migrate files accessed or modified within this time. Set this to a value greater than 0 to prevent files from migrating the same day they are created. Default is 7 days.

Minimum Size in Kilobytes: Do not migrate files smaller than this. Default is 8 kilobytes.

Migrate Files Daily...: If you want to schedule migration operations daily, click the Migrate Files Daily... check box and choose the start time from the list box.

Number of Copies: Migrate one (default) copy to secondary storage.

Storage Unit: Select the storage unit from the list provided by NetBackup.

Click the Next button when done.

# **Basic Wizard- Configuration Summary**

The last screen summarizes all configured and default values for the managed file system. Properties vary, depending on the method chosen.

Figure 78. Configuration Summary Dialog

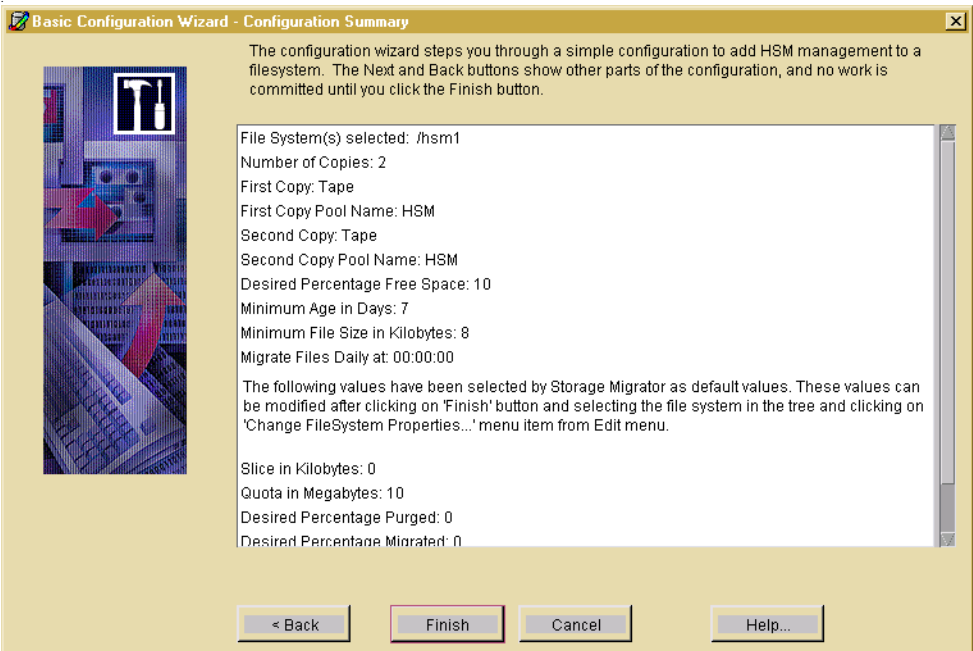

Review this summary and make sure you are satisfied with the configuration.

Click the Finish button when done. The wizard will not commit completion of work until until you click Finish.

To change an existing configuration, use the Edit menu as described in ["Manually](#page-259-0)  [Changing an Existing Configuration" on page 232](#page-259-0).

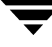

# **Using the Advanced Initial Configuration Wizard**

The Advanced Initial Configuration Wizard steps through a series of dialogs to configure an unmanaged filesystem into a VSM managed file system. The wizard will ask which filesystem to manage, then whether or not to use an existing hierarchy. If you do not have any hierarchies or do not want to use any previously defined hierarchies, the wizard will step through the creation of a new hierarchy. The wizard will not commit completion of work until the last screen, when the Next button is redefined as the Finish button.

Use the Configure pull-down menu or click the Advanced Configure tool to activate the Advanced Initial Configuration Wizard.

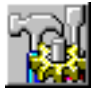

# **Advanced Wizard- Select Filesystem**

The first step in the configuration wizard is to select a filesystem you want to manage with HSM.

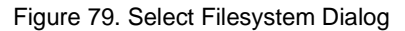

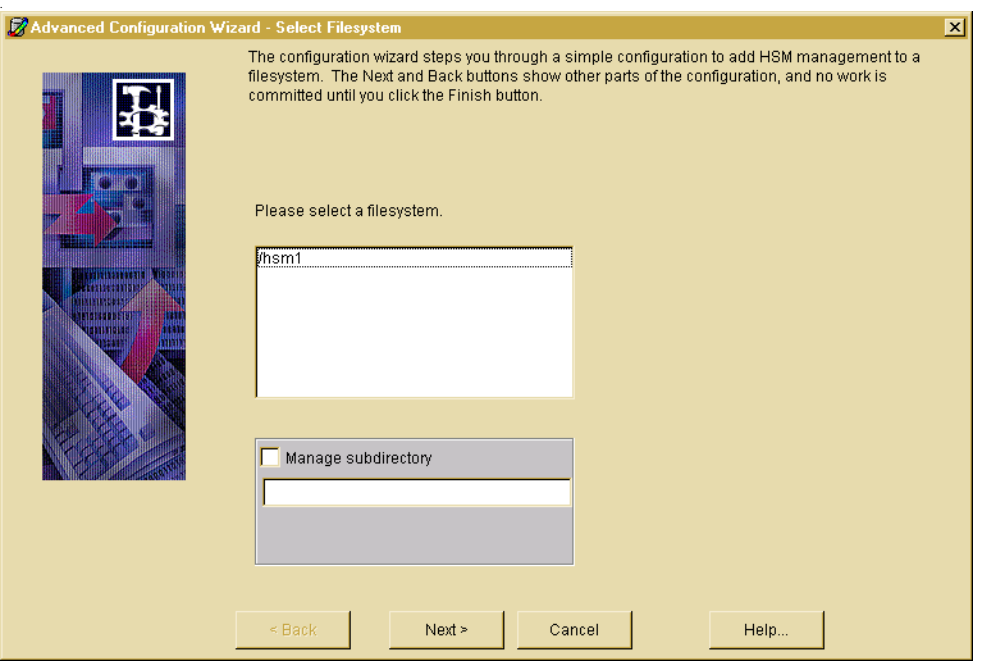

If you want to manage a subdirectory in a mounted file system instead of managing the entire file system, click the Manage subdirectory check box and type the path to the managed directory in the field provided. This expression must not contain a trailing slash.

Click the Next button when done.

## **Advanced Wizard- Select Hierarchy**

**Note** If no hierarchies have been configured, this dialog is omitted.

Use this screen to assign the filesystem you want to manage to a hierarchy.

Figure 80. Select Hierarchy Dialog

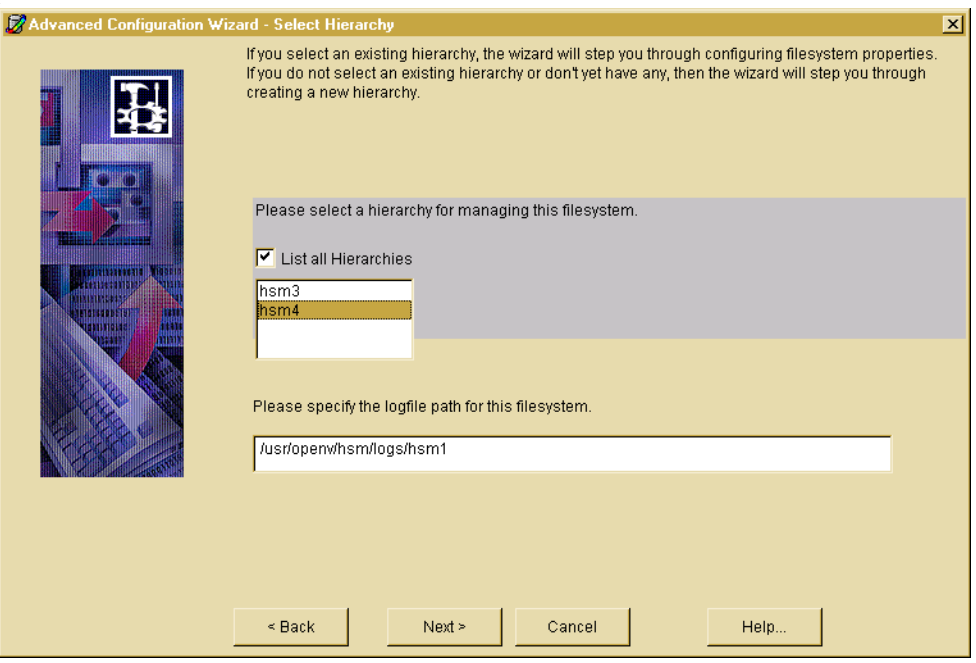

**1.** If assigning to an existing hierarchy, select that hierarchy from the list provided, and click the Next button.

**OR--** If not assigning to an existing hierarchy, simply click the Next button.

- **2.** Specify the logfile path for this filesystem or accept the default path shown. This is the pathname of the file that will contain log messages for operations pertaining to the file system and databases. The full path must be less than or equal to 1023 characters.
- **3.** Click the Next button when done.

# **Advanced Wizard- Hierarchy Properties**

**Note** If a previously configured hierarchy was selected, this dialog is omitted.

Use this screen to create a name for the new VSM hierarchy.

Figure 81. Hierarchy Properties Dialog

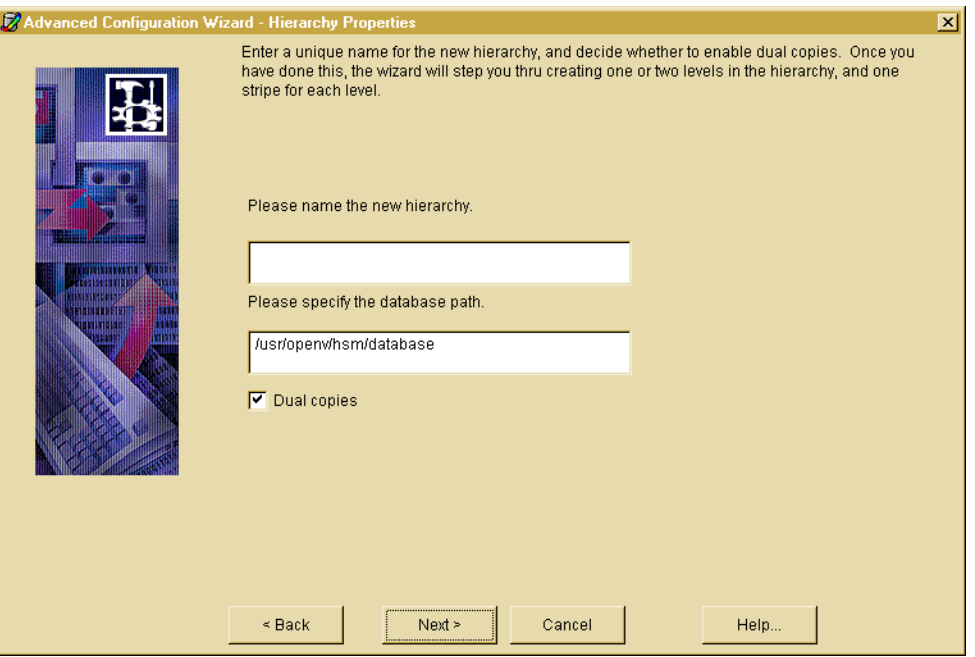

- **1.** Specify the name of the hierarchy in alphanumeric characters.
- **2.** Specify the database path for this hierarchy or accept the default path shown. This is the path name of the directory containing the database and workdir directories. The full path must be less than or equal to 1023 characters.
- **3.** Dual Copies: Migrate two copies to secondary storage (default). Deselect only if you want VSM to migrate just one copy to secondary storage.
- **4.** Define at least one Primary Level for the selected hierarchy. If you select Dual Copies, also define at least one Alternate Level.
- **5.** Click the Next button when done.

## **Advanced Wizard- New Level**

Use this screen to define at least one Primary level for this hierarchy.

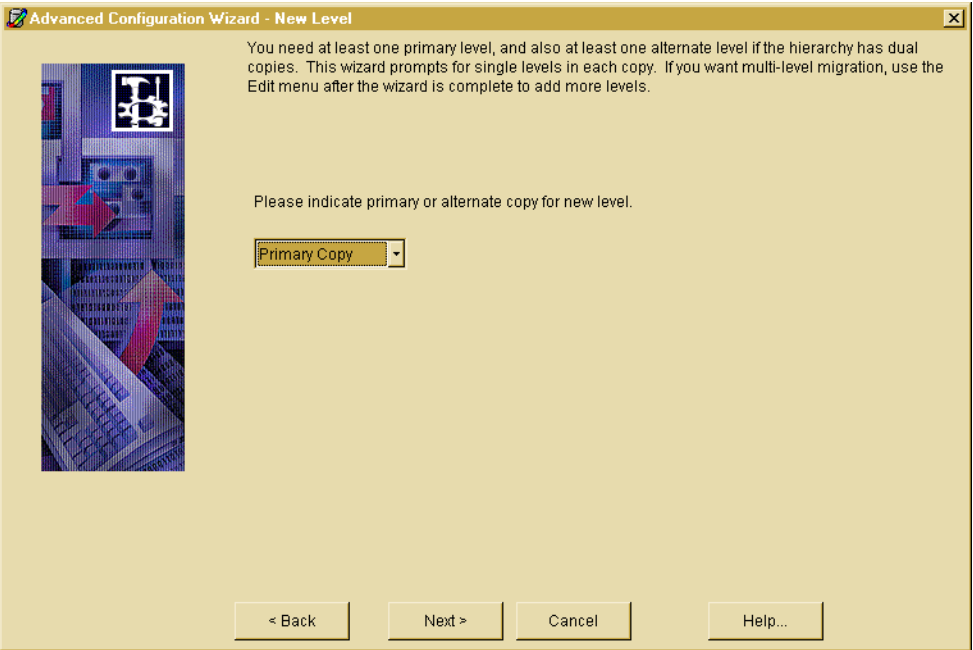

Figure 82. New Level Dialog

- **1.** Define at least one Primary level for the selected hierarchy. If you intend to activate dual migration copies, also define at least one Alternate level. If you intend to use the multilevel migration feature of HSM, define more than one Primary or Alternate level for the selected hierarchy. When a storage level is defined it appears on the tree display as a child of the Hierarchy. Repeat for each hierarchy defined.
- **2.** An advisory label appears if changing a property on one storage level might affect other storage levels in the same hierarchy.
- **3.** Click the Next button when done.

# **Advanced Wizard- New Stripe**

Use this screen to assign the stripe properties for the storage method used with this filesystem.

#### Figure 83. New Stripe Dialog

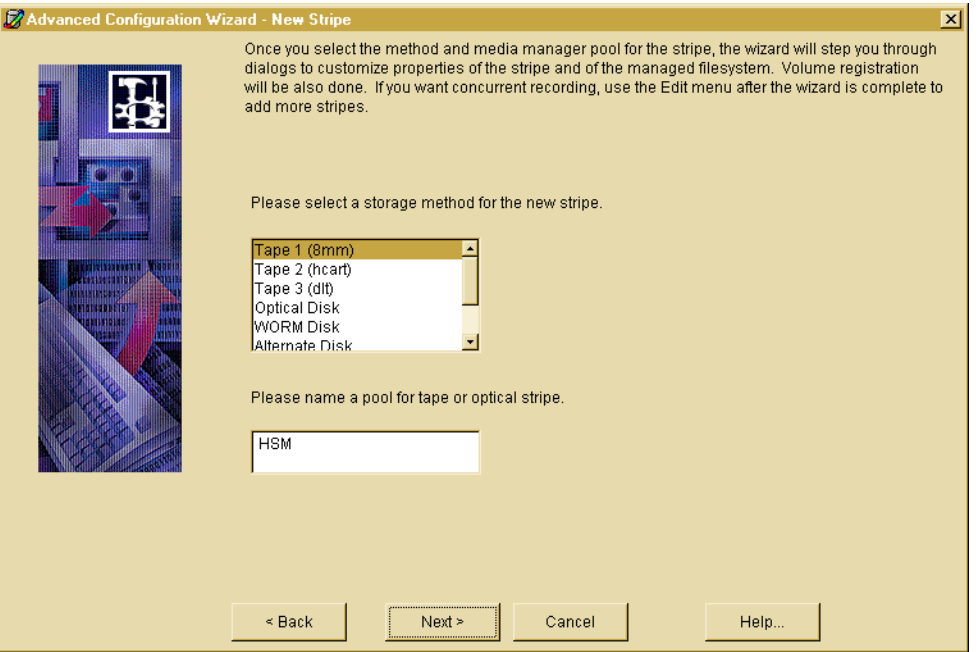

- **1.** Method: The name of the storage method.
	- ◆ Tape 1, Tape 2, Tape 3: Your choice of tape method depends on the type of device you have on your site. If you have more than one type of device, you can analyze their characteristics to determine the method to use for a specific file system.
	- ◆ Optical Disc: Rewritable optical disc method.
	- ◆ WORM Disc: Write once, read many optical disc method.
	- ◆ Alternate Disk: This alternate magnetic method is used in the two-step consolidation of tape or optical disc volumes, for migrating files to another file system mounted on the same managed server, and as a remote method when used with NFS.
	- ◆ FTP: Remote method using File Transfer Protocol.
	- ◆ NetBackup: Remote method using NetBackup.
- **2.** Pool**:** The media manager pool for tape and optical volumes.
- **3.** Click the Next button when done.

# **Advanced Wizard- Stripe Properties**

Use this screen to assign the stripe properties for Tape, Optical Disc, or WORM Disc methods. These methods are shown on three tabbed pages in this dialog: ["General Tab](#page-238-0)  [\(Tape and Optical Media\),"](#page-238-0) ["Physical Tab \(Tape and Optical Media\),"](#page-239-0) and ["Timeout Tab](#page-240-0)  [\(Tape and Optical Media\)."](#page-240-0) Click each tabbed page in the dialog to reveal the properties.

Stripe properties for all other storage methods are shown on a single page in this dialog: ["Stripe Properties - for an Alternate Disk,"](#page-241-0) ["Stripe Properties - for FTP,"](#page-242-0) and ["Stripe](#page-243-0)  [Properties - for NetBackup."](#page-243-0)

# <span id="page-238-0"></span>**General Tab (Tape and Optical Media)**

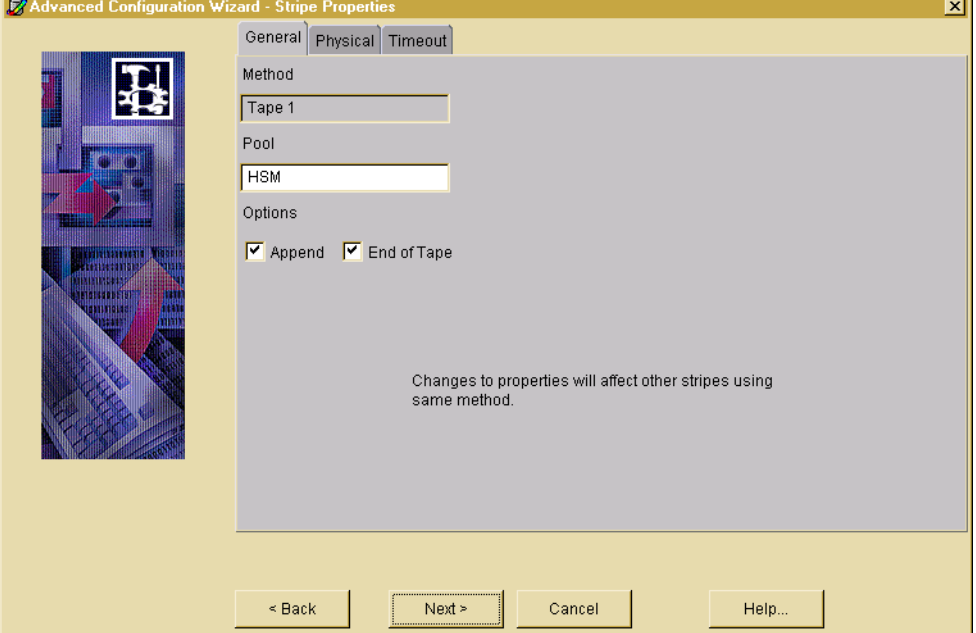

Figure 84. General Stripe Properties Dialog

.

Method: The name of the storage method.

- Tape 1, Tape 2, Tape 3: Your choice of tape method depends on the type of device you have on your site. If you have more than one type of device, you can analyze their characteristics to determine the method to use for a specific file system.
- ◆ Optical Disk: Rewritable optical disc method.
- WORM Disk: Write once, read many optical disc method.

Pool: The media manager pool for tape and optical volumes.

Options:

- Append: Place multiple migrations on the same volume until it reaches full capacity. If not checked, each migration always starts on an empty volume. Applies to the Tape, Optical Disc, and WORM Disc methods.
- ◆ End of Tape: Place multiple migrations on the same volume until end of tape (EOT) is encountered instead of full capacity. Applies to the Tape methods.

# <span id="page-239-0"></span>**Physical Tab (Tape and Optical Media)**

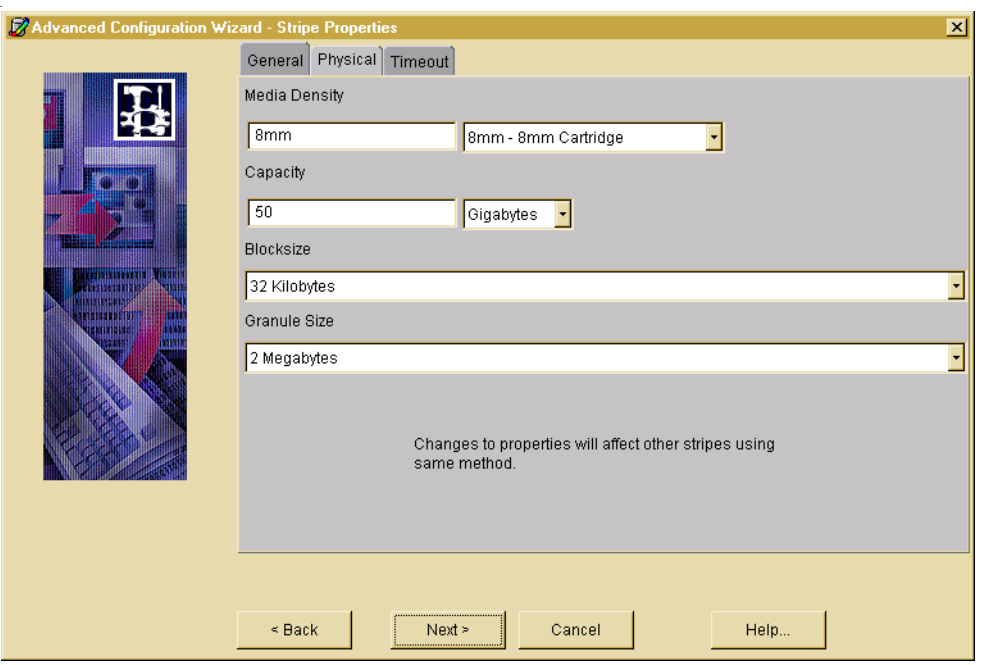

Figure 85. Physical Stripe Properties Dialog

Media Density: Density of the tape or optical disc medium. Pull down the menu and select the type of storage medium configured for this storage name. This is used only for the Tape, Optical Disc, and WORM Disc methods.

Capacity: Capacity of the method in bytes. Applies only to Tape and Alternate Disk methods. During labeling, VSM records this value on the tape volume. The capacity of an optical disc volume (Optical Disc or WORM Disc method) is determined automatically by VSM when the volume is labeled. The capacity of the FTP and NetBackup methods is specified when you register volumes.

Block Size: Block size in bytes to use when writing to the device. The allowable block sizes are: 512, 1K, 2K, 4K, 8K, 16K, 32K, 64K, 128K, and 256K. The value must be a power of 2. Do not change this parameter after the initial configuration. Applies only to the Tape

methods. It is not necessary to configure block size for the Optical Disc or WORM Disc methods because VSM determines the actual physical block size of optical volumes each time they are mounted or opened.

Granule Size: VSM divides files into granules. Each granule must fit on one volume. The granule size parameter specifies the number of bytes in each granule that VSM writes to the device. The allowable granule sizes are: 128K, 256K, 512K, 1M, 2M, 4M, 8M, 16M, 32M, and 64M. Granule size is a power of 2 and an integral multiple of block size.

# <span id="page-240-0"></span>**Timeout Tab (Tape and Optical Media)**

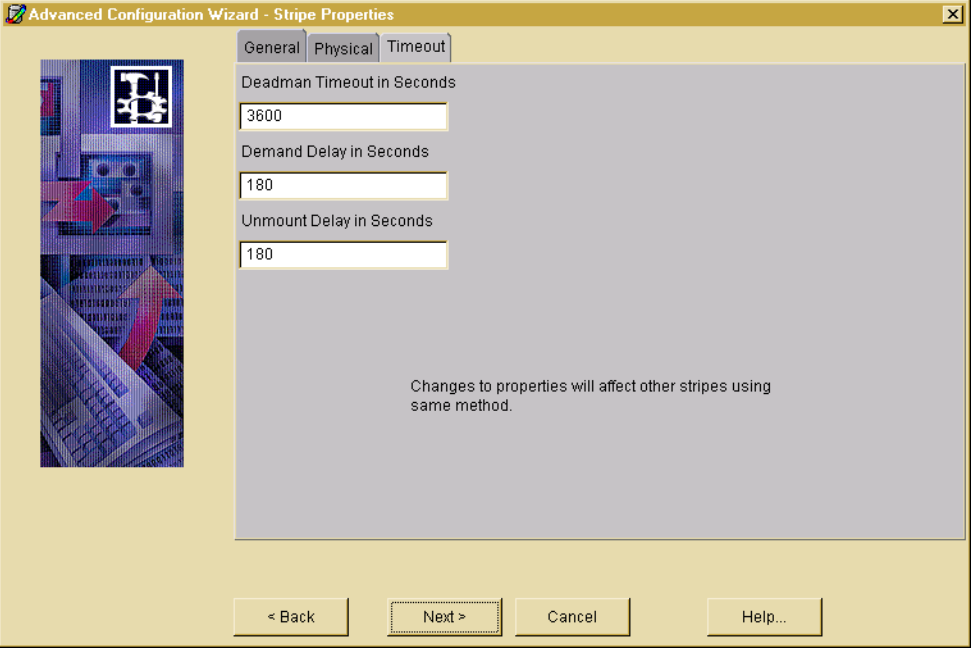

Figure 86. Timeout Stripe Properties Dialog

.

Deadman Timeout: Maximum time in seconds that VSM waits for an FTP or tape request to complete. The default is 3600 seconds (one hour). This is used only for the Tape, Optical Disc, WORM Disc, FTP, and NetBackup methods.

Demand Delay: Time in seconds a mount request waits before VSM unmounts a similar unused volume. If VSM identifies a mounted but unused volume of the same density whose unmount delay has not yet expired, it unmounts that volume as soon as the demand delay occurs. Otherwise, the mount request remains active until a drive becomes available. This is used only for the Tape, Optical Disc, and WORM Disc methods, and the default varies.

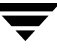

Unmount Delay: Time in seconds a volume that is mounted in read mode remains mounted pending another read request. If no read request arrives prior to the expiration of this time delay, VSM unmounts the volume. The default value is 3 minutes. A single unmount delay value pertains to all stripes in this configuration using the Tape, Optical Disc, or WORM Disc methods.

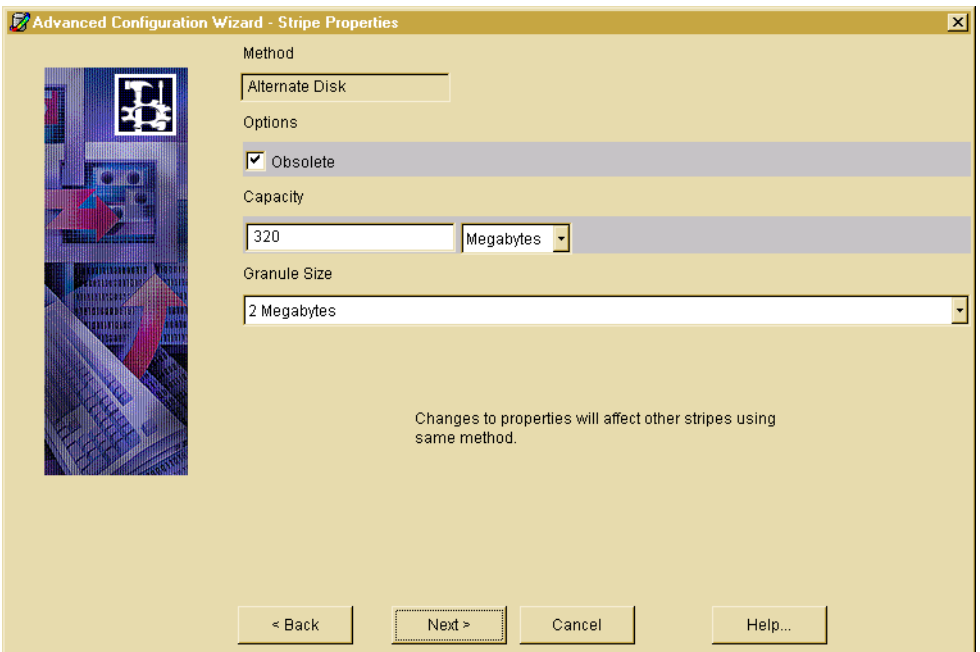

Figure 87. Alternate Disk Stripe Properties Dialog

# <span id="page-241-0"></span>**Stripe Properties - for an Alternate Disk**

Method: The name of the storage method.

Alternate Disk: This alternate magnetic method is used in the two-step consolidation of tape or optical disc volumes, for migrating files to another file system mounted on the same managed server, and as a remote method when used with NFS.

Options:

Obsolete: Media supports granule obsoleting.

Capacity: Capacity of the method in bytes.

Granule Size: VSM divides files into granules. Each granule must fit on one volume. The granule size parameter specifies the number of bytes in each granule that VSM writes to the device. Granule size is a power of 2. The allowable granule sizes are: 128K, 256K, 512K, 1M, 2M, 4M, 8M, 16M, 32M, and 64M.

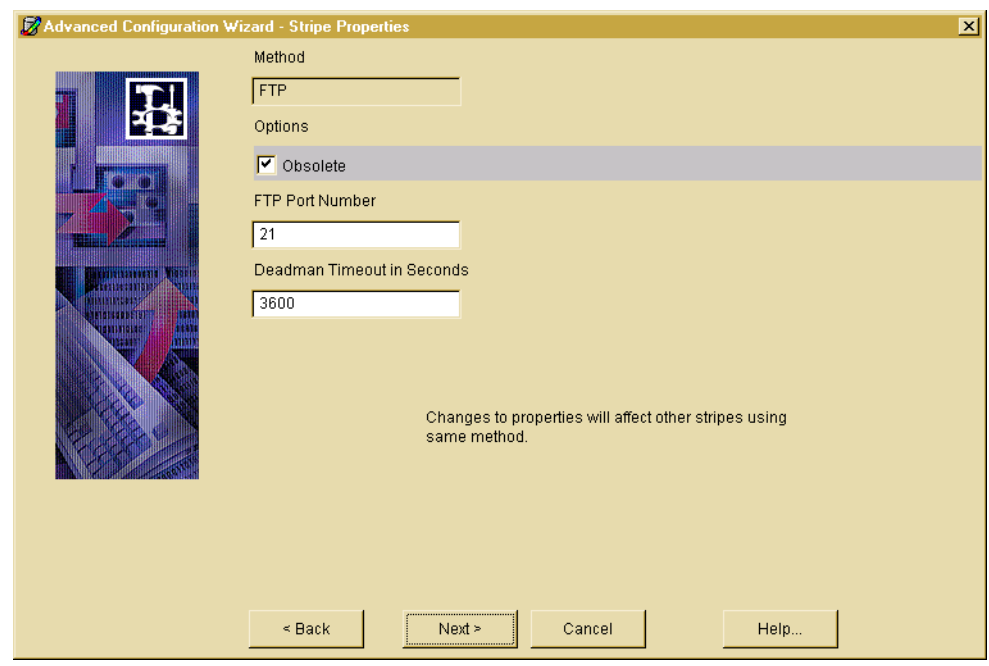

Figure 88. FTP Stripe Properties Dialog

# <span id="page-242-0"></span>**Stripe Properties - for FTP**

Method: The name of the storage method.

◆ FTP: Remote method using File Transfer Protocol.

Options:

◆ Obsolete: Media supports granule obsoleting.

FTP Port Number: The default value is 21.

Deadman Timeout: Maximum time in seconds that VSM waits for an FTP request to complete. The default is one hour (3600 seconds).

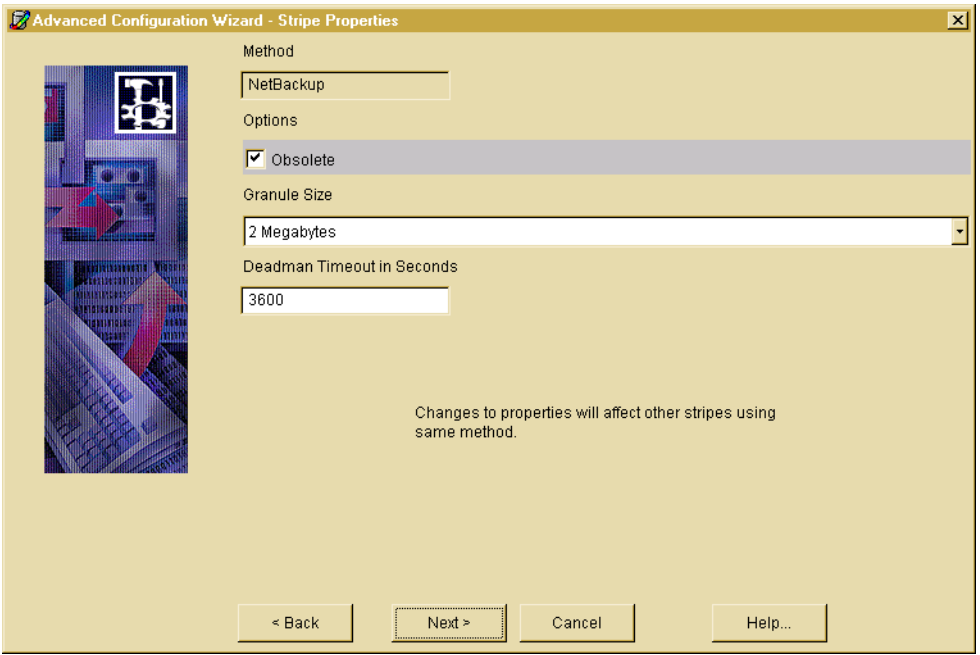

Figure 89. NetbackUp Strip Properties Dialog

# <span id="page-243-0"></span>**Stripe Properties - for NetBackup**

Method: The name of the storage method.

NetBackup: Remote method using NetBackup.

Options:

◆ Obsolete: Media supports granule obsoleting.

Granule Size: VSM divides files into granules. Each granule must fit on one volume. The granule size parameter specifies the number of bytes in each granule that VSM writes to the device. Granule size is a power of 2. The allowable granule sizes are: 128K, 256K, 512K, 1M, 2M, 4M, 8M, 16M, 32M, and 64M.

Deadman Timeout: Maximum time in seconds that VSM waits for an FTP or tape request to complete. The default is one hour (3600 seconds).

## **Advanced Wizard- Volume Registration (Primary or Alternate)**

Use this screen to setup volume registration for the filesystem you wish to manage.

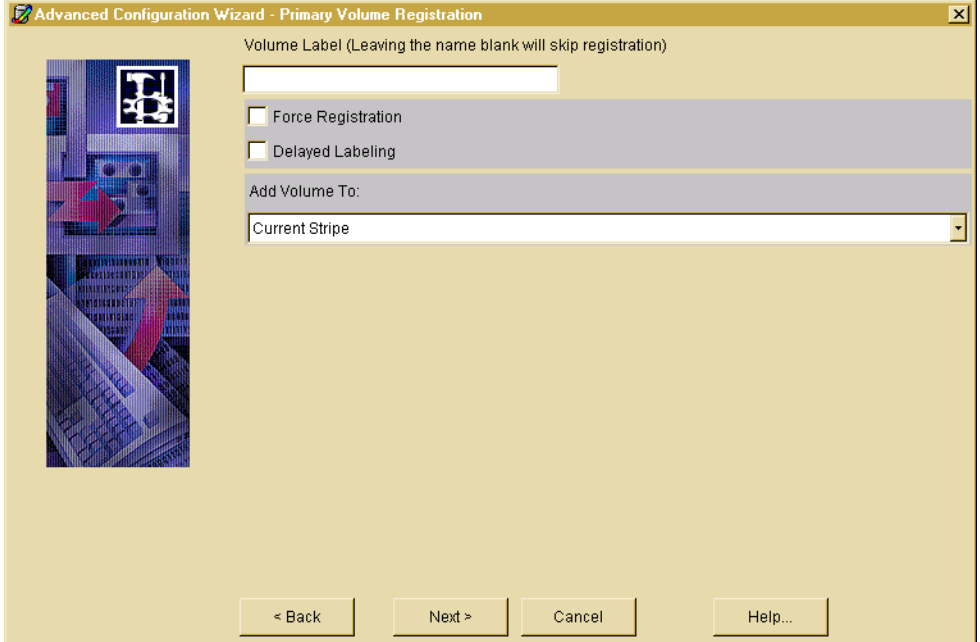

Figure 90. Primary Volume Registration Dialog - Tape Media

Volume registration information varies from one media type to another. For more information, refer to one of the following sections:

- ◆ ["Volume Properties \(Primary or Alternate\)- for Tape Media" on page 218](#page-245-0)
- ◆ ["Volume Properties \(Primary or Alternate\)- for Optical Disc Media" on page 219](#page-246-0)
- ◆ ["Volume Properties \(Primary or Alternate\)- for Alternate Disk" on page 220](#page-247-0)
- ◆ ["Volume Properties \(Primary or Alternate\)- for FTP" on page 221](#page-248-0)
- ◆ ["Volume Properties \(Primary or Alternate\)- for NetBackup" on page 222](#page-249-0)

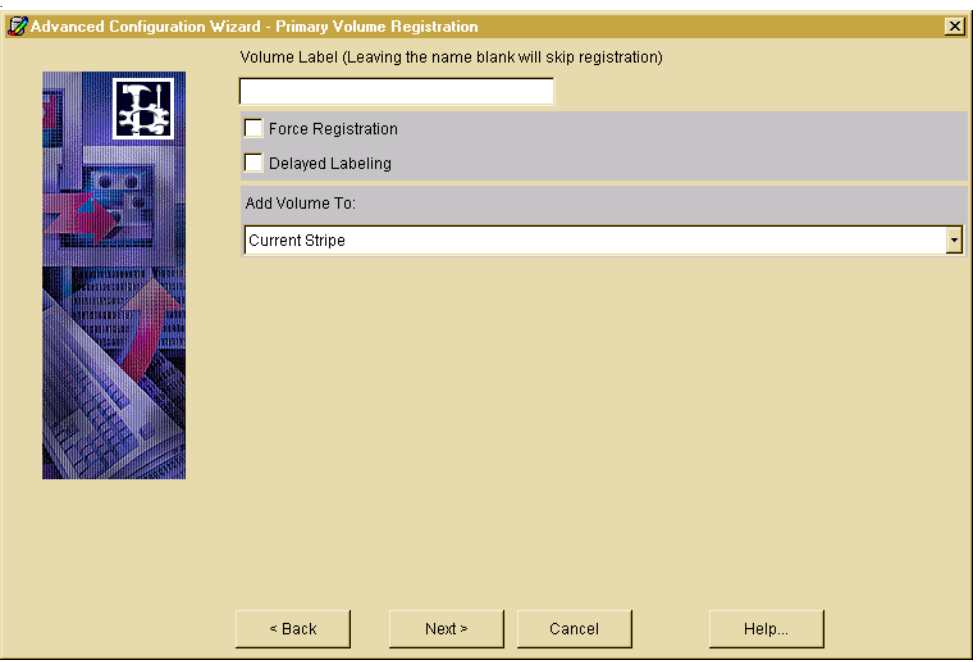

Figure 91. Primary Volume Registration Dialog- Tape Media

## <span id="page-245-0"></span>**Volume Properties (Primary or Alternate)- for Tape Media**

Volume Label: The unique name of the volume to be recorded on the volume and in the VSM volume database VOLDB. VSM restricts volume names to an alphabetic character followed by up to five alphanumeric characters, and converts all lower case input to upper case.

Force Registration: Check this box to force the registration of a previously labeled volume. If not checked, previously labeled volumes are not reregistered.

**Caution** This action forces the registration of a previously labeled volume and destroys all information that may be on the volume. The volume cannot currently be registered in any VSM volume database.

Delayed Labeling: Check this box to delay labeling of media until needed. If not checked, the media is labeled immediately.

Add Volume To: Select either Current Stripe or Volume Set 0.

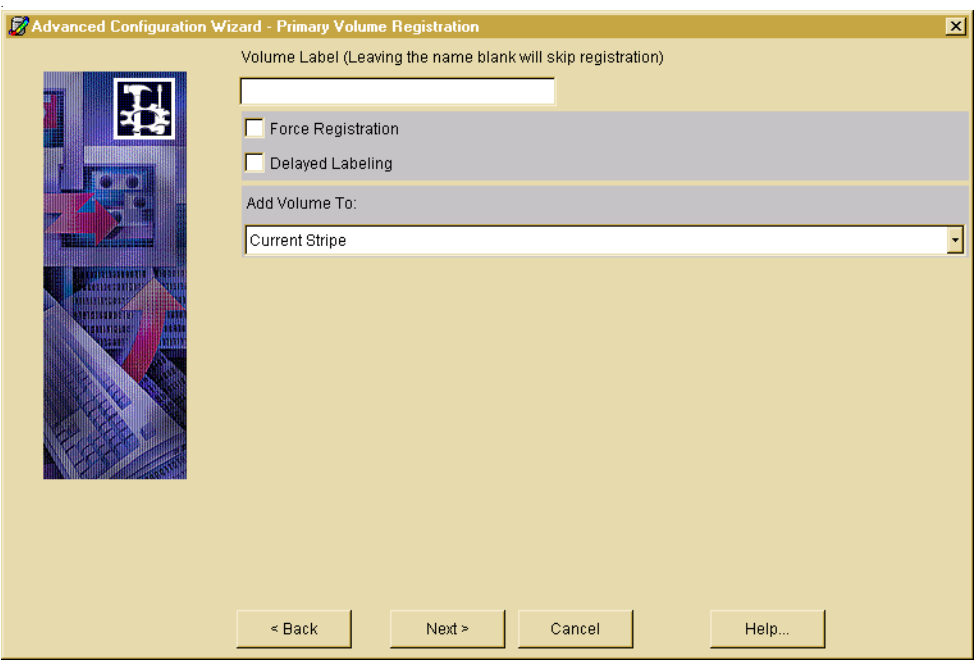

Figure 92. Primary Volume Registration Dialog- Optical Disk Media

## <span id="page-246-0"></span>**Volume Properties (Primary or Alternate)- for Optical Disc Media**

Volume Label: The unique name of the volume to be recorded on the volume and in the VSM volume database VOLDB. VSM restricts volume names to an alphabetic character followed by up to five alphanumeric characters, and converts all lower case input to upper case.

Force Registration: Check this box to force the registration of a previously labeled volume. If not checked, previously labeled volumes are not reregistered.

**Caution** This action forces the registration of a previously labeled volume and destroys all information that may be on the volume. The volume cannot currently be registered in any VSM volume database.

Delayed Labeling: Check this box to delay labeling of media until needed. If not checked, the media is labeled immediately.

Add Volume To: Select either Current Stripe or Volume Set 0.

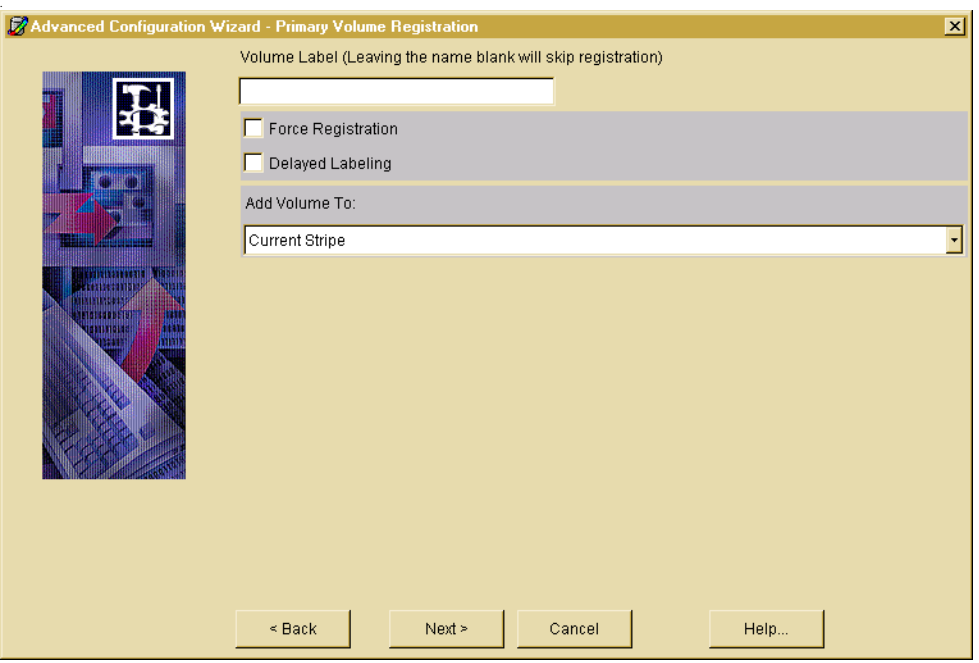

Figure 93. Primary Volume Registration Dialog- Optical Disk Media

## <span id="page-247-0"></span>**Volume Properties (Primary or Alternate)- for Alternate Disk**

Volume Label: The unique name of the volume to be recorded on the volume and in the VSM volume database VOLDB. VSM restricts volume names to an alphabetic character followed by up to five alphanumeric characters, and converts all lower case input to upper case.

Directory: The device name or the filesystem mount point required when registering a volume. Make sure the specified device name or filesystem is mounted before registering the volume. Do not register a disk partition for a directory below the mount point because the entire capacity of the file system at the mount point is assumed.

Force Registration: Check this box to force the registration of a previously labeled volume.

**Caution** This action forces the registration of a previously labeled volume and destroys all information that may be on the volume. The volume cannot currently be registered in any VSM volume database.

Add Volume To: Select either Current Stripe or Volume Set 0.

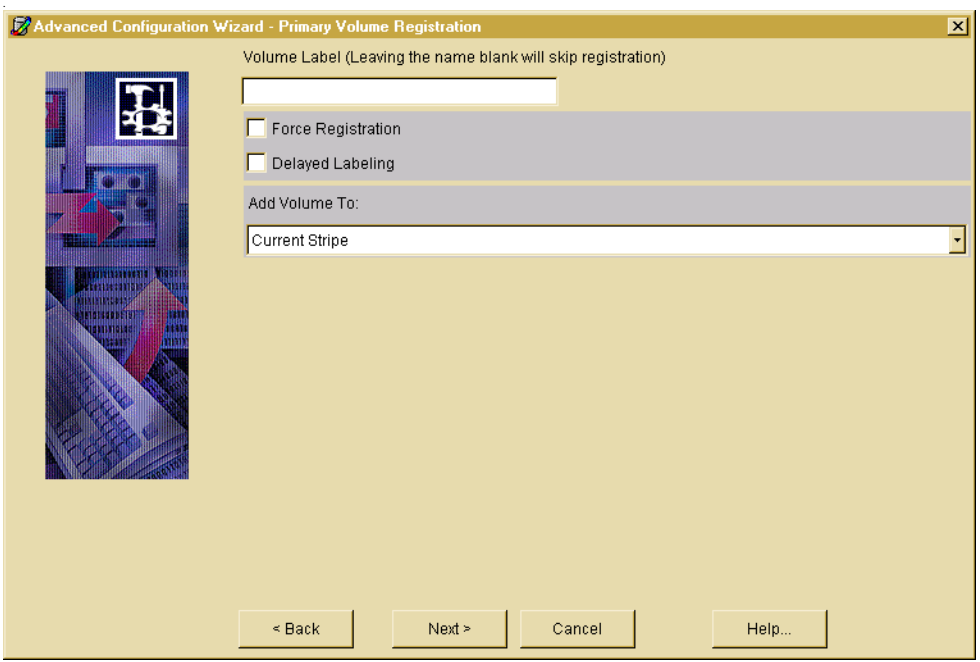

Figure 94. Primary Volume Registration Dialog- FTP

# <span id="page-248-0"></span>**Volume Properties (Primary or Alternate)- for FTP**

Volume Label: The unique name of the volume to be recorded on the volume and in the VSM volume database VOLDB. VSM restricts volume names to an alphabetic character followed by up to five alphanumeric characters, and converts all lower case input to upper case.

Server: The name of the remote server. This can be the internet id or number of the server. VSM uses this name on the ftp open command as the host parameter. It must be a valid FTP host.

Directory: The full pathname of the file system directory or subdirectory on the remote server. The VSM username on the managed server must have read and write permissions to this remote directory. This can be any directory on the remote server that is not already registered for HSM.

Username and Password: The username and password VSM uses when accessing the remote server from the managed server through FTP. This name and password must be valid on the remote server and also must have read and write access to the remote file system that you are using for migration.

Keystrokes into the password field are echoed as asterisks. Since the password cannot be seen, it must be entered twice.

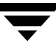

Force Registration: Check this box to force the registration of a previously labeled volume.

**Caution** This action forces the registration of a previously labeled volume and destroys all information that may be on the volume. The volume cannot currently be registered in any VSM volume database.

Add Volume To: Select either Current Stripe or Volume Set 0.

Figure 95. Primary Volume Registration Dialog- NetBackup

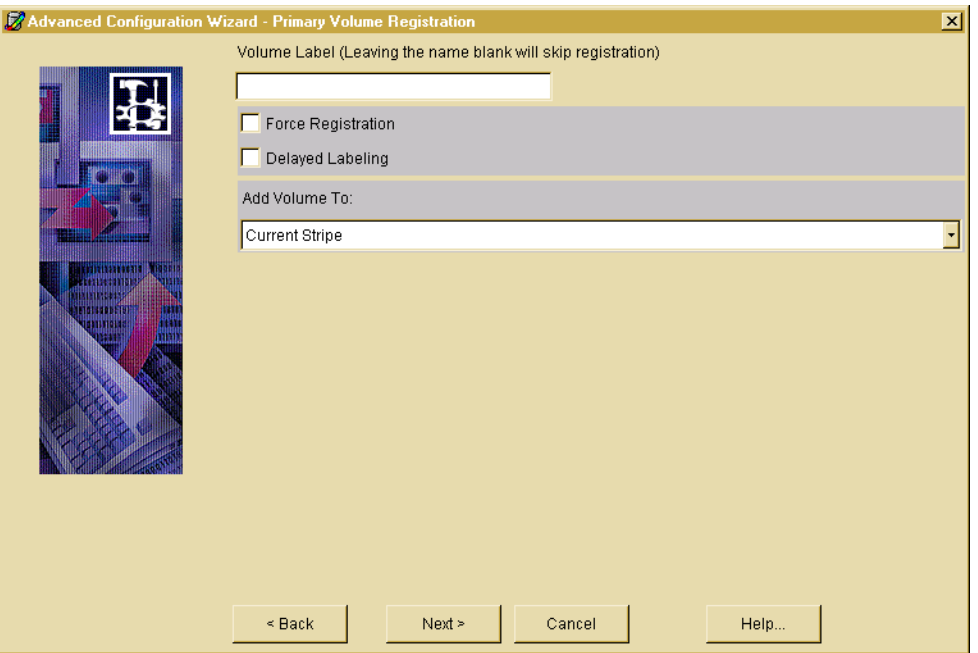

#### <span id="page-249-0"></span>**Volume Properties (Primary or Alternate)- for NetBackup**

Volume Label: The unique name of the volume to be recorded on the volume and in the VSM volume database VOLDB. VSM restricts volume names to an alphabetic character followed by up to five alphanumeric characters, and converts all lower case input to upper case.

Server: The name of the NetBackup master server.

Class**:** The name of the NetBackup class to be registered as a NetBackup volume.

Schedule: The name of the schedule defined for the NetBackup class. The backup window for this schedule must be 24 hours per day, seven days per week.

Force Registration: Check this box to force the registration of a previously labeled volume.

**Caution** This action forces the registration of a previously labeled volume and destroys all information that may be on the volume. The volume cannot currently be registered in any VSM volume database.

Add Volume To: Select either Current Stripe or Volume Set 0.

#### **Advanced Wizard- Filesystem Properties**

Use this screen to setup the filesystem properties for the filesystem you wish to manage. Managed file system properties are shown on five tabbed pages in this dialog. Click each tabbed page to reveal the properties.

Figure 96. Filesystem Properties Dialog

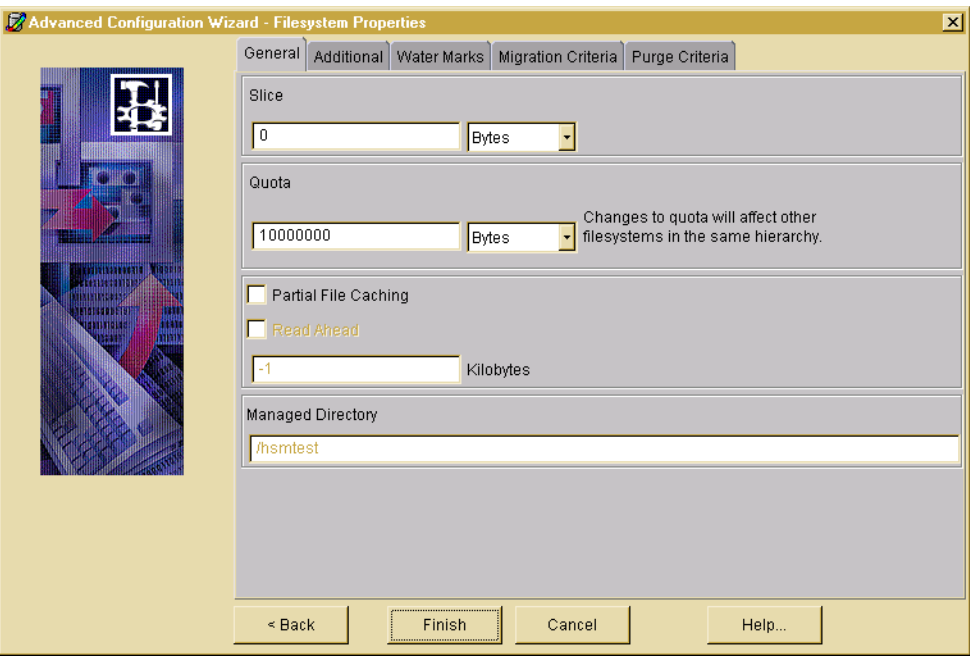

For more information, refer to one of the following sections:

- ◆ ["Filesystem Properties- General Tab" on page 224](#page-251-0)
- ["Filesystem Properties Dialog- Additional Tab" on page 225](#page-252-0)
- ["Filesystem Properties Dialog- Water Marks Tab" on page 226](#page-253-0)
- "Filesystem Properties Dialog-Migration Criteria Tab" on page 227
- ◆ ["Filesystem Properties Dialog- Purge Criteria Tab" on page 228](#page-255-0)

.

Click the Finish button when done. The wizard will not commit completion of work until until you click Finish.

To change an existing configuration, use the Edit menu as described in ["Manually](#page-259-0)  [Changing an Existing Configuration" on page 232](#page-259-0).

# <span id="page-251-0"></span>**Filesystem Properties- General Tab**

Figure 97. Filesystem Properties Dialog- General Tab

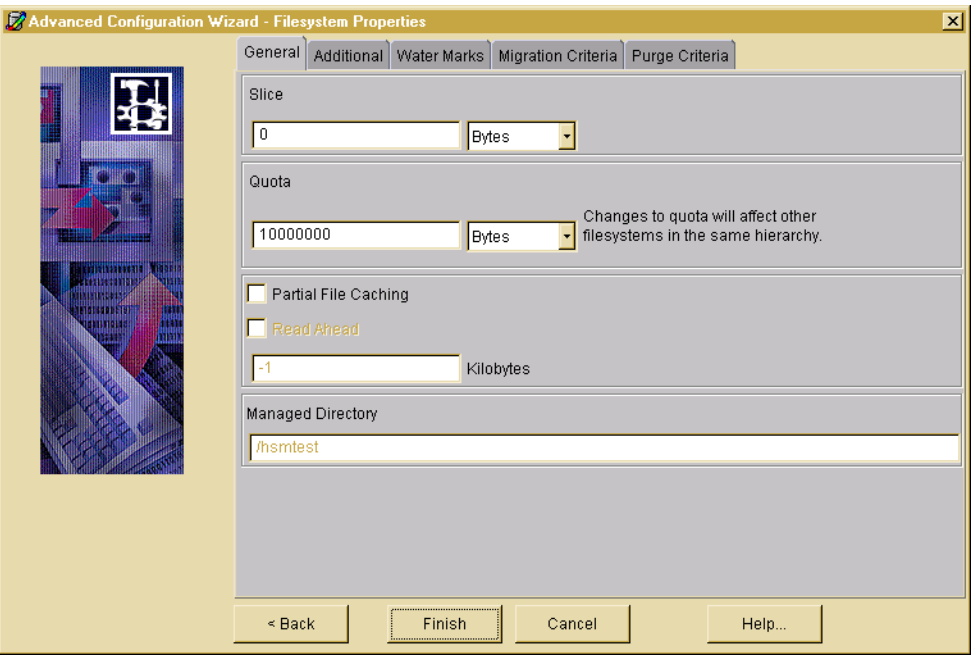

Slice: Number of bytes at the front of the file that VSM leaves stored on disk for migrated files. These bytes are also migrated but VSM keeps a copy of them in the file system even when it migrates the associated file to secondary media, thus allowing this number of bytes to be read without caching the file. The value 0 implies that no bytes will be kept in the file system (default).

Quota: Maximum number of bytes that each user can restrict from migration. The default is 10 Mbytes (10000000). A single quota value pertains to all managed file systems in this configuration.

Partial File Caching: A process which allows read access to a migrated file without caching the entire file. See Read Ahead.

Read Ahead: Minimum number of kilobytes beyond the current read request that VSM partially caches to disk. Applies only to DMAPI implementations of HSM. Setting the value to -1 disables partial file caching (default).
Manage Subdirectory: Manage a subdirectory in a mounted file system instead of managing the entire file system. Type the path to the managed directory in the field provided. This expression must not contain a trailing slash.

#### **Filesystem Properties Dialog- Additional Tab**

.

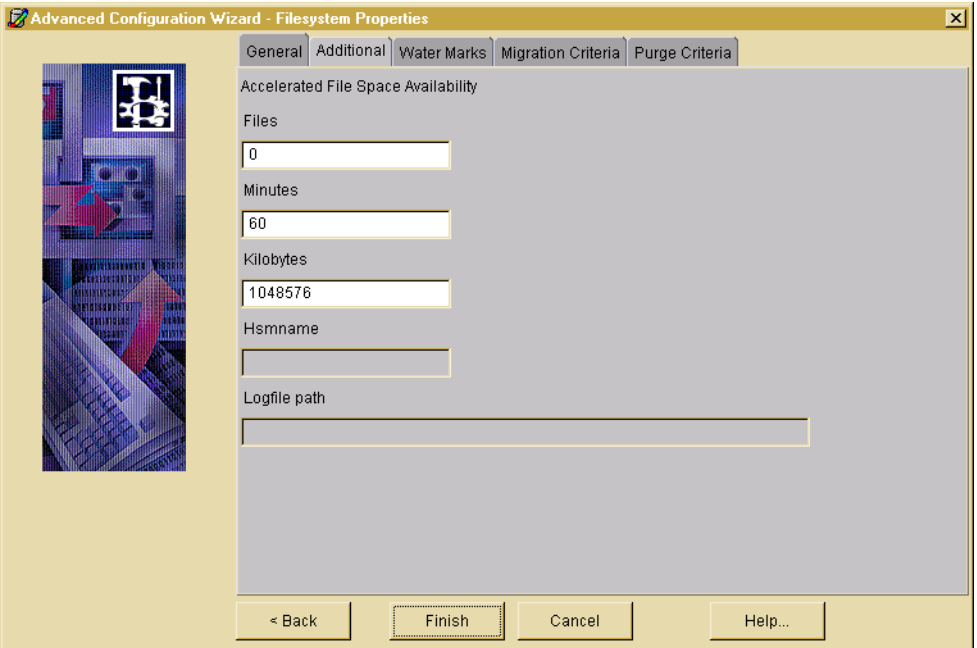

Figure 98. Filesystem Properties Dialog- Additional Tab

Accelerated File Space Availability: Make file space available sooner by selecting, migrating, and purging files incrementally.

Files: Maximum number of files processed with Accelerated File Space Availability enabled before users can resume accessing available free space. A value of 0 signifies no limit (default).

Minutes: Maximum time increment with Accelerated File Space Availability enabled before users can resume accessing available free space. The default is 60. A value of 0 signifies no limit.

Kilobytes: Minimum amount of disk space freed with Accelerated File Space Availability enabled before users can resume accessing available free space. The default is 1,048,576. A value of 0 signifies no limit.

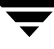

### **Filesystem Properties Dialog- Water Marks Tab**

Figure 99. Filesystem Properties Dialog- Water Marks Tab

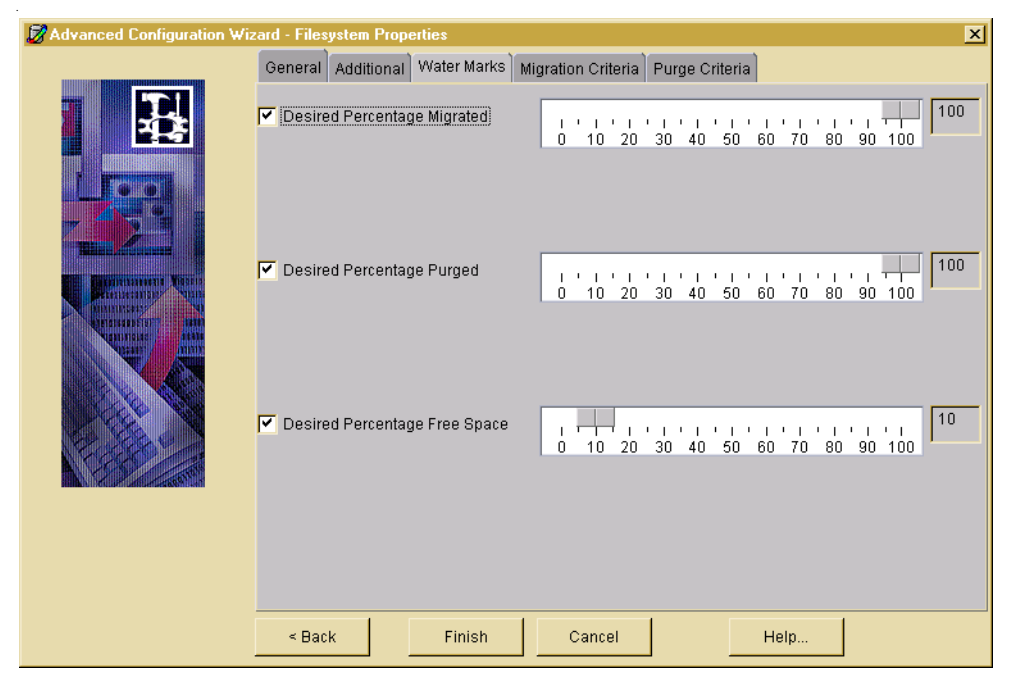

Desired Percentage Migrated: (Sometimes called low-water mark.) Percentage of free disk space at which VSM stops selecting files for migration. The default is 100, which is interpreted as no low-water mark. If Desired Percentage Migrated is not selected, the slider is not shown.

Desired Percentage Purged: (Sometimes called purge mark.) Percentage of free disk space at which VSM stops purging premigrated files. The default is 100, which is interpreted as no purge mark. Purge mark must be equal to or between high-water mark and low-water mark. If Desired Percentage Purged is not selected, the slider is not shown.

Desired Percentage Free Space: (Sometimes called high-water mark.) Minimum percentage of free disk space at which VSM initiates migration operations. The default value is 10. Desired Percentage Free Space must be selected and configured.

### **Filesystem Properties Dialog- Migration Criteria Tab**

Figure 100. Filesystem Properties Dialog- Migration Criteria Tab

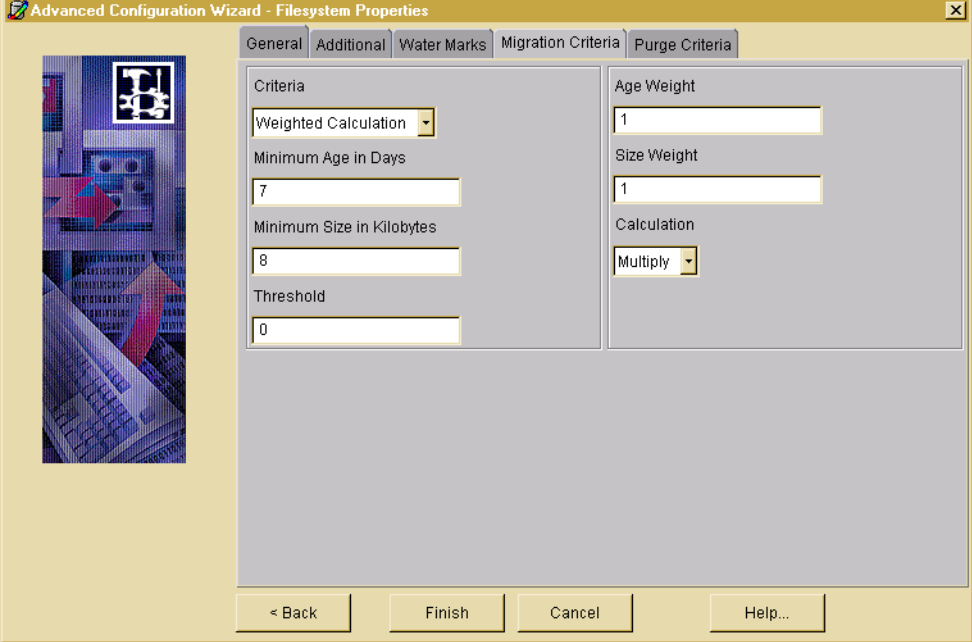

Criteria:

- ◆ Default: Select files to migrate based on the default weighted algorithm which factors both file size and file age.
- ◆ Large Files: Select larger files to migrate first, regardless of age.
- ◆ Old Files: Select older files to migrate first, regardless of size.
- ◆ Weighted Calculation: Select files to migrate based on a modified weighted algorithm which factors both file size and file age.

threshold =  $(age)(age weight)$  [x or +] (size)(size weight)

where age is in days and size is in kilobytes.

◆ Site-defined Script: Select files to migrate based on an algorithm specified by the system administrator.

Minimum Age: Do not migrate files accessed or modified within this time. Set this to a value greater than 0 to prevent files from migrating the same day they are created. Default is 7 days.

Minimum Size: Do not migrate files smaller than this. Default is 8 kilobytes.

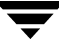

Threshold: Select files to migrate if the weighted algorithm output is equal to or greater than this threshold. Default is 0. The term *Threshold* in this context is equivalent to the term *Badness* as defined on [page 136](#page-163-0).

Age Weight: Weighting factor for file age used in the algorithm. Default is 1.

Size Weight: Weighting factor for file size used in the algorithm. Default is 1.

Calculation:

.

- Multiply or Add: Arithmetic operator between file size and file age in the weighted algorithm. Default is Multiply.
- Site-Defined: In lieu of using the weighted algorithm, define any type of program or script that echoes a true/false migration flag to standard output for each file checked. VSM will migrate the file if output is 0, and will not migrate the file if output is anything else. The same site-defined algorithm applies to both migrating and purging files.

#### **Filesystem Properties Dialog- Purge Criteria Tab**

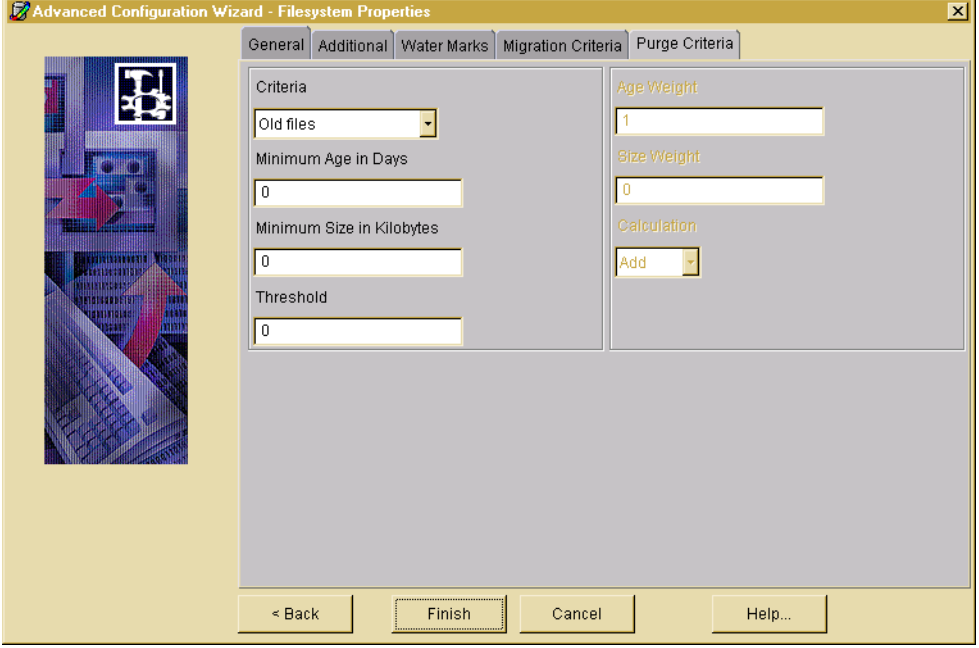

Figure 101. Filesystem Properties Dialog- Purge Criteria Tab

Criteria:

- ◆ Default: Select files to purge based on the default weighted algorithm which factors both file size and file age.
- Large Files: Select larger files to purge first, regardless of age.
- ◆ Old Files: Select older files to purge first, regardless of size.
- ◆ Weighted Calculation: Select files to purge based on a modified weighted algorithm which factors both file size and file age.

Threshold =  $(age)(age weight)$  [x or +] (size)(size weight)

where age is in days and size is in kilobytes.

◆ Site-defined Script: Select files to purge based on an algorithm specified by the system administrator.

Minimum Age: Do not purge files processed within this time. Set this to a value greater than 0 to prevent files from purging the same day they are processed. Default is 0 days.

```
Note For kernel-based implementations (Solaris ufs file systems), minimum age is in days 
since migrated. For nonkernel-based implementations, minimum age is in days 
since either accessed or modified, whichever is less.
```
Minimum Size: Do not purge files smaller than this. Default is 0 kilobytes.

Threshold: Select files to purge if the weighted algorithm output is equal to or greater than this threshold. Default is 0. The term *Threshold* in this context is equivalent to the term *Purge Badness* as defined on [page 137.](#page-164-0)

Age Weight: Weighting factor for file size used in the purge algorithm. Default is 1.

Size Weight: Weighting factor for file size used in the purge algorithm. Default is 0.

Calculation:

- ◆ Multiply or Add: Arithmetic operator between file size and file age in the weighted purge algorithm. Default is Add.
- ◆ Site-Defined: In lieu of using the weighted algorithm, define any type of program or script that echoes a true/false migration flag to standard output for each file checked. VSM will purge the file if output is 0, and will not purge the file if output is anything else. The same site-defined algorithm applies to both migrating and purging files.

### **Hierarchy Structure of a Managed File System**

Figure 102. Managed File System Structure

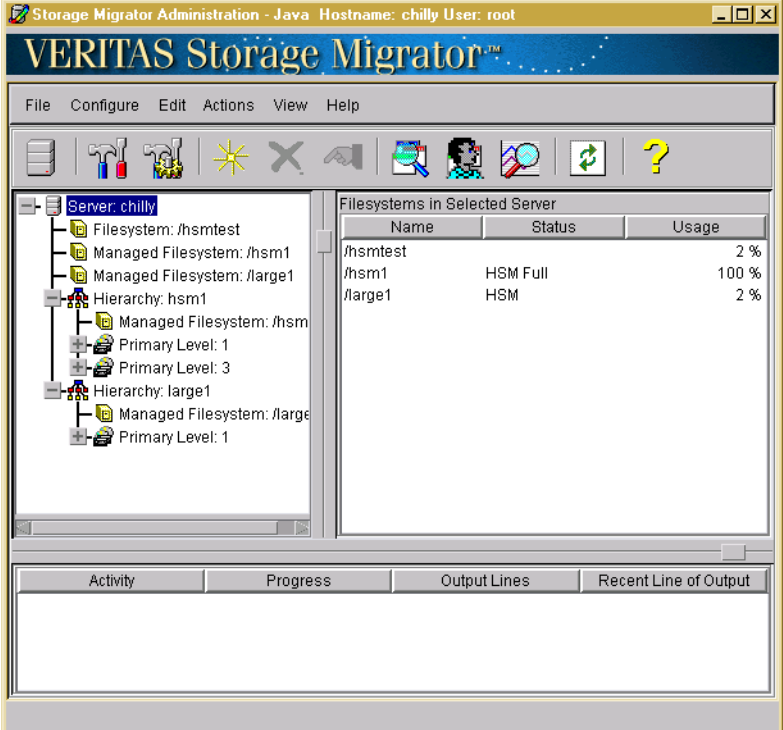

When configuration is complete, the hierarchy for the managed file system is displayed in the left panel of the main screen (see illustration).

### **Manual Configuration Procedure**

### **Manual Initial Configuration**

Follow these steps to configure hierarchies and stripes manually:

- <span id="page-257-0"></span>**1.** Defining hierarchies.
	- **a.** Highlight the Server node in the tree panel on the left.
	- **b.** Select New Hierarchy from the Edit pull-down menu, or click the New tool.

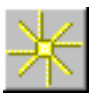

This brings up the Advanced Initial Configuration Wizard and steps you through the following actions:

- ◆ Define the hierarchy.
- Define storage levels for the hierarchy.

Define at least one Primary level for the selected hierarchy. If you intend to activate dual migration copies, also define at least one Alternate level. If you intend to use the multilevel migration feature of HSM, define more than one Primary or Alternate level for the selected hierarchy. When a storage level is defined it appears on the tree display as a child of the hierarchy.

Assign stripes for each storage level in the hierarchy.

Assign one or more recording methods (stripes) to the selected storage level. If you assign multiple stripes to a level, VSM will migrate files in a round-robin manner, using multiple storage devices simultaneously for faster performance. When a stripe is assigned it appears on the tree display as a child of the storage Level.

### **Note** This variation of the configuration wizard does not include volume registration.

When the hierarchy is created, it appears on the tree display as a child under the Server node. If you want to manage more than one file system, you may either define a separate hierarchy for each one or assign multiple file systems to a single hierarchy.

- **2.** Assign managed file systems to a hierarchy.
	- **a.** Highlight the Filesystem node to be managed in the tree panel on the left.
	- **b.** Select New HSM Management from the Edit pull-down menu, or click the New tool.

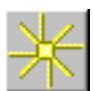

Choose the hierarchy from the pop-up menu. When the file system is assigned, it appears on the tree display as a Managed Filesystem, both as a child of the Server node and as a child of the Hierarchy node. Repeat for each file system to be managed.

You can also use the Edit pull-down menu or Properties tool to change managed file system properties. An advisory label appears if changing a property on one file system might affect other managed file systems in the same hierarchy.

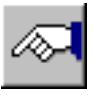

- **3.** Add volumes for VSM use.
	- **a.** Highlight a stripe node in the tree panel on the left.
	- **b.** Select New Volume from the Edit pull-down menu, or click the New tool.
	- **c.** Add volumes.

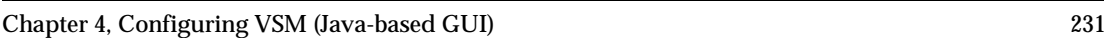

- **d.** Specify volume label to register the volumes (optional).
- **e.** Repeat for each Alternate Disk, FTP, or NetBackup stripe assigned in [Step 1.](#page-257-0)

#### **Manually Changing an Existing Configuration**

Use the Edit pull-down menu to customize an existing configuration after using an Initial Configuration Wizard. See ["Edit Menu" on page 185.](#page-212-0)

#### **Manually Change Hierarchy Properties**

- **1.** Highlight a Hierarchy node in the tree panel on the left.
- **2.** Select Change Hierarchy Properties... from the Edit pull-down menu, or click the Properties tool.

#### **Manually Change Managed Filesystem Properties**

- **1.** Highlight a Managed Filesystem node in the tree panel on the left.
- **2.** Select Change Filesystem Properties... from the Edit pull-down menu, or click the Properties tool.

See ["Advanced Wizard- Filesystem Properties" on page 223](#page-250-0) for more information.

### **Manually Change Level Properties**

- **1.** Highlight a Level node in the tree panel on the left.
- **2.** Select Change Level Properties... from the Edit pull-down menu, or click the Properties tool.

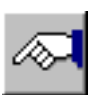

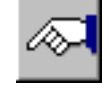

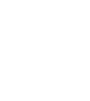

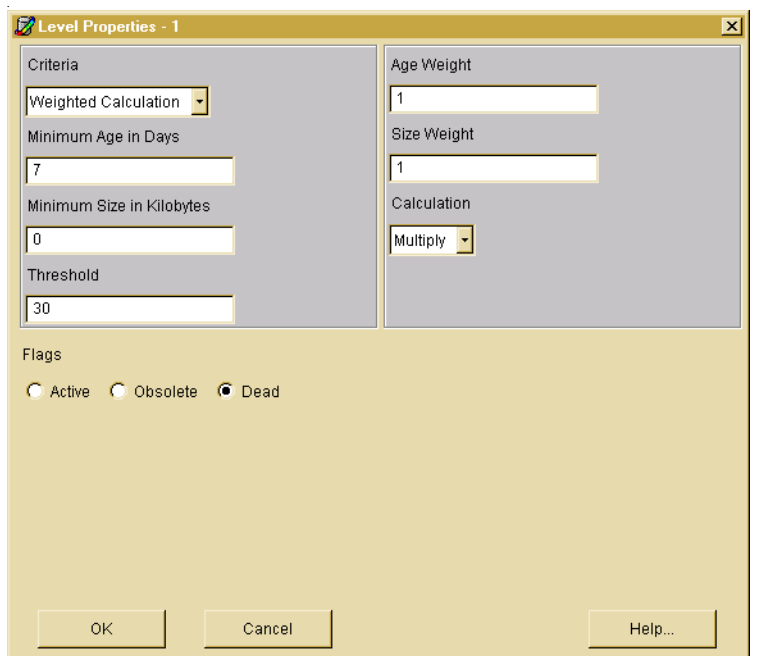

Figure 103. Level Properties Dialog- Move Criteria

Criteria:

- Default: Select files to move based on the default weighted algorithm which factors both file size and file age.
- ◆ Large Files: Select larger files to move first, regardless of age.
- ◆ Old Files: Select older files to move first, regardless of size.
- ◆ Weighted Calculation: Select files to move based on a modified weighted algorithm which factors both file size and file age.

Threshold =  $(age)(age weight)$  [x or +] (size)(size weight)

where age is in days and size is in kilobytes.

◆ Site-defined Script: Select files to move based on an algorithm specified by the system administrator.

Minimum Age: Do not move files migrated or moved to this level within this time, or accessed within this time, whichever is most recent. Set this to a value greater than 0 to prevent files from moving the same day they are migrated. Default is 7 days.

Minimum Size: Do not move files smaller than this to a different level. Default is 0 kilobytes.

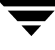

Threshold: Select files to move if the weighted move algorithm output is equal to or greater than this threshold. Default is 30. The term *Threshold* in this context is equivalent to the term *Move Badness* as defined on [page 144.](#page-171-0)

Age Weight: Weighting factor for file age used in the move algorithm. Default is 1.

Size Weight: Weighting factor for file size used in the move algorithm. Default is 1.

Calculation:

- Multiply or Add: Arithmetic operator between file size and file age in the weighted move algorithm. Default is Multiply.
- Site-Defined: In lieu of using the weighted algorithm, define any type of program or script that echoes a true/false migration flag to standard output for each file checked. VSM will move the file if output is 0, and will not move the file if output is anything else.

Flags:

- Dead: Mark FHDB entries for file copies at the source migration level Dead.
- Active: Mark FHDB entries for file copies at the source migration level Active.
- ◆ Obsolete: Mark FHDB entries for file copies at the source migration level Obsolete.

Default is Dead for the Tape, Optical Disc, and WORM Disc methods. Default is Obsolete for the Alternate Disk method. Move flags are not applicable to the FTP and NetBackup methods.

### **Manually Change Stripe Properties**

- **1.** Highlight a Stripe node in the tree panel on the left.
- **2.** Select Change Stripe Properties... from the Edit pull-down menu, or click the Properties tool.

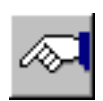

See ["Advanced Wizard- Stripe Properties" on page 211](#page-238-0) for more information.

# **The VSM Activity Monitor 5**

This chapter describes the job activity monitor, VSM Activity Monitor. This feature allows administrators and users to view VSM jobs in progress, observe and control the status for jobs, and view a job activity log. The following VSM jobs are tracked by the VSM Activity Monitor: migadscan - Provide information on contents of archive disk volumes migbatch - Premigrate files and copy to secondary storage migcons - Consolidate VSM tape and optical volumes migconsweep - Enable constant file system sweeping migftscan - Scan an ft remote volume and reconstruct database entries migin - Cache a file from secondary storage to disk miglow - Start mignospace if file system is above high-water mark migmdclean - Remove obsolete entries from media migmove - Move migrated files from one migration level to another level mignbexport - Export VSM files mignbimport - Import VSM files mignbscan - Scan a NetBackup volume and reconstruct database entries mignewlog - Copy or delete global or individual VSM log files mignospace - Purge or migrate files to make disk space available migopscan - Provide information on contents of optical volumes migpurge - Purge a specific file or files migrate - Premigrate a specific file or files migrc - Clear locks, remove defunct lock files, restart migrations migreconstruct - Reconstruct damaged or deleted migrated files

migrecycle - Reregister an empty volume

migstage - Pre-cache files to avoid caching delays

migtscan - Provide information on contents of tape volumes

Refer to the respective man pages for additional information about these commands.

VSM Activity Monitor displays all currently active VSM jobs along with some of their parameters, such as time started and job owner. It also allows administrators to kill selected jobs. Users without root privilege can kill their own jobs, but not those of other users.

VSM Activity Monitor tracks jobs initiated from either an administrative interface, (VSM-Java or xhsmadm), the Java-based VSM File Browser, or a command line.

The following topics in this chapter explain how to view VSM jobs in more detail:

- ◆ [Launching the VSM Activity Monitor](#page-263-0)
- ◆ [Main Screen Layout](#page-265-0)
- ◆ [Using the VSM Activity Monitor](#page-269-0)

## <span id="page-263-0"></span>**Launching the VSM Activity Monitor**

VSM Activity Monitor is invoked from the administrative interface (VSM-Java) or as a stand-alone program.

### **Starting the VSM Activity Monitor**

You can start the VSM Activity Monitor interface in two ways:

- ◆ from the Administrative Interface
- as a stand-alone program

### **Administrative Interface**

To launch the VSM Activity Monitor from the administrative interface, VSM-Java, you have two options:

- ◆ Click the Activity Monitor tool on the toolbar.
- ◆ Or, select Actions and Activity Monitor from the main menu.

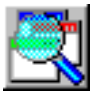

### **Stand-Alone Program**

You can launch the VSM Activity Monitor as a stand-alone program from either a UNIX or Windows NT environment.

- To launch Activity Monitor from a *UNIX* environment (Solaris or HP-UX), do the following:
- **1.** Login to the host you are using as a management station.
- **2.** Define the *DISPLAY* environment variable for your X11 screen.
- **3.** Execute the command: /usr/openv/java/migam
- ◆ To launch Activity Monitor from a *Windows NT* environment (Windows NT or Windows 2000), do the following:
- **1.** Click Start on the taskbar of your Windows desktop.
- **2.** Point to Programs within the Start menu.
- **3.** Point to VERITAS Storage Migrator in the Programs submenu.
- **4.** Point to the Unix Activity Monitor within the VERITAS Storage Migrator submenu.

### <span id="page-264-0"></span>**Login to the VSM Activity Monitor**

After you start the VSM Activity Monitor, you will see a login window. To login, do the following:

- **1.** Type in the following fields on the login window:
	- Host name: The hostname of the server on which VSM is installed
	- ◆ User: Either root or another username
	- ◆ Password: The password
- **2.** To cancel the login, press <*Esc*>.
- **3.** To login, Click the Login button or press <*CR*>.

## <span id="page-265-0"></span>**Main Screen Layout**

The main screen layout of the VSM Activity Monitor consists of three elements.

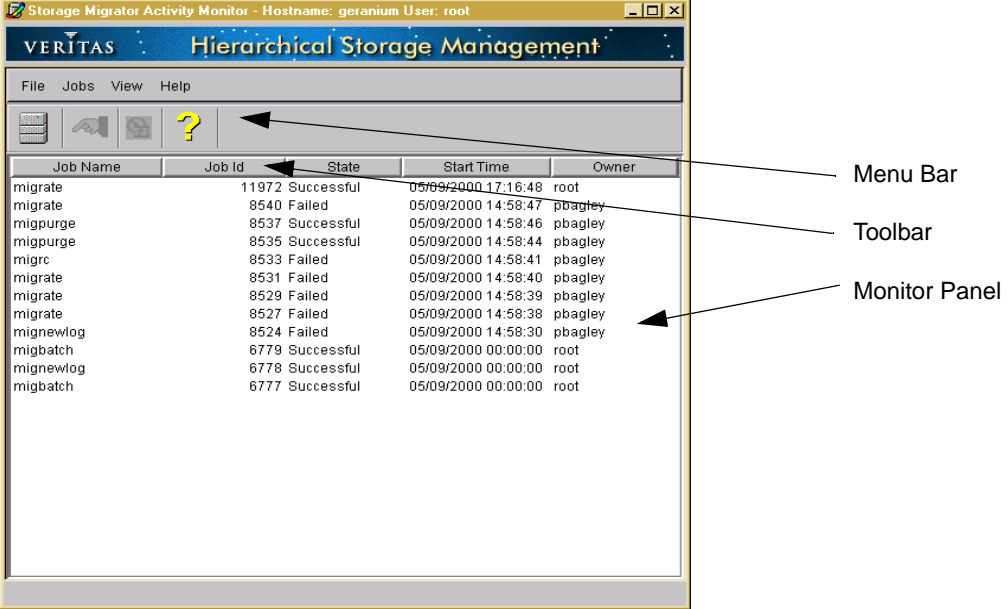

Figure 104. VSM Activity Monitor Main Window

For further information, refer to the following sections.

- ["Menu Bar" on page 238](#page-265-1)
- ◆ ["Toolbar" on page 240](#page-267-0)
- ◆ ["Monitor Panel" on page 241](#page-268-0)

### <span id="page-265-1"></span>**Menu Bar**

The menu bar at the top of the main screen offers four pull-down menus.

For further information, refer to the following sections.

- ◆ ["File" on page 239](#page-266-0)
- ◆ ["Jobs" on page 239](#page-266-1)
- ◆ ["View" on page 239](#page-266-2)
- ◆ ["Help" on page 239](#page-266-3)

### <span id="page-266-0"></span>**File**

Use the File pull-down menu to change servers or to exit the VSM Activity Monitor.

- To change servers, select Change Server... from the File pull-down menu, or click the Change Server tool. When you do this, you will see a login dialog. For details on how to login, see ["Login to the VSM Activity Monitor" on page 237](#page-264-0).
- ◆ To exit the VSM Activity Monitor, select Exit from the File pull-down menu. This terminates this instance of the VSM Activity Monitor.

### <span id="page-266-1"></span>**Jobs**

Use the Jobs pull-down menu to view details or kill a selected job displayed in the Activity Monitor.

◆ To view the details for a job, highlight one job from the monitor panel. Then, select Details for Selected Job from the Jobs pull-down menu.

**Note** If you select multiple jobs, this feature is disabled.

◆ To end (kill) one or more jobs, highlight one or more jobs from the monitor panel. Then, select Kill Selected Job(s) from the Jobs pull-down menu.

### <span id="page-266-2"></span>**View**

Use the View pull-down menu to change the toolbar settings for VSM Activity Monitor.

To change toolbar settings, select Preferences... from the View pull-down menu. See ["Using the Preferences Dialog" on page 247](#page-274-0) for more information.

### <span id="page-266-3"></span>**Help**

Use the Help pull-down menu to find out more information about this product.

- To bring up the HELP window, select Help topics... from the Help pull-down menu. See ["Using Help" on page 247](#page-274-1) for more information.
- To display the About box, select About Job Activity Monitor... from the Help pull-down menu. See ["Using Help" on page 247](#page-274-1) for more information.

### <span id="page-267-0"></span>**Toolbar**

The toolbar at the top of the main screen offers command buttons, which allow you to quickly complete several common VSM Activity Monitor tasks.

For further information, refer to the following sections.

- ◆ ["Job Details" on page 240](#page-267-1)
- ◆ ["Kill Jobs" on page 240](#page-267-2)
- ◆ ["Change Server" on page 240](#page-267-3)
- ◆ ["Help" on page 240](#page-267-4)

### <span id="page-267-1"></span>**Job Details**

- ◆ Use the Job Details command button to display information on a job selected in the monitor panel.
- To view the details for a specific job (or jobs), select the job (or jobs) you want to view, then click the Job Details command button.
- See ["Displaying Job Details for a VSM Job" on page 243](#page-270-0) or "Using the Job [Details Dialog" on page 245](#page-272-0) for complete information on this topic.

### <span id="page-267-2"></span>**Kill Jobs**

- Use the Kill Job button to kill any job (or jobs) selected in the monitor panel.
- To kill a specific job (or jobs), select the job (or jobs) you want to kill, then click the Kill Jobs button.
- See ["Killing VSM Jobs" on page 244](#page-271-0) for complete information on this topic.

### <span id="page-267-3"></span>**Change Server**

Use the Change Server button to change which server VSM Activity Monitor displays.

To change to another server, click the Change Server button and login to the server you want to view.

### <span id="page-267-4"></span>**Help**

Use the Help button to find out more information about this product.

- To bring up the HELP window, click the Help button.
- See ["Using Help" on page 247](#page-274-1) for complete information on this topic.

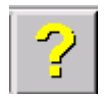

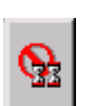

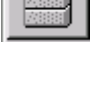

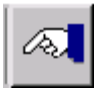

### <span id="page-268-0"></span>**Monitor Panel**

The monitor panel displays certain basic parameters about each active VSM job. Any job listed in the monitor panel displays information in several columns, which are described below.

### **Job Name**

This column displays the name of the job assigned by migrd.

### **Job Id**

This column displays the job identifier assigned by migrd.

### **State**

This column displays the current state of the job: active, successful, or failed. *Active* denotes a job that is still running on VSM. *Successful* denotes a job that successfully finished running on VSM. *Terminated* denotes a job that failed running on VSM.

### **Start Time**

This column displays the time the job started, in the format MM/DD/YYYY hh:mm:ss AM/PM

### **Owner**

This column displays the user name of the person who owns the job.

## <span id="page-269-0"></span>**Using the VSM Activity Monitor**

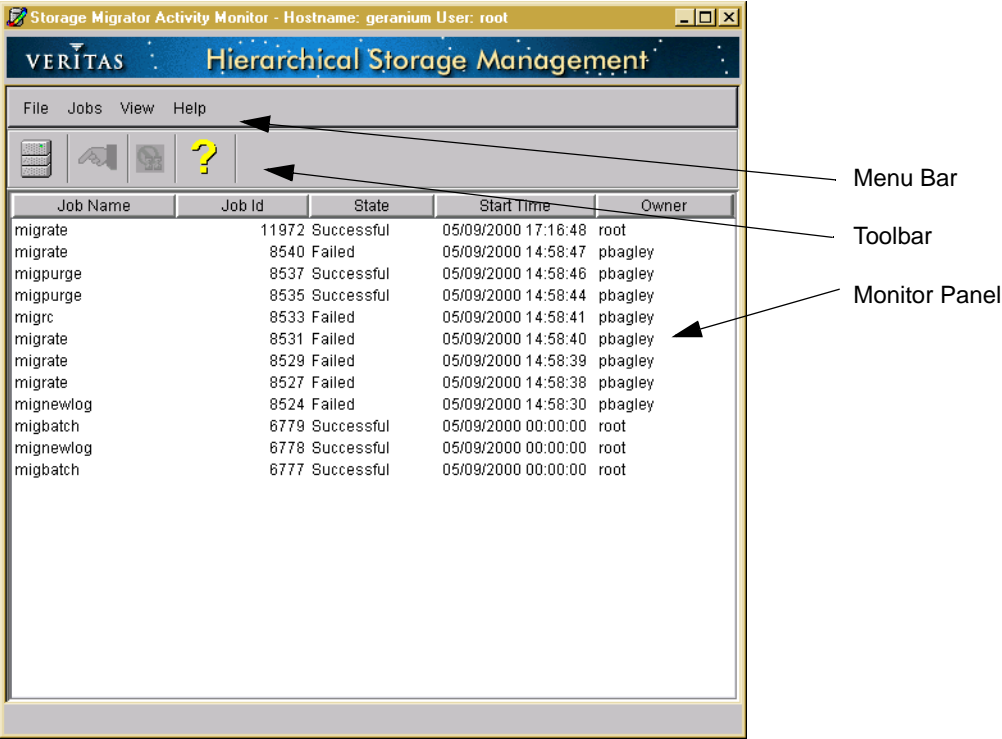

Figure 105. VSM Activity Monitor Main Window

The VSM Activity Monitor main window lists jobs and details for each job. From here, you can perform a number of commands, including viewing the specific job details in a separate Job Detail dialog.

- ◆ display job details (see ["Displaying Job Details for a VSM Job" on page 243](#page-270-0) for complete details).
- kill jobs (see ["Killing VSM Jobs" on page 244](#page-271-0) for complete details).
- getting help (see ["Using Help" on page 247](#page-274-1) for complete details).

#### Figure 106. Job Detail Dialog

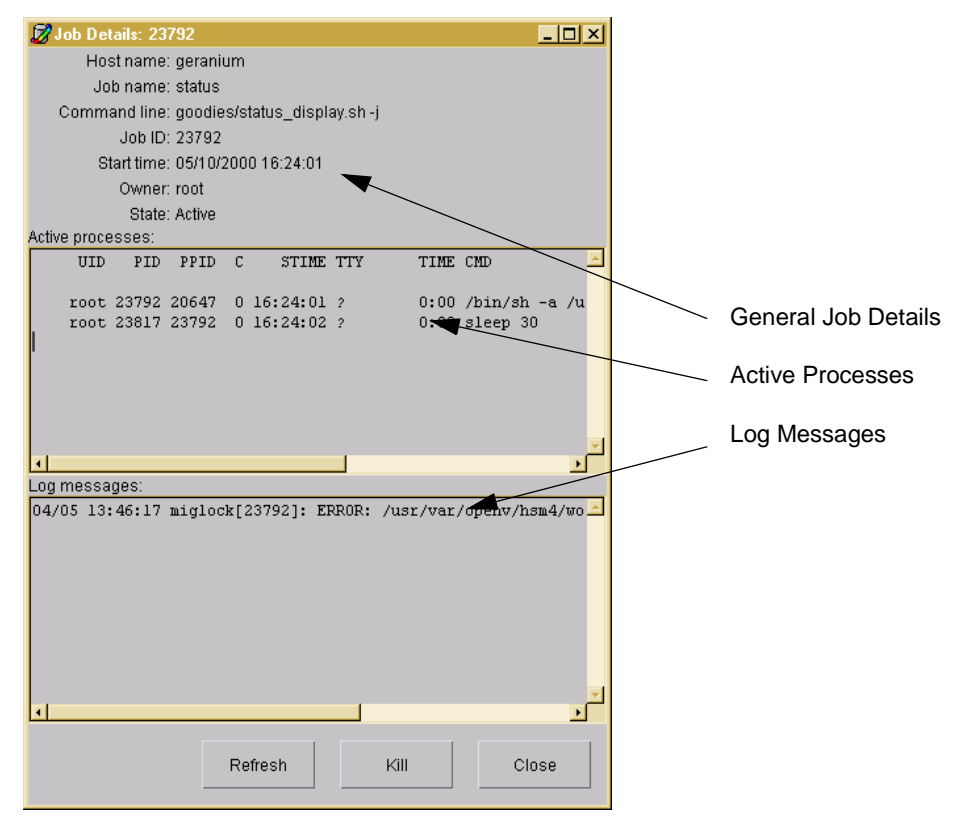

### <span id="page-270-0"></span>**Displaying Job Details for a VSM Job**

You have several options available to you for displaying job details:

**Note** For complete information on this, see ["Using the Job Details Dialog" on page 245](#page-272-0) for more information.

- ◆ To view job details with the monitor panel:
- **1.** Select a job from the monitor panel on the main window, if you want to view job details on that specific job. You can only select one job at a time.
- **2.** Select Job details... from the Jobs pull-down menu. The Job Details dialog appears.
- **3.** To see only *active* jobs in Active Processes in the Job Details dialog, click the Refresh button.

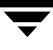

- **4.** To kill the job, click the Kill button.
- **5.** To close the Job Details dialog, click the Close button.

**Note** For complete information on this, see ["Using the Job Details Dialog" on page 245](#page-272-0) for more information.

- View job details directly from the Job Details dialog:
- **1.** Double-click on a job in Active Processes to immediately view the Job Details dialog.
- **2.** To update (refresh) the active jobs shown in Active Processes box in the Job Details dialog, either wait 5 seconds for VSM to automatically do this or click the Refresh button to do this more quickly.
- **3.** To kill the job, click the Kill button.
- **4.** To close the Job Details dialog, click the Close button.

<span id="page-271-1"></span>Figure 107. Kill Job Confirmation Dialog

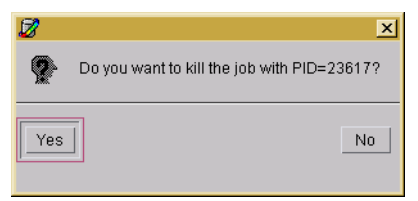

### <span id="page-271-0"></span>**Killing VSM Jobs**

It is possible to kill active jobs either from the main window or from the Job Details dialog.

#### **Killing Jobs from the Main Window**

- To kill a job from the main window:
- **1.** On the main window, select one or more jobs to kill from the monitor panel.
- **2.** Select Kill job from the Jobs pull-down menu. You will see a confirmation window for each job you kill.
- **3.** Click Y on each confirmation window to confirm killing the job. Or, click N on each confirmation window to cancel killing the job. (See [Figure 107](#page-271-1).)

**Note** Users without root privilege can kill only their own jobs.

### **Killing Jobs from Job Details Dialog**

Follow one of the following processes to kill jobs.

- To kill a job with the Kill button:
- **1.** Select one or more jobs from the monitor panel on the main window.
- **2.** To kill the job, click the Kill button. You will see a confirmation window for each job you kill.
- **3.** Select Kill job from the Jobs pull-down menu. You will see a confirmation window for each job you kill.
- **4.** Click Y on each confirmation window to confirm killing the job. Or, click N on each confirmation window to cancel killing the job. (See [Figure 107 on](#page-271-1)  [page 244.](#page-271-1))
- **5.** To kill other jobs, repeat the above steps for each job.
- ◆ To kill a job directly from the Job Details dialog:
- **1.** Double-click on an active job in Active Processes (in the main screen) to immediately view the Job Details dialog.
- **2.** To kill the job, click the Kill button. You will see a confirmation window for each job you kill.
- **3.** Click Y on each confirmation window to confirm killing the job. Or, click N on each confirmation window to cancel killing the job. (See [Figure 107 on](#page-271-1)  [page 244.](#page-271-1))
- **4.** To kill other jobs, repeat the above steps for each job.

### <span id="page-272-0"></span>**Using the Job Details Dialog**

The Job Details dialog repeats all of the job parameters displayed in the VSM Activity Monitor main window, plus the Host for this VSM managed file system and the command line input that initiated the job. The Job Details dialog also displays job processes and log messages for the job. If you want to simultaneously view job details for more than one job, you must open a separate Job Details dialog for each job.

**Note** If you select multiple jobs, this feature is disabled. You can only select one job to view at a time.

#### Figure 108. Job Detail Dialog

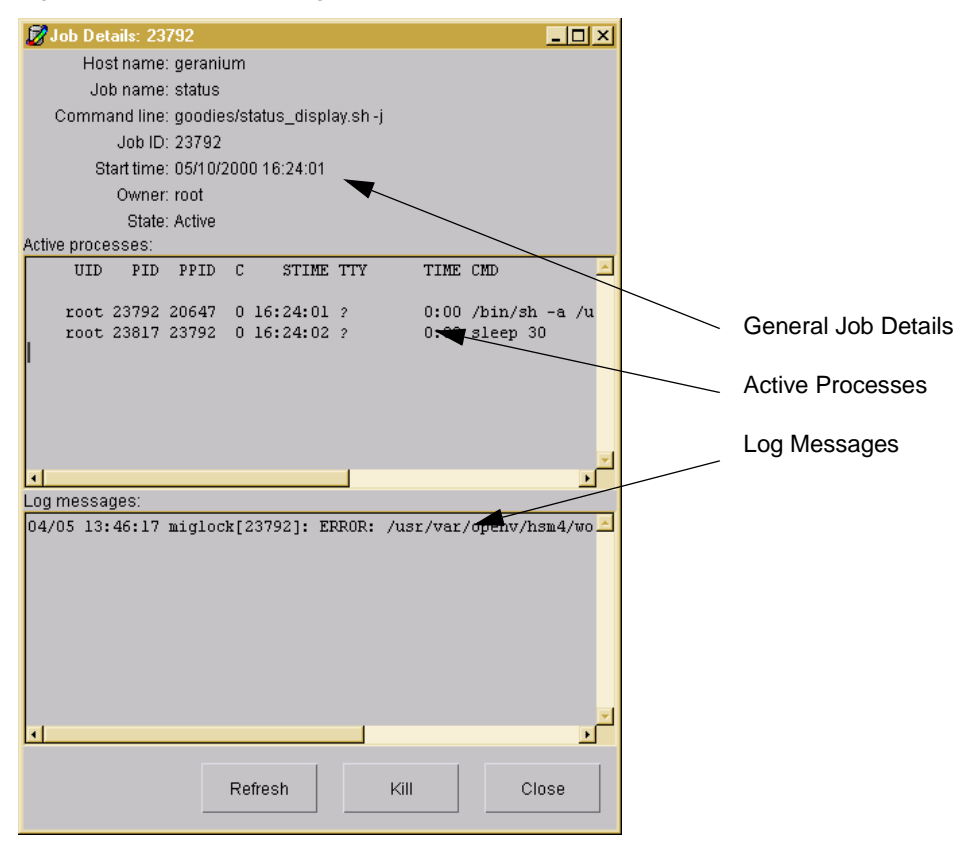

#### **General Job Details**

The General Job Details box, in the Job Details dialog, shows general parameters for the jobs that are displayed in this window.

#### **Active Processes**

The Active Processes box, in the Job Details dialog, shows the main processes for the selected job (parent job) and the processes this job initiates (child processes). The information within this screen is updated and refreshed every five seconds.

### **Log Messages**

The Log Messages box, in the Job Details dialog, displays a dynamic list of VSM log messages created by any processes running on HSM. These log messages are displayed in the order they are run; new messages are added to the bottom of this list.

**Note** This screen is not refreshed when you click on the Refresh button.

### <span id="page-274-0"></span>**Using the Preferences Dialog**

The Preferences Dialog allows you to change your toolbar display options.

Figure 109. Preferences Dialog

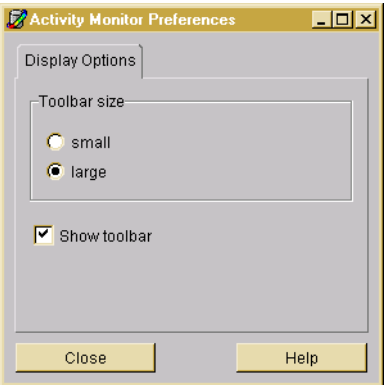

### **Display Options- Toolbar Size**

The Toolbar Size box of the Preferences dialog shows all the toolbar display sizes available for the VSM Activity Monitor. Select the appropriate radio button for the setting you prefer.

### **Display Options- Show Toolbar**

The Show Toolbar box of the Preferences dialog shows whether you want the VSM Activity Monitor toolbar to display on the main screen. Select the appropriate setting you prefer.

### <span id="page-274-1"></span>**Using Help**

The Help pull-down menu allows you to get more information on VSM Activity Monitor.

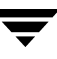

### **Help Topics...**

The Help Topics... submenu provides you with additional instructions on how to do specific tasks in VSM Activity Monitor.

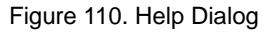

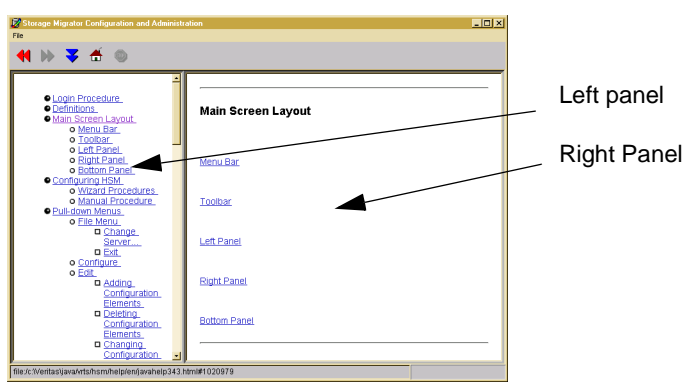

- To view help with the Help button:
- **1.** Click on the Help button on the toolbar.
- **2.** Double-click on the topic that interests you in the left panel of the Help dialog. This topic will then display in the right panel of the Help dialog.
- To view help with the Help pull-down menu:
- **1.** Select Help Topics... from the Help pull-down menu.
- **2.** Double-click on the topic that interests you in the left panel of the Help dialog. This topic will then display in the right panel of the Help dialog.

### **About Storage Migrator**

The About Storage Migrator, under the Help pull-down menu, provides you with software version and copyright information. See Figure 111, "About Storage Migrator Dialog," below.

<span id="page-275-0"></span>Figure 111. About Storage Migrator Dialog

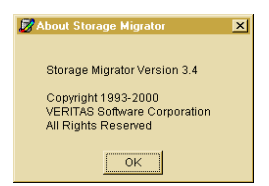

# **The VSM File Browser 6**

This chapter explains how to execute the most common VSM user commands using the Java-based interface, VSM File Browser, instead of using a command line interface. These VSM Operations are described in detail in Chapter 2.

The VSM File Browser is a Java application which allows users without root privilege to perform a variety of operational commands.

The following topics in this chapter explain these user-directed VSM operations in more detail:

- ◆ [Migrating Files](#page-282-0)
- ◆ [Migrating Directories \(Grouping Directory\)](#page-283-0)
- ◆ [Purging Files](#page-284-0)
- ◆ [Accessing Migrated Files](#page-284-1)
- [Accessing Migrated Files](#page-284-1)
	- **[Identifying Migrated Files](#page-284-2)**
	- [Pre-caching Files](#page-285-0)
	- ◆ [Caching a Group of Associated Files](#page-285-1)

**Note** VSM File Browser is fully documented by its online help system.

### **Installation**

To use VERITAS Storage Migrator or VERITAS Storage Migrator Remote, the system administrator must first install the software by following the instructions in the *VERITAS Storage Migrator for UNIX Installation Guide*. This includes VSM File Browser as well as the Java-based administrator's interface, VSM-Java.

## **Login Procedure**

- **1.** Type in the following fields on the login screen:
	- Host name: The hostname of the server on which VSM is installed.
	- User: Either root or another username with superuser privileges.
	- ◆ Password: The root password or username password.
- **2.** Click the Login button, or type <CR> within the Password field.

## **Main Screen Layout**

The main screen layout of VSM File Browser contains five elements (see Figure 112, "VSM [File Browser Main Screen"](#page-277-0)).

<span id="page-277-0"></span>Figure 112. VSM File Browser Main Screen

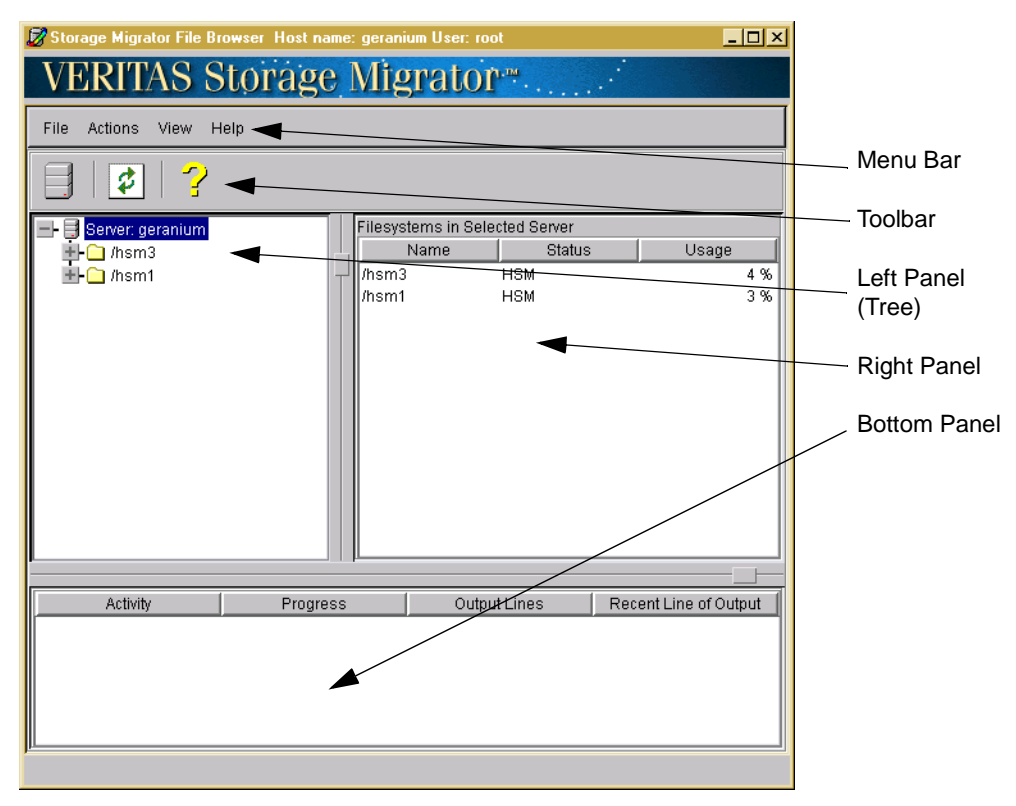

For further information on this screen, refer to the following sections:

- ["Menu Bar" on page 251](#page-278-0)
- ◆ ["Toolbar" on page 253](#page-280-0)
- ◆ ["Left Panel" on page 254](#page-281-0)
- ◆ ["Right Panel" on page 254](#page-281-1)
- ◆ ["Bottom Panel" on page 255](#page-282-1)

### <span id="page-278-0"></span>**Menu Bar**

The menu bar at the top of the main screen offers four pull-down menus. For further information, refer to the following sections:

- ◆ ["File Menu" on page 251](#page-278-1)
- ◆ ["Actions Menu" on page 251](#page-278-2)
- ◆ ["View Menu" on page 253](#page-280-1)
- ["Help Menu" on page 253](#page-280-2)

### <span id="page-278-1"></span>**File Menu**

Use the File pull-down menu to change Servers or Exit from the File Browser.

### **Change Server...**

To logout from this server and login to another server, select Change Server... from the File pull-down menu and confirm your decision.

### **Exit**

◆ To end your VSM File Browser session, select Exit from the File pull-down menu.

### <span id="page-278-2"></span>**Actions Menu**

Use the Actions pull-down menu to initiate VSM operations commonly used to control your files and directories.

**Note** The system administrator must provide the proper permissions before users can perform certain operations on VSM File Browser. If users are not granted permission, VSM menu items are not available to the user. These items appear in gray (grayed out).

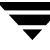

### **Directory Groups (Available in DMAPI only)**

In the tree panel on the left, highlight a particular Directory. Then, you can complete a number of different tasks, which are fully explained below:

**Note** The Directory Groups menu is only available to DMAPI environments.

- To group, but not defragment a directory, so its files and those in its subdirectories will be premigrated (and cached) together, select Directory Groups > Group from the Actions pull-down menu.
- ◆ To defragment a directory before grouping so its files and those in its subdirectories will be premigrated (and cached) together, select Directory Groups >Defragment and Group from the Actions pull-down menu.
- ◆ To ungroup a previously grouped directory so its files and those in its subdirectories will *not* be premigrated (and cached) together, select Directory Groups > Ungroup from the Actions pull-down menu.
- To list information about a grouped or ungrouped directory, select Directory Groups > List Information from the Actions pull-down menu.
- To list more detailed information about a grouped directory including the volume(s) on which the migrated data resides, select Directory Groups > Verbose Information from the Actions pull-down menu.
- ◆ To copy but not purge all of the files in a directory group, select Directory Groups > Copy from the Actions pull-down menu.
- To copy and purge all of the files in a directory group, select Directory Groups > Copy and Purge from the Actions pull-down menu.

### **Migration...**

In the tree panel on the left, highlight the Directory node in the managed file system. Files in that directory are displayed in the right panel. Highlight one or more files in the right panel:

- To premigrate highlighted files, select Migration > Migrate from the Actions pull-down menu.
- ◆ To purge highlighted files that are premigrated and copied, select Migration > Purge from the Actions pull-down menu.
- ◆ To stage (precache) highlighted files that are purged, select Migration > Stage from the Actions pull-down menu.
- To locate highlighted files, select Migration > Locate from the Actions pull-down menu.

#### <span id="page-280-1"></span>**View Menu**

In the activity table at the bottom, highlight the job. Activity from that job is displayed in the right panel.

#### **Preferences...**

To change your VSM File Browser settings, select Preferences... from the View pull-down menu.

#### **Refresh**

To refresh the display in the current VSM File Browser window, select Refresh from the View pull-down menu.

### **Clear Completed Jobs from Activity Table**

To clear all completed jobs, select Clear Completed Jobs from Activity Table from the View pull-down menu.

### **Cancel Selected Job in Activity Table**

◆ To cancel highlighted jobs, select Cancel Selected Job in Activity Table... from the View pull-down menu.

#### <span id="page-280-2"></span>**Help Menu**

Use the Help pull-down menu to bring up the HELP window or see version information for the VSM File Browser.

### <span id="page-280-0"></span>**Toolbar**

The toolbar at the top of the main screen offers three tool options that duplicate some of the operations in the menu bar.

To change toolbar display options, select Preferences from the View pull-down menu.

### **Change Server Tool**

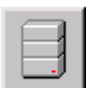

Click the Change Server tool to logout from this server and login to another server.

### **Refresh Tool**

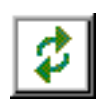

Click the Refresh tool to refresh the current window display.

### **Help Topics Tool**

Click the Help Topics tool to bring up the Help window.

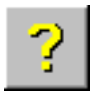

<span id="page-281-0"></span>**Left Panel**

The main screen displays the tree directory structure for the managed file system in the panel on the left. To expand or contract the information displayed in this panel, click on selected nodes in the tree. :

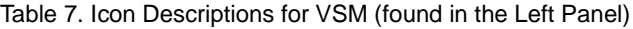

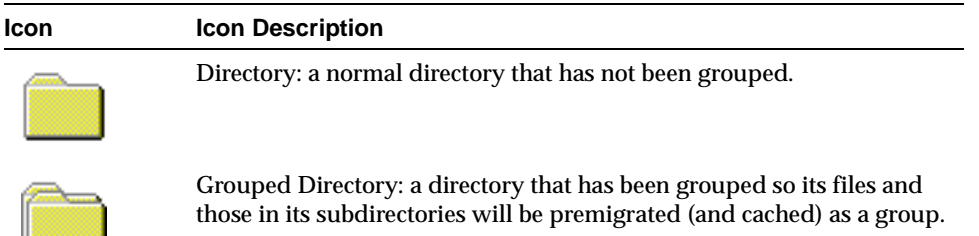

### <span id="page-281-1"></span>**Right Panel**

When you highlight a particular element in the left (tree) panel, the panels on the right display information about that element. Clicking the column headings on the right panel sorts the information in the panel, toggling from ascending to descending sorts.

When you highlight a particular job in the activity table displayed in the bottom panel, the panel on the right displays information about that job.

Table 8. Icon Descriptions for VSM (found in the Right Panel)

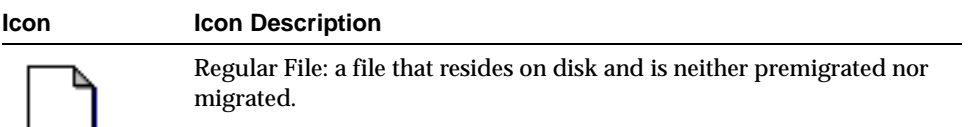

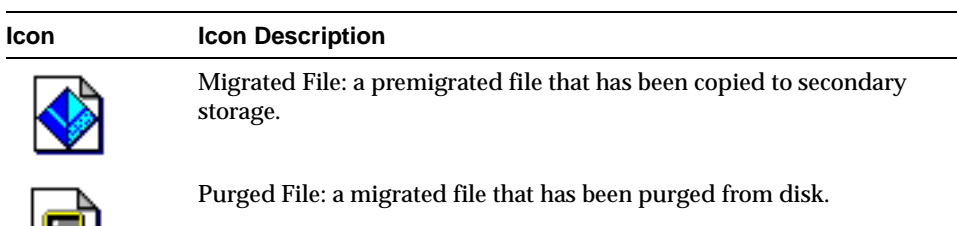

Table 8. Icon Descriptions for VSM (found in the Right Panel)

### <span id="page-282-1"></span>**Bottom Panel**

u

Job activity is displayed in the panel at the bottom of the main screen. Most of the commands invoked from the Actions pull-down menu execute asynchronously, and their progress is summarized in this panel. See ["Actions Menu" on page 251](#page-278-2) for more information.

- To see more job detail, highlight a job in the bottom panel. The complete output for that job is displayed in the right panel.
- ◆ To manage job activity, use the Jobs pull-down menu. See ["View Menu" on page 253](#page-280-1) for more information.

## <span id="page-282-0"></span>**Migrating Files**

**Note** The system administrator must provide the proper permissions before users can perform this operation on VSM File Browser. If users are not granted permission, VSM menu items are not available to the user. These items appear in gray (grayed out).

Users can premigrate their own files through a menu selection on VSM File Browser. VSM copies premigrated files to secondary storage during its next migration operation:

- **1.** In the tree panel on the left, highlight the Directory node in the managed file system.
- **2.** Highlight one or more files in the right panel that you want to premigrate.
- **3.** Select Migration > Migrate from the Actions pull-down menu.

No files listed in the global stop file or a local stop file will be premigrated unless the stop file is overridden. See "Controlling Automatic File Migration" on page 6 for information about these migration control files. See "Migrating Files" on page 4, or the migrate  $(1)$ man page for more information.

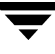

## <span id="page-283-0"></span>**Migrating Directories (Grouping Directory)**

**Note** The system administrator must provide the proper permissions before users can perform this operation on VSM File Browser. If users are not granted permission, VSM menu items are not available to the user. These items appear in gray (grayed out).

Users can premigrate their own directories and subdirectories through a menu selection on VSM File Browser. VSM groups all owned files in an owned directory and all of its owned subdirectories and copies the premigrated files to secondary storage as a group during its next migration operation. Users with root privilege can group directories owned by any user. When any file in the group is cached, all of the files in the group are cached.

The following operation does *not* cache migrated files in the directory prior to grouping the directory, but does include those files in the directory group:

- **1.** In the tree panel on the left, highlight the Directory node in the managed file system.
- **2.** Select Migration > Group from the Actions pull-down menu.

It is also possible to defragment the specified directory by first caching all previously migrated files in the directory before grouping the directory. All files in the group are then premigrated together and copied to a minimum number of sequential storage media.

- **1.** In the tree panel on the left, highlight the Directory node in the managed file system.
- **2.** Select Migration > Defragment and Group from the Actions pull-down menu.

Once VSM has copied all of the files in a grouped directory to secondary storage media, users can purge the grouped files through a menu selection on VSM File Browser.

- **1.** In the tree panel on the left, highlight the Directory node in the managed file system.
- **2.** Select Migration > Purge from the Actions pull-down menu.

Users with root privilege can also copy their premigrated grouped files to secondary storage media by selecting either Migration > Copy or Migration > Copy and Purge from the Actions pull-down menu.

**Note** See "Migrating Directories" on page 4, or man page miggroup (1) for more information.

## <span id="page-284-0"></span>**Purging Files**

**Note** The system administrator must provide the proper permissions before users can perform this operation on VSM File Browser. If users are not granted permission, VSM will not display the associated menu item.

Users can purge their own premigrated and copied files through a menu selection on VSM File Browser. This makes disk space available without waiting for normal purging operations to occur. If the slice value is nonzero, VSM will leave that much data on disk for each file purged:

- **1.** In the tree panel on the left, highlight the Directory node in the managed file system.
- **2.** Highlight one or more files in the right panel that you want to purge.
- **3.** Select Migration > Purge from the Actions pull-down menu.

**Note** See "Purging Files" on page 6, or man page migpurge(1) for more information.

## <span id="page-284-1"></span>**Accessing Migrated Files**

You access migrated files the same way you access other files. However, delays in caching files from secondary storage and the extra disk space required to cache those files can require you to cache some files differently.

### <span id="page-284-2"></span>**Identifying Migrated Files**

Users can identify information about files through a menu selection on VSM File Browser. This operation is informational only, and does not change the location or migration status of the files:

- **1.** In the tree panel on the left, highlight the Directory node in the managed file system.
- **2.** Highlight one or more files in the right panel that you want to locate.
- **3.** Select Migration > Locate from the Actions pull-down menu.

### <span id="page-285-0"></span>**Pre-caching Files**

Users can stage (precache) purged files through a menu selection on VSM File Browser. Caching files in anticipation of accessing them in the near future avoids caching delays at the time of access:

- **1.** In the tree panel on the left, highlight the Directory node in the managed file system.
- **2.** Highlight one or more files in the right panel that you want to stage.
- **3.** Select Migration > Stage from the Actions pull-down menu.

**Note** See "Pre-caching Files" on page 11, or man page migstage(1) for more information.

### <span id="page-285-1"></span>**Caching a Group of Associated Files**

The migtie command described on page 11 cannot be executed from the user interface. Instead, users can cache a group of associated files by first placing them all in a common directory and then migrating the grouped directory. When any file in the group is cached, all of the files in the group are cached.

For more information about grouped directories, see "Migrating Directories" on page 4. To premigrate your directories using the VSM File Browser, see ["Migrating Directories](#page-283-0)  [\(Grouping Directory\)" on page 256](#page-283-0).

# **Managing VSM 7**

This chapter contains topics related to VSM administration and management and includes the following:

- ◆ [Backing Up VSM Databases and Managed File Systems](#page-287-0)
- ◆ [Starting VSM](#page-289-0)
- ◆ [Graceful and Emergency Shutdown and Startup](#page-291-0)
- ◆ [Killing VSM Processes](#page-296-0)
- ◆ [Starting and Stopping the VSM Daemons](#page-298-0)
- ◆ [Powering Down Remote Volume Servers](#page-298-1)
- ◆ [Special VSM Commands](#page-299-0)
- ◆ [VSM Volume Management](#page-299-1)
- ◆ [VSM Migration Management](#page-317-0)
- ◆ [VSM Export/Import Management](#page-325-0)
- ◆ [VSM Databases](#page-327-0)
- ◆ [Problem Solving](#page-333-0)
- ◆ [Frequently Used VSM Commands](#page-345-0)

**Note** Some of the procedures described in this chapter refer to the xhsmadm interface. Similar procedures are possible using the VSM-Java interface.

## <span id="page-287-0"></span>**Backing Up VSM Databases and Managed File Systems**

Migrating files is not a substitution for backup. VSM detaches the data from migrated files when they are purged from disk. This migrated data on secondary storage cannot be used to reconstruct the file paths and access modes of the original files. Only backup utilities such as VERITAS NetBackup can backup all files and the directory structures.

**Caution** Do not back up VSM-managed file systems to a NetBackup class used by VSM for migrating files with the nb method.

**Caution** Do not use the FlashBackup feature of NetBackup (if supported) to back up VSM-managed file systems.

You must always back up VSM databases and managed file systems on a regular schedule by following the guidelines given here. See [Figure 17](#page-70-0) on [page 43.](#page-70-0) One way to do this is with NetBackup and a backup script executed by cron. See ["Backup and Migrate Script"](#page-182-0) [on page 155.](#page-182-0)

### **VSM Databases**

Always perform database backups on the same schedule as the VSM-managed file systems. Otherwise, the databases will not match the contents of the file systems after a restore.

**Note** One way to do this is to copy the FHDB and VOLDB, with timestamp extensions, into the managed file system each time you begin to back up the managed file system. This makes it easier to restore the managed file system following a system crash.

For example, assume that you back up the file system (but not the databases) on Monday and then migrate files on Monday night. If a disk crash occurs on Tuesday, recovering the last backup results in restoring the file system to the state it was in on Monday. However, the databases now are not synchronized with the file system because they show the results of Monday night's migrations. This can result in problems during subsequent migrations and caches. Backing up both the databases and file system at the same time prevents this type of problem.

**Caution** Restoring a previous VOLDB can cause the following problems:

- Loss of any volumes that were registered after the backup.
- If a tape or optical volume is written after the backup, the restored VOLDB will not be able to migrate to that volume.
- If an  $ft$  volume is written after the backup, the restored VOLDB will not have the correct available space for the volume.
Use VERITAS NetBackup to backup VSM files and the directory structures. The standard UNIX tar command must *not* be used to backup and restore VSM-managed file systems because it causes VSM to cache all of the migrated files in the directory referenced by the command.

#### **Kernel-based Implementations**

**Note** Kernel-based implementations in this release run on Solaris *ufs* file systems.

**Caution** If you are backing up an *hsm* file system you must exclude the . PAIN (Parallel Inode) file. Backing up the rest of the files in the file system can alter the .PAIN file, making it inconsistent with the state of the file system.

If you do back up the .PAIN file, you must never restore it. You must create a new .PAIN file when restoring an *hsm* file system previously backed up. See ["Creating .PAIN Files"](#page-176-0) [on page 149.](#page-176-0)

See ["Administer Parallel Inode Files" on page 147](#page-174-0) for an explanation of the . PAIN file.

#### **Nonkernel-based Implementations**

**Caution** If you are backing up an *hsm* file system you must exclude the . IHAND (Inode-to-Handle) file. Backing up the rest of the files in the file system can alter the .IHAND file, making it inconsistent with the state of the file system.

If you do back up the .IHAND file, you must never restore it. Restoring an *hsm* file system previously backed up automatically creates the correct .IHAND file.

See ["Administer Inode-to-Handle Files" on page 152](#page-179-0) for an explanation of the . IHAND file.

## **General VSM Backup Procedure**

Use the following procedure to back up VSM databases and managed file systems:

- **1.** Make sure the migration daemon (migd) is running and the VSM state is Active.
- **2.** Run migbatch to write all premigrated files to volumes. Otherwise, files may get cached back from premigration by the backup operation.
- **3.** Purge all premigrated and copied files. Run mignospace to purge premigrated files to the purgemark or mignospace -i to purge all premigrated files.

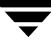

- **Note** It is not necessary to clear premigration before backing up your file system. If you choose to back up the premigration directory you will be able to restore it. However, the fewer files there are in premigration, the faster the backup operation will be using NetBackup.
- **4.** Backup the VSM-managed file system to tape or optical disc using VERITAS NetBackup, making sure to exclude the . PAIN file in kernel-based implementations (Solaris *ufs* file systems).

**Caution** Restoring a partial VSM-managed file system can cause problems because there is no way of partially restoring the corresponding FHDB.

The slice value for files restored by VERITAS NetBackup is lost and set to 0. This forces VSM to cache restored files the next time they are accessed.

If a file is already migrated, NetBackup backs up only the inode with the VSM file handle, not the data itself. Restoring such a file restores only the inode and VSM file handle, and VSM must then cache the data back to disk before you can access it.

**Caution** When you remove migrated files, VSM marks the files *obsolete* in the FHDB. Running migrc -O FHDB removes obsolete entries from the FHDB older than the specified age variable (default is 7 days). Because you cannot use NetBackup to restore files unless they have a valid FHDB entry, be sure to set the age variable for the migrc and migmdclean commands at a value higher than the longest NetBackup backup retention period on the managed filesystem. You can change the default age of 7 days for the migrc command by editing the script. The line to modify reads AGE=7.

See also ["Restoring VSM-managed File Systems" on page 310](#page-337-0).

# <span id="page-289-0"></span>**Starting VSM**

Perform the following steps to restart VSM after a normal shutdown and reboot of the system. You can either execute these steps manually or put them in your system startup script (/etc/rc.local file or equivalent) to automatically start VSM.

**Caution** If restarting VSM after a system crash or abnormal shutdown, see ["Recovering](#page-336-0)  [from a System Crash" on page 309.](#page-336-0)

- **1.** Start Media Manager and its associated device manager with the ltid command. This is not necessary if you are only using local or remote magnetic disks as the only devices for migration.
- **2.** For nonkernel-based implementations, execute startmigd to start the VSM migration daemon (migd) and VSM volume daemon (migvold). If using the VSM-Java interface, also execute the migrd command to start the migrd daemon as described in ["Install VSM Software" on page 180](#page-207-0).
- **3.** Mount the managed file systems.

**Note** Mounting the managed file system is different for each system. On most systems this is done automatically by the default startup scripts. See ["Startup Script" on](#page-181-0)  [page 154.](#page-181-0)

Make sure all managed file systems for kernel-based implementations (Solaris *ufs* file systems) are mounted as *hsm* file systems. Nonkernel-based implementations must be mounted as *vxfs* file systems for Solaris and HP-UX, and as *xfs* with the dmi option for IRIX.

- **4.** Execute the migrc command with the desired parameters. Two common choices are:
	- $\blacklozenge$  Execute migrc with only the  $-L$  option. For example, the following only clears locks:

**migrc -L hsm2**

This option is the fastest and is the best choice if you are starting the system during regular working hours.

◆ Execute migrc with other options. For example, the following clears locks, removes obsolete entries, and restarts any incomplete migrations.

**migrc -LoR hsm2**

Because this can require additional system resources, avoid using this option during normal working hours or in a script that executes automatically upon startup.

- **5.** Ensure that any remote volume servers that provide access to  $f$ t remote volumes are up. Ensure that the NetBackup daemons are running on the master server if using the nb method.
- **6.** For nonkernel-based implementations, toggle the state to Inactive and then back to Active again for migd to begin accessing the managed file system. For kernel-based implementations (Solaris *ufs* file systems), execute startmigd to start the VSM migration and volume daemons.

# **Graceful and Emergency Shutdown and Startup**

## **Graceful VSM Shutdown**

**1.** Get the file system to a state such that it could be unmounted.

```
fuser -c managed_file_system
```
or

```
fuser -u managed_file_system
```
If fuser shows any process ids for the file system, you will not be able to unmount the file system.

To get to this state, do the following:

- **a.** Have all users cd out of the managed file system. This will prevent any new VSM activity caused by users.
- **b.** Prevent cron from initiating VSM activity.
- **c.** Unshare or unexport the file system so there can be no NFS access.
- **d.** If you want migcopy to terminate, use KILL *pid\_migcopy*. This causes migcopy to terminate after it completes the file it is currently working on. You may have to do this more than once because there may be more than one migcopy running or a new one may start.

Before doing a KILL *pid\_migcopy* you must determine if migcopy is working for the managed file system you want to shut down by running:

**ps -ef | grep migcopy | grep** *hsmname*

If this shows a migcopy, use KILL *pid\_migcopy*.

**Note** Other background processes may still be running after migcopy has terminated. Wait for all VSM activity to finish before continuing.

- **2.** If desired, you may now set the managed file system inactive.
- **3.** If desired, you may now unmount the managed file system.
- **4.** If desired, you may run stopmigd, provided you have shut down all managed file systems.

## <span id="page-292-0"></span>**VSM Startup After a Graceful Shutdown**

These steps apply even if the system was rebooted.

**1.** For Solaris *vxfs* file systems, make sure the migattr driver is still installed. After a reboot migattr may seem to be installed but may not be working. The following steps will reinstall migattr.

```
echo vx_kdm_attrkeep/W 0 | adb -kw /dev/ksyms /dev/mem
rem_drv migattr
add_drv migattr
modinfo | grep migattr
```
- **2.** Using the interface, change the state of any managed file systems you want to change to either active or inactive.
- **3.** Execute startmigd to start both the migd and the migvold daemons. If using the VSM-Java interface, also execute the migrd command to start the migrd daemon as described in ["Install VSM Software" on page 180](#page-207-0).
- **4.** Mount any managed file systems you want to be mounted.
- **5.** VSM is ready to use.

## **Emergency VSM Shutdown**

**1.** Execute HSMKiller to kill all active VSM processes and unmount secondary storage volumes that are left mounted by any killed processes.

Kill processes in one managed file system by executing:

```
HSMKiller hsmname
```
Kill processes in all managed file systems by executing:

**HSMKiller** 

**2.** Using the interface, change the state of each managed file system to inactive.

This will let you do some cleanup later after VSM is restarted, but before users can resume caching files. This also prevents mignospace processing.

**3.** If there are still VSM routines running, you will have to do a kill -9 *pid* on them.

If only shutting down one managed file system you will have to find the correct processes to kill. Using ps may not find all of them.

**ps -ef | grep mig | grep** *hsmname* 

You could also try using /usr/proc/bin/ptree *pid* on any processes found by the ps command to find process that you think are part of VSM.

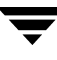

- **4.** For *vxfs* managed file systems, run /usr/openv/hsm/bin/migcleanup -k to cleanup any DMAPI sessions that were left around as a result of killing VSM processes.
- **5.** Touch file /usr/var/openv/hsm/workdir/migd.pid. This is to prevent automatic startup of VSM if the system is rebooted. Your VSM startup script must reference this file.

See ["VSM Startup After a Graceful Shutdown" on page 265.](#page-292-0)

This emergency shutdown procedure may cause the following problems.

◆ Tapes with no trailer label

Run /usr/openv/hsm/bin/migdbrpt -a *hsmname* to show what tapes were left write locked following the emergency shutdown.

The following example shows  $\lt \lt \gt w$  indicating this volume was locked and being written.

00001007 <\*>W AD0001 dt.1 335544320 1 0 10000 0.00

Volume AD0001 will need to have a trailer label put back on it. See ["VSM Startup](#page-294-0)  [After an Emergency Shutdown" on page 267](#page-294-0).

◆ Locked VOLD, FHDB and COPYDB entries

These will need to be corrected before VSM can be used again. See ["VSM Startup](#page-294-0)  [After an Emergency Shutdown" on page 267](#page-294-0).

◆ DVDB's that have not been merged into the FHDB

These will need to be corrected before VSM can be used again. See ["VSM Startup](#page-294-0)  [After an Emergency Shutdown" on page 267](#page-294-0).

◆ outdb files may exist containing files that need to be added to COPYDB worklists.

These will need to be corrected before VSM can be used again. See ["VSM Startup](#page-294-0)  [After an Emergency Shutdown" on page 267](#page-294-0).

◆ IHAND or PAIN file entries that do not match the file system

These can happen because migd and Tmigunlink were terminated before the IHAND or PAIN file were updated. These may or may not need to be corrected. See ["VSM Startup After an Emergency Shutdown" on page 267.](#page-294-0)

◆ COPYDB worklist entries that have not been completed for making copies of migrated files

This work needs to be completed. See ["VSM Startup After an Emergency Shutdown"](#page-294-0) [on page 267.](#page-294-0)

◆ COPYDB worklist entries that have not been completed for moving copies of files, and migmoveflags worklist entries for files that have been moved but the previous FHDB entry has not been updated

This work needs to be completed. See ["VSM Startup After an Emergency Shutdown"](#page-294-0) [on page 267.](#page-294-0)

◆ For vxfs managed file systems, VSM may leave DMAPI sessions and active DMAPI events around. These need to be cleaned up. See ["VSM Startup After an Emergency](#page-294-0)  [Shutdown" on page 267](#page-294-0).

## <span id="page-294-0"></span>**VSM Startup After an Emergency Shutdown**

Use this procedure for restarting VSM after an emergency shutdown of VSM or after a system panic.

The first problem is preventing VSM from being started automatically after a reboot. To prevent this, change your startup script to check for the existence of the file /usr/var/openv/hsm/workdir/migd.pid. If the file exists the script must not start the VSM daemons.

If migd was terminated by stopmigd, the migd.pid file will not exist. This would be the case after VSM was shut down gracefully. The emergency shutdown procedure said to touch migd.pid, so the file will exist in that case.

To recover VSM do the following:

**1.** For Solaris *vxfs* file systems, make sure the migattr driver is still installed. After a reboot migattr may seem to be installed but may not be working. The following steps will reinstall migattr.

```
echo vx_kdm_attrkeep/W 0 | adb -kw /dev/ksyms /dev/mem
rem_drv migattr
add_drv migattr
modinfo | grep migattr
```
- **2.** Using the interface, deactivate all managed file systems. This will prevent mignospace processing and the caching of files while cleanup is done.
- **3.** If managed file systems are *vxfs*, run migcleanup -k to get rid of any possible VSM DMAPI sessions and events.
- **4.** Execute startmigd to start both the migd and the migvold daemons. If using the VSM-Java interface, also execute the migrd command to start the migrd daemon as described in ["Install VSM Software" on page 180](#page-207-0).
- **5.** Mount any managed file systems you want to be mounted.
- **6.** Identify which tape volumes need to have new trailer labels.

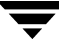

Run /usr/openv/hsm/bin/migdbrpt -a *hsmname* to show you what tapes were write locked.

The following example shows  $\langle * \rangle$  indicating this volume was locked and being written.

00001007 <\*>W AD0001 dt.1 335544320 1 0 10000 0.00

Volume AD0001 will need to have a trailer label put back on it. See [step 15 on](#page-296-0)  [page 269.](#page-296-0)

**7.** Clear locks and flags for all *hsmname*s. If you only want to clean up one *hsmname* include the name when executing migrc.

Run migrc -L to clear all locks. This will clear locks in FHDB, VOLDB, COPYDB files and also get rid of any VSM files indicating that a part of VSM is currently running. For *vxf*s file systems, migrc -L will also clear flags in the IHAND file.

For kernel based systems (Solaris *ufs* file systems) run  $\sqrt{\text{usr}}$ /openv/hsm/bin/pfclear to clear flags in the . PAIN file.

**8.** If you want to remove COPYDB entries that have been completed, or for which the source file to be copied no longer exists, run:

**migrc -O COPYDB**

**9.** If you want to remove obsolete and dead entries from the FHDB, run:

**migrc -a** *age\_in\_days* **-O FHDB**

**10.** If you want to remove dead VOLDB entries, run:

**migrc -O VOLDB**

**11.** To start recover work, run the following:

**migrc -RM** 

This causes the following things to occur:

- ◆ DVDB's will be merged into the FHDB
- ◆ outdb files will be added to COPYDB work lists
- ◆ *migcopy* will restart processing COPYDB work lists
- ◆ migcopy will restart processing COPYDB workd lists for migmove
- ◆ migmoveflags file will be processed to alter any FHDB entries that need altering for migmove

**Note** When the migrc command completes, other background processes may still be running. Wait for all recovery work to finish by checking to make sure migrecover.sh has completed.

**12.** Run **migdbcheck** to make sure there are no problems remaining. Correct any problems it finds. If migdbcheck asks you to run migrc -R, do so now.

IHAND or PAIN file entries that do not match the file system can usually be corrected by using:

- migalter
- ihprint or pfprint

Use migsetdb to modify the FHDB and VOLDB.

These problem are sometimes found by and corrected by migdbcheck. Others may only be found when VSM sweeps looking for files to migrate or purge.

- **13.** Using the interface, change the state of any managed file systems you want to change to either active or inactive.
- **14.** VSM is ready to use.
- <span id="page-296-0"></span>**15.** Add trailer labels to any tape volumes that need them.

Use the  $/usr/openv/hsm/bin/goodies/migadd\,trainer.sh$  script to add the trailer label.

If you want VSM to use this volume for writing again, use:

**migsetdb -V -w** *hsmname volume\_id*

# **Killing VSM Processes**

The HSMKiller command allows you to kill running and hung processes for either all or just specific *hsmname*s. The daemons migd and migvold are not killed if HSMKiller is run for a specific *hsmname*. This command also unmounts any secondary storage media in use for those managed file systems. You must use HSMKiller if you power down the managed server or if you encounter problems that leave VSM processes in a hung condition.

Processes affected by HSMKiller are listed in two kill lists. If you specify one or more *hsmname*s, HSMKiller searches for processes listed in

/usr/openv/hsm/bin/admincmd/HSMKiller.kill\_list. If you do not specify any *hsmname*s, *HSMKiller* searches for processes listed in both

/usr/openv/hsm/bin/admincmd/HSMKiller.kill\_list and

/usr/openv/hsm/bin/admincmd/HSMKiller.global.kill\_list.

HSMKiller searches for processes to kill which are executing using the full pathname for VSM binaries, /usr/openv/hsm/bin. All VSM processes which call other VSM processes use this convention. For HSMKiller to work properly, all VSM processes called by customer defined scripts or cron schedules must follow this same convention instead of depending on PATH variables to allow shorthand command names.

**Note** Executing HSMKiller when migcopy is running can leave a volume without an end of file mark in some situations. This will make it impossible to append any more data to that volume. Data previously written to the volume, however, will remain accessible.

To kill the processes for designated VSM configurations:

**1.** Execute HSMKiller and specify *hsmname*(s):

For example:

**HSMKiller hsm1 hsm2**

kills listed processes for hsm1 and hsm2. The VSM daemons migd and migvold are not killed.

**2.** Execute migrc -L to clear any locks left set by the killed processes.

For example:

**migrc -L hsm1 hsm2**

clears locks for hsm1 and hsm2.

- To kill all listed VSM processes:
- **1.** Execute HSMKiller without any parameters:

#### **HSMKiller**

This kills all listed processes for all *hsmname*s. The daemons migd and migvold are also killed, thus preventing VSM from automatically removing or migrating files from any managed file system and also preventing users from caching migrated files.

**2.** Execute migrc -L to clear any locks left set by the killed processes.

**migrc -L** 

This clears locks for all *hsmname*s.

**3.** Restart the VSM daemons. See ["Starting VSM" on page 262](#page-289-0) and ["Recovering from a](#page-336-0)  [System Crash" on page 309.](#page-336-0)

You can edit the two default kill lists for  $HSMKiller$ . For example, if you never use the  $ft$ method for remote storage, you can delete migftdel.sh, migftget.sh, migftls.sh, migftput.sh, migftreg and migftscan.sh from

/usr/openv/hsm/bin/admincmd/HSMKiller.kill\_list. This would speed up HSMKiller processing.

Also, if you *always* use commands like migbatch, migmove, and migrc with an *hsmname* argument, you can add them to

/usr/openv/hsm/bin/admincmd/HSMKiller.kill\_list and delete them from /usr/openv/hsm/bin/admincmd/HSMKiller.global.kill\_list. This would cause HSMKiller *hsmname* to search for these processes also. Use care when editing the default kill lists because this can result in a less comprehensive termination of active processes.

# **Starting and Stopping the VSM Daemons**

The migration daemon ( $mid$ gd) must be running in order for any caches or automatic removal or migrations to occur. The migration daemon can be started automatically when you boot the system (see ["Startup Script" on page 154](#page-181-0)). However, there are also times when you must start it manually. For example, stopping and then restarting the migration daemon enables VSM to pick up configuration changes made without using the interface. (VSM automatically captures configuration changes made using either interface.)

The volume daemon (migvold) unmounts tape and optical disc media mounted in read mode. It is not required for VSM operations involving local or remote magnetic disks, but it must be running if any VSM operations such as caching or multilevel migration (migmove) read from tape or optical media.

To start the migd and migvold daemons, see ["Starting VSM" on page 262](#page-289-0).

Execute startmigd to start both daemons. Use the  $-m$  option to start only  $m$ igd, or the -v option to start only migvold.

To stop the daemons, execute stopmigd. Use the  $-m$  option to stop only migd, or the  $-v$ option to stop only migvold.

Stopping migd prevents caches and automatic removal or migrations from managed file systems. This is necessary before performing certain procedures. For example, always stop the daemon before powering down the managed system.

The Java daemon (migrd) must be executing on each VSM server host which is to accept the VSM-Java interface.

To start the migrd daemon, execute the following command:

**/usr/openv/hsm/bin/admincmd/migrd**

# **Powering Down Remote Volume Servers**

Before powering down a remote volume server, the administrator must notify the administrators of all the managed servers that use the remote volume server. This allows the administrators of the managed servers to stop the migration daemon, thus preventing any further migrations or caches until the remote volume server is available again.

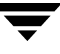

# **Special VSM Commands**

The special command  $/\text{usr}/\text{openv/hsm}/\text{bin}/\text{fls}$  is a variation of the standard UNIX command ls. Use fls instead of ls to show migration status. See the *Storage Migrator User's Guide* or manpage migfind(1) for more information.

A troubleshooting command, /usr/openv/hsm/bin/migfind, is used to determine the full pathname of a file. See manpage migfind(1M) for instructions and examples on using this command.

# **VSM Volume Management**

Volume management tasks that you perform as a VSM administrator include the following:

- [Monitoring Volume Usage](#page-299-0)
- [Keeping a Supply of Unused Volumes](#page-300-0)
- ◆ [Cleaning nb Volumes](#page-300-1)
- ◆ [Consolidating Volumes](#page-301-0)
- [Removing Tape or Optical Volumes for Offline Storage](#page-314-0)
- [Moving Files to a New Volume Set](#page-314-1)
- **Removing Volume Database Entries**
- [Duplicating a Tape](#page-315-1)

**Caution** Never use media containing VSM migrated files in a device that is not under control of Media Manager. Doing so can result in loss of data due to the media being used by non-VSM processes.

# <span id="page-299-0"></span>**Monitoring Volume Usage**

It is important to monitor volume usage in order to ensure the most efficient use of your media and also to ensure that you have enough media for pending migrations. The migdbrpt and miggetvol commands provide reports that you can use to list your VSM volumes and determine how much space remains on each of them.

- ◆ Use migdbrpt to check the used and free space of volumes. See man page migdbrpt(1M) for more information.
- ◆ Use miggetvol to list volumes in order of space utilization. See man page miggetvol(1M) for more information.

When monitoring volume usage, look for volumes in the following categories:

- Unused volumes that VSM can use for future migrations.
- ◆ Volumes which can be consolidated and recycled because they contain many obsolete files.
- ◆ Damaged volumes no longer assigned for writing but from which VSM can still attempt to read migrated files.

**Note** The other topics in this section explain how to deal with each of these categories.

## <span id="page-300-0"></span>**Keeping a Supply of Unused Volumes**

Unused volumes are your reserve for future storage. These are volumes that you have already registered but VSM has yet to use them for storage.

Ensure that you always have enough unused volumes available to prevent VSM from running out of media during a migration. One way to accomplish this is by registering extra media in volume set 0 for each method (see ["Registering Extra Volumes" on](#page-203-0)  [page 176\)](#page-203-0). The extra media can be either new or media that you have reclaimed through the recycling process (see ["Consolidating Volumes" on page 274\)](#page-301-0).

After using up previously registered media, VERITAS Storage Migrator automatically registers additional tape and optical disc media as needed from one or more volume pools for writing the premigrated files on the work list to secondary storage. The volume pool is the one specified for the storage method in the configuration file, migconf. If this optional parameter is not specified for METHODX, the default volume pool, HSM, is used.

If there are no unassigned volumes in the specified pool, VERITAS Storage Migrator registers a volume from the Media Manager scratch pool and changes the pool name of that volume to match its own volume pool name. For this to occur, include the following statement in the Media Manager configuration file,  $/$ usr $/$ openv $/$ volmgr $/$ vm.conf.

SCRATCH\_POOL = *scratch\_pool\_name*

where *scratch\_pool\_name* is the pool name for all volumes currently unassigned in the Media Manager scratch pool.

See ["Register Media with VSM" on page 157](#page-184-0) for instructions and examples on registering and labeling media.

## <span id="page-300-1"></span>**Cleaning nb Volumes**

When VSM migrates files with the nb method, it attempts to identify the NetBackup imageID for the migrated files. This imageID takes the form of the client name and the Unix timestamp. If the attempt is unsuccessful, a default timestamp of 0 is entered in the

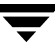

FHDB. When a file is cached from an nb volume, VSM informs NetBackup of the timestamp to help locate the file image on the volume. The restore operation is slower if the timestamp is 0 because no time range is indicated.

If all file images from a given timestamp are obsolete, the migmdclean command notifies NetBackup to delete the images from its database. The site administrator is responsible for determining when all the images on a NetBackup volume have been deleted, and then expiring the volume itself.

If the timestamp is 0, VSM cannot correctly inform NetBackup which images to delete, and migmdclean cannot clean the nb volume. To correct this, substitute the correct imageIDs for all files by executing the mignbscan command and merging the FHDB.*label* output file with the FHDB using dbconstruct.sh. Then run migdbcheck  $-$ r to eliminate FHDB entries for deleted files. The remaining FHDB entries have the proper timestamp, and migmdclean will correctly inform NetBackup which images to delete.

# <span id="page-301-0"></span>**Consolidating Volumes**

Note Consolidation is not applicable for  $ft$  or nb volumes.

When a cached file is modified or removed, VSM obsoletes the file in the FHDB. The space occupied by obsolete files on a volume cannot be reused as long as there are active files on the same volume. Consolidation makes it possible to reuse this wasted space.

Use the migmdclean or migrc commands to mark obsolete files dead before consolidating volumes. The age variable in these commands allows you to preserve obsolete files for a period, usually seven days, before marking them dead.

Consolidation reads active and obsolete data from a set of input volumes and writes it to a set of output volumes. No dead data is written to output. After consolidation, all files on the input volumes are marked dead, and the volume can be recycled.

A feasibility check allows consolidation only if the empty volumes for the output method have enough capacity to receive the files from the input volumes. If consolidation is forced and output volume capacity is inadequate, VERITAS Storage Migrator automatically registers additional tape or optical disc media as needed to provide adequate output volume capacity for writing the data from the input volumes. These output volumes are registered in the same volume pool as the first input volume being consolidated.

In addition to using consolidation to recover wasted space, you can use consolidation to copy data from one set of volumes to another set.

[Figure 113 on page 275](#page-302-0) shows what occurs as VSM writes and caches files to an optical (methods op and ow) or tape volume (methods ct, dt, and mt). The process is the same for alternate magnetic disk volumes (method ad) except that there is no EOV label to rewrite.

<span id="page-302-0"></span>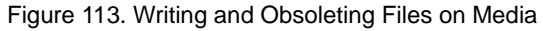

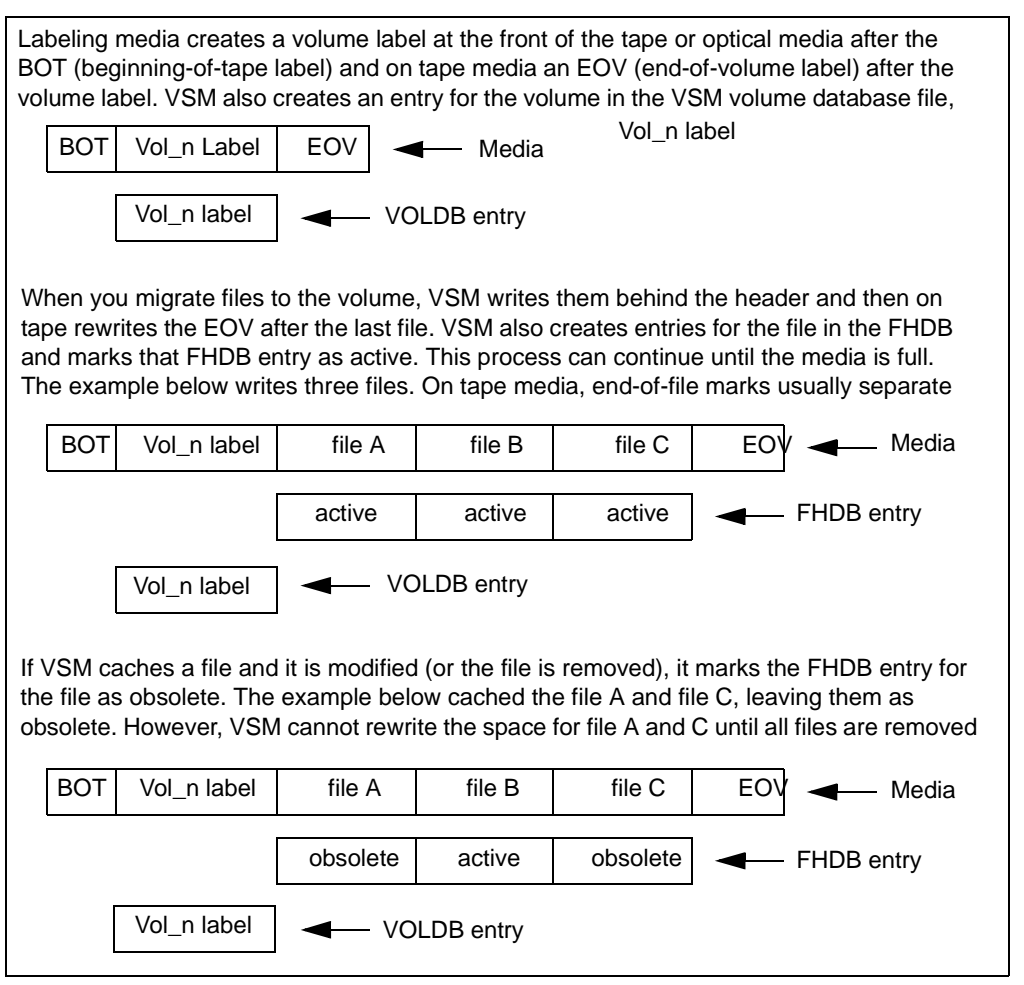

The recycling process allows you to reclaim space wasted due to dead files. You can recycle volumes through consolidation, which involves:

Writing any remaining active and obsolete files to another volume, thus freeing all space on the volume you are recycling.

**Note** To write only active files to another volume, run migmdclean to set obsolete entries to dead before consolidation. See man page migmdclean(1M).

- Removing from the FHDB all entries for file granules on the volume you are recycling.
- Removing from the VOLDB the entry for the volume you are recycling
- Registering and labeling the volume for reuse by VSM.

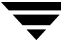

The result is to consolidate active and obsolete files onto a smaller number of volumes, thus releasing some volumes for reuse. The frequency with which you must perform consolidation depends primarily on the rate at which you modify or remove migrated files.

If all of the files and granules on a volume are already dead there is nothing left to consolidate. In this case you can use the migrecycle command to reregister the volume as empty. See ["Recycling Empty Volumes" on page 285.](#page-312-0) See also manpages migmdclean(1M) and migrecycle(1M).

**Note** Although you can consolidate ow volumes (write once, read many), you can not recycle them.

The following procedures explain both a one-step and two-step approach to consolidation. There is also a third procedure that you can use if all files on the volume are dead. To implement these consolidation procedures using xhsmadm, see ["Consolidation](#page-308-0)  [Using the interface" on page 281.](#page-308-0) It is also possible to consolidate volumes using the VSM-Java interface.

#### <span id="page-303-0"></span>**One-Step Consolidation**

Use one-step consolidation if you have one drive to read input volumes (volumes you are consolidating) and a second drive to write output volumes. The input and output storage methods can be either the same or different. Use the two-step consolidation procedure if you do not have enough drives to support one-step consolidation.

The steps to perform in one-step consolidation are as follows. See the man pages for more information on the commands and scripts mentioned here.

- **1.** If you only want to consolidate active data and not obsolete data, run migmdclean on the volumes to clean the media and databases by setting obsolete FHDB entries to dead and then removing the dead entries.
- **Note** For the ad and ft methods, migmdclean attempts to remove files from the media when the MFLAG\_OBSOLETE flag is specified in the configuration file for these methods. For the ct, dt, mt, op, and ow methods, migmdclean never attempts to remove files from the media, but makes the data inaccessible.
- **2.** Consolidate volumes by executing migcons with the desired parameters. By using migselect in conjunction with migcons, you can consolidate volumes based on percentage of space utilization. The consolidation process does the following:
	- Copies active and obsolete files to the desired output volume.
	- ◆ Clears the FHDB and VOLDB databases of entries related to the input volume. You can now label and register the input volume for reuse (see step 3).

[Figure 114 on page 278](#page-305-0) shows what occurs during the consolidation of optical disc or tape volumes. The process is the same for alternate magnetic disk volumes (method ad) except that there is no EOV label to rewrite.

- **3.** Register and label the input volume for future use with migreg.
- **4.** This process also makes all data on the input volume inaccessible. See ["Register](#page-184-0)  [Media with VSM" on page 157](#page-184-0) for instructions and examples on registering and labeling media.

#### <span id="page-305-0"></span>Figure 114. One-Step Consolidation

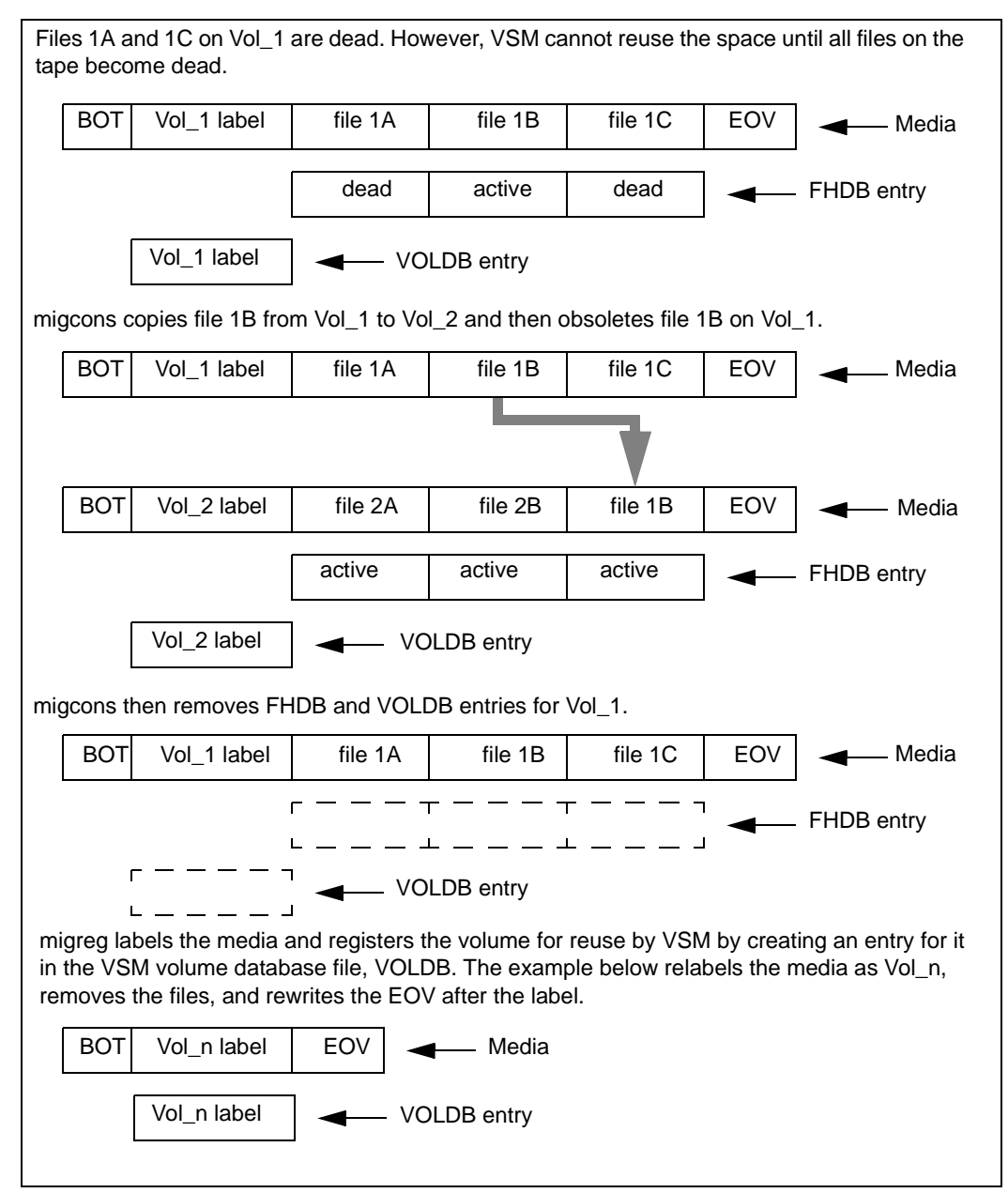

#### <span id="page-306-0"></span>**Two-Step Consolidation**

Use two-step consolidation if you have only one drive available for reading and writing. With two-step consolidation, VSM first consolidates input volumes to an ad method volume and then from that intermediary volume to the final output volumes. You must register at least one volume to ad method, volume set 0.

The steps to perform in two-step consolidation are as follows. See the man pages for more information on the commands mentioned here.

- **1.** Run migmdclean on the input volumes if you want to mark obsolete files dead. If you do not run migmdclean, obsolete files will be consolidated to the output volumes along with the active files.
- **Note** For the ad and ft methods, migmdclean attempts to remove files from the media when the MFLAG\_OBSOLETE flag is specified in the configuration file for these methods. For the ct, dt, mt, op, and ow methods, migmdclean never attempts to remove files from the media, but makes the data inaccessible.
- **2.** Register an alternate magnetic disk volume to volume set 0 by using the migreg command (see ["Register Media with VSM" on page 157\)](#page-184-0). The ad volumes you register must have enough space to hold the data being copied from the input volumes. You can estimate this by examining the output from migdbrpt for all input volumes.
- **3.** Consolidate volumes by executing migcons with the desired parameters. The two-step consolidation process performs the following (see [Figure 115 on page 280\)](#page-307-0):
	- ◆ Copies active and obsolete files from the input volumes to the alternate disk volumes.
	- ◆ Copies the files from the alternate disk volumes to the final output volumes.
	- ◆ Removes FHDB entries for all input volumes.
	- ◆ Marks the input volumes dead in the VOLDB.
	- Makes active FHDB entries for active files copied to output volumes (and obsolete FHDB entries for any obsolete files copied).
	- Updates VOLDB entries for output volumes.

You can now register the consolidated volumes for reuse.

**4.** Use migreg to register and label the volume for future use by VSM (see ["Register](#page-184-0)  [Media with VSM" on page 157](#page-184-0)). This process also makes all data on the input volume inaccessible.

#### <span id="page-307-0"></span>Figure 115. Two-Step Consolidation

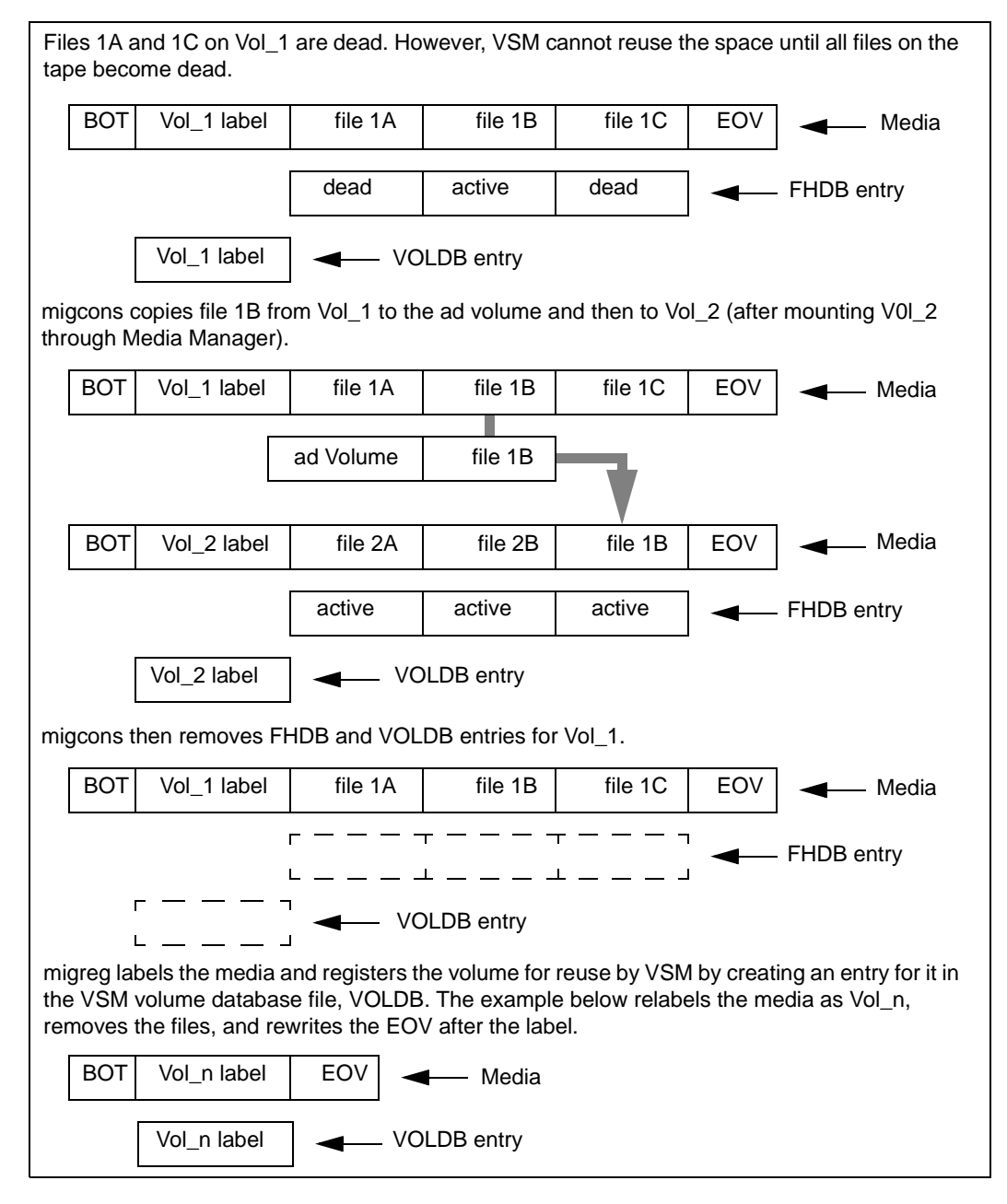

#### <span id="page-308-0"></span>**Consolidation Using the interface**

The process of selecting and consolidating volumes explained above is made easier by using either interface. This example shows xhsmadm.

- **1.** From the main xhsmadm screen, select an *hsmname* that uses the database pathname for the volumes you want to consolidate, pull down the Volumes menu and select Volume Registration and Reports. This opens the xhsmadm volume registration screen used by that file system.
- **2.** You can select which volumes to consolidate in several ways:
	- ◆ To display candidates for consolidation by storage method name, pull down the View menu, select Filter by Method, and select your method of choice.
	- ◆ To display candidates for consolidation by percent of capacity that is obsolete, pull down the View menu and select Filter by migselect. This opens the xhsmadm volume select screen. See [Figure 116](#page-308-1) (below).

<span id="page-308-1"></span>Figure 116. xhsmadm\_migselect

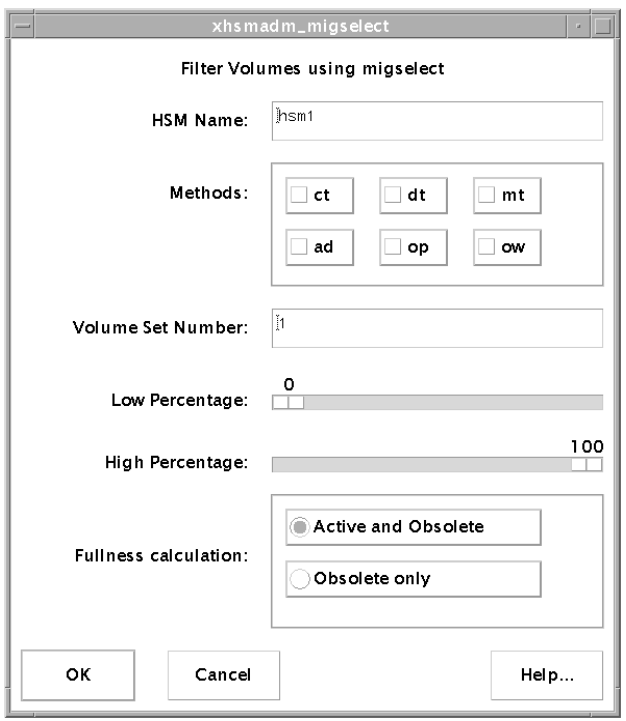

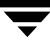

Change the volume selection attributes to the desired values. The attributes in each entry are defined as follows:

VSM Name

The name of the selected file system.

Methods

The method name (or names) for the volumes to be selected.

Volume Set Number

The integer number of the volume set of which this volume is a part.

Low and High Percentage

The lower and upper limits of space utilization for the volumes to be selected.

Fullness Calculation

- ◆ To select volumes based on the percentage of a full volume that is both active and obsolete, select the Active and Obsolete option. This is the default.
- ◆ To select volumes based on the percentage of a full volume that is just obsolete, select the Obsolete Only option.
- **3.** Click the OK pushbutton. The selected volumes are now displayed in the Registered Volumes field of the xhsmadm volume registration screen. See [Figure 117 on page 283.](#page-310-0)

<span id="page-310-0"></span>Figure 117. xhsmadm\_volreg

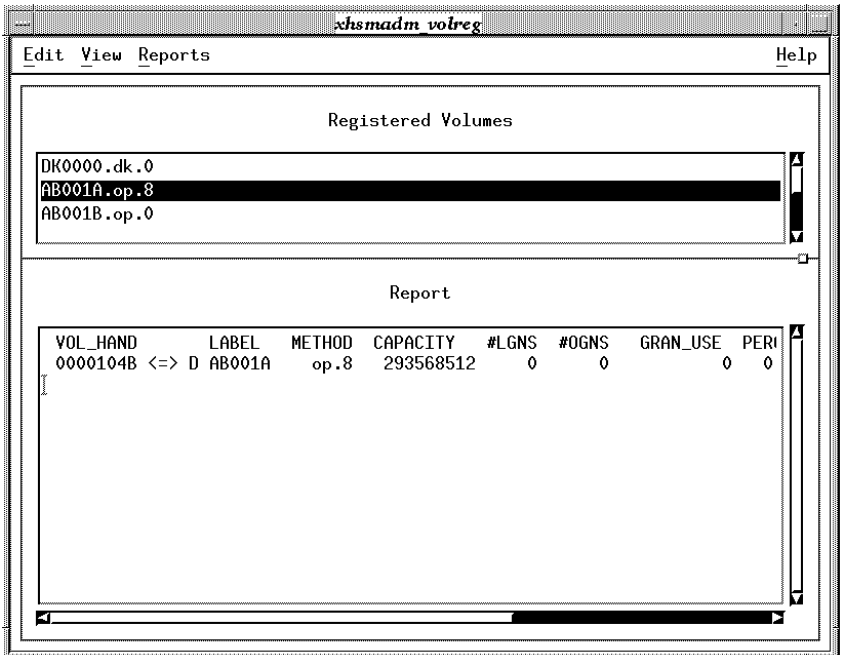

**4.** Highlight the volumes you wish to consolidate, pull down the Edit menu and select Consolidate via migcons. This opens the xhsmadm volume consolidation screen. See [Figure 118 on page 284.](#page-311-0)

<span id="page-311-0"></span>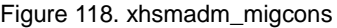

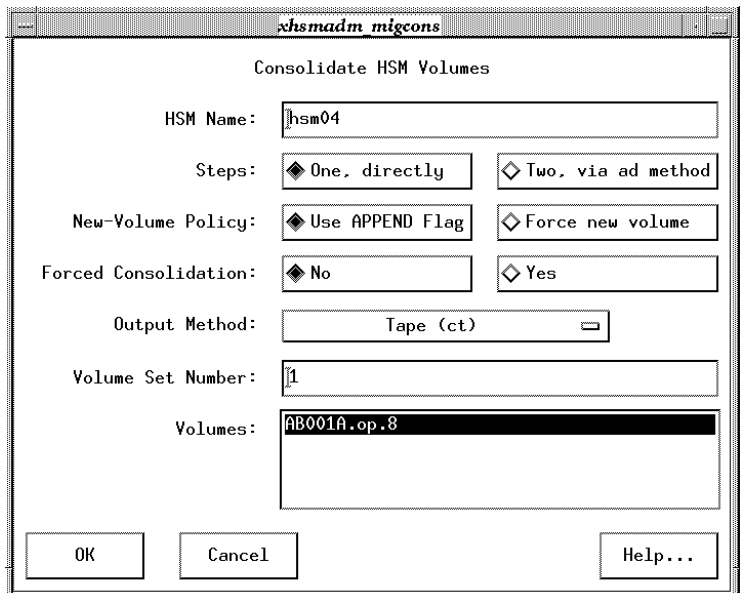

**5.** Change the volume consolidation attributes to the desired values. The attributes in each entry are defined as follows:

VSM Name

The name of the selected file system.

Steps

To copy files directly from the input media to empty volumes under the output method as described in ["One-Step Consolidation" on page 276](#page-303-0), select the One, Directly option. To copy from the input media to alternate magnetic disk media (method ad) and then to empty volumes under the specified output method as described in ["Two-Step Consolidation" on page 279](#page-306-0), select the Two, via ad method option.

New-Volume Policy

To append data to the volume currently being written, select the Use APPEND Flag option. To write data to a new volume, select the Force new volume option.

#### Forced Consolidation

Perform consolidation without feasibility check that allows consolidation only if the empty volumes for the output method have enough capacity to receive the files from the input volumes. If consolidation is forced and output volume capacity is inadequate, available tape or optical disc media in the same volume

pool as the first input volume being consolidated are registered automatically as needed to provide adequate output volume capacity for writing the data from the input volumes. If output volume capacity is still inadequate, the command will fail when output volumes become full. These output volumes are marked full in the VOLDB, but no FHDB changes occur for input volumes being consolidated.

Output Method

Output method name for consolidation.

Volume Set Number

The integer number of the volume set of which this volume is a part.

Volumes

The volumes selected on the xhsmadm volume registration screen to be consolidated. See [Figure 117](#page-310-0) on [page 283](#page-310-0).

**6.** Click the OK pushbutton. VSM now consolidates the selected volumes.

## <span id="page-312-0"></span>**Recycling Empty Volumes**

A volume is called empty if all of the files and granules on the volume are marked dead in the FHDB. This can occur when the migrated files on the volume have all been either modified or removed. VSM does not automatically reclaim this space, and the obsolete data remains available for possible reference at some future time. When the obsolete data is no longer of any value you can recycle the empty volumes.

The migrecycle command makes data on empty volumes inaccessible, and also removes the related entries from the FHDB and VOLDB database files. migrecycle then calls migreg to reregister and label the empty volume, thus reclaiming its storage space for future use.

Each side of an optical disc is a separate volume, but VSM registers both sides with the same volume set number. If both sides of a rewritable disc (op method name) are empty, you can recycle the entire disc, change its attributes, and assign a new volume set number. If one side is empty and the other contains granules, you can recycle the empty volume but not change its attributes, and the volume set number remains the same for both sides. WORM discs (ow method name) cannot be recycled.

Recycling volumes is made easier by using either interface. This example shows xhsmadm.

- **1.** From the main xhsmadm screen, select an *hsmname* that uses the database pathname for the volume you want to recycle, pull down the Volumes menu and select Volume Registration and Reports. This opens the xhsmadm volume registration screen used by that file system.
- **2.** Highlight the volumes to be recycled.

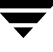

**3.** Pull down the Edit menu and select Recycle. This opens the xhsmadm volume recycle screen. See [Figure 119](#page-313-0) (below).

<span id="page-313-0"></span>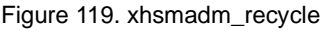

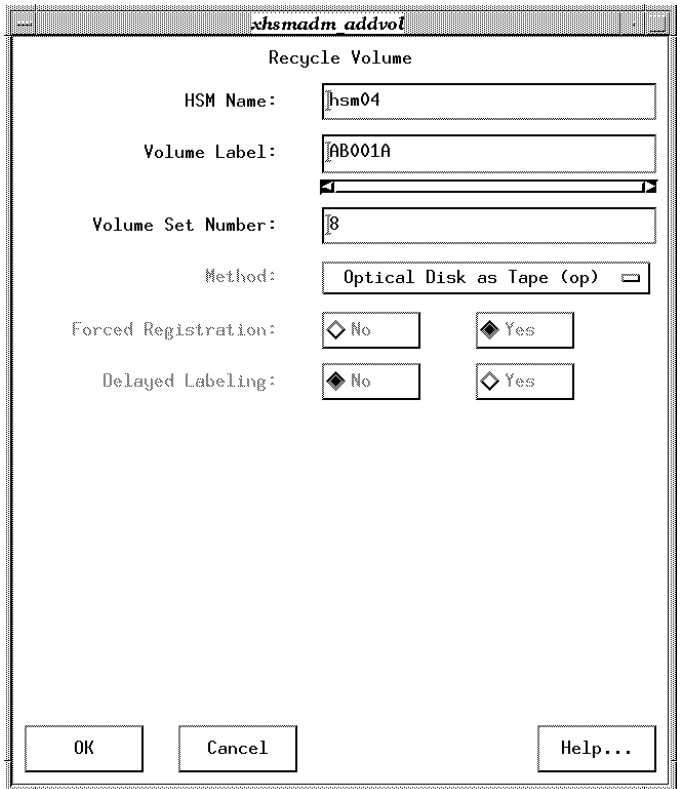

**4.** Change the volume recycle attributes to the desired values. The attributes in each entry are defined as follows:

HSM Name

The name of the selected file system.

Volume Label

The name of the volume to be recycled and removed from the VSM volume database VOLDB.

## Volume Set Number

The integer number of the volume set of which this volume is a part. To recycle volumes as extras, specify volume set number 0. See ["Keeping a Supply of](#page-300-0)  [Unused Volumes" on page 273.](#page-300-0)

Method Name

The method name for the volume to be recycled.

**5.** Click the OK pushbutton. VSM invokes the migrecycle command.

## <span id="page-314-0"></span>**Removing Tape or Optical Volumes for Offline Storage**

You can remove a volume from a library device for offline storage, making it less available. You configure availability with the *hint* field of METHOD1 through METHOD8 (see ["Volume Set Availability \(hint\)" on page 87\)](#page-114-0). Configure the *hint* field for the offline volume set as either vault or operator.

When removing a volume from an online library, use the NetBackup administrator interface (jnbSA) or the Media Manager's xvmadm or vmadm utilities to change the volume's physical location to indicate *Not Robotic*. To remove a single optical volume, remove the disc by using the *mailslot* capability of the optical-disc library.

Subsequent references to a *Not Robotic* volume generates an operator mount request. To satisfy the mount request, either manually mount the volume in a nonrobotic device or move the volume to the appropriate robot.

If you are going to continue writing to the volume set of the removed volume, replace the removed volume with another volume registered to the same volume set.

Use xvmadm or vmadm to move volumes to a robot. To move a single optical volume, simply insert the disc by using the *mailslot* capability of the optical-disc library. After moving the requested volume to a robot, resubmit the mount request through the operator interface.

# <span id="page-314-1"></span>**Moving Files to a New Volume Set**

There can be instances when you want to move migrated files to a different volume set (for example, to change media). There are two ways to do this:

- ◆ For ct, mt, dt, op, ow, or ad volumes, you can move active and obsolete files from one volume to another volume by using the consolidation procedure. See ["Consolidating Volumes" on page 274.](#page-301-0)
- Another way to move files is with the  $m$ igmove command. This makes it possible to move files from one volume set to another volume set providing the volume sets are on different migration levels. See ["Move Files between Migration Levels" on](#page-320-0)  [page 293.](#page-320-0)

## <span id="page-315-0"></span>**Removing Volume Database Entries**

If a volume is lost, destroyed, becomes unreadable, or all its FHDB entries are obsolete, you can remove the entry from the VSM volume database (VOLDB). Use migmdclean with the -O option to force valid FHDB entries to obsolete and then to dead, and then use the -R option to remove the VOLDB entry. See man page migmdclean(1M) for caveats about using the -O option.

Cleaning volumes is made easier by using either interface. This example shows xhsmadm.

- **1.** From the main xhsmadm screen, select an *hsmname* that uses the database pathname for the volumes you want to clean, pull down the Setup menu and select Volume Registration and Reports. This opens the xhsmadm volume registration screen used by that file system.
- **2.** Highlight the volumes you wish to clean, pull down the Edit menu and select Delete via migmdclean. This cleans the volumes and databases by setting obsolete FHDB entries to dead and then removing the dead entries. When all FHDB entries for a volume are dead, the volume's entry is removed from the VOLDB. You can then recycle the volume. If you believe that the media is damaged, however, it is better not to recycle it.

## <span id="page-315-1"></span>**Duplicating a Tape**

If VSM can no longer read a tape volume containing migrated data, use this procedure to make a new copy of all the files on the tape. It is required that another copy of each file exist on another volume that is neither an  $ft$  nor an nb volume.

<span id="page-315-2"></span>**1.** Identify the volume handle (VOL\_HAND) of the damaged tape volume. The VOL\_HAND is found in each FHDB entry for files that are on the volume. Print a report of all volumes by executing:

```
migdbrpt -a hsmname
```
In this example, the VOL\_HAND for tape label TP0004 is 00001008.

```
migdbrpt -a vdm2
```
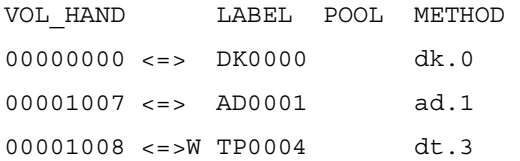

The method shows the method name and volume set number of each listed volume. This defines the volume set, and in this example the damaged tape TP0004 is in volume set dt.3.

**2.** Mark all files dead in the FHDB that have all or part of their data on the damaged tape volume with the VOL\_HAND identified in [step 1 on page 288,](#page-315-2) and remove all of these dead FHDB entries. Remove the damaged tape volume from the VOLDB.

**migmdclean -O -R** *hsmname label.method.volset*

For the example in [step 1 on page 288:](#page-315-2)

**migmdclean -O -R vdm2 TP0004.dt.3**

**3.** Create another copy of all the files that were on the damaged tape volume.

Do this either of two ways:

migdbcheck method

1. Set the managed file system inactive.

2. Run migdbcheck -F -r *hsmname* to produce a work list of all files that do not have enough copies.

3. Run migrc -R *hsmname* to process the list produced by migdbcheck.

**Note** In some situations, the migdbcheck method may create three copies of the files on the damaged tape volume.

◆ migmove method

1. With either interface, set Move Badness, Move Minimum Age, and Move Minimum Size to 0 for the level that still has a good copy of the files that were on the damaged tape. You should also set Move Badness, Move Minimum Age, and Move Minimum Size to 0 for the Method Name that still has a good copy of the files that were on the damaged tape.

2. Use migmove -a -s *source\_level* -d *destination\_level hsmname* to make another copy of the files that were on the damaged tape, where:

*source\_level* is the level that still has a good copy of the files

*destination\_level* is the level the damaged tape was at

migmove will try to move all files, but if a file is currently at *destination\_level*, **migmove** will *not* put another copy there. The -a option tells migmove to leave the files at *source\_level* active.

For example:

**migmove -a -s 1 -d 2 vdm2**

# **VSM Migration Management**

Migration management tasks that you perform as a VSM administrator include the following:

- **[Global Migration Control](#page-317-0)**
- **[Calling Migration Commands](#page-319-0)**
- ◆ [Reconfiguring Storage Methods](#page-322-0)
- [Performance Tuning](#page-323-0)

# <span id="page-317-0"></span>**Global Migration Control**

In addition to the local control files .migrate and .migstop described in the *Storage Migrator User's Guide*, there is also a set of global control files. These are part of the VSM configuration and apply to all VSM filesystems.

/usr/var/openv/hsm/database/migrate

The global migrate file, containing a list of the files or directories of files that VSM will migrate during automatic migration.

/usr/var/openv/hsm/database/migstop

The global stop file, containing a list of the files that VSM will not migrate.

The specifications only affect files that reside in a VSM-managed directory.

## **Rules for VSM Control Files**

VSM applies the following rules to local and global control files.

## **General Rules**

- All local migrate files must be named . migrate. All local stop files must be named .migstop. These names are not configurable.
- Local control files can reside anywhere, even outside VSM-managed file systems, but they only apply to VSM-managed files in the subtree of the directory in which the control file resides. Symbolic links are not traversed.
- Administrators can create one global migrate file and one global stop file as shown in ["Global Migration Control" on page 290.](#page-317-0) These files apply to all VSM-managed file systems.
- The . migrate and . migstop files most local to the listed file override more remote control files in the directory tree. Local control files override global control files if the same file or directory is listed in both.
- $\blacklozenge$  If the same file or directory is listed in both a . migrate file and a . migstop file at the same level, the .migrate file overrides the .migstop file.
- ◆ Directories listed in a control file apply to all files and subdirectories residing in that directory unless overridden by another control file more local to the listed file or directory.

### **Syntax Rules**

- ◆ Each line in a control file contains only one entry. Empty lines and lines starting with the pound sign (#) are ignored.
- ◆ In local control file entries, relative paths stem from the directory in which the local control file resides. Absolute paths only apply if they resolve to files or directories in the subtree in which the local control file resides.
- ◆ In global control file entries, relative paths stem from the mount point of each VSM file system. Absolute paths only apply if they resolve to files or directories in VSM-managed file systems.
- ◆ VSM does not traverse symbolic links if included in control file entries.
- ◆ VSM does not match parent directory (..) entries.
- ◆ VSM recognizes wildcards in control file entries. The wildcard metacharacters are as follows:
	- ◆ An asterisk (\*) matches any character string including the null string.
	- ◆ A question mark (?) matches any single character.
	- ◆ A set of brackets ([]) matches any of the enclosed characters. A pair of enclosed characters separated by a hyphen (-) matches any character lexically between the pair, inclusively. If the first character following the first bracket ([) is an exclamation point (!), matches occur for any character not enclosed.
- ◆ VSM matches initial dot (.) file names and directories explicitly.
- ◆ VSM matches an ellipsis (...) used as a directory name matched any number of subdirectories.
- $\blacklozenge$  Special characters including a backslash  $(\cdot)$  can be escaped with a backslash if they are to be matched explicitly in a file name or directory.

Files listed in these global control files are not subject to the quota limit. Local .migrate and .migstop files override the global control files if the same file or directory is listed in both.

If files are excluded from automatic migration by listing them in a .migstop file or global stop file, the super-user or the file's owner can still force their migration by using the migrate -F command. For more information, see man page migrate(1).

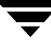

# **Scheduling Migrations**

VSM allows you to schedule automatic, unattended migration of files either by using the scheduling feature of VSM or by using cron to invoke the migbatch command (see ["Backup and Migrate Script" on page 155](#page-182-0)). When setting up schedules, the main considerations are:

- ◆ ["Best Times for Migrating Files" on page 108](#page-135-0)
- ◆ ["How Often to Migrate Files" on page 108](#page-135-1)
- ["How Often to Migrate Files" on page 108](#page-135-1)

## <span id="page-319-0"></span>**Calling Migration Commands**

Most file migration with VSM is handled by scheduled automatic and unattended migration operations. See ["Scheduling Migrations" on page 107](#page-134-0).

There are other situations, however, when you need to perform particular migration functions immediately. VSM enables you to call many of these migration commands directly from pull-down menus on either interface. These examples use xhsmadm.

### **Premigrate and Copy Files to Secondary Storage**

From the main xhsmadm screen, select an *hsmname* that uses the database pathname for the files you wish to premigrate, pull down the Migration menu and select Premigrate and Copy (migbatch). This calls the migbatch command, which sweeps the file system and premigrates selected files. Later, VSM copies the data to secondary storage media as specified by the METHOD1 and METHOD2 parameters in the migconf configuration file. See [Figure 10](#page-56-0) on [page 29](#page-56-0), and the migbatch(1M) man page for more information.

#### **Manage Free Space Threshold**

You can examine and change the minimum percentage of available disk space you want to maintain in the managed server. From the main xhsmadm screen, select an *hsmname* that uses the database pathname you wish to manage.

To examine the current threshold on kernel-based implementations (Solaris *ufs* file systems), pull down the Configure menu and select Display Threshold. To change the current threshold, pull down the Configure menu and select Set Threshold per Configuration File. This invokes the migthreshold -f command for the selected *hsmname*. Additional migthreshold options are available through the command line interface; see man page migthreshold(1M) for more information. See also ["High-Water](#page-94-0)  [Mark" on page 67](#page-94-0) and ["Assign File System Attributes" on page 133](#page-160-0) for an explanation of the free space threshold.

The migthreshold command is not available on nonkernel-based implementations. You can change the free space threshold for a file system by editing the configuration file migconf and changing the free space attribute to the desired value. You must make this change using the xhsmadm interface, or the daemon will not recognize the change. See ["Assign File System Attributes" on page 133](#page-160-0).

### **Make Disk Space Available**

After files are premigrated and copied to secondary storage, their disk space is still assigned on the managed server until the files are purged. From the main xhsmadm screen, select an *hsmname* that uses the database pathname for the files you wish to purge.

To purge files unconditionally from premigration and make disk space available, pull down the Migration menu and select Remove or Migrate (mignospace). This calls the mignospace command, which purges premigrated files from disk to increase free space. If there are no premigrated files to purge, mignospace initiates a migration operation to move additional files to secondary storage. See [Figure 11](#page-58-0) on [page 31](#page-58-0), and the mignospace(1M) man page for more information.

To purge files from premigration only if available disk space on the managed server is below the free space threshold, pull down the Migration menu and select Conditional mignospace (miglow). This launches the miglow command, which checks the free space threshold. If available disk space is less than the free space threshold,  $miglow$  first calls migbatch to premigrate and copy additional files to secondary storage, and then calls mignospace to purge premigrated files. See [Figure 12](#page-60-0) on [page 33,](#page-60-0) and the  $miglow(1M)$ man page for more information.

## <span id="page-320-0"></span>**Move Files between Migration Levels**

Initial migration to secondary storage sends the first copy to migration level 1 using storage method METHOD1. If two copies are configured, the second copy goes to migration level 2 using storage method METHOD2.

With VSM's multilevel migration feature, however, you can configure up to eight different migration levels. It is possible to move files between these migration levels at different times and in a variety of ways. See ["Define Criteria for Moving Migrated Files" on](#page-107-0)  [page 80](#page-107-0) for an explanation of multilevel migration.

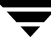

**1.** From the main xhsmadm screen, select an *hsmname* that uses the database pathname for the files you wish to move to a different migration level. Pull down the Migration menu and select Move Between Levels. This opens the xhsmadm move files screen. See [Figure 120](#page-321-0) (below).

<span id="page-321-0"></span>Figure 120. xhsmadm\_migmove

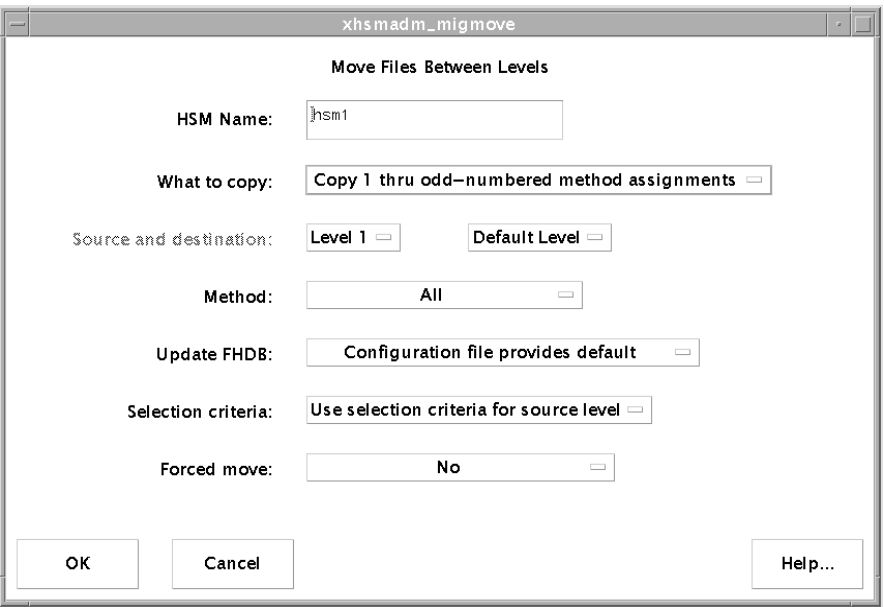

**2.** Change the file move attributes to the desired values. The attributes in each entry are defined as follows:

HSM Name

The name of the selected file system.

What to copy

To use the default migration levels for copy 1, select Copy 1 thru Odd-numbered Method Assignments. To use the default migration levels for copy 2, select Copy 2 thru Even-numbered Method Assignments. To specify source and destination migration levels, select Specific Source and Destination.

#### Source and destination

Storage methods (METHOD1 through METHOD8) associated with a specified source migration level and destination migration level, where METHOD1 is associated with migration level 1, METHOD2 is associated with migration level 2, etc. The default destination migration level is source migration level plus 2.

Method

Method name used for selecting and moving files for all source migration levels processed. The default is all valid method names for all source migration levels processed.

Update FHDB

To leave the FHDB entries for the selected files *active* at the source migration level, select Leave FHDB Unchanged. To mark the FHDB entries for the selected files *obsolete* at the source migration level, select Mark Source Method File Handles Obsolete. To mark the FHDB entries for the selected files *dead* at the source migration level, select Mark Source Method File Handles Dead. (This option marks method name ad entries obsolete.) To mark the FHDB entries for the selected files according to what is specified in the migconf move flags (default), select Configuration File Provides Default.

**3.** Click the OK pushbutton.

#### **Customize the VSM Policy and Method for Migrating Files**

The administrator can customize the way VSM diverts specific files to suitable media. For example, smaller files can be migrated to optical disc and larger files to tape. Similarly, files from one owner can be migrated to one set of tapes, and those of a second owner sent to another. See ["Choosing the Best Method" on page 90](#page-117-0).

To do this, replace /usr/openv/hsm/bin/admincmd/migpolicy.script with an alternate script. A sample replacement is provided in /usr/var/openv/hsm/example/database/sample.migpolicy.script. This sample replacement script uses the size of a file to determine whether VSM will copy it to the first entry or to the second entry of a method definition.

For more information, see man page migpolicy(1M).

## <span id="page-322-0"></span>**Reconfiguring Storage Methods**

Use this procedure switching for METHODx (METHOD1-8) to use a different method name. For example, you could change METHOD1 from using method name ad to using method name dt.

- **1.** Using the interface, change the state of the managed file system to inactive.
- **2.** Make sure all required copies have been made to the current method by executing:

**migbatch -s** *hsmname*

Wait until this has finished before proceeding to the next step.

**3.** Execute

**migdbcheck -F -r** *hsmname*

If there are not enough copies and you are asked to run  $migrc$  -R also, do so now.

- **Note** When the migrc command completes, other background processes may still be running. Wait for all recovery work to finish by checking to make sure migrecover.sh has completed.
- **4.** Use multilevel migration to move any files you want to move from the current METHODx (optional).
- **5.** Reconfigure the METHODx to be the way you want it.
- **6.** Register volumes for the reconfigured METHODx.
- **7.** Using the interface, change the state of the managed file system to active.

Files will now be migrated according to the reconfigured METHODx. Files previously migrated under the old METHODx can still be cached.

## <span id="page-323-0"></span>**Performance Tuning**

#### **Tape Marks**

The default behavior of VERITAS Storage Migrator when copying premigrated files to tape is to write a tape mark after every four G of file data (rounded up to include complete files) and after all files in the copy operation have been written to tape.

**Note** Writing tape marks more frequently degrades copy performance, and writing tape marks less frequently makes recovery from a system crash more difficult because the entire copy operation since the last tape mark must be repeated. In general, the default behavior is a good balance of these trade-offs.

To modify the default behavior and write tape marks differently, create the *dwpath*/database/*hsmname*.FLUSH file. This FLUSH file contains two values, separated by a blank.

#### *value1 value2*

where *value1* is the number of files to be copied before writing a tape mark, and *value2* (optional) is the number of kilobytes to be written before writing a tape mark. *Value1* = 0 is interpreted as no file limit, and *value2* = 0 is interpreted as unlimited kilobytes. Thus, if the FLUSH file contains a *value1 value2* of 0 0, Storage Migrator writes a tape mark only after all files are written.

Default tape marks are written in these situations:

- *hsmname*. FLUSH does not exist
- hsmname. FLUSH exists but is empty
- ◆ *hsmname*.FLUSH exists, *value1* = 0 and *value2* does not exist
- *hsmname*. FLUSH exists, *value*  $1 = 0$  and *value*  $2 = 4104304$  (4 Gbytes)

If both *value1* and *value2* are specified, a tape mark is written whenever either condition is met.

#### **Constant Sweeps**

You can tune VSM to perform constant sweeping of the managed file system instead of the normal sweeping process. To enable constant sweeping, execute this shell script:

```
/usr/openv/hsm/bin/migconsweep [-s sleep_time] hsmname
```
where -s *sleep\_time* is the time in seconds that this command sleeps before resuming a sweep of the file system. Default is 60.

Constant sweeping uses system resources that may adversely affect overall VSM performance, particularly during periods of heavy system usage. Once initiated, constant sweeping continues to run until the process is terminated with the kill command. For more information, see

### **Partial File Caching**

Implementations of VSM using the DMAPI interface support partial file caching. Partial file caching allows read access to a migrated file without caching the entire file. For more information, see ["Partial File Caching" on page 17.](#page-44-0)

Partial file caching is preferable to total file caching if your applications read a small portion of the file data without reading the entire file. For more information on when to consider tuning your system with partial file caching, see ["Total and Partial File Caching](#page-47-0)  [Trade-offs" on page 20.](#page-47-0)

### **Accelerated File Space Availability**

The accelerated file space availability feature of VSM reduces the delay in freeing disk space when no premigrated and copied files exist. Rather than waiting for the entire process to run before making disk space available, VSM can optionally interrupt this process and purge files incrementally. For more information on when to consider tuning your system with partial file caching, see ["Accelerated File Space Availability" on page 34.](#page-61-0)

# **VSM Export/Import Management**

**Note** Storage Migrator Remote does not support export/import.

To move copies of migrated files from one VSM-managed file system to another VSM-managed file system, use the export/import feature of VERITAS Storage Migrator. See ["File Export/Import" on page 40](#page-67-0). VERITAS NetBackup is required for file export/import.

Make sure that all file systems exporting or importing files between them are distinct; each must be configured with a unique Machine ID. See ["Assign Default Values" on](#page-154-0)  [page 127.](#page-154-0) This prevents the possibility of importing files that have the same file handles as files previously migrated on the importing file system.

Configure the appropriate migration level and corresponding method on the exporting system and copy files to that level before exporting them. Do the same on the importing system before accessing the imported files.

With export/import you move tape volumes or optical discs from one file system to another. Although VSM writes the data in the same format on different platforms, platform-specific device drivers can be incompatible with one another. For example, tapes written on HP-UX or Solaris platforms cannot be imported to IRIX platforms in all cases. If exporting optical media, the exporting and the importing file systems must run on like servers (the same platform type and operating system).

# **Planning File Exports**

There are two ways to export files.

- ◆ Export all migrated and unmigrated files residing in the specified subdirectory (*dir*) in the managed file system.
- Export all migrated files residing at export level *ExpLevel*. In this case, do not specify the -s *dir* option. (Unmigrated files are not exported.)

If you want to export *only* migrated files from a subdirectory in the managed file system (*dir*), make sure that *all* files in that directory are migrated and copied. To do this, you can change to that directory and execute the following command:

**find . -type f -print | xargs fls -l | grep -v "\[***machid***"**

where *machid* is the machine ID displayed by the fls command for any migrated file in the same file system. See man page  $fls(1)$ . If all files have been migrated, there is no output from this command. To verify that all these migrated files have the required number of copies, run the migdbcheck command and look for the absence of messages such as this:

-- INFO: 2 files have less than 2 copies made.

```
Note See man page migdbcheck(1M).
```
Files are exported from a migration level. Valid values are 1 to 8. Default is 8. You can also export files from a subdirectory in the managed file system. In this case, the mignbexport command moves the files to be exported to the export migration level first and then exports them. Make sure there are no extraneous active entries at the export migration level before executing the export command because all volumes at that level will be exported.

mignbexport does a user directed backup of the exported files and the FHDB entries and VOLDB entries for those exported files. The backup is done to a NetBackup class that must be defined in the NetBackup configuration prior to executing mignbexport. The NetBackup class must define a NetBackup volume pool that contains volumes that can be sent to the site that is doing the mignbimport. See ["Registering Volumes for nb](#page-195-0)  [NetBackup Method" on page 168](#page-195-0) for more information.

After running mignbexport, send the following items to the administrator of the importing file system:

- ◆ The VSM volumes listed in *dwpath*/database/Volumes\_to\_export.*pid*
- ◆ The NetBackup volumes belonging to the specified NetBackup class which were used during the mignbexport operation
- ◆ The NetBackup client name contained in *dwpath*/database/Client\_name.*pid*

See man page mignbexport (1M) for more information and examples of this command.

# **Planning File Imports**

Files are imported to a migration level. Valid values are 1 to 8. Default is 7.

The mount point (*fspath*) as defined in migconfg of the importing file system replaces the mount point as defined in migconfg of the exporting file system. The paths for the imported files below the managed directory as defined in migconf of the importing file system are identical to the paths for the exported files below the managed directory as defined in migconf of the exporting file system. See [Figure 53](#page-160-0) on [page 133](#page-160-0). These managed directories can be either at or below the mount point for the entire VSM-managed file system. See ["File Systems to Manage" on page 58.](#page-85-0)

mignbimport does a user directed NetBackup restore of the exported files and the FHDB entries and VOLDB entries for those exported files. This restore also includes information about the original path of the exported VSM-managed filesystem.

The restore is done from a NetBackup class that must be defined in the NetBackup configuration prior to executing mignbimport. This class must have the same name as the class used with the mignbexport. The NetBackup class must reference a NetBackup

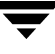

volume pool that contains only the NetBackup volumes that were written by mignbexport. See ["Registering Volumes for nb NetBackup Method" on page 168](#page-195-0) for more information.

The NetBackup volumes written by mignbexport must be imported into NetBackup at the site importing the files prior to running mignbimport. Use the NetBackup client name found in *dwpath*/database/Client\_name.*pid*, sent from the exporting site. For more information on importing NetBackup images, see Chapter 6 of the *VERITAS NetBackup System Administrator's Guide*.

Place the VSM volumes sent from the exporting site in the appropriate storage devices and register them with Media Manager for the importing VSM-managed file system before running mignbimport. If this is not done, Media Manager will issue requests for the operator to assign this media. These volumes retain their original volume name so they must be unique. Do not register these volumes to VSM because mignbimport will take care of this automatically.

# **VSM Databases**

The VSM database and workdir directories contain the VSM databases in addition to the configuration files. See [Figure 17](#page-70-0) on [page 43](#page-70-0).

You specify the path *dwpath* to these directories during configuration. See ["Perform](#page-150-0)  [Global Configuration" on page 123](#page-150-0) or ["Advanced Wizard- Hierarchy Properties" on](#page-235-0)  [page 208.](#page-235-0)

**Caution** VSM databases in *dwpath* (except for the .IHAND file) consist of text files that you can view with any text file editor. Be very careful not to alter or otherwise damage any VSM database you view in this way. Doing so can make it difficult if not impossible to retrieve migrated files.

The topics in this section describe the contents of the database files on a managed server and also on remote volume servers.

### **Databases on a Managed Server**

A complete list of databases on the managed server follows [Figure 17](#page-70-0) on [page 43.](#page-70-0) Some of the principal databases are described below.

See ["Database Problems" on page 311](#page-338-0) for information on resolving problems with the VSM databases.

#### <span id="page-328-0"></span>**File-Handle Database (FHDB)**

a VSM file handle is a unique sequence number that makes it possible to locate all copies of a migrated file, regardless of the storage methods used. The file-handle database (FHDB) contains one database entry for each copy of a file. If VSM divides the copy into smaller parts called granules, the database contains an entry for each granule of each copy.

The main processes that add entries to the file-handle database are those that premigrate files and copy them to secondary storage. During premigration, VSM extends the file-handle database as it moves each file into premigration. Then, it creates DVDB (destination-volume database) entries as it copies the files to secondary storage. After the copy phase completes, VSM merges the DVDB entries into the file-handle database.

Each file-handle database entry contains the following fields:

```
handle|machid|flags|volid|lock|size|offset|gransize|crc|uid|gid|
arch date|copy date|obsdate|method|path|hostname|user|group|hint|
seek info|fh_seek increment|comment|inode|rep_FHDB|mmlevel|
```
The *project\_name* field in earlier VSM releases becomes the *fh\_seek\_increment* field. This field is used in conjunction with the *rep\_FHDB* field to track migrated files with fewer FHDB entries than previously needed.

The *flags* field (in hexadecimal) is particularly important in determining the status of an entry. Flags can appear in combination.

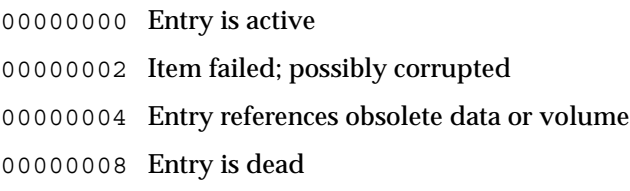

The *path* field is the full path to this file.

The *comment* field in the FHDB is used by the migtie command to indicate a group name.

The following are examples of FHDB entries for a single copy of a single file:

```
00001D93|000003E8|00000000|0000105A|00000000|007A1200|00000000|
00200000|0000D55B|00000000|00000000|335DFD17|335DFDE3|00000000|dt|
/xhsm1/acg/m8f1|hat|root|sys|library|2 0|41|Auto HSM run|
00000000|00000002|00000001|
```

```
00001D93|000003E8|00000000|0000105A|00000000|007A1200|00600000|
001A1200|000071BD|00000000|00000000|335DFD17|335DFDE4|00000000|dt|
/xhsm1/acg/m8f1|hat|root|sys|library|2 195||Auto HSM run|
00000000|00000000|00000001|
```
#### **Volume Database (VOLDB)**

The VSM volume database (VOLDB) contains one entry for each registered volume. The first entry is the disk entry, and it is required. VSM creates subsequent entries whenever you register a volume for one of the other methods.

VSM updates the database whenever it selects a volume to which it will migrate files and updates the database again when the copy is complete. If the copy operation fails and VSM does not update several of the fields in the database, this does not cause a problem.

Each volume database entry contains the following fields:

```
handle|machid|lock|flags|label|method|location|metric|date|size|
unused|inuse|files|volset|lt_file|blocks|gid|user|group|
project_name|pool_name|server_name|server_user|server_password|
```
The *migreg* command redefines three VOLDB fields when registering a NetBackup class as a volume for use by method name nb. The *location* field holds *class\_name,* the *server\_user* field holds *schedule*, and the *server\_password* field holds *client\_name*.

The *flags* field (in hexadecimal) is particularly important in determining the status of an entry.

00000000 Volume can contain data; it is not assigned for writing

VSM clears the flags field either when the volume becomes full or when VSM encounters problems reading from a volume.

00000010 Physical volume is dead - will not be used

(shows in migdbrpt output as D)

00000020 Volume is empty and available for use

(shows in migdbrpt output as E)

00000040 This volume assigned for writing copy (shows in migdbrpt output as W)

00000080 Do not write to this volume

(shows in migdbrpt output as f)

00001020 This volume needs labeling when used (shows in migdbrpt output as L)

00002020 This volume needs FORCED label when used (shows in migdbrpt output as F)

00002000 This volume is corrupted

(shows in migdbrpt output as C)

#### **Note** VSM does not automatically set the corrupt flag. It must be set by migsetdb.

#### The following are example volume database entries:

```
00000000|000003E8|00000000|00000000|DK0000|dk||0|0000000A|
01048576|01048576|00000000|00000000|00000000|00000000|0|0||||||||
```

```
00001002|000003E8|00000000|00000040|EXB003|ct||0|2D0C6B51|
0047E000|0047D9C0|0000049E|0000000D|00000001|00000000|0|0||||||||
```
#### **Work Lists (copydb files)**

VSM uses work lists called copydb files to copy files to secondary storage and to move migrated files between migration levels. The names of copydb files have the form:

*hsmname*.copydb.*method\_name*.*vol\_set\_number*.*hint*

For example:

alpha.copydb.ad.1.library

Entries in a copydb file represent files waiting either to be copied from premigration to secondary storage or to be moved from a source migration level to a destination migration level. Each copydb entry contains the following fields:

```
handle|machid|lock|flags|volset|copied|method|dst_seek|
age|size|badness|path|hint|comment|mmlevel|slevel|
```
The *copied* field remains clear until the copy (or move) operation is complete, at which time it is set to 1.

The *flags* field (in hexadecimal) is defined as follows:

00000000 File has not been copied (moved) if *copied*=0

Copy (move) operation is completed if *copied*=1

00000100 Copy (or move) operation has failed

The *path* field is the full path to this file.

Source and destination migration levels for multilevel migration are the *slevel* and *mmlevel* fields, respectively.

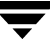

#### The following are example work list entries:

```
0000237F|000003E8|00000000|00000000|00000001|00000001|op||0.00|1|
0|/home3/abcd/reports/1Q|library|Auto HSM run|00000001|00000000|
```
0000237F|000003E8|00000000|00000000|00000005|00000001|ct||0.00|1| 0|/home3/abcd/reports/1Q|library|Auto HSM run|00000003|00000001|

The former represents the original migration of a file to optical storage, and the second represents a subsequent move of that file from migration level 1 to tape on migration level 3.

#### **Destination-Volume Database (DVDB)**

As VSM completes copying migrated files to secondary storage, it creates temporary file-handle database entries in a DVDB file. When all files are copied, VSM merges the DVDB entries into the file-handle database and deletes the DVDB file.

You seldom see DVDB files. However, if a problem prevents VSM from merging all temporary entries into the file-handle database, the DVDB file is left in the database directory. In this case, no data is lost. You simply execute migrc -R, which causes VSM to complete the unfinished copy and merge processes before deleting the DVDB file.

#### **File-Handle-Database Lock File (FHDB.LK)**

The file-handle-database Lock file (FHDB.LK) does not contain any data. It is used to provide a master lock on the file-handle database. Most processes use a shared lock on the file-handle database. The merge database process uses an exclusive lock. This ensures that the file-handle database is not being accessed while it is being sorted and merged.

#### **File-Handle Sequence File (FHSEQF)**

The file-handle sequence file (FHSEQF) contains the 6-digit hexadecimal value that VSM assigns to the next file handle.

For example:

00161e

#### **Volume-Database Lock File (VOLDB.LK)**

The volume-database Lock file (VOLDB.LK) does not contain any data. It is used to provide a master lock on the volume database. Most processes use a shared lock on the volume database. The merge database process uses an exclusive lock. This ensures that the volume database is not being accessed while it is being sorted and merged.

#### **Volume-Sequence File (VOLSEQF)**

The volume-sequence file (VOLSEQF) contains the 6-digit hexadecimal value that VSM assigns to the next volume ID (handle).

#### **Next-Volume-Set Files (NEXTVOLM1...NEXTVOLM8)**

The NEXTVOLM1 file contains the number of the volume set that VSM will select on the next migration to a volume for METHOD1. The NEXTVOLM2 file contains the number of the volume set that VSM selects on the next migration to a volume for METHOD2. The remaining files, NEXTVOLM3 through NEXTVOLM8, contain the number of the volume set to use for moving a migrated file to migration level 3 through 8, respectively.

#### **migsweep.site**

This program allows an intercept during migsweep processing if the site wants to do something other than the standard VSM badness or purge badness calculation. The same site-specified badness formula applies to both the selection of files to be migrated and the purging of files already migrated. See ["Assign File System Attributes" on page 133](#page-160-1) and [Figure 54](#page-163-0) on [page 136](#page-163-0) for information on how to select a site-specified badness formula. This intercept calls migsweep.site for each file that meets minimum age and size parameters. The input to migsweep.site is one parameter in the following format:

file-name|age-in-days|size-in-kilobytes|current-badness

**Note** For Solaris *ufs* file systems, the file name is the name of the file in the migration/data directory for calls to migsweep.site.

This routine must echo a true false migration flag to stdout. Migrate if output is 0. Do not migrate if anything else.

migsweep.site can be any type of program or script.

#### **migsweepm.site**

This program allows an intercept during migsweepm processing if the site wants to do something other than the standard VSM move badness calculation. See ["Configure and](#page-166-0)  [Edit Storage Method Names" on page 139](#page-166-0), and [Figure 56](#page-170-0) on [page 143](#page-170-0) or ["Configure and](#page-172-0)  [Edit Migration Levels" on page 145](#page-172-0) and [Figure 57](#page-173-0) on [page 146](#page-173-0) for information on how to select a site-specified move badness formula. This intercept calls migsweepm.site for each file that meets minimum move\_age and move\_size parameters. The input to migsweepm.site is one parameter in the following format:

file-name|age-in-days|size-in-kilobytes|current-badness|method|level

This routine must echo a true false migration flag to stdout. Move file if output is 0. Do not move file if anything else. migsweepm.site can be any type of program or script.

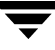

#### **migconf**

The migconf file is the configuration file containing migration criteria for the file systems using this database. See ["Configure Migration Parameters" on page 126](#page-153-0) or ["Advanced](#page-250-0)  [Wizard- Filesystem Properties" on page 223](#page-250-0) for detailed instructions on how to configure VSM.

#### **Inode to Handle File (.IHAND)**

The *hsmname*.IHAND file contains inode and handle information about migrated files (nonkernel-based implementations only). See ["Administer Inode-to-Handle Files" on](#page-179-0)  [page 152](#page-179-0) for a detailed description.

### **FLUSH**

The *hsmname*.FLUSH file controls how often VERITAS Storage Migrator writes tape marks during file migration. See ["Tape Marks" on page 296](#page-323-0).

# **Databases on a Remote Volume Server**

### **ID\_LABEL File**

ID\_LABEL files exist on remote volume servers that have ft volumes. Each file system that is registered as an ft volume contains an ID\_LABEL file that contains a single line of text identifying the label and the client name for the managed server. When you register the volume with the migreg command the file and label are created.

For example, if the file system is named /hsmftvol1, then /hsmftvol1/ID\_LABEL is the path to the ID\_LABEL file that the migreg command creates. If you register the volume to the server named kiran and use the label kiranft1, then the file entry is kiran:kiranft1.

When the managed server attempts to access the file system for migration and cache operations, it uses the contents of the ID\_LABEL file to verify that the file system is registered to that managed server and only that system. Multiple registrations are not permitted.

# **Problem Solving**

The following topics provide information on resolving problems you can encounter when using VSM.

If VSM manages more than one file system or directory, you can perform maintenance on only one while the others remain active. To do this, go to the main xhsmadm screen, select the *hsmname* for the file system or directory you want to work on, and toggle the State to

Inactive. When maintenance is complete, toggle the State back to Active. If using the VSM-Java interface, deactivate and activate the managed file system from the Actions menu.

# **Checking and Managing the Logs**

The first step in resolving VSM problems is to check the log files. The messages in the logs can contain information that points you to a solution. In particular, look for any instances of ERROR or WARNING.

**Note** Using the migchecklog command is a convenient way to check VSM log files.

VSM provides two log files that you can use during troubleshooting:

- $\blacklozenge$  Global log (/tmp/hsm.log) which contains messages pertaining to all VSM configurations. Link the global-log file to a file not under  $/\text{tmp}$ . This ensures that the system maintains the log between system boots.
- ◆ Individual *hsmname* logs, which contain messages for specific managed file systems. You configure the path and name for the individual logs (see ["Perform Global](#page-150-0)  [Configuration" on page 123\)](#page-150-0).

If the logs accumulate too much data, you can use the mignewlog command to either:

Truncate the desired log file

or

Copy the desired log to another file before truncating it

With either option, VSM recreates the log file for the first new log message that occurs. The copy option is useful if you want to start with a fresh log file, but need a record of previous log messages. See the man page for more information on the mignewlog command.

To change the level of log messages, go to the main xhsmadm screen, pull down the File menu and select Set Logging Level. If using the VSM-Java interface, set the logging level from the Actions menu.

**Caution** Avoid setting logging level to 9. This will cause all messages to include the message ID at the start of each line which will break some software operations in VSM.

Valid values are 1 through 9, with higher numbers logging more information. Default is 3.

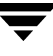

# **Media and Database Information and Reports**

There are several commands that you can use to obtain reports on VSM media and databases.

### **Volume Scan Reports**

The migtscan command provide information on tape volumes (ct, mt or dt method). migopscan is for optical disc volumes (op or ow method), migadscan is for alternate magnetic disk volumes (ad method), migftscan is for remote volumes (ft method), and mignbscan is for NetBackup volumes (nb method).

The information includes data about the volume as a whole (for example, total capacity) and about individual granules on each volume (for example, granule size). You can use the information to resolve inconsistencies in the file-handle and volume databases.

See man pages migtscan(1M), migopscan(1M), migadscan(1M), migftscan(1M), and mignbscan(1M) for specific information about these commands.

### **Migration Database Report**

The migdbrpt command provides information on both files and volumes. For example, you can produce a report that lists all the files on all volumes in a specific volume set. Or, you can request a report on the basis of a specific file handle or file path. See man page migdbrpt(1M) for instructions and examples on using this command.

### **Volume Usage Report**

The miggetvol command generates a list of volumes sorted by method name in ascending order of percentage used. This command can help you to determine when to consolidate volumes. See manpage miggetvol(1M) for instructions and examples on using this command.

### **Global Configuration Information**

The migdbdir command allows you to display information about a specific hsm on standard output. For example, you can display the database path and file system. See man page  $m$ igdbdir(1M) for instructions on using this command.

### **Recovering from a System Crash**

To restore a VSM-managed file system after a system crash, perform the following steps. In this example, the path for managed file system alpha is configured as /hsm1 in the global configuration file.

Stop the daemons and run startmigd.

- **1.** Run fsck to fix each VSM-managed file system.
	- **a.** If fsck does not find any errors, do the following:
		- ◆ On kernel-based implementations (Solaris *ufs* file systems), mount the file system and then execute startmigd to start the VSM migration and volume daemons.
		- ◆ On nonkernel-based implementations, execute startmigd to start the VSM migration and volume daemons and then mount the file system.
		- ◆ Run *migrc -L alpha* to clear locks.
		- $\bullet$  If there is incomplete migration work, use migrantieral alpha to finish that work or wait until off-peak hours to do so.
	- **b.** On kernel-based implementations (Solaris *ufs* file systems), if  $f \text{sc} k$  makes a trivial fix to the file system, do the following:
		- Unmount the file system. Mount the file system as an *ufs* file system.
		- ◆ Run pfcheck /hsm1 and use the new . PAIN file.
		- ◆ Unmount the file system and remount it as an *hsm* file system.
		- ◆ Run migrc -L alpha to clear locks.
		- $\blacklozenge$  If there is incomplete migration work, use migrc  $-R$  alpha to finish that work or wait until off-peak hours to do so.
		- Run startmigd and the system will be ready for use.
	- **c.** On kernel-based implementations (Solaris *ufs* file systems), if fsck fails to fix the file system (disk head crash etc.), then do the following:

**Caution** The following procedure restores the system to a previous level, but some data can be lost.

- Make a new file system (using mkfs or newfs) and create a . PAIN file. See ["Creating .PAIN Files" on page 149.](#page-176-0)
- ◆ Restore the database directory to the same level backup as the file system. See ["Recovering File-Handle and Volume Databases" on page 313](#page-340-0).

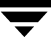

- Restore the file system from a backup tape, but do not restore the . PAIN file. See ["Restoring VSM-managed File Systems" on page 310](#page-337-0).
- Run startmigd and the system will be ready for use.

# <span id="page-337-0"></span>**Restoring VSM-managed File Systems**

Use the following procedures to backup a damaged or incomplete VSM-managed file system and then restore the entire file system to a previous backup level which is neither damaged or incomplete:

#### **To Backup the Current File System**

- **1.** Make sure the VSM daemons migd and migvold are running.
- **2.** Purge all premigrated files. To do so, run migbatch to write all premigrated files to volumes, and then run mignospace -i to purge premigrated files.
- **3.** To be safe, back up the current incomplete VSM-managed file system to tape, making sure to exclude the .PAIN file on kernel-based implementations (Solaris *ufs* file systems), and the .IHAND file on nonkernel-based implementations. Also backup the VSM database directory. See ["Backing Up VSM Databases and Managed File](#page-287-0)  [Systems" on page 260](#page-287-0).

#### **To Restore a Previously Backed Up File System**

**Caution** The following procedure restores the system to a previous level, but some data can be lost.

- **1.** Toggle the State for this *hsmname* to Inactive, or stop the VSM daemons by executing stopmigd.
- **2.** Create the new file system (using  $mkfs$  or new fs). The entry in the global configuration file must not be changed.
- **3.** Create the migration/data directory in the new file system.
- **4.** On kernel-based implementations (Solaris *ufs* file systems), create the . PAIN file for the new file system. See ["Creating .PAIN Files" on page 149](#page-176-0).
- **5.** Remount as an *hsm* file system.
- **6.** Toggle the State for this *hsmname* to Active, and start the VSM daemons by executing startmigd.

**Caution** If you are restoring a file system that contains a backed up . PAIN or . IHAND file, you must exclude it.

- **7.** Restore the most recent, previously backed up VSM database directory.
- **8.** Restore the most recent, previously backed up file system, *not* the current damaged or incomplete VSM-managed file system.
- **9.** Run the startup script migrc -Lo *hsmname* to clear locks and remove obsolete and dead database entries in VSM databases.

# **Extending VSM-managed File Systems**

You can expand the size of an existing file system by increasing the number of available inodes.

**Caution** Stop all activity on the managed file system before extending it.

If you do add inodes to a managed file system in a nonkernel-based implementation, the .IHAND file will grow as needed to accommodate the larger file system. In kernel-based implementations (Solaris *ufs* file systems) you must also extend the .PAIN file for that file system. See ["Extending a .PAIN File after Adding Inodes to the File System" on page 149](#page-176-1).

### <span id="page-338-0"></span>**Database Problems**

Just like any other file, the FHDB and VOLDB are susceptible to errors due to system crashes or premature termination of programs that lock and unlock database entries. The topics in this section explain how to fix database problems and also how to recover a lost database.

**Caution** The FHDB and VOLDB are text files that you can view and modify with a text editor. However, before modifying any VSM database, be sure to stop the VSM daemons and any VSM processes that are executing.

#### **Fixing the File-Handle Database**

Symptoms that indicate problems with the file-handle database are:

- ◆ VSM processes wait indefinitely for FHDB locks. This is reported in the VSM log files.
- Migrated files (with file handle) are not in the FHDB.
- **Removed files still have active entries in the FHDB.**

If any of these conditions exist for file system *hsmname*, perform the following steps:

- **1.** Toggle the State for this *hsmname* to Inactive, or stop the VSM daemons by executing stopmigd.
- **2.** Execute migrc -LR *hsmname* to clear all locks and complete any interrupted migrations.
- **Note** Use migdbcheck only if you suspect corruption of the FHDB due to a system crash or other malfunction, or if you have restored either the file system or the FHDB and you suspect that there may be a mismatch. You do not have to run this command under normal conditions.
- **3.** Verify consistency between the file-handle database and the managed file systems by executing the migdbcheck command. This command checks that:
	- The managed file systems do not contain any migrated files that do not have a file-handle database entry.
	- ◆ The file-handle database does not contain entries for any files not present in the managed file systems.

See man page migdbcheck (1M) for instructions on using this command and correcting problems.

- **4.** Verify consistency between the media and the file-handle database by executing the mediacheck command. This command verifies that files recorded on the media also have entries in the file-handle database. See man page mediacheck (1M) for instructions on using this command and correcting common problems.
- **5.** Toggle the State for this *hsmname* to Active, or start the VSM daemons by executing startmigd.

#### **Clearing File-Handle Database Locks**

VSM processes maintain locks in the file-handle and volume database. If a process fails, it can leave a lock set and delay processes that are waiting for the locks to clear. If this occurs:

- **1.** Use HSMKiller *hsmname* to kill any processes hung waiting on a database lock.
- **2.** Clear the locks:
	- ◆ Toggle the State for this *hsmname* to Inactive, or stop the VSM daemons by executing stopmigd.
	- ◆ Execute migrc -L *hsmname*
- **3.** Toggle the State for this *hsmname* to Active, or start the VSM daemons by executing startmigd.

#### **Fixing the Volume Database**

VSM records all its volumes in the VSM volume database (VOLDB) and updates VOLDB entries as it uses volumes for migration. Each VOLDB entry shows volume status, used space, and free space available in the volume.

VSM keeps the file-handle database (FHDB) and volume database synchronized. However, a system crash or other malfunction can cause empty volume database entries or file-handle database entries that have no corresponding entry in the volume database. In either case, VSM cannot cache the affected files or granules from the volume and VSM must use the second copy for caching (if one exists).

Perform the following steps if you suspect problems with the volume database:

- **1.** Toggle the State for this *hsmname* to Inactive, or stop the VSM daemons by executing stopmigd.
- **2.** Execute migrc -L *hsmname* to ensure that there are no database locks set.
- **3.** Execute mignospace -i to ensure that there are no premigrated files.
- **4.** Execute the migdbcheck command to check for consistency between the volume-database and file-handle database.
	- Use the migdbrpt command to obtain more information.
	- See the man page for instructions on using migdbcheck and correcting common problems.
- **5.** Toggle the State for this *hsmname* to Active, or start the VSM daemons by executing startmigd.

#### <span id="page-340-0"></span>**Recovering File-Handle and Volume Databases**

Perform the following steps to recover a lost file-handle or volume database.

**1.** Restore backup copies of all files in the *dwpath*/database directory.

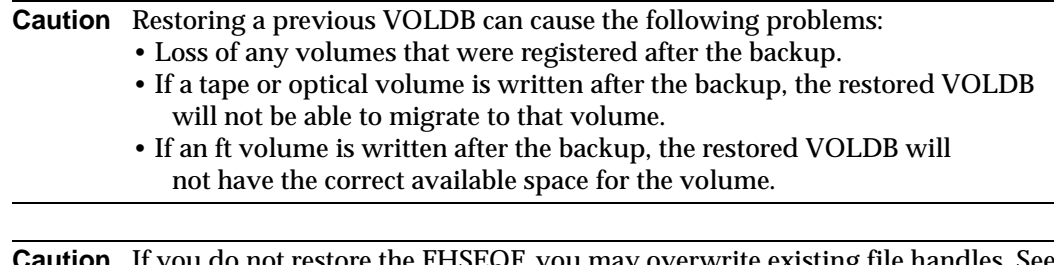

**D** not restore the FHSEQF, you may overwrite existing file handles. Se ["Cannot Find Next File Handle" on page 314.](#page-341-0)

**2.** Check your migration schedules to determine the migrations and volumes used since the last backup.

**3.** Depending on your system configuration, execute the appropriate scanning commands to scan the relevant volumes and use the information you obtain from those commands to reconstruct the FHDB and VOLDB. See the following man pages for more information: migadscan(1M), migtscan(1M), migopscan(1M), migftscan(1M), and mignbscan(1M).

If necessary, you can use information from these scan commands to totally reconstruct the databases. However, it means scanning all volumes rather than just those used since the last backup.

#### <span id="page-341-0"></span>**Cannot Find Next File Handle**

If the FHSEQF file is lost, VSM is unable to assign the next file handle and starts logging errors in the /tmp/hsm.log file. To correct the problem, check the end of the FHDB file to determine the next file handle. Write that handle to the FHSEQF file. Note that the file handles (hexadecimal format) in the FHDB use uppercase letters while those in the FHSEQF file use lowercase letters.

### **File Problems**

#### **Reloading Deleted Files**

If a migrated file is deleted, it is possible to reload it from the VSM volume, providing the volume has not been consolidated since the file was removed.

**Caution** Be extremely careful not to corrupt the file-handle database when searching for file-handles.

**1.** Check the file-handle database (FHDB) to find the file handle that VSM assigned to the file. See ["File-Handle Database \(FHDB\)" on page 301](#page-328-0) for a description of the file-handle database.

For example, assume that you are trying to reload the /home2/jdoe/tprog/proga file from bunny at the example site. This file is under the management of hsm2 and the machine ID is 3E8 (1000 decimal). You find the following entry in the file-handle database for proga:

```
000012D2|000003E8|00000000|00001002|00000000|00000005|00000000|
00000005|00001C18|00000000|00000001|2D0C5211|2D0C62F2|00000000|ct|
/home2/jdoe/tprog|proga|bunny|root|daemon|library|1 0||
```

```
Auto HSM run|00000000|00000000|00000001|
```
The first field is the file handle (000012D2) and the second is the machine ID (000003E8).

**2.** Use the migreconstruct command to reconstruct deleted migrated files. See ["Reconstructing Migrated Files" on page 316](#page-343-0) and man page migreconstruct(1M) for more information.

After *migreconstruct* completes, try to cache the file. If this fails, try the manual method outlined in step 3.

**3.** Restore files by executing:

#### **migin** *hsmname filesystem machine-ID file-handle*

For example, using the file handle and machine ID values from step 1:

**migin hsm2 /home2 000003e8 000012d2**

For kernel-based implementations (Solaris *ufs* file systems), VSM restores the file to premigration The name is of the form:

*machine-IDMfile-handle* 

In our example, the file appears in the /home2/migration/data directory as:

3e8M12d2

Move this file to the appropriate location.

```
mv /home2/migration/data/3e8M12d2 /home2/jdoe/tprog/proga
```
For nonkernel-based implementations, VSM restores the file to its original location in the file system.

### **Users Cannot Open or Delete Migrated Files**

If users are unable to open or delete migrated files, execute startmigd -m to start the migration daemon migd. Also check that the state parameter in the related *hsmname* entry is set to 1 (Active). When the files are on an  $f$ t remote volume, ensure that the managed server is able to access the file system on the remote volume server.

#### <span id="page-343-0"></span>**Reconstructing Migrated Files**

The migreconstruct command lets a system administrator reconstruct migrated files either when they have been accidentally deleted or when the file system is damaged beyond repair. The preferred way to do this is to restore migrated files from the their backup copies, created previously by NetBackup. If no backup copies exist, however, use migreconstruct to recover the migrated files.

Before running *migreconstruct* in a file system that is damaged beyond repair, the administrator must first reinitialize the file system. Use fsck(), newfs(), or *mkfs()* as necessary. In addition for kernel-based implementations (Solaris *ufs* file systems), the .PAIN (parallel inode) file must be created, the path to the managed directory must exist, and the migration/data directory must be created in the managed directory.

For more information on this command, see man page migreconstruct (1M).

# **Migration Problems**

#### **Restarting Migrations**

If the system fails during migration or the migration does not finish (for example, if there were not enough tapes) execute  $migrc$  -LR to resume the migration operation after correcting the problem.

#### **Automatic Removal or Migration Does not Occur**

If mignospace does not automatically start when free space percentage is below the high-water mark percentage, check that the migd (migration daemon) and ltid (device manager daemon) are both running. If either daemon is stopped, the automatic removal or migration cannot occur. Use startmigd and ltid to start them. Also check that the state parameter in the related *hsmname* entry is set to 1 (Active). When files are being migrated to an ft remote volume, ensure that the managed server is able to access the file system on the remote volume server.

Stop the daemons and run startmigd.

# **Media Problems**

#### **Releasing VSM Tape Requests**

If a tape process aborts with a tape left mounted, issue a tpunmount on the file or use the HSMKiller command to unmount the tape. Check the /usr/var/openv/hsm/workdir directory for the name of the requested tape file.

#### **Not Enough Volumes Available**

If there are no available volumes at the time of a migbatch run, the  $1$ gpath file indicates that a volume is not available. This stops the migbatch process. Use migreg to register additional media, and then execute migbatch again to resume migration.

# **Capacity Licensing**

VSM licenses are capacity-based. Licensing is enforced when migcopy migrates data using the following storage methods: optical (op and  $\infty$ ), tape (ct, dt, and  $m$ t), and NetBackup (nb). Capacity includes active and obsolete granules, but not any granules marked dead. See man page miglicense (1M) for information about how to display both the current license capacity of VSM and the actual current capacity used.

VSM issues a warning message when current capacity exceeds 90% of licensed capacity, and an error message when current capacity exceeds licensed capacity. When current capacity exceeds licensed capacity, VSM suppresses further migrations with migcopy until additional license keys are added.

The VSM-Java interface displays information dialogs when the following conditions occur:

You are nearing the licensed capacity limit.

You are over the licensed capacity, migrations supressed.

You have not yet installed a capacity license key.

After acknowledging these messages, select the appropriate item from the Actions pull-down menu of VSM-Java.

Add License Key...

Show License Key

Show Capacity Usage

The last two menu choices both execute a job that appears in the bottom panel of VSM-Java. When the job completes, click the activity line to display the output text in the right panel.

To install a capacity license or increase your licensed capacity, select Add License Key... from the Actions pull-down menu. This opens a dialog for adding the text of the new license key.

Figure 121. Add License Key

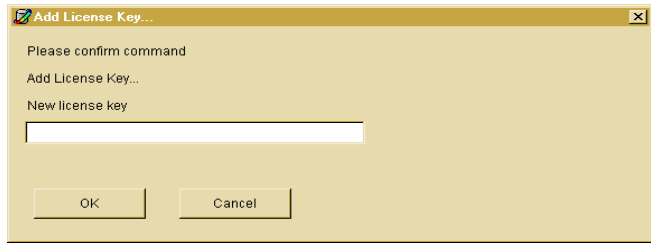

Obtain license keys from your VERITAS representative.

# **Frequently Used VSM Commands**

The man pages in appendix A of this manual provide detailed information about frequently used VSM commands.

# **Managing File Migration**

```
migbatch(1M)
```
Premigrate files and copy to secondary storage

```
mignospace(1M)
```
Purge or migrate files to make disk space available

```
migthreshold(1M) -- (Kernel-based implementations only)
```
Set high-water mark to a new value until next boot

miglow(1M)

Start mignospace if file system is above high-water mark

```
migpolicy(1M)
```
Specify policy and method to write files to secondary storage

```
miglicense(1M)
```
Display the current license capacity of VSM

# **Managing Multilevel Migration**

```
migmove(1M)
```
Move migrated files from one migration level to another level

migsetdb(1M)

Alter the flags field in the FHDB or the VOLDB

# **Managing File Caching**

```
migin(1M)
```
Cache a file from secondary storage to disk

migstage(1)

Pre-cache files to avoid caching delays

migtie(1)

Designate the key caching file(s) for a caching group

# **Managing Media**

```
migreg(1M)
```
Register and label volumes for VSM

migcons(1M)

Consolidate VSM tape and optical volumes

migselect(1M)

Select volumes for consolidation based on specified criteria

migrecycle(1M)

Reregister an empty volume

migmdclean(1M)

Remove obsolete entries from media

migftscan(1M)

Scan an  $ft$  remote volume and reconstruct database entries

### **Managing VSM Processes**

```
startmigd(1M)
```
Start migration and volume daemons

stopmigd(1M)

Stop migration and volume daemons

```
HSMKiller(1M)
```
Kill active VSM processes and release tape requests

migrc(1M)

Clear locks, remove defunct lock files, restart migrations

migconsweep(1M)

Enable constant file system sweeping

# **User Controls**

 $fls(1)$ 

List and show migration status of files

gethsm(1)

Display the *hsmname* for files and directories

migcat(1)

Concatenate and display migrated files without caching them

miggroup(1)

Group files for migration and caching -- (DMAPI implementations only)

migloc(1)

Show location of migrated file

migmode(1) -- (Kernel-based implementations only)

Set mode for accessing migrated files

migrate(1)

Premigrate a specific file or files

migpurge(1)

Purge a specific file or files

migstage(1) Pre-cache files to avoid caching delays migtie(1)

Designate the key caching file(s) for a caching group

# **Exporting and Importing Migrated Files**

```
mignbexport(1M)
   Export VSM files
mignbimport(1M)
   Import VSM files
```
# **Managing Databases**

```
migdbcheck(1M)
```
Check the FHDB and/or the VOLDB for consistency with the file system mediacheck(1M)

Check the media and FHDB for consistency

```
migsetdb(1M)
```
Alter the flags field in the FHDB or the VOLDB

# **Obtaining Reports**

```
migadscan(1M)
```
Provide information on contents of archive disk volumes

```
migtscan(1M), migopscan(1M)
```
Provide information on contents of tape or optical volumes miggetvol(1M)

List volumes in ascending order of percentage utilization

migdbdir(1M)

List global configuration values from migconfg

migdbrpt(1M)

Provide FHDB and VOLDB information on files and volumes

migchecklog(1M)

List the most recent messages from an error log file

migftscan(1M)

Scan an ft remote volume and reconstruct database entries

mignbscan(1M)

Scan a NetBackup volume and reconstruct database entries

# **Managing Logs**

```
mignewlog(1M)
```
Copy or delete global or individual VSM log files

# **Tuning Migrations**

migconsweep(1M)

Enable constant file system sweeping

```
migtestbadness(1M)
```
Evaluate configuring different file system attributes

# **Managing a Kernel-based Implementation**

```
pfcheck(1M)
    Check and fix the .PAIN file
pfinit(1M)
   Create or extend the .PAIN file
pfprint(1M)
   Print or alter the . PAIN file
```
# **Managing a Nonkernel-based Implementation**

```
ihprint(1M)
```
Print or alter the . IHAND file

rebuild\_ihand(1M)

Rebuild the .IHAND file from the FHDB

migalter(1M) -- (DMAPI implementations only)

Display or alter regions, events, or attributes

migcleanup(1M) -- (DMAPI implementations only)

Display or clean up DMAPI sessions

# **Recovering Data**

migreconstruct(1M)

Reconstruct damaged or deleted migrated files

migin(1M)

Restore a file from secondary storage to disk

# **Troubleshooting**

migfind(1M)

Determine the full pathname of a file

# **Graphical User Interface**

xhsmadm(1M)

Administrative graphical user interface (Motif-based)

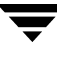

 $\overline{\phantom{1}}$ 

# **Man Pages A**

This appendix contains man pages for the commands for VERITAS Storage Migrator and VERITAS Storage Migrator Remote. These commands are applicable to both products unless otherwise noted. You can also access any of these command descriptions online by using the man command, if you have the man pages installed.

The man pages are shown in alphabetical order.

# **fls(1)**

### **NAME**

fls – list contents of a directory and indicate whether files are migrated

### **SYNOPSIS**

```
/usr/openv/hsm/bin/fls [–l]
```
### **DESCRIPTION**

 $fls$  is a version of the standard  $ls$  command, modified to work with VSM. It supports most of the options supported by ls.

fls allows you to list the contents of your directories and when used with the –l option indicates which of those files have been migrated and which have been purged from premigration.

For example, assume you have a migrated file named tproga in your current working directory and enter:

```
/usr/openv/hsm/bin/fls -l tproga
```
The response is:

mrwxr-xr-- 1 root 23 Nov 29 14:30 tproga [000003e8 0000100e]

The m in the mode bit field indicates that the file has been migrated. The numbers to the right of the file name indicate the machine ID and file handle, respectively.

If tproga has also been purged from premigration, the response is:

mrwxr-xr-t 1 root 23 Nov 29 14:40 tproga [000003e8 0000100e]

The t in the mode bit field indicates that the file has been purged and no longer resides on disk.

If tproga has been cached but has not been changed, the response is:

-rwxr-xr-t 1 root 23 Nov 29 15:30 tproga [000003e8 0000100e]

The m in the mode bit field is removed to indicate that the file has been cached back to disk. The t in the left column as well as the machine ID and file handle indicate that the migrated copy in secondary storage is still valid.

If tproga has been cached and also changed, the response is:

-rwxr-xr-- 1 root 23 Nov 29 15:40 tproga

The t in the mode bit field as well as the machine ID and file handle are removed to indicate that the cached file has been changed, which renders the migrated copy in secondary storage invalid.

This command may be run without regard to the VSM state (active or inactive) or whether the migration daemon migd is running.

This command is intended for both administrators and users.

# **CAVEATS**

- ◆ When fls is run with the -F option, it causes directories to be marked with a trailing  $\ell$ , sockets with a trailing =, symbolic links with a trailing  $\mathcal{Q}$ , executable files with a trailing  $*$ , and migrated files with a trailing  $*$ . The  $fls$  command does not mark fifos.
- ◆ fls has other options corresponding to those of the standard ls command, but those options have not been tested.
- $\blacklozenge$  If a migrated file is copied to a new file, the  $\pm$  bit in the mode bit field is also copied. This bit should be removed manually to indicate the correct status of the new file.

# **SEE ALSO**

ls(1), [migloc\(1\)](#page-450-0)

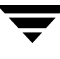

# **gethsm(1)**

#### **NAME**

gethsm – display the hsmname for all managed filesystems or for a specified file or directory

### **SYNOPSIS**

/usr/openv/hsm/bin/gethsm [*filename* | *dirname*]

### **DESCRIPTION**

gethsm identifies and displays the hsmname assigned to the HSMDEV entry containing the file or directory specified in the command. If no file or directory is specified, gethsm identifies and displays the hsmnames for all VSM managed file systems.

Output is displayed to standard output. Error messages go to standard error.

This command may be run without regard to whether the migration daemon migd is running, but the hsm state must be active if an option is specified.

This command is intended for both administrators and users.

### **OPTIONS**

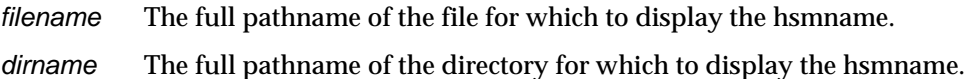

### **EXAMPLES**

To display all hsmnames, type the command without options:

#### **gethsm**

hsm1 hsm2 hsm3 hsm4

To display the particular hsmname for a particular file or directory, include the *filename* or *dirname* option in the command:

**gethsm /hsmrel/dir/subdir/filename**

hsm1

Error messages are returned if the *filename* or *dirname* are not valid:

**gethsm /usr**

ERROR: Path not configured for HSM.

In this case,  $/\text{usr}$  is not an hsm partition.

```
gethsm /hsm2/tom/file1
```
Error: HSMNAME is inactive.

In this case, the hsm file system is set to inactive.

### **FILES**

*dwpath*/database/migconf

VSM configuration file for managed directories /usr/var/openv/hsm/database/migconfg Global-configuration file for VSM

**SEE ALSO**

[HSM\(1M\)](#page-357-0)

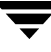

# <span id="page-357-0"></span>**HSM(1M)**

### **NAME**

HSM – Hierarchical Storage Management

### **DESCRIPTION**

The hierarchical storage management software that runs on this platform increases the amount of file space available to users by migrating files from a local online managed file system to secondary storage (such as magnetic tape or another disk) as space is needed in the online file system.

Administrators can schedule migration operations to occur automatically. When properly configured, HSM selects files for migration based on configurable criteria such as file size and file age.

When a user accesses a migrated file, it is automatically retrieved from secondary storage and cached in the online file system. Except for the delay to perform the retrieval, users and programs are unaware that file migration and retrieval are taking place.

HSM implementations fall into two groups: kernel-based implementations or nonkernel-based implementations. Kernel-based implementations use a parallel inode (.PAIN) file. Nonkernel-based implementations (DMAPI) use an inode-to-handle (.IHAND) file. These implementations are platform-dependent but are functionally equivalent. Refer to your Release Notes for a detailed breakdown of which implementation applies to your system.

Two variations of VSM are available: VERITAS Storage Migrator and VERITAS Storage Migrator Remote. These are very similar, both in design and function. They use the same techniques for managing the local file system and for most administrative procedures. The main difference between them is the methods they use for migrating data.

### **VERITAS Storage Migrator**

VERITAS Storage Migrator uses directly connected tape, optical disk, or magnetic disk devices as well as magnetic disk file systems on remote volume servers for secondary storage. Media Manager provides the interface to the tape and optical storage devices. Support for large-capacity library devices with robotic access mechanisms eliminates the need for operator action to either migrate or cache files. The net result is apparently unlimited online storage but at a lower cost per megabyte because the extra storage is on lower-cost media such as cartridge tape or optical disk.

There are nine methods that VERITAS Storage Migrator uses for secondary storage. They are disk file for premigration  $(dk)$ , alternate magnetic disk  $(ad)$ , three tape methods  $(ct, d)$ dt, and  $m$ t), two optical disk methods (op and ow), remote using ftp ( $f$ t), and NetBackup (nb). The nb method migrates files using VERITAS NetBackup.

VERITAS Storage Migrator is able to share storage volumes and devices with other applications like VERITAS NetBackup through the use of a common Media Manager.

VERITAS Storage Migrator supports multilevel migration. Administrators may configure up to eight migration levels, and can schedule migrated files to move from one level to another based on site-specified criteria. With multilevel migration, you can configure and manage cost-effective storage hierarchies that make best use of your storage equipment investment.

VERITAS Storage Migrator enables administrators to export migrated files from one managed file system and import them into another managed file system.

#### **VERITAS Storage Migrator Remote**

VERITAS Storage Migrator Remote is a subset of VERITAS Storage Migrator. It uses only four methods: disk file for premigration (dk), alternate magnetic disk (ad), remote using ftp  $(f_t)$ , and NetBackup (nb). The ad method is used to migrate files to a remote file system by using NFS. Using the  $ft$  method you can combine a local UNIX file system with one or more remote file systems to create the impression of one large *virtual* file system. The nb method migrates files using VERITAS NetBackup.

The remote volume servers can be from a variety of different vendors and have different capacities. Files are migrated and retrieved by using standard ftp to access a remote file system.

Neither the tape nor optical disk methods are available to VERITAS Storage Migrator Remote, and Media Manager is not used.

VERITAS Storage Migrator Remote does not support multilevel migration and file export/import.

#### **SEE ALSO**

#### **Configuring VSM**

[migconf\(1M\)](#page-389-0)

VSM file system configuration file

[migconfg\(1M\)](#page-405-0)

VSM global configuration file

#### **Managing File Migration**

[migbatch\(1M\)](#page-379-0)

Premigrate files and copy to secondary storage

[mignospace\(1M\)](#page-482-0)

Purge or migrate files to make disk space available

[migthreshold\(1M\)](#page-523-0) -- (Kernel-based implementations only)

Set high-water mark to a new value until next boot

[miglow\(1M\)](#page-454-0)

Start mignospace if file system is above high-water mark [migpolicy\(1M\)](#page-486-0)

Specify policy and method to write files to secondary storage

#### **Managing Multilevel Migration**

```
migmove(1M)
```
Move migrated files from one migration level to another level [migsetdb\(1M\)](#page-510-0)

Alter the flags field in the FHDB or the VOLDB

#### **Managing File Caching**

[migin\(1M\)](#page-446-0)

Cache a file from secondary storage to disk

[migstage\(1\)](#page-516-0)

Pre-cache files to avoid caching delays

[migtie\(1\)](#page-526-0)

Designate the key caching file(s) for a caching group

#### **Managing Media**

```
migreg(1M)
```
Register and label volumes for VSM

[migcons\(1M\)](#page-409-0)

Consolidate VSM tape and optical volumes

[migselect\(1M\)](#page-508-0)

Select volumes for consolidation based on specified criteria

[migrecycle\(1M\)](#page-500-0)

Reregister an empty volume

[migmdclean\(1M\)](#page-456-0)

Remove obsolete entries from media
[migftscan\(1M\)](#page-435-0)

Scan an ft remote volume and reconstruct database entries

#### **Managing VSM Processes**

[startmigd\(1M\)](#page-542-0)

Start migration and volume daemons

[stopmigd\(1M\)](#page-544-0)

Stop migration and volume daemons

[HSMKiller\(1M\)](#page-364-0)

Kill active VSM processes and release tape requests

[migrc\(1M\)](#page-493-0)

Clear locks, remove defunct lock files, restart migrations

[migconsweep\(1M\)](#page-414-0)

Enable constant file system sweeping

#### **User Controls**

 $fls(1)$ 

List and show migration status of files

[gethsm\(1\)](#page-355-0)

Display the hsmname for files and directories

[migcat\(1\)](#page-382-0)

Concatenate and display migrated files without caching them

miggroup(1)

Group files for migration and caching -- (DMAPI implementations only)

[migloc\(1\)](#page-450-0)

Show location of migrated file

 $m$ igmode(1) -- (Kernel-based implementations only)

Set mode for accessing migrated files

[migrate\(1\)](#page-490-0)

Premigrate a specific file or files

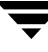

[migpurge\(1\)](#page-488-0)

Purge a specific file or files

[migstage\(1\)](#page-516-0)

Pre-cache files to avoid caching delays

[migtie\(1\)](#page-526-0)

Designate the key caching file(s) for a caching group

#### **Exporting and Importing Migrated Files**

[mignbexport\(1M\)](#page-468-0)

Export VSM files

[mignbimport\(1M\)](#page-472-0)

Import VSM files

#### **Managing Databases**

[migdbcheck\(1M\)](#page-416-0)

Check the FHDB and/or the VOLDB for consistency with the file system

[mediacheck\(1M\)](#page-370-0)

Check the media and FHDB for consistency

[migsetdb\(1M\)](#page-510-0)

Alter the flags field in the FHDB or the VOLDB

#### **Obtaining Reports**

[migadscan\(1M\)](#page-372-0)

Provide information on contents of archive disk volumes

```
migtscan(1M), migopscan(1M)
```
Provide information on contents of tape or optical volumes [miggetvol\(1M\)](#page-439-0)

List volumes in ascending order of percentage utilization [migdbdir\(1M\)](#page-426-0)

List global configuration values from migconfg

[migdbrpt\(1M\)](#page-428-0)

Provide FHDB and VOLDB information on files and volumes

[migchecklog\(1M\)](#page-383-0)

List the most recent messages from an error log file [migftscan\(1M\)](#page-435-0)

Scan an ft remote volume and reconstruct database entries [mignbscan\(1M\)](#page-476-0)

Scan a NetBackup volume and reconstruct database entries

#### **Managing Logs**

```
mignewlog(1M)
```
Copy or delete global or individual VSM log files

#### **Tuning Migrations**

```
migconsweep(1M)
```
Enable constant file system sweeping

```
migtestbadness(1M)
```
Evaluate configuring different file system attributes

#### **Managing a Kernel-based Implementation**

```
pfcheck(1M)
```
Check and fix the .PAIN file

```
pfinit(1M)
```
Create or extend the .PAIN file

[pfprint\(1M\)](#page-538-0)

Print or alter the .PAIN file

#### **Managing a Nonkernel-based Implementation**

[ihprint\(1M\)](#page-366-0)

Print or alter the . IHAND file

[rebuild\\_ihand\(1M\)](#page-540-0)

Rebuild the .IHAND file from the FHDB

 $migalter(1M) -- (DMAPI implementations only)$  $migalter(1M) -- (DMAPI implementations only)$ 

Display or alter regions, events, or attributes

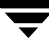

[migcleanup\(1M\)](#page-386-0) -- (DMAPI implementations only)

Display or clean up DMAPI sessions

#### **Recovering Data**

[migreconstruct\(1M\)](#page-497-0)

Reconstruct damaged or deleted migrated files

[migin\(1M\)](#page-446-0)

Restore a file from secondary storage to disk

#### **Troubleshooting**

migfind(1M)

Determine the full pathname of a file

#### **Graphical User Interface**

[xhsmadm\(1M\)](#page-546-0)

Administrative graphical user interface (Motif-based)

# <span id="page-364-0"></span>**HSMKiller(1M)**

## **NAME**

HSMKiller – kill active VSM processes

# **SYNOPSIS**

/usr/openv/hsm/bin/HSMKiller [*hsmname*]...

# **DESCRIPTION**

HSMKiller kills VSM processes and unmounts secondary storage volumes that are left mounted by any killed processes.

If one or more *hsmnames* are specified, HSMKiller kills all active processes listed in /usr/openv/hsm/bin/admincmd/HSMKiller.kill\_list for the specified *hsmnames*, but not the daemons migd and migvold. It also unmounts secondary storage volumes left mounted by any killed process, and signals migvold to clean up the mount table.

If no *hsmname* is specified, HSMKiller kills all active VSM processes listed in /usr/openv/hsm/bin/admincmd/HSMKiller.kill\_list plus those listed in /usr/openv/hsm/bin/admincmd/HSMKiller.global.kill\_list. It also kills the daemons migd and migvold, unmounts all secondary storage volumes, and removes the VSM mount table.

Use stopmigd if you want to terminate just the VSM daemons migd and migvold.

After running HSMKiller, run migrc to clean up any locks left set by the killed processes. Use startmigd to restart the VSM daemons migd and migvold after running HSMKiller.

**Note** Any process that cannot be terminated by a kill-9 command after three attempts remains active, and a failure message is placed in the global-log file.

This command may be run without regard to the VSM state (active or inactive) or whether the migration daemon migd is running.

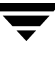

**Note** Before using HSMKiller, make sure migcopy is not writing to any volume. Killing migcopy when writing to a volume will make it impossible to append any more data to that volume. Data previously written to the volume, however, will remain accessible.

### **OPTIONS**

*hsmname* The HSMDEV entry for which you want to kill processes. More than one hsmname may be included on the command line. The default is all hsmnames if none are specified. See [migconfg\(1M\)](#page-405-0) for more information on HSMDEV entries.

### **CAVEATS**

- HSMKiller searches for processes to kill which are executing using the full pathname for VSM binaries, /usr/openv/hsm/bin. All VSM processes which call other VSM processes use this convention. For HSMKiller to work properly, all VSM processes called by customer defined scripts or cron schedules should follow this same convention instead of depending on PATH variables to allow shorthand command names.
- Use care either when deleting unused processes from /usr/openv/hsm/bin/admincmd/HSMKiller.kill\_list to speed HSMKiller processing or when otherwise editing the two kill lists. This may result in a less comprehensive termination of active processes.

### **FILES**

/usr/openv/hsm/bin/admincmd/HSMKiller.kill\_list

HSMKiller kill list

/usr/openv/hsm/bin/admincmd/HSMKiller.global.kill\_list

HSMKiller global kill list

### **SEE ALSO**

[migconfg\(1M\)](#page-405-0), [migrc\(1M\),](#page-493-0) [startmigd\(1M\),](#page-542-0) [stopmigd\(1M\)](#page-544-0)

# <span id="page-366-0"></span>**ihprint(1M)**

# **NAME**

ihprint– print or alter an .IHAND (inode-to-handle) file entry

# **SYNOPSIS**

```
/usr/openv/hsm/bin/ihprint [-m machid] [-h handle] 
          [-f flags] [-c slice] [-d dmhandle] [-H highest] 
          [-I ihandfile] hsm inode | pathname
```
**Caution** ihprint is intended only for customer support engineers who are trained in its use--this especially applies to changing the .IHAND file. All other users should rely on the rebuild ihand command to verify and change . IHAND entries.

# **AVAILABILITY**

This command is only available on nonkernel-based implementations.

# **DESCRIPTION**

ihprint prints the .IHAND entry for an inode in a managed file system. If any options are specified, ihprint sets the indicated field of the .IHAND entry, prints the new entry, and updates the . IHAND file.

This command may be run without regard to the VSM state (active or inactive) or whether the migration daemon migd is running. but the file system must be mounted.

# **OPTIONS**

-m *machid*

Set the machine id field of the appropriate .IHAND entry to *machid*. The value is assumed to be hexadecimal.

-h *handle*

Set the file handle field of the appropriate .IHAND entry to *handle*. The value is assumed to be hexadecimal.

- -f *flags* Set the flags field of the appropriate .IHAND entry to *flags*. The value is assumed to be hexadecimal.
	- 01 reloading
	- 02 removing
	- 04 parital cache
	- 08 cached, unmodified
	- 10 being cached by migstage)
- -c *slice* Set the slice field of the appropriate .IHAND entry to *slice*.

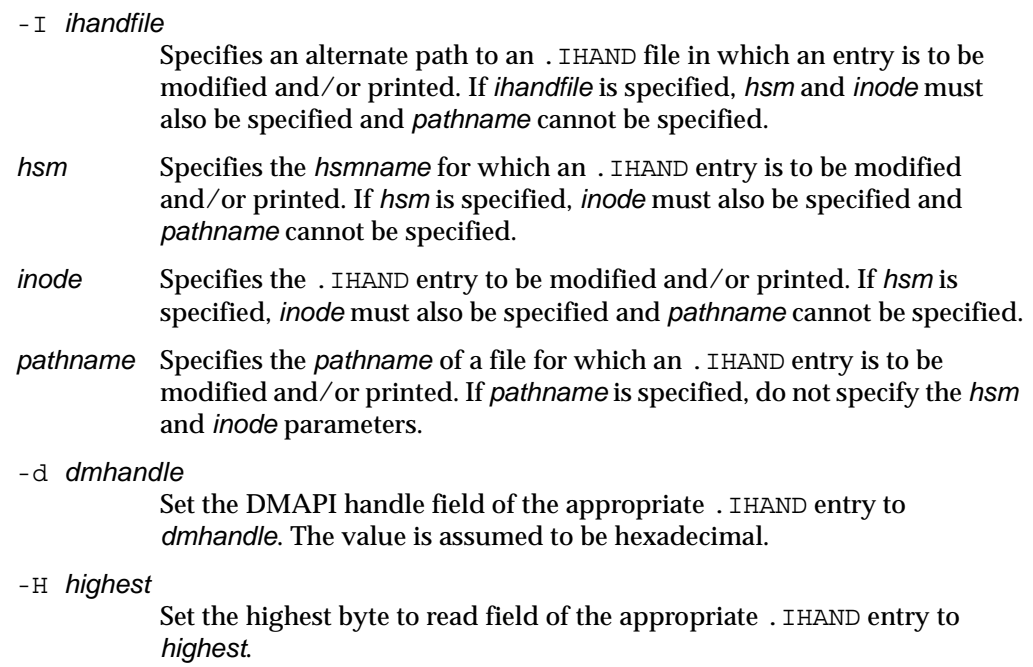

### **EXAMPLE**

This command prints the .IHAND entry for the inode at *pathname* /managed\_fs/file94:

```
prompt> ihprint /managed_fs/file94
```
Typical output is shown below:

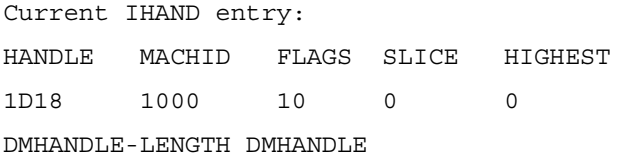

10 008000140000271f0000000100000100

This command changes the machine id field of this same . IHAND entry to 3E8:

```
prompt> ihprint -m 3E8 /managed_fs/file94
```
Typical output is shown below:

```
Current IHAND entry:
HANDLE MACHID FLAGS SLICE HIGHEST
1D18 1000 10 0 0
DMHANDLE-LENGTH DMHANDLE
```

```
10 008000140000271f0000000100000100
Modified IHAND entry:
HANDLE MACHID FLAGS SLICE HIGHEST
1D18 3E8 10 0 0
DMHANDLE-LENGTH DMHANDLE
10 008000140000271f0000000100000100
Do you want the IHAND entry reset? [yn] y
IHAND entry modified.
This command clears the flags field of the .IHAND entry for inode 10014 in managed file 
system vdm3:
  prompt> ihprint -f 0 vdm3 10014
Typical output is shown below:
Current IHAND entry:
HANDLE MACHID FLAGS SLICE HIGHEST
100F 1000 10 0 0
DMHANDLE-LENGTH DMHANDLE
10 008000140000271e0000000100000100
Modified IHAND entry:
HANDLE MACHID FLAGS SLICE HIGHEST
100F 1000 0 0 0
DMHANDLE-LENGTH DMHANDLE
10 008000140000271e0000000100000100
Do you want the IHAND entry reset? [yn] y
IHAND entry modified.
```
### **FILES**

**Note** The term *dwpath* refers to the path name of the directory containing the database and workdir directories. VSM uses the database directory to store all its database files. The path name of this directory is site configurable and can be different for each HSMDEV entry that you define in the migconfg global-configuration file.

*dwpath*/database/hsmname.IHAND

Inode-to-handle file for VSM

*dwpath*/database/FHDB

File handle database for VSM

### **SEE ALSO**

[rebuild\\_ihand\(1M\)](#page-540-0)

# <span id="page-370-0"></span>**mediacheck(1M)**

## **NAME**

mediacheck – check the media and file-handle database (FHDB) for consistency

# **SYNOPSIS**

/usr/openv/hsm/bin/mediacheck *hsmname label method*

# **DESCRIPTION**

The mediacheck command verifies that all files recorded on the secondary storage media are also recorded in the VSM file-handle database (FHDB). The *label* is scanned (using migadscan, migtscan, migopscan, migftscan, or mignbscan) and compared with the file-handle database entries.

You can use the migdbrpt command to display a summary of information from the FHDB. You can use the migdbcheck command to verify consistency between the file system and FHDB and also to verify the consistency between the volume database (VOLDB) and FHDB.

This command may be run without regard to the VSM state (active or inactive) or whether the migration daemon migd is running.

# **OPTIONS**

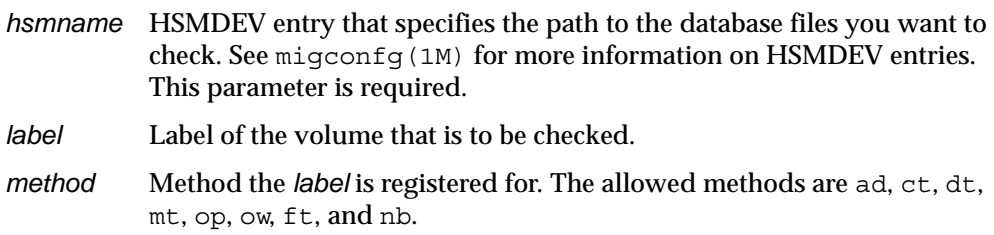

# **EXAMPLE**

The following example verifies the media on optical disk OP001A, which is registered in the database specified by the *alpha* HSMDEV entry.

```
mediacheck alpha OP001A op
```
# **ERRORS**

-- FHDB entry 00001098 is locked by 0007700

An entry is locked by the indicated process. Ensure that VSM is not being actively used and the VSM migration daemon (migd) is not running (see [stopmigd\(1M\)](#page-544-0)). Run migrc to clear any leftover locks. Then, rerun mediacheck.

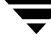

-- FHDB entry 00001097 is out of order

The FHDB is maintained in sorted order. If an entry is reported out of order, sort the FHDB according to the first two fields of each line.

-- Missing FHDB gran 00001098, offset 1000, file /home/gls/wiggins

A portion of the file recorded on the media is no longer in the FHDB. If the file is still in the active file system, you may have to reconstruct the FHDB entries as described in migdbcheck.

-- Missing FHDB entry for file /home/gls/wiggins

The media contains a file that does not have an entry in the FHDB. If the given file is still in the active file system, you may have to reconstruct the FHDB entries as described in migdbcheck.

-- Missing media granule 00001098, offset 1000, file /home/gls/bird

A portion of the file recorded in the FHDB is no longer on the media. If the file still exists in the active file system, the file data may be lost if you cannot recover it from a backup.

```
-- No media file for orphan FHDB entry
```
A file recorded in the FHDB is no longer on the media. If the given file still exists in the active file system, the file data may be lost if you cannot recover it from a backup.

#### **SEE ALSO**

```
HSM(1M), migdbcheck(1M), migadscan(1M), migconfg(1M), 
migdbrpt(1M), migftscan(1M), mignbscan(1M), migtscan(1M), 
migopscan(1M), migrc(1M), stopmigd(1M)
```
# <span id="page-372-0"></span>**migadscan(1M)**

## **NAME**

migadscan – scan alternate disk volumes under VSM for file granules

# **SYNOPSIS**

```
/usr/openv/hsm/bin/migadscan -F [-n] [-s] hsmname
         label mount_point
```

```
/usr/openv/hsm/bin/migadscan [-n] [-s] hsmname label
```
# **DESCRIPTION**

migadscan scans an alternate magnetic disk (ad) volume and displays information about the volume as a whole in addition to information about each granule on the volume.

If you specify the  $-F$  option, the media can be scanned without a VOLDB entry. You must supply an alternate magnetic disk *mount\_point* with the –F option.

The migadscan command creates two output files, FHDB.*label* and VOLDB.*label*, in the *dwpath*/database directory. The structure of these files is the same as the FHDB and VOLDB database files. These files may be used to rebuild the FHDB and VOLDB if they are corrupted or damaged (see [migdbcheck\(1M\)](#page-416-0)).

You can sort and merge FHDB.*label* files for different magnetic disks in order to recreate the FHDB database. Similarly, you can merge and sort the VOLDB.*label* files for different magnetic disks to recreate the VOLDB database.

**Note** When recreating the VOLDB be sure to merge the VOLDB file in the /usr/var/openv/hsm/example/database directory to include the entry for the dk method.

This command may be run without regard to the VSM state (active or inactive) or whether the migration daemon migd is running.

Only the system administrator can use this command.

# **OPTIONS**

- -F Force a scan of the volume for VSM granules. This is useful when the volume identity is not in the volume database. This parameter is optional. If omitted, the volume must be registered in the volume database. If specified, *mount\_point* must also be specified.
- -n Do not convert FHDB entries for granules written prior to R2.0. You cannot reconstruct a usable database with this option, but it is useful if you want to examine what is actually written on the media.

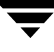

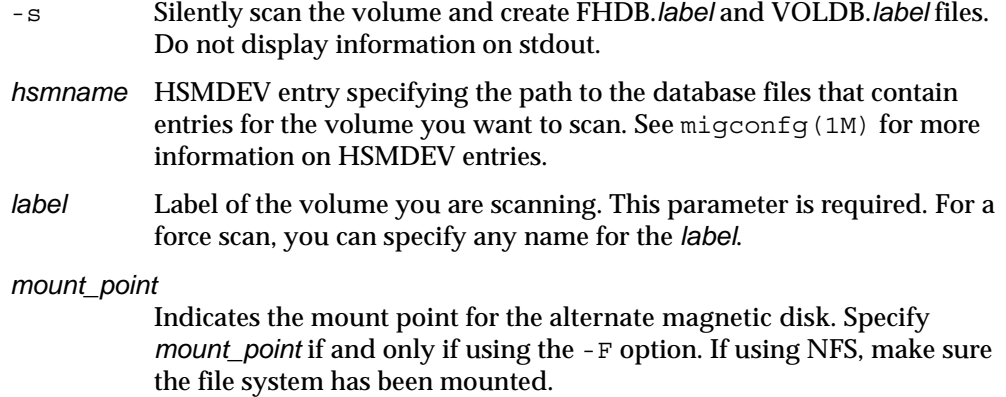

### **CAVEATS**

Scanning an alternate magnetic disk volume that contains files that are not VSM granules will produce informative messages such as this:

<*filename*> \*\*\*Not a Valid Granule\*\*\* 10

### **EXAMPLE**

The following example scans alternate magnetic disk volume pjrad1 registered under ad method and displays a list of granule information for files migrated to the volume. Files FHDB.PJRAD1 and VOLDB.PJRAD1 are created in the VSM database directory.

**migadscan alpha pjrad1**  Sample output ------------ eeyore [6]# migadscan alpha pjrad1 VOLUME PJRAD1 registered to HSM Volume Particulars ------------------ 000003E8V000010AB PJRAD1 ad 14000000 09990800 #7 Volume Label Found ====> PJRAD1 ------------------------------- 3E8M13BB.1.0 <=> 00005AFC 00000000 Thu Aug 22 11:01:15 1991 /home/gls/drat 3E8M13BC.1.0 <=> 0000009C 00000000 Thu Aug 22 11:01:16 1991 /home/gls/bmount 3E8M13BD.1.0 <=> 00001211 00000000 Thu Aug 22 11:01:17 1991 /home/gls/camel.log 3E8M13BF.1.0 <=> 00000047 00000000 Thu Aug 22 11:01:19 1991 /home/gls/x 3E8M13C0.1.0 <=> 0000B5F8 00000000 Thu Aug 22 11:01:20 1991 /home/gls/tiger 3E8M13C1.1.0 <=> 000110F4 00000000 Thu Aug 22 11:01:21 1991 /home/gls/bull \*

> Volume particulars displayed include (in order): volume handle, volume label, method, total capacity of the volume, total space in use on the volume and number of granules on the volume.

> Particulars of granules displayed include (in order): granule file name, migrated file size, offset of the granule in the migrated file, date of archiving the granule and migrated file path name.

#### **FILES**

**Note** The term *dwpath* refers to the path name of the directory containing the database and workdir directories. VSM uses the database directory to store all its database files. The path name of this directory is site configurable and can be different for each HSMDEV entry that you define in the migconfg global-configuration file.

*dwpath*/database/FHDB

File-handle database for VSM

*dwpath*/database/VOLDB

Volume database for VSM

*dwpath*/database/migconf

VSM configuration file for managed file systems.

*dwpath*/database/FHDB.*label*

File-handle database for current volume

*dwpath*/database/VOLDB.*label*

Volume database for current volume

/usr/var/openv/hsm/database/migconfg

Global-configuration file for VSM

#### **SEE ALSO**

```
migdbcheck(1M), migconf(1M), migconfg(1M), migdbrpt(1M), 
migftscan(1M), migtscan(1M), migopscan(1M)
```
# <span id="page-376-0"></span>**migalter(1M)**

## **NAME**

migalter – display or alter regions, events, or attributes for a file or managed file system

# **SYNOPSIS**

```
/usr/openv/hsm/bin/migalter [-F] [-e event]... 
         [-d event]... pathname
/usr/openv/hsm/bin/migalter [-r region] [-h handle] 
         [-m machid] [-p slice] [-u token -s sid] pathname
/usr/openv/hsm/bin/migalter -I pathname
/usr/openv/hsm/bin/migalter -R pathname
```
**Caution** migalter is intended only for customer support engineers who are trained in its use.

# **AVAILABILITY**

This command is only available on the DMAPI implementation of VSM.

# **DESCRIPTION**

For files, migalter displays or alters managed regions, displays or enables events, displays or alters DM attributes, or punches a hole.

For managed file systems, migalter displays or alters events or DM attributes.

If no options are specified, migalter displays the enabled events for the file system, and the managed regions, DM attributes, file attributes, allocation information and DMAPI handle information for the file. If the file is partially cached, this is noted with the allocation information.

This command may be run without regard to the VSM state (active or inactive) or whether the migration daemon migd is running.

# **OPTIONS**

-F Display or alter enabled events for the managed file system of *pathname*. Default is display or alter enabled events, managed regions, and DM attributes for the file *pathname*.

The  $-F$  option can not be used with  $-r$ ,  $-n$ ,  $-m$ ,  $-p$ , or  $-u$ .

-e *event* Add the specified *event* to the *pathname*. Valid values for *event* are as follows:

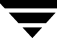

*event* = CREATE, POSTCREATE, REMOVE, POSTREMOVE, RENAME, POSTRENAME, LINK, POSTLINK, SYMLINK, POSTSYMLINK, DESTROY, NOSPACE, ATTRIBUTE, PREUNMOUNT, UNMOUNT, or NOEVENT.

NOEVENT clears all events.

Multiple instances are allowed. If both -e and -d are specified, events are added before they are deleted. See Examples.

-d *event* Delete the specified *event* from the *pathname*. Valid values for *event* are as follows:

> *event* = CREATE, POSTCREATE, REMOVE, POSTREMOVE, RENAME, POSTRENAME, LINK, POSTLINK, SYMLINK, POSTSYMLINK, DESTROY, NOSPACE, ATTRIBUTE, PREUNMOUNT, or UNMOUNT.

Multiple instances are allowed. If both  $-e$  and  $-d$  are specified, events are added before they are deleted. See Examples.

-r *region* Add the managed *region* to the file *pathname*. Valid values for *region* are as follows:

> *region* = READ, WRITE, TRUNCATE, NOREGION, MIGRATED, PURGED, or CACHED.

NOREGION clears all regions.

MIGRATED sets READ, WRITE, TRUNCATE.

PURGED sets READ, WRITE, TRUNCATE.

CACHED sets WRITE, TRUNCATE.

NOREGION, MIGRATED, PURGED, and CACHED all change the DM attributes for the *pathname*.

The *region* offset and size are always set to 0, which means the *region* applies to the whole file.

- -h *handle* Set the file handle field of the DM attributes to *handle* for the file *pathname*. The value is assumed to be hexadecimal.
- -m *machid*

Set the machid field of the DM attributes to *machid* for the file *pathname*. The value is assumed to be hexadecimal.

- -p *slice* Punch a hole in the file *pathname* from the offset *slice* to the end of the file, where *slice* is specified in bytes. The value is assumed to be decimal.
- -u *token* Unlock this *token* for the file *pathname*. The value is assumed to be decimal. Specifying -u requires specifying -s.
- -s *sid* The session ID to which -u *token* belongs. The value is assumed to be decimal. Specifying -u requires specifying -s.

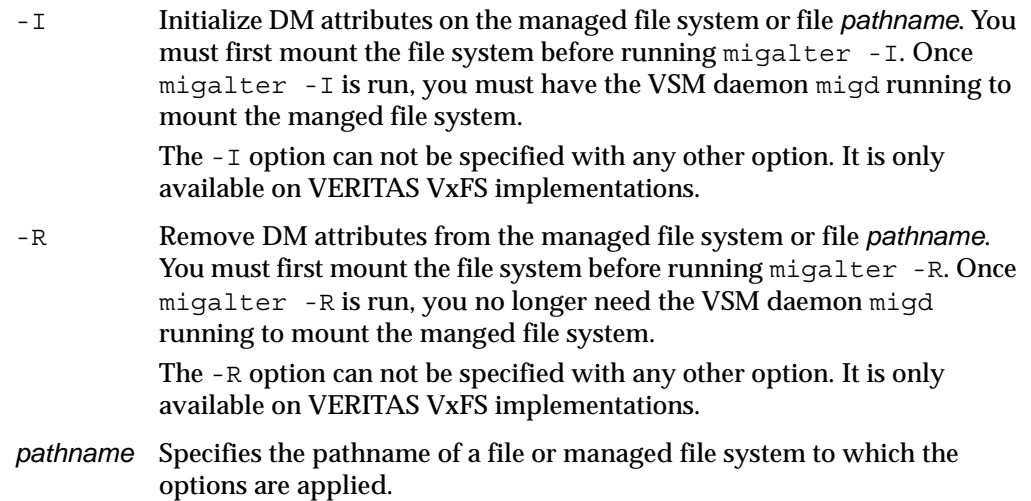

### **EXAMPLE**

A single command statement can both add and delete events. This example first adds the REMOVE event and then deletes the DESTROY event for the managed file system /xhsm1:

**migalter -F -e REMOVE -d DESTROY /xhsm1**

This example clears the regions for the file /xhsm2/file6:

**migalter -r NOREGION /xhsm2/file6** 

This example initializes DM attributes on managed file system /sys12 and prevents it from being mounted unless the VSM daemon migd is running:

**migalter -I /sys12**

This example removes DM attributes from managed file system  $\sqrt{sys12}$  and allows it to be mounted whether or not the VSM daemon migd is running:

**migalter -R /sys12**

This example displays the enabled events for file system  $\sqrt{sys14}$ , and the managed regions, DM attributes, file attributes, allocation information and DMAPI handle information for the file /sys14/projects/file1:

```
migalter /sys14/projects/file1
```
#### **SEE ALSO**

[migcleanup\(1M\)](#page-386-0)

# **migbatch(1M)**

### **NAME**

migbatch – control migration of files from file system to secondary storage

### **SYNOPSIS**

/usr/openv/hsm/bin/migbatch [*hsmname*] | [*file\_system*]

### **DESCRIPTION**

migbatch controls the migration of files to secondary storage. It sweeps either all file systems or the file system indicated by *hsmname* or the specified *file\_system*, looking for files that meet the age and size criteria specified. A file in a managed file system is considered a candidate for migration if all of the following are true:

- It is a regular UNIX file without any new line (carriage return) characters, vertical bars (|), or null characters in its name.
- ◆ The file's computed badness value is greater than or equal to the badness value specified in migconf.
- ◆ It is not already migrated.
- ◆ The pathname of the file does not appear either in the global stop file or in a local stop file, .migstop, unless the stop file is overridden. See CAVEATS.
- ◆ The file does not reside in premigration.
- ◆ The file does not reside in another file system, even if that file system is mounted in a VSM managed directory.
- The file is not a symbolic link.
- The full pathname length is less than or equal to 1023 characters.

If the migconf file specifies a low-water mark, migbatch quits selecting files when this is reached. Otherwise, all files that meet the selection criteria are selected. This could result in migrating almost every regular file from the managed file system.

VSM then premigrates the data for each selected file. The site must set the METHOD1 and METHOD2 parameters in the migconf configuration file to specify the type of media, volume set, hint, and volume pool to which the premigrated files are written. VSM then writes the specified number of copies of the file to the specified secondary storage media.

After files are copied to secondary storage, files may be purged by mignospace to make disk space available. mignospace starts under any of the following conditions:

For kernel-based implementations, the kernel detects that the system has run low on space and informs migd, which in turn starts mignospace.

- ◆ For nonkernel-based implementations, migd periodically checks the high-water mark threshold and starts mignospace if the threshold is exceeded.
- ◆ The administrator executes mignospace from the system prompt or from the xhsmadm GUI.
- $\blacklozenge$  The administrator executes  $miglow$  from the system prompt or from the xhsmadm GUI when file system free space is low.
- The administrator restarts migration and move processes from the VSM-Java GUI.

This command may be run without regard to whether the migration daemon migd is running, but the hsm state must be active.

### **OPTIONS**

*hsmname* HSMDEV entry that specifies the file system you want migbatch to process. See [migconfg\(1M\)](#page-405-0) for more information on HSMDEV entries.

#### *file\_system*

Full path name of the file system on which to initiate migration.

If you do not specify either *file\_system* or *hsmname*, then migbatch reads all configuration files and sweeps all file systems.

### **CAVEATS**

- ◆ The migration process only migrates regular file data. It is not a substitute for a backup process which copies *all* directories and files. You must backup your system including VSM databases so you will be able to restore the system to that level following a catastrophic failure or loss of files.
- ◆ Before executing migbatch, use migreg or the GUI to register a sufficient number of volumes.
- $\blacklozenge$  If cartridge tapes or optical platters are used, the  $1$ tid daemon must be running. If the ft method name is used, the remote file system must be available.
- $\blacklozenge$  If VSM transfers files greater than 2 gigabytes with the  $f$ t method, the remote volume server must be configured to accept and process files of this size.
- ◆ Migration waits for caching operations to complete when migrating and caching from the same tape or optical volume. Migration and caching operations can occur in parallel for the ft and ad method names.
- The .migrate and .migstop files most local to the listed file override more remote control files in the directory tree. Local control files override global control files if the same file or directory is listed in both. If the same file is listed in both a . migrate file and a .migstop file at the same level, the .migrate control file overrides the .migstop file.

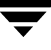

Some processes spawned by migbatch create large temporary files and there may not be enough space in the /tmp directory to store these files. You can avoid this problem by defining the environment variable TMPDIR to contain the pathname of a directory in a file system that has sufficient space available. Then, if the process checks TMPDIR, it creates any temporary files in the specified directory instead of in the default /tmp.

#### **EXAMPLES**

This example starts the migration for *hsmname* alpha.

```
migbatch alpha
```
This example starts the migration for all file systems:

**migbatch**

#### **FILES**

**Note** The term *dwpath* refers to the path name of the directory containing the database and workdir directories. VSM uses the database directory to store all its database files. The path name of this directory is site configurable and can be different for each HSMDEV entry that you define in the migconfg global-configuration file.

*dwpath*/database/migconf

VSM configuration file for managed file systems

/usr/var/openv/hsm/database/migconfg

Global-configuration file for VSM

/usr/var/openv/hsm/database/migrate

Global migrate file for VSM

/usr/var/openv/hsm/database/migstop

Global stop file for VSM

#### **SEE ALSO**

[HSM\(1M\)](#page-357-0), [migconf\(1M\),](#page-389-0) [migconfg\(1M\),](#page-405-0) [miglow\(1M\),](#page-454-0) [mignospace\(1M\),](#page-482-0) [migreg\(1M\)](#page-503-0), [migrc\(1M\),](#page-493-0) [startmigd\(1M\),](#page-542-0) [stopmigd\(1M\)](#page-544-0) 

# <span id="page-382-0"></span>**migcat(1)**

## **NAME**

migcat – concatenate and display migrated files without caching them to disk

## **SYNOPSIS**

/usr/openv/hsm/bin/migcat *file* [*file*]...

### **DESCRIPTION**

migcat is a version of the standard UNIX cat command, modified to work with VSM.

The migcat command sends the migrated file or files to stdout one granule at a time, and does not cache the file to disk. The user does not have to wait until the entire file is cached before reading it.

The standard UNIX cat command caches the entire file data to disk before the user can read it. This delay is reduced by using migcat instead of cat, particularly for large files.

This command may be run without regard to whether the migration daemon migd is running, but the hsm state must be active.

This command is intended for both administrators and users.

### **OPTIONS**

*file* Specifies the file or list of files to concatenate. Wildcards are recognized. This parameter is required.

### **CAVEATS**

- Files migrated with either method name  $f$ t or nb will be cached.
- ◆ Data from files that are premigrated but not purged will be read from disk, not from secondary storage. This will cause those files to be cached.

# **EXAMPLE**

The following command reads the migrated files report21a, report21b, and report33 to stdout:

**migcat rep\*21? report33**

### **SEE ALSO**

 $cat(1)$ 

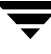

# <span id="page-383-0"></span>**migchecklog(1M)**

### **NAME**

migchecklog – list the most recent error messages from an error log file

### **SYNOPSIS**

```
/usr/openv/hsm/bin/migchecklog [-d time_in_minutes] 
          [-h] [hsmname | GLOBAL]
```
### **DESCRIPTION**

migchecklog checks the specified VSM log file and displays the 20 most recent error messages logged.

A command option runs migchecklog periodically following a variable delay. If subsequent checks find newer error messages, older messages are dropped from the input. The display indicates that new errors exist and appends them to the list of up to twenty error messages.

This command may be run without regard to the VSM state (active or inactive) or whether the migration daemon migd is running.

### **OPTIONS**

-d *time\_in\_minutes*

Check logs, and then delay for the sleep time specified by the variable *time\_in\_minutes* before checking logs again. Default is 0, which checks logs only once.

- -h Print help information.
- *hsmname* The HSMDEV entry that specifies the path to the log file you want migchecklog to check. If *hsmname*=GLOBAL, then migchecklog checks the VSM global-log file,  $/\text{tmp/hsm.}$  log. This is the default. See [migconfg\(1M\)](#page-405-0) for more information on the global-configuration file and HSMDEV entries.

### **CAVEATS**

Because migchecklog lists only the latest 20 error messages, it is possible some error messages could be missed by this command. If the listing shows 20 new errors, the administrator is advised to check the actual log in question for any errors that may not have been reported.

#### **EXAMPLES**

- This example checks the global-log file once: **migchecklog**
- ◆ This example checks the log file for HSMDEV entry hsm1 at 8-minute intervals: **migchecklog -d 8 hsm1**

A typical response looks like this (up to 20 messages):

```
Wed Jul 12 15:03:58 CDT 1995
07/12 14:36:21 migcopy[1084]: ERROR ** copy for method() ret=1
07/12 14:36:25 migmkspace[1113]: ERROR No entries in FHDB for filehandle 1000
07/12 14:36:25 migmkspace[1113]: ERROR No entries in FHDB for filehandle 107c
07/12 14:40:13 migcopy[1413]: ERROR choose src gran no gran for as filep=x0
07/12 14:40:13 migcopy[1413]: ERROR read_data: no good source granules found
07/12 14:40:13 migcopy[1413]: ERROR copy_file()/copy_gran fail
07/12 14:40:13 migcopy[1413]: ERROR ** FAILED TO COPY: x107c
07/12 14:40:13 migcopy[1413]: ERROR ** copy_for_method() ret=1
```
After 8 minutes, migchecklog prints the list again, appending any new messages and dropping older messages as necessary to maintain a maximum list of 20 messages:

------- Wed Jul 12 15:11:58 CDT 1995 --------

New errors

```
07/12 14:36:25 migmkspace[1113]: ERROR No entries in FHDB for filehandle 1000
07/12 14:36:25 migmkspace[1113]: ERROR No entries in FHDB for filehandle 107c
07/12 14:40:13 migcopy[1413]: ERROR choose src gran no gran for as filep=x0
07/12 14:40:13 migcopy[1413]: ERROR read_data: no good source granules found
07/12 14:40:13 migcopy[1413]: ERROR copy_file()/copy_gran fail
07/12 14:40:13 migcopy[1413]: ERROR ** FAILED TO COPY: x107c
07/12 14:40:13 migcopy[1413]: ERROR ** copy_for_method() ret=1
07/12 14:41:43 migcopy[1479]: ERROR choose src gran no gran for as filep=x0
07/12 14:41:43 migcopy[1479]: ERROR read_data: no good source granules found
07/12 14:41:43 migcopy[1479]: ERROR copy_file()/copy_gran fail
07/12 14:41:43 migcopy[1479]: ERROR ** FAILED TO COPY: x107c
07/12 14:41:43 migcopy[1479]: ERROR ** copy for method() ret=1
07/12 14:42:42 migmkspace[1696]: ERROR No entries in FHDB for filehandle 1000
```
07/12 14:46:12 migmkspace[1929]: ERROR No entries in FHDB for filehandle 1000 07/12 14:46:17 migmkspace[2062]: ERROR No entries in FHDB for filehandle 1000 07/12 15:08:21 mignospace[2309]: ERROR: No threshold specified. 07/12 15:09:03 migmkspace[2419]: ERROR No entries in FHDB for filehandle 1000 07/12 15:09:07 migmkspace[2559]: ERROR No entries in FHDB for filehandle 1000  $07/12$  15:10:13 migcopy[2612]: ERROR choose src gran no gran for as filep=x0 07/12 15:10:13 migcopy[2612]: ERROR read\_data: no good source granules found

#### **FILES**

/usr/var/openv/hsm/database/migconfg

VSM global-configuration file

/tmp/hsm.log

VSM global-log file

#### **SEE ALSO**

[migconfg\(1M\),](#page-405-0) [mignewlog\(1M\),](#page-480-0) [migrc\(1M\),](#page-493-0) [startmigd\(1M\)](#page-542-0) 

# <span id="page-386-0"></span>**migcleanup(1M)**

## **NAME**

migcleanup – displays or cleans up DMAPI sessions

# **SYNOPSIS**

```
/usr/openv/hsm/bin/migcleanup [[-e] | [-l] | [-k] | [-g]
          | [-r token]] [-R reply] [-s sid]
```
**Caution** migcleanup is intended only for customer support engineers who are trained in its use.

# **AVAILABILITY**

This command is only available on the DMAPI implementation of VSM.

## **DESCRIPTION**

migcleanup is used to clean up orphaned DMAPI sessions. migcleanup prints all generated token and session lists to standard output. The lists exclude the current session.

This command may be run without regard to the VSM state (active or inactive) or whether the migration daemon migd is running.

### **OPTIONS**

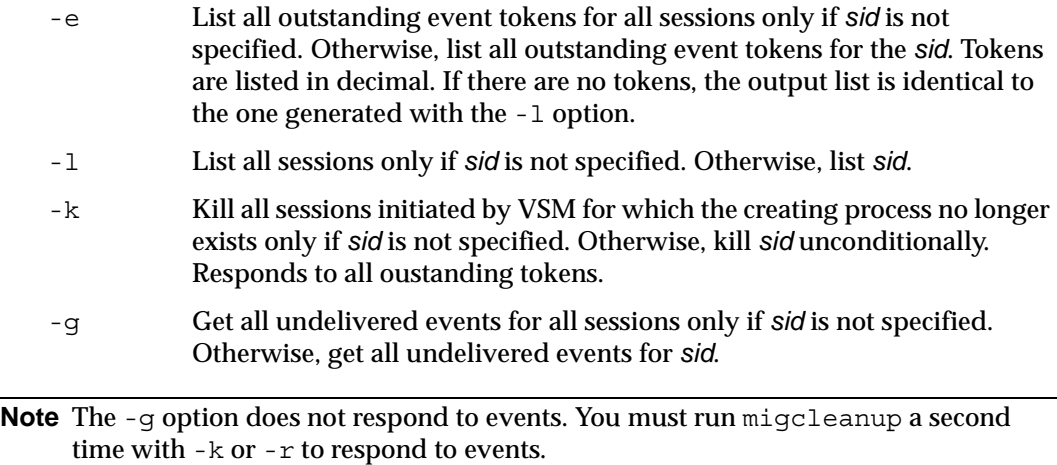

-r *token* Respond to event *token*. The value is assumed to be decimal. Requires that -s *sid* be specified.

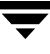

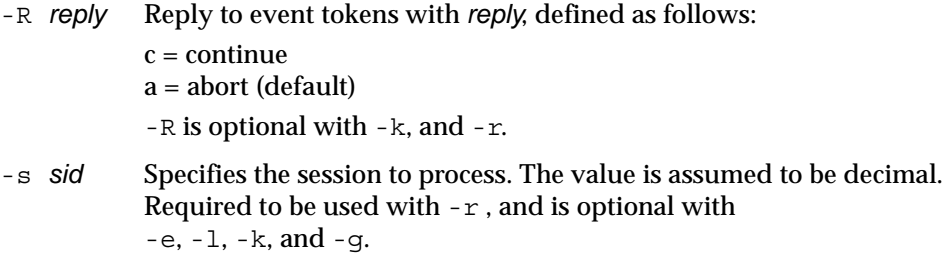

#### **CAVEATS**

- ◆ A session can not be killed if there are undelivered events. Use the -g option to get all undelivered events.
- ◆ A session can not be killed if it has outstanding tokens with exclusive rights. Use the -r option to respond to these tokens.

#### **EXAMPLE**

This example lists all outstanding event tokens for all sessions:

#### **migcleanup**

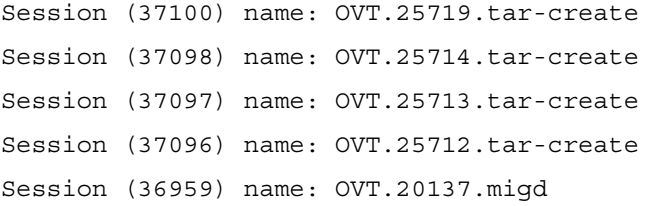

This example kills session 37100 unconditionally:

```
migcleanup -k -s 37100
```
Responding to events for sid 37100, tokens: 227

Destroying session 37100: OVT.25719.tar-create

To list the remaining sessions, execute migcleanup again:

#### **migcleanup**

Session (37098) name: OVT.25714.tar-create Session (37097) name: OVT.25713.tar-create Session (37096) name: OVT.25712.tar-create Session (36959) name: OVT.20137.migd

This example kills all sessions initiated by VSM for which the creating process no longer exists:

#### **migcleanup -k**

Destroying session 37098: OVT.25714.tar-create Destroying session 37097: OVT.25713.tar-create Destroying session 37096: OVT.25712.tar-create

This example replies "continue" to token 6 for session 36959:

**migcleanup -r 6 -s 36959 -R c**

#### **SEE ALSO**

[migalter\(1M\)](#page-376-0)

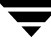

# <span id="page-389-0"></span>**migconf(1M)**

### **NAME**

migconf – VSM file system configuration file

### **SYNOPSIS**

*dwpath*/database/migconf

### **DESCRIPTION**

**Note** The term *dwpath* refers to the path name of the directory containing the database and workdir directories. VSM uses the database directory to store all its database files. The path name of this directory is site configurable and can be different for each HSMDEV entry that you define in the migconfg global-configuration file.

You define the migration parameters for each VSM managed file system in a *dwpath*/database/migconf file. Sites should change this file to match their specific needs. Use the xhsmadm GUI to make these changes.

The configuration file is divided into six general parameter blocks:

### **DEFAULTS**

Describes general parameters for controlling the operation of VSM. For example, in this section you define whether to make one or two copies of each migrated file.

#### METHOD1 and METHOD2

Indicates the storage method (including types of media, volume sets, hints, and volume pools) to use for migrating the first and second file copies. For example, a site may choose to write the first copy to optical disk and the second copy to magnetic tape.

### METHOD3 through METHOD8

Indicates the storage method (including types of media, volume sets, hints, and volume pools) to use for storing copies of migrated files at different migration levels. For example, a site may choose to take a file originally migrated to optical disk using METHOD1 and move it to magnetic tape at migration level 3 by using METHOD3.

METHOD Describes characteristics of all supported methods. Generally, sites do not need to change the defaults in this section. Some parameters, however, may be configured, including the criteria associated with each method for moving migrated files to another migration level.

LEVEL Defines the criteria associated with each migration level for moving migrated files to another migration level.

**Note** Move criteria for migration levels, if specified, take precedence over move criteria for method names, if specified.

FILESYS Defines a managed file system directory and its associated migration parameters such as the percentage of free space that should be remaining when VSM starts migrating files. Sites must change this section to specify the file systems and policies VSM is to use for selecting files for migration. There is a separate FILESYS entry for each managed file system that uses the migconf file.

Comments within a parameter block are currently not allowed. Parameters are separated by new lines or commas.

On startup, the migration daemon reads the configuration files. If you manually change the configuration file while the daemon is up, you can stop and restart the daemon so that it picks up the changes or you can signal the daemon as follows:

kill -INT 'cat /usr/var/openv/hsm/workdir/migd.pid\*'

If you use the xhsmadm GUI to make the changes, it signals the daemon for you.

Some parameter values for size or time in migconf can be specified as a base number followed by an optional multiplier. Possible multipliers are:

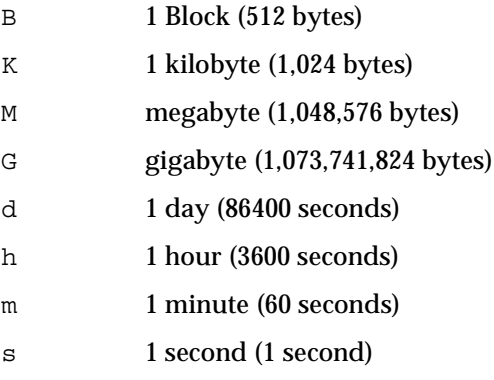

#### **DEFAULTS SECTION**

The parameters you can specify in the DEFAULTS section are as follows:

mach id Integer (nonzero) identifier for each VSM managed file system. All file systems exporting or importing files between them must distinct; each must have a unique mach\_id. Valid values range from 1 to FFFFFF. Default is 1000.

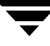

- quota Maximum number of bytes a user may exclude from migration. The default is 10,000,000 bytes.
- copies Number of migration copies of the disk file to be made. The maximum value is 2. The default is 2.

unmount\_delay

Time in seconds a volume that is mounted in read mode remains mounted if no read request is received during that time. The default is 180.

checksum

If you set checksum to 1, VSM calculates a check sum for each granule that is written. If checksum is set to 0, VSM does not calculate a check sum. The default is 1. During a read, VSM checks the check sum only if the granule was written with a check sum.

The following is an example DEFAULTS entry:

```
DEFAULTS quota=400000, copies=1, unmount_delay=300, checksum=1
```
#### **METHOD1 AND METHOD2 SECTION**

METHOD1 and METHOD2 parameters specify the types of media, volume sets, hints, and volume pools to which VSM writes migrated files. The METHOD1 parameter defines where the first copy is to be written. If copies=2, the METHOD2 parameter defines where the second copy is to be written. These values are used by migpolicy.

If copies=1, the optional METHOD2 parameter specifies the types of media, volume sets, hints, and volume pools for migration level 2.

The format is:

*method\_name*.*volume\_set\_number*.*hint.volume\_pool*

Names used for *method\_name* must match the names listed in the METHOD section of the migconf file. Valid method names are:

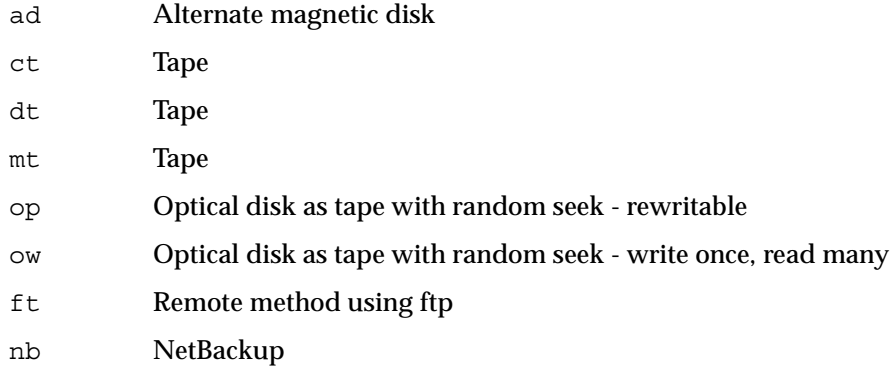

Default attributes for tape method names are platform-dependent; refer to your *System Administrator's Guide* for details. Tape method names may be used interchangeably and optical disk method names may be used interchangeably if the default method attributes in migconf are modified to match the site configuration.

**Note** Method names ct, dt, mt, op, and ow do not apply to Storage Migrator Remote.

For *volume\_set\_number*, specify the number for the set of media IDs from which to choose the volume. Be sure to use different method names or volume set numbers for METHOD1 and METHOD2.

You can specify any of the following three values for the *hint* parameter:

```
library Access is immediate. 
operator
           Access requires operator action. 15 minutes is added to access time.
```
vault Access is off-site and requires 24 hours.

Use the optional *volume\_pool* parameter to designate volume pools other than HSM. If not specified, the default volume pool is HSM.

Always configure the same volume pool for a given volume set, where a volume set is defined as a method name and its volume set number. The same volume set cannot exist in more than one volume pool.

If just one copy of each migrated file is to be made, configure the METHOD1 parameter and leave the METHOD2 parameter blank. For example, if the DEFAULTS parameter copies=1, then

```
METHOD1="ct.1.library" 
METHOD2 = "
```
indicates that the file should be migrated using method name  $ct$ , volume set number 1, and that only one copy of the file is to be made.

If the DEFAULTS copies parameter indicates that two copies are to be made, use both METHOD1 and METHOD2, choosing different method names or volume set numbers for METHOD1 and METHOD2. For example, if copies=2, then

```
METHOD1="ct.1.library" 
METHOD2="ct.2.vault"
```
causes one copy to be written to volume set 1 for cartridge tape, and one copy to volume set 2. On a cache, VSM first picks volumes on cartridge tape volume set 1 because the hint field indicates library.

Multiple volume sets may be specified in the same METHOD1 or METHOD2 parameter to allow VSM to use more than one drive at the same time. This speeds up the migration process although only one copy of the file is being made.

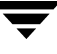

The following example causes migrated files to be distributed between two volume sets and uses two devices during migration. If copies=1, VSM makes only one copy of each file, but writes every other file to an alternate device to allow the writes to occur concurrently to two drives.

```
METHOD1="ct.1.library/ct.2.library"
```
#### **METHOD3 THROUGH METHOD8 SECTION**

**Note** This section of migconf does not apply to Storage Migrator Remote.

METHOD3 through METHOD8 parameters specify the types of media, volume sets, hints, and volume pools for migration levels 3 through 8, respectively.

The format is identical to that of METHOD1 and METHOD2:

*method\_name*.*volume\_set\_number*.*hint.volume\_pool*

Valid method names are:

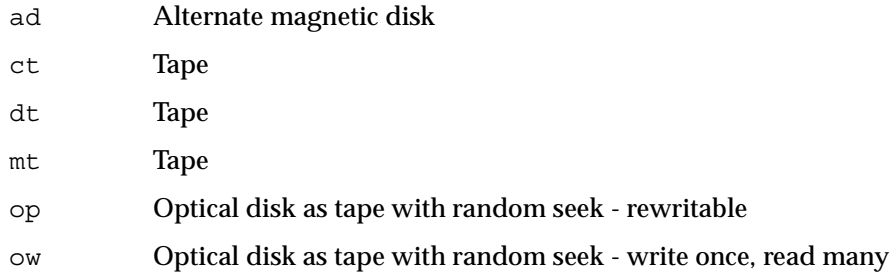

Default attributes for tape method names are platform-dependent; refer to your System Administrator's Guide for details. Tape method names may be used interchangeably and optical disk method names may be used interchangeably if the default method attributes in migconf are modified to match the site configuration.

The following are example METHOD3 and METHOD4 entries:

```
METHOD3="ct.10.library" 
METHOD4="ct.20.vault"
```
This specifies an online tape library at migration level 3, and off-site tape storage at migration level 4.

#### **METHOD SECTION**

Each block of parameters in the METHOD section specifies the characteristics of all supported device method names. Generally, sites do not need to change the defaults in this section, but may want to modify the criteria associated with each method name for moving files from one migration level to another migration level.

The following METHOD parameters are available:

name The name of the device method. Valid values are ct, dt, mt, op, ow, ad, ft, and dk. Method name dk, used for premigration, is mandatory but not configurable.

**Note** Method names ct, dt, mt, op, and ow do not apply to Storage Migrator Remote.

flags Flags set for this method.

MFLAG\_OBSOLETE

Media supports granule obsoletion (see [migmdclean\(1M\)](#page-456-0)). Applies only to the ad, ft, nb, and dk methods.

**Note** Setting MFLAG\_OBSOLETE causes dk entries to stay in the FHDB over cleanings initiated by migrc. This allows a cached file to be returned to premigration and processed by normal purge operations. To remove these dk entries and reduce the size of the FHDB, run migmdclean.

MFLAG\_APPEND

Applies only to the  $ct$ ,  $dt$ ,  $mt$ ,  $op$ , and  $ow$  methods. This flag allows VSM to place multiple migrations on the same volume by appending them to that volume until it is full to its configured limit. When writing to tape or optical media and MFLAG\_APPEND is present, VSM continues to append to a volume until it is full and then writes on the next empty volume. This allows smaller migrations without wasting space. When MFLAG\_APPEND is not present, each migration always starts on an empty volume.

When MFLAG APPEND is present, VSM performs the following two steps to select a volume for a new migration:

1. Checks the *dwpath*/database/VOLDB file for a volume that belongs to the correct volume set that has the WRITING flag set in the VOLDB entry. (When VSM selects an empty volume for migration, it sets the WRITING flag in the VOLDB entry for that volume, indicating that VSM is using the volume for writing.)

2. If VSM finds a volume that is in the correct volume set and is also being written, it extends that volume with the new migration. Otherwise, it selects an empty volume (if possible) for the migration.

#### MFLAG\_EOT

Applies only to ct, dt, and mt methods. This flag allows VSM to write to the media until end of tape (EOT) is encountered instead of using the capacity value. It is still necessary to specify capacity because VSM uses that value for calculating volume requirements during media consolidation.

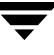

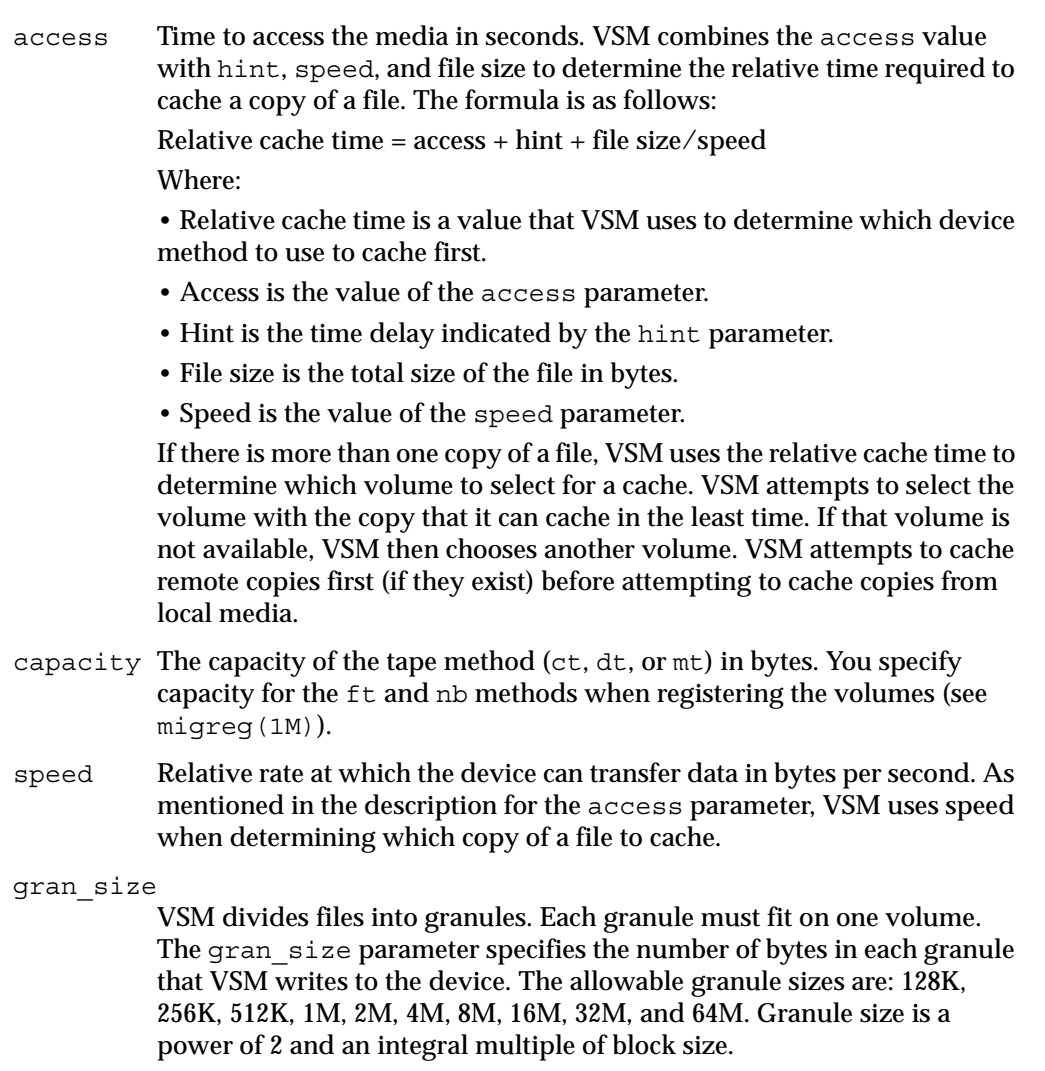

#### block\_size

Block size in bytes to use when writing to the device. The allowable block sizes are: 512, 1K, 2K, 4K, 8K, 16K, 32K, 64K, 128K, and 256K.. The value must be a power of 2. Do not change this parameter after the initial configuration. It is not necessary to configure block size for method names op or ow because VSM determines the actual physical block size of optical volumes each time they are mounted or opened.

density Density of the tape or optical disk medium.
dead\_man\_timeout

The maximum period of time in seconds that VSM should wait for an  $f_{tp}$ or NetBackup request to complete or for a tape or optical mount to complete. The default is 3600 (one hour).

### port\_number

ftp port number and used only for the ft method.

### demand\_delay

The time a mount request waits before VSM unmounts a similar unused volume. If VSM identifies a similar mounted but unused volume whose unmount delay has not yet expired, it unmounts that volume as soon as the demand delay occurs. Otherwise, the mount request remains active until a drive becomes available. This is used only for the  $ct$ ,  $dt$ ,  $mt$ ,  $op$ , and ow method names. Default values are 1 minute for method name ct, 3 minutes for method names dt and mt, and 20 seconds for method names op and ow.

**Note** Move criteria for method names do not apply to Storage Migrator Remote.

**Note** Move criteria for migration levels, if specified, take precedence over move criteria for method names, if specified.

### move\_badness

The criterion that VSM uses to move files from one migration level to another after skipping those that are less than the minimum move age or size. VSM computes each migrated file's move badness and selects those with a move badness factor that equals or exceeds the configured value. The VSM move badness formula is as follows:

move\_badness=*move\_age\_weight* x (age of file in days) + or x (as specified by *move\_weight\_operator*) *move\_size\_weight* x (size of file in Kbytes)

The default value is 30.

move\_age

Age of file (in days). VSM does not move files that have been migrated, moved, or accessed within this time. The default is 7. (Express value as a base number without a multiplier.)

### move\_size

Size of file (in kilobytes). VSM does not move files smaller than this. The default is 0. (Express value as a base number without a multiplier.)

move\_age\_weight

Weighting to be used for age in the move badness formula. The default is 1.

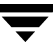

```
move_size_weight
```
Weighting to be used for size in the move badness formula. The default is 1.

```
move_weight_operator
```
The operator to be used (add or multiply) in calculating the badness factor. The default is multiply.

Configuring move weight operator = Site specifies a site selected badness algorithm.

```
move_flags
```
Mark FHDB entries for file copies at the source migration level either Dead, or Active, or Obsolete. Default is Dead for method names ct, dt, mt, op, and ow. Default is Obsolete for method name ad.

Be sure to delete or comment out method names not used at your site because extra unused methods cause additional processing. dk is always needed.

Method names ct, dt, and mt may be used interchangeably if the default method attributes in migconf are modified to match the site configuration. Method names op and ow may be used interchangeably if the default method attributes in migconf are modified to match the site configuration.

/usr/var/openv/hsm/example/database/migconf, the example migconf file, supports the following METHODs:

### **Disk File (dk)**

This method is required for premigration. The access time for the staging area is always 0 to ensure that it is preferred over all other methods.

```
METHOD name=dk, 
             access=0, 
             capacity=50M, 
             speed=1M, 
             gran_size=1M, 
             block_size=64K 
Tape (ct) 
   METHOD name=ct, 
             flags=MFLAG_APPEND | MFLAG_EOT 
             block_size=32K, 
             access=15s, 
             gran_size=2M, 
             capacity=20G, 
             speed=10M,
```

```
density=hcart, 
dead man timeout=3600,
demand_delay=3m
```
### **Tape (dt)**

```
METHOD name=dt, 
         flags=MFLAG_APPEND | MFLAG_EOT 
         block_size=32K, 
         access=2m, 
         gran_size=2M, 
         capacity=35G, 
         speed=5M, 
         density=dlt, 
         dead man timeout=3600,
         demand_delay=3m
```
### **Tape (mt)**

METHOD name=mt, flags=MFLAG\_APPEND | MFLAG\_EOT, block\_size=32K, access=30s, gran\_size=2M, capacity=50G, speed=6M, density=8mm, dead man timeout=3600, demand\_delay=3m

### **Alternate Magnetic Disk (ad)**

METHOD name=ad, flags=MFLAG\_OBSOLETE, block\_size=1K, access=10s, gran\_size=2M, capacity=320M, speed=800K

### **Optical Disk as Tape, rewritable (op)**

METHOD name=op, flags=MFLAG\_APPEND, block\_size=512, access=1m, gran\_size=2M,

```
capacity=280M, 
speed=200K, 
density=odiskwm, 
dead man timeout=3600,
demand_delay=20s
```
### **Optical Disk as Tape, write once, read many (ow)**

METHOD name=ow, flags=MFLAG\_APPEND, block\_size=512, access=1m, gran\_size=2M, capacity=280M, speed=200K, density=odiskwo, dead man timeout=3600, demand\_delay=20s

### **Remote method using ftp (ft)**

```
 METHOD name=ft, 
        flags=MFLAG_OBSOLETE, 
        block_size=32K, 
        access=20s, 
        gran_size=2M, 
        capacity=0, 
         speed=300K, 
         dead man_timeout=3600,
        port_number=21
```
### **NetBackup (nb)**

```
 METHOD name=nb, 
         flags=MFLAG_OBSOLETE, 
         block_size=32K, 
         access=2m, 
         capacity=0, 
         speed=300K, 
         dead_man_timeout=3600
```
### **LEVEL SECTION**

**Note** This section of migconf does not apply to Storage Migrator Remote.

Each block of parameters in the LEVEL section specifies the criteria associated with each migration level for moving files from one migration level to another migration level.

**Note** Move criteria for migration levels, if specified, take precedence over move criteria for method names, if specified.

move\_badness

The criterion that VSM uses to move files from one migration level to another after skipping those that are less than the minimum move age or size. VSM computes each migrated file's move badness and selects those with a move badness factor that equals or exceeds the configured value. The VSM move badness formula is as follows:

move\_badness=*move\_age\_weight* x (age of file in days) + or x (as specified by *move\_weight\_operator*) *move\_size\_weight* x (size of file in Kbytes)

The default value is 30.

move\_age

Age of file (in days). VSM does not move files that have been migrated, moved, or accessed within this time. The default is 7. (Express value as a base number without a multiplier.)

move\_size

Size of file (in kilobytes). VSM does not move files smaller than this. The default is 0. (Express value as a base number without a multiplier.)

move\_age\_weight

Weighting to be used for age in the move badness formula. The default is 1.

move\_size\_weight

Weighting to be used for size in the move badness formula. The default is 1.

move\_weight\_operator

The operator to be used (add or multiply) in calculating the badness factor. The default is multiply.

Configuring move\_weight\_operator = Site specifies a site selected badness algorithm.

move\_flags

Mark FHDB entries for file copies at the source migration level either Dead, or Active, or Obsolete. Default is Dead for method names ct, dt, mt, op, and ow. Default is Obsolete for method name ad.

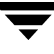

### **FILESYS SECTION**

The FILESYS section specifies a managed file system directory and its associated migration parameters. VSM uses these parameters to manage space in the managed file system. There is a separate FILESYS entry for each managed file system that uses the migconf file. FILESYS parameters are as follows:

name The path to the directory in the file system that VSM manages. This may be less than a full file system. It must be the real name and not a link name, and must not contain a trailing slash. Do not specify more than one directory in the same managed file system. The default is /hsm1.

> If you configure more than one name, each name must be in a unique managed file system.

freespace

Specifies the percentage of space to be kept free on the file system. If file system free space falls below this amount, migration should be restarted. The default is 10.

lowwater

The percentage of free space that stops the selection of files to be migrated. If specified, lowwater must be greater than or equal to the value specified for freespace. The default is 0 (the parameter is ignored).

**Note** Files listed in a user's .migrate file are selected after lowwater is reached, so the percentage of free space may be larger than expected.

Space in premigration is not considered free.

migbatch makes only one pass through the filesystem with the current badness as it tries to achieve lowwater. Each time mignospace executes and finds no files in premigration to purge, the current badness is cut in half, causing more files to be selected. migrc and migbatch reset the current badness to the value you initially configured in the migconf file.

purgemark

The percentage of free space that stops the purging of premigrated files. If specified, purgemark must be greater than or equal to the value specified for freespace and less than lowwater unless lowwater=0. The default is 0 (the parameter is ignored).

badness The criterion that VSM uses to select files for migration after skipping those that are less than the minimum age or size. Files with a badness factor that equals or exceeds this value are selected for migration.

badness=*age\_weight* x (age of file in days) + or x (as specified by *weight\_operator*) *size\_weight* x (size of file in Kbytes)

where file age is the number of days since the last access or since last modification, whichever is most recent.

The default value is 0.

min age Age of file (in days). VSM does not select files for migration that have been either accessed or modified within this time. The default is 7. Generally, age should be greater than 0 to prevent VSM from migrating files on the same day they are created. (Express value as a base number without a multiplier.)

### min\_size

Size of file (in kilobytes). VSM does not select files for migration that are smaller than this. The default is 8. (Express value as a base number without a multiplier.)

age\_weight

Weighting to be used for age in the badness formula. The default is 1.

### size weight

Weighting to be used for size in the badness formula. The default is 1.

### weight\_operator

The operator to be used (add or multiply) in calculating the badness factor. The default is multiply.

Configuring weight operator = Site specifies a site selected badness algorithm.

slice Number of bytes from the head of a file to keep on disk when the file is migrated. These bytes are also migrated but VSM keeps a copy of them on disk even when it purges the file from premigration, thus allowing this number of bytes to be read without caching the file. Valid values range from 0 to 65536 (64 kilobytes). On DMAPI implementations the upper limit to the slice is 2147483648 (2 gigabytes). A value of 0 implies no bytes will be kept in the file system. The default is 0.

readahead

Minimum number of kilobytes beyond the current read request that VSM partially caches to disk. Applies only to DMAPI implementations of VSM. A readahead of 0 means partial file caching with no minimum caching beyond the read request. A readahead of -1 disables partial file caching (default).

The FILESYS section also specifies three parameters used in making additional file space available quickly.

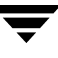

- give up time (Time Increment) Maximum time in minutes migcopy runs before stopping an accelerated file space availability operation. The default is 60. A value of 0 signifies no limit.
- give up files (File Increment)

Maximum number of files processed by migcopy and migsweep before stopping an accelerated file space availability operation. A value of 0 signifies no limit (default).

give up kbytes (Space Increment) Minimum amount of disk space (in kilobytes) freed by migcopy and migsweep before stopping an accelerated file space availability operation. The default is 1,048,576. A value of 0 signifies no limit.

The FILESYS parameters also specify the purge parameters for the file systems to which this specific *dwpath*/database/migconf file applies. The migconf file contains a separate set of purge parameters for each file system. Those parameters are as follows:

purge\_badness

The criterion that VSM uses to select premigrated files for purging after skipping those that are less than the minimum purge age or size. Files with a purge badness factor that equals or exceeds this value are selected for purging.

purge\_badness=*purge\_age\_weight* x (days since last access) + or x (as specified by *purge\_weight\_operator*) *purge\_size\_weight* x (size of file in Kbytes)

The default value is 0.

#### purge\_min\_age

Age of file (in days since migrated). VSM does not purge premigrated files migrated within this time. The default is 0. (Express value as a base number without a multiplier.)

#### purge\_min\_size

Size of file (in kilobytes). VSM does not purge files smaller than this. The default is 0. (Express value as a base number without a multiplier.)

```
purge_age_weight
```
Weighting to be used for age in the purge\_badness formula. The default is 1.

#### purge\_size\_weight

Weighting to be used for size in the purge\_badness formula. The default is 0.

### purge\_weight\_operator

The operator to be used (add or multiply) in calculating the purge\_badness factor. The default is add.

Configuring purge weight operator = Site specifies a site selected purge\_badness algorithm.

An example FILESYS configuration is as follows:

```
FILESYS name=/hsm6, 
         freespace=10, badness=2000, 
         min age=1, min size=1,
         age weight=1, size weight=1,
         weight operator=multiply,
         slice=8192, purgemark=0
```
In the above example, VSM manages the file system directory /hsm6. With the above parameter values, VSM does not migrate files on the same day they were created (because min\_age=1), nor files less than a kilobyte (because min\_size=1). If VSM encounters a 102400 byte file that has not been accessed for 30 days, it computes the badness to be 3000 (30 days x 100 Kbytes). Because the badness value is set to 2000 in this example, this file would be a candidate for migration by VSM.

### **SEE ALSO**

```
HSM(1M), migconfg(1M), miglow(1M), migmdclean(1M), migreg(1M), 
migtestbadness(1M), migthreshold(1M), startmigd(1M)
```
# <span id="page-405-0"></span>**migconfg(1M)**

# **NAME**

migconfg – global configuration file for VSM

# **SYNOPSIS**

/usr/var/openv/hsm/database/migconfg

## **DESCRIPTION**

This file has one or more entries, each starting with the string HSMDEV followed by one or more parameters. Not all parameters are required. The parameters specified in this file let you partition VSM into easily manageable partitions by name (*hsmname*) and define location of files for each hsmname. Use the xhsmadm GUI to make changes to migconfg.

The following parameters are available:

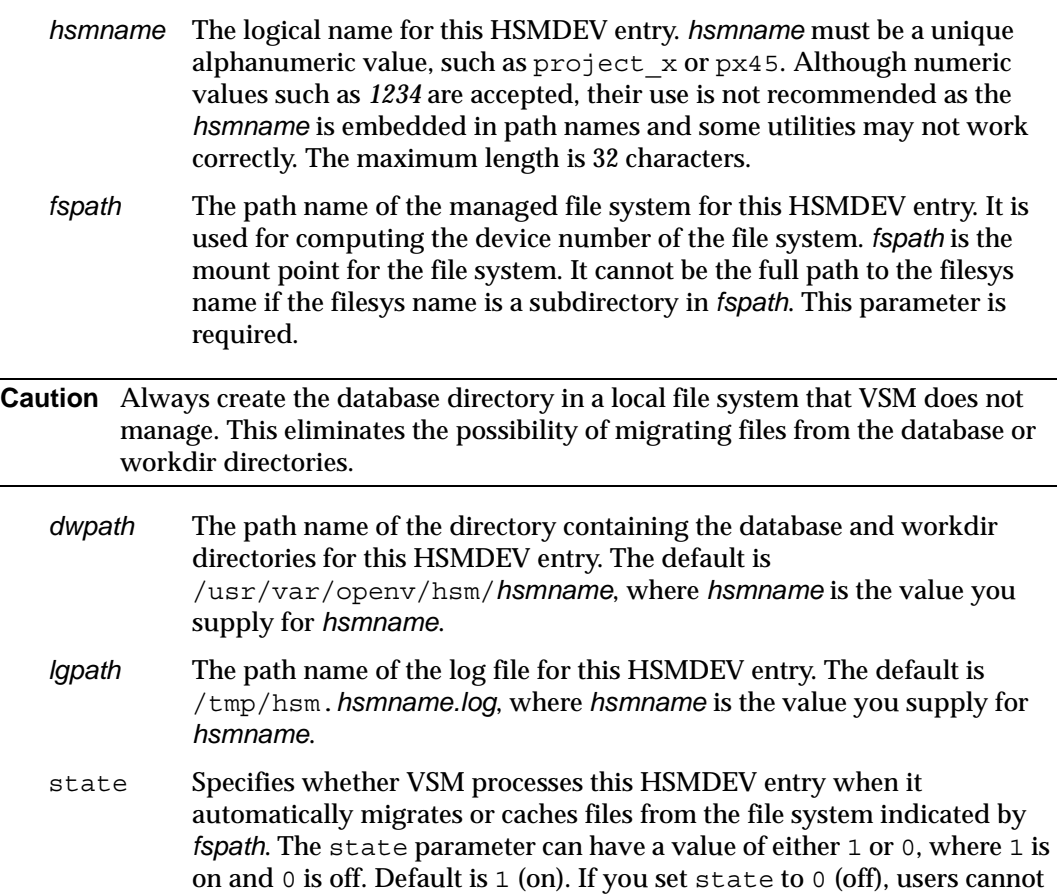

access migrated files and an error is returned to the user's application program. Setting state to 0 also prevents automatic migrations from occurring when the kernel detects a low-space condition.

The following list shows VSM files in the *dwpath*/database directory (for a configured VSM):

*dwpath*/database/FHDB - File-handle database file *dwpath*/database/FHDB.LK\* - FHDB lock file *dwpath*/database/FHSEQF - Next-file-handle sequence number *dwpath*/database/NEXTVOLM1 - Next volume set for copy 1 *dwpath*/database/NEXTVOLM2 - Next volume set for copy 2 *dwpath*/database/NEXTVOLM3 - Next volume set for moving to level 3 *dwpath*/database/NEXTVOLM4 - Next volume set for moving to level 4 *dwpath*/database/NEXTVOLM5 - Next volume set for moving to level 5 *dwpath*/database/NEXTVOLM6 - Next volume set for moving to level 6 *dwpath*/database/NEXTVOLM7 - Next volume set for moving to level 7 *dwpath*/database/NEXTVOLM8 - Next volume set for moving to level 8 *dwpath*/database/VOLDB - Volume-database file *dwpath*/database/VOLSEQF - Next volume sequence number *dwpath*/database/migconf - HSM configuration file *dwpath*/database/migsweep.site - Site migration and purge criteria *dwpath*/database/migsweepm.site - Site move criteria *dwpath*/database/*hsmname*.FLUSH - Tape mark frequency

In addition, the following file is applicable to DMAPI implementations:

*dwpath*/database/*hsmname*.IHAND - Inode to handle conversion

The following lists show the files in the VSM directory  $workdir$  (for a configured VSM):

- Files for each volume set (method name.volume set number), for example: *dwpath*/workdir/*hsmname*/copydb.*xx*.1.library *dwpath*/workdir/*hsmname*/copydb.*xx*.2.library where *xx* is the method name(ct, dt, mt, op, ow, ad, ft or nb).
- Temporary files, the absence of which does not necessarily indicate a problem, for example:

*dwpath*/workdir/*hsmname*/.migbatch.running - migbatch PID *dwpath*/workdir/*hsmname*/.migconsweep.running - migconsweep PID

```
dwpath/workdir/hsmname/.miglow.running - miglow PID
dwpath/workdir/hsmname/.migmdclean.running - migmdclean PID
dwpath/workdir/hsmname/.migmove.running - migmove PID
dwpath/workdir/hsmname/.mignospace.running - mignospace PID
dwpath/workdir/hsmname/.migrc.running - migrc PID
```
Other files, for example:

*dwpath*/workdir/mig.lck - Managed file system lock file *dwpath*/workdir/*hsmname*/.p\_badness - Current purge badness value *dwpath*/workdir/*hsmname*/.s\_badness - Current badness value

To find the actual filenames used in your system, look at the *dwpath* and *hsmname* parameters in your global-configuration file.

VSM uses a global-log file to log messages from the migration daemon and volume daemon, and a log file for each HSMDEV entry to log messages from migration processes running on behalf of file system the HSMDEV entry defines. The path name of the global-log file is:

/tmp/hsm.log

You can specify a path name for the HSMDEV log files with the *lgpath* parameter in the /usr/var/openv/hsm/database/migconfg file.

You can obtain the values of migconfg parameters by using the migdbdir command. For example, the following prints the value of the *lgpath* parameter for the HSMDEV entry named *alpha*:

```
migdbdir alpha 3
```
On startup, the migration daemon reads the configuration files. If you change the global-configuration file while the daemon is up, you can stop and restart the daemon so that it picks up the changes or you can signal the daemon as follows:

kill -INT 'cat /usr/var/openv/hsm/workdir/migd.pid\*'

If you use the xhsmadm GUI to make the changes, it signals the daemon for you.

### **EXAMPLE**

The following are example /usr/openv/hsm/database/migconfg entries.

```
HSMDEV hsmname=HSMNAME, 
         fspath=/sd7, 
         dwpath=/usr/var/openv/hsm/HSMNAME, 
         lgpath=/tmp/hsm.HSMNAME.log, 
         state=1
```
HSMDEV hsmname=home, fspath=/usr/home, dwpath=/usr/var/openv/hsm/home, lgpath=/tmp/hsm.home.log, state=1

## **SEE ALSO**

[HSM\(1M\)](#page-357-0), [migconf\(1M\),](#page-389-0) [migdbdir\(1M\)](#page-426-0) 

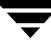

# <span id="page-409-0"></span>**migcons(1M)**

### **NAME**

migcons – consolidate VSM tape and optical disk volumes

# **SYNOPSIS**

```
/usr/openv/hsm/bin/migcons [-F] [–N] hsmname
          one | two out_method out_volume_set
          label.method.volset [label.method.volset]...
```
# **DESCRIPTION**

Periodic volume consolidation is necessary because VSM does not release unusable volume space automatically. Therefore, as files are migrated, cached, and modified, the amount of unusable space on a volume grows. Run miggetvol or migdbrpt to help determine which VSM volumes have low space utilization or otherwise are candidates for consolidation.

Unusable space is occupied by file data that has been marked obsolete or dead. Obsolete data represents an earlier version of a modified file. It is possible to retrieve obsolete data up until the time these entries are marked dead. To mark obsolete entries dead, run migmdclean before consolidating volumes.

migcons consolidates one or more input volumes onto a set of output volumes. Input volumes can belong to different methods while output volumes must all belong to a single method.

The migcons command:

- $\blacklozenge$  Copies active data from the input volume(s) onto the output volume(s). If you did not run migmdclean first, migcons also copies obsolete data onto the output volumes. migcons does not copy data marked dead in the FHDB.
- Removes all references to the file granules on input volumes from the file-handle database
- Removes the volume entry for the input volume from the volume database (VOLDB)

**Note** When one side of an optical disk is consolidated, the volume entry for that input volume is marked dead and not removed from the VOLDB unless the other side of that optical disk is also marked dead.

After consolidation, all data other than dead entries is available on the output volumes. The input volumes must be reregistered before VSM will use them again (see the [migreg\(1M\)](#page-503-0) man page). Although it is possible to consolidate ow volumes (write once, read many), it is not possible to recycle them.

migcons can use two drives simultaneously for reading and writing volumes. If sufficient drives are not available, migcons supports a two-step consolidation process, which is described in the options section.

You can use migselect to generate a list of volumes that need to be consolidated.

This command may be run without regard to the VSM state (active or inactive) or whether the migration daemon migd is running.

### **OPTIONS**

- $-F$  Perform consolidation without feasibility check to assess the capacity of the output volumes. See CAVEATS.
- –N Selects a new (empty) volume for output, disregarding the MFLAG\_APPEND flag for the method. If you do not specify -N, migcons selects the output volume based on the MFLAG\_APPEND flag:
	- If MFLAG APPEND is set, migcons selects and appends the data to the volume currently being written.
	- If MFLAG APPEND is not set, migcons selects a new volume.
- *hsmname* HSMDEV entry specifying the path to the database files for the volumes you want to consolidate. See [migconfg\(1M\)](#page-405-0) for more information on HSMDEV entries.
- one | two

Specifies whether the consolidation occurs in one or two steps. This parameter is required.

• One-step consolidation copies files directly from the input media to empty volumes under the output method.

• Two-step consolidation copies from the input media to alternate magnetic disk media (method ad) and then to empty volumes under the specified output method.

One-step consolidation is always faster. However, sites that consolidate input volumes using the same method as the output method but have only one device for the output method must use a two-step process. For example, a site that uses cartridge tape but has only one cartridge-tape drive available must use a two-step process.

Prior to performing two-step consolidation, the site must register a volume in alternate magnetic disk (ad) volume set 0 (see [migreg\(1M\)](#page-503-0)).

### *out\_method*

Output method name for consolidation. This parameter is required. Valid values are ct, dt, mt, op, or ow. See CAVEATS for method ad.

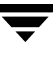

#### *out\_volume\_set*

Output volume set to use for consolidation. Volumes selected for writing belong to this volume set. You can use this parameter to ensure that multiple copies of the same file are consolidated on different volumes. This parameter is required.

### *label.method.volset*

Label, method, and volume set of the input volume (for example, CWra01.mt.1). You must supply at least one volume. Do not specify output volumes here; VSM automatically selects output volumes. Valid method values are ct, dt, mt, op, or ow. See CAVEATS for method ad.

### **CAVEATS**

- ◆ Do not use migcons on method ad volumes. Instead, use the migmdclean command to free up disk space.
- You cannot consolidate volumes that use the ft or nb method.
- migcons performs a feasibility check before attempting consolidation and allows consolidation only if the empty volumes for the output method have enough room for the files from the input volumes. No additional media is registered.
- If consolidation is forced with the  $-F$  option and output volume capacity is inadequate, available tape or optical disk media in the same volume pool as the first input volume being consolidated are registered automatically as needed to provide adequate output volume capacity for writing the data from the input volumes. If output volume capacity is still inadequate, the command will fail when output volumes become full. These output volumes are marked full in the VOLDB, but no FHDB changes occur for input volumes being consolidated.
- ◆ Locked VOLDB entries for the input volumes fail the feasibility check and prohibit consolidation. Run the migrc command prior to consolidation to clear the locks.
- ◆ Do not run migcons and migmove simultaneously if they both are taking source from the same volumes. The results of such an action are undefined.

### **EXAMPLE 1**

The following example consolidates reel01 and reel02 cartridge tape volumes (method ct) to new cartridge tapes selected by VSM. A one-step process is used because the site has multiple devices available.

**migcons alpha one ct 1 reel01.ct.1 reel02.ct.1** 

### **EXAMPLE 2**

Assuming that a site has just one tape device under method  $ct$ , the following example consolidates volumes reel01 and reel02 under method ct to volume(s) under out\_method ct. This occurs in two steps, with volumes using method ad being taken as staging volumes.

**migcons alpha two ct 1 reel01.ct.1 reel02.ct.1** 

### **EXAMPLE 3**

The following example selects input volumes from ct volume set 2 based on volume occupancy limits ranging from 0.00 through 5.50 percent full. The consolidation is a one-step process to output method ct.

**migcons alpha one ct 2 'migselect alpha 0.00-5.50 2 ct'** 

### **EXAMPLE 4**

The following example consolidates volumes under multiple input methods  $ct$  and  $dt$  to volumes under output method ct.

**migcons alpha one ct 1 'migselect alpha 0.00-5.50 1 ct dt'** 

### **FILES**

**Note** The term *dwpath* refers to the path name of the directory containing the database and workdir directories. VSM uses the database directory to store all its database files. The path name of this directory is site configurable and can be different for each HSMDEV entry that you define in the migconfg global-configuration file.

*dwpath*/database/VOLDB

Volume database.

*dwpath*/database/FHDB

File-handle database.

*dwpath*/database/CONS\_INVOL

Consolidation input volume list file generated during consolidation.

*dwpath*/database/CONS\_OUTVOL

Consolidation output volume list file generated during consolidation.

/usr/var/openv/hsm/database/migconfg

Global-configuration file for VSM.

## **SEE ALSO**

[migconfg\(1M\),](#page-405-0) [migdbrpt\(1M\),](#page-428-0) [miggetvol\(1M\),](#page-439-0) [migmdclean\(1M\),](#page-456-0) [migreg\(1M\)](#page-503-0), [migrc\(1M\),](#page-493-0) [migselect\(1M\),](#page-508-0) [migrecycle\(1M\)](#page-500-0) 

# **migconsweep(1M)**

# **NAME**

migconsweep – enable constant file system sweeping

# **SYNOPSIS**

/usr/openv/hsm/bin/migconsweep [-s *sleep\_time*] *hsmname*

# **DESCRIPTION**

The migconsweep command enables constant sweeping of the managed file system instead of the normal sweeping process performed by VSM. Sweeps occur periodically, following interruptions determined by the *sleep\_time* variable. This makes it less likely that the file list of migration candidates will be empty when needed.

Constant sweeping attempts to keep the list of migration candidates from becoming empty by periodically checking the list and resuming sweeping if necessary.

If mignospace is running when the file system is swept by migconsweep, the accelerated file space availability feature of mignospace is implemented whereby the sweeping process is interrupted as soon as any one of three configurable file system attributes is satisfied: time increment, file increment, or space increment. See man page mignospace(1M) for more information.

Once initiated, constant sweeping continues to run until the process is terminated with the kill command.

This command may be run without regard to whether the migration daemon  $\text{mid}$  is running, but the hsm state must be active.

# **OPTIONS**

–s *sleep\_time*

Pause for this interval between sweeping operations, where *sleep\_time* is the time in seconds that this command pauses before resuming a sweep of the file system. Default is 60.

*hsmname* HSMDEV entry specifying the path to the database files for the volumes you want to consolidate. See [migconfg\(1M\)](#page-405-0) for more information on HSMDEV entries.

# **CAVEATS**

◆ Constant sweeping uses system resources that may adversely affect overall VSM performance, particularly during periods of heavy system usage.

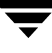

### **EXAMPLE**

The following command initiates constant sweeping with a sleep time of 10 minutes (600 seconds) between sweeps for hsmname alpha.

**migconsweep -s 600 alpha &**

To terminate constant sweeping, kill the process with this command.

**kill** *pid*

### **FILES**

*dwpath*/workdir/*hsmname*.migconsweep.running

The process identifier (pid) for migconsweep.

*dwpath*/workdir/*hsmname*.migsweep

The list of files selected to be premigrated.

### **SEE ALSO**

[migbatch\(1M\),](#page-379-0) [mignospace\(1M\)](#page-482-0) 

# **migdbcheck(1M)**

# **NAME**

migdbcheck – check the FHDB and/or the VOLDB for consistency

# **SYNOPSIS**

```
/usr/openv/hsm/bin/migdbcheck [-F | -P] [-V] 
         [-v -r -s -h] hsmname
```
# **DESCRIPTION**

migdbcheck checks the file-handle database (FHDB) and checks the volume database (VOLDB) for consistency with the filesystem. Each database may be checked independently or both databases may be checked together with a single command.

```
Note migdbcheck defaults to check only the FHDB. Checking both the FHDB and 
     VOLDB with a single command is faster than checking the databases independently 
     with two commands.
```
You should correct database inconsistencies immediately to guard against future problems.

This command may be run without regard to the VSM state (active or inactive) or whether the migration daemon migd is running. See CAVEATS.

# **FHDB Checking**

migdbcheck checks the file-handle database (FHDB) in two ways:

- ◆ It verifies that the filesystem does not contain any files that have a file handle but no entry in the FHDB.
- ◆ It verifies that the FHDB does not have any entries without files in the file system.

migdbcheck automatically checks all filesystems that use the FHDB specified by *hsmname*. migdbcheck can also check for consistency between the FHDB and premigrated files.

This command generates a list of all migrated files from the filesystem(s) specified, and compares this list with the contents of the FHDB. The following error conditions are detected by migdbcheck:

- ◆ Migrated files exist that do not have enough entries in the FHDB and do not have a valid dk method name entry. If there is a valid dk method name entry, VSM checks the premigration directories and the copydb databases.
- Active FHDB entries exist for which there are no corresponding migrated files in the filesystem. These are sometimes referred to as orphan entries.

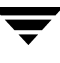

- ◆ FHDB entries which have been flagged *obsolete* are present for files that still exist. Each migration level is checked.
- ◆ FHDB entries which have been flagged *dead* are present for files that still exist. Each migration level is checked.
- The FHDB is not in sorted order.
- Duplicate FHDB handles exist in the file system(s).
- The FHDB sequence number in the FHSEQF file is incorrect.
- FHDB entries exist that are flagged as *locked*.
- ◆ FHDB entries exist that are flagged as *failed*.
- ◆ There are dk entries in the FHDB but the data is purged.
- ◆ There are files in the premigration directory that do not correspond to entries in the FHDB. (Applicable only to kernel-based implementations).
- ◆ There are files in the file system whose full pathnames exceed 1024 characters. These files cannot be selected for migration, and may eventually fill the file system.

### **VOLDB Checking**

migdbcheck checks the volume database (VOLDB) in two ways:

- It verifies that all files recorded in the VSM file-handle database (*dwpath*/database/FHDB) have an associated entry in the VSM volume database (*dwpath*/database/VOLDB).
- It verifies that all active VOLDB entries are associated with at least one FHDB entry.

migdbcheck automatically checks all filesystems that use the VOLDB specified by *hsmname*. The following error conditions are detected by migdbcheck:

- Active FHDB entries exist that reference nonexistent VOLDB entries.
- Active VOLDB entries exist for which there are no corresponding FHDB references.
- VOLDB entries exist in write mode for which there are no corresponding FHDB references.

### **OPTIONS**

- -F Check all entries in the FHDB configured for *hsmname*. This is the default condition if neither -P nor -V are specified.
- -P Check consistency between dk entries and premigrated files. This overrides -F.
- -V Check all entries in the VOLDB configured for *hsmname*.

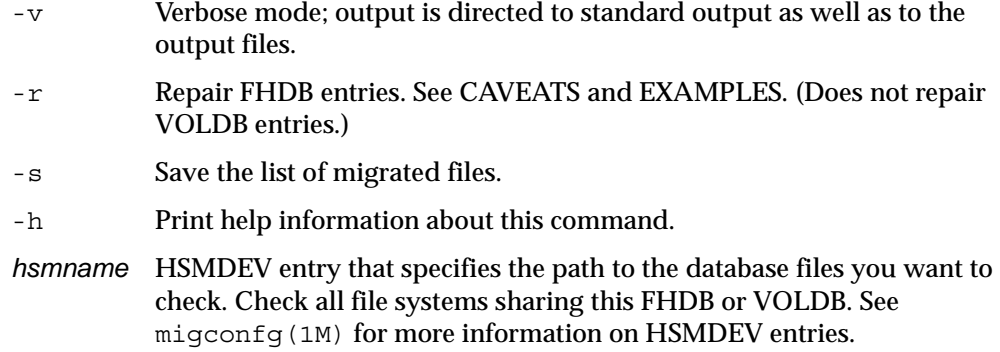

### **CAVEATS**

- $\blacklozenge$  If migdbcheck is run while the migration daemon migd is running and the VSM state is active, a warning message tells you that the results of this command may be in error because of simultaneous migration activity. Nevertheless, VSM gives you an option to continue, but these results are for information only. If the VSM state is active, migdbcheck does not repair the FHDB.
- ◆ If migbatch or miglow or migmove run simultaneously with migdbcheck, the results of migdbcheck may be in error.
- ◆ Be sure to analyze very carefully any error messages generated by migdbcheck before taking corrective action. The examples that follow show only a few of the error situations that could arise.

### **EXAMPLES**

### **Example 1: FHDB Checking**

The following example checks all filesystems that use the FHDB specified by hsmname alpha. In this case, filesystem ov3 specified by hsmname beta shares the same FHDB, so it is also checked.

### **migdbcheck -F alpha**

Typical messages in response to this command are shown below:

- -- INFO: Also checking file system /ov3 for hsmname=beta
- -- INFO: 3 files are in the premigration directory
- -- INFO: There are 54 migrated files in the /alpha file system
- -- INFO: There are 33 migrated files in the /beta file system
- -- INFO: There are 87 migrated files.
- -- INFO: There are 1302 entries in the FHDB.

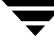

- -- ERROR: 1 FHDB entries with no file with a matching handle were found.
- -- INFO: 1 files have the error flag set.
- -- INFO: 2 files have fewer than 2 copies made.
- -- INFO: 21 files have more than 2 copies made.
- Extra copies found at level 1
- Extra copies found at level 2

On kernel-based implementations, the following error message could appear:

-- ERROR: 3 FHDB 'dk' entries with no corresponding files in the premigration directories were found.

To repair FHDB entries, set VSM state to inactive and specify the  $-*r*$  option in the command:

**migdbcheck -F -r alpha**

A typical error message in response to this command is shown below:

-- ERROR: 1 FHDB entries with no file with a matching handle were found.

This would be followed by:

Do you wish to set them inactive?? [aynq](n):

An answer of A will correct all the entries with no further prompting.

An answer of Y will then lead to a one-by-one listing of the problem entries, as shown below.

An answer of N or Q will move on to the next problem analysis and leave the file migdbcheck-orphan.pid in the /tmp directory.

```
Set handle: 00001000 flags: 00000000 path:
/hsm1/test/test foo to inactive? [aynq](n):
```
A response of A will correct all remaining entries without prompt. A response of Y will correct the entry.

A response of N will not correct the entry.

A response of Q will stop processing the list and not correct any more errors.

Another typical error message in response to this command is shown below:

-- ERROR: 3 FHDB 'dk' entries with no corresponding files in

the premigration directories were found.

This would be followed by:

Do you wish to set them inactive? [aynq] (n) :

and processing would proceed as indicated above, using the file migdbcheck-dk-orphan.pid in the /tmp directory.

Another response could report extra copies found at different migration levels.

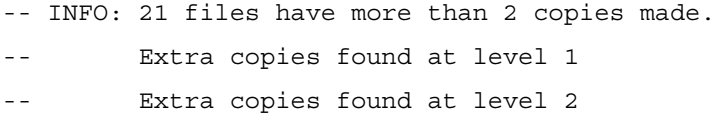

It is possible to alter the flags field of the FHDB entry for these extra copies using the  $-i$ argument of the migsetdb command, but the administrator must first evaluate the files to decide which flags to alter for each level. The files

migdbcheck-level-X.*hsmname*.pid in /tmp are used to indicate the files that exist at each migration level. The character *X* is replaced by the appropriate migration level, 1 through 8.

An error message alerts the administrator when files exist in the file system that can never be migrated because their full pathnames are too long.

```
-- WARNING: Files with path lengths exceeding 1024 were found 
    in the filesystem.
```
The following information message indicates that VSM has cached some premigrated files before making any copies:

-- INFO: 6 cached files with no active entries in the FHDB were found.

**Note** If this message continually shows large numbers of files, VSM is selecting too many frequently accessed files for migration. Tune the file badness formula to be less aggressive.

VSM lists all such files in verbose mode. Run migloc on each file so identified. There is no problem if the output resembles this:

```
migloc /hsmr/raa/7/6/4/4/1/1/2/f0
```
Status: Cached code raa /hsmr/usr1/7/6/4/4/1/1/2/f0 No matching entries found in the FHDB handle: A14C2. Problems getting migration data on file.

The next time the file gets migrated it will get a new handle and be placed in the copydb worklists.

### **Example 2: VOLDB Checking**

The following example checks all filesystems that use the VOLDB specified by hsmname delta.

**migdbcheck -V delta**

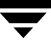

Typical messages in response to this command are shown below:

- -- INFO: checking hsmname=delta fspath=/hsm1
- -- INFO: There are 15 entries in the VOLDB.

If you have just installed VSM and have not registered any volumes using migreg or if no files have been migrated out, the following message appears:

-- WARNING: no volumes in VOLDB referenced by FHDB

If an entry is locked by the indicated process, the following message appears. This could occur if you run migdbcheck when VSM is actively being used and the migration daemon (migd) is running. See CAVEATS.

```
-- WARNING: VOLDB entry 00001000 is locked by 4660
```
VSM maintains the VOLDB in sorted order. If an entry is out of order, the following message error appears:

-- ERROR: /usr/var/openv/hsm1/database/VOLDB is not in the

correct order! handle 1000 preceeded 999.

You must sort the file and rerun migdbcheck. ABORTING

Use the sort command to put the VOLDB in sorted order.

Another typical error message in response to this command is shown below:

-- ERROR: Files on missing volid 00001000

To list all such FHDB entries, run migdbcheck in verbose mode.

```
migdbcheck -Vv delta
-- ERROR: Files on missing volid 00001000
00001000|00000001|00000000|00001000|00000000|000181CD|00000000
|000181CD|0000A15E|00000000|00000000|3155C9F9|3155CB02|00000000
```
|ad|/hsm1/machid1/1|yak|root|sys|library|1 0||Auto HSM run

|00000008|00000000|00000001|

A similar error message is produced by migdbrpt. The FHDB references a volume that is not in the VOLDB. In this example, volume ID 1000 was not in the VOLDB. Following the initial error is a display of the FHDB entries that reference the missing volume. Use this list to determine the specific files that the error affects and take the following actions:

- **1.** If the missing entry exists on a recently backed up VOLDB, you may add that entry to the VOLDB.
- **2.** Run migtscan, migopscan, migadscan, migftscan, or mignbscan on the volume. This creates a file *dwpath*/database/VOLDB.label. If this file looks reasonable, use an editor to insert this file into *dwpath*/database/VOLDB. Keep the

file *dwpath*/database/VOLDB sorted with respect to handle and machine ID, which are the first two fields of each line. Rerun migdbcheck to determine the effect of this change.

**3.** If only a few files are affected, you can restore the user files from the site's backup tapes and delete the entries from *dwpath*/database/FHDB.

Other typical messages indicate that no file currently references this volume:

- -- 00000998 in VOLDB, but no FHDB reference to it
- -- Writing Entry 00000999 in VOLDB, but no FHDB reference to it

This is normal if all of the files on the volumes have been cached or removed. Registered but unwritten volumes do not appear in this list. The first message indicates the writing flag is not set for the VOLDB entry; the second message indicates the writing flag is set for the VOLDB entry.

To list all such VOLDB entries for these volumes, run migdbcheck in verbose mode.

#### **migdbcheck -Vv delta**

```
-- 00000998 in VOLDB, but no FHDB reference to it
00000998|00000001|00000000|00000000|AD2|ad|/hsm1_6|0|3155C971
|00050000|000ECFAC|000009C0|0000000A|00000001|00000000|0|0||||||||
-- Writing Entry 00000999 in VOLDB, but no FHDB reference to it
00000999|00000001|00000000|00000040|AD3|ad|/hsm1_8|0|3155C971
|00050000|000ECFAC|000009C0|0000000A|00000001|00000000|0|0||||||||
```
These volumes are good candidates for consolidation and reuse (see [migcons\(1M\)](#page-409-0)). Before consolidating the second volume, clear the write flag in its VOLDB flags field.

**migsetdb -Va delta AD3**

### **FILES**

**Note** The term *dwpath* refers to the path name of the directory containing the database and workdir directories. VSM uses the database directory to store all its database files. The path name of this directory is site configurable and can be different for each HSMDEV entry that you define in the migconfg global-configuration file.

*dwpath*/database/FHDB

File-handle database

*dwpath*/database/VOLDB

Volume database

*dwpath*/database/FHSEQF

File-handle sequence number file

*dwpath*/database/VOLSEQF

Volume ID sequence number file

*dwpath*/database/migconf

VSM configuration file for managed file systems

*dwpath*/workdir

VSM work directory

*fspath*/migration/data

VSM premigration directory (applicable only to some kernel-based implementations)

/usr/var/openv/hsm/database/migconfg

VSM global-configuration file

*dwpath*/database/*hsmname*.IHAND

VSM inode-to-handle file (nonkernel-based implementations only)

The following output files are created and used by migdbcheck to list FHDB inconsistencies discovered:

/tmp/migdbcheck-migratedfiles.*hsmname*.*pid*

A list of all migrated files in the file system(s)

/tmp/migdbcheck-premigfiles.*hsmname*.*pid*

A list of files that exist in the premigration directory (kernel-based implementations only)

/tmp/migdbcheck-dk-obsolete.*hsmname*.*pid*

A list of FHDB entries that are obsolete but the files exist in the premigration directory (kernel-based implementations only)

/tmp/migdbcheck-obsolete.*hsmname*.*pid*

A list of FHDB entries other than dk entries that are obsolete or dead but the files exist as migrated files in the file system

/tmp/migdbcheck-orphan.*hsmname*.*pid*

A list of migrated files that have an entry in the FHDB but the files do not exist

/tmp/migdbcheck-dk-orphan.*hsmname*.*pid*

A list of files that have an active dk entry in the FHDB but the files either do not exist or are not migrated (data not on disk)

/tmp/migdbcheck-missing.*hsmname*.*pid*

A list of migrated files that do not have enough entries in the FHDB

/tmp/migdbcheck-dup-handles.*hsmname*.*pid*

A list of migrated files with duplicate FHDB handles

/tmp/migdbcheck-no-fhdb.*hsmname*.*pid*

A list of migrated files that do not have any entries in the FHDB

/tmp/migdbcheck-cached.*hsmname*.*pid*

A list of cached files that do not have any entries in the FHDB because they were cached before any copies were made

/tmp/migdbcheck-copies-needed.*hsmname*.*pid*

A list of files that do not have the required number of migrated copies

/tmp/migdbcheck-error-flag.*hsmname*.*pid*

A list of files whose FHDB entry contains an error flag that is either *locked* or *failed*

/tmp/migdbcheck-level-X.*hsmname*.*pid* where 1<= X <= 8

A list of files that exist at migration level X, where X represents migration levels 1 through 8, and there are more valid copies found than defined in migconf

The following output files are created and used by migdbcheck to list VOLDB inconsistencies discovered:

/tmp/migdbcheck-voldb-missing.*hsmname*.*pid*

A list of volumes in the FHDB that are not in the VOLDB. Verbose mode lists FHDB entries residing on the missing volumes.

/tmp/migdbcheck-voldb-consolidate.*hsmname*.*pid*

A list of volumes in the VOLDB with no FHDB references. Verbose mode lists VOLDB entries for these volumes.

/tmp/migdbcheck-voldb-writing.*hsmname*.*pid*

A list of volumes in the VOLDB that are in write mode with no FHDB references. Verbose mode lists VOLDB entries for these volumes.

migdbcheck checks the environment variable *TMPDIR*, which allows the administrator to use a path other than the default /tmp. This can save files through system reboots or make use of a larger file system to avoid running out of space. The path defined by *TMPDIR*, if set, is used instead of /tmp as the directory in which to place any temporary files. The process id of the migdbcheck that is executing replaces pid.

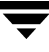

Files which could indicate problems or which could be used to obsolete or activate FHDB or VOLDB entries are left in /tmp (or the path defined by *TMPDIR*). No output files should be left if migdbcheck executes successfully and finds no errors.

**Note** Some output files created by migdbcheck may be used as input files for migsetdb.

### **SEE ALSO**

```
migadscan(1M), migbatch(1M), migconfg(1M), migcons(1M), 
migdbrpt(1M), migftscan(1M), miglow(1M), mignbscan(1M), 
mignospace(1M), migtscan(1M), migopscan(1M), migrc(1M), 
migsetdb(1M)
```
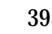

# <span id="page-426-0"></span>**migdbdir(1M)**

# **NAME**

migdbdir – get VSM information from the global-configuration file

# **SYNOPSIS**

/usr/openv/hsm/bin/migdbdir *hsmname id*

## **DESCRIPTION**

migdbdir prints the desired value or device for the specified *hsmname* on standard output. The *id* parameter specifies the desired information.

This command may be run without regard to the VSM state (active or inactive) or whether the migration daemon migd is running.

# **OPTIONS**

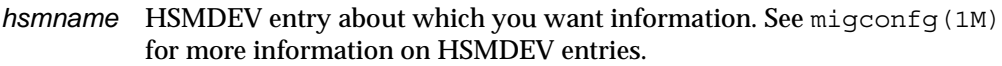

*id* Integer identifying the desired information. The accepted values are:

- 1 Database path (*dwpath*)
- 2 File system path (*fspath*)
- 3 Log file path (*lgpath*)
- 4 VSM state flag (state)
- 5 File system device number
- 6 Mounted status

### **EXAMPLES**

The following example prints the device number of the VSM-managed alpha1 file system.

```
migdbdir alpha1 5
```
33554455

The following example prints whether or not the alpha3 file system is mounted correctly. In this case, it is not mounted correctly.

**migdbdir alpha3 6**

not mounted

# **FILES**

/usr/var/openv/hsm/database/migconfg

VSM global-configuration file

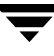

# **SEE ALSO**

[migconfg\(1M\)](#page-405-0)

# <span id="page-428-0"></span>**migdbrpt(1M)**

# **NAME**

migdbrpt – report on VSM migration database

# **SYNOPSIS**

```
/usr/openv/hsm/bin/migdbrpt [–g] –f file_path
         hsmname
/usr/openv/hsm/bin/migdbrpt [–g] –h file_handle | –H
         hsmname
/usr/openv/hsm/bin/migdbrpt [–g] –l label | –a
         hsmname
/usr/openv/hsm/bin/migdbrpt [–g] –m method | –a
         hsmname
/usr/openv/hsm/bin/migdbrpt [–g] –s vol_set
         hsmname
/usr/openv/hsm/bin/migdbrpt [–g] –v vol_handle
         hsmname
```
# **DESCRIPTION**

migdbrpt prints reports on database information maintained by VSM. Preserving periodic migdbrpt reports helps trace volumes for important files and make decisions on volume consolidation. The system administrator can issue migdbrpt at any time.

You can base enquiries about files on:

- The *file* path (–f option)
- The *file\_handle* (–h option) that VSM assigns to the file during the migration phase

The –H option displays information about all migrated files. The displayed information includes where the file is migrated, as well as the number of granules and the percentage of volume capacity for the file.

You can base inquiries about volumes on:

- $\blacklozenge$  The volume label (-1 option)
- ◆ The method name (–m option)
- ◆ The volume set (–s option)
- $\blacklozenge$  The volume handle (-v option) that VSM assigns when the volume is registered with migreg

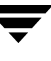

The –a option reports on all volumes. migdbrpt displays the percentage of the volume in use and the number of both live and obsolete granules on the volume. This information is useful in making decisions on consolidating volumes (see [migcons\(1M\)](#page-409-0)). All numbers are displayed in decimal.

migdbrpt also displays database entries that have duplicate file handles or duplicate volume handles.

If a report indicates possible problems, use migdbcheck to verify the databases. Correct any database inconsistency immediately to guard against future catastrophe.

This command may be run without regard to the VSM state (active or inactive) or whether the migration daemon migd is running.

### **OPTIONS**

- –g Prints granule-related information. You can use this parameter with any of the other options.
- –f *file\_path*

Reports on the file with the specified file path. The file path must be specified with the full path.

–h *file\_handle*

Reports on the file with the specified file handle (specify the file handle in hexadecimal).

- –H Reports on all migrated files.
- –l *label* Reports on the volume with the specified label. You can use this option with the –m option to report on all volumes under a given method and label pair.
- –m *method*

Reports on all volumes registered under the specified method.

- –a Reports on all volumes registered.
- –s *vol\_set*

Reports on all volumes registered under the specified volume set. You can use this option with the –m option to report on all volumes under a given method and volume set pair.

–v *vol\_handle*

Reports on the volume with the specified volume handle (specify the volume handle in hexadecimal).

*hsmname* HSMDEV entry that defines the path to the database files from which you want to derive the report. See [migconfg\(1M\)](#page-405-0) for more information on HSMDEV entries.

### **EXAMPLE 1**

The following example prints information about the  $/$ home $/$ pjt $/$ f1 file. Information is displayed about what volumes the file resides on, as well as its granule count and what percentage of the volume is occupied by this file.

**migdbrpt -g -f /home/pjt/f1 alpha** 

This results in a display similar to the following:

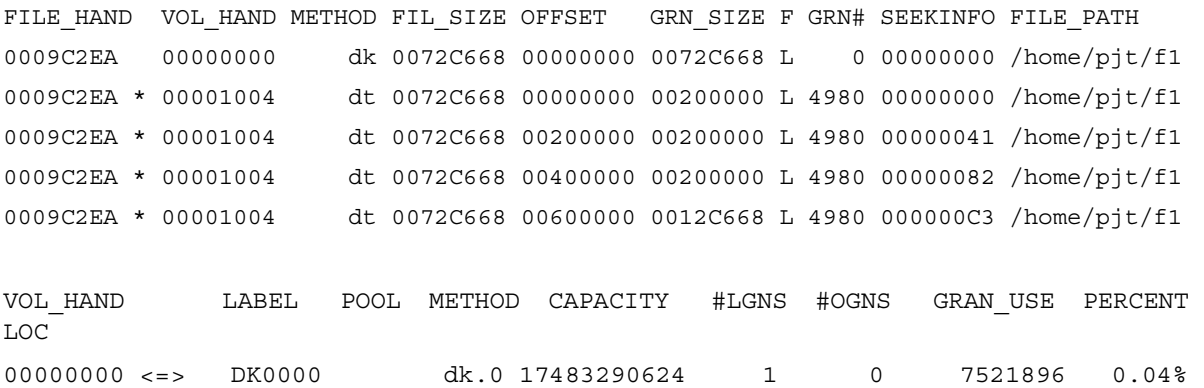

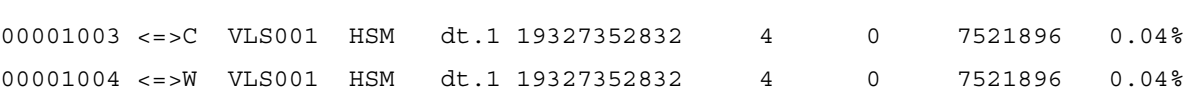

The items in this display have the following meanings:

FILE\_HAND

File handle for the file, followed by an asterisk (\*) if locked.

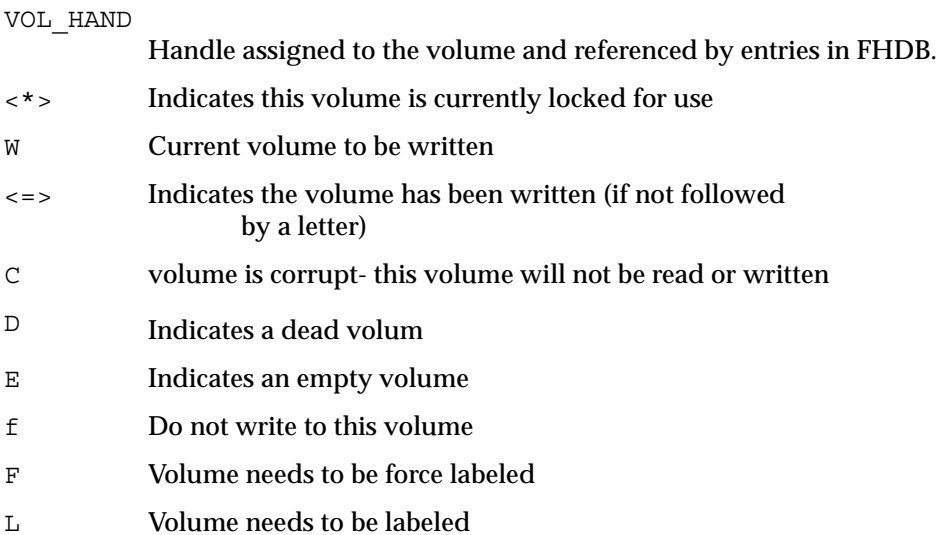

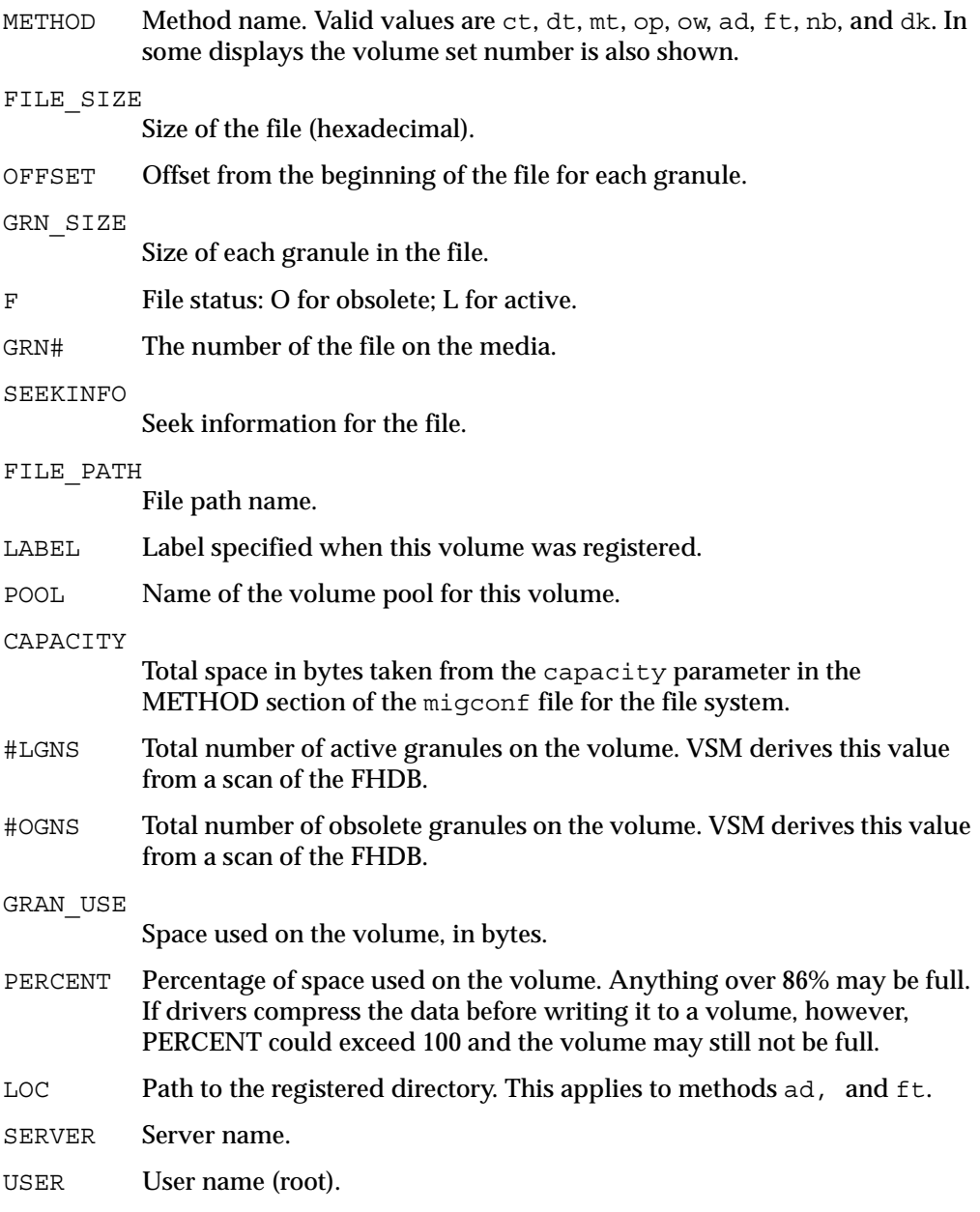

# **EXAMPLE 2**

The following example prints a report on all volumes registered under the configured methods.

**migdbrpt –a alpha**
#### This results in a display similar to the following:

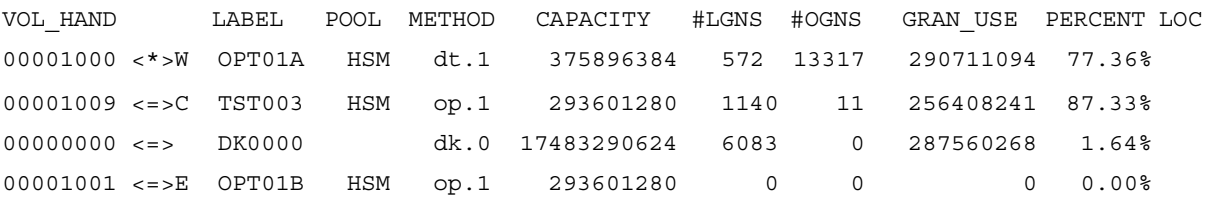

### **EXAMPLE 3**

The following example prints information about volume *rao001* under method ct. The display will include information about the migrated files, their granule count, and the volume occupancy.

**migdbrpt -g -l rao001 -m ct alpha** 

### **FILES**

**Note** The term *dwpath* refers to the path name of the directory containing the database and workdir directories. VSM uses the database directory to store all its database files. The path name of this directory is site configurable and can be different for each HSMDEV entry that you define in the migconfg global-configuration file.

*dwpath*/database/migconf

VSM configuration file for managed file systems

*dwpath*/database/FHDB

File-handle database for migrated files

*dwpath*/database/VOLDB

Volume database

/usr/var/openv/hsm/database/migconfg

Global-configuration file for VSM

### **SEE ALSO**

```
migdbcheck(1M), migadscan(1M), migconf(1M), migconfg(1M), 
migcons(1M), migreg(1M), migtscan(1M), migopscan(1M)
```
# **migfind(1M)**

## **NAME**

migfind – determine the full pathname of a file

## **SYNOPSIS**

```
/usr/openv/hsm/bin/migfind -h file_handle -m machid hsmname
/usr/openv/hsm/bin/migfind -d DMAPI_handle hsmname
```
## **DESCRIPTION**

migfind determines the full pathname of a file, given either its VSM file handle and machine ID or its DMAPI handle (nonkernal-based implementations only).

Output is displayed to standard output. Error messages go to standard error.

This command may be run without regard to the VSM state (active or inactive) or whether the migration daemon migd is running. The managed filesystem must be mounted.

**Note** migfind command is not supported on the HP-UX 10.20 operating system.

### **OPTIONS**

-h *file\_handle*

The VSM file handle of the file. File handles are stored in the file-handle database (FHDB) for the file system.

-d *DMAPI\_handle*

The DMAPI handle of the file (nonkernal-based implementations only).

-m *machid*

The integer (nonzero) identifier for the VSM managed file system from which the file was migrated, as configured with the machid parameter in the DEFAULTS section of the *dwpath*/migconf file.

*hsmname* HSMDEV entry that specifies the file system in which the file resides. For more information on HSMDEV entries, see [migconfg\(1M\)](#page-405-0).

## **EXAMPLE**

The following command determines the full path of a file in hsmname hsm2 whose VSM file handle is 1f29 and machine id is 3e8.

**/usr/openv/hsm/bin/migfind -h 1f29 -m 3e8 hsm2**

/hsm2/acg/acg1

Identical results are achieved by using the DMAPI handle of the file.

**/usr/openv/hsm/bin/migfind -d \ 00000000008000a90000000600000000000000000000001a0000010070c00080 hsm2**

/hsm2/acg/acg1

The following output shows the full path of a file in hsmname hsm2 whose VSM file handle is 25c1 and machine id is 3e8, but reports that no FHDB entry exists for this file.

```
/usr/openv/hsm/bin/migfind -h 25c1 -m 3e8 hsm2
INFO: No FHDB entries exist
```

```
/hsm2/acg/acg33
```
The following output reports that neither the FHDB entry nor the file exist for VSM file handle 25c1 in hsmname hsm2 and machine id 3e9.

```
/usr/openv/hsm/bin/migfind -h 25c1 -m 3e9 hsm2
```
INFO: No FHDB entries exist

No such file

The following output reports that the file with the specified DMAPI handle does not exist in hsmname hsm2.

```
/usr/openv/hsm/bin/migfind -d \ 
00000000008000a90000000300000000000000000000001a0000010070c00090 hsm2
```
No such file

#### **FILES**

**Note** The term *dwpath* refers to the path name of the directory containing the database and workdir directories. VSM uses the database directory to store all its database files. The path name of this directory is site configurable and can be different for each HSMDEV entry that you define in the migconfg global-configuration file.

*dwpath*/database/FHDB

File handle database for VSM.

#### **SEE ALSO**

[HSM\(1M\)](#page-357-0)

# **migftscan(1M)**

## **NAME**

migftscan - scan ft volume and reconstruct database entries for the ft storage method.

## **SYNOPSIS**

/usr/openv/hsm/bin/migftscan [–F] [-n] [–s] *hsmname label* [*server\_name server\_path* [*user*]]

## **DESCRIPTION**

migftscan scans a remote file system and displays information about the volume as a whole as well as information about each file granule on the volume. It also reconstructs the FHDB and VOLDB entries for all scanned granules.

The remote disk volumes are registered by using the migreg command before they can be used as archive media.

A file is migrated to a remote file system as a single granule. The granule header is separately archived in the remote file system as a file. The granule header contains FHDB and VOLDB entry information.

The migftscan command creates two output files, FHDB.*label* and VOLDB.*label*, in the *dwpath*/database directory. The structure of these files is the same as the FHDB and VOLDB database files. These files may be used to rebuild the FHDB and VOLDB if they are corrupted or damaged (see [migdbcheck\(1M\)](#page-416-0)).

Sorting and merging of FHDB.*label* files for different remote file systems can be used to recreate the FHDB. Similarly, merging multiple VOLDB.*label* files for different remote file systems can be used to recreate the VOLDB database.

**Note** When recreating the VOLDB be sure to merge the VOLDB file in the /usr/var/openv/hsm/example/database directory to include the entry for the dk method.

This command may be run without regard to the VSM state (active or inactive) or whether the migration daemon migd is running.

## **OPTIONS**

The following parameters are available under migftscan:

 $-F$  Force scan the volume for granules in case the volume identity is not in the volume database (VOLDB). This parameter is optional. If omitted, the volume must be registered in the volume database. If specified, the optional parameters *server\_name server\_path user* must also be supplied. A password prompt is issued.

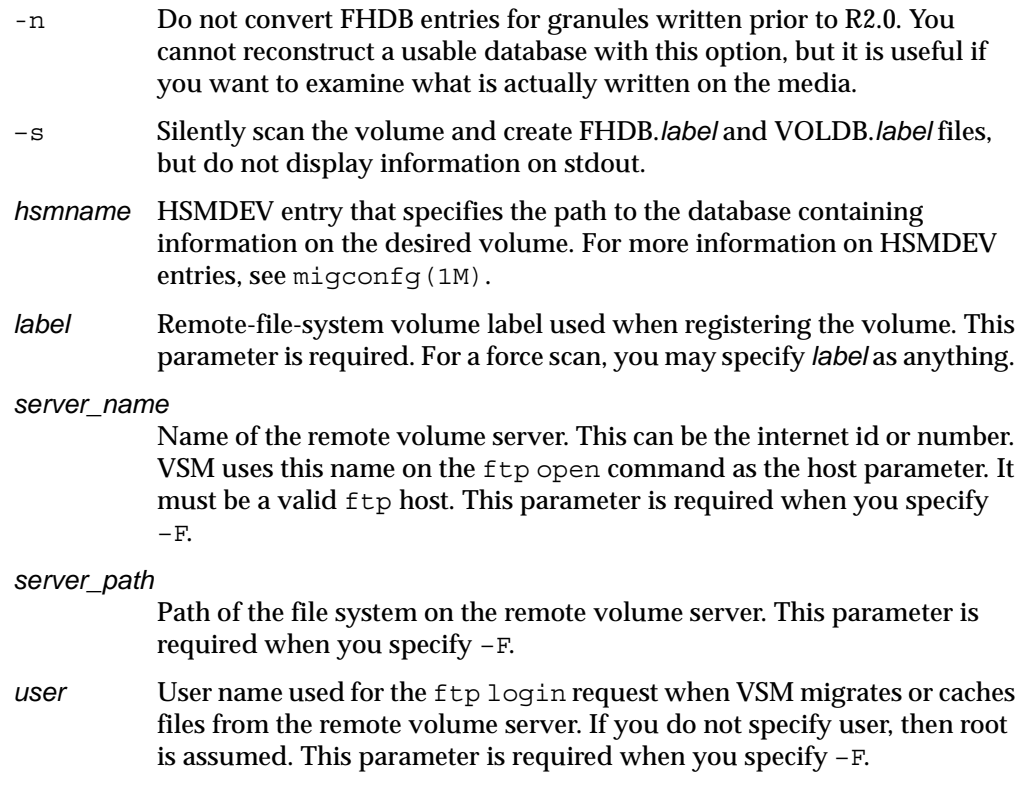

## **CAVEATS**

- ◆ Only the system administrator may use this command.
- $\blacklozenge$  The remote volume server file system must be available via  $f_{\text{th}}$  for this command.
- ◆ migftscan performance depends on the number of migrated files and the performance of  $ftp$  to the server.

## **EXAMPLE**

The following example scans the archive disk volume FT005 that is registered under the ad method. The display shows a list of granule information for files archived onto the volume. The FHDB.FT005 and VOLDB.FT005 files are created in the *dwpath*/database directory.

### **migftscan openv2 FT0005**

VOLUME FT0005 registered to HSM Volume Particulars ------------------ 000003E8V000010AF FT0005 ft 00000B71 00000883 #31

```
Volume label Found ====> hare:FT0005 
--------------- /usr/home/agilbert/ft storage 1/3E8M122D.1.0.GLABEL <=>
0000000000100000000 Thu Apr 21 13:09:40 1994 /sd7/ov2fs/b1f2 
/usr/home/agilbert/ft_storage_1/3E8M1231.1.0.GLABEL <=> 00001036
00000000 Thu Apr 21 13:09:41 1994 /sd7/ov2fs/f1.c 
/usr/home/agilbert/ft_storage_1/3E8M1235.1.0.GLABEL <=> 00076000
00000000 Thu Apr 21 13:09:42 1994 /sd7/ov2fs/f1.x 
/usr/home/agilbert/ft_storage_1/3E8M1239.1.0.GLABEL <=> 00000F3B
00000000 Thu Apr 21 13:09:44 1994 /sd7/ov2fs/f2.sh 
/usr/home/agilbert/ft_storage_1/3E8M123D.1.0.GLABEL <=> 0000188E
00000000 Thu Apr 21 13:09:45 1994 /sd7/ov2fs/f3.rcs 
/usr/home/agilbert/ft_storage_1/3E8M1241.1.0.GLABEL <=> 0000565C
00000000 Thu Apr 21 13:09:47 1994 /sd7/ov2fs/f4.o 
/usr/home/agilbert/ft_storage_1/3E8M1245.1.0.GLABEL <=> 00001036
00000000 Thu Apr 21 13:09:48 1994 /sd7/ov2fs/f5.c 
.
.
.
/usr/home/agilbert/ft_storage_1/3E8M126D.1.0.GLABEL <=> 00001FFF
00000000 Thu Apr 21 13:10:03 1994 /sd7/ov2fs/k8-1f5 
/usr/home/agilbert/ft_storage_1/3E8M1276.1.0.GLABEL <=> 00002000
00000000 Thu Apr 21 13:10:07 1994 /sd7/ov2fs/k8f8 
/usr/home/agilbert/ft_storage_1/3E8M127A.1.0.GLABEL <=> 00001000
00000000 Thu Apr 21 13:10:08 1994 /sd7/ov2fs/kef4 
/usr/home/agilbert/ft_storage_1/3E8M1283.1.0.GLABEL <=> 00004592
00000000 Thu Apr 21 13:10:12 1994 /sd7/ov2fs/nrof.3 
/usr/home/agilbert/ft_storage_1/3E8M1287.1.0.GLABEL <=> 00002000
00000000 Thu Apr 21 13:12:52 1994 /sd7/ov2fs/k8f2
```
Volume particulars displayed include (in order): volume handle, volume label, method, total capacity of the volume, total space in use on the volume and number of granules on the volume.

Particulars of granules displayed include (in order): granule file name, migrated file size, offset of the granule in the migrated file, date of archiving the granule and migrated file pathname.

#### **FILES**

**Note** The term *dwpath* refers to the path name of the directory containing the database and workdir directories. VSM uses the database directory to store all its database files. The path name of this directory is site configurable and can be different for each HSMDEV entry that you define in the migconfg global-configuration file.

*dwpath*/database/FHDB

File handle database for VSM.

*dwpath*/database/VOLDB

Volume database for VSM.

*dwpath*/database/migconf

Configuration file for VSM.

*dwpath*/database/FHDB.*label*

File handle database for current volume.

*dwpath*/database/VOLDB.*label*

Volume database for current volume.

*server\_name*:/*server\_path*

File system on the server.

## **SEE ALSO**

```
migdbcheck(1M), migconf(1M), migconfg(1M), migdbrpt(1M), 
migreg(1M), migadscan(1M), mignbscan(1M), migtscan(1M), 
migopscan(1M)
```
# **miggetvol(1M)**

### **NAME**

miggetvol – print a list of VSM volumes on stdout by method name in ascending order of percentage utilization

## **SYNOPSIS**

```
/usr/openv/hsm/bin/miggetvol hsmname [method]
```
## **DESCRIPTION**

miggetvol prints a list of volumes registered under the specified method. This list is sorted by method name in ascending order according to the percentage of space used on the volumes. The total size of files currently migrated to the volume determines space used on the volume.

The entries in the list include:

```
label
method 
empty 
gran_count 
obsolete_gran 
percent use%
volume_set 
date last written
```
You can use miggetvol to monitor volume usage, such as required in determining when to consolidate volumes. The migselect command uses miggetvol for selection of volumes to consolidate.

You must have superuser privileges to use miggetvol.

This command may be run without regard to the VSM state (active or inactive) or whether the migration daemon migd is running.

## **OPTIONS**

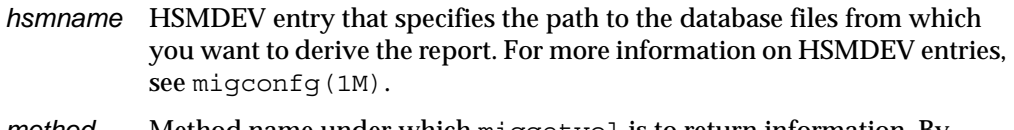

*method* Method name under which miggetvol is to return information. By default, volumes under all methods are returned.

### **CAVEATS**

- ◆ Inconsistency between VOLDB and FHDB entries cause a wrong *percent\_use* for the volume.
- ◆ miggetvol does not consider granule space overhead on the volume in arriving at volume occupancy.

### **EXAMPLE**

The following command prints a list of tape volumes in ascending order of percentage utilization under the ct method.

**miggetvol alpha ct**

Sample output:

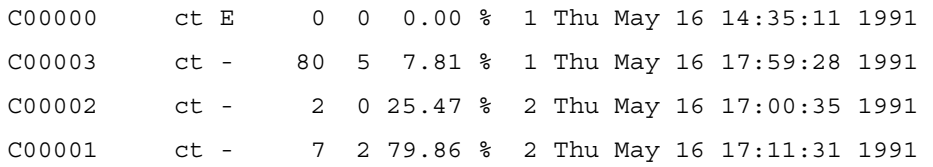

where E indicates empty, W indicates writing, D indicates dead, and  $\overline{\phantom{a}}$  is a place-holder indicating none of the above. See DESCRIPTION for a listing of the fields shown in the usage report.

## **FILES**

**Note** The term *dwpath* refers to the path name of the directory containing the database and workdir directories. VSM uses the database directory to store all its database files. The path name of this directory is site configurable and can be different for each HSMDEV entry that you define in the migconfg global-configuration file.

*dwpath*/database/VOLDB

Volume database for VSM

*dwpath*/database/FHDB

File-handle database for VSM

/usr/var/openv/hsm/database/migconfg

Global-configuration file for VSM

## **SEE ALSO**

[migconfg\(1M\),](#page-405-0) [migcons\(1M\),](#page-409-0) [migdbrpt\(1M\),](#page-428-0) [migselect\(1M\)](#page-508-0) 

# **miggroup(1), migungroup(1)**

## **NAME**

miggroup - group files for migration and caching

# **SYNOPSIS**

```
/usr/openv/hsm/bin/miggroup [-d] [-M] [-P] dir
/usr/openv/hsm/bin/miggroup -l [-v] dir
/usr/openv/hsm/bin/miggroup -u dir
/usr/openv/hsm/bin/migungroup dir
```
# **AVAILABILITY**

This command is only available on the DMAPI implementation of VSM.

# **DESCRIPTION**

miggroup allows users to premigrate and group all of the files in a directory and all of its subdirectories in VSM-managed file systems. Users with root privilege can group directories owned by any user. Other users can group their own regular directories if allowed to use this command.

For nonroot users, the miggroup command performs only the premigration phase of migration. Optionally, users can also purge copied files. The files in a grouped directory do not actually migrate to secondary storage until the next time mignospace, migbatch, migrc -R, or miglow execute. Users with root privilege can also optionally copy and purge premigrated files in a grouped directory.

Grouping causes files to be added to a tie group, MigGroup, as key caching files so they will be cached together when any one file in the group is cached. Files listed in global and local stop files are not included in the group.

Use the -l option to determine if a directory has been grouped, and to see the status of the files in that directory. Adding the -v option gives the status of each file in the directory. If many files in the directory are already migrated, they may reside on multiple volumes. This means the directory is fragmented. The -d option will defragment the directory by caching migrated files before grouping the directory.

After a grouped directory is migrated to secondary storage, accessing any file in the group causes VSM to transparently cache all of the files in the group back to disk. Defragmenting a directory will cache and remigrate previously migrated data to a minimal number of tapes, which reduces the mount time whenever the directory is cached.

Directory grouping is *not* dynamic. If files are created in a grouped directory, removed from the directory, or moved in or out of the directory, the grouping remains the same. It is good practice, therefore, to group active directories periodically.

Normal file selection criteria are not applicable to miggroup, but normal VSM rules apply to files that have not been grouped in grouped directories, and these files continue to be selected, migrated, and cached individually.

Users can ungroup a grouped directory using either the migungroup command or miggroup with the -u option.

### **OPTIONS**

- -d Defragment the directory. If specified, all migrated files in the directory are cached and their FHDB entries are marked obsolete before the directory is grouped. If not specified (default), all migrated files in the directory remain migrated, and the directory is grouped. In either case, files not previously grouped are included in the grouped directory.
- -M Run migbatch to make copies of the grouped premigrated files. Available only to users with root privilege; generates an error message if used by nonroot users. If the directory is not yet grouped, using miggroup -M or migungroup -M groups the directory.
- -P Purge copied files in the directory. If the directory is not yet grouped, using miggroup -P or migungroup -P groups the directory.
- -l List the status of a directory without grouping the directory.
- -v Generate a verbose list showing the status of a directory. Must be used with the -l option.
- -u Ungroup a previously grouped directory. Previously grouped migrated files are cached individually if accessed.
- *dir* Path of the directory to group (relative or absolute).

## **CAVEATS**

- ◆ By their very nature, grouped directories can increase migration and caching activity unnecessarily if used in situations where files are used individually. Group and migrate directories only where applicable.
- ◆ Files created in or moved to a grouped directory are not added to the group until the grouped directory is grouped again. Until they are added to the group, the grouped behavior of these files when cached is undefined.
- ◆ Files moved out of a grouped directory remain in the directory group. The behavior of these files when cached is undefined.

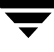

- ◆ Unless specifying the -1 option, the directory is grouped again each time miggroup is executed.
- ◆ The tie group name MigGroup is reserved for miggroup. Using this name for other uses may cause unpredictable behavior. Also using migtie and miggroup on the same directory and files will cause unpredictable results.
- Making changes to a directory while miggroup is processing the directory may produce unpredictable behavior. Do not access migrated files, add files, or remove files in the directory being processed by miggroup.
- ◆ Grouping and defragmenting a directory does not guarantee that all grouped files will migrate together. Other migration activity in the same file system may cause other files to get intermingled with the grouped files on the same media.
- Running two miggroup commands on the same directory at the same time may produce undefined results.
- Moving grouped directories or files will cause unpredictable behavior. It is best not to group directories that will be subject to moving.
- ◆ Defragmenting a directory requires disk space to cache migrated files from secondary storage. If this space is not available the defragmenting operation will fail. If the operation fails, create space on disk and try again. A partially completed defragmentation operation may leave unnecessary data from migrated files on disk.
- If a migrated and purged file in a grouped directory is truncated to size zero, the migration daemon migd does not cache the file, nor does it cache any of the other files in the grouped directory.
- Files whose pathname length exceeds 1023 characters will not be migrated.
- The VSM state must be active and the migration daemon  $m$  is denuted must be running when you issue a miggroup command.

## **EXAMPLES**

In the following example, the user requests that VSM group and premigrate all of the files in directory project123 without first defragmenting that directory.

```
miggroup /home/abc/project123
```
In the following example, the user defragments directory project123 before grouping and premigrating all of the files in that directory.

```
miggroup -d /home/abc/project123
```
If the user has root privilege, the following command defragments directory project123 before grouping, premigrating, copying, and purging all of the files in that directory. (Option -M does not apply to nonroot users.)

```
miggroup -d -MP /home/abc/project123
```
The following command gives the status of directory project123 (specifying the absolute pathname) by listing the number of volumes holding data for the grouped files in that directory.

**miggroup -l /home/abc/project123**

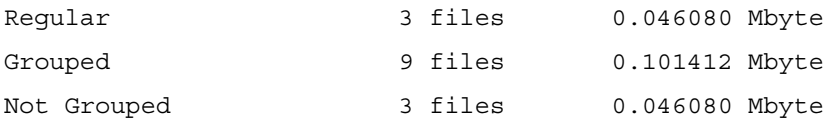

Migrated/Grouped files are on 1 volume.

The following command gives the status of directory project123 (specifying the relative pathname) by listing the number of volumes holding data for the grouped files in that directory.

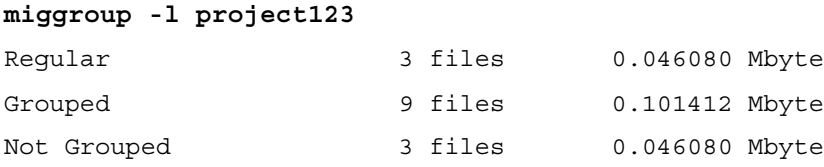

Migrated/Grouped files are on 1 volume.

The following command gives a more detailed status of directory project123 by listing the number of volumes holding data for the grouped files in that directory on a file-by-file basis. Grouped files in subdirectories are also shown.

#### **miggroup -lv /home/abc/project123**

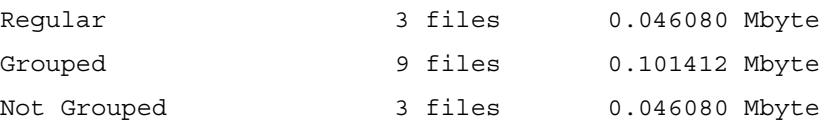

Migrated/Grouped files are on 1 volume.

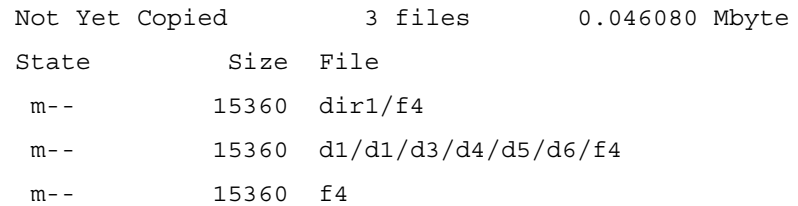

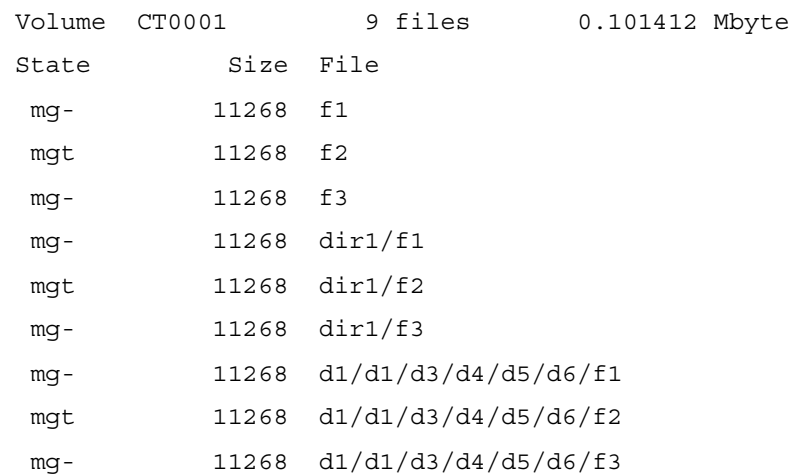

Either of the following two commands will ungroup directory project123.

```
miggroup -u /home/abc/project123
```

```
migungroup /home/abc/project123
```
## **FILES**

```
/usr/var/openv/hsm/database/migstop
```
Global stop file for VSM.

## **SEE ALSO**

```
HSM(1M) migbatch(1M),migpurge(1),migrate(1),migsetdb(1M),
migstage(1), migtie(1)
```
# **migin(1M)**

# **NAME**

migin - caches a file from secondary storage to disk

# **SYNOPSIS**

/usr/openv/hsm/bin/migin *hsmname file\_system machid file\_handle*

# **DESCRIPTION**

The migin command allows the administrator to cache a file in cases where the file has been removed or lost and therefore cannot be cached simply by accessing it. This is useful in recovering files that were migrated or cached and then perhaps accidentally deleted. In kernel-based implementations the file is cached to premigration. In nonkernel-based implementations the file is cached to the original location as a regular file.

It is possible to recover the file only if the FHDB (File Handle Database) has not been cleaned up. VSM automatically removes obsolete entries from the FHDB after 7 days.

**Note** This process does not restore original file ownership or mode bits.

This command may be run without regard to whether the migration daemon migd is running, but the hsm state must be active.

# **OPTIONS**

- *hsmname* Name of the hsm that is controlling migrations for the file system in which the file you are recovering resided, as configured with the *hsmname* parameter in the /usr/var/openv/hsm/database/migconfg file.
- *file\_system* Path to the file system that contained the file, as configured with the *fspath* parameter in the /usr/var/openv/hsm/database/migconfg file.
- *machid* The integer (nonzero) identifier for the VSM managed file system from which the file was migrated, as configured with the machid parameter in the DEFAULTS section of the *dwpath*/migconf file.

*file\_handle* File handle of the file you are recovering, as recorded in the FHDB.

# **CAVEATS**

 $\bullet$  If a file has been designated as a key caching file by the migtie command, caching that file manually with migin will *not* cause all migrated files in the associated group to be cached as well.

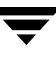

- If a file has been included in a grouped directory by the miggroup command, caching that file manually with migin will *not* cause all migrated files in the grouped directory to be cached as well.
- If both a file and its directory have been removed, migin will not cache the file until you have made a new directory with its full path to replace the original directory.
- Manual migin is not intended to be used on existing files. If migin is used on an existing purged file, the command restores the data and leaves the file in a purged state.

### **EXAMPLE**

Assume you run migdbcheck and find that a file handle exists for a file that is not in the file system. Upon further checking you discover that you need this file. The file resided in the /home1 file system, was migrated by hsm1, the machine ID for the host is 3e8, and the file-handle is 12d2. You execute the following:

migin hsm1 /home1 3e8 12d2

For kernel-based implementations, migin restores the file to the premigration directory for /home1 in this example. The complete file path is:

/home1/migration/data/3e8M12d2

Then move the file manually to the correct location, and set the desired file permission and ownership.

For nonkernel-based implementations, migin restores the file to its original pathname as a regular, unmigrated file. Set the desired file permission and ownership.

#### **FILES**

**Note** The term *dwpath* refers to the path name of the directory containing the database and workdir directories. VSM uses the database directory to store all its database files. The path name of this directory is site configurable and can be different for each HSMDEV entry that you define in the migconfg global-configuration file.

/usr/var/openv/hsm/database/migconfg

Global-configuration file for VSM

*dwpath*/database/migconf

VSM configuration file for managed file systems

#### **SEE ALSO**

```
migdbcheck(1M), migconf(1M), migconfg(1M), migreconstruct(1M), 
migpurge(1), migtie(1)
```
# **miglicense(1M)**

# **NAME**

miglicense - displays the current license capacity of VSM

# **SYNOPSIS**

```
/usr/openv/hsm/bin/miglicense 
/usr/openv/hsm/bin/miglicense -l [-v]
/usr/openv/hsm/bin/miglicense -u [-f]
/usr/openv/hsm/bin/miglicense -a | -d textofkey
```
# **DESCRIPTION**

The miglicense command lets the administrator determine the current license capacity of VSM. If used without options, miglicense displays the total valid capacity under license. The -l option displays an itemized list of each VSM license key including both valid and invalid keys.

You can compare the licensed capacity with the actual current capacity used on storage media by using the -u option. VSM issues a warning message when current capacity exceeds 90% of licensed capacity, and an error message when current capacity exceeds licensed capacity. When current capacity exceeds licensed capacity, VSM suppresses further migrations with migcopy until additional license keys are added.

Licensing is enforced when migcopy migrates data using the following storage methods: optical (op and ow), tape (ct, dt, and  $m$ t), and NetBackup (nb). Capacity includes active and obsolete granules, but not any granules marked dead.

VSM calculates current capacity and increments the total as new migrations occur, recording the sum in /usr/var/openv/hsm/database/CAPACITY\_USED. When VSM periodically recalculates current capacity, only one copy of each migrated file is counted, regardless of how many copies exist and the levels on which they are located.

**Note** VERITAS recommends the practice of making two copies of each migrated file.

This command may be run without regard to the VSM state (active or inactive) or whether the migration daemon migd is running.

# **OPTIONS**

 $-1$   $[-v]$ 

Lists the text value and capacity of each VSM license key. The -verbose option is for debugging or customer support, and also displays NetBackup keys.

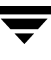

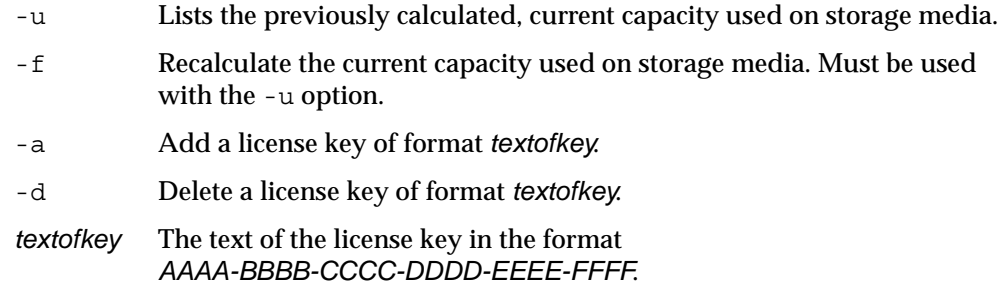

## **CAVEATS**

◆ Whenever current capacity exceeds licensed capacity, VSM suppresses further migrations with migcopy. This continues until licensed capacity is increased. During this period, migrated files can continue to be cached if there is enough free space on disk to hold them.

### **FILES**

/usr/var/openv/hsm/database/CAPACITY\_USED1

/usr/var/openv/hsm/database/CAPACITY\_USED2

The current capacity used

## **SEE ALSO**

[HSM\(1M\)](#page-357-0)

# **migloc(1)**

# **NAME**

migloc – display the location of a migrated file

# **SYNOPSIS**

```
/usr/openv/hsm/bin/migloc [-R] pathname [pathname ...]
/usr/openv/hsm/bin/migloc -f filelist
```

```
DESCRIPTION
```
The migloc command shows where migrated files are located.

**Note** fls with the -1 option displays m as the first character in the mode bit field of a file that has been migrated.

The resulting migloc display has the following format:

```
Status: Migrated mach_name owner file_pathname 
Handle: mach idMhandle file size gran count date of migration
Medium: label method level gran count seek info vol location
```
The meaning of each field is as follows:

Status fields (if the file is not migrated, VSM generates only this field):

Migrated

Indicates whether the file is Regular (unmigrated), Migrated, Staging (currently being staged), Cached, Partial (partially cached), or a Directory.

mach\_name

Host name of the machine on which the file resides.

owner

Owner of the file.

file\_pathname

Pathname of the file.

Handle fields:

mach\_idMhandle

Machine ID and file handle in HEX separated by M.

file\_size

File size in bytes.

gran\_count

Total number of active granules of this file on all media.

date\_of\_migration

Date when the file was last migrated.

Medium fields:

label

Volume label.

method

Volume method name and volume set number.

level

Volume migration level.

gran\_count

Number of granules (of the file) on this media.

seek\_info

Information used by VSM to get to the file on the media. The information printed depends on the volume method. For dk and ad it is the name of the corresponding file. For  $ct$ ,  $dt$  and  $mt$  it consists of two numbers separated by a  $slash$ . The first number is the file number of the file on the volume relative to the beginning. The second number is the granule number of the first granule on the volume.

vol\_location

Path to file system in which the volume resides. For the ft remote method, it indicates the location of both the server and file system in the format:

The method name indicates the type of media as follows:

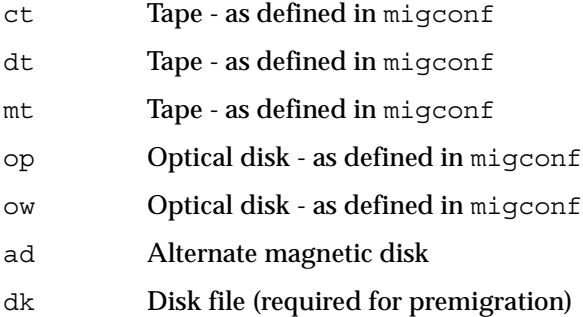

- ft Remote ftp method
- nb NetBackup

After migration, the file data may exist both on disk and secondary storage until mignospace releases the space from disk. If the data still exists on disk, the display shows media type dk.

This command may be run without regard to the VSM state (active or inactive) or whether the migration daemon migd is running.

### **OPTIONS**

- -R Recursively list subdirectories encountered.
- *pathname* Files or directories that migloc should locate. If a directory is specified, all files in the directory and its subdirectories are located. May be given as a relative path or absolute path. You can specify multiple files or directories, or use standard regular expressions. Wildcards are recognized.
- -f *filelist* Locate the files listed in *filelist*. The format of *filelist* is one file name per line, showing either the full pathname of each file or a pathname relative to the current directory in which migloc is executed, not the directory in which the file in the *filelist* resides. Wildcards are not recognized.

## **EXAMPLE 1**

In this example, the tproga file resides on cartridge tape and the data has not yet been released from disk.

migloc tproga

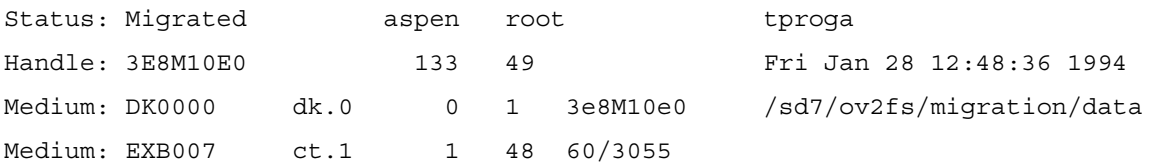

## **EXAMPLE 2**

In this example, the  $acg1$  file resides on a remote  $ft$  volume and has not yet been released from local disk.

migloc acg1

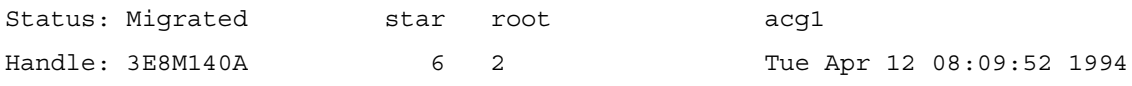

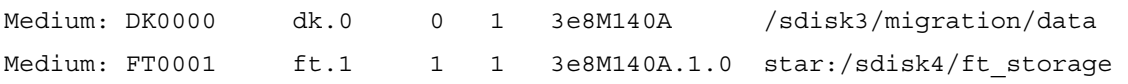

#### **EXAMPLE 3**

In this example, the rpt1 file has been cached before all of the copies have been made.

migloc rpt1

Status: Cached moon root rpt1 No matching entries found in FHDB: 3E8M160A Problems getting migration data on file.

#### **SEE ALSO**

 $fls(1)$ 

# **miglow(1M)**

## **NAME**

miglow – check the VSM-managed file systems for low space

# **SYNOPSIS**

/usr/openv/hsm/bin/miglow [*hsmname*] | [*file\_system*]

# **DESCRIPTION**

**Note** The term *dwpath* refers to the path name of the directory containing the database and workdir directories. VSM uses the database directory to store all its database files. The path name of this directory is site configurable and can be different for each HSMDEV entry that you define in the migconfg global-configuration file.

The miglow command allows a site to maintain and manage disk space on a VSM-managed file system by initiating migration when free space is below the freespace percentage specified in the *dwpath*/database/migconf file.

You can execute this command from the system prompt or call it periodically from a crontab entry. Assuming free space for the designated *hsmname* or file\_system is below the freespace percentage, miglow premigrates files to the low-water mark (lowwater percentage), then copies them to secondary storage and purges the premigrated files from disk until free space increases to the purge mark (purgemark percentage). Messages are displayed about the current and new disk space use on the VSM-managed file systems.

miglow can be useful if you want to directly manage file system space rather than use the automatic disk-space-management capability that migd provides. For example, if you turn off migd or set the state parameter to 0 (off) for a specific HSMDEV entry in migconfg, automatic migration does not occur. This also disables caching so VSM does not cache a file when a user or program accesses it. In this case, you can use miglow to periodically migrate files when free space is below the freespace percentage specified in the *dwpath*/database/migconf file.

For kernel-based implementations of VSM, another approach is to disable automatic migration but not caching by using migthreshold to set the automatic migration threshold to 0 or some low percentage. This effectively disables automatic migration but caching still occurs. miglow continues to initiate migration when free space is below the freespace percentage specified in the *dwpath*/database/migconf file, not any other threshold values reset by migthreshold.

This command may be run without regard to whether the migration daemon migd is running, but the hsm state must be active.

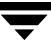

### **OPTIONS**

*hsmname* HSMDEV entry that specifies the file system you want to check. For more information on HSMDEV entries, see [migconfg\(1M\)](#page-405-0).

*file\_system* Full path name of the file system you want to check.

If you do not specify an *hsmname* or *file\_system*, miglow checks all VSM-managed file systems.

### **SEE ALSO**

```
HSM(1M), migconfg(1M), migbatch(1M), mignospace(1M), 
migthreshold(1M)
```
# **migmdclean(1M)**

# **NAME**

migmdclean – clean VSM migration media

# **SYNOPSIS**

```
/usr/openv/hsm/bin/migmdclean [-O] [–i] [–a days] 
          [–R] hsmname label.method[.volset] 
          [label.method[.volset]]...
```
# **DESCRIPTION**

When a user modifies or deletes migrated files, VSM does not remove the migrated files and granules from the medium, but simply marks them as obsolete in the file-handle database (FHDB). VSM is unable to reuse the space on the media until all FHDB entries for the volume are obsoleted and set to dead.

migmdclean allows you (the system administrator) to clean the media and databases by setting obsolete FHDB entries to dead and then removing all dead FHDB entries. When all FHDB entries for a volume are dead, the –R option can remove the volume's entry from the VSM volume database (VOLDB). You can then recycle the media by registering and relabeling it for use with VSM. By using the migselect command, you can select multiple media under different methods.

Normally, you use the  $migrc$  command at startup to remove obsolete and dead entries (see  $migrc(1M)$ ). You can also use the  $migcons$  command to consolidate volumes and free them for reuse. However, migmdclean has additional options that may be useful under certain conditions. For example, if the medium is damaged you can use the  $-0$  and –R options to forcibly obsolete database entries and remove the empty volume from VSM.

For the ad and ft methods, migmdclean also attempts to remove files from the media when the MFLAG\_OBSOLETE flag is specified in the *dwpath*/database/migconf configuration file for these methods.

For the ct, dt, mt, op, and ow methods, migmdclean never attempts to remove files from the media. If all granules on the volume are already dead, use migrecycle to reregister the media and remove files. If the volume contains obsolete granules, use migcons and then reregister the media with migreg to remove files. Although it is possible to clean ow media (write once, read many), it is not possible to recycle these optical disks.

**Note** When one side of an optical disk is consolidated, the volume entry for that input volume is not removed from the VOLDB unless and until both sides of that optical disk are empty.

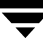

For the dk method, migmdclean sets obsolete FHDB entries to dead and removes them only if the MFLAG\_OBSOLETE flag is specified in the *dwpath*/database/migconf configuration file for this method.

**Note** Setting MFLAG\_OBSOLETE causes dk entries to stay in the FHDB over cleanings initiated by migrc. This allows a cached file to be returned to premigration and processed by normal purge operations. To remove these dk entries and reduce the size of the FHDB, run migmdclean.

Only the system administrator may use migmdclean.

**Note** Although VSM sets FHDB entries to obsolete if a migrated file is modified or deleted, VSM must set these entries to dead before actually removing them from the FHDB. With the ad and ft methods, migmdclean may also unlink the file on the media so it is no longer possible to recover the data using VSM utilities. Prior to unlinking, you could recover the file by simply setting the corresponding FHDB entry back to active. In the following discussions, removal refers to unlinking and applies only to media used by the ad and ft methods.

This command may be run without regard to the VSM state (active or inactive) or whether the migration daemon migd is running.

## **OPTIONS**

By default, migmdclean marks all obsolete FHDB entries as dead regardless of method or volume. For ad and ft volumes, the command also attempts to remove obsolete files from the media if MFLAG\_OBSOLETE is set. For nb volumes, the command will expire the NetBackup image when the last FHDB entry to reference it is deleted.

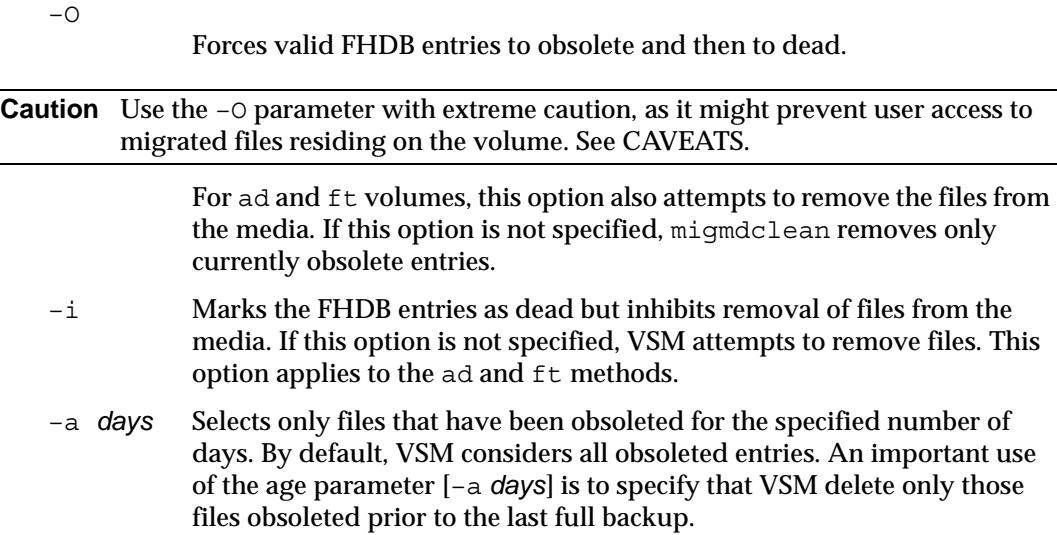

- $-R$  Specifies that if all FHDB entries for the volume are dead, migmdclean removes the volume entry from the VOLDB. If this option is not specified, the volume remains in the VOLDB as a valid entry.
- *hsmname* Specifies the HSMDEV entry that defines the path to the database files for the volumes that you want migmdclean to process. See [migconfg\(1M\)](#page-405-0) for more information on HSMDEV entries.

### *label.method.volset*

Selects the media id that has a matching label in the volume set for the method. *volset* is optional. You can supply a list for this parameter.

### **CAVEATS**

- $\blacklozenge$  Locked database entries for the media fail the cleanup operation. Run migrc  $-L$ prior to running migmdclean to unlock the locked entries.
- ◆ Execute migdbcheck before running migmdclean to ensure database consistency.
- ◆ Side effects of running migmdclean -0 -R after all copies have been made:

If there is only one migrated copy and the file is purged from premigration, the file cannot be cached and the data is lost.

If another active or obsolete copy exists and the file is purged from premigration, the file can still be cached.

Unpurged files will not be purged and can still be cached.

Copies of unpurged files will not be remade.

If using NetBackup in conjunction with VSM, set the *age* variable for migmdclean at a value higher than the longest NetBackup retention period on the managed filesystem. Do this by adding the following line to /usr/openv/hsm/bin/migmdclean:

FLGS="-a *nnn* \$FLGS"

before the line:

HSMNAME=\$1

where *nnn* is the longest Netbackup retention period.

### **EXAMPLE**

The following example removes obsolete FHDB entries at least 7 days old from media in cartridge disk rao001 volume set 1.

**migmdclean –a 7 alpha rao001.ct.1** 

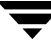

The following example selects media in alternate magnetic disk (ad) volume set 1 that have no active files and removes the granules from them. When removal is successful, the corresponding FHDB entries are marked as dead.

**migmdclean alpha 'migselect alpha 0-0 1 ad'**

### **FILES**

**Note** The term *dwpath* refers to the path name of the directory containing the database and workdir directories. VSM uses the database directory to store all its database files. The path name of this directory is site configurable and can be different for each HSMDEV entry that you define in the migconfg global-configuration file.

*dwpath*/database/FHDB

File-handle database

*dwpath*/database/VOLDB

Volume database

*dwpath*/database/migconf

VSM configuration file for managed file systems

/usr/var/openv/hsm/database/migconfg

Global-configuration file for VSM

### **SEE ALSO**

```
migdbcheck(1M), migreg(1M), migconf(1M), migconfg(1M), 
migcons(1M), migdbrpt(1M), migrc(1M), migrecycle(1M), 
migselect(1M)
```
# **migmode(1)**

# **NAME**

migmode – control VSM operating modes

# **SYNOPSIS**

```
/usr/openv/hsm/bin/migmode [–v] [–n 0 | 1]
```
# **AVAILABILITY**

This command is only available on kernel-based implementations.

# **DESCRIPTION**

migmode allows users to control whether caching of migrated files is automatic and whether they wait when writing to a file system that is out of space. They can execute the command directly or include it in their login scripts. On Solaris ufs, child processes do not inherit the values of the mode from the parent.

**Note** Option –n does not apply to Solaris releases before 2.6.

# **OPTIONS**

 $-v$  Specifies verbose mode. In this mode, the parameters are displayed before and after setting. The default is to not display the parameters.

–n 0 | 1

(This option is available only for Solaris platforms.) Allows the superuser to control the behavior of the NFS server processes as seen from NFS clients. The two options are as follows (default is  $-n \geq 0$ ):

–n 0: NFS client write operation does not wait for space when the file system is full. Instead, the write operation fails with the error ENOSPC (no space left on device).

–n 1: NFS client write operation waits until additional space is available. If the migration daemon is active and the state parameter is set to 1 (Active) in the HSMDEV entry for the file system, mignospace makes space available and the write operation continues (see [mignospace\(1M\)](#page-482-0)).

For this to work transparently, configure the client mount options so the client request does not time out before space becomes available. The client will see the usual messages during this period,"NFS server not responding, still trying."

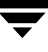

## **SEE ALSO**

[HSM\(1M\)](#page-357-0)

# **migmove(1M)**

## **NAME**

migmove – move migrated files from one migration level to another level

## **SYNOPSIS**

```
/usr/openv/hsm/bin/migmove [-A] [-m methname] 
          [-f a | o | d] [hsmname | file_system]
/usr/openv/hsm/bin/migmove -c 1 | 2 [-A] 
          [-m methname] [-f a | o | d] 
          [hsmname | file_system]
/usr/openv/hsm/bin/migmove -s miglevel [-d miglevel] 
          [-A] [-m methname] [-f a | o | d] 
          [hsmname | file_system]
```
# **AVAILABILITY**

This command is not available with Storage Migrator Remote.

# **DESCRIPTION**

The migmove command controls the movement of active migrated files from one migration level to another migration level. It scans the configured migration levels associated with the specified *hsmname* or *file\_system*, selecting and moving files that meet the configured age and size criteria. A file is selected for movement if all of the following are true:

- The file is active (not marked error, obsolete or dead in the FHDB).
- ◆ The file's calculated move badness value is greater than or equal to the configured move badness value for the source migration level. File move badness is calculated using either the standard move badness formula (which factors in file age and size) or a site-specified move badness formula.
- ◆ The destination migration level and corresponding storage method are configured in migconf.
- ◆ No copy of the file already exists at the destination migration level, even if that file has the error flag set or is marked obsolete or dead in the FHDB. (Files marked obsolete or dead can be made active again by running migsetdb.)
- $\blacklozenge$  The source migration level method name is ad, ct, dt, mt, op, or ow.

VSM supports a total of up to eight migration levels. By default the migmove command assumes there will be two migrated copies, and divides the eight migration levels into a symmetrical hierarchy where the first copy is associated with odd-numbered levels and the second copy is associated with even-numbered levels. Defaults are set accordingly.

Sites can create asymmetrical hierarchies by migrating only one file copy, or by specifying both the source and destination migration levels in migmove commands.

For each configured migration level, the site must set the corresponding storage method parameter (METHOD1, METHOD2, ... METHOD8) in migconf to specify the method name, volume set number, hint, and volume pool with which the moved files are written.

Using the xhsmadm GUI you may configure move criteria for migration levels or for method names or for both. Move criteria for migration levels, if specified, take precedence over move criteria for method names, if specified.

VSM first attempts to retrieve the data from the volume at the source migration level. If that fails, VSM attempts to retrieve the data from another volume regardless of its migration level, starting with the storage device with the shortest file transfer time.

After a file moves from a source migration level to a destination migration level, the file at the source level can remain active or it can be marked obsolete or dead. Volumes can later be consolidated and recycled to reclaim the file space occupied by obsolete and dead files.

This command may be run without regard to the VSM state (active or inactive) or whether the migration daemon migd is running.

The migmove command is normally run on a cron schedule or by the administrator.

## **OPTIONS**

 $-c$  1 | 2

For -c 1, move copy 1 of the migrated files. In the default configuration with all eight migration levels configured, the source migration levels 5, 3, and 1 are processed in that order. Files at level 5 move to level 7, then files at level 3 move to level 5, and then files at level 1 move to level 3. Configured source migration levels are scanned only if their respective destination migration levels are also configured.

For -c 2, move copy 2 of the migrated files. In the default configuration with all eight migration levels configured, the source migration levels 6, 4, and 2 are processed in that order. Files at level 6 move to level 8, then files at level 4 move to level 6, and then files at level 2 move to level 4. Configured source migration levels are scanned only if their respective destination migration levels are also configured.

The default is move both copy 1 and copy 2 files when neither  $-c$  nor  $-s$ are specified. If -c is specified, -s cannot be specified.

-s *miglevel*

Move files from the source migration level indicated by *miglevel*, where *miglevel* is an integer in the range 1 to 8. If the destination migration level -d is not specified, *miglevel* cannot equal 7 or 8. The default destination migration level is the source migration level +2.

If -s is specified, -c cannot be specified.

-d *miglevel*

Move files to the destination migration level indicated by *miglevel*, where *miglevel* is an integer in the range 1 to 8. The destination migration level cannot equal the source migration level. The default is the source migration level +2.

If -d is specified, -s must be specified.

- -A Select all files at source level ignoring selection criteria.
- –m *methname*

Scan for this method name when selecting and moving files for all source migration levels processed. Allowed values for *methname* are ad, ct, dt, mt, op, and ow. Default is to scan for all allowed and configured method names for all source migration levels processed.

If  $-m$  is specified, either  $-c$  or  $-s$  may also be specified.

–f a | o | d

For -f a, leave the FHDB entries for the selected files active at the source migration level.

For -f o, mark the FHDB entries for the selected files obsolete at the source migration level.

For -f d, mark the FHDB entries for the selected files dead at the source migration level. If the method name is ad, mark the FHDB entries for the selected files obsolete at the source migration level.

When  $-f \ a | o | d$  is not specified, the default is what is specified in the migconf move flags.

- –h Print help information.
- *hsmname* The HSMDEV entry that specifies the file system to be processed for moving files from one migration level to another migration level. See [migconf\(1M\)](#page-389-0) for more information on HSMDEV entries. *hsmname* may be in either the active or inactive state.
- *file\_system* The full path name of the file system to be processed for moving files from one migration level to another migration level. The *hsmname* for this file system must be in the active state.

If neither *hsmname* nor *file\_system* is specified, all *hsmname*s are processed. whether active or inactive

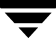

## **CAVEATS**

- Although the default for configuring VSM is to make one copy of each migrated file, the defaults for migmove assume two migrated copies and a symmetrical hierarchy where the first copy is associated with odd-numbered migration levels and the second copy is associated with even-numbered migration levels. To implement any other multilevel migration hierarchy, configure the migration levels you need and then specify both the source and destination migration levels in migmove commands.
- You cannot run more than one migmove operation simultaneously on a shared VSM database.
- If migmove is interrupted by a system crash, the last incomplete move by migmove of a file to another migration level will complete when the VSM startup script  $\min_{x \in \mathcal{X}} \mathbb{E}[x]$ is run.
- migmove will deadlock and time out if the same storage unit drive is the only one available to process files at both the source migration level and the destination migration level.
- You must not run migcons and migmove simultaneously on a shared VSM database. Even if migcons and migmove are run simultaneously on different databases, you must make sure there are enough storage unit drives to avoid a deadlock condition.
- The migmove command can be used to restore missing copies of files at METHOD1 (or METHOD2 if two copies of files are made). Before using migmove in this manner, change the state of the *hsmname* to inactive. This avoids problems that may occur if either a migbatch or mignospace operation occurs simultaneously with migmove. You must specify *hsmname* in the migmove syntax.
- $\blacklozenge$  Do not run migcons and migmove simultaneously if they both are taking source from the same volumes. The results of such an action are undefined.

## **EXAMPLES**

The *hsmname* for the file system to be processed in these examples is alpha.

The following example is the most general case.

#### **migmove alpha**

It assumes there are two migrated copies and all eight migration levels are configured into a symmetrical hierarchy where the first copy is associated with odd-numbered levels and the second copy is associated with even-numbered levels. The default conditions will move selected copy 1 and copy 2 files with any method name from source migration levels 5 and 6 respectively to their corresponding default destination migration levels, 7 and 8 respectively, and then process the other source migration levels in decreasing numerical sequence. After they are moved, selected files at all source migration levels are marked dead by default unless the method name is ad, in which case they are marked obsolete.

In the special case where only migration levels 1, 2, and 3 are configured, this same command

**migmove alpha** 

moves selected files with any method name only from source migration level 1 to default destination migration level 3.

The following example moves only copy 2 of migrated files. Assuming all migration levels are configured, the command moves selected files with method name ct sequentially from source migration levels 6, 4, and 2 to their default destination migration levels, 8, 6, and 4 respectively. After they are moved, selected files at all source migration levels are marked dead by default.

**migmove –c 2 -m ct alpha**

The following example moves selected files with any method name from source migration level 4 to default destination migration level 6. After they are moved, selected files at source migration level 4 remain active.

**migmove -s 4 -f a alpha**

The following example is that of an asymmetrical hierarchy where the destination migration level is specified to be something other than the default value (source migration level plus 2). This command moves selected files with any method name from source migration level 3 to destination migration level 4. After they are moved, selected files at source migration level 3 are marked obsolete.

**migmove -s 3 -d 4 -f o alpha**

### **FILES**

**Note** The term *dwpath* refers to the path name of the directory containing the database and workdir directories. VSM uses the database directory to store all its database files. The path name of this directory is site configurable and can be different for each HSMDEV entry that you define in the  $m$  graph and general configuration file.

*dwpath*/database/FHDB

File-handle database

*dwpath*/database/migconf

VSM configuration file for managed file systems

/usr/var/openv/hsm/database/migconfg

VSM global-configuration file

*dwpath*/database/migsweep.site

Site migration and purge criteria

*dwpath*/database/migsweepm.site

Site move criteria

```
/usr/var/openv/hsm/example/database/sample.migpolicy.script
   Sample migpolicy replacement script
```
### **SEE ALSO**

[migconf\(1M\)](#page-389-0), [migconfg\(1M\),](#page-405-0) [migpolicy\(1M\),](#page-486-0) [migsetdb\(1M\)](#page-510-0)
# <span id="page-468-0"></span>**mignbexport(1M)**

## **NAME**

mignbexport – export VSM files

# **SYNOPSIS**

```
/usr/openv/hsm/bin/mignbexport [-s dir] [-e ExpLevel]
            [-S schedule] [-C class] [-D timeout] hsmname
```
## **AVAILABILITY**

This command is not available with Storage Migrator Remote.

# **DESCRIPTION**

mignbexport is used to export files from one VSM managed filesystem so they can be imported into a different VSM managed filesystem using the companion mignbimport command. Migrated files, if any, are not cached by either mignbexport or mignbimport.

Using this command requires that NetBackup be installed and running on the server executing mignbexport.

mignbexport does a user directed backup of the exported files and the FHDB entries and VOLDB entries for those exported files. These NetBackup images are exported to the site doing the mignbimport.

The backup is done using a NetBackup class that must be defined in the NetBackup configuration prior to executing mignbexport. The NetBackup class must define a NetBackup volume pool that contains volumes that can be sent to the site doing the mignbimport.

The VSM volumes that contain data for any migrated files being exported must also reside on VSM volumes that can be sent to the site doing the mignbimport.

There are two ways to export files.

- ◆ Export all migrated and unmigrated files residing in the specified subdirectory (*dir*) in the managed file system.
- ◆ Export all migrated files residing at export level *ExpLevel*. In this case, do not specify the -s *dir* option.

After running mignbexport, *dwpath*/database/Volumes\_to\_export.*pid* contains a list of all VSM volumes that are exported. Send these volumes to the site doing the mignbimport.

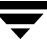

After running mignbexport, *dwpath*/database/Client\_name.*pid* contains the NetBackup client name that initiated the user directed backup. This client name is needed when doing the NetBackup import at the import site.

After running mignbexport you must identify which NetBackup volumes belonging to the specified NetBackup class were used during the mignbexport operation. Send these volumes to the site doing the mignbimport.

This command may be run without regard to the VSM state (active or inactive), but the migration daemon migd must be running.

#### **OPTIONS**

-s *dir* Full path of the directory to export. This must be a subdirectory in the managed file system. mignbexport moves files in *dir* to *ExpLevel* and exports all migrated and unmigrated files in *dir*.

> Prior to running mignbexport a METHOD*ExpLevel* must be defined in migconf and there must be VSM volumes registered for this METHOD*ExpLevel.* After mignbexport moves migrated data to these VSM volumes, the volumes are sent to the site doing the mignbimport.

> All files residing in *dir* following a mignbexport operation remain there.

If -s *dir* is specified and there are any migrated files in *dir* that reside at level *ExpLevel* prior to running mignbexport, the command will abort with an error message.

If -s *dir* is not specified, mignbexport will only export files that currently reside at *ExpLevel*. No files will be moved to *ExpLevel* and unmigrated files will not be exported.

-e *ExpLevel*

Migration level of volumes to export. Valid values range from 1 to 8. Default is 8. See the -s option for an explanation of the relationship between *ExpLevel* and *dir*.

#### -S *schedule*

NetBackup schedule in class *class* to use for the user directed backup. The default is HSMEXPS. The schedule must be defined in the NetBackup configuration prior to running mignbexport.

- -C *class* NetBackup class to use for the user directed backup. The default is HSMEXPC. The class must be defined in the NetBackup configuration prior to running mignbexport. The class must use NetBackup volumes that can be moved to the site doing the mignbimport.
- -D *timeout*

A deadman timeout value in minutes. If NetBackup does not respond to the user directed backup request of mignbexport within the *timeout* period, mignbexport will abort. The default is 60 minutes.

*hsmname* The name of the file system from which files are exported. For more information, see [migconf\(1M\)](#page-389-0).

#### **CAVEATS**

- ◆ All systems exporting and importing files between them must have unique Machine IDs for managed file systems. Valid hexadecimal values range from 1 to FFFFFF. Default is 1000.
- ◆ All systems exporting and importing files between them must have unique volume labels for the VSM volumes containing the migrated files being exported. These volumes are sent to the site doing the mignbimport.
- ◆ All systems exporting and importing files between them must have unique volume labels for the NetBackup volumes sent to the site doing the mignbimport.
- ◆ All systems exporting or importing files between them must have unique NetBackup client names for the client doing the user directed backup.
- ◆ If mignbexport does not terminate successfully you may have to cleanup the exporting file system before trying again. If the -s option was specified, the VSM volumes containing the migrated files being exported may have to be recycled.
- ◆ Configure the export migration level (*ExpLevel*) and corresponding method before using this command.

#### **EXAMPLE**

In this example, the exporting site will move copies of all migrated and unmigrated files in directory /hsm04/export/6/4 to default level 8 for export from file system hsm04. The Netbackup schedule is the default HSMEXPS, and the NetBackup class is the default HSMEXPC.

**mignbexport -s /hsm04/export/6/4 hsm04**

A typical response is shown below:

Setting HSM hsm04 state to "inactive" Setting HSM hsm04 state to "active" Waiting on NetBackup backup ... Waiting on NetBackup to complete ...

**Note** The dots are printed in sequence while tapes are writing or rewinding.

The HSM volumes exported are listed in file /usr/var/openv/hsm04/database/Volumes\_to\_export.225

```
The NetBackup client name is listed in file
   /usr/var/openv/hsm04/database/Client_name.225
```
After running mignbexport, remove the VSM volumes listed in *dwpath*/database/Volumes\_to\_export.*pid* and send them to the importing site. Use the NetBackup and Media Manager GUIs to identify which volumes are in class HSMEXPC, and also send the ones that have been written to the importing site.

#### **FILES**

**Note** The term *dwpath* refers to the path name of the directory containing the database and workdir directories. VSM uses the database directory to store all its database files. The path name of this directory is site configurable and can be different for each HSMDEV entry that you define in the migconfg global-configuration file.

*dwpath*/database/FHDB

File handle database for VSM.

*dwpath*/database/VOLDB

Volume database for VSM.

*dwpath*/database/migconf

Configuration file for VSM.

*dwpath*/database/Volumes\_to\_export.*pid*

A list of all VSM volumes that are exported

*dwpath*/database/Client\_name.*pid*

NetBackup client name

#### **SEE ALSO**

```
migconf(1M), migconfg(1M), migdbcheck(1M), migdbrpt(1M), 
mignbimport(1M), migmove(1M)
```
# <span id="page-472-0"></span>**mignbimport(1M)**

# **NAME**

mignbimport – import VSM files

# **SYNOPSIS**

```
/usr/openv/hsm/bin/mignbimport [-i ImpLevel] 
         [-C class] -m client_name [-D timeout] hsmname
```
# **AVAILABILITY**

This command is not available with Storage Migrator Remote.

# **DESCRIPTION**

mignbimport takes files previously exported from one VSM managed filesystem using the companion mignbexport command and imports them into a different VSM managed filesystem.

Using this command requires that NetBackup be installed and running on the server executing mignbimport.

mignbimport does a user directed NetBackup restore of the exported files and the FHDB entries and VOLDB entries for the exported files. This restore also includes information about the original path of the exported VSM managed filesystem.

mignbimport merges the FHDB and VOLDB entries created by mignbexport into the FHDB and VOLDB of the importing managed file system, *hsmname*. When the files are restored, the portion of the path that was the original path of the exported VSM managed filesystem is replaced with the path of the VSM managed filesystem into which the files are being imported.

The VSM volumes that were exported must be placed in the desired library before running mignbimport. These volumes retain their original volume name so they must be unique. Do not register these volumes to VSM because mignbimport will take care of this automatically.

A NetBackup class must be defined prior to running mignbimport and this class must have the same name as the NetBackup class used with the mignbexport. This class must reference a NetBackup volume pool that contains only the NetBackup volumes that were written by mignbexport. The NetBackup volumes that were written by mignbexport must be imported into NetBackup at the site importing the files prior to running mignbimport. For more information on importing NetBackup images, see Chapter 6 of the *VERITAS NetBackup System Administrator's Guide*.

This command may be run without regard to the VSM state (active or inactive), but the migration daemon migd must be running.

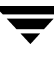

#### **OPTIONS**

-i *ImpLevel*

Migration level of the imported volumes. Valid values range from 1 to 8. Default is 7.

mignbimport will change the FHDB entries for the imported files to indicate that the files reside at this level. mignbimport will also change the VOLDB entries for the imported volumes so they appear to be full and will never be written on again.

- -C *class* NetBackup class to use for the user directed restore. It must be the same as the *class* used with mignbexport. The default is HSMEXPC. The class must be defined in the NetBackup configuration prior to running mignbimport. The class must use NetBackup volumes that were exported from *client\_name* and sent from the site doing the mignbexport. These volumes must be imported into NetBackup prior to running mignbimport.
- -m *client\_name*

Name of the NetBackup client from which the VSM files were exported. See the *dwpath*/database/Client\_name.*pid* file created when the mignbexport operation finished.

-D *timeout*

A deadman timeout value in minutes. If NetBackup has not responded within the *timeout* period, mignbimport will abort. The default is 60 minutes.

*hsmname* The name of the file system from which files are exported. For more information, see [migconf\(1M\)](#page-389-0).

## **CAVEATS**

- All systems exporting and importing files between them must have unique Machine IDs for managed file systems. Valid numerical values range from 1 to FFFFFF. Default is 1000.
- All systems exporting and importing files between them must have unique volume labels for the VSM volumes containing the migrated files being exported. These volumes are sent from the site doing the mignbexport.
- ◆ All systems exporting and importing files between them must have unique volume labels for the NetBackup volumes sent from the site doing the mignbexport.
- Do not run mignbimport twice on a system to import the same files without first cleaning up any errors from the first run.
- ◆ Imported files lose any designations they may have as tied files, and must be redesignated. See man page [migtie\(1\)](#page-526-0).
- ◆ Configure the import migration level (*ImpLevel*) and corresponding method before using this command.
- ◆ The NetBackup class used for the user directed restore must match the NetBackup class used in the mignbexport operation, and must be defined in the NetBackup configuration prior to running mignbimport.
- ◆ Imported VSM volumes must be loaded into a library prior to running mignbimport.
- ◆ The NetBackup volumes that were exported must be in a NetBackup pool referenced by *class*, and must have been imported into NetBackup as *client\_name* prior to running mignbimport.

### **EXAMPLE**

Place the NetBackup volumes containing files to be imported in the appropriate storage devices and register them with Media Manager for the importing VSM managed file system, giving them a unique pool name. Define the NetBackup class HSMEXPC to use this unique pool name

Using NetBackup, import the client *client\_name*. In this example, this is hat.

Place the VSM volumes containing file data to be imported in the appropriate storage devices and register them with Media Manager for the importing VSM managed file system, giving them a pool name of HSM. If this is not done, Media Manager will issue requests for the operator to assign this media.

In this example, the site will import copies of files to default level 7 on file system hsm01c. The name of the NetBackup client is hat.

**mignbimport -m hat hsm01c**

A typical response is shown below:

Setting HSM hsm01c state to "inactive" Waiting on NetBackup restore in Phase 1... Setting HSM hsm01c state to "active" Waiting on NetBackup restore in Phase 2... mignbimport complete.

**Note** The dots are printed in sequence while tapes are reading or rewinding.

The imported files now are ready for access by VSM on the file system at the new location.

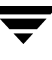

#### **FILES**

**Note** The term *dwpath* refers to the path name of the directory containing the database and workdir directories. VSM uses the database directory to store all its database files. The path name of this directory is site configurable and can be different for each HSMDEV entry that you define in the migconfg global-configuration file.

*dwpath*/database/FHDB

File handle database for VSM.

*dwpath*/database/VOLDB

Volume database for VSM.

*dwpath*/database/migconf

Configuration file for VSM.

#### **SEE ALSO**

```
migconf(1M), migconfg(1M), migdbcheck(1M), migdbrpt(1M), 
mignbexport(1M), migmove(1M), migtie(1)
```
# **mignbscan(1M)**

## **NAME**

mignbscan – scan nb volume and reconstruct database entries for the nb storage method

# **SYNOPSIS**

/usr/openv/hsm/bin/mignbscan [-s] [-h] *hsmname label NB\_master class\_name NB\_client level*

# **DESCRIPTION**

mignbscan scans a NetBackup class and displays information about the volume as a whole as well as information about each file granule on the volume. It also reconstructs the FHDB and VOLDB entries for all scanned granules.

A file is migrated to NetBackup as a single granule. The granule header, <*machid*>M<*handle*>.GLABEL.<*level*>, is separately backed up as a file. The granule header contains FHDB and VOLDB entry information.

The mignbscan command creates two output files, FHDB.*label* and VOLDB.*label*, in the *dwpath*/database directory. The structure of these files is the same as the FHDB and VOLDB database files. These files may be used to rebuild the FHDB and VOLDB if they are corrupted or damaged (see [migdbcheck\(1M\)](#page-416-0)).

You can sort and merge FHDB.*label* files for different volumes to recreate the FHDB. Similarly, merging VOLDB.*label* files for different volumes can recreate the VOLDB.

**Note** When recreating the VOLDB be sure to merge the VOLDB file in the /usr/var/openv/hsm/example/database directory to include the entry for the dk method.

This command may be run without regard to the VSM state (active or inactive) or whether the migration daemon migd is running.

# **OPTIONS**

The following parameters are available under migftscan:

- –s Silently scan the volume and create FHDB.*label* and VOLDB.*label* files, but do not display information on stdout.
- -h Print help information.
- *hsmname* HSMDEV entry that specifies the path to the database containing information on the desired volume. For more information on HSMDEV entries, see [migconfg\(1M\)](#page-405-0).

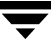

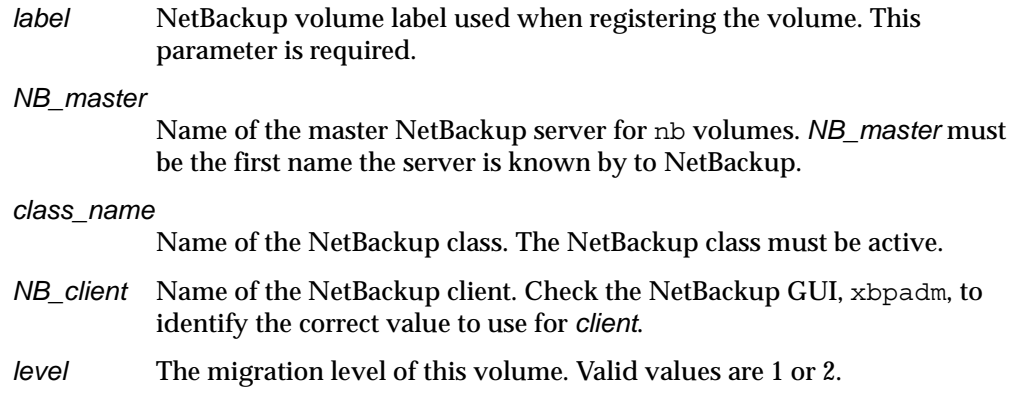

#### **CAVEATS**

Only the system administrator may use this command.

#### **EXAMPLE**

The following example scans the NetBackup disk volume NB003 that is registered under the nb method. The NetBackup server is duo, the NetBackup class is hsmnb2, the NetBackup client is trio, and the migration level for this volume is 1. The display shows a list of granule information for files backed up onto the volume. The FHDB.NB003 and VOLDB.NB003 files are created in the *dwpath*/database directory.

```
mignbscan hsm04 NB003 duo hsmnb2 trio 1
```

```
Volume label Found ====> NB003 duo hsmnb2
-------------------------------
Obtaining list of granules.
Restoring granule header files
..
/hsm04/migration/data/3e8M24c5.GLABEL.1 <=> 00014B6B 00000000 
Mon Apr 8 12:54:35 1996 /hsm04/files/a
/hsm04/migration/data/3e8M24c6.GLABEL.1 <=> 00014B6B 00000000 
Mon Apr 8 12:54:36 1996 /hsm04/files/b
/hsm04/migration/data/3e8M24c7.GLABEL.1 <=> 00014B6B 00000000 
Mon Apr 8 12:54:36 1996 /hsm04/files/c
/hsm04/migration/data/3e8M24c8.GLABEL.1 <=> 00014B6B 00000000 
Mon Apr 8 12:54:36 1996 /hsm04/files/d
/hsm04/migration/data/3e8M24c9.GLABEL.1 <=> 00014B6B 00000000 
Mon Apr 8 12:54:37 1996 /hsm04/files/e
/hsm04/migration/data/3e8M24ca.GLABEL.1 <=> 00014B6B 00000000 
Mon Apr 8 12:54:37 1996 /hsm04/files/f
```

```
/hsm04/migration/data/3e8M24cb.GLABEL.1 <=> 00014B6B 00000000 
Mon Apr 8 12:54:37 1996 /hsm04/files/g
```

```
/hsm04/migration/data/3e8M24cc.GLABEL.1 <=> 00014B6B 00000000 
Mon Apr 8 12:54:37 1996 /hsm04/files/h
```
Particulars of granules displayed include (in order): granule file name, migrated file size, offset of the granule in the migrated file, date of backing up the granule, and migrated file pathname.

Including an incorrect class name in the command gives this result:

**mignbscan hsm04 NB003 duo badname trio 1**

Warning NO Volume label found active for duo badname

There are no output files, and the hsmlog contains:

```
ERROR - the specified class does not exist in the configuration database
Class:migrate exit code:230
```
Including an incorrect migration level in the command gives this result:

**mignbscan hsm04 NB003 duo hsmnb2 trio 0**

Volume label Found ====> NB003 duo hsmnb2

-------------------------------

Obtaining list of granules.

Restoring granule header files

No files found in /tmp/mignbscan2.2401Z

There are no output files, and the hsmlog contains:

ERROR 13:29:29 INF - Status = no files specified in the file list.

Including an incorrect NetBackup client in the command gives this result:

**mignbscan hsm04 NB003 duo hsmnb2 badclient 1**

```
% echo $status
```
4

The output files are deleted, and the hsmlog contains:

ERROR: bpflist failure ABORTING no entity was found

Including an incorrect NetBackup server in the command gives this result:

```
mignbscan hsm04 NB003 badserver hsmnb2 trio 1
% echo $status
3
```
There are no output files, and the hsmlog contains:

ERROR  $13:33:38$  INF - Status = no entity was found.

#### **FILES**

**Note** The term *dwpath* refers to the path name of the directory containing the database and workdir directories. VSM uses the database directory to store all its database files. The path name of this directory is site configurable and can be different for each HSMDEV entry that you define in the migconfg global-configuration file.

*dwpath*/database/FHDB

File handle database for VSM.

*dwpath*/database/VOLDB

Volume database for VSM.

*dwpath*/database/migconf

Configuration file for VSM.

*dwpath*/database/FHDB.*label* 

File handle database for current volume.

*dwpath*/database/VOLDB.*label*

Volume database for current volume.

#### **SEE ALSO**

```
migconfg(1M), migdbcheck(1M), migdbrpt(1M), migreg(1M),
migadscan(1M), migftscan(1M), migtscan(1M), migopscan(1M)
```
# **mignewlog(1M)**

# **NAME**

mignewlog – truncate or restart and optionally make a copy of the VSM log

# **SYNOPSIS**

```
/usr/openv/hsm/bin/mignewlog 
          hsmname [destination_file] | GLOBAL [destination_file]
```
# **DESCRIPTION**

VSM maintains a global-log file and can also have a separate log file for each HSMDEV entry in the /usr/var/openv/hsm/database/migconfg file.

- The pathname to the global-log file is not configurable and is always  $/\text{tmp/hsm}$ . log (it may be a symbolic link).
- ◆ You define the log file paths for each VSM entry during configuration. The term *lgpath* refers to these file paths. See your /usr/var/openv/hsm/database/migconfg file for the actual log file names.

VSM uses each individual HSMDEV log file *lgpath* and the global-log file  $(\text{/tmp/hsm.loq})$  to store messages, status, and errors. To ensure that the global-log is maintained between boots and does not fill up the  $/\text{tmp}$  partition, you should link it to a file that resides on a file system other than  $/\text{tmp}$ .

If the *lgpath* or /tmp/hsm.log files become too large, you can use the mignewlog command to truncate or restart them and release the associated disk space. Note that using  $rm$  to remove the global-log file  $/\text{tmp/hsm}$ . Log does not release the disk space associated with that file if the migration daemon (migd) is running.

Before truncating or restarting any log files, you should inspect them for abnormal errors.

This command may be run without regard to the VSM state (active or inactive) or whether the migration daemon migd is running.

# **OPTIONS**

*hsmname* The HSMDEV entry that specifies the path to the log file you want mignewlog to truncate or restart. If *hsmname*=GLOBAL, then mignewlog uses the VSM global-log file, /tmp/hsm.log. See [migconfg\(1M\)](#page-405-0) for more information on the global-configuration file and HSMDEV entries.

## *destination\_file*

If you specify this parameter, mignewlog copies the log to the specified destination before truncating or restarting it. If you do not specify a *destination\_file*, the log is removed.

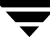

### **CAVEATS**

◆ If migration to secondary media is taking place, the disk space for *lgpath* is not actually released until the copy-out operation completes.

### **FILES**

/usr/var/openv/hsm/database/migconfg

VSM global-configuration file

/tmp/hsm.log

VSM global-log file

### **SEE ALSO**

```
migconfg(1M), migchecklog(1M), migrc(1M), startmigd(1M)
```
# <span id="page-482-0"></span>**mignospace(1M)**

## **NAME**

mignospace – make disk space available

# **SYNOPSIS**

```
/usr/openv/hsm/bin/mignospace [-N] [-i | -h] 
         hsmname | file_system
```
## **DESCRIPTION**

The mignospace command attempts to make space available in the indicated file system. This command starts in either of two ways:

- ◆ The administrator executes it directly from the system prompt, from the xhsmadm GUI, or with a crontab entry.
- ◆ A user attempts to write to the file system when the actual free space is less than the configured free space (see [migthreshold\(1M\)](#page-523-0)). Here, the kernel informs migd of the low-space condition and migd starts mignospace.

mignospace purges premigrated file space in a sequence determined by the purge badness attributes configured for the file system. The default purge badness attributes will purge space for the oldest files first, regardless of size. See [migconf\(1M\)](#page-389-0).

mignospace starts by checking for premigrated files.

- If some premigrated files exist that exceed purge badness, mignospace either purges this premigrated file space to the purgemark percentage and stops or purges all this premigrated file space and stops, whichever comes first.
- ◆ If premigrated files exist but none exceed purge badness, mignospace cuts the current purge badness in half and exits.
- $\bullet$  If there are no premigrated files, mignospace cuts the current badness in half and selects enough files to increase free space to the low-water mark percentage. mignospace then premigrates the selected files, copies them to secondary storage, and determines if any exceed purge badness. If some premigrated files exceed purge badness, mignospace either purges this premigrated file space to the purgemark percentage and stops or purges all this premigrated file space and stops, whichever comes first. If no premigrated files exceed purge badness, mignospace cuts the current purge badness in half and exits.

migrc and migbatch reset current badness and current purge badness to their original *dwpath*/database/migconf values.

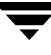

If the *dwpath*/database/migconf file specifies a lowwater value, mignospace selects only enough files to satisfy lowwater. If lowwater is unspecified, mignospace selects all files meeting the selection criteria. Files in premigration are not considered free, and files in .migrate are not used in calculating lowwater.

If the *dwpath*/database/migconf file specifies a purgemark value, mignospace purges only enough premigrated file space to satisfy purgemark. (To ignore a specified purgemark value and purge all premigrated file space, use the -i parameter with the mignospace command.) If purgemark is unspecified, mignospace purges all premigrated file space.

The log for the HSMDEV entry (see *hsmname* below) indicates the action taken by mignospace.

#### **OPTIONS**

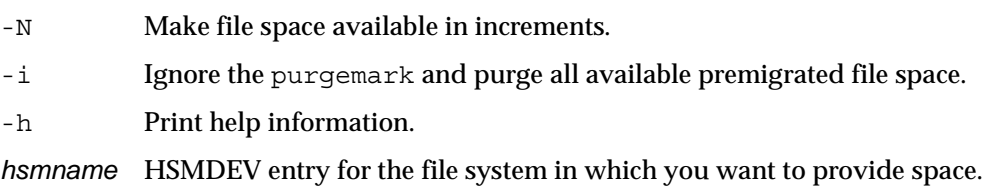

See [migconfg\(1M\)](#page-405-0) for more information on HSMDEV entries.

*file\_system* Full path name of the file system in which you want to provide space.

### **CAVEATS**

- Always maintain a sufficient number of VSM-registered tapes, optical platters, or alternate magnetic disks since mignospace may be started automatically by the system on low space conditions. See [migreg\(1M\)](#page-503-0).
- The migration daemon migd and device-manager daemon (see ltid(1M)) must be running and the hsm state must be active for mignospace to start automatically on low space conditions.
- Some processes spawned by mignospace create large temporary files and there may not be enough space in the /tmp directory to store these files. You can avoid this problem by defining the environment variable TMPDIR to contain the pathname of a directory in a file system that has sufficient space available. Then, if the process checks TMPDIR, it creates any temporary files in the specified directory instead of in the default /tmp.

#### **EXAMPLE**

The following example, calls mignospace to increase the space available on the file system named /mig2 and then on the file system specified by the migconfg HSMDEV entry named alpha.

**mignospace /mig2** 

mignospace alpha

#### **FILES**

**Note** The term *dwpath* refers to the path name of the directory containing the database and workdir directories. VSM uses the database directory to store all its database files. The path name of this directory is site configurable and can be different for each HSMDEV entry that you define in the migconfg global-configuration file.

*dwpath*/database/migconf

VSM configuration file for managed file systems

/usr/var/openv/hsm/database/migconfg

Global-configuration file for VSM

#### **SEE ALSO**

[HSM\(1M\)](#page-357-0), ltid, [migconf\(1M\),](#page-389-0) [migconfg\(1M\),](#page-405-0) [startmigd\(1M\),](#page-542-0)

# **migopscan(1M)**

#### **NAME**

migopscan – scan the optical volume for file granules

### **SYNOPSIS**

/usr/openv/hsm/bin/migopscan [–F] [-n] [–s] *hsmname volume\_label method*

### **DESCRIPTION**

See [migtscan\(1M\), migopscan\(1M\)](#page-530-0) for a description of this command.

# **migpolicy(1M)**

# **NAME**

migpolicy – specify VSM policy and method to write files to secondary storage

# **SYNOPSIS**

/usr/openv/hsm/bin/migpolicy *hsmname inputfile*

# **DESCRIPTION**

migpolicy reads the input file and adds the number of copies and the destination method to migcopy's input script. migpolicy is used whenever the controlling commands migbatch or mignospace are run. The migpolicy command calls /usr/openv/hsm/bin/admincmd/migpolicy.script, which is responsible for filling in fields 5 (volset), 7 (method), 13 (hint), 14 (comment), and 15 (mmlevel) of the input file, and for placing the altered information on worklists, the names of which are echoed as an exit condition.

The administrator normally should not alter migpolicy or use it directly. However, it is possible to enhance the migpolicy.script to divert specific files to suitable media. You can divert files by file size, by owner, or by any other distinguishable file characteristic.

## This is accomplished by replacing

/usr/openv/hsm/bin/admincmd/migpolicy.script with an alternate script. A sample replacement is provided in

/usr/var/openv/hsm/example/database/sample.migpolicy.script. This sample replacement script uses the size of a file to determine whether VSM will copy it to the first entry or to the second entry of a method definition.

# **OPTIONS**

- *hsmname* HSMDEV entry that specifies the file system from which you are migrating files. See [migconfg\(1M\)](#page-405-0) for more information on HSMDEV entries.
- *inputfile* List of files to be migrated; its format is similar to the copydb. $xx.x$ work file.

```
0000103A|000003E8|00000000|00000100|0|00000000|ad||0.92|512|472|
/home1/migtie/asd|library|Auto HSM run|00000001|00000000|
```
#### where:

1 2 34 5 6 7 8 9 handle|machid|lock|flags|volset|copied|method|dst\_seek|age| 10 11 12 13 14 15 16 size|badness|path|hint|comment|mmlevel|slevel|

```
flags x200 is success code.
flags x100 is a failure.
           This file is specified in the VSM controlling scripts.
```
#### **CAVEATS**

The method specified in migpolicy must be a valid method defined in the *dwpath*/database/migconf configuration file.

#### **FILES**

**Note** The term *dwpath* refers to the path name of the directory containing the database and workdir directories. VSM uses the database directory to store all its database files. The path name of this directory is site configurable and can be different for each HSMDEV entry that you define in the migconfg global-configuration file.

*dwpath*/database/migconf

VSM configuration file for managed file systems

/usr/var/openv/hsm/database/migconfg

VSM global-configuration file

/usr/var/openv/hsm/example/database/sample.migpolicy.script

Sample migpolicy replacement script

*hsmname*.copydb.*method\_name*.*vol\_set\_number*.*hint*

VSM work lists

#### **SEE ALSO**

[HSM\(1M\)](#page-357-0), [migbatch\(1M\),](#page-379-0) [migconf\(1M\),](#page-389-0) [migconfg\(1M\),](#page-405-0) [mignospace\(1M\)](#page-482-0) 

# <span id="page-488-0"></span>**migpurge(1)**

## **NAME**

migpurge -purge migrated file disk space

# **SYNOPSIS**

```
/usr/openv/hsm/bin/migpurge filename [filename ...] 
/usr/openv/hsm/bin/migpurge -f filelist
```
## **DESCRIPTION**

migpurge purges disk space for the specified migrated files. This is useful if you want to make more disk space available immediately. File space is not purged if all copies of the specified files have not been made. See Caveats.

Users cannot purge files owned by another user. Root users can purge files owned by anyone.

The system administrator must provide the proper permissions before users can use this command. See ["Enable User Permissions" on page 156](#page-183-0).

## **OPTIONS**

- *filename* Files that migpurge should purge. May be given as a relative path or absolute path. You can specify multiple files or use standard regular expressions. Wildcards are recognized.
- -f *filelist* Purge the files listed in *filelist*. The format of *filelist* is one file name per line, showing the full pathname of each file or a pathname relative to the current directory in which migpurge is executed, not the directory in which the file in the *filelist* resides. Wildcards are not recognized.

## **CAVEATS**

- $\blacklozenge$  The VSM state must be active and the migration daemon migd must be running when you issue a migpurge command.
- $\blacklozenge$  If desired, to make sure all migration copies have been made before using migpurge, the administrator can first run migrc -R *hsmname* to ensure that any unfinished migration work is completed.

#### **EXAMPLES**

The following command purges file space for f1 and f2.

**migpurge -f purgelist**

where the file purgelist reads as follows:

```
/usr/mydir/subdir/f1
/usr/anotherdir/subdir/f2
```
The following command purges file space for f4, f5, and f6 in the current working directory.

**migpurge f4 f5 f6**

The following command purges all file space in the current working directory whose file names begin with the string July 15.

```
migpurge July_15*
```
#### **SEE ALSO**

[HSM\(1M\)](#page-357-0), [fls\(1\),](#page-353-0) [migloc\(1\),](#page-450-0) [mignospace\(1M\),](#page-482-0) [migrate\(1\)](#page-490-0)

# <span id="page-490-0"></span>**migrate(1)**

# **NAME**

migrate – request premigration of a file

# **SYNOPSIS**

```
/usr/openv/hsm/bin/migrate [-F] filename [filename ...] 
/usr/openv/hsm/bin/migrate [-F] -f filelist
```
# **DESCRIPTION**

migrate allows users to request that VSM migrate a file to secondary storage. Users can premigrate regular files that they own in VSM-managed file systems if allowed to use this command. The system administrator must provide the proper permissions before users can use this command. See ["Enable User Permissions" on page 156](#page-183-0).

All files specified with a single migrate command must be in the same managed file system. The first file determines that file system.

Use the fls command to determine if a file has been migrated or premigrated.

The migrate command performs only the premigration phase of migration. The files do not actually migrate to secondary storage until the next time mignospace, migbatch, or miglow execute. After a file is migrated to secondary storage, accessing it causes VSM to transparently cache the file back to disk.

If the migrate command is used to premigrate an unmodified cached file for which enough valid copies already exist in secondary storage, VSM does not recopy the file. VSM purges the data immediately from disk if the dk method entry for the file does not exist in the FHDB, otherwise the data is purged later by mignospace. Use the migloc command to determine whether or not file data was purged; if the file remains in premigration, migloc will show a dk method entry for the file.

The migrate command creates a list of files in /tmp/migrate\_list.*pid* that meet the migration file selection criteria. The *pid* is the process ID of the migrate command that is executing. This list is of the form:

*age size* 0|0|*path*|*machid*|*handle*|

where the third field is a default badness value of 0, and the fourth field is 0 which indicates the migration level for premigration. The *machid* and *handle* are both 0 if the file has never migrated before.

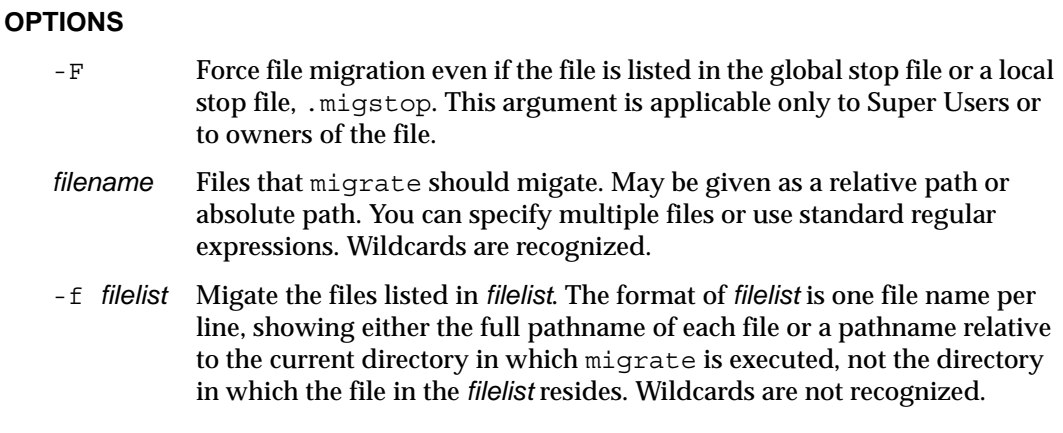

### **CAVEATS**

Unless the  $-F$  argument is given, migrate will not premigrate any files listed in the global stop file or in a local stop file, .migstop, unless the stop file is overridden. A typical error response is as follows:

/ov2/stop/nono found in user stopfile not allowed to migrate

The .migstop file most local to the listed file overrides other stop files higher in the directory tree. Local control files override global control files if the same file or directory is listed in both. If the same file is listed in both a .migrate file and a .migstop file at the same level, the .migrate control file overrides the .migstop file.

- Files whose pathname length exceeds 1023 characters will not be migrated.
- ◆ For non-root users, the VSM state must be active and the migration daemon migd must be running when a migrate command is issued.

For root users, this command may be run without regard to the VSM state (active or inactive) or whether the migration daemon is running.

#### **EXAMPLES**

In the following example, the user requests that VSM migrate a file named tproga.

```
migrate /home/gls/tproga
```
In the following example, the user has a file named migrate list that contains a list of files to be migrated, one file per line.

**migrate 'cat migrate\_list'**

The following example uses the find command to select for migration all regular files under a directory, and then uses fls to check if they are migrated.

```
migrate 'find /home/gls/hawks -type f -print'
```

```
fls -l /home/gls/hawks 
total 94 
mr--r--r-- 1 root other 23368 May 9 17:20 osprey 
mr--r--r-- 1 root other 23368 May 9 17:21 peregrine
```
### **FILES**

```
/usr/var/openv/hsm/database/migrate
```
Global migrate file for VSM

```
/usr/var/openv/hsm/database/migstop
```
Global stop file for VSM

The following output file is created and used by migrate to premigrate files:

```
/tmp/migrate_list.pid
```
A list of files in the file system that meet the migration file selection criteria

The *pid* is the process id of the migrate command that is executing. migrate checks the environment variable *TMPDIR*, which allows the administrator to use a path other than the default  $/\text{tmp}$ . This can save files through system reboots or make use of a larger file system to avoid running out of space. The path defined by *TMPDIR*, if set, is used instead of  $/\text{tmp}$  as the directory in which to place any temporary files.

## **SEE ALSO**

[HSM\(1M\)](#page-357-0), [fls\(1\),](#page-353-0) [migloc\(1\),](#page-450-0) [migmode\(1\),](#page-460-0) [migpurge\(1\)](#page-488-0)

# <span id="page-493-0"></span>**migrc(1M)**

### **NAME**

migrc – VSM startup script

### **SYNOPSIS**

```
/usr/openv/hsm/bin/migrc [-LRMh] [-o | -O db_type] 
         [-a age] hsmname
```
### **DESCRIPTION**

migrc should be run when the system reboots. Depending on the options you select, migrc clears locks in databases, removes obsolete and dead entries, clears database locks, and restarts any migrations or moves that may still be pending.

This command may be run without regard to the VSM state (active or inactive) or whether the migration daemon migd is running.

### **OPTIONS**

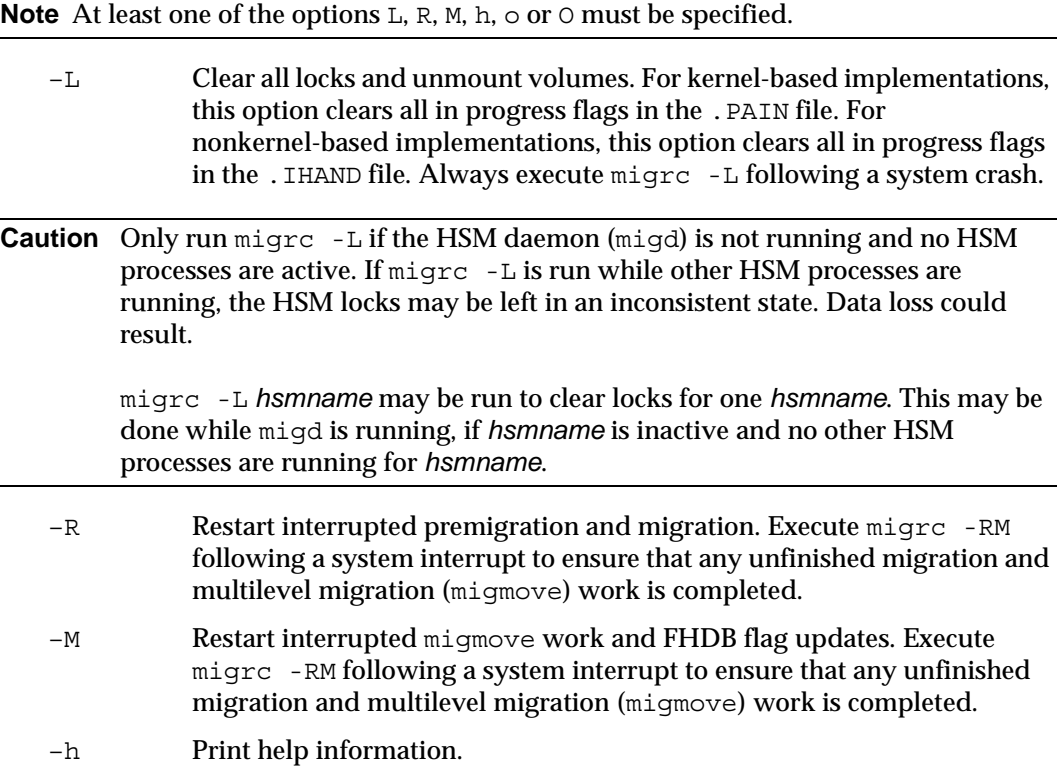

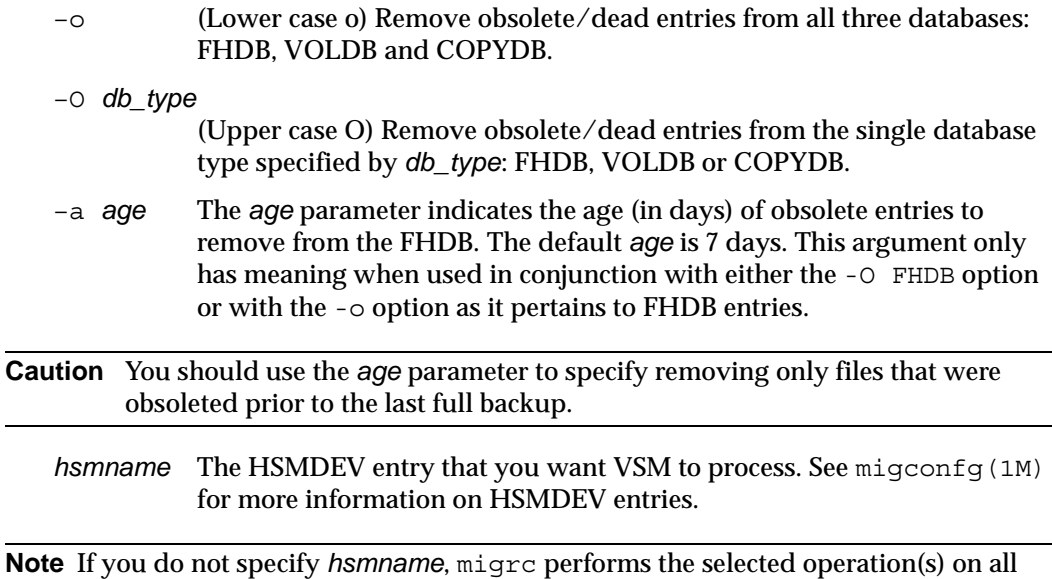

**CAVEATS**

VSM managed file systems.

- Ensure that a sufficient number of volumes are available for migrations that may occur when you run migrc. Use migreg to register volumes.
- ◆ Running migrc resets the current badness and current purge badness to their respective values as specified in migconf.
- ◆ If using NetBackup in conjunction with VSM, set the *age* variable for migrc at a value higher than the longest NetBackup retention period on the managed filesystem. Do this by changing the line:

 $AGE=7$ 

to:

AGE=*nnn*

where *nnn* is the longest NetBackup retention period.

- $\blacklozenge$  If MFLAG\_OBSOLETE is set, dk entries will stay in the FHDB when migrc is run. This allows a cached file to be returned to premigration and processed by normal purge operations. To remove these dk entries and reduce the size of the FHDB, run migmdclean.
- When migrc completes there may still be VSM processes running that migrc has started.

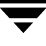

## **SEE ALSO**

[HSM\(1M\)](#page-357-0), [migconfg\(1M\),](#page-405-0) [migreg\(1M\),](#page-503-0) [startmigd\(1M\),](#page-542-0) [stopmigd\(1M\)](#page-544-0) 

# **migrd(1M)**

# **NAME**

migrd – start the VSM migrd daemon

# **SYNOPSIS**

/usr/openv/hsm/bin/migrd

# **DESCRIPTION**

migrd is available to the system administrator to start the VSM migrd daemon (migrd). You must have super-user privileges to execute this command. You should start this daemon as part of system startup. If migrd is not running when you use VSM-Java, the GUI will not connect to the server. Consequently, migrd is critical to the functionality of the VSM-Java GUI.

This command may be run without regard to the VSM state (active or inactive) or whether the migration daemon migd is running.

# **SEE ALSO**

[HSM\(1M\)](#page-357-0)

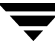

# **migreconstruct(1M)**

#### **NAME**

migreconstruct – Reconstruct lost or deleted migrated files

### **SYNOPSIS**

/usr/openv/hsm/bin/migreconstruct [–v –l *out\_file* –f –w *in\_file* –p *permissions*] *hsmname*

### **DESCRIPTION**

migreconstruct lets a system administrator reconstruct migrated files either when they have been accidentally deleted or when the file system is damaged beyond repair. (The command cannot reconstruct files that have not been migrated.) The preferred way to do this is to restore migrated files from their backup copies, if created previously by NetBackup. If no backup copies exist, however, use migreconstruct to recover the migrated files. migreconstruct uses information in the file-handle database (FHDB) to do the reconstruction.

If reconstructing a damaged file system, the administrator must first reinitialize the file system. Use fsck, newfs, or mkfs as necessary. In addition, the . PAIN (parallel inode) file must be created on kernel-based implementations, the *hsmname*. IHAND (inode-to-handle) file must be removed before starting migd on nonkernel-based implementations, the path to the managed directory must exist, and the migration/data directories must be created in the managed directory.

migreconstruct does not overwrite existing files. It only reconstructs lost or deleted migrated files.

### **OPTIONS**

The following options and parameters are available with migreconstruct:

 $-v$  Verbose; lists the full path of all files reconstructed. Default is none are listed.

–l *out\_file*

Lists on *out\_file* all files that have an entry in the VSM file handle database (FHDB). Does not reconstruct any of these files. This parameter may not be used with -f or -w. Each line in *out\_file* contains the following information:

*handle*|*machid*|*size*|*uid*|*gid*|*permissions*|*file\_path* The *handle* and *machid* fields are in hexadecimal; *size*, *uid* and *gid* are decimal; and *permissions* is octal. Default is no *out\_file*.

- –f Reconstructs all files that have an entry in the FHDB. This parameter may not be used with -1 or -w. Default is no files are reconstructed.
- –w *in\_file* Reconstructs all files listed in *in\_file*. This parameter may not be used with  $-1$  or  $-f$ .

Each line in *in\_file* should contain the following information:

*handle*|*machid*|*size*|*uid*|*gid*|*permissions*|*file\_path*

The *handle* and *machid* fields are in hexadecimal; *size*, *uid* and *gid* are decimal, and *permissions* is octal. *file\_path* may be set to any full path in the managed file system. Default is no *in\_file*.

–p *permissions*

Permissions to be used when creating files. *permissions* is assumed to be an octal value. Default is 1755. All files created as a result of the -f option will be given these permissions. All entries in the *out\_file* will be given these permissions. The permission field in the *in\_file* overrides *permissions*.

*hsmname* Name of the file system that VSM is managing.

Note One of the options -1, -f, or -w is required to run migreconstruct.

To restore accidentally deleted files, create proper *in\_file* entries and use migreconstruct with the parameter.

#### **CAVEATS**

- ◆ All directories created by migreconstruct belong to the user of this utility, and take on whatever permissions are set in the user's umask. This would normally be root.
- ◆ migreconstruct will not reconstruct files from method dk.
- ◆ migreconstruct will reconstruct obsolete migrated files if VSM has not yet removed their corresponding FHDB entry. Obsolete files are no longer obsolete after they have been reconstructed.
- ◆ Moved or renamed migrated files will be reconstructed in their original locations according to the full path recorded in the FHDB when the files were first migrated.
- ◆ The hsm state must be active and the migration daemon migd must be running when you issue a migreconstruct command.
- ◆ All reconstructed files will have a 0 slice value.

#### **EXAMPLE**

In the following example, all files that have a full path in the FHDB of VSM-managed file system alpha will be reconstructed and granted default permission 1755.

```
migreconstruct -v -f alpha
```
In the following example, all files in VSM-managed file system openv2 with the path name /tmp/out\_list will be reconstructed.

```
migreconstruct -w /tmp/out_list openv2
```
where /tmp/out list contains:

```
1861|3e8|105|0|1|1755|/home1/home1/file-23_#
1862|3e8|108|0|1|1755|/home1/home1/file-24_$
1863|3e8|111|0|1|1755|/home1/home1/file-25_%
1864|3e8|114|0|1|1755|/home1/home1/file-26_&
1865|3e8|117|0|1|1755|/home1/home1/file-27_'
```
This shows the *handle machid size uid gid permissions* and *file\_path* for the five files to be reconstructed.

#### **FILES**

*dwpath*/database/FHDB

File-handle database

#### **SEE ALSO**

[HSM\(1M\)](#page-357-0), [migin\(1M\),](#page-446-0) newfs, fsck, mkfs, [pfinit\(1M\)](#page-536-0)

# **migrecycle(1M)**

# **NAME**

migrecycle – Reregister an empty volume

# **SYNOPSIS**

```
/usr/openv/hsm/bin/migrecycle [–v volset [-P poolname] 
          –d device –c capacity –s server –u user
         –l new_label | -h] hsmname label method
```
# **DESCRIPTION**

migrecycle lets a system administrator reregister an empty registered VSM volume. If the volume is not empty, an error is produced without any change in registration. A volume is considered to be empty either if it has no FHDB entries for granules or if all FHDB entries for granules on the volume are marked dead. The volume is reregistered with the parameters in the VOLDB unless they are specified as migrecycle options. The volume set, volume pool, device, capacity, server, and the password may be changed by supplying them on the command line.

**Note** When one side of an optical disk is consolidated, the volume entry for that input volume is not removed from the VOLDB unless and until both sides of that optical disk are empty. See migcons (1M).

migrecycle first calls migmdclean –R with the supplied label and method in order to verify that the volume is empty. This is followed by a call to migreg if the volume is empty.

After a volume is reregistered, any data previously stored on it can no longer be recovered.

This command may be run without regard to the VSM state (active or inactive) or whether the migration daemon migd is running.

# **OPTIONS**

The following options and parameters are available with migrecycle:

- –v *volset* Volume set number used to reregister this volume. If not specified, the volume set number is not changed.
- –P *poolname*

The name of the volume pool if other than the default, HSM.

–d *device* For recycling ad method volumes, this is the path to the file system. For recycling ft method volumes, this is the file system path on the remote volume server.

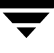

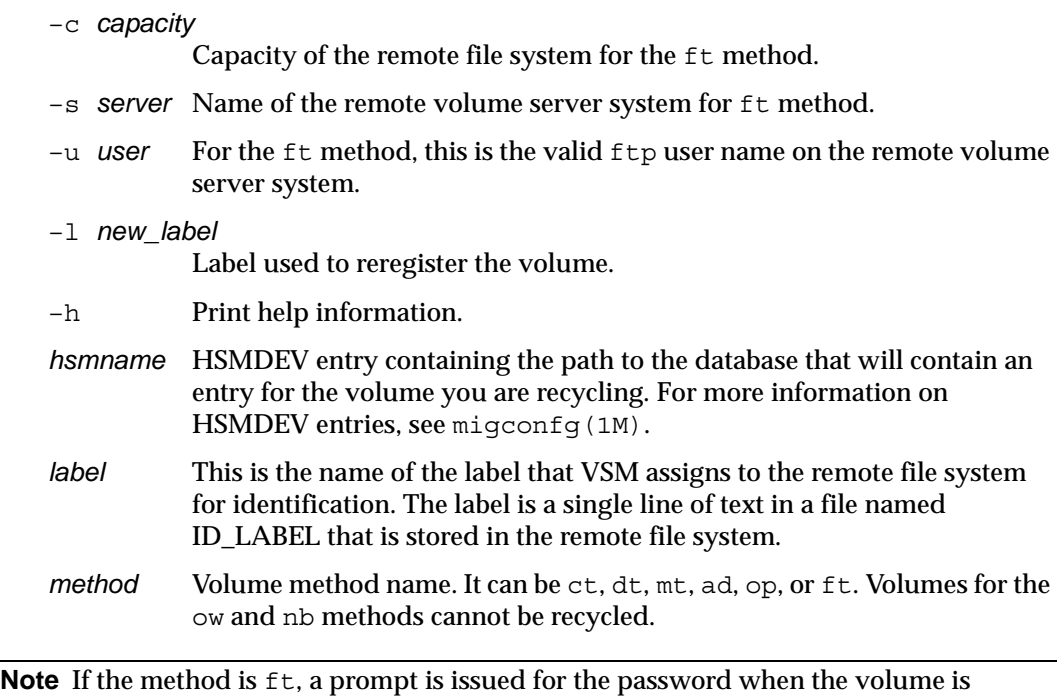

```
reregistered.
```
#### **CAVEATS**

- ◆ When recycling an ft volume, the remote file system must be available so the ID\_LABEL file, if present, can be read.
- ◆ If one side of a rewritable optical disk (method name op) is empty and the other contains granules, you can recycle the empty volume but not change its attributes, and the volume set number remains the same for both sides.

### **EXAMPLE**

In this example, an mt volume EXB001 is reregistered in volume set 1.

```
migrecycle -v 1 alpha EXB001 mt
```
#### **FILES**

*dwpath*/database/VOLDB

Volume database.

*dwpath*/database/migconf

Configuration file.

# **SEE ALSO**

[HSM\(1M\)](#page-357-0), [migreg\(1M\),](#page-503-0) [migmdclean\(1M\)](#page-456-0) 

# <span id="page-503-0"></span>**migreg(1M)**

## **NAME**

migreg – Register and label volumes for VSM

# **SYNOPSIS**

```
/usr/openv/hsm/bin/migreg [-F] [-D] [-P poolname] hsmname
         methname volume_set_number volume_name [volume_name]...
/usr/openv/hsm/bin/migreg [-F] hsmname ad volume_set_number
         mount_point volume_name [mount_point volume_name]...
/usr/openv/hsm/bin/migreg [-F] [-u user [-p password]] 
         hsmname ft volume_set_number
         server_name server_directory capacity volume_name
          [server_name server_directory capacity volume_name]...
/usr/openv/hsm/bin/migreg [-F] hsmname nb 
          volume_set_number class_name NB_master NB_client
         schedule capacity volume_name
          [schedule capacity volume_name]...
```
## **DESCRIPTION**

The migreg command allows you to register and label volumes for VSM.

For local secondary storage, you can register tapes for use by method names  $ct$ , dt, and mt, or optical disk surfaces for use by method name op or ow. You can also register disk partitions as alternate magnetic disk volumes for use with method name ad.

**Note** When using migreg to register and label new, unused tape volumes, it is normal behavior to receive some routine error messages.

For remote secondary storage, you can register remote file system directory names for use by method name ft. You can also register disk partitions as alternate magnetic disk volumes for use with method name ad on remote systems. You can register a NetBackup class as a volume for use by method name nb.

**Note** The migreg command does not register volumes for method name dk, which is used only for premigration.

migreg registers all volumes in the VSM volume database, *dwpath*/database/VOLDB for the *hsmname*. After registration, VSM can use these volumes on subsequent migrations requiring the corresponding method name associated with each volume.
This command may be run without regard to the VSM state (active or inactive) or whether the migration daemon migd is running.

### **OPTIONS**

The following options and parameters are available with migreg:

**Caution** Use the  $-F$  option with extreme caution, as it may prevent access to files already migrated to the volume.

- -F Forces the relabeling of a previously labeled volume. The volume must not be registered currently in any VSM volume database. If necessary, you can use migmdclean –R to remove an entry from a VOLDB. You may also use migsetdb to set an empty volume to dead in a VOLDB so it can be removed by migrc and relabled by migreg. If -F is not specified, VSM returns an error if you attempt to register a volume that has already been labeled.
- -D Delay labeling of tape or optical disk until needed. This argument affects only volumes registered for the ct, dt, mt, op, and ow method names. If specified for other method names, VSM posts a message and then proceeds with the normal registration process. If -D is not specified, the volume is labled at the time migreg is run.
- -P *poolname*

The name of the volume pool if other than the default, HSM.

- -u *user* User name used for the ftp login request when VSM migrates files or caches files from the server with method name ft. If not supplied on the command line, it is read from stdin. If stdin is a tty, a prompt is issued.
- -p *password*

Password used for the ftp login request with method name ft. It must be a valid password for *user* on the remote volume server. If not supplied on the command line, it is read from stdin. If stdin is a tty, a prompt is issued.

*hsmname* HSMDEV entry that specifies the path to the database in which you want to record the volume information. See [migconfg\(1M\)](#page-405-0) for more information on HSMDEV entries.

### *methname*

The method name under which this volume will be recorded. Valid values are ct, dt, mt, op, and ow. Any method name used with migreg (including ad, ft, and nb) must be defined in the *dwpath*/database/migconf configuration file for *hsmname*.

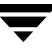

*volume\_set\_number*

The integer number of the volume set of which this volume is a part. Setting the *volume\_set\_number* parameter to 0 causes the volume to be assigned to any volume set with the same method when it is needed for writing.

**Note** A unique volume set is denoted by *both* the method name and volume set number. (Examples are ct.1, ct.2, dt.1, and op.2.) Volume sets provide a means within VSM of specifying the volumes on which a particular copy of a migrated file is placed. This is useful when a library device is being used to manage your migrations.

#### *volume\_name*

The name of the volume to be recorded on the volume and in the volume database VOLDB. For NetBackup volumes, the *volume\_name* is only recorded in the VOLDB, not on the volume. VSM restricts volume names to an alphabetic character followed by up to five alphanumeric characters, and converts all lower case input to upper case.

#### *mount\_point*

The filesystem mount point required when registering a volume for use with method name ad. Make sure the filesystem is mounted before registering the volume.

#### *server\_name*

Name of the remote volume server for ft volumes. This can be the internet id or number of the server. VSM uses this name on the ftp open command as the host parameter. It must be a valid ftp host.

#### *server\_directory*

Absolute pathname of a directory on the host identified by *server\_name*  for use by method name ft. The *user* must have read and write permissions to this directory. This can be any directory on the remote volume server identified by *server\_name* that is not already registered for VSM.

*capacity* Capacity, in bytes, of the remote file system or NetBackup volume that is available for VSM to use for storing migrated files. A value of 0 is interpreted as unlimited storage capacity.

#### *class\_name*

The name of the NetBackup class.

#### *NB\_master*

Name of the master NetBackup server for nb volumes. *NB\_master* must be the first name the server is known by to NetBackup.

- *NB\_client* Name used for nb volumes to register the client under NetBackup. It must be the name used to register the client in the NetBackup class.
- *schedule* The name of the NetBackup schedule.

## **CAVEATS**

- ◆ Using the -F option to force write a new label destroys all information that may be on the volume.
- $\blacklozenge$  Always use the  $-F$  option if the media is already labeled and you wish to reuse the volume.
- $\blacklozenge$  The device-manager daemon ltid must be running if you are registering  $ct$ ,  $dt$ ,  $mt$ , op or ow method names.
- ◆ When you register one side of an optical disk, VSM also automatically registers the other side with the same volume set number. This avoids deadlocks during volume consolidation and when moving files between migration levels.
- ◆ If migrating two copies of a file, it is good practice to migrate copy 1 and copy 2 to different volume sets, such as to ct.1 and ct.2 or to ct.1 and dt.1. This avoids the chance of losing both copies when a volume is damaged or lost.
- ◆ To specify a password on the command line with the -p parameter is less secure that to let the command line prompt for input.

## **EXAMPLES**

The following example for hsmname alpha registers a dlt tape (method name dt) with the name ARC001, and assigns it to volume set number 2.

```
migreg alpha dt 2 ARC001
```
The following example for hsmname alpha registers three cartridge tapes (method name ct) with the names CT001, CT002 and CT003, and assigns them to volume set number 0. Later, when a different  $ct$  volume set needs another volume, VSM can assign this tape to that volume set and re-register it with the new volume set number. Tapes are labeled when they are needed.

**migreg -D alpha ct 0 CT001 CT002 CT003**

The following example for hsmname alpha registers two disk partitions on device names /dev/dsk01 and /dev/dsk02 as alternate magnetic disk volumes (method name ad) with the names ARC900 and ARC901, and assigns them to volume set number 4.

```
migreg alpha ad 4 /dev/dsk01 ARC900 /dev/dsk02 ARC901
```
The following example for hsmname alpha attempts to register two sides of optical disk AB001, but cannot do so because the volume on side B of the platter is already registered. (VSM had registered side B automatically the first time it had registered side A.)

### **migreg alpha op 0 AB001A AB001B**

Tape label: AB001B already registered to HSM

The following example for hsmname alpha registers a remote file system directory (method name ft) at pathname /sdisk3 on server daneel with the name FTD001, and assigns it to volume set number 1 with a capacity of 600000000 bytes. The user name is fred and the password is HsMk2\$.

```
migreg -u fred -p HsMk2$ alpha ft 1 daneel /sdisk3 600000000 FTD001
```
The following example for hsmname alpha registers NetBackup class hsmnb on NetBackup server duo as a NetBackup volume (method name nb), and assigns it to volume set number 1 with NetBackup schedule sk01 and infinite capacity (0).

**migreg alpha nb 1 hsmnb duo duo sk01 0 NB001**

Capacity set to unlimited.

```
Registered vh label=NB001 [at hsmnb] as vh handle=104A and
method= nb
```
**FILES**

*dwpath*/database/VOLDB

Volume database.

*dwpath*/database/migconf

Configuration file.

## **SEE ALSO**

```
HSM(1M), migbatch(1M), migconf(1M), migconfg(1M), migdbrpt(1M), 
migmdclean(1M), mignospace(1M), migsetdb(1M)
```
# **migselect(1M)**

## **NAME**

migselect – select volumes for consolidation

## **SYNOPSIS**

/usr/openv/hsm/bin/migselect [–o] *hsmname low\_high volume\_set method*

## **DESCRIPTION**

migselect selects a set of volumes for consolidation according to the percentage of volume usage. The percentage occupancy can have low-range and high-range values. This utility provides only a model in selecting the volumes and a site can modify it to meet specific requirements.

The output is of the form *label.method.volume\_set*. migcons accepts this format in a list of input volumes to consolidate.

This command may be run without regard to the VSM state (active or inactive) or whether the migration daemon migd is running.

Only the system administrator may use this utility.

## **OPTIONS**

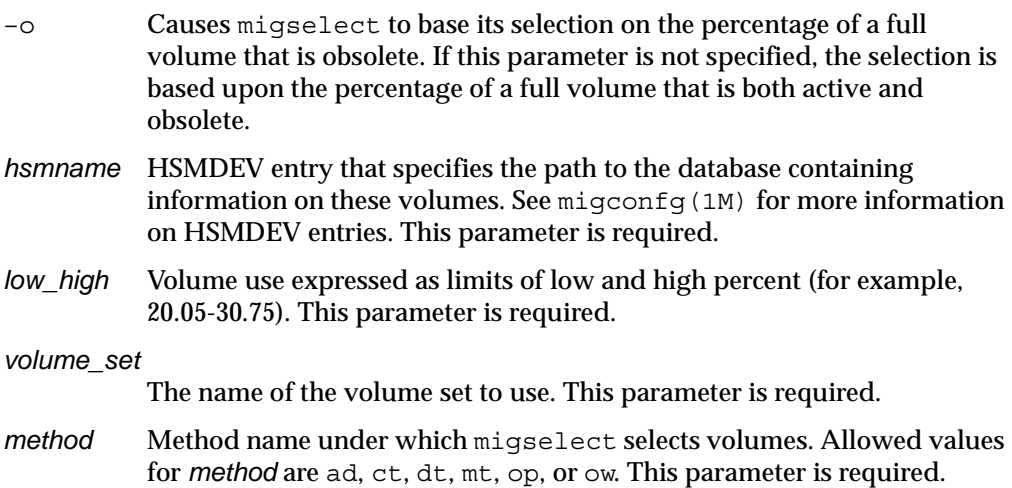

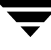

### **CAVEATS**

- This command does not select volumes currently selected for writing.
- This command ignores dead volumes.
- ◆ Write overhead on the volume is not considered in choosing the low and high range values for percent occupancy.

### **EXAMPLE**

The following example selects volumes in  $ct$  volume set 1 and ad volume set 1, that have percentage occupancy between 1 and 10 percent.

```
migselect alpha 01.00-10.00 1 ct ad 
RAO001.ct.1 
GLS002.ad.1
```
The following example selects cartridge tape volumes less than 20 percent full that are on volume set 2. The output of migselect is used as input to consolidation (see [migcons\(1M\)](#page-409-0)).

**migcons alpha one ct 2 'migselect alpha 0.00-20.00 2 ct'**

The following example selects volumes in op volume set 1, that are at least 50 percent obsolete and consolidates them to op volume set 1.

```
migcons alpha one op 1 'migselect alpha -o 50.0-100 1 op'
```
### **FILES**

**Note** The term *dwpath* refers to the path name of the directory containing the database and workdir directories. VSM uses the database directory to store all its database files. The path name of this directory is site configurable and can be different for each HSMDEV entry that you define in the migconfg global-configuration file.

*dwpath*/database/VOLDB

Volume database for VSM.

*dwpath*/database/FHDB File-handle database for VSM.

/usr/var/openv/hsm/database/migconfg Global-configuration file for VSM

### **SEE ALSO**

```
migconf(1M), migcons(1M), miggetvol(1M), migmdclean(1M), 
migrecycle(1M)
```
# <span id="page-510-0"></span>**migsetdb(1M)**

## **NAME**

migsetdb - allows you to alter the flags field in the FHDB or the VOLDB

# **SYNOPSIS**

```
/usr/openv/hsm/bin/migsetdb -F [-a | d | O] 
          [-m methname] -i worklist_file [-s setlevel] hsmname
/usr/openv/hsm/bin/migsetdb -F [-a | d | O] 
          [-m methname] [-M machid] [-s setlevel]
         hsmname handle [handle]...
/usr/openv/hsm/bin/migsetdb -V 
          [-a | c | d | e | f | l | w | R] hsmname label [label]...
/usr/openv/hsm/bin/migsetdb -V [-u new_user] 
          [-p] hsmname label [label]...
/usr/openv/hsm/bin/migsetdb -V [-u new_user] 
          [-P password] hsmname label [label]...
/usr/openv/hsm/bin/migsetdb -V -U user
          [-P password] hsmname
```
# **DESCRIPTION**

This command is normally used by VSM to select and change the state of file handle database (FHDB) and volume database (VOLDB) entries automatically. Administrators can also use migsetdb to fix inconsistencies not corrected by migdbcheck.

A migsetdb command can perform one of the following functions:

- It may be run by the administrator to mark FHDB entries in a supplied worklist or file handle at a specific migration level as active, obsolete or dead. Finer selectivity is achieved by also specifying method name or machine ID.
- $\blacklozenge$  It may be called by migmove to mark all FHDB entries in the supplied worklist file as active, obsolete or dead.
- ◆ It may be used by the administrator to alter the flags field in the VOLDB to any valid value for the label(s) specified, or to change the password, user name, or both for the volumes that match the label(s) specified.
- ◆ It may be used by the administrator to change all passwords for individual users in the VOLDB.

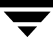

migsetdb creates the file /tmp/migsetdb.*pid* when changing flags on FHDB entries. For changing users or passwords in the VOLDB, migsetdb creates the file /tmp/migsetdb-tmp-voldb.*pid*. However, migsetdb checks the environment variable TMPDIR, which allows the administrator to use a path other than the default /tmp. This can save files through system reboots or make use of a larger file system to avoid running out of space. The path defined by TMPDIR, if set, is used instead of /tmp as the directory in which to place any temporary files. The process ID of the migsetdb that is executing replaces *pid*. No files should be left after successful execution.

**Note** The FHDB and VOLDB in general and the flags field of FHDB and VOLDB entries in particular are discussed in the System Administrator's Guide for VSM.

This command may be run without regard to the VSM state (active or inactive) or whether the migration daemon migd is running.

### **OPTIONS**

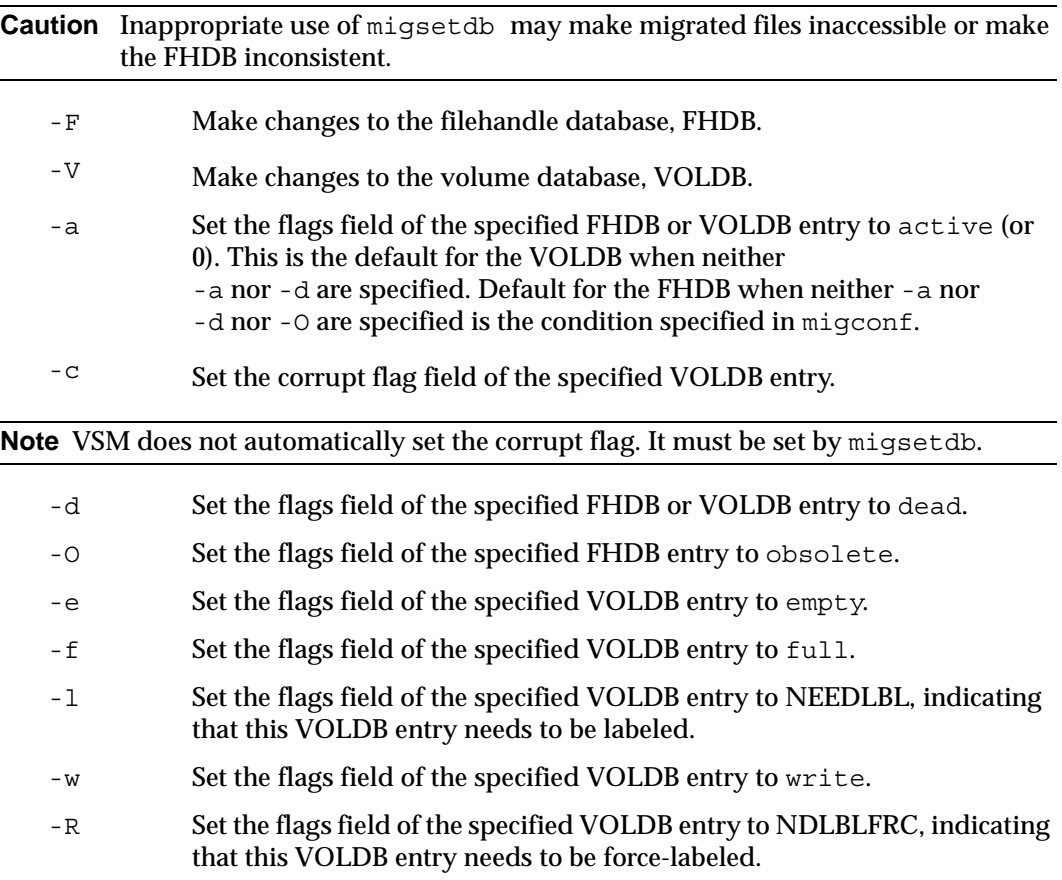

### -m *methname*

Set the flags field for FHDB entries with migration level *setlevel* only if they match method name *methname* and either *handle* or the files specified in *worklist\_file*. These method names must be defined in the *dwpath*/database/migconf configuration file for *hsmname*. When -m is not specified, entries at *setlevel* will be modified without regard to *methname.* Specifying -M *machid* further restricts which FHDB entries are modified.

-i *worklist\_file*

Set the flags field for FHDB entries with migration level *setlevel* only for the files specified in *worklist\_file*. The format of each line of *worklist\_file* is as follows:

*handle*|*machid*|*lock*|*flags*|*volset*|*copied*|*method*|*dest\_seek*| *badness*|*size*|*age*|*path*|*hint*|*comment*|*mmlevel*|*slevel*|

Do not set the flags field for FHDB entries with migration level *mmlevel*, where *mmlevel* is an integer in the range 1 to 8. FHDB flags at *mmlevel* will not be obsolete.

-s *setlevel*

The migration level for which to set FHDB flags, where *setlevel* is an integer in the range 0 to 8. VSM logs and outputs a warning message if *setlevel* is greater than 8. Specifying -m *methname* or -M *machid* further restricts which FHDB entries are modified. If -s *setlevel* is not specified, all levels except 0(dk) are set.

-M *machid* 

Set the flags field for FHDB entries with migration level *setlevel* only if they match machine ID *machid* and *handle*. When -M is not specified, entries at *setlevel* are modified without regard to *machid* only if they match *handle* and all entries for a particular *handle* have the same machine ID. VSM skips entries at *setlevel* that match a particular *handle* but have more than one machine ID, and logs an error message advising you to execute migsetdb with the -M option in order to set the flags field for the *handle* in question.. Specifying -m *methname* further restricts which FHDB entries are modified.

- *hsmname* The HSMDEV entry that specifies the path to the database files you want to alter. See [migconf\(1M\)](#page-389-0) for more information on HSMDEV entries.
- *handle* Set the flags field for FHDB entries with migration level *setlevel* only for the files with file handle *handle*.
- *label* The volume label of the entry to change in the VOLDB.

-u *new\_user*

(Lower case 'u') Change the user name to *new\_user* for each entry with the volume label specified by *label*.

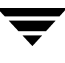

-U *user* (Upper case 'U') Change the password at the prompt for all VOLDB entries that match the user name specified by *user*.

> -p (Lower case 'p') Change the password at the prompt(s) for each entry with the volume label specified by *label*.

-P *password*

(Upper case 'P') Change the password as specified by the *password* variable on the command line, rather than at the prompt.

### **CAVEATS**

- ◆ Using the lower case 'p' option to change the password at a prompt is generally more secure than using the upper case 'P' option and specifying the password as part of the command line.
- ◆ It is possible to obsolete all entries in the FHDB for any file. This could cause them to be deleted when migrc is run to consolidate the FHDB, making the files inaccessible.
- The migrc command removes all FHDB and VOLDB entries marked dead.
- ◆ Do not mark entries for method name ad or ft dead; mark them obsolete instead. This prevents them from being incorrectly removed by migrc. These entries are correctly removed from the FHDB by migmdclean as it cleans the disk.

#### **EXAMPLES**

The following example for hsmname alpha sets the FHDB flags field to the condition specified in the configuration file  $m$  is general dentries with a migration level of 6.

**migsetdb -F -s 6 alpha**

The following example for hsmname alpha sets the FHDB flags field to dead for all entries with method name ct and a migration level of 1.

**migsetdb -Fd -m ct -s 1 alpha**

The following example for hsmname alpha sets the FHDB flags field to obsolete for all files specified in the worklist file wlst0001 with a migration level of 3 and a mmlevel other than 3.

**migsetdb -FO -i wlst0001 -s 3 alpha**

The following example for hsmname alpha sets the VOLDB flags field to dead for all entries with label FT001.

**migsetdb -Vd alpha FT001**

In this case, the hsm log would show a record resembling this:

```
03/31 13:56:15 migsetdb[8506]: VOLDB label: FT001 flags=0010
```
indicating the flags are set to dead.

Similarly, the following example for hsmname alpha clears the VOLDB flags field for all entries with label FT001.

**migsetdb -Va alpha FT001**

In the following example for hsmname alpha, migsetdb is called by migmove.

**migmove -s 5 alpha**

```
In this case, the hsm log would show records resembling these:
   03/11 14:35:49 migsetdb[28010]: fh=3e8Me1035 level=5: flags=08
   03/11 14:35:50 migsetdb[28010]: fh=3e8Me1036 level=5: flags=08
   03/11 14:35:50 migsetdb[28010]: fh=3e8Me1037 level=5: flags=08
```
indicating the flags are set to dead.

The following example for hsmname alpha sets the new user name to name01 and prompts for a new password for all entries with label FT001 or FT002.

**migsetdb -Vp -u name01 alpha FT001 FT002**

A password is requested and confirmed for each specified volume.

```
Enter the password for label: FT001 user:name01
Reenter the password for label: FT001 user:name01
Enter the password for label: FT002 user:name01
Reenter the password for label: FT002 user:name01
```
These volumes now list name01 as the new user name in the VOLDB.

The following example for hsmname alpha prompts once for a new password for user name fred.

**migsetdb -V -U fred alpha**

To change many volumes to a new owner with a single password, you can use the previous two forms of this command in combination. In the following example for hsmname alpha, the first instance sets the new user name to jane for all entries with the specified labels, and the second instance prompts once for jane's new password.

**migsetdb -V -u jane alpha VOL1 VOL2 VOL3 VOL4 VOL5 VOL6 VOL7 migsetdb -V -U jane alpha**

This avoids repetitive password prompts for each reassigned volume.

### **FILES**

**Note** The term *dwpath* refers to the path name of the directory containing the database and workdir directories. VSM uses the database directory to store all its database files. The path name of this directory is site configurable and can be different for each HSMDEV entry that you define in the migconfg global-configuration file.

*dwpath*/database/VOLDB

Volume database

*dwpath*/database/FHDB

File-handle database

*dwpath*/database/migconf

VSM configuration file for managed file systems

/usr/var/openv/hsm/database/migconfg

VSM global-configuration file

/tmp/hsm.log

VSM global-log file

**Note** The term *lgpath* refers to the path name of the log file for an HSMDEV entry. The default is /tmp/hsm.*hsmname*.log, where *hsmname* is the value you supply for hsmname. The path name of this log file is site configurable and can be different for each HSMDEV entry that you define in the migconfg global-configuration file.

*lgpath*/hsm.*hsmname*.log

VSM log file

### **SEE ALSO**

[HSM\(1M\)](#page-357-0), [migconf\(1M\),](#page-389-0) [migconfg\(1M\),](#page-405-0) [migmove\(1M\),](#page-462-0) [migdbcheck\(1M\)](#page-416-0)

# <span id="page-516-0"></span>**migstage(1)**

## **NAME**

migstage - cache one or more files in advance

## **SYNOPSIS**

```
/usr/openv/hsm/bin/migstage [-w] pathname [pathname ...] 
/usr/openv/hsm/bin/migstage [-w] -f filelist
```
## **DESCRIPTION**

migstage examines a set of files and caches them back to disk. Optionally, migstage will wait until all of the files have been cached before exiting.

This command lets you cache one or more migrated files before you need to access them in order to avoid caching delays at the time of access.

The specified files are cached in their entirety, even when partial file caching is enabled.

On nonkernel-based implementations of VSM, migstage attempts to optimize the reload operation by grouping all of the files for a given *volume ID* and *hsmname* together. There is no optimization on kernel-based implementations, and migstage simply causes each file to be cached back by reading the last byte of the file.

## **OPTIONS**

- -w Specifies that migstage is to wait for all of the files to be cached back to disk before exiting. The default is to initiate caching and then exit while caching operations continue in the background.
- *pathname* Files or directories that migstage should pre-cache. If a directory is specified, all files in the directory and its subdirectories are cached. May be given as a relative path or absolute path. You can specify multiple files or directories, or use standard regular expressions. Wildcards are recognized.
- -f *filelist* Pre-cache the files listed in *filelist*. The format of *filelist* is one file name per line, showing either the full pathname of each file or a pathname relative to the current directory in which migstage is executed, not the directory in which the file in the *filelist* resides. Wildcards are not recognized.

## **CAVEATS**

The VSM state must be active and the migration daemon  $m$  iqd must be running when you issue a migstage command.

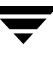

### **EXAMPLES**

The following command pre-caches all files in the current directory and its subdirectories.

The directory does not need to be a grouped directory.

**migstage .**

The command exits quickly while caching continues in the background.

The following command waits for all caching to complete before exiting.

**migstage -w .**

The following command pre-caches files  $f1$  and  $f2$ .

**migstage -f stagelist**

where the file stagelist reads as follows:

```
/usr/mydir/subdir/f1
/usr/yourdir/subdir/f2
```
The following command pre-caches files  $f4$ ,  $f5$ , and  $f6$ .

### **migstage f4 f5 f6**

The following command pre-caches all files whose file names begin with the string June\_23.

**migstage June\_23\***

## **SEE ALSO**

[HSM\(1M\)](#page-357-0), [fls\(1\),](#page-353-0) [miggroup\(1\), migungroup\(1\),](#page-441-0) [migloc\(1\),](#page-450-0) [migtie\(1\)](#page-526-0)

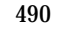

# **migtestbadness(1M)**

## **NAME**

migtestbadness - allows you to check what effect changing the badness computation parameters has on migration operations

## **SYNOPSIS**

```
/usr/openv/hsm/bin/migtestbadness hsmname pathname
          [badness] [min_age] [min_size] [age_weight] 
          [size_weight] [weight_operator 0=X, 1=+, 2=site] 
          [usage 0=ffs, 2=hsm] [lowwater 0=none] 
          [kbytes to reduce 0=find all]
          [test_mode 1=print headers 2=no headers] 
          [number_of_files 0=no limit]
```
## **DESCRIPTION**

migtestbadness gives administrators a way to assess the results of configuring different values for badness, minimum file age and file size, weighting factors and weight operators to determine the amount of free space that could be achieved during a typical migration operation. Each test of a file system lists the files whose calculated badness exceeds the specified badness, and computes the total filespace that could be freed up by this operation. This total filespace is recomputed each time migtestbadness is run with different values for the file system attributes. By testing different file systems in this way, the administrator is able to choose the optimum values to use in configuring each file system.

**Note** The values for each migtestbadness option can be customized. You can view these settings in the migconfg global-configuration file.

This command may be run without regard to the VSM state (active or inactive) or whether the migration daemon migd is running.

## **OPTIONS**

- *hsmname* The hsm name under which the swept file system is defined.
- *pathname* The directory to sweep. It should be specified as a full absolute path.
- *badness* The badness criteria to be used in this test. Files whose badness factor is greater than this value are identified. This is a user-configurable value. If this value is not configured, the default is 30. Badness is computed using either the following VSM formula or one specified by the site. (See *weight\_operator*).

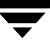

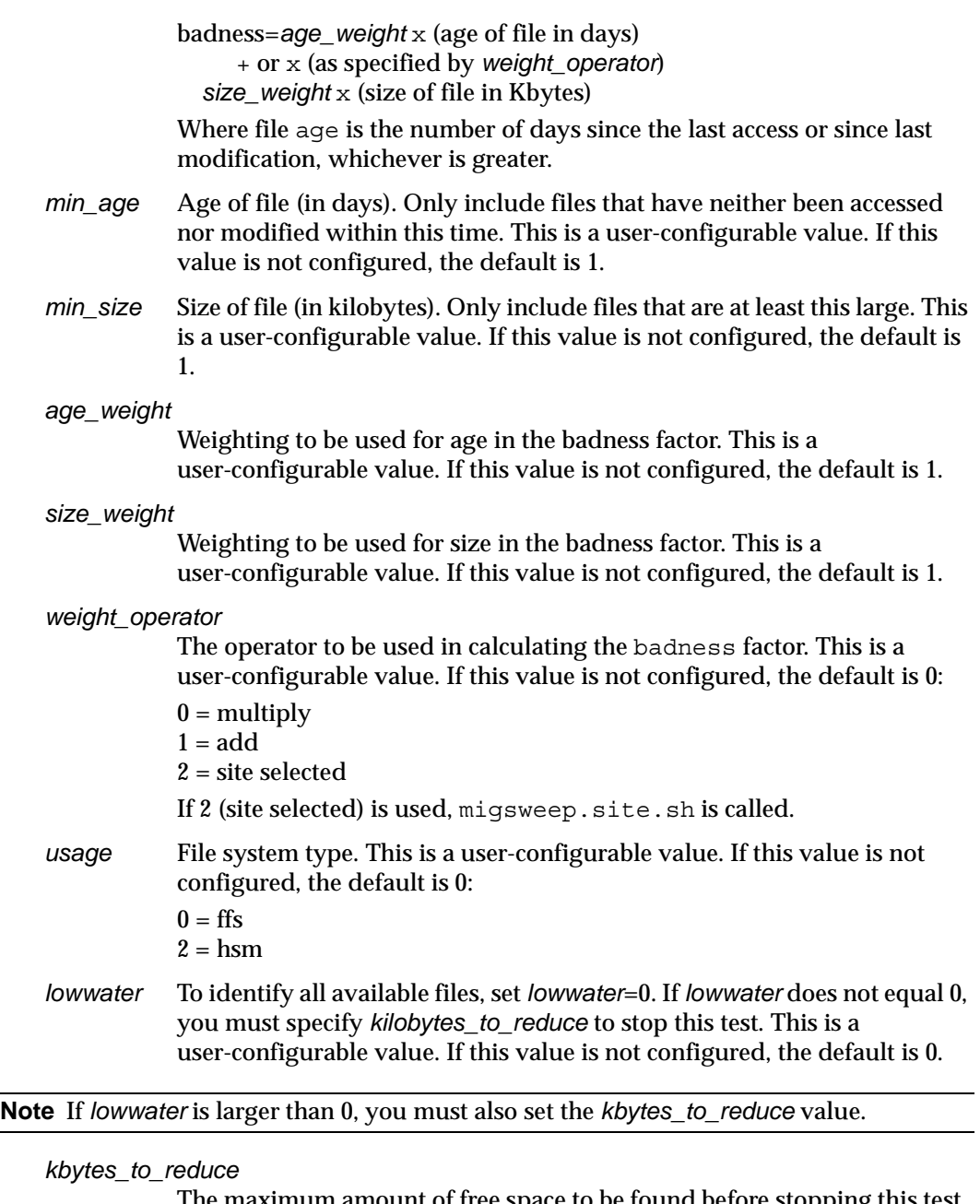

The maximum amount of free space to be found before stopping this test. This value is valid and must be specified if *lowwater* does not equal 0. If *lowwater*=0, this value, if specified, is ignored.

**Note** You must set the *kbytes\_to\_reduce* value if *lowwater* is larger than 0.

*test\_mode* List files to output. This is a user-configurable value. If this value is not configured, the default is 1:

1 = print header messages

2 = don't print headers

### *number\_of\_files*

The maximum number of files to be found before stopping this test. This is a user-configurable value. If this value is not configured, the default is 0:

 $0 = no$  limit

#### **EXAMPLES**

**1.** In the first test, *badness*=1, and *kbytes\_to\_reduce*=4000:

**migtestbadness hsm1\_6 /hsm1\_6 1 1 1 1 1 1 0 9 4000**

age + size = badness pathname

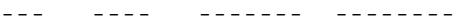

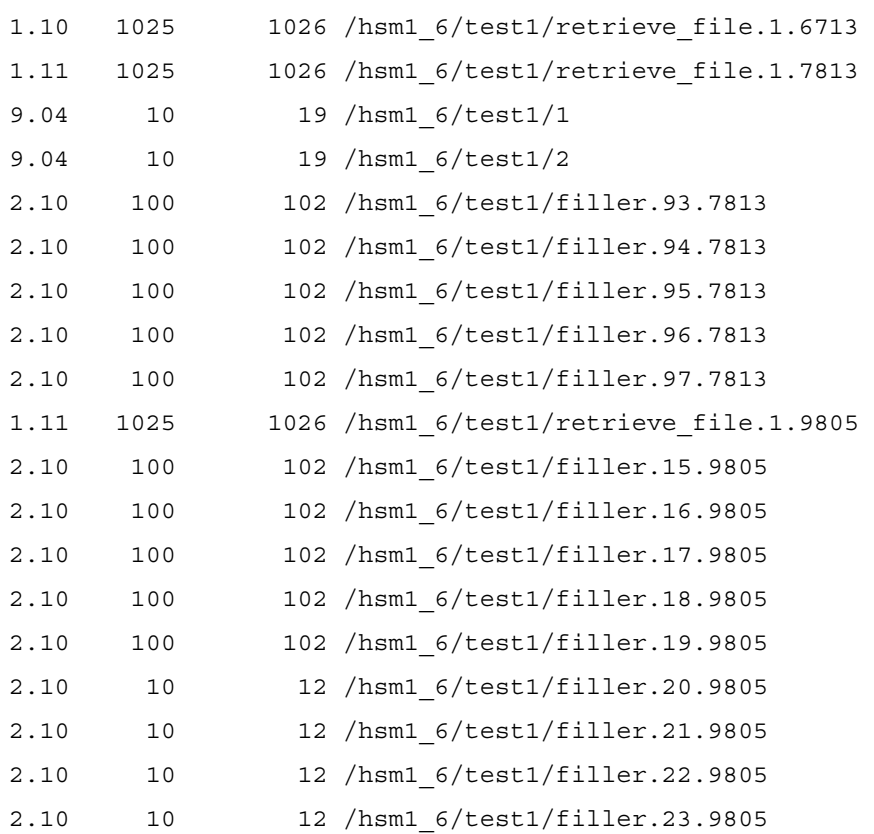

2.10 10 12 /hsm1\_6/test1/filler.24.9805

2.10 100 102 /hsm1\_6/test1/filler.9.10960

migsweep finished: 21 files, 4077 Kbytes 3 migrated files 3051 Kbytes

**2.** In the second test, badness=30, min\_age=2, and kbytes\_to\_reduce=400:

**migtestbadness hsm1\_6 /hsm1\_6 30 2 1 1 1 1 0 9 400**

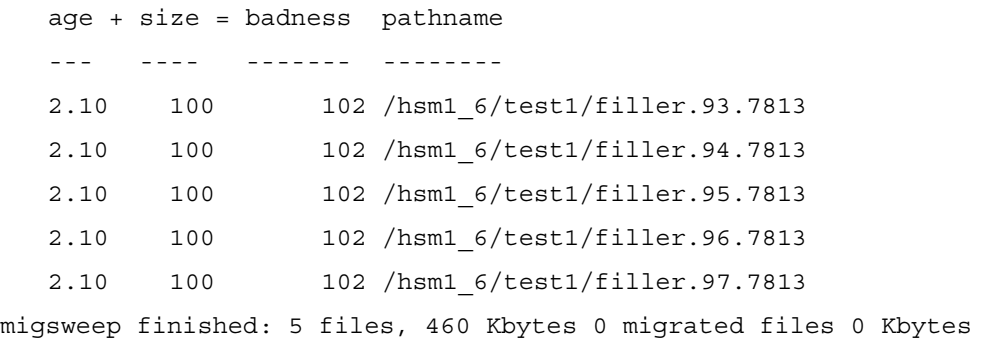

**Note** Kbytes=460 not 500 (100x5). The reason for this is that hsm1\_6 is set up with a slice value of 8K. This means actual disk savings are 92x5=460 Kbytes.

**3.** The third test is the same as the second test, but no headers are printed:

**migtestbadness hsm1\_6 /hsm1\_6 30 2 1 1 1 1 0 9 400 2**

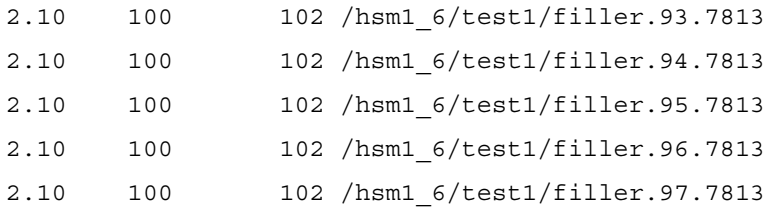

#### **FILES**

**Note** The term *dwpath* refers to the path name of the directory containing the database and workdir directories. VSM uses the database directory to store all its database files. The path name of this directory is site configurable and can be different for each HSMDEV entry that you define in the migconfg global-configuration file.

*dwpath*/database/migconf

VSM configuration file for managed file systems

/usr/var/openv/hsm/database/migconfg

VSM global-configuration file.

## **SEE ALSO**

[HSM\(1M\)](#page-357-0), [migconf\(1M\)](#page-389-0)

# **migthreshold(1M)**

### **NAME**

migthreshold – set or display the file system threshold value

## **SYNOPSIS**

```
/usr/openv/hsm/bin/migthreshold [-d | -f | 
         -p percentage | -v number | -h] hsmname
```
### **AVAILABILITY**

This command is only available on kernel-based implementations.

### **DESCRIPTION**

The migthreshold command may be used by the system administrator to set or display the file system threshold value of a configured file system.

Each time migd is started, it sets the threshold value for all configured file systems based on the freespace parameter setting in the configuration file. A freespace value of zero does not change the current file system threshold.

The administrator can subsequently use migthreshold to:

- Display the current threshold setting.
- Set the threshold to a specific value in kilobytes.
- Set the threshold specific percentage.
- Reset threshold to the *percentage* specified in the migconf file.

### **OPTIONS**

You can specify one (and only one) of the following options when you execute this command. The default is  $-d$  (display threshold).

- –d Display the current threshold value in kilobytes for the *hsmname* file system. This is the default.
- –f Force the threshold value for *hsmname* file system to the *percentage* specified by the freespace parameter in the *dwpath*/datapath/migconf file.
- –p *percentage*

Set the threshold value for *hsmname* file system to the specified *percentage*. For example:

```
migthreshold -p 20 alpha
```
Do not enter a percent sign (%).

–v *number*

Set the threshold value for *hsmname* file system to the specified *number* in kilobytes.

- –h Display help.
- *hsmname* HSMDEV entry that specifies the file system for which you want to set the threshold. See [migconfg\(1M\)](#page-405-0) for more information on HSMDEV entries. This parameter is required.

### **CAVEATS**

- ◆ Increasing the threshold may cause VSM to migrate files the next time space is needed in *hsmname* file system.
- ◆ Resetting the threshold does not affect the operation of miglow, which continues to initiate migration when free space is below the freespace percentage specified in the *dwpath*/database/migconf file.
- ◆ The hsm state must be active and the migration daemon migd must be running when you issue a migthreshold command.
- ◆ Saving the global-configuration file from the xhsmadm GUI causes the threshold to be set to the freespace parameter value in the configuration file except when freespace is 0, in which case the threshold remains unchanged.
- ◆ Some systems reserve a certain percentage of the file system for superusers only. The default reserve value on such systems is 10%. The migthreshold command takes this into account. The file system threshold is computed based on total capacity less the reserve space.

### **EXAMPLE**

This file system includes 10% of file space reserved for superusers:

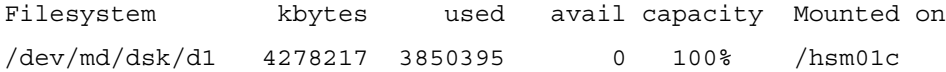

Execute migthreshold -f to reset the threshold to equal the freespace parameter in migconf, which is set at 2% in this example:

(delux):root 81% **migthreshold -f hsm01c** Current threshold: 77007 Kbytes for hsm01c /hsm01c/hsm total 3850395 Kbytes, freespace wanted 2% New threshold: 77007 Kbytes for hsm01c

where 77007 is 2% of 3850395 Kbytes.

To set the threshold to 50%, use the -p option:

```
(delux):root 82% migthreshold -p 50 hsm01c
Current threshold: 77007 Kbytes for hsm01c
New threshold: 1925197 Kbytes for hsm01c
```
where 1925197 is 50% of 3850395 Kbytes. In this case, the threshold setting no longer equals the configured freespace value.

### **FILES**

**Note** The term *dwpath* refers to the path name of the directory containing the database and workdir directories. VSM uses the database directory to store all its database files. The path name of this directory is site configurable and can be different for each HSMDEV entry that you define in the migconfg global-configuration file.

/usr/var/openv/hsm/database/migconfg

VSM global-configuration file.

*dwpath*/database/migconf

VSM configuration file for managed file systems

### **SEE ALSO**

[HSM\(1M\)](#page-357-0), [migconf\(1M\),](#page-389-0) [migconfg\(1M\),](#page-405-0) [miglow\(1M\)](#page-454-0)

# <span id="page-526-0"></span>**migtie(1)**

## **NAME**

migtie – designate the key caching file(s) for a caching group

## **SYNOPSIS**

```
/usr/openv/hsm/bin/migtie -a | -d groupname
          file_path [file_path]...
/usr/openv/hsm/bin/migtie -a | -d -h hsmname
          groupname file_handle [file_handle]...
```
/usr/openv/hsm/bin/migtie [-l] *hsmname groupname*

# **DESCRIPTION**

The migtie command allows you to add, delete, or list *key caching files* for a caching group. A *caching group* is a list of files to be cached together. A *caching group file* defines this list.

**1.** Create a caching group file before using migtie.

If the caching group file is a zero length file, every file in the directory containing the caching group file will be cached back along with every file in all of its subdirectories.

If the caching group file contains pathnames relative to the current directory, it will cache all files and directories specified in the caching group file. If a directory is cached, every file within that directory and and all of its subdirectories will be cached. Wildcard characters are recognized.

If the caching group file contains full file pathnames, every file in the caching group will be cached back. Wildcard characters are not recognized. Directory names are ignored.

Key caching files may but need not be listed in the caching group file.

The name of the caching group file is *.groupname*. Locate the *.groupname* file at a level in the managed file system higher than or equal to all of the key caching files to which it is tied, and include it in the user's . migstop file to prevent its migration.

**2.** Choose which files you will designate as key caching files. Use the migtie command to tie one or more of these key caching files to a caching group file.

Users can use migtie to add, delete, or list only those key caching files which they own. The command exits if it encounters a key caching file not owned by the command user.

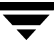

Whenever a key caching file is cached, all files listed in the caching group file tied to it are also cached. The key caching file and all files listed in the caching group file are cached in their entirety, even when partial file caching is enabled.

The system administrator must provide the proper permissions before users can use this command. See ["Enable User Permissions" on page 156](#page-183-0).

This command may be run without regard to whether the migration daemon migd is running, but the hsm state must be active.

### **OPTIONS**

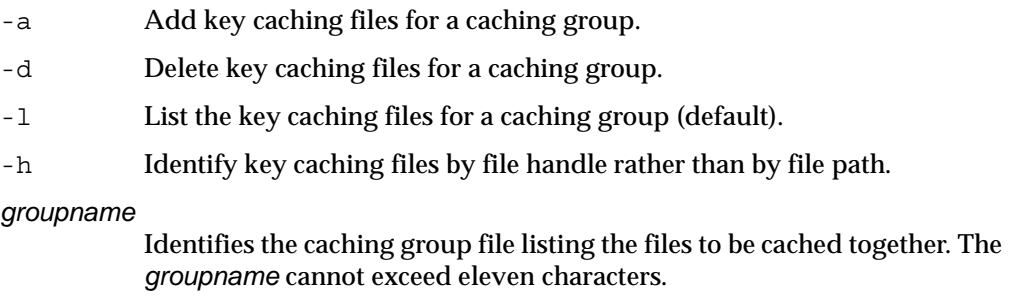

- *hsmname* HSMDEV entry that specifies the file system for migtie. See [migconfg\(1M\)](#page-405-0) for more information on HSMDEV entries.
- *file\_path* Absolute or relative pathname of the key caching file(s).

*file\_handle* File handle of the key caching file(s).

## **CAVEATS**

- Creating a caching group file of zero length or one containing relative pathnames can increase caching activity unnecessarily if used in situations where it is not necessary to cache entire directories and their subdirectories at one time.
- When migtie designates a file to be a key caching file it modifies the comments field of the file's FHDB entry. Only files with a FHDB comments field containing "Auto VSM run" or "User selected" or a term with a dot "." prefix can be designated to be key caching files.
- If you choose a file to designate as a key caching file while it is still in premigration, and then cache that file before it has been fully migrated to secondary storage, the designation will be lost when the file is later remigrated. Although this is a rare occurrence, you can ensure that the designation will not be lost by using the migloc command to verify the migrated status of the file before either initially designating the file or caching it for the first time.
- If you cache the files in a caching group tied to a key caching file before all the copies of those files have been made, remigrating the files at a later time will create new file handles. Execute migtie again for each of these files.
- ◆ If you change the name or full path of any file listed in a caching group file, caching a key caching file tied to that caching group file will no longer cache the changed file unless you modify the caching group file accordingly.
- ◆ A reference only to the slice portion of a key caching file will not cause the files listed in the caching group file to be cached.
- ◆ On nonkernel-based implementations, if a key caching file has not been purged, caching it will not cause the files listed in the caching group file to be cached.
- ◆ If the key caching files are renamed after they are included in a caching group, they no longer work as key caching files.
- ◆ The miggroup command is implemented using a tie group named MigGroup. Using this same name in your own migtie command will interfere with any current or future use of miggroup in this file system.

## **EXAMPLE 1**

Create a caching group file in  $/$ home $/$ user1 $/$ .month tie for the following caching group:

```
/home/usr1/monthly_project/run_project.1
```

```
/home/usr1/monthly_project/run_project.2
```
/home/usr1/monthly\_project/data.1

/home/usr1/monthly\_project/data.2

/home/usr1/quarterly\_project/data

/home/boss/reports/monthly\_project/user1/her\_input

Designate key caching files for this caching group with the following command:

```
migtie -a month_tie /home/usr1/monthly_project/run_project.1 \
```

```
/home/usr1/monthly_project/run_project.2
```
When the user executes either program run\_project.1 or run\_project.2, VSM will automatically cache all of the files listed in /home/usr1/.month\_tie. Normal read, write, and execute permissions pertain to these cached files.

If the user accesses only /home/usr1/monthly\_project/data.1, which is not a key caching file, no other files would be cached automatically.

### **EXAMPLE 2**

Create a caching group file in  $/$ home $/$ user1 $/$ .month tie for the following caching group:

```
monthly_project
quarterly_project/d*
```
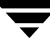

Designate key caching files for this caching group with the following command:

**migtie -a month\_tie /home/usr1/monthly\_project/run\_project.?**

When the user executes either program run project. 1 or run project. 2, VSM will automatically cache all of the files listed in /home/usr1/.month\_tie. This includes all files in the /home/user1/monthly project directory and its subdirectories as well as any files or directories beginning with the character d in the /home/user1/quarterly\_ project directory.

### **EXAMPLE 3**

Create a caching group file in /home/user1/.quarter tie for the following caching group:

/home/usr1/monthly\_project/data/output

/home/usr1/quarterly\_project/data

/home/boss/reports/monthly\_project/user1/her\_input

Designate a key caching file for this caching group with the following command:

**migtie -a quarter\_tie /home/usr1/quarterly\_project/run\_project**

When the user executes the program run\_project, VSM will automatically cache all of the files listed in /home/usr1/.quarter\_tie. Note that the key caching file does not need to be listed in /home/usr1/.quarter tie for this to occur.

**Note** Files can appear in more than one caching group file, as shown in Examples 1 and 2. A key caching file can only be tied to one caching group file. A caching group file may list a key caching file for another caching group.

### **FILES**

**Note** The term *dwpath* refers to the path name of the directory containing the database and workdir directories. VSM uses the database directory to store all its database files. The path name of this directory is site configurable and can be different for each HSMDEV entry that you define in the migconfg global-configuration file.

*dwpath*/database/FHDB

File-handle database for VSM

### **SEE ALSO**

```
HSM(1M), gethsm(1), migin(1M), miggroup(1), migungroup(1), 
migstage(1),
```
# **migtscan(1M), migopscan(1M)**

## **NAME**

migtscan, migopscan – scan the tape or optical volume for file granules

## **SYNOPSIS**

```
/usr/openv/hsm/bin/migtscan [–F] [-n] [–s] [-t]
         hsmname volume_label method 
/usr/openv/hsm/bin/migopscan [–F] [-n] [–s] 
         hsmname volume_label method
```
## **AVAILABILITY**

These commands are not available with Storage Migrator Remote.

# **DESCRIPTION**

migtscan and migopscan scan the specified tape (ct, dt, or  $m$ t) or optical platter (op or ow) *volume\_label*. The resulting display contains information about the volume as a whole and also about each granule on the volume.

When VSM migrates a file to secondary storage, it writes the file as granules, with an entry in the VSM file-handle database (FHDB) for each granule. The granule size is configured for the method name ( $ct$ ,  $dt$ ,  $mt$ ,  $op$ ,  $or$   $ow$ ) in the VSM configuration file. Each granule on tape also contains FHDB and VOLDB entry information.

The migtscan command and migopscan command create two output files, FHDB.*label* and VOLDB.*label*, in the *dwpath*/database directory. The structure of these files is the same as the FHDB and VOLDB database files. These files may be used to rebuild the FHDB and VOLDB if they are corrupted or damaged (see  $m$ iqdbcheck $(1M)$ ).

You can sort and merge FHDB.*label* files for different volumes to recreate the FHDB. Similarly, merging VOLDB.*label* files for different volumes can recreate the VOLDB.

**Note** When recreating the VOLDB be sure to merge the VOLDB file in the /usr/var/openv/hsm/example/database directory to include the entry for the dk method.

FHDB entries for granules written prior to R2.0 might not contain the full pathname for the file and will not contain a valid migration level number. By default, migtscan and migopscan convert these FHDB entries to include full pathnames and correct level numbers.

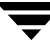

**Note** These commands convert FHDB entries for granules written prior to R2.0 by using the copies parameter and storage methods in migconf to determine whether the level field in a new FHDB entry should be 1 or 2.

These commands may be run without regard to the VSM state (active or inactive) or whether the migration daemon migd is running.

Only the system administrator may use these commands.

### **OPTIONS**

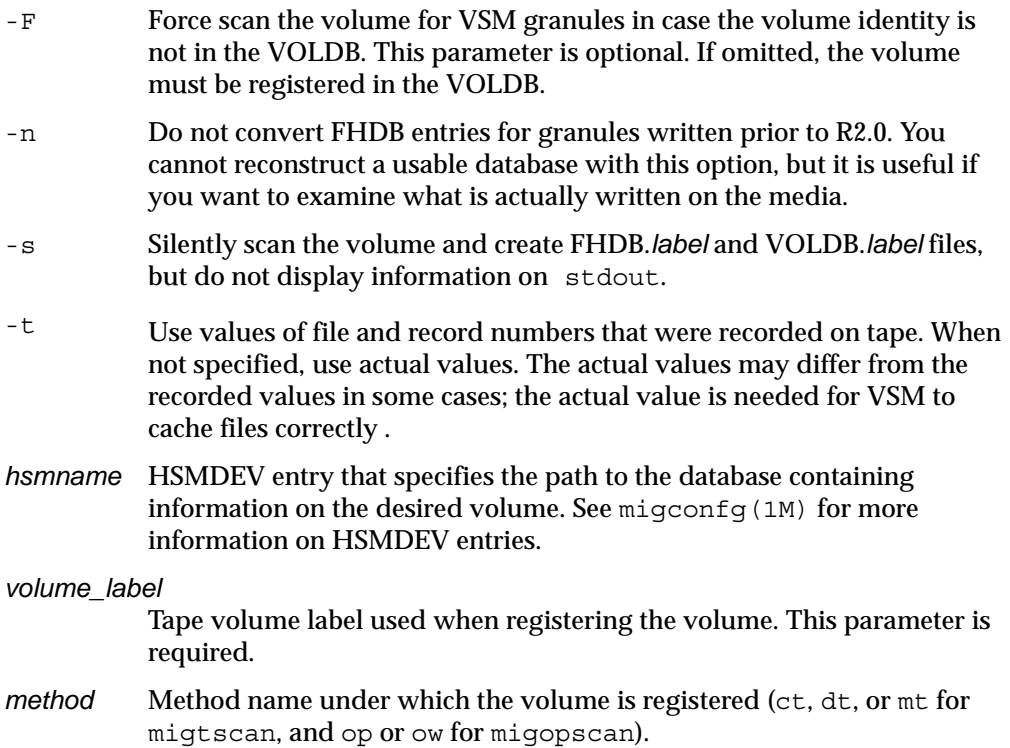

### **CAVEATS**

◆ Results of scanning a tape volume that does not conform to VSM standards are unknown.

### **EXAMPLE**

The following example uses method mt to scan a tape volume called *lostid*. The resulting display shows a list of granule information for files archived on the volume.

The FHDB.lostid and VOLDB.lostid files are created in the VSM database directory.

```
% migtscan alpha lostid mt
VOLUME LOSTID registered to HSM 
VOLUME particulars =====>> 
000003E8V00001098 LOSTID mt 09600000 0072DB69 #23 
-------------------------- 
000003E8M00001342 V00001098 mt 00005B8C 00000000 00005B8C 
#1 1 #1 1 /home/ckb/ed
000003E8M00001343 V00001098 mt 00005B8C 00000000 00005B8C 
#2 1 #2 1 /home/ckb/an
```
Volume information on the display includes (in order):

```
Volume handle 
Volume label 
Method 
Total capacity of the volume 
Total space in use on the volume 
Number of files on the volume.
```
File granules information on the display includes (in order):

```
File handle 
Volume ID 
Method 
File size 
Offset of the granule in the file 
Granule size 
Recorded granule number 
Recorded file number 
Computed granule number 
Computed file number 
File name.
```
The recorded granule number is the granule number recorded on the tape, and should equal the computed granule number. The computed granule number is based on the scan of the tape. Similarly, the recorded file number is the file number recorded on the tape, and should equal the computed file number.

### **FILES**

**Note** The term *dwpath* refers to the path name of the directory containing the database and workdir directories. VSM uses the database directory to store all its database files. The path name of this directory is site configurable and can be different for each HSMDEV entry that you define in the migconfg global-configuration file.

*dwpath*/database/FHDB

File-handle database for VSM

*dwpath*/database/VOLDB

Volume database for VSM

*dwpath*/database/migconf

VSM configuration file for managed file systems

*dwpath*/database/FHDB.*label*

File-handle database for current volume

```
dwpath/database/VOLDB.label
```
Volume database for current volume

/usr/var/openv/hsm/database/migconfg

VSM global-configuration file

### **SEE ALSO**

```
migdbcheck(1M),mediacheck(1M),migconf(1M),migconfg(1M),
migdbrpt(1M), migreg(1M), migadscan(1M), migftscan(1M), 
mignbscan(1M)
```
# <span id="page-534-0"></span>**pfcheck(1M)**

## **NAME**

pfcheck - checks consistency of the VSM .PAIN (parallel inode) file.

## **SYNOPSIS**

/usr/openv/hsm/bin/pfcheck [-p] [-s] *file\_system*

## **AVAILABILITY**

This command is only available on kernel-based implementations.

## **DESCRIPTION**

pfcheck sweeps through the VSM managed file system and checks all files against the .PAIN file. A new file named .PAIN.NEW is created that the administrator can use to replace the old .PAIN file if there were problems.

The following is done when pfcheck sweeps the file system:

- $\blacklozenge$  If the inode number of the file is not in the . PAIN file, a warning is issued. If this happens, use pfinit - e to extend the . PAIN. NEW file.
- ◆ Each regular file is checked against the . PAIN file to see if:
	- $\bullet$  Inode value in . PAIN matches the file inode number.
	- ◆ Version in .PAIN entry is correct.
	- ◆ Flags in . PAIN are correct. Only the migrated or cached bits may be set. If migrated and vmiglock bit is set, vmiglock is cleared.
	- ◆ Size of file equals size in .PAIN entry. This check occurs only if the file is migrated or has been cached without subsequent modification.
	- Slice value is less than or equal to the file size indicated in the . PAIN entry. The file must be migrated or be cached without subsequent modification to have a slice value (zero slice value is legal).
	- Modification date in . PAIN matches the file's modification date. The file must be migrated or cached and unmodified for the date value to be correct.
- ◆ If a file entry in the .PAIN file is not correct the .PAIN.NEW file entry is initialized.
- ◆ For files that are NOT regular files, the . PAIN file is checked for initialized entries. If the .PAIN file entry is not initialized, the .PAIN.NEW file entry is initialized.

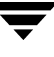

◆ For . PAIN file entries that have no file, the contents of the . PAIN. NEW file entry are initialized.

**Note** An initialized .PAIN.NEW entry has the version and inode number filled in and flags set to unmigrated.

#### **OPTIONS**

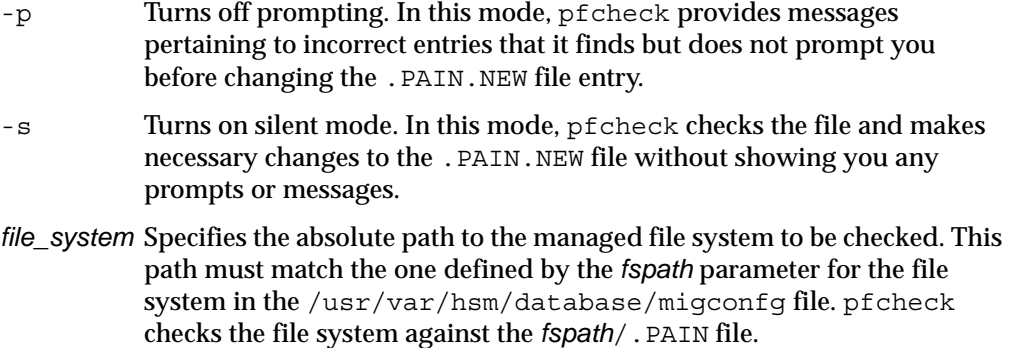

### **CAVEATS**

◆ The file system must not be mounted as an hsm file system when you issue a pfcheck command.

### **EXAMPLES**

This example checks the .PAIN file in /home/.PAIN and creates the .PAIN.NEW file in /home/.PAIN.NEW.

**pfcheck /home**

### **FILES**

*fspath*/.PAIN

VSM parallel inode file

*fspath*/.PAIN.NEW

New VSM parallel inode file

### **ALSO SEE**

```
pfinit(1M), pfprint(1M), HSM(1M)
```
# <span id="page-536-0"></span>**pfinit(1M)**

## **NAME**

pfinit - initialize the VSM .PAIN (parallel inode) file.

## **SYNOPSIS**

```
/usr/openv/hsm/bin/pfinit [-c | -e] file_system
```
## **AVAILABILITY**

This command is only available on kernel-based implementations.

## **DESCRIPTION**

pfinit creates or extends the .PAIN file for a file system which is to be managed by VSM. pfinit will either create or extend the .PAIN file to match the total number of file inodes in the file system.

- $\blacklozenge$  You must use pfinit to create the . PAIN file before your initial attempt to mount a file system under VSM control.
- $\blacklozenge$  If you expand the file system with the growfs command, you must use pfinit to extend to .PAIN before remounting the file system under VSM control.

## **OPTIONS**

- -c This option directs pfinit to create the .PAIN file if it does not exist. If the file already exists, the  $-c$  option does nothing.
- -e This option directs pfinit to extend the .PAIN file if it exists. pfinit does nothing if the file does not exist and the -e option is specified.
- *file\_system* Specifies the absolute path to a file system as defined by the *fspath* parameter in the VSM global-configuration file, /usr/var/openv/hsm/database/migconfg. pfinit will create or extend the .PAIN file as *fspath*/.PAIN.

# **CAVEATS**

- When using pfinit, *file\_system* must be mounted as a normal file system, not as an *hsm* file system.
- ◆ pfinit is available only to root users.

### **EXAMPLES**

The following command will create the  $/$ home $/$ . PAIN file by using the number of inodes in the /home file system:

**pfinit -c /home**

If /home is mounted as an hsm file system, the following error message is returned:

```
pfinit: Filesystem must not be mounted as an hsm filesystem.
# echo $status
101
```
If /home is not mounted at all, the following error message is returned:

```
pfinit: error locating /home in mount table.
# echo $status
22
```
### **FILES**

*fspath*/.PAIN

VSM parallel inode file

*dwpath*/database/migconf

VSM configuration file for managed file system

```
/usr/var/openv/hsm/database/migconfg
```
Global-configuration file for VSM

### **SEE ALSO**

growfs(1M), [pfcheck\(1M\),](#page-534-0) [pfprint\(1M\),](#page-538-0) [HSM\(1M\)](#page-357-0) 

# <span id="page-538-0"></span>**pfprint(1M)**

## **NAME**

pfprint - prints or alters a .PAIN (parallel inode) file entry

## **SYNOPSIS**

```
/usr/openv/hsm/bin/pfprint [-v version] [-f flags] 
          [-c slice] [-s size] [-t mtime] [-m mchid] 
          [-h handle] file_system inode
```

```
Caution pfprint is intended only for customer support engineers who are trained in its
          use--this especially applies to changing the .PAIN file. All other users should 
          rely on the pfcheck command to verify and change. PAIN entries.
```
## **AVAILABILITY**

This command is only available on kernel-based implementations.

## **DESCRIPTION**

pfprint prints the *fspath*/.PAIN entry for *inode* to standard output. If you specify any options, pfprint sets the indicated field in the .PAIN entry for the inode, prints the entry, and updates the . PAIN file. Values not specified remain unchanged. pfprint does not check changed values for correctness.

This command may be run without regard to the VSM state (active or inactive) or whether the migration daemon migd is running.

# **OPTIONS**

-v *version* Sets the version field to this value. -f *flags* Sets the flags field of .PAIN entry *inode* to this value. The value is assumed to be hexadecimal. -c *slice* Sets the slice field of .PAIN entry *inode* to this value. -s *size* Sets the size field of .PAIN entry *inode* to this value. -t *mtime* Sets the mtime field of .PAIN entry *inode* to this value. -m *mchid* Sets the *handle*.machid field of .PAIN entry *inode* to this value. The value is assumed to be hexadecimal. -h *handle*

Sets the *handle*.handle field of .PAIN entry *inode* to this value. The value is assumed to be hexadecimal.

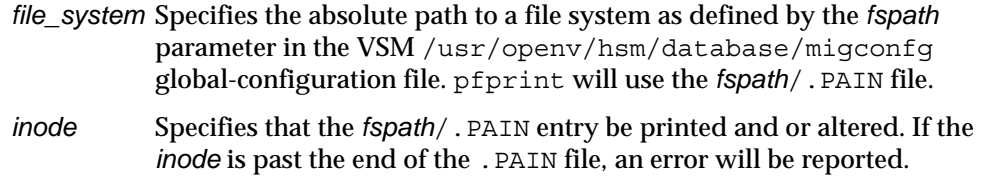

### **EXAMPLES**

This command will change /home/. PAIN file entry 1234 to be set as a normal file, not a migrated and not an unchanged cached file.

**pfprint -v OV01 -f 0 -c 0 -s 0 -t 0 -m 0 -h 0 /home 1234**

### **FILES**

*fspath*/.PAIN

VSM parallel inode file

*dwpath*/database/migconf

VSM configuration file for managed file system

/usr/var/openv/hsm/database/migconfg

Global-configuration file for VSM

## **SEE ALSO**

[pfinit\(1M\)](#page-536-0), [pfcheck\(1M\),](#page-534-0) [HSM\(1M\)](#page-357-0)
# **rebuild\_ihand(1M)**

#### **NAME**

rebuild\_ihand – rebuild .IHAND file based on FHDB and file system

### **SYNOPSIS**

/usr/openv/hsm/bin/rebuild\_ihand *hsmname*

#### **AVAILABILITY**

This command is only available on nonkernel-based implementations.

#### **DESCRIPTION**

rebuild ihand reconstructs a lost or corrupted inode-to-handle (. IHAND) file if the managed file system and file-handle database (FHDB) are intact.

This command will not detect all discrepancies between the file system and the FHDB; run migdbcheck to do this.

The output of rebuild ihand is a reconstructed. IHAND file in *dwpath*/database/*hsmname*.IHAND.*pid*. To use this reconstructed .IHAND file, copy it to the real .IHAND file in *dwpath*/database/*hsmname*.IHAND.

The exit status of rebuild ihand is a count of the number of errors encountered. A zero status indicates there were no errors. Error messages are written to stderr and to the VSM logfile.

This command may be run without regard to the VSM state (active or inactive), but the VSM daemons must not be running.

### **OPTIONS**

*hsmname* HSMDEV entry of the file system for which you want to rebuild the .IHAND file.

### **EXAMPLE**

This command will reconstruct the *dwpath*/database/alpha.IHAND file based on *dwpath*/database/FHDB.

prompt> **rebuild\_ihand alpha**

If the command detects an active FHDB entry for a nonexistent file, the following error message is issued:

ERROR: Cannot stat *pathname*, handle *handle*

and no IHAND entry is created.

If the command detects that the file size recorded in the FHDB differs from the actual file size, the following error message is issued:

ERROR: *pathname* FHDB size *size*, != stat() size *size*

and an IHAND entry is created using the actual file size.

#### **FILES**

**Note** The term *dwpath* refers to the path name of the directory containing the database and workdir directories. VSM uses the database directory to store all its database files. The path name of this directory is site configurable and can be different for each HSMDEV entry that you define in the migconfg global-configuration file.

*dwpath*/database/*hsmname*.IHAND

Inode-to-handle file for VSM

*dwpath*/database/*hsmname*.IHAND.*pid*

Reconstructed inode-to-handle file for VSM

*dwpath*/database/FHDB

File handle database for VSM

#### **SEE ALSO**

[ihprint\(1M\)](#page-366-0)

# <span id="page-542-0"></span>**startmigd(1M)**

## **NAME**

startmigd – start the VSM migration and volume daemons

## **SYNOPSIS**

```
/usr/openv/hsm/bin/startmigd [-m | -v] [-t time]
```
## **DESCRIPTION**

startmigd is available to the system administrator to start the VSM migration daemon (migd) and the VSM volume daemon (migvold). You must have superuser privileges to execute this command.

You should start migvold and migd as part of system startup. The startup scripts that you copied during installation do this for you automatically. The startmigd command verifies that the daemon tasks are not already running and then starts them.

On startup, the migration daemon reads the configuration files. If you manually change the configuration file while the daemon is up, you can stop and restart the daemon so that it picks up the changes or you can signal the daemon as follows:

kill -INT 'cat /usr/var/openv/hsm/workdir/migd.pid\*'

If you use the GUI xhsmadm to make the changes, the interrupt is automatically sent to migd.

This command may be run without regard to the VSM state (active or inactive) or whether the migration daemon migd is running.

# **OPTIONS**

- -m Start only the migration daemon(s) (migd).
- -v Start only the volume daemon (migvold).
- -t *time* Sets the *time* interval in seconds that determines the frequency with which the migration daemon (migd) checks the high-water mark threshold. Default is 60. Applicable only to nonkernal-based implementations.

The default is to start all VSM daemons.

# **CAVEATS**

◆ Mount all managed file systems before starting the migration-daemon task and the volume-daemon task.

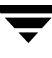

- ◆ If the migration daemon is not running or the corresponding HSMDEV entry state parameter is set to 0 (Inactive) in the migconfg file, only root users can use migrated files. The kernel returns an error response (EARDR NOT AVAIL) to all file-system requests. In addition, the kernel cannot automatically start a migration when file-system space is low. If the daemon task dies, use the VSM log files to determine the cause of failure, correct the problem, and restart the daemon.
- ◆ If the volume daemon is not running, users cannot read migrated files from tape or optical volumes.

#### **EXAMPLE**

The following command starts both the migration and volume daemons, and returns messages similar to these:

#### **startmigd**

HSM volume daemon migvold started migration daemon migd started

#### **FILES**

/usr/var/openv/hsm/workdir/migd.pid

The process ID (pid) of the VSM migration daemon (if applicable)

/usr/var/openv/hsm/workdir/migd1.pid

The process ID (pid) of VSM migration daemon on channel 1 (if applicable)

```
/usr/var/openv/hsm/workdir/migd2.pid
```
The process ID (pid) of VSM migration daemon on channel 2 (if applicable)

/usr/var/openv/hsm/workdir/migvold.pid

The process ID (pid) of the VSM volume daemon.

#### **SEE ALSO**

[HSM\(1M\)](#page-357-0), [HSMKiller\(1M\),](#page-364-0) [migconf\(1M\),](#page-389-0) [migconfg\(1M\),](#page-405-0) [stopmigd\(1M\)](#page-544-0) 

# <span id="page-544-0"></span>**stopmigd(1M)**

## **NAME**

stopmigd – stop the VSM migration and volume daemons

## **SYNOPSIS**

```
/usr/openv/hsm/bin/stopmigd [-m | -v]
```
## **DESCRIPTION**

stopmigd allows the system administrator to stop the VSM migration daemon (migd) and the VSM volume daemon (migvold). The daemons should only be stopped in the event of a problem, or perhaps when operator coverage is not available to mount tapes. When the migration software is installed on a machine, the migration daemon becomes an integral part of the operating system software on that machine.

**Note** On some platforms migd forks into two processes.

The command stopmigd only terminates the VSM daemons. The command HSMKiller may be used to halt all running VSM processes. See caveats.

This command may be run without regard to the VSM state (active or inactive) or whether the migration daemon migd is running.

## **OPTIONS**

- -m Stop only the migration daemon (migd).
- -v Stop only the volume daemon (migvold).

The default is to stop all VSM daemons.

The exit value (n) is the number of daemons stopped.

## **CAVEATS**

- ◆ If the migration daemon is not running, only root users can use migrated files. The kernel returns error responses to all file system requests.
- ◆ If the migration daemon is not running, automatic migrations do not occur when free space is above the high-water threshold and a user attempts to open a migrated file.
- ◆ If the volume daemon is not running, users cannot read migrated files from tape or optical volumes.
- ◆ Current VSM migration and caching operations run to completion but may leave incorrect results after stopmigd stops the VSM daemons.

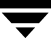

#### **EXAMPLE**

The following command stops both the migration and volume daemons, and returns messages similar to these:

```
stopmigd
migration daemon migd stopped
HSM volume daemon stopped
echo $status
2
```
The exit value shows this command stopped a total of two daemons.

#### **FILES**

```
/usr/var/openv/hsm/workdir/migd.pid
```
The process ID (pid) of the VSM migration daemon (if applicable)

```
/usr/var/openv/hsm/workdir/migd1.pid
```
The process ID (pid) of VSM migration daemon on channel 1 (if applicable) /usr/var/openv/hsm/workdir/migd2.pid

The process ID (pid) of VSM migration daemon on channel 2 (if applicable)

/usr/var/openv/hsm/workdir/migvold.pid

The process ID (pid) of the VSM volume daemon.

#### **SEE ALSO**

[HSM\(1M\)](#page-357-0), [HSMKiller\(1M\),](#page-364-0) [startmigd\(1M\)](#page-542-0) 

# **xhsmadm(1M)**

## **NAME**

xhsmadm - administrative graphical user interface

## **SYNOPSIS**

/usr/openv/hsm/bin/xhsmadm [X *options*]

## **DESCRIPTION**

The xhsmadm command initiates the X-based VSM administrative user interface. You must use an X terminal or X server software on a workstation, compatible with MIT's release 11.4 (or later) of the X Window System.

The administrator can use xhsmadm to configure VSM and monitor its operations. You must have root user privileges.

The System Administrator's Guide for VSM and xhsmadm's popup help windows provide detailed operating instructions.

xhsmadm uses OSF/Motif for standardized look and feel. Users who are unfamiliar with Motif are advised to refer to the *OSF/Motif User's Guide*, written by the Open Software Foundation and published by Prentice-Hall, Inc., ISBN 0-130640509-6.

This command may be run without regard to the VSM state (active or inactive) or whether the migration daemon migd is running.

## **OPTIONS**

xhsmadm supports the standard command-line options for X programs. Most important of these is the –d option which can be used to force the name of the X terminal or server. Most users will already have their DISPLAY environment variable defined and can routinely ignore the –d option.

Other useful X options are:

- –font Allows you to enlarge text for visibility. It is best to use fixed-pitch fonts because xhsmadm formats some text into columns. These columns can appear uneven with proportional fonts.
- -geometry

Allows you to control the initial size and position of the xhsmadm window.

–title Controls the window manager title bar and can be useful if you run several instances of xhsmadm at once.

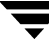

#### **SEE ALSO**

[HSM\(1M\)](#page-357-0)

# **Command Requirements B**

This appendix shows what is required for VSM commands to run.

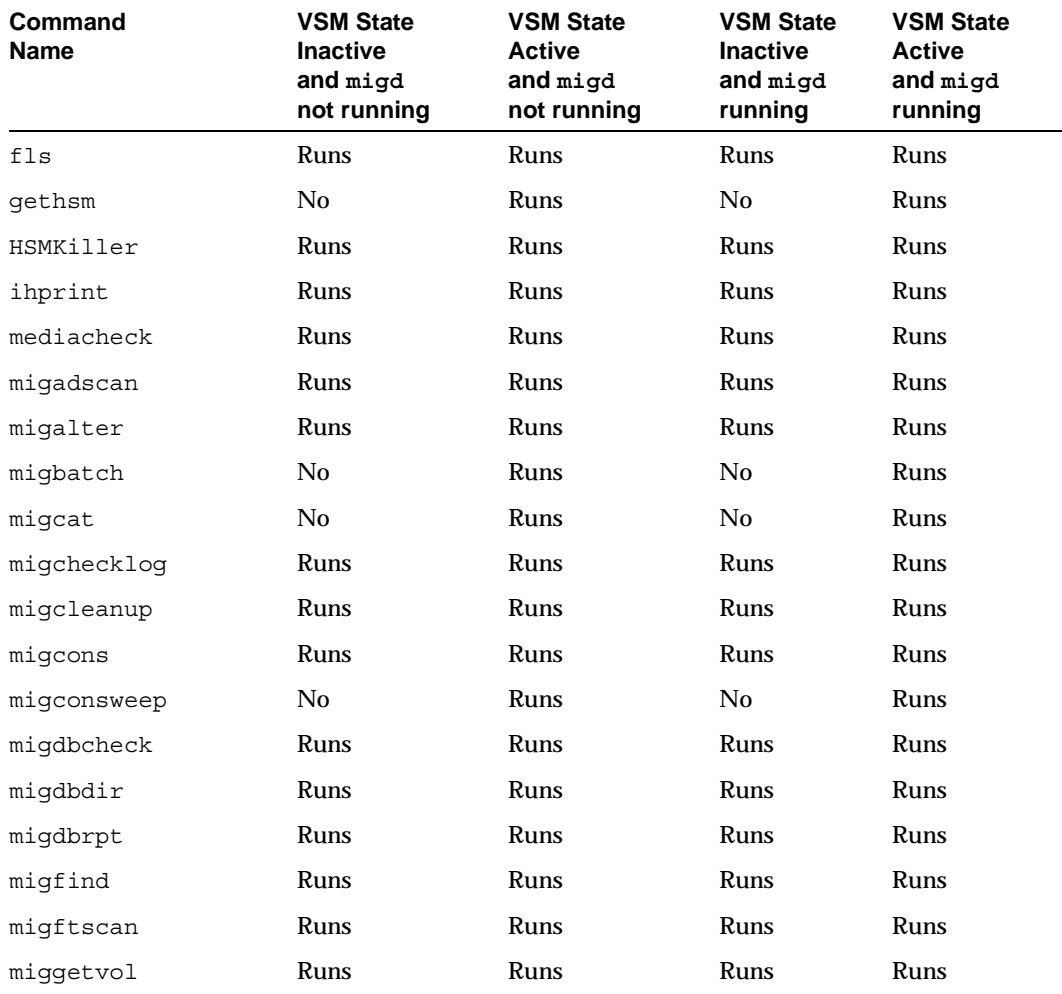

Table 9. VSM Command Requirements

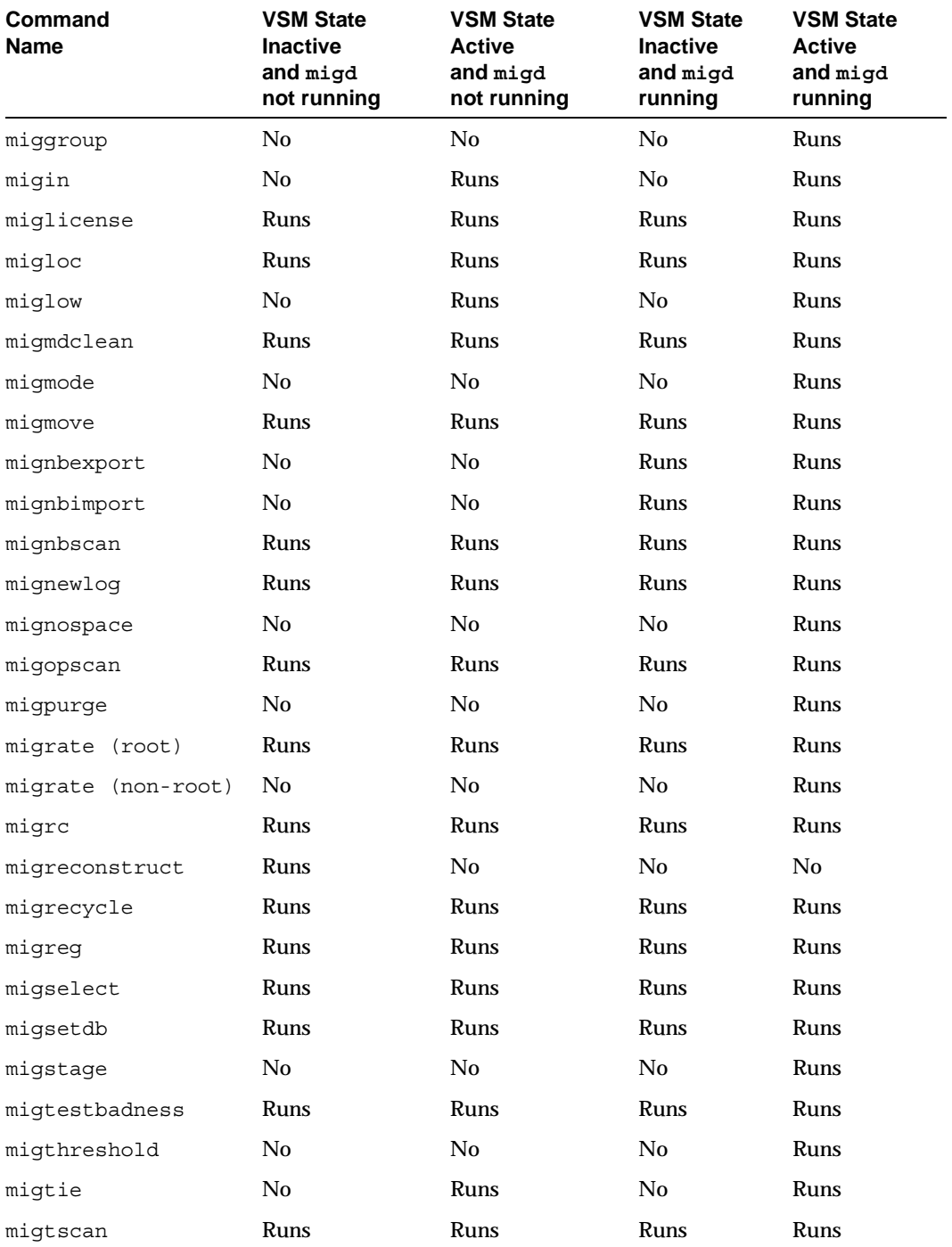

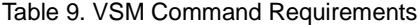

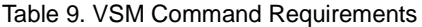

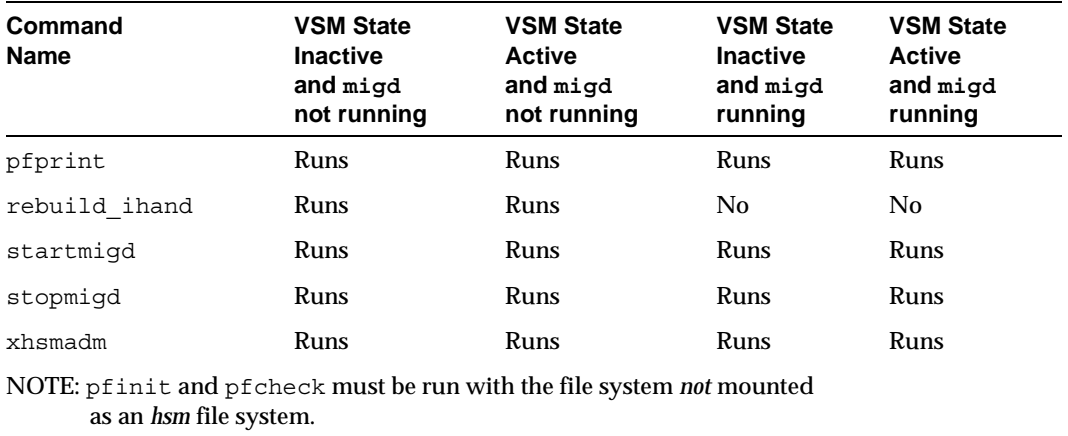

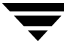

 $\overline{\phantom{0}}$ 

# **Planning Worksheets C**

This appendix contains reproducible copies of the planning worksheets found in chapter 2 of this manual.

- ◆ Global Configuration Worksheet
- ◆ Managed-File-System Planning Worksheet
- ◆ Managed-File-System Configuration Planning Worksheet (1 of 3)
	- ◆ File System Migration Tresholds
	- ◆ Migration Stop Files
- ◆ Managed-File-System Configuration Planning Worksheet (2 of 3)
	- ◆ Storage Methods, 1 through 8
	- **Method Names**
- Managed-File-System Configuration Planning Worksheet (3 of 3)
	- ◆ Move Attributes by Method Name
	- ◆ Move Attributes by Migration Level

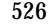

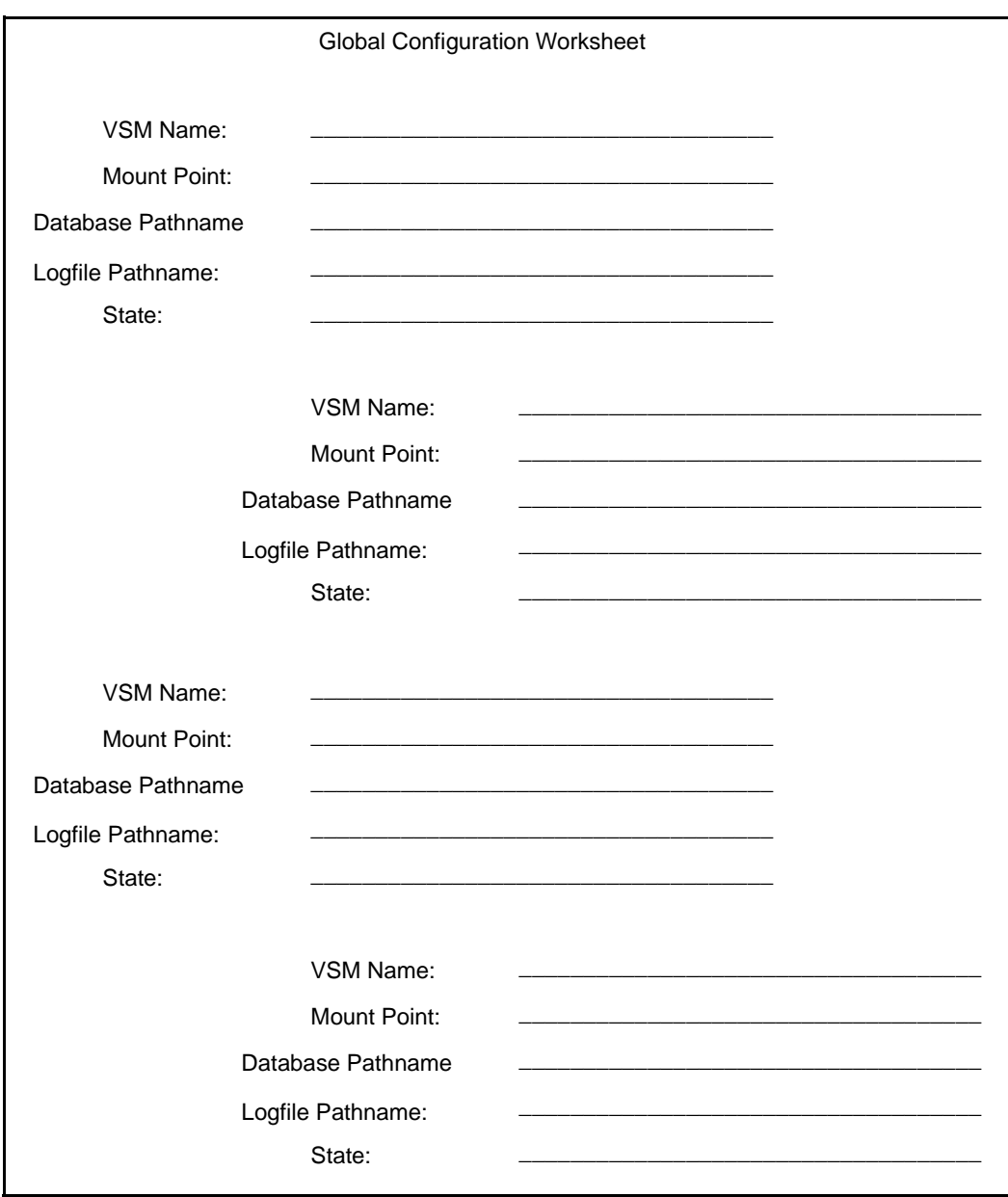

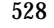

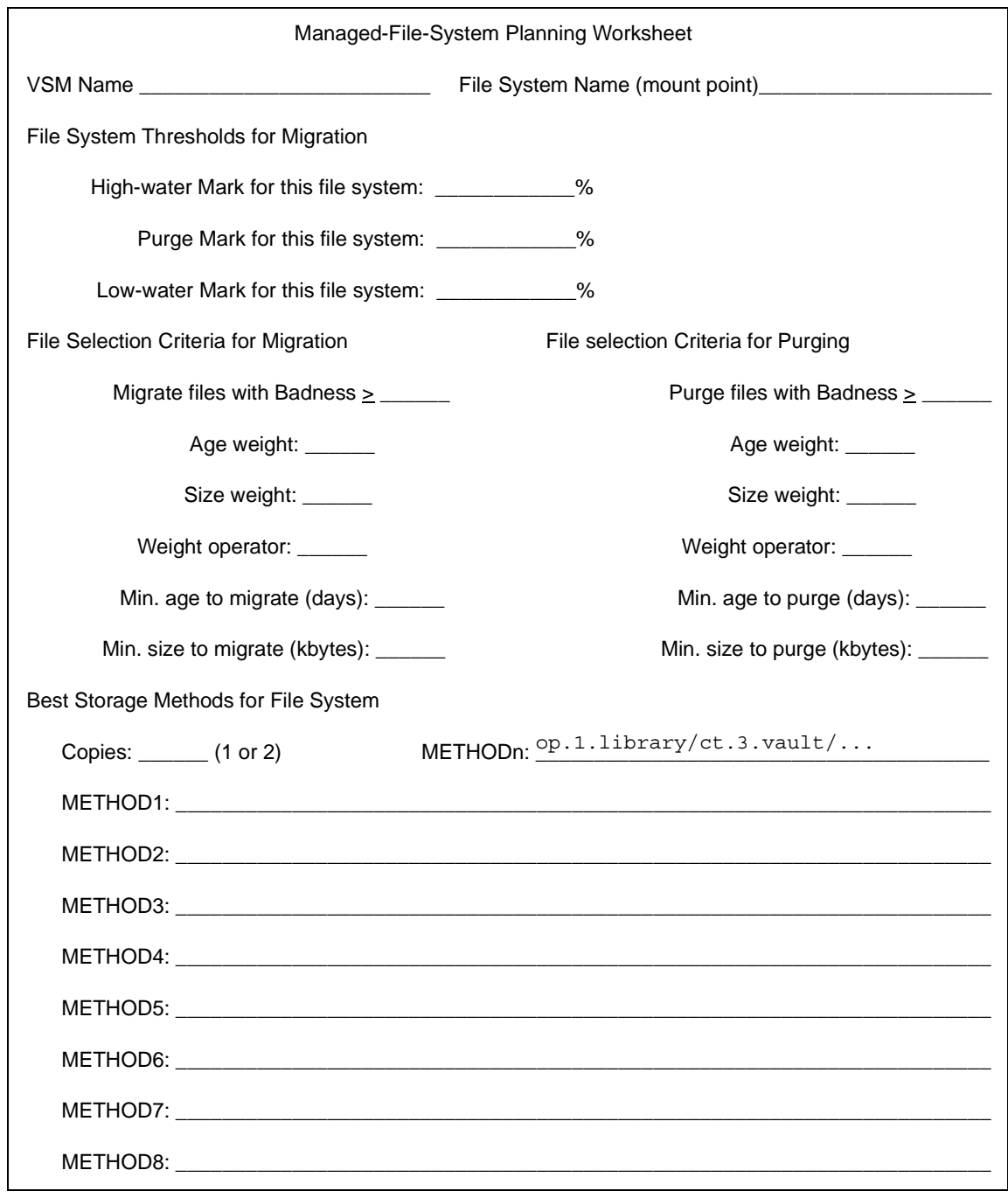

 $\overline{\mathbf{y}}$ 

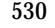

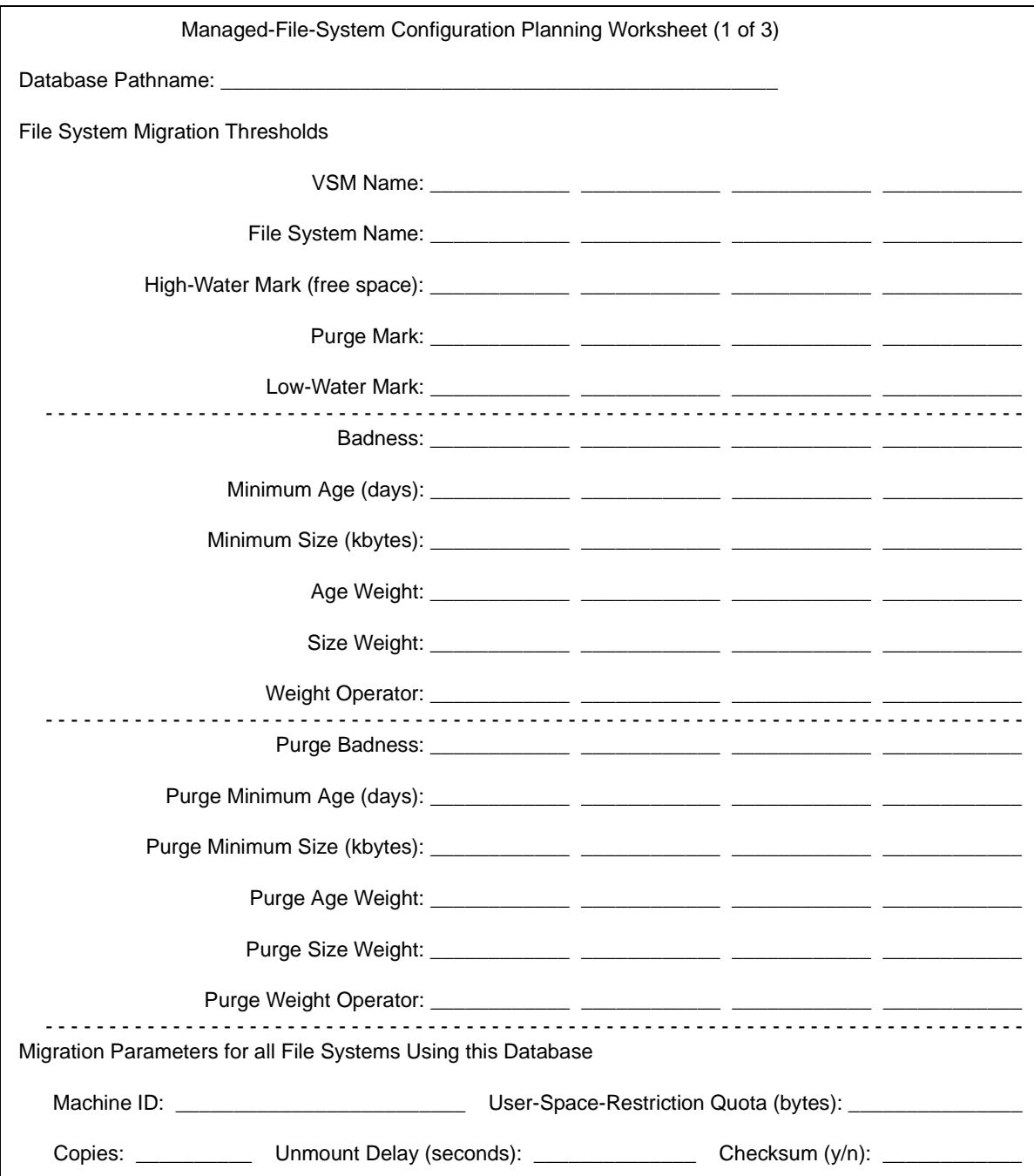

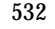

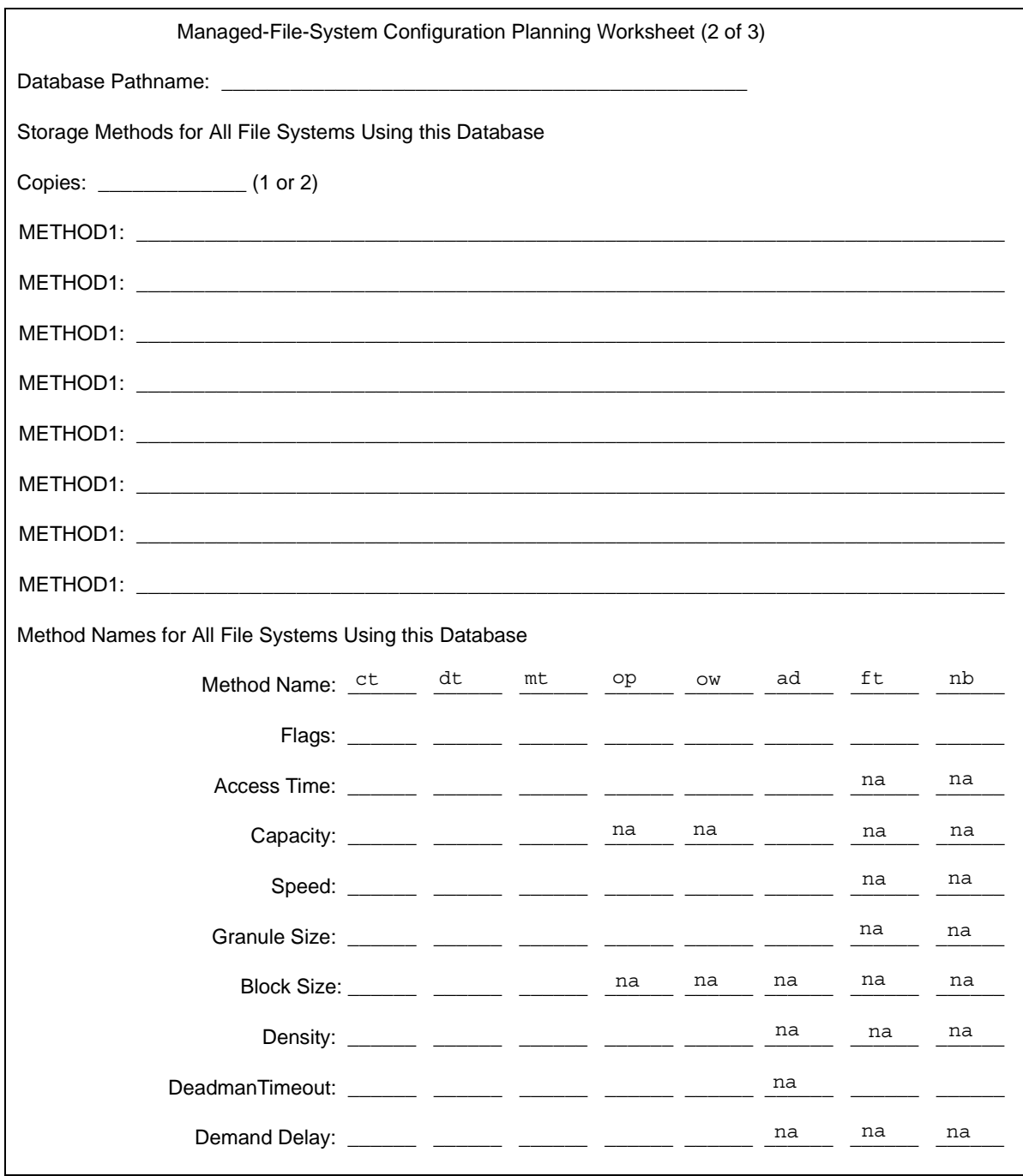

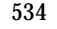

 $\overline{\phantom{0}}$ 

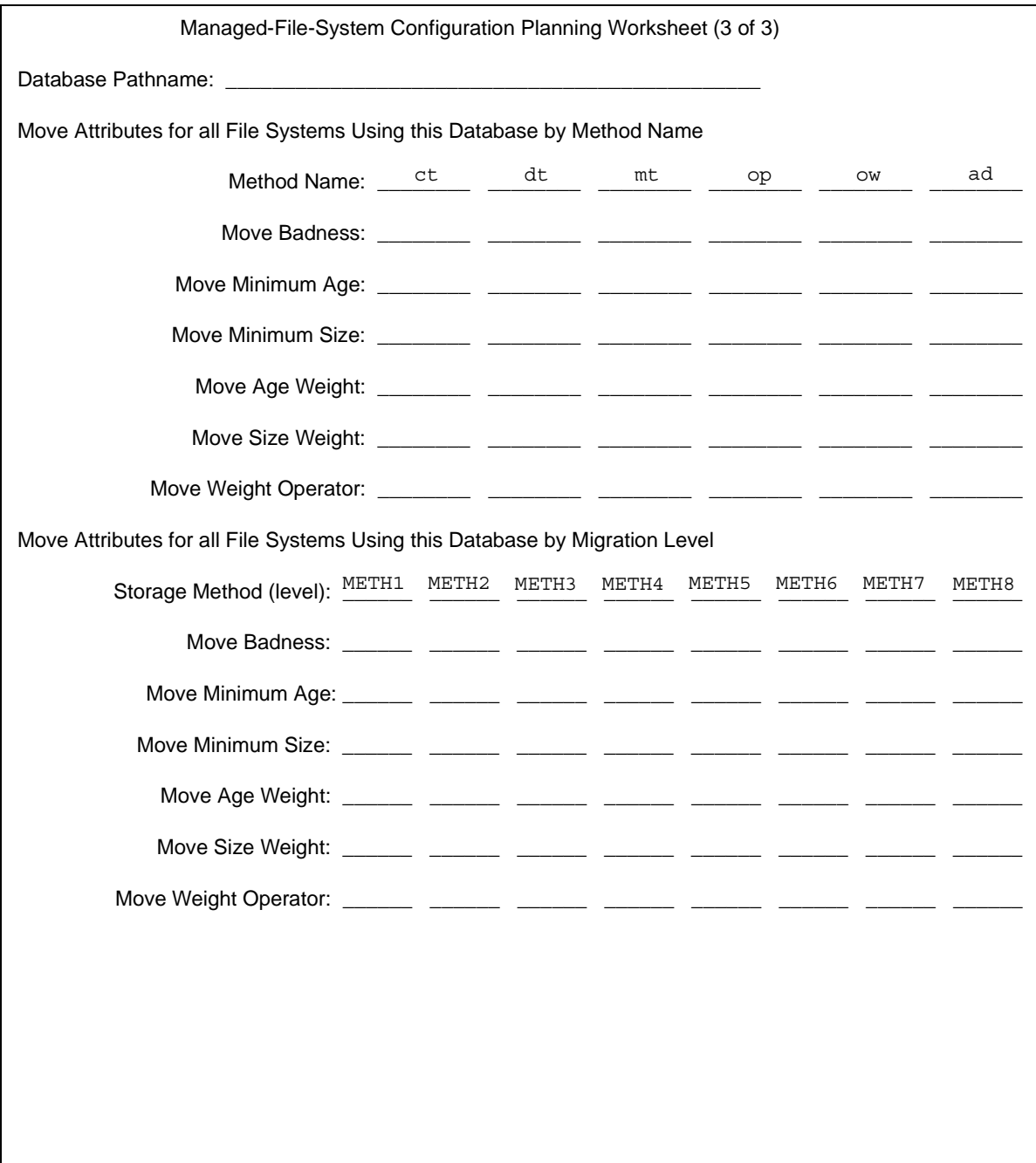

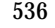

# **Setting Up a Schedule D**

This chapter describes how to set up a schedule for a task.

The following topics are included in this chapter:

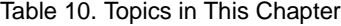

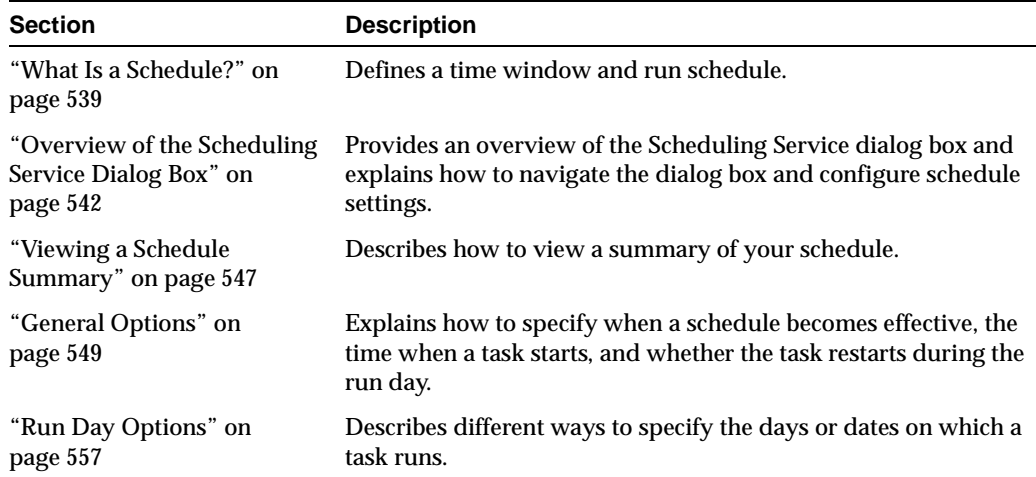

# **Overview of Schedule Options**

The following table summarizes scheduling options:

Table 11. Summary of Schedule Options

| <b>Option</b>                | <b>Description</b>                                                                                                    |
|------------------------------|----------------------------------------------------------------------------------------------------|
| <b>Effective Date</b>        | Determines when your schedule goes into effect. A task can not run<br>prior to its effective date. By default, the effective date is the current<br>date when you create the schedule.                                                                                                    |
| <b>Time Window</b>           | Period of time during which a task can begin on any scheduled run day.                                                                                                    |
| <b>Restart Time Interval</b> | Interval at which a task repeats within a time window. A task can run<br>multiple times within the time window defined for any scheduled run<br>day. The task is scheduled to begin at the starting time of your time<br>window and repeat at a regular interval that you specify in hours,<br>minutes, and seconds. |
| <b>Week Days</b>             | Schedules a task for certain days of each week, weeks of each month, or<br>days on particular weeks of the month. A check mark entered for a day<br>indicates that the task is scheduled to run on that day of its respective<br>week. All days are selected by default.                                             |
| Day Interval                 | Schedules a task to run every certain number of days calculated from a<br>particular date. By default, the date from which the interval is<br>calculated is the date on which you create the schedule.                                                                                                    |
| Days of the Month            | Schedules a task for certain days of the month. For example, you might<br>want a task to run on the first and 15th day of each month. You can also<br>schedule a task to run on the last day of each month, regardless of the<br>actual date.                                                                        |
| <b>Specific Dates</b>        | Schedules a task for specific dates as an alternative to a recurring<br>schedule or in addition to a recurring schedule. Use the controls at the<br>top of the calendar to change the month or year.                                                                                                    |
| <b>Exclude Dates</b>         | Exclude specific dates, for example holidays, from a run schedule. Use<br>the controls at the top of the calendar to change the month or year.                                                                                                    |
| Summary                      | Allows you to verify your schedule settings. Run days are shown in<br>bold font on calendars covering a fixed period. Use the calendar<br>controls to view the next period.                                                                                                    |

# <span id="page-566-0"></span>**What Is a Schedule?**

By setting up a schedule for a task, you can define what time and on which days the task can run. A schedule consists of the following:

- Time window—Determines the time period during which a task can start on any given run day. A task can restart within the time window.
- Run days—Consist of specific dates, a recurring pattern of days, or both.

The Scheduling Service dialog box provides several options for configuring schedules. These options can be applied exclusively or in combination with each other.

General options allow you to specify the time when a task can start, whether it repeats during the day, and on which date you want the schedule to take effect. The general options that you specify apply every day on which a task is scheduled to run.

Run day options allow you to schedule the days or dates on which the task can run. Run days consist of specific dates, a recurring pattern of days, or both. By default, a task is scheduled to run every day indefinitely.

Related topics

- "Understanding the Time Window" on page 540
- ◆ "Understanding Run Days" on page 541
- ◆ "General Options" on page 549
- ◆ "Run Day Options" on page 557

## **Understanding the Time Window**

By default, a task can run anytime between 12:00:00 AM and 11:59:59 PM. This means that, for example, if you schedule a task to run every Monday using the default time window, the task can start at or anytime after midnight early Monday morning. It cannot, however, start after 11:59:59 PM Monday night.

#### **Time window**

A time window is the period of time during which a task can begin.

You can control when a task runs by changing the start and end times of its time window. The following illustration summarizes the process required to customize a time window.

Figure 122. Steps Required To Define the Time Window for a Task

The time window is the period of time during which a task can begin.

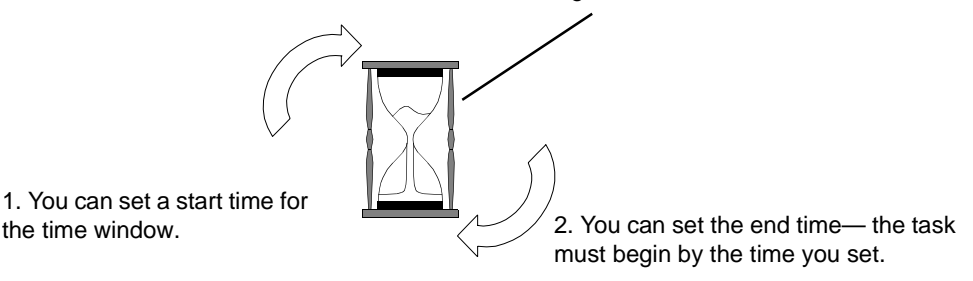

You can set up a time window that extends past midnight. For example, if you don't want a task to interfere with daytime operations, you can schedule the task to start after 5:00 PM and before 3:00 AM the next day.

You can also configure the task to restart within the time window. This enables you to run the task several times each day.

The time window you specify applies for every day on which the task is scheduled to run. If you schedule a task to start today, the task can run today provided the specified time window has not elapsed.

## **Understanding Run Days**

By default, a task is scheduled to run every day indefinitely. You can, however, set up any type of schedule you want for a task. The Scheduling Service dialog box provides several options for defining run days.

#### **Run days**

Run days make up a defined set of days or dates on which a task can run. They can be specific dates, a recurring pattern of days, or both.

You can set up a schedule that enables a task to run on certain days each week, certain weeks each month, or certain days on particular weeks of the month. For example, you might want a task to run on the first Monday of every month, the last week of every month, the last Friday of the last week every month, or all of the preceding.

You can also base the run cycle on particular days of the month, for example, by scheduling a task for the first and 15th days. This option allows you to schedule tasks for the last day of each month regardless of the date.

A task can run at regular intervals. This feature is useful, for example, to back up weekly, quarterly, or annual records that are modified every certain number of days.

You can specify explicit dates for the task using a calendar. The task can run on these dates rather than follow a recurring schedule, or the dates can be in addition to a recurring schedule. Once the calendar is displayed, you can select dates in any month of any year.

After configuring a schedule, if you don't want the task to run on certain days falling within the schedule, you can exclude those dates. This option is useful for excluding holidays.

Finally, the Scheduling Service dialog box allows you to combine all available options. For example, you could schedule a task to run on the first and third Thursday of the month, the last day of each month, every 90 days, and on specific dates, such as December 25 and July 4.

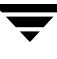

# <span id="page-569-0"></span>**Overview of the Scheduling Service Dialog Box**

In the Scheduling Service dialog box, shown belowyou define what time and on which days a task can run.

Figure 123. Scheduling Service Dialog Box

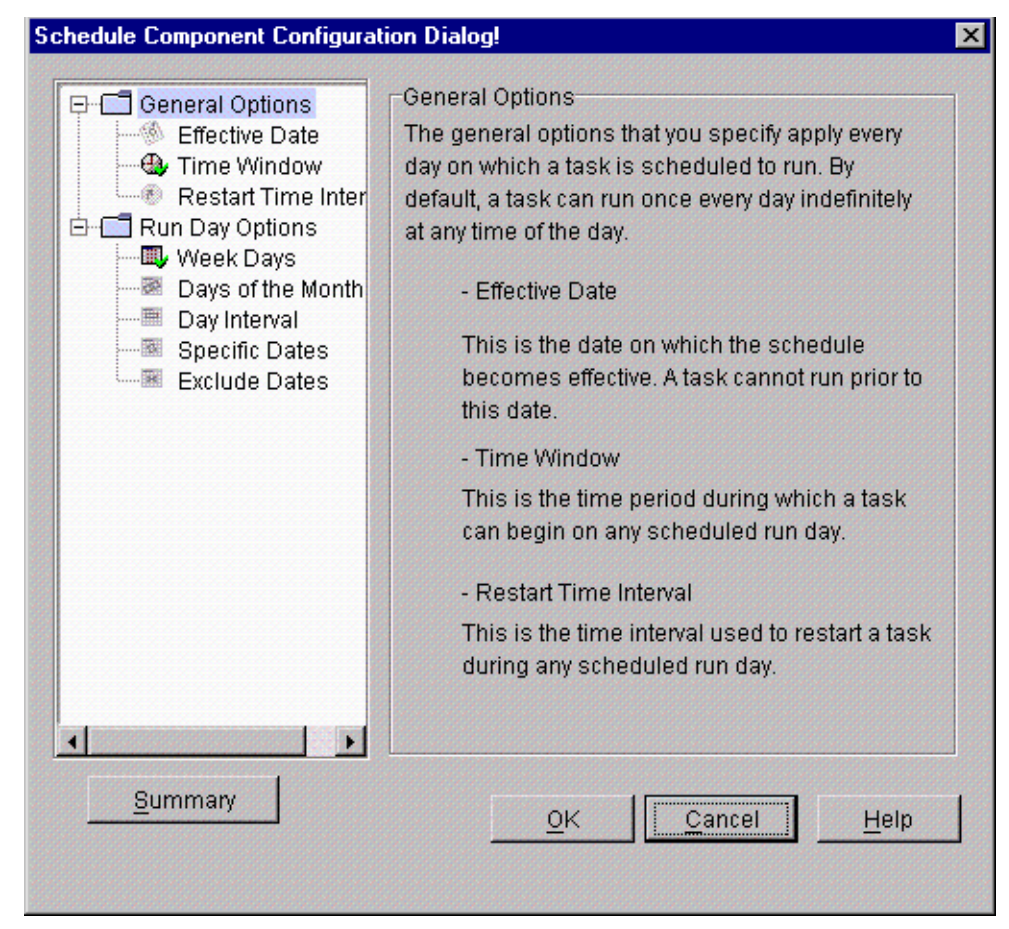

The Scheduling Service dialog box contains the following elements:

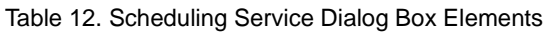

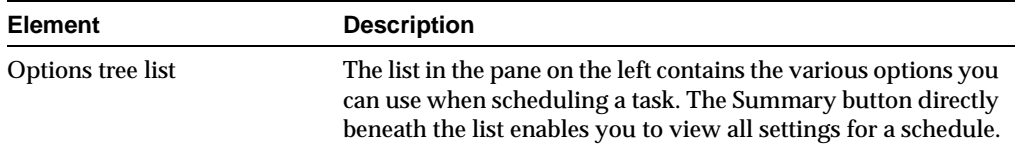

| <b>Element</b>     | <b>Description</b>                                                                                                    |
|--------------------|----------------------------------------------------------------------------------------------------|
| Configuration pane | The pane on the right lets you configure settings for the option<br>that is currently highlighted in the options list.                                                                                                    |
| <b>Button</b> bar  | The button bar at the bottom enables you to accept settings<br>and close the dialog box, cancel settings, or get help about the<br>pane currently displayed. The Summary button displays a<br>summary of your current task settings. |

Table 12. Scheduling Service Dialog Box Elements (continued)

The following sections provide procedures for:

- ◆ "Navigating the Schedule Options Tree" on page 544
- ◆ "Configuring Schedule Settings" on page 546

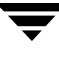

## **Navigating the Schedule Options Tree**

The tree in the left pane of the Scheduling Service dialog box lists the following options for setting up a schedule.

- ◆ General options allow you to control the time when a task begins, whether and how often it restarts during the run day, and on which date the schedule goes into effect. The general options that you specify apply every day on which a task is scheduled to run.
- Run day options enable you to specify the days on which a task can run. Run days consist of specific dates, a recurring pattern of days, or both. You can also exclude specific dates from a schedule.

The schedule options tree is shown below:

Figure 124. Schedule Options Tree

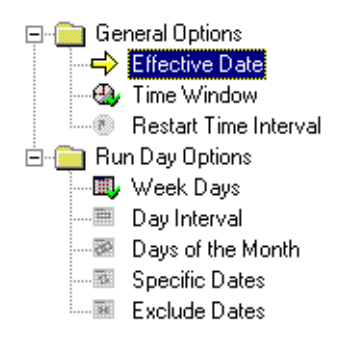

You can expand and collapse the schedule options tree, view the available options, and enter or change the settings for an option. The following steps describe how to manipulate the tree and choose options:

- A plus sign  $[+]$  next to a folder indicates that the folder contains suboptions. Select  $[+]$ to expand the section and display all its suboptions.
- ◆ Select the folder itself (or the folder's name) to expand the section as well as display the associated option in the Configuration pane.
- A minus sign [-] next to a folder indicates that the folder's contents are displayed. Select [-] to collapse the section and hide its suboptions.
- An icon next to an option indicates there are no additional suboptions. Select the icon to display the option in the Configuration pane.

Each schedule option has its own icon. The icon provides the status of a configuration option in the following ways:

A darkened icon with a check mark indicates that settings have been entered for the option.

◆ A grayed icon indicates that no settings have been entered for the option.

**Note** By default, every schedule is configured with time window and week day settings.

As an example, the following table provides status information for the Effective Date icon:

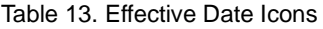

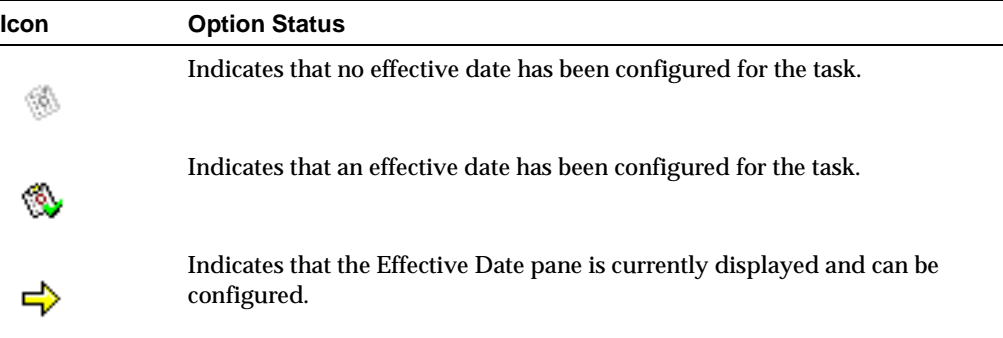

## **Configuring Schedule Settings**

By default, a task is scheduled to run indefinitely once a day at any time of the day. You can, however, set up a schedule that defines what time and on which days the task can run.

From the Scheduling Service dialog box, you can view and edit settings that correspond to the tree options in the left pane. First, you must display the appropriate pane in the Scheduling Service dialog box.

#### ▼ **To view or edit schedule settings:**

- **1.** Expand the options tree if necessary to display the schedule options.
- **2.** Select the option you want to view or edit.

The associated configuration pane is displayed.

- **3.** Make the changes you want in the pane.
- **4.** When you have finished making changes, select OK.

The Scheduling Service dialog box accepts the changes you made and closes.

**Tip** After making changes, you can view a summary of the modified schedule by selecting the Summary button.

Related topics

- "Navigating the Schedule Options Tree" on page 544
- "Viewing a Schedule Summary" on page 547

# <span id="page-574-0"></span>**Viewing a Schedule Summary**

You can view current schedule settings for your task. This is especially helpful when you've made changes to your schedule and want to verify that the new schedule is correct.

#### ▼ **To view a schedule summary:**

❖ Select the Summary button beneath the schedule options tree. The Summary dialog box is displayed. This is a read-only dialog box that cannot be edited.

Figure 125. Summary Dialog Box

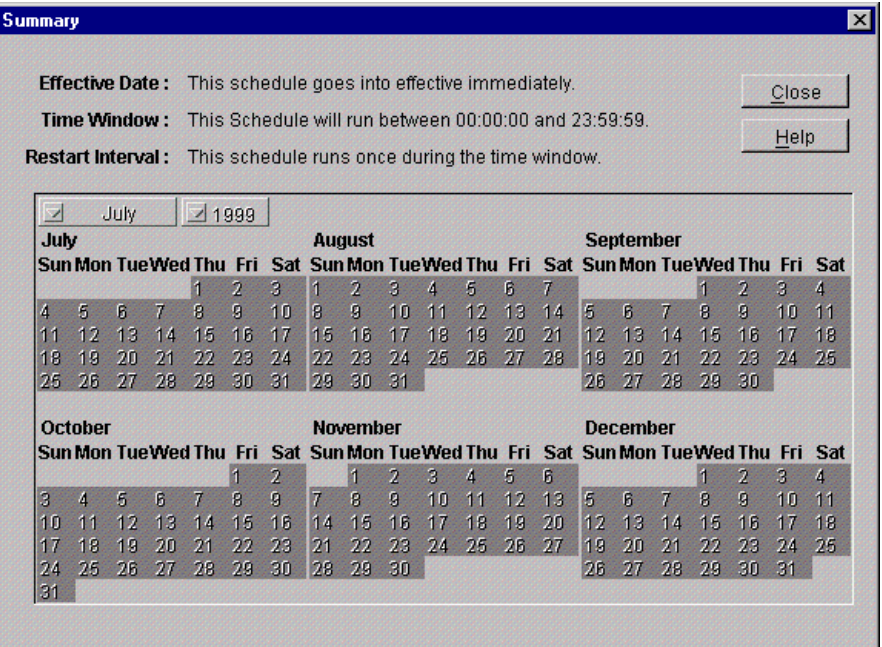

The Summary dialog box displays the run days and time window defined for a task during the current summary period. If you scheduled a task to repeat during the day, the restart interval is shown as well. Run days are shown in boldface on the calendars.

After viewing the current summary, you can advance the calendars and view the next set of months.

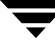

#### ▼ **To advance the calendars:**

**1.** Select the month button (labeled the starting month for the current six-month summary).

A drop-down listbox displays starting months of the two six-month summaries for this task.

**2.** Select the starting month for the next six-month summary.

The calendar displays the next six months of the current year.

**3.** To advance the year, select the year button.

A drop-down list of years is displayed.

**4.** Select the year you want.

Related topics

- ◆ "Configuring Schedule Settings" on page 546
- "Navigating the Schedule Options Tree" on page 544
- ◆ "Overview of the Scheduling Service Dialog Box" on page 542
## **General Options**

The General Options category of the options tree list allows you to configure settings that apply every day on which a task is scheduled to run. You set general options to specify:

- ◆ Effective date—This is the date on which the schedule you define becomes effective. A task can not run prior to this date.
- ◆ Time window—This is the time period during which the task can begin on any scheduled run day.
- ◆ Restart time interval—This is the time interval used to restart a task during any scheduled run day.

After setting general options, you can specify the days on which the task runs by setting run day options.

The following sections describe how to configure general options:

- "Setting an Effective Date" on page 550
- "Specifying a Time Window" on page 552
- ◆ "Restarting a Task Within Its Time Window" on page 555
- "Working with a Time Window That Extends Past Midnight" on page 554

## **Setting an Effective Date**

The effective date determines when your schedule goes into effect. A task can not run prior to its effective date. By default, the effective date is the current date.

- ▼ **To specify an effective date:**
	- **1.** Open the Scheduling Service dialog box.
	- **2.** From the schedule options list in the left pane, select the Effective Date option.

The Effective Date pane is displayed.

Figure 126. Effective Date Pane

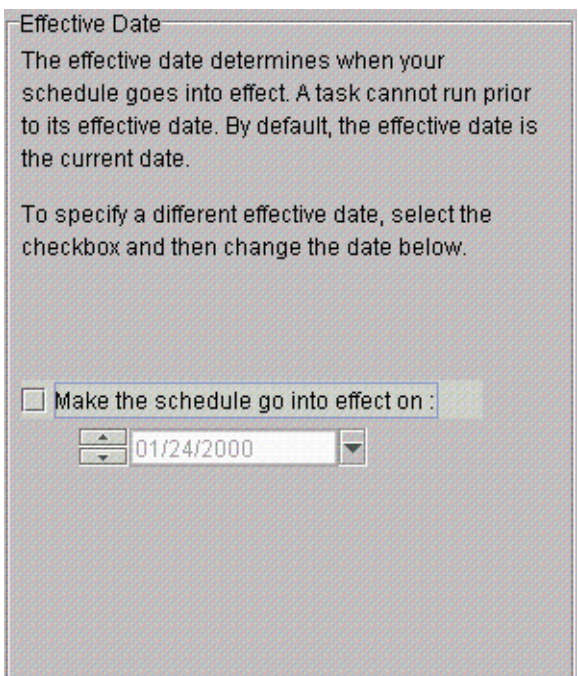

**3.** Select the Make the schedule go into effect checkbox.

The field directly beneath the checkbox becomes enabled.

- **4.** In the field, enter the date on which you want the schedule to go into effect. Do either of the following:
	- ◆ Click the arrow to the right of the field and select the date you want from the drop-down calendar.
- ◆ Use the increment buttons to the left of the field to change the month, day, or year (mm:dd:yyyy format). Click the portion of the date you want to change and then select the up or down increment button.
- **5.** When you have finished setting up a schedule, select OK.

The Scheduling Service dialog box accepts the changes you made and closes.

## **Specifying a Time Window**

You can specify the time when a task can start by changing its time window. For example, if you want a task to run sometime between 09:00:00 and 11:00:00, you would change the start time and end time to those values. By default, a task can start any time between 00:00:00 and 23:59:59 on a run day.

**Note** The time window does not extend beyond 24 hours, or more specifically, beyond 23 hours, 59 minutes, and 59 seconds. For example, you can not set a time window starting at 03:00:00 and ending at 05:00:00 the following day.

## **To specify a time window for a task:**

- **1.** Open the Scheduling Service dialog box.
- **2.** From the schedule options list in the left pane, select the Time Window option.

The Time Window for Each Run Day pane is displayed. This pane contains two fields that correspond to the start and end times of your time window.

Figure 127. Time Window for Each Run Day pane

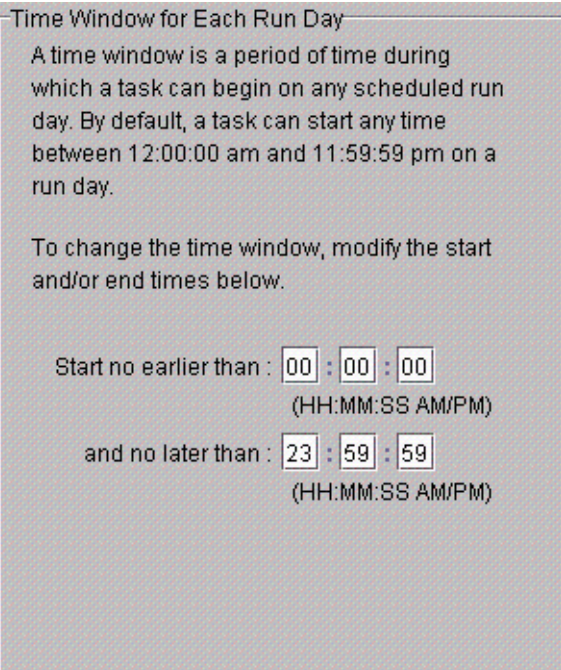

**3.** In the top field, type or select the time after which the task can start. Perform any of the following actions:

- ◆ To enter hours, select the hour value and enter the hour you want for the start time.
- To enter minutes, select the minutes value and enter the minutes you want for the start time.
- ◆ To enter seconds, select the seconds value and enter the seconds you want for the start time.
- **4.** In the bottom field, select or type the time by which the task must start. Perform any of the following actions:
	- ◆ To enter hours, select the hour value and enter the hour you want for the end time.
	- ◆ To enter minutes, select the minutes value and enter the minutes you want for the end time.
	- ◆ To enter seconds, select the seconds value and enter the seconds you want for the end time.

**Caution** Use caution when scheduling a time window that extends past midnight, as this can affect the days on which the task runs. For more information, see "Working with a Time Window That Extends Past Midnight" on page 554.

**5.** When you have finished setting up a schedule, select OK.

The Scheduling Service dialog box accepts the changes you made and closes. The task is scheduled to start during the time window you specified.

## **Working with a Time Window That Extends Past Midnight**

When setting up the time during which a task runs, you can enter a time window that extends past midnight and into the next day. You do this by providing an end time that occurs the next morning.

Bear in mind, however, that this type of time window changes the days on which the task can run. For example, if you schedule a task to run between 8:00 PM Friday night and 4:00 AM the next morning, it's possible for the task to run on Saturday anytime before or at 4:00 AM. If you don't want the task to run on Saturday, you must alter the time window, for example, by changing the ending value from 04:00:00 AM to 11:59:59 PM. Then, the task is confined to one day.

**Tip** When a time window crosses midnight, the start time is later in the day than the end time.

For details about specifying a time window, see "Specifying a Time Window" on page 552.

## **Restarting a Task Within Its Time Window**

You can set up a task to restart at regular intervals within the specified time window. This allows a task to run multiple times each scheduled day based on an interval that you specify in hours, minutes, and seconds. The interval you specify is measured with respect to the first value of your defined time window. For example, if you set up a task to run between 2:00 AM and 9:00 AM and repeat every three hours, the run schedule is 2:00 AM, 5:00 AM, and 8:00 AM.

If you schedule a task to start today, the task can run at the next scheduled interval. If the last interval has passed, the task can not run today.

## ▼ **To restart a task during the scheduled time window:**

- **1.** Open the Scheduling Service dialog box.
- **2.** If necessary, specify the time window during which you want the task to run.

See "Specifying a Time Window" on page 552 for procedures.

**3.** From the schedule options list in the left pane, select the Restart Time Interval option.

The Restart Time Interval Within the Run Day pane is displayed.

Figure 128. Restart Time Interval Within the Run Day Pane

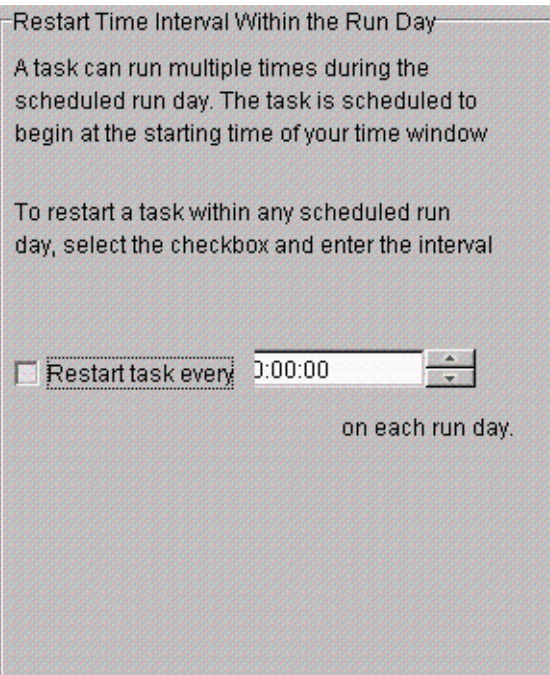

**4.** Select the Restart task every checkbox.

- **5.** In the listbox to the right of the checkbox, select or type the restart interval. Perform any of the following actions:
	- To enter hours, select the hour value and enter the number of hours you want for the restart interval.
- **Tip** If using the increment buttons, you need only click in the portion of the field you want to change (hours/minutes/seconds) and then select the up or down increment button.
	- ◆ To enter minutes, select the minutes value and enter the number of minutes you want for the restart interval.
	- ◆ To enter seconds, select the seconds value and enter the number of seconds you want for the restart interval.

**Note** The maximum values you can choose are 23 hours, 59 minutes, and 59 seconds.

**6.** When you have finished setting up a schedule, select OK.

The Scheduling Service dialog box accepts the changes you made and closes. The task is scheduled to restart at the specified interval.

## **Run Day Options**

By default, a task is scheduled to run every day indefinitely. You can, however, specify particular run days for a task. Run days consist of specific dates, a recurring pattern of days, or both. You can set up a schedule based on:

- ◆ Week days (for example, every Saturday)
- $\blacklozenge$  Days of the month (for example, the first, 15th, and/or last day of each month)
- ◆ Regular intervals (for example, every 45 days)
- ◆ Specific dates (for example, December 25 and July 4)

These options can be applied exclusively or in combination with each other. The task is eligible to run on any of the selected run days.

After configuring a schedule, if you don't want the task to run on certain days falling within the schedule, you can exclude those dates. This option is useful for excluding holidays.

Regardless of the option you use, your task is scheduled to start during the time window you defined for the task. If you schedule a task to start today, the task can run today provided the specified time window has not elapsed.

The following sections describe how to set up run days:

- "Scheduling a Task for Certain Days of the Week or Weeks of the Month" on page 559
- "Scheduling a Task for Certain Days of Each Month" on page 567
- "Scheduling a Task To Run at Regular Intervals" on page 565
- ◆ "Specifying Explicit Dates for a Task" on page 569
- ◆ "Excluding Specific Dates from a Schedule" on page 571

## **Combining Schedule Options**

You have considerable flexibility when setting up run days for your schedule. You can overlap schedule options and use them in combination with each other. For example, you can schedule a task to run the first and third Thursday of the month as well as the last day of the month. Or, you might base a run cycle on a 90-day interval and also run the same task the last day of each month. Another combination might be to schedule a task to run on certain holidays—for example, December 25, January 1, and July 4—as well as every Sunday of each month.

**Caution** It's important to remember that your task runs on each day that is selected in the Scheduling Service dialog box. If you schedule a task for certain days of each week and later decide to base the schedule on a specific interval instead, you must deselect the week days if you don't want the task to run on those days as well.

To verify that your schedule is correct, it's a good idea to view the schedule summary after making changes. See "Viewing a Schedule Summary" on page 547 for details.

## **Scheduling a Task for Certain Days of the Week or Weeks of the Month**

You can schedule a task to run on certain days each week, certain weeks each month, or certain days on particular weeks of the month. For example, you might want a task to run on the first and third Thursday of every month. In another example, you could schedule a task to run the last week of every month. Finally, you could schedule a task that includes both of the previous examples.

## ▼ **To schedule week days for a task:**

- **1.** Open the Scheduling Service dialog box.
- **2.** From the schedule options list in the left pane, select the Week Days of the Month option.

The Week Days of the Month pane is displayed.

Figure 129. Week Days of the Month

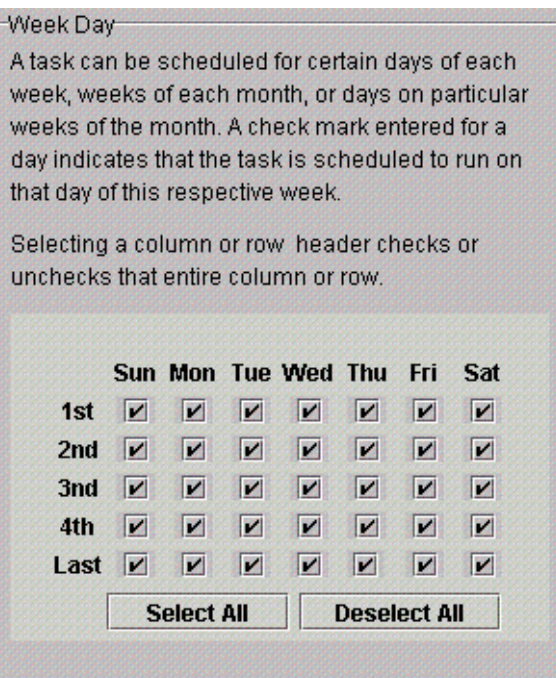

This pane contains a weekday matrix. A check mark entered for a day indicates that the task is scheduled to run on that day of its respective week. All days are selected by default.

**Note** The weekday matrix is not a calendar. It is simply a matrix used to select days and weeks in a month.

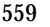

- **3.** You can modify the matrix by doing either of the following:
	- "Selecting Days in the Week Days of the Month Matrix" on page 561-Use this option if you want the task to run only on a few days each month. You may need to deselect all days first and then select the days you want.
	- ◆ "Deselecting Days from the Week Days of the Month Matrix" on page 563—Use this option if you want the task to run on every day with the exception of a few particular days.
- **4.** When you have finished setting up a schedule, select OK.

The Scheduling Service dialog box accepts the changes you made and closes.

## **Selecting Days in the Week Days of the Month Matrix**

The Week Days of the Month pane contains a weekday matrix with all days and weeks in any given month. Each check mark in the matrix indicates that the task is scheduled to run on that day of the month.

The matrix has all days selected by default. If you want a task to run only once or twice a month, deselect all days in the calendar matrix and then select the days on which you want the task to run.

## To select days in the matrix:

- **1.** Open the Scheduling Service dialog box.
- **2.** From the schedule options list in the left pane, select the Week Days of the Month option.

The Week Days of the Month pane is displayed.

- **3.** If necessary, select Deselect All to remove any existing check marks.
- **4.** To select individual days, select the checkbox for the days you want included in the schedule. For example, if you select the checkbox beneath Sun in the first week, the task runs on the first Sunday of each month.

**Tip** If you make a mistake, select a day again to exclude it from the schedule.

**5.** To select an entire week, select the appropriate row number to the left of the matrix. For example, to select the second week of each month, select 2nd.

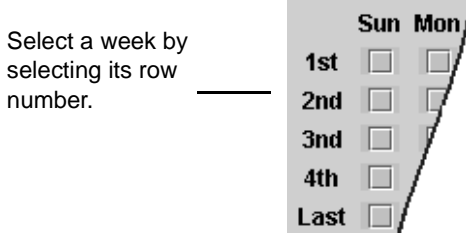

**Note** If you select the Last row, the task runs the last week of each month regardless of how many weeks there are in any given month.

**6.** To select a particular day in each week, select the appropriate column header. For example, to schedule a task for every Wednesday, select Wed.

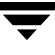

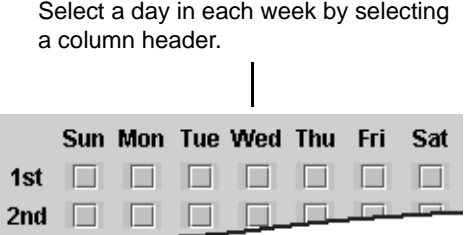

**7.** When you have finished setting up a schedule, select OK.

The Scheduling Service dialog box accepts the changes you made and closes. The task is scheduled to run on the days you selected.

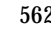

## **Deselecting Days from the Week Days of the Month Matrix**

The Week Days of the Month pane contains a weekday matrix with all days and weeks in any given month. Each check mark in the matrix indicates that the task is scheduled to run on that day of the month. If you deselect an individual day by removing its check mark, the task does not run on that day.

## To deselect days from the matrix:

- **1.** Open the Scheduling Service dialog box.
- **2.** From the schedule options list in the left pane, select the Week Days of the Month option.

The Week Days of the Month pane is displayed.

**3.** To remove a check mark for a particular day, select the corresponding checkbox. You uncheck the checkbox for the days you want to exclude from the schedule.

If you make a mistake, select a checkbox again to return its check mark.

**4.** To deselect an entire week, select the appropriate row number to the left of the matrix. For example, to deselect the second week of each month, select 2nd.

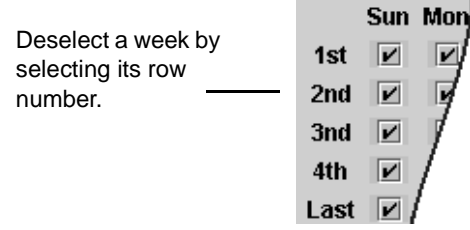

**Note** This feature works as described only if the entire week is currently checked. If the row is only partially checked, you need to select the row number twice.

**5.** To deselect a particular day in each week of the month, select the appropriate column header. For example, selecting Wed would remove the check mark from each Wednesday of the month and prevent the task from running on Wednesdays.

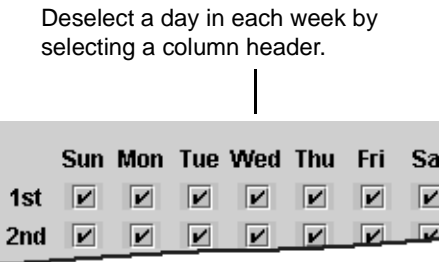

**Note** This feature works as described only if the entire column is currently checked. If the column is only partially checked, you need to select the column header twice.

**6.** When you have finished setting up a schedule, select OK.

The Scheduling Service dialog box accepts the changes you made and closes. The task does not run on the days you unchecked.

## **Scheduling a Task To Run at Regular Intervals**

You can schedule a task to run every certain number of days calculated from a particular date. For example, if you set up a task to repeat every three days starting on March 30, 2002, the task can run on March 30, April 2, April 5, and so on beginning in the year 2002. By default, the date from which the interval is calculated is the current date.

Recurring tasks run during the specified time window.

## To schedule an interval for a task:

- **1.** Open the Scheduling Service dialog box.
- **2.** From the schedule options list in the left pane, select the Day Interval option.

The Day Interval pane is displayed.

Figure 130. Day Interval Pane

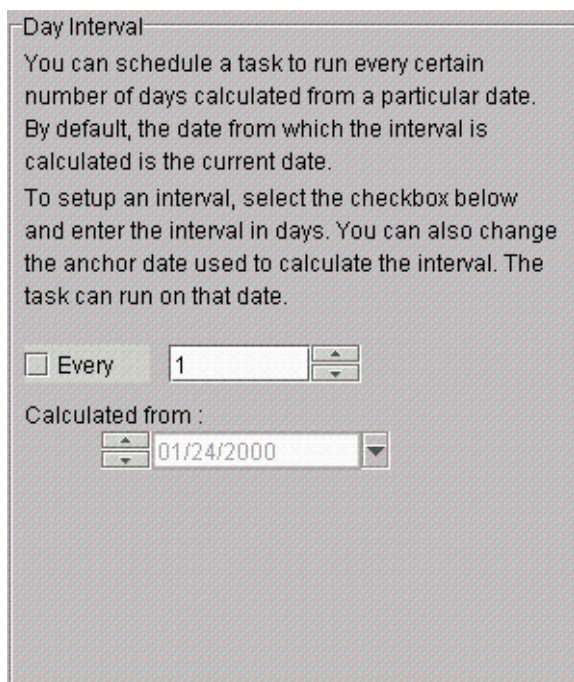

- **3.** In the Day Interval panel, select the Every checkbox.
- **4.** In the drop-down listbox to the right of the checkbox, select or enter the restart interval in days.

The maximum value you can enter is 9,999 days.

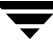

**5.** To change the date used to calculate the interval, type or select the new date in the Calculated from field using the format mm:dd:yyyy.

You can do either of the following:

- ◆ Click the arrow to the right of the field and select the date you want from the drop-down calendar.
- ◆ Use the increment arrows to the left of the field to change the month, day, or year. Click the portion of the date you want to change and then select the up or down increment arrow.

**Note** The date entered here does not override the effective date specified in the Effective Date pane. For example, if your effective date is next month and you set up an interval of 30 days calculated from today's date, the task can not run prior to its effective date next month.

**6.** When you have finished setting up a schedule, select OK. The Scheduling Service dialog box accepts the changes you made and closes.

## **Scheduling a Task for Certain Days of Each Month**

Some tasks require a run cycle that is based on the day of the month. For example, you might want to back up certain financial transactions that occur on the first or the 15th day of each month. You can also schedule a task to run on the last day of each month, whether it falls on the 31st, 30th, 29th, or the 28th.

The schedule begins with the current month and runs each month on the days you select during the specified time window.

## To select days each month on which a task runs:

- **1.** Open the Scheduling Service dialog box.
- **2.** From the schedule options list in the left pane, select the Days of the Month option.

The Days of the Month pane is displayed.

Figure 131. Days of the Month Pane

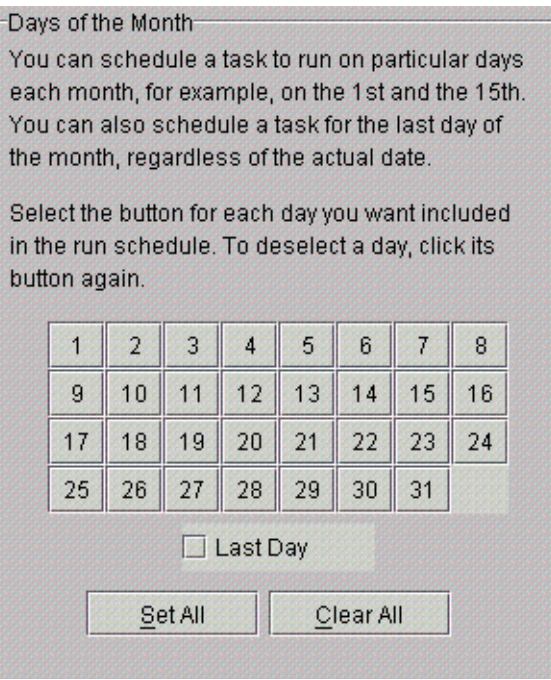

**3.** Select the button that corresponds to the day you want to include in your schedule. The button remains pushed in after it is selected.

Continue selecting a button for each day you want to schedule. If you make a mistake, select the button again to remove the day from your schedule.

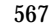

- **4.** To choose all days of the month, select the Set All button. The Clear All button clears all days that have been selected.
- **5.** To schedule your task for the last day of the month regardless of the actual date, select the Last Day checkbox.

**Note** If you select buttons for the 29th, 30th, or 31st days, the task does not run on those days during months that do not contain the specified number. If you want a task always to run on the last day of each month, select the Last Day checkbox.

**6.** When you have finished setting up a schedule, select OK.

The Scheduling Service dialog box accepts the changes you made and closes.

## **Specifying Explicit Dates for a Task**

A task can run on specific dates rather than follow a recurring schedule, and you can add specific dates to a recurring schedule. You can schedule dates in any month of any year.

Scheduled tasks run during the time window specified for the task.

- ▼ **To schedule specific dates:**
	- **1.** Open the Scheduling Service dialog box.
	- **2.** From the schedule options list in the left pane, select the Specific Dates option.

The Specific Dates pane is displayed.

Figure 132. Specific Dates Pane

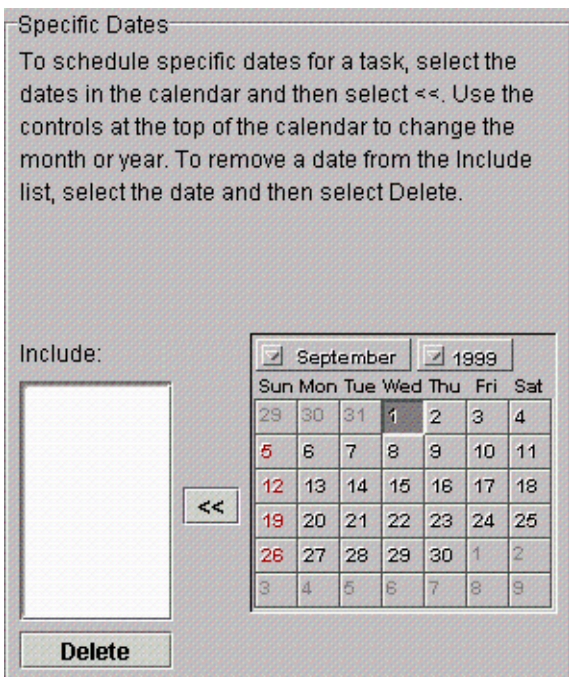

This pane contains a calendar used to select dates.

- **3.** If applicable, change the calendar month or year in which you want the task to run. See "Navigating the Specific Dates Calendar" on page 574 for details.
- **4.** Select the dates you want and then select <<. For help selecting dates, see "Selecting Specific Dates in the Calendar" on page 573.

The dates are listed in the Include listbox.

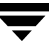

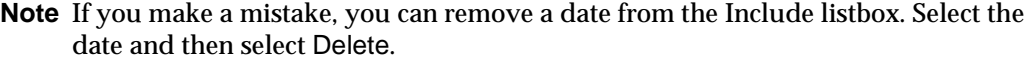

**5.** When finished, select OK.

The Scheduling Service dialog box accepts your changes and closes.

## **Excluding Specific Dates from a Schedule**

You can remove specific dates, for example holidays, from a run schedule if you don't want the task to run on those dates.

- ▼ **To exclude schedule specific dates from a schedule:**
	- **1.** Open the Scheduling Service dialog box.
	- **2.** From the schedule options tree in the left pane, select the Exclude Specific Dates option.

The Exclude Dates pane is displayed.

Figure 133. Exclude Dates Pane

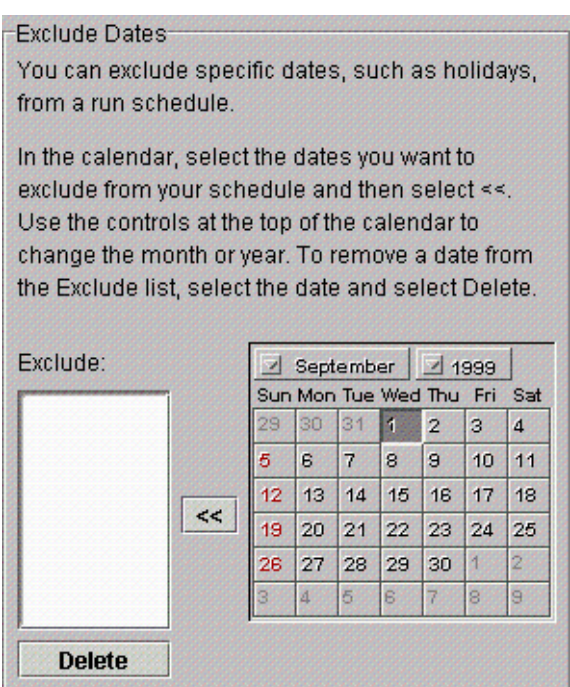

- **3.** If applicable, change the calendar month or year in which you want the task to run. See "Navigating the Specific Dates Calendar" on page 574 for details.
- **4.** Select the dates you want to exclude and then select <<. For help selecting dates, see "Selecting Specific Dates in the Calendar" on page 573.

The dates are listed in the Exclude listbox.

**Note** If you made a mistake, you can remove a date from the Exclude listbox. Select the date and then select Delete.

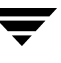

**5.** When finished, select OK.

The Scheduling Service dialog box accepts your changes and closes.

## **Selecting Specific Dates in the Calendar**

The Specific Dates pane contains a calendar used to select specific dates for a schedule. Similarly, the Exclude Specific Dates pane contains a calendar used to exclude specific dates from a schedule.

Figure 134. Specific Dates Calendar

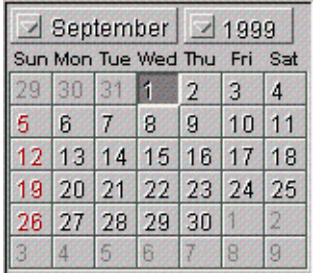

The following steps describe how to select one or more dates in the calendar.

## To select dates in the calendar:

- To choose an individual date, select the date and select <<. You can continue selecting individual dates and clicking << for each.
- ◆ To choose multiple dates in a month, select the first date, press Ctrl, and select each additional date. To deselect a date, hold Ctrl and click the date again.

When the highlighted dates are correct, select <<.

- ◆ To choose dates in multiple months, do the following:
	- **a.** Select each date you want to schedule for the current month and select <<.
	- **b.** Change to the next month or year you want to schedule for this task. See "Navigating the Specific Dates Calendar" on page 574 for details.
	- **c.** Select the dates you want and select **<<**.
	- **d.** Repeat the process for each month or year during which you want the task to run.

## **Navigating the Specific Dates Calendar**

The calendar in the Specific Dates and Exclude Dates panes allows you to select specific days. Using the calendar, you can schedule exclude dates in any month or year.

Figure 135. Specific Dates Calendar

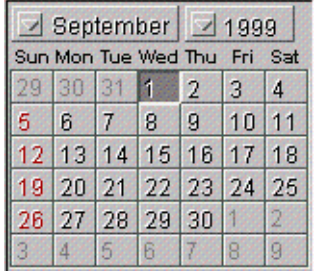

The procedures that follow describe ways to navigate within the calendar.

## ▼ **To change the month:**

**1.** Select the month name.

A pop-up menu is displayed.

**2.** Choose the month you want.

## ▼ **To change the year:**

**1.** Select the year.

A pop-up menu is displayed.

**2.** Choose the year you want.

# **Glossary**

## **ad method**

designates the method name for migrating to alternate magnetic disk.

## **alternate level**

pertains to the second copy migrated. See primary level.

## **API**

application programming interface.

## **archive**

the process of backing up files and directories to a storage unit and then deleting the original files and directories.

## **backup**

the process of copying and saving files and directories to storage media.

## **badness**

the calculated value for a file that determines whether or not it is selected to be migrated.

## **badness, move**

the calculated value for a file that determines whether or not it is selected to be moved from one migration level to another.

## **badness, purge**

the calculated value for a file that determines whether or not it is selected to be purged from premigration.

## **cache**

the process of copying migrated files back to the managed file system for access.

## **caching delay**

the time an application is blocked after accessing migrated data and before the data is cached.

## **class, NetBackup**

defines the backup policy for a group of one or more clients that have similar backup requirements.

## **concurrent recording**

the process of copying data to more than one storage device at the same time.

## **configuration file (migconf)**

a file that contains the migration parameters for a single managed file system or managed directory.

## **configuration file, global (migconfg)**

a file that defines a collection of managed file systems (mount points) along with their attributes, specifying them as separate HSMDEV entries.

## **consolidation, volume**

the process of moving active and obsolete files from volumes to be recycled to other volumes, and updating the FHDB and VOLDB.

## **ct method**

designates a method name for migrating to tape, defaulted as 8mm double density technology.

## **daemon**

a program that runs in the background and performs some task (for example, starting other programs when they are needed).

## **daemon, migd**

the migration daemon.

## **daemon, migrd**

the VSM-Java daemon.

## **daemon, migvold**

the volume daemon.

## **defragment, directory**

the process of caching previously migrated data in a directory before grouping that directory and migrating the files together to a minimal number of tapes, which reduces the mount and search time whenever the grouped directory is cached.

## **demand delay parameter**

the time in seconds a mount request waits before VSM unmounts a similar unused volume.

## **device manager**

the part of media manager that allocates or deallocates drives based on availability.

## **directory group**

a directory that has been grouped so its files and those in its subdirectories will be premigrated (and cached) as a group.

## **dk method**

designates the method name for migrating to disk file (used only for premigration).

#### **DMAPI**

Data Management Application Programming Interface.

#### **dt method**

designates a method name for migrating to tape, defaulted as DLT 2000 native technology.

#### **empty volume**

a volume that contains no active or obsolete files. See recycling.

## **ENOSPC**

no space left on device.

#### **export**

the process of removing migrated files from one VSM managed file system that will be imported to another VSM managed file system. See import.

#### **file handle**

a unique sequence number that VSM uses to identify migrated files and unmodified cached files. File handles are stored in the file-handle database (FHDB) for the file system.

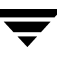

## **FHDB**

the file-handle database. Each file system can use a separate file-handle database or several file systems can share a database.

## **free space**

the space in the managed file system that is unused.

## **freespace parameter**

sometimes referred to as high-water mark.

## **ft method**

designates the method name for migrating to a remote volume using FTP.

## **FTP**

file transfer protocol.

## **global configuration file - see configuration file, global (migconfg)**

## **global-stop file - see stop file, global**

## **granule**

a configurable size attribute VERITAS Storage Migrator uses for dividing files before migrating them to secondary storage. Each granule has a unique file handle.

## **grouped directory- see directory group**

## **GUI**

graphical user interface. This release of VSM uses two types of graphical user interfaces: Java-based and Motif-based. The Motif-based GUI (xhsmadm) will not be supported in future releases of VSM.

## **handle - see file handle**

## **hierarchical storage management**

the process of automatically migrating selected files from a managed file system to specified migration levels on secondary storage while maintaining transparent user access to those files.

#### **hierarchy**

a collection of managed file systems (mount points) along with their attributes. See HSMDEV entry and configuration file, global (migconfg).

#### **high-water mark**

disk utilization where VSM begins migration operations: when the percentage of free space falls below the high-water mark.

#### **hint parameter**

the volume set availability: library, operator, or vault. See storage method.

## **HSM**

an abbreviation that represents both VERITAS Storage Migrator and VERITAS Storage Migrator Remote; may also be referred to as *VSM*. See also *Hierarchical Storage Management*.

#### **HSMDEV entry**

an entry in the global configuration file specifying the attributes of a managed file system or managed directory.

#### **hsmname parameter**

the name assigned to an HSMDEV entry.

#### **.IHAND file**

the inode to handle file, containing inode and handle information about migrated files. (nonkernel-based implementations only)

#### **I/O**

input/output.

#### **import**

the process of adding migrated files to one VSM managed file system that had been exported from another VSM managed file system. See export.

#### **inode**

a data structure that defines the existence of a single file.

#### **kernel**

the nucleus of an operating system.

#### **level, migration**

the numbered level associated with each storage method. Multi-level migration with VERITAS Storage Migrator has up to eight migration levels.

## **low-water mark**

disk utilization where VSM stops selecting files for migration: when the percentage of free space reaches the low-water mark.

## **managed directory**

a directory managed by VSM.

## **managed file system**

a file system managed by VSM.

#### **managed server**

the server upon which the managed file systems reside, and where VSM software executes.

## **media**

the physical magnetic tapes, optical discs, or magnetic disks upon which data is stored.

## **Media Manager**

software that provides device management and removable media management of tapes and optical discs.

## **method name**

the name assigned to a set of parameters referring to storage device and media. See storage method.

## **migrate**

the process of copying files to secondary storage while retaining the file names in the managed file system.

## **migrate file, global**

a list of files or directories of files that the administrator eants VSM to select for automatic migration.

## **migrate file, local**

a list of files or directories of files that a user wants VSM to select for automatic migration.

#### **mount point**

the point where a file system on a disk logically connects to a system's directory structure so the file system is available to users and applications.

## **mt method**

designates a method name for migrating to tape, defaulted as 4mm DAT DDS-1 technology.

## **multilevel migration**

the process of moving migrated files to and from up to eight migration levels with VERITAS Storage Migrator.

## **MUM**

minimized unmounting of storage media following read operations.

## **name parameter - see hsmname parameter.**

## **nb method**

designates the method name for using NetBackup to make copies of files for migration.

## **NFS**

network file system.

## **offline storage**

storage media not physically loaded in a storage unit.

#### **op method**

designates a method name for migrating to optical disc as tape with random seek, defaulted as rewritable optical disc.

#### **ow method**

designates a method name for migrating to optical disc as tape with random seek, defaulted as WORM optical disc.

## **.PAIN file**

the parallel inode file, entries of which are indexed by inode number and show the migration status of each file migrated from the file system. (kernel-based implementations only)

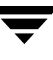

## **partial file caching**

a process which allows read access to a migrated file without caching the entire file.

## **premigration**

the first step in the migration process where selected files are moved to the premigration directory within the file system.

## **primary level**

pertains to the first copy migrated. See alternate level.

## **pseudodevice**

a UNIX device with a /dev entry and a device driver, but requiring no real device for I/O.

## **purge**

the process of deleting files from the premigration directory after all migrated copies have been made.

## **purge mark**

disk utilization where VSM stops purging files from the premigration directory: when the percentage of free space reaches the purge mark.

#### **quota parameter**

the maximum number of bytes that each user can restrict from migration.

## **recycling**

the process of recovering wasted space on storage media by reregistering empty volumes.

## **remote volume server**

the server upon which the remote volume resides.

#### **remote storage**

storage of migrated files on a remote volume server. See ft method and ad method.

## **restore**

the process of recovering selected files and directories from a previous backup and returning them to their original directory locations (or to an alternate directory).

#### **secondary storage**

storage of migrated files on storage units connected locally to the the managed server.

## **slice, configured**

a portion of the front of a file retained on disk even when the file is completely migrated.

#### **slice, effective**

that variable portion of a migrated file which is partially cached to disk.

## **stop file, global**

a list of files or directories of files that the administrator does not want to migrate.

## **stop file, local**

a list of files or directories of files that a user does not want to migrate.

## **storage method**

the manner in which migrated files are copied to different migration levels in secondary storage. A storage method consists of one or more stripes.

## **storage unit**

refers to the type of storage device on which VSM or NetBackup stores files. It may be a robotic device or a single tape drive.

#### **stripe**

the set of parameters used to define a storage method: method name, volume set number, volume set availability (hint), and pool name. A storage method consists of one or more stripes.

## **thresholds**

the parameters used in the VSM-Java GUI for selecting files to be migrated, moved, or purged. See badness, badness (move), and badness (purge).

## **threshold parameter**

disk utilization in kernel-based implementations where automatic migration operations begin for the kernel: when the percentage of free space falls below the threshold. See high-water mark

## **unmount delay parameter**

the time in seconds a volume that is mounted in read mode remains mounted pending another read request.

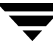

## **VOLDB**

the VSM volume database, which contains attributes of each volume registered with VSM.

## **volume**

a tape, optical disc surface, or magnetic disk partition that has been registered and labeled.

#### **volume manager - see Media Manager**

## **volume pool**

a group of volumes to be used by a single application and protected from access by other applications and users.

#### **volume set**

one or more volumes sharing the same method name and volume set number, e.g. op.1.

## **volume set number**

the number assigned to a volume when media is registered (labeled). See storage method.

## **VSM**

an abbreviation that represents both VERITAS Storage Migrator and VERITAS Storage Migrator Remote; may also be referred to as *HSM*. See also *Hierarchical Storage Management*.

#### **WORM**

write once, read many (optical discs).
# **Index**

# **A**

Accelerated file space availability [configuration 135,](#page-162-0) [225](#page-252-0) [file increment 135,](#page-162-1) [225](#page-252-1) [overview 34](#page-61-0) [performance tradeoffs 34](#page-61-1) [space increment 135,](#page-162-2) [225](#page-252-2) [time increment 135,](#page-162-0) [225](#page-252-3) [access parameter 141](#page-168-0) [Accessing migrated files 257](#page-284-0) [Access-time bias \(hint\) 87,](#page-114-0) [99](#page-126-0) active/inactive state parameter [clearing FHDB locks 312](#page-339-0) [configuring 125](#page-152-0) [fixing the FHDB 312](#page-339-1) [fixing the VOLDB 313](#page-340-0) [planning 62](#page-89-0) [problem solving 306](#page-333-0) [restoring HSM managed file](#page-337-0)  systems 310 [ad method 84](#page-111-0) [configuring 129](#page-156-0) [definition 575](#page-602-0) [description 83](#page-110-0) [registering media 163](#page-190-0) Adding classes [with xbpadm 170](#page-197-0) [Administrative controls 4](#page-31-0) Age weight [configuring 137,](#page-164-0) [228](#page-255-0) [overview 71](#page-98-0) [Alternate level, definition 575](#page-602-1) Alternate magnetic disk [ad method 83](#page-110-0)

[label and register 163](#page-190-0) [API, definition 575](#page-602-2) [Append data, during consolidation 284](#page-311-0) [Append flag 140,](#page-167-0) [212](#page-239-0) [Architecture, HSM 6](#page-33-0) [Archive, definition 575](#page-602-3) Attributes, class [duplicating with xbpadm 170](#page-197-1)

# **B**

Backup [2GB files 261](#page-288-0) [creating scripts for 155](#page-182-0) [definition 575](#page-602-4) [HSM databases 260](#page-287-0) [HSM procedure 261](#page-288-1) [managed file systems 260](#page-287-0) Badness, file [configuring 136](#page-163-0) [definition 575](#page-602-5) [description 26](#page-53-0) [examples 75,](#page-102-0) [76](#page-103-0) [formula for 71](#page-98-1) [site-specified 71,](#page-98-2) [78,](#page-105-0) [136,](#page-163-1) [137,](#page-164-1) [305](#page-332-0) [testing 137](#page-164-2) [weighting factors 71](#page-98-1) [block\\_size parameter 142,](#page-169-0) [212](#page-239-1) [BOT \(beginning-of-tape label\) 276](#page-303-0)

# **C**

[Cache, definition 575](#page-602-6) Caches automatic [setting state 62](#page-89-0) [choosing copy to use 17,](#page-44-0) [19,](#page-46-0) [36,](#page-63-0) [86,](#page-113-0)  [87,](#page-114-0) [99](#page-126-0)

[demand delay parameter 16,](#page-43-0) [144](#page-171-0) [multilevel migration 36](#page-63-0) [optimizing performance 90](#page-117-0) [partial file caching 17,](#page-44-1) [297](#page-324-0) [relative cache time formula 141](#page-168-0) [technical overview 13](#page-40-0) [total and partial file caching](#page-47-0)  tradeoffs 20 [total file caching 17](#page-44-2) [unmount delay parameter 15,](#page-42-0) [128](#page-155-0) Caching delay [definition 576](#page-603-0) [minimizing 15](#page-42-1) [calendar 574](#page-601-0) [calendars 548](#page-575-0) [capacity parameter 141,](#page-168-1) [212,](#page-239-2) [214](#page-241-0) [CAPACITY\\_USED 47](#page-74-0) Cautions [accessing ufs file systems 122,](#page-149-0) [180](#page-207-0) [changing gran\\_size 142](#page-169-1) [changing methods 129](#page-156-1) [changing the .IHAND file 153](#page-180-0) [configuring two drives for two](#page-109-0)  [copies 82,](#page-109-0) [130](#page-157-0) [database directory 99,](#page-126-1) [125](#page-152-1) [dumping the IHAND file 310](#page-337-1) [dumping the PAIN file 310](#page-337-1) [editing HSM databases 300,](#page-327-0) [311](#page-338-0) [excluding the IHAND file 261](#page-288-2) [excluding the PAIN file 261](#page-288-3) [extending managed file systems 311](#page-338-1) [FlashBackup 260](#page-287-1) [forced registration 218,](#page-245-0) [219,](#page-246-0) [220,](#page-247-0) [222,](#page-249-0)  [223](#page-250-0) [logging level 307](#page-334-0) [NetBackup backup retention 262](#page-289-0) [Netbackup class conflicts 260](#page-287-2) [NFS mount point 3](#page-30-0) [partial HSM restore 262](#page-289-1) [recovering from a system crash 309](#page-336-0) [registering a disk partition 164](#page-191-0) [restarting HSM 262](#page-289-2) [restoring a previous VOLDB 260,](#page-287-3)  [313](#page-340-1) [restoring HSM managed file](#page-337-2) 

[systems 310](#page-337-2) [searching FHDB 314](#page-341-0) [volume management 272](#page-299-0) [checksum parameter 128](#page-155-1) [Class, NetBackup, definition 576](#page-603-1) Classes [adding \(see Adding\)](#page-197-2) Commands [migbatch 27](#page-54-0) [miglicense 421](#page-448-0) [miglow 32](#page-59-0) [mignospace 30](#page-57-0) [migpurge 34](#page-61-2) [migrate 34](#page-61-3) Commands, HSM [list of 318](#page-345-0) [Man pages 325](#page-352-0) Concurrent recording [configuring 129](#page-156-2) [definition 88,](#page-115-0) [576](#page-603-2) [example 88,](#page-115-0) [89,](#page-116-0) [132](#page-159-0) [multiple stripes 187](#page-214-0) [restraints on 89](#page-116-0) Configuration [completed plan 110](#page-137-0) [files involved 53](#page-80-0) global [overview 52](#page-79-0) [planning 55](#page-82-0) [procedure 123](#page-150-0) [HSM user permissions 156](#page-183-0) [HSM volume pools 123,](#page-150-1) [183](#page-210-0) [HSMDEV entry 124](#page-151-0) [media within HSM 157](#page-184-0) [media within Media Manager 123,](#page-150-2)  [183](#page-210-1) [migconf file 126](#page-153-0) [migconfg file 123](#page-150-0) [migrate \(.migrate\) file 290](#page-317-0) [migration parameters 126](#page-153-0) [migstop \(.migstop\) file 290](#page-317-0) [overview 52](#page-79-1) [PAIN file 149](#page-176-0) [scripts and crontab entries 154](#page-181-0) [servers 126](#page-153-1)

[storage devices 122,](#page-149-1) [182](#page-209-0) [testing 177](#page-204-0) [update fstab file 153](#page-180-1) [Configuration file, definition 576](#page-603-3) Configured slice [definition 583](#page-610-0) [recommended minimum 16](#page-43-1) configuring [schedule settings 546](#page-573-0) [schedules 549](#page-576-0) Consolidation, volume [definition 576](#page-603-4) [multilevel migration 37,](#page-64-0) [40](#page-67-0) [one step 276](#page-303-1) [overview 274](#page-301-0) [two step 279](#page-306-0) [using GUI 281](#page-308-0) [Constant sweeping 297](#page-324-1) Copies [concurrent recording 88](#page-115-0) [configuring number of 82,](#page-109-1) [128,](#page-155-2) [208](#page-235-0) [parameter 128,](#page-155-2) [208](#page-235-0) [which to cache \(hint\) 17,](#page-44-0) [19,](#page-46-0) [36,](#page-63-0) [87,](#page-114-0) [99](#page-126-0) [Copy processor 12,](#page-39-0) [39](#page-66-0) copydb files [description 303](#page-330-0) [multilevel migration 39](#page-66-1) [overview 12](#page-39-1) [Creating a New Class dialog box 170](#page-197-3) cron [backing up HSM databases 260](#page-287-4) [backing up standard file systems 260](#page-287-0) [backup and migrate scripts 155](#page-182-0) [scheduling migrations 107,](#page-134-0) [292](#page-319-0) [crontab 154](#page-181-0) ct method [configuring 129](#page-156-0) [definition 576](#page-603-5) [description 84](#page-111-1) [registering media 159](#page-186-0) Customization [file migration criteria 78](#page-105-0) [file purging criteria 78](#page-105-0) [migration policy 295](#page-322-0) [migsweep.site 78,](#page-105-0) [305](#page-332-0)

[migsweepm.site 80,](#page-107-0) [305](#page-332-1) [multilevel migration criteria 80](#page-107-0)

#### **D**

[daemon, migd, definition 576](#page-603-6) [daemon, migrd, definition 576](#page-603-7) [daemon, migvold, definition 576](#page-603-8) Daemons [definition 576](#page-603-9) migd [overview 7,](#page-34-0) [8](#page-35-0) [starting and stopping 271](#page-298-0) migrd [starting 155,](#page-182-1) [182,](#page-209-1) [263,](#page-290-0) [265,](#page-292-0) [267,](#page-294-0)  [271](#page-298-1) migvold [overview 9](#page-36-0) [starting and stopping 271](#page-298-2) [Database directory, location 45](#page-72-0) Databases, HSM [backing up 260](#page-287-4) [caution for editing 300,](#page-327-0) [311](#page-338-0) [cautions when choosing 99,](#page-126-1) [125](#page-152-1) [choosing directories for 99](#page-126-2) [configuring path to 125](#page-152-2) [description 300](#page-327-1) [determining directories 99](#page-126-2) [dwpath configuration 125](#page-152-2) [file-handle database 11,](#page-38-0) [301](#page-328-0) [files contained in 45](#page-72-1) [list of 300](#page-327-1) [managed server 300](#page-327-2) [Media Manager 22](#page-49-0) [migconf file 99](#page-126-2) [on example server 106](#page-133-0) [problem solving 311](#page-338-2) [reports 308](#page-335-0) [space requirements 106](#page-133-1) [volume database 302](#page-329-0) [where to create 106](#page-133-0) dates [excluding 572](#page-599-0) [scheduling specific 568,](#page-595-0) [570,](#page-597-0) [573](#page-600-0) [Day Interval 538](#page-565-0) [Days of the Month 538,](#page-565-0) [557](#page-584-0)

Dead data [consolidating volumes 274](#page-301-0) [FHDB flags field 301](#page-328-1) [multilevel migration 37](#page-64-1) [recycling volumes 275,](#page-302-0) [285](#page-312-0) Dead FHDB entries multilevel migration [move flags 145,](#page-172-0) [147,](#page-174-0) [234](#page-261-0) [using GUI 295](#page-322-1) [removing 288](#page-315-0) [dead\\_man\\_timeout parameter 143,](#page-170-0) [213,](#page-240-0)  [215](#page-242-0) [Defragment, directory, definition 577](#page-604-0) [Delayed labeling 218,](#page-245-1) [219](#page-246-1) [Deleted files, reloading 314](#page-341-1) [demand delay parameter 16,](#page-43-0) [144,](#page-171-0) [213,](#page-240-1)  [577](#page-604-1) [density parameter 143,](#page-170-1) [212](#page-239-3) Destination-volume database [description 304](#page-331-0) [location 44](#page-71-0) [Device manager, definition 577](#page-604-2) Devices [storage method to use 83,](#page-110-1) [98](#page-125-0) **Directories** [key managed server 41](#page-68-0) [remote volume server 48,](#page-75-0) [221](#page-248-0) [Directory group, definition 577](#page-604-3) [Directory level migration 20](#page-47-1) [Disk file, dk method 83](#page-110-0) Disk space management [overview 24](#page-51-0) [planning 62](#page-89-0) [setting state parameter 125](#page-152-0) [Disk space release 293](#page-320-0) Disk storage [ad and dk methods 83](#page-110-0) dk method [definition 577](#page-604-4) [description 83](#page-110-0) [disabling 128](#page-155-3) [DMAPI, definition 577](#page-604-5) dt method [configuring 129](#page-156-0) [definition 577](#page-604-6)

[description 84](#page-111-1) [registering media 159](#page-186-0) dump command [backing up HSM databases 260](#page-287-4) [backing up standard file systems 260](#page-287-0) [cautions 261](#page-288-1) [in auto migrate script 155](#page-182-0) dwpath parameter [configuring 125](#page-152-2) [overview 43](#page-70-0)

# **E**

[editing, schedules 546](#page-573-0) [effective date 550](#page-577-0) [Effective Date option 538,](#page-565-0) [549,](#page-576-0) [566](#page-593-0) [Effective slice, definition 583](#page-610-1) [Emergency file space parameters 34](#page-61-0) Empty volumes [definition 577](#page-604-7) [recycling 285](#page-312-0) [End of tape flag 140,](#page-167-1) [212](#page-239-4) [ENOSPC error 34,](#page-61-0) [134](#page-161-0) [ENOSPC, definition 577](#page-604-8) [EOT \(end-of-tape\) 140](#page-167-1) [EOV \(end-of-volume label\) 276](#page-303-0) [Exclude Dates option 538](#page-565-0) excluding [specific dates 572](#page-599-0) [explicit tasks 570](#page-597-0) Export [definition 577](#page-604-9) [description 40](#page-67-1) Export/Import [Machine ID 127](#page-154-0) [planning 298](#page-325-0)

# **F**

File Export/Import [overview 40](#page-67-1) [File handle, definition 11,](#page-38-1) [577](#page-604-10) [File handle, sequence file 304](#page-331-1) [File handle, unassignable 314](#page-341-2) File increment [accelerated file space availability 35](#page-62-0) [configuring 135,](#page-162-1) [225](#page-252-1) [used with mignospace command 31](#page-58-0) [File marks 296](#page-323-0) [File space, accelerated availability 34](#page-61-0) File systems, managed [backing up 260](#page-287-0) [configuring path to 125](#page-152-3) [considering number of files 59](#page-86-0) [definition 51](#page-78-0) [example list of 60](#page-87-0) [extending 149,](#page-176-1) [311](#page-338-3) [fspath configuration 125](#page-152-3) [inode requirements 59](#page-86-1) [migration thresholds 64](#page-91-0) [mounting 262](#page-289-3) [partial file system 58](#page-85-0) [planning 58](#page-85-0) [purge thresholds 78](#page-105-1) [rules for choosing 56](#page-83-0) [space for slice 59](#page-86-1) File-handle database [caution for searching 314](#page-341-0) [clear locks 312](#page-339-2) [description 301](#page-328-0) [fixing 311](#page-338-4) flags field [description 301](#page-328-1) [multilevel migration 40](#page-67-2) [location 45](#page-72-2) [number of entries 105](#page-132-0) [recovering 313](#page-340-2) [space requirements 106](#page-133-2) [template 48](#page-75-1) [updating 13,](#page-40-1) [39](#page-66-2) File-handle-database lock file [description 304](#page-331-2) [location 45](#page-72-3) File-handle-sequence file [description 304](#page-331-1) [location 45](#page-72-4) [rebuilding 314](#page-341-2) Filenames [illegal characters 70](#page-97-0) Files [key managed server 41](#page-68-0) [remote volume server 48](#page-75-0) [to not migrate 59](#page-86-2)

Flags field [file-handle database 301](#page-328-1) [volume database 302](#page-329-1) flags parameter [MFLAG\\_APPEND 140](#page-167-0) [MFLAG\\_EOT 140](#page-167-1) [MFLAG\\_OBSOLETE 140](#page-167-2) [FlashBackup, caution for 260](#page-287-1) fls command [listing files 151](#page-178-0) FLUSH file [definition and usage 296](#page-323-0) [location 45](#page-72-5) Free space [changing with GUI 292](#page-319-1) [configuring 134](#page-161-1) [definition 578](#page-605-0) [values to avoid 134](#page-161-2) [freespace parameter, definition 578](#page-605-1) fspath [location 42](#page-69-0) fspath parameter [configuring 125](#page-152-3) [fstab file, updating 153](#page-180-1) ft method [changing usernames and passwords](#page-194-0)  167 [configuring 129](#page-156-0) [description 85](#page-112-0) [partial file caching 17](#page-44-3) [registering media 165](#page-192-0) [FTP port number 143,](#page-170-2) [215,](#page-242-1) [216](#page-243-0)

# **G**

[GLABEL file 49](#page-76-0) [Global configuration file, definition 576](#page-603-10) [Global migrate file, definition 580](#page-607-0) Global stop file [definition 583](#page-610-2) gran\_size parameter [caution for changing 142](#page-169-1) [description 142,](#page-169-2) [213,](#page-240-2) [214,](#page-241-1) [216](#page-243-1) Granules [definition 13,](#page-40-1) [578](#page-605-2) [file-handle entries for 105](#page-132-0)

[specifying size 142](#page-169-2) GUI [supported by VSM xxi,](#page-22-0) [578](#page-605-3) **H** [Hierarchical storage management,](#page-605-4)  definition 578 [Hierarchy, definition 579](#page-606-0) High-water mark [as related to threshold \(kernel-based](#page-90-0)  implementations) 63 [configuring 134,](#page-161-1) [226](#page-253-0) [default value 67](#page-94-0) [definition 579](#page-606-1) [description 24](#page-51-1) [for kernel 63](#page-90-1) [for miglow command 63](#page-90-1) [planning guidelines 67](#page-94-0) hint parameter [configuring 131](#page-158-0) [definition 579](#page-606-2) [numerical values 141](#page-168-2) [planning 87,](#page-114-0) [99](#page-126-0) [holidays 541](#page-568-0) [special task schedules 558](#page-585-0) [holidays, excluding 557](#page-584-0) [HSM, definition xxi,](#page-22-1) [1,](#page-28-0) [579](#page-606-3) HSMDEV entry [configuring 124](#page-151-0) [definition 579](#page-606-4) HSM-Java GUI [GUIs supported by VSM xxi](#page-22-0) HSMkiller command [killing blocked processes 312](#page-339-2) [procedure for using 269](#page-296-0) [releasing tape requests 316](#page-343-0) [hsmname parameter 124,](#page-151-1) [579](#page-606-5)

#### **I**

[I/O, definition 579](#page-606-6) [icons, scheduling 545](#page-572-0) [ID\\_LABEL file 49,](#page-76-1) [306](#page-333-1) IHAND file [administering 152](#page-179-0) [caution for 261,](#page-288-2) [310](#page-337-1) [caution for changing 153](#page-180-0)

[check and fix 153](#page-180-2) [creating 152](#page-179-0) [definition 579](#page-606-7) [description 152](#page-179-0) [extending 153](#page-180-3) [format 152](#page-179-0) [location 45](#page-72-6) [recover 153](#page-180-4) [space requirements 60,](#page-87-1) [106,](#page-133-3) [152](#page-179-1) imageID [nb method 273](#page-300-0) Import [definition 579](#page-606-8) [description 40](#page-67-1) [Machine ID 127](#page-154-0) [planning 298](#page-325-0) [increment buttons 556](#page-583-0) [Inode, definition 579](#page-606-9) [Inodes, for HSM file systems 59](#page-86-1) Install HSM software [overview 122,](#page-149-2) [180](#page-207-1) interval [based on days 565](#page-592-0) [within time window 555](#page-582-0)

# **J**

Java GUI [see HSM-Java GUI](#page-22-0) job [view properties 193](#page-220-0) jobs [changing 193](#page-220-1) [deleting 193](#page-220-2) [new 192](#page-219-0)

# **K**

Kernel [definition 579](#page-606-10) [setting threshold value 63](#page-90-1)

# **L**

[Label, volume 160,](#page-187-0) [218,](#page-245-2) [219,](#page-246-2) [220,](#page-247-1) [221,](#page-248-1)  [222](#page-249-1) [Labeling, HSM media 157](#page-184-0) Large files (>2GB) [backup 261](#page-132-0)

[HSM tar command 261](#page-288-0) lgpath parameter [configuring 125](#page-152-4) [overview 46](#page-73-0) library hint [configuring 131](#page-158-0) [numerical value 141](#page-168-2) [planning 87,](#page-114-0) [99](#page-126-0) [licensing 47](#page-74-0) [Links, symbolic 70,](#page-97-1) [290,](#page-317-1) [291](#page-318-0) [Local migrate file, definition 580](#page-607-1) Local stop file [definition 583](#page-610-3) [Locks, clearing HSM 312](#page-339-2) Log messages, level of [changing 307](#page-334-1) [location 48](#page-75-2) [Logging level, caution for 307](#page-334-0) Logs, HSM [checking and managing 307](#page-334-2) [choosing paths 61](#page-88-0) [configure path to 125](#page-152-4) [global log file, location 46](#page-73-1) [lgpath configuration 125](#page-152-4) [linking global 156](#page-183-1) Low-water mark [configuring 134,](#page-161-3) [226](#page-253-1) [default values 67](#page-94-1) [definition 580](#page-607-2) [description 24](#page-51-1) [planning guidelines 67](#page-94-1)

#### **M**

Machine ID [configuring 127](#page-154-0) [Mail notifications, cron 155](#page-182-0) [Man pages xxii,](#page-23-0) [325](#page-352-0) Managed directory [attributes 133](#page-160-0) [configuration 128,](#page-155-4) [225](#page-252-4) [definition 580](#page-607-3) [example 58](#page-85-0) [structure 41](#page-68-0) Managed file system [attributes 133](#page-160-0)

[configuration 128](#page-155-4) [definition 580](#page-607-4) [example 58](#page-85-0) [mount point 125](#page-152-3) [structure 41](#page-68-0) [Managed server, definition 2,](#page-29-0) [580](#page-607-5) Managed subdirectory [example 58](#page-85-0) [Managing HSM 259](#page-286-0) Manuals [related xxiii](#page-24-0) [matrix, scheduling 562,](#page-589-0) [564](#page-591-0) Media [configure within Media Manager](#page-150-2)  [123,](#page-150-2) [183](#page-210-1) [consolidate volumes 275](#page-302-0) [label and register 157](#page-184-0) [monitoring usage 272](#page-299-1) [moving volumes offline 287](#page-314-0) [not enough tapes available 317](#page-344-0) [recycling 275,](#page-302-0) [288](#page-315-1) registration [alternate magnetic disk 163](#page-190-1) [automatic, tape & optical 12,](#page-39-2) [157,](#page-184-1)  [273,](#page-300-1) [274,](#page-301-1) [284](#page-311-1) [forced 218,](#page-245-3) [219,](#page-246-3) [220,](#page-247-2) [222,](#page-249-2) [223](#page-250-1) [optical disc 161](#page-188-0) [tape 159](#page-186-1) [releasing tape requests 316](#page-343-0) [reports 308](#page-335-0) [storage methods to use 83,](#page-110-1) [98](#page-125-0) Media Manager [definition xxi,](#page-22-2) [580](#page-607-6) [installation 122,](#page-149-2) [180](#page-207-1) [overview 22](#page-49-1) [shared storage devices 2](#page-29-1) [terminology used xxi](#page-22-2) [Media, definition 580](#page-607-7) mediacheck command [to fix FHDB 311](#page-338-4) Method name [configuring 139](#page-166-0) [definition 580](#page-607-8) [migrating files 83](#page-110-1) [moving files 98](#page-125-0)

METHOD1-8 [caution when changing 129](#page-156-1) [configuring 129](#page-156-2) [examples 90,](#page-117-0) [132](#page-159-0) [format 129](#page-156-2) [hint parameter 87,](#page-114-0) [99](#page-126-0) name parameters [ad 83](#page-110-0) [ct 84](#page-111-1) [dk 83](#page-110-0) [dt 84](#page-111-1) [ft 85](#page-112-0) [mt 84](#page-111-1) [nb 86](#page-113-1) [op 85](#page-112-1) [ow 85](#page-112-1) names to use for [magnetic disk storage 83,](#page-110-2) [98](#page-125-1) [NetBackup 83](#page-110-3) [NFS file system 83,](#page-110-2) [98](#page-125-1) [optical disc storage 83,](#page-110-2) [98](#page-125-1) [remote storage 83](#page-110-2) [tape storage 83,](#page-110-2) [98](#page-125-1) overview [METHOD1-2 82](#page-109-1) [METHOD3-8 97](#page-124-0) [volume set number parameter 86,](#page-113-2) [99](#page-126-3) [MFLAG\\_APPEND 140](#page-167-3) [MFLAG\\_EOT 140](#page-167-1) [MFLAG\\_OBSOLETE 140](#page-167-4) [midnight, creating schedules past 554](#page-581-0) [mig 7](#page-34-1) migadscan command [archive disk report 308](#page-335-1) migbatch command [calling from GUI 292](#page-319-2) [in auto migrate script 155](#page-182-0) [technical overview 27](#page-54-0) migcat command [enabling permissions 156](#page-183-0) migconf file [configuration procedure 126](#page-153-0) [DEFAULTS section 127](#page-154-1) [description 306](#page-333-2) [FILESYS section 133,](#page-160-1) [139](#page-166-1)

[LEVELS section 145](#page-172-1) [location 45](#page-72-7) [METHOD section 128](#page-155-5) [overview 53](#page-80-0) [planning worksheet 99](#page-126-2) [syntax 126](#page-153-0) [template 48](#page-75-3) [using setuphsm 126](#page-153-2) migconfg file [configuration procedure 123](#page-150-0) [HSMDEV entry 124](#page-151-0) [location 47](#page-74-1) [overview 52](#page-79-0) [planning worksheet 55](#page-82-0) [template 47](#page-74-2) migcons command [recycling volumes with 275](#page-302-0) migcopy command [overview 9](#page-36-1) migd daemon [overview 7,](#page-34-0) [8](#page-35-0) [starting and stopping 271](#page-298-0) migdbcheck command [fix FHDB 311](#page-338-4) [fix VOLDB 313](#page-340-3) [migdbdir command 308](#page-335-2) migdbrpt command [migration database report 308](#page-335-3) migftscan command [remote volume report 308](#page-335-1) miggetvol command [for media report script 155](#page-182-2) [volume usage report 308](#page-335-4) [miggroup command 20](#page-47-1) [migin command 314](#page-341-1) [for reloading deleted files 315](#page-342-0) [miglicense command 421](#page-448-0) miglow command [technical overview 32](#page-59-0) [migmerge.sh script 13,](#page-40-2) [40](#page-67-3) migmove command [creating work lists 39](#page-66-1) mignewlog command [to manage logs 307](#page-334-2) [mignospace command](#page-125-0)

[technical overview 30](#page-57-0) migopscan command [optical volume report 308](#page-335-1) migpolicy script [creating work lists 12](#page-39-1) [customizing 295](#page-322-2) [modifying 91](#page-118-0) [template 48](#page-75-4) migpolicy.script [changing 48](#page-75-5) migpurge command [enabling permissions 156](#page-183-0) [technical overview 34](#page-61-2) migrate (.migrate) file [file system sweeps 27](#page-54-1) [rules for creating 290](#page-317-0) migrate command [enabling permissions 156](#page-183-0) [force migrations with 255](#page-282-0) [technical overview 34](#page-61-3) Migrate file, global [file system sweeps 27](#page-54-1) [location 47](#page-74-3) [migration control 290](#page-317-2) [Migrate, definition 580](#page-607-9) Migration automatic [setting state 62](#page-89-0) [technical overview 24](#page-51-0) [best times for 108](#page-135-0) [control, global 290](#page-317-2) [creating scripts for 155](#page-182-0) [database report 308](#page-335-3) [directory level 20](#page-47-1) [example schedule 109](#page-136-0) file selection [configuring 136,](#page-163-0) [227](#page-254-0) [criteria 74](#page-101-0) [overview 70](#page-97-2) [procedure for planning 74](#page-101-0) forcing [with migrate command 255](#page-282-0) [frequency 108](#page-135-1) [HSM volume selection 140](#page-167-5) [management overview 24](#page-51-0)

minimum file age [configuring 136](#page-163-2) [planning 71](#page-98-3) minimum file size [configuring 137](#page-164-3) [planning 71](#page-98-3) [NetBackup 23](#page-50-0) [parameters 24](#page-51-2) [planning 51](#page-78-0) [restarting with migrc 316](#page-343-1) [scheduling 107,](#page-134-0) [292](#page-319-0) [technical overview 10](#page-37-0) thresholds [configuration 133,](#page-160-2) [139,](#page-166-2) [145](#page-172-2) [kernel high-water 63](#page-90-1) [miglow high-water 63](#page-90-1) [overview 64](#page-91-0) [planning procedure 64](#page-91-1) [time to complete 59,](#page-86-0) [109](#page-136-1) [with migbatch command 27](#page-54-0) [with miglow command 32,](#page-59-0) [63](#page-90-1) [with mignospace command 30](#page-57-0) [with migrate command 34](#page-61-3) Migration levels [configuring 145](#page-172-3) [definition 580](#page-607-10) [moving files between 293](#page-320-1) [Migration management 290](#page-317-3) [Migration performance 296,](#page-323-1) [297](#page-324-1) migration/data [description 42](#page-69-1) [location 42](#page-69-1) migrc command [execute at startup 262](#page-289-3) [restarting migrations with 316](#page-343-1) [migrd command 469](#page-496-0) migrd daemon [starting 155,](#page-182-1) [182,](#page-209-1) [263,](#page-290-0) [265,](#page-292-0) [267,](#page-294-0) [271](#page-298-1) migreconstruct command [reconstructing migrated files 316](#page-343-2) migselect command [volume consolidation 276](#page-303-2) migstage command partial file caching 'migtie command [partial file caching 17](#page-44-4)

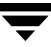

migstop (.migstop) file [rules for creating 290](#page-317-0) migsweep.site [changing 48](#page-75-5) [description 305](#page-332-0) [location 45](#page-72-8) [template 48](#page-75-6) migsweepm.site [changing 48](#page-75-5) [description 305](#page-332-1) [location 45](#page-72-9) [template 48](#page-75-7) migtarhelp [enabling permissions 156](#page-183-0) migthreshold command [threshold overview 63](#page-90-1) migtie command [enabling permissions 156](#page-183-0) migtscan command [tape volume report 308](#page-335-1) migvold daemon [overview 9](#page-36-0) [starting and stopping 271](#page-298-2) [migworker script 12,](#page-39-0) [39](#page-66-0) Minimum file age, for migration [configuring 136,](#page-163-3) [227](#page-254-1) [description 26](#page-53-1) [guideline for setting 74](#page-101-1) Minimum file age, for moving [configuring 144,](#page-171-1) [147,](#page-174-1) [233](#page-260-0) Minimum file age, for purging [configuring 138,](#page-165-0) [229](#page-256-0) Minimum file size, for migration [configuring 137,](#page-164-4) [227](#page-254-2) [description 26](#page-53-2) [guideline for setting 74](#page-101-1) Minimum file size, for moving [configuring 144,](#page-171-2) [147,](#page-174-2) [233](#page-260-1) Minimum file size, for purging [configuring 138,](#page-165-1) [229](#page-256-1) [mode bit field, fls command 151](#page-178-1) [month, changing 574](#page-601-0) [MOTAB, location 48](#page-75-8) [Motif GUI xxi](#page-22-3) Mount point

[configuring 125](#page-152-3) [definition 581](#page-608-0) [managed file system 41,](#page-68-0) [58](#page-85-0) [Mount table, global, location 48](#page-75-8) Move age weight [configuring 144,](#page-171-3) [147,](#page-174-3) [234](#page-261-1) [overview 81](#page-108-0) Move badness [definition 575](#page-602-7) Move badness, file [configuring 144,](#page-171-4) [146](#page-173-0) [formula for 80](#page-107-1) [site-specified 80,](#page-107-0) [81,](#page-108-1) [144,](#page-171-5) [145,](#page-172-4) [147,](#page-174-4)  [305](#page-332-1) [weighting factors 80](#page-107-1) [Move flags, configuring 145,](#page-172-0) [147,](#page-174-0) [234](#page-261-0) Move size weight [configuring 145,](#page-172-5) [147,](#page-174-5) [234](#page-261-2) [overview 81](#page-108-0) Move threshold, file [configuring 233](#page-260-2) Move weight operator [configuring 145,](#page-172-6) [147,](#page-174-6) [234](#page-261-3) [overview 81](#page-108-0) Moving file selection [configuring 144,](#page-171-4) [146,](#page-173-0) [233](#page-260-2) minimum file age [configuring 144,](#page-171-1) [147,](#page-174-7) [233](#page-260-0) [planning 80](#page-107-2) minimum file size [configuring 144,](#page-171-2) [147,](#page-174-8) [233](#page-260-1) [planning 80](#page-107-2) mt method [configuring 129](#page-156-0) [description 84](#page-111-1) [registering media 159](#page-186-0) Multilevel migration [caches 36](#page-63-0) [calling from GUI 293](#page-320-1) [copydb files 303](#page-330-0) [default configuration 37](#page-64-2) [definition 581](#page-608-1) file selection [configuring 144, 146, 233](#page-44-4)

[criteria 80](#page-107-3) minimum file age [planning 80](#page-107-2) minimum file size [planning 80](#page-107-2) [overview 35](#page-62-1) [technical overview 38](#page-65-0) [volume consolidation 37,](#page-64-0) [40](#page-67-0) [work lists 303](#page-330-0)

#### **N**

name parameter [for method 139](#page-166-3) [navigating, scheduling calendar 574](#page-601-0) nb method [defining a NetBackup class 168,](#page-195-0) [222](#page-249-3) [description 86](#page-113-1) [partial file caching 17](#page-44-3) [registering volumes 168](#page-195-1) nb volumes [cleaning 273](#page-300-0) NetBackup [caching from 23](#page-50-1) [file backup with 260](#page-287-5) [migrated files 262](#page-289-4) [migration to 23](#page-50-2) [retention, caution for 262](#page-289-0) [slice value lost 262](#page-289-5) NetBackup class [defining 168,](#page-195-0) [222](#page-249-3) [NetBackup class, caution for 260](#page-287-2) NetBackup schedule [defining 168,](#page-195-0) [222](#page-249-4) [NetBackup server 222](#page-249-5) NetBackup storage [nb method 86,](#page-113-1) [168](#page-195-1) [technical overview 23](#page-50-0) [NetBackup, caution for 260](#page-287-2) Next-volume-set files [description 305](#page-332-2) [location 45](#page-72-10) NFS (Network File System) [mount point 3](#page-30-0) mounted file system [managing 59](#page-86-2)

[registering 165](#page-192-1) [rules for using 3](#page-30-1)

# **O**

Obsolete data [backup retention period 262](#page-289-0) [cleaning nb volumes 273](#page-300-0) [consolidating volumes 274](#page-301-0) [consolidation using GUI 281](#page-308-0) [FHDB flags field 301](#page-328-1) [fullness calculation 282](#page-309-0) [multilevel migration 37](#page-64-1) [recycling volumes 285](#page-312-0) Obsolete FHDB entries [backup retention period 262](#page-289-0) [consolidating volumes 274,](#page-301-0) [275,](#page-302-1) [276,](#page-303-3)  [279](#page-306-1) [for modified cached files 15](#page-42-2) multilevel migration [move flags 145,](#page-172-0) [147,](#page-174-0) [234](#page-261-0) [planning 98](#page-125-2) [using GUI 295](#page-322-3) [removing 288](#page-315-2) [Obsolete flag 140,](#page-167-2) [214,](#page-241-2) [215,](#page-242-2) [216](#page-243-2) [Offline storage 287,](#page-314-0) [581](#page-608-2) op method [configuring 129](#page-156-0) [description 85](#page-112-1) [registering media 161](#page-188-1) operator hint [configuring 131](#page-158-0) [numerical value 141](#page-168-2) [planning 87,](#page-114-0) [99](#page-126-0) Optical disc storage [op method 85](#page-112-1) [ow method 85](#page-112-1) [write once, read many 85](#page-112-1) Optical media [automatic registration 157](#page-184-1) [label and register 161](#page-188-1) options [scheduling 549](#page-576-0) [overlapping, schedule options 558](#page-585-0) ow method [configuring 129](#page-156-0)

[description 85](#page-112-1) [registering media 161](#page-188-1)

### **P**

PAIN file [administering 147](#page-174-9) [caution for 261,](#page-288-3) [310](#page-337-1) [check and fix 150](#page-177-0) [creating 147,](#page-174-9) [149](#page-176-0) [definition 581](#page-608-3) [description 147](#page-174-9) [extending 149](#page-176-1) [format 148](#page-175-0) [location 42](#page-69-2) [space requirements 60,](#page-87-2) [148](#page-175-1) Partial file caching [Configuring with VSM-Java 224](#page-251-0) [definition 582](#page-609-0) [disabling 19,](#page-46-1) [135,](#page-162-3) [224](#page-251-1) [ft method 17](#page-44-3) [nb method 17](#page-44-3) [not used with NetBackup 23](#page-50-3) [overview 17,](#page-44-1) [297](#page-324-0) [purging files 20,](#page-47-2) [78](#page-105-1) [total file caching tradeoffs 20](#page-47-0) [Partial HSM restore, caution for 262](#page-289-1) [Passwords, changing 167,](#page-194-0) [221](#page-248-2) Performance [constant sweeping 35,](#page-62-2) [297](#page-324-1) [migrating small files 296](#page-323-1) [migration to tape 296](#page-323-1) Performance tradeoffs [accelerated file space availability 34](#page-61-1) [constant sweeping 35,](#page-62-2) [297](#page-324-2) [partial file caching 20](#page-47-0) [pfcheck command 150](#page-177-0) [pfinit command 149](#page-176-0) Planning [database directories 99](#page-126-2) [global configuration 55](#page-82-0) [migration requirements 51](#page-78-0) [migration thresholds 64](#page-91-0) [purge thresholds 78](#page-105-1) [schedules 537](#page-564-0) [storage method 82](#page-109-2)

[summary procedure 110](#page-137-0) [Pools, HSM volume pool 157,](#page-184-2) [211](#page-238-0) [Pools, volume 22,](#page-49-1) [130,](#page-157-1) [132](#page-159-1) [creating 123,](#page-150-1) [183](#page-210-0) [multiple 88,](#page-115-1) [99,](#page-126-4) [123,](#page-150-1) [183](#page-210-0) [port\\_number parameter 143,](#page-170-2) [215,](#page-242-1) [216](#page-243-0) Power down [remote volume server 271](#page-298-3) Premigration [calling from GUI 292](#page-319-2) [dk method 83](#page-110-0) [migration/data 42](#page-69-1) [overview 11,](#page-38-2) [26](#page-53-3) [Prestaging 11](#page-38-3) [Primary level, definition 582](#page-609-1) Problem solving [check logs 307](#page-334-2) [clear FHDB locks 312](#page-339-2) [crash recovery 309](#page-336-1) [fix FHDB 311](#page-338-2) [fix FHSEQF 314](#page-341-2) [fix VOLDB 313](#page-340-3) [no auto removal or migration 316](#page-343-3) [not enough volumes 317](#page-344-0) [reconstruct migrated files 316](#page-343-4) [recover FHDB and VOLDB 313](#page-340-2) [release tape requests 316](#page-343-0) [reloading deleted files 314](#page-341-1) [reports 308](#page-335-0) [restart migrations 316](#page-343-1) [restore HSM managed file system](#page-337-3)  310 [user file access 315](#page-342-1) Process id (pid) [migd 48](#page-75-9) [migvold 48](#page-75-10) [Process, killing HSM 269,](#page-296-0) [312,](#page-339-2) [316](#page-343-0) [Pseudodevice, definition 582](#page-609-2) Purge age weight [configuring 138,](#page-165-2) [229](#page-256-2) [overview 79](#page-106-0) Purge badness [definition 575](#page-602-8) [Purge badness, file](#page-156-0) [configuring 137](#page-164-5)

[formula for 78](#page-105-2) [site-specified 79,](#page-106-1) [138,](#page-165-3) [305](#page-332-0) [weighting factors 78](#page-105-2) Purge mark [configuring 134,](#page-161-4) [226](#page-253-2) [default values 68](#page-95-0) [definition 582](#page-609-3) [description 24](#page-51-1) [planning guidelines 68](#page-95-0) Purge size weight [configuring 138,](#page-165-4) [229](#page-256-3) [overview 79](#page-106-0) Purge threshold, file [configuring 229](#page-256-4) Purge weight operator [configuring 138,](#page-165-5) [229](#page-256-5) [overview 79](#page-106-0) [Purge, definition 582](#page-609-4) Purging [calling from GUI 293](#page-320-0) file selection [configuring 137,](#page-164-5) [229](#page-256-4) [migpurge command 34](#page-61-2) minimum file age [configuring 138](#page-165-6) [planning 78](#page-105-3) minimum file size [configuring 138](#page-165-7) [planning 78](#page-105-3) [partially cached files 20,](#page-47-2) [78](#page-105-1) thresholds [overview 78](#page-105-1)

# **Q**

quota parameter [configuring 128,](#page-155-6) [224](#page-251-2) [definition 582](#page-609-5) [managing partial file systems 58](#page-85-1) [planning 97](#page-124-1)

#### **R**

[Read ahead 18](#page-45-0) [configuring 135,](#page-162-3) [224](#page-251-1) [recurring schedules 568](#page-595-0) [Recycling, definition 582](#page-609-6) [Recycling, volumes 275,](#page-302-0) [285,](#page-312-0) [288](#page-315-1)

[Registering HSM media 157](#page-184-0) [Regular Intervals 557](#page-584-0) [Relative cache time formula 141](#page-168-0) [Reload delay \(relative cache time\)](#page-168-0)  formula 141 [Remote storage 84](#page-111-0) [definition 582](#page-609-7) [ft method 85](#page-112-0) [nb method 86](#page-113-1) [Remote volume report 308](#page-335-2) [Remote volume server, definition 2,](#page-29-0) [221,](#page-248-3)  [582](#page-609-8) Remote volumes [label and register 165,](#page-192-0) [168](#page-195-1) [Reports, media and database 308](#page-335-0) [Restart Time Interval 538,](#page-565-0) [549](#page-576-0) restore command [backing up HSM databases 260](#page-287-4) [backing up standard file systems 260](#page-287-0) [cautions 261](#page-288-1) [Restore, definition 582](#page-609-9) [Run Day 557](#page-584-0) [run days 539,](#page-566-0) [541](#page-568-0) [combining options 558](#page-585-1) [overview 541](#page-568-1)

# **S**

[sample migpolicy script 48](#page-75-4) schedule [based on day intervals 565](#page-592-0) [calendar 574](#page-601-1) [combining options 558](#page-585-1) [days of the month 567](#page-594-0) [deleting 193](#page-220-2) [dialog box 542](#page-569-0) [effective date 550](#page-577-0) [entering settings 546](#page-573-1) [excluding 571](#page-598-0) [overview of options 538](#page-565-1) [restarting a task during its time](#page-582-0)  window 555 [run days 541,](#page-568-1) [557](#page-584-1) [specific dates 569](#page-596-0) [summary 547](#page-574-0) [time window 540,](#page-567-0) [552,](#page-579-0) [554](#page-581-1)

[view properties 193](#page-220-0) [week days of the month 559,](#page-586-0) [561,](#page-588-0) [563](#page-590-0) [schedule interface 192](#page-219-0) [Schedule Options Tree 545](#page-572-0) schedules [changing 193](#page-220-1) [date specific 570](#page-597-0) [defined 539](#page-566-0) [excluding dates 572](#page-599-0) [new 192](#page-219-0) [past midnight 554](#page-581-0) [recurring 568](#page-595-0) [setting 551](#page-578-0) [specific dates 573](#page-600-0) [time intervals 566](#page-593-0) [viewing 548](#page-575-0) Scheduling [options 538](#page-565-0) scheduling [calendar 574](#page-601-0) [calendars 548](#page-575-0) [certain days 568](#page-595-0) [changing month and year 574](#page-601-0) [combining options 558](#page-585-0) [configuring settings 546](#page-573-0) [daily tasks 557](#page-584-0) [Days of the Month Matrix 562](#page-589-0) [deselecting schedules 564](#page-591-0) [editing settings 546](#page-573-0) [excluding holidays 557](#page-584-0) [excluding specific dates 572](#page-599-0) [explicit tasks 570](#page-597-0) [holidays 541](#page-568-0) [icons 545](#page-572-0) [matrix 562,](#page-589-0) [564](#page-591-0) [maximum values 556](#page-583-0) [overlapping options 558](#page-585-0) [past midnight 554](#page-581-0) [regular time intervals 566](#page-593-0) [restarting a task 556](#page-583-0) [run days 539,](#page-566-0) [541](#page-568-0) [running tasks every day 557](#page-584-0) [Schedule Options Tree 545](#page-572-0) [Service Dialog box 543](#page-570-0) [setting up a schedule 551](#page-578-0)

[setting up tasks 537](#page-564-0) [specific dates 570,](#page-597-0) [573](#page-600-0) [time intervals 566](#page-593-0) [time windows 540,](#page-567-1) [553](#page-580-0) [viewing calendars 548](#page-575-0) [viewing settings 546](#page-573-0) [week days 560](#page-587-0) [scheduling options 549](#page-576-0) [Scheduling, migrations 107,](#page-134-0) [292](#page-319-0) Scripts [for automatic backup 155](#page-182-0) [for automatic migration 155](#page-182-0) [for media report 155](#page-182-2) [migmerge.sh 13,](#page-40-2) [40](#page-67-3) [startup 154](#page-181-1) [Secondary storage, definition 582](#page-609-10) [Server, managed 2](#page-29-0) [Server, remote 2](#page-29-0) [Servers, configuring 126](#page-153-1) Session id (sid) [migd 48](#page-75-11) [setuphsm command 126,](#page-153-2) [148](#page-175-2) Shutdown [emergency 265,](#page-292-1) [267](#page-294-1) [graceful 264,](#page-291-0) [265](#page-292-2) [remote volume server 271](#page-298-3) Size weight [configuring 137,](#page-164-6) [228](#page-255-1) [overview 71](#page-98-0) Slice [overview 16](#page-43-2) Slice size [configuring 135,](#page-162-4) [224](#page-251-3) Slice, configured [configuring 135,](#page-162-4) [224](#page-251-3) [definition 16](#page-43-3) [replaces effective slice 19](#page-46-2) [space requirements 59,](#page-86-1) [60](#page-87-3) Slice, effective [definition 16](#page-43-4) [replaces configured slice 19](#page-46-3) [Small file migration 296](#page-323-1) [Software, installation 122,](#page-149-2) [180](#page-207-1) Space increment [accelerated file space availability 35](#page-62-3)

[configuring 135,](#page-162-2) [225](#page-252-2) [used with mignospace command 31](#page-58-0) [Specific Dates 538,](#page-565-0) [557](#page-584-0) specific dates [excluding 571](#page-598-0) [excluding in schedules 572](#page-599-0) [including 569](#page-596-0) [speed parameter 142](#page-169-3) startmigd command [execute at startup 262](#page-289-3) [starting migd 271](#page-298-0) [starting migvold 271](#page-298-2) Startup, HSM [after emergency shutdown 267](#page-294-1) [after graceful shutdown 265](#page-292-2) [after normal shutdown 262](#page-289-3) [configuration testing 177](#page-204-0) [scripts 154](#page-181-1) state parameter [clearing FHDB locks 312](#page-339-0) [configuring 125](#page-152-0) [fixing the FHDB 312](#page-339-1) [fixing the VOLDB 313](#page-340-0) [planning 62](#page-89-0) [problem solving 306](#page-333-0) [restoring HSM managed file](#page-337-0)  systems 310 [starting HSM 263](#page-290-1) Stop file, global [location 47](#page-74-4) [migration control 290](#page-317-2) stopmigd command [stopping migd 271](#page-298-0) [stopping migvold 271](#page-298-2) Storage devices [installation 122,](#page-149-2) [180](#page-207-1) Storage method [configure with VSM-Java GUI 210,](#page-237-0)  [211](#page-238-1) [configure with xhsmadm GUI 129](#page-156-2) [criteria for selecting 90](#page-117-0) [definition 583](#page-610-4) [effect of media cost 90](#page-117-0) [overview, file migration 11](#page-38-4) [overview, multilevel file migration](#page-65-1) 

[38](#page-65-1) [planning overview 82](#page-109-2) [reconfiguring 295](#page-322-4) [stripes, number of 90](#page-117-1) Stripes [concurrent recording 88,](#page-115-0) [187](#page-214-0) [configuring 130](#page-157-2) [definition 583](#page-610-5) [description 82](#page-109-3) [editing 130](#page-157-2) [multiple 86,](#page-113-3) [88,](#page-115-2) [89,](#page-116-1) [90,](#page-117-2) [98,](#page-125-3) [130](#page-157-2) [number of 90](#page-117-1) [uniqueness of 87,](#page-114-1) [89,](#page-116-2) [130](#page-157-1) [Stub file 11](#page-38-5) [summary 538](#page-565-0) [Summary Button 546](#page-573-0) [sweep.restart file 27](#page-54-2) Sweeps, file system [accelerated file space availability 34](#page-61-4) [constant 35,](#page-62-4) [297](#page-324-1) [round-robin 27](#page-54-2) [Symbolic links 70,](#page-97-1) [290,](#page-317-1) [291](#page-318-0) Syntax [migconf file 126](#page-153-0)

#### **T**

[Tape marks, frequency of 296](#page-323-1) Tape media [automatic registration 157](#page-184-1) [label and register 159](#page-186-0) [Tape performance 296](#page-323-1) Tape storage [ct, dt, and mt methods 84](#page-111-1) Tapes [duplicating 288](#page-315-3) [not enough available 317](#page-344-0) [releasing requests 316](#page-343-0) tar [using with HSM 261](#page-288-4) tasks [explicit 570](#page-597-0) [restarting 556](#page-583-0) [running repeatedly 540](#page-567-1) [schedule set up for 537](#page-564-0) [scheduling at intervals 566](#page-593-0)

[scheduling certain days 568](#page-595-0) [scheduling every day 557](#page-584-0) [scheduling on week days 560](#page-587-0) [specifying time windows 553](#page-580-0) Technical overview [architecture 6](#page-33-0) [disk-space management 24](#page-51-0) [file caching 13](#page-40-0) [file migration 10](#page-37-0) [multilevel file migration 38](#page-65-0) [volume management 21](#page-48-0) Templates [database files 48](#page-75-12) [file-handle database file 48](#page-75-1) [migconf file 48](#page-75-3) [migconfg file 47](#page-74-2) [migsweep.site 48](#page-75-6) [migsweepm.site 48](#page-75-7) [sample.migpolicy.script 48](#page-75-4) [volume database file 48](#page-75-13) [Testing, HSM configuration 177](#page-204-0) Threshold [select files to migrate 228](#page-255-2) [select files to move 234](#page-261-4) [select files to purge 229](#page-256-6) [Threshold \(DMAPI implementations\),](#page-255-3)  [VSM-Java GUI 228,](#page-255-3) [229,](#page-256-7) [234](#page-261-5) threshold parameter [as related to high-water mark 63](#page-90-0) [definition 583](#page-610-6) [Thresholds, definition 583](#page-610-7) Time increment [accelerated file space availability 35](#page-62-5) [configuring 135,](#page-162-0) [225](#page-252-3) [used with mignospace command 31](#page-58-0) [time intervals 566](#page-593-0) time window [defining 552](#page-579-0) [extending past midnight 554](#page-581-1) [overview 540](#page-567-0) [restarting a task during the run day](#page-582-0)  555 [Time Windows 540,](#page-567-1) [549](#page-576-0) time windows [past midnight 554](#page-581-0)

[restarting tasks 556](#page-583-0) [setting 553](#page-580-0) [specifying 553](#page-580-0) timestamp [nb method 273](#page-300-0) Total file caching [overview 17](#page-44-2) [partial file caching tradeoffs 20](#page-47-0)

#### **U**

[ufs file systems, caution accessing 122,](#page-149-0)  [180](#page-207-0) [unmount delay parameter 15,](#page-42-0) [128,](#page-155-0) [214,](#page-241-3)  [583](#page-610-8) User GUI [Actions menu 251](#page-278-0) [File menu 251](#page-278-1) User operations [accessing migrated files 257](#page-284-0) [force migrations 255](#page-282-0) [overview 5](#page-32-0) [permissions for 156](#page-183-0) [Usernames, changing 167,](#page-194-0) [221](#page-248-2)

# **V**

values [scheduling 556](#page-583-0) vault hint [configuring 131](#page-158-0) [numerical value 141](#page-168-2) [planning 87,](#page-114-0) [99](#page-126-0) [veiwing, schedules 548](#page-575-0) [VERITAS Storage Migrator Remote,](#page-28-1)  overview 1 [VERITAS Storage Migrator, overview 1](#page-28-1) [VOLDB, definition 584](#page-611-0) Volume [definition xxi](#page-22-2) Volume database [caution for restoring 260,](#page-287-3) [313](#page-340-1) [description 302](#page-329-0) [fixing 313](#page-340-3) flags field [description 302](#page-329-1) [multilevel migration 40](#page-67-2) [location 45](#page-72-11)

[recovering 313](#page-340-2) [removing entries 288](#page-315-4) [template 48](#page-75-13) [updating 13,](#page-40-1) [39](#page-66-2) [Volume label 160,](#page-187-0) [218,](#page-245-2) [219,](#page-246-2) [220,](#page-247-1) [221,](#page-248-1) [222](#page-249-1) [Volume management 272](#page-299-2) [Volume mount points 48](#page-75-14) Volume pools [creating 123,](#page-150-1) [183](#page-210-0) [definition 584](#page-611-1) [HSM 157,](#page-184-2) [211](#page-238-0) [multiple 88,](#page-115-1) [99,](#page-126-4) [123,](#page-150-1) [183](#page-210-0) [relation to volume set 130](#page-157-1) [scratch 157](#page-184-2) [unique volume sets 132](#page-159-1) Volume set [availability \(hint\) 87,](#page-114-0) [99](#page-126-0) [concurrent recording 88](#page-115-0) [configure in migconf 131](#page-158-1) [definition 87,](#page-114-2) [130,](#page-157-3) [132,](#page-159-2) [584](#page-611-2) [moving volumes between 287](#page-314-1) [next set to use 305](#page-332-2) [relation to volume pool 130](#page-157-1) [uniqueness in stripes 87,](#page-114-1) [89,](#page-116-2) [130](#page-157-1) [uniqueness in volume pools 87,](#page-114-1) [89,](#page-116-2)  [132](#page-159-1) volume set 0 [label and register 176](#page-203-0) Volume set number [definition 86,](#page-113-2) [99](#page-126-3) Volume-database lock file [description 304](#page-331-3) [location 45](#page-72-12) Volumes [allocation 22](#page-49-1) [assignments 22](#page-49-1) consolidation [one step 276](#page-303-1) [overview 274](#page-301-0) [two step 279](#page-306-0) [creating HSM volume pools 123,](#page-150-1) [183](#page-210-0) [definition 584](#page-611-3) extra [label and register 176](#page-203-1) [monitoring usage 272](#page-299-1)

[moving offline 287](#page-314-0) [recycling 275,](#page-302-0) [288](#page-315-1) registration [NetBackup method 168](#page-195-2) [remote method 165](#page-192-2) [selecting for migration 140](#page-167-5) [unused 273](#page-300-2) [usage report 308](#page-335-4) [Volumes, damaged 288,](#page-315-4) [302](#page-329-2) [Volumes, destroyed 288](#page-315-4) [Volumes, full 302](#page-329-2) [Volumes, lost 288](#page-315-4) Volume-sequence file [description 305](#page-332-3) [location 45](#page-72-13) VSM Activity Monitor GUI [login 237](#page-264-0) [menu bar 238,](#page-265-0) [240](#page-267-0) [VSM, definition 584](#page-611-4) VSM-Java GUI [Actions menu 185,](#page-212-0) [189](#page-216-0) [configuration wizard 198,](#page-225-0) [206](#page-233-0) [Edit menu 185](#page-212-1) [filesystem properties 223](#page-250-2) [Help menu 185](#page-212-2) [login 183](#page-210-2) [main screen 184,](#page-211-0) [250](#page-277-0) [manual configuration 230](#page-257-0) [menu bar 184](#page-211-1) [reconfiguration 232](#page-259-0) [system configuration 197](#page-224-0) [toolbar 195,](#page-222-0) [253](#page-280-0) [View menu 185,](#page-212-3) [194](#page-221-0) [volume registration 217](#page-244-0)

#### **W**

[Week Days 538,](#page-565-0) [557](#page-584-0) [week days, scheduling tasks 560](#page-587-0) [Week Interval 538](#page-565-0) Weight operator [configuring 137,](#page-164-7) [228](#page-255-4) [overview 71](#page-98-0) [Work directory, location 43](#page-70-1) Work lists [description 303](#page-330-0)

[multilevel migration 39](#page-66-1) [overview 12](#page-39-1) Worksheet [database migconf 105](#page-132-1) [file system migration 65](#page-92-0) [global configuration 56](#page-83-1) [WORM, definition 584](#page-611-5) Write once, read many [optical disc storage 85](#page-112-1)

#### **X**

xhsmadm GUI [changing free space 292](#page-319-1) [file system maintenance 306](#page-333-3) [log message level 307](#page-334-1) [media registration 158](#page-185-0) [multilevel migration 293](#page-320-1) [premigrate and copy files 292](#page-319-2) [purging files 293](#page-320-0) [supported GUIs xxi](#page-22-3) [system configuration 123](#page-150-3) [volume cleaning 288](#page-315-5) [volume consolidation 281](#page-308-0) [volume recycling 285](#page-312-1)

**Y**

[year, changing in schedules 574](#page-601-0)